# **Sécurité vSphere**

Mise à jour 1 ESXi 6.0 vCenter Server 6.0

Ce document prend en charge la version de chacun des produits répertoriés, ainsi que toutes les versions publiées par la suite jusqu'au remplacement dudit document par une nouvelle édition. Pour rechercher des éditions plus récentes de ce document, rendez-vous sur : <http://www.vmware.com/fr/support/pubs>.

FR-001824-00

# **vm**ware<sup>®</sup>

Vous trouverez la documentation technique la plus récente sur le site Web de VMware à l'adresse :

<http://www.vmware.com/fr/support/>

Le site Web de VMware propose également les dernières mises à jour des produits.

N'hésitez pas à nous transmettre tous vos commentaires concernant cette documentation à l'adresse suivante :

[docfeedback@vmware.com](mailto:docfeedback@vmware.com)

Copyright  $^\copyright$  2009–2015 VMware, Inc. Tous droits réservés. [Copyright et informations sur les marques](http://pubs.vmware.com/copyright-trademark.html).

**VMware, Inc.** 3401 Hillview Ave. Palo Alto, CA 94304 www.vmware.com

**VMware, Inc.** 100-101 Quartier Boieldieu 92042 Paris La Défense France www.vmware.com/fr

# **Table des matières**

#### [À propos de la sécurité de vSphere 7](#page-6-0)

**1** [Sécurité dans l'environnement vSphere 9](#page-8-0) Séc[urisation de l'hyperviseur ESXi 9](#page-8-0) Séc[urisation des systèmes vCenter Server et services associés 11](#page-10-0) Séc[urisation des machines virtuelles 12](#page-11-0) Séc[urisation de la couche de mise en réseau virtuelle 13](#page-12-0) Mo[ts de passe dans votre environnement vSphere 14](#page-13-0) Me[illeures pratiques en matière de sécurité et ressources de sécurité 16](#page-15-0) **2** [Authentification vSphere à l'aide de vCenter Single Sign-On 19](#page-18-0) Co[mprendre vCenter Single Sign-On 20](#page-19-0) Co[nfiguration des sources d'identité vCenter Single Sign-On 29](#page-28-0) Ge[stion du service d'émission de jeton de sécurité \(STS\) 37](#page-36-0) Ge[stion des stratégies vCenter Single Sign-On 39](#page-38-0) Ge[stion des utilisateurs et des groupes vCenter Single Sign-On 42](#page-41-0) Rec[ommandations en matière de sécurité pour vCenter Single Sign-On 48](#page-47-0) Dé[pannage de vCenter Single Sign-On 48](#page-47-0) **3** [Certificats de sécurité vSphere 53](#page-52-0) Pré[sentation de la gestion de certificats 54](#page-53-0)

Ge[stion de certificats avec l'interface Web Platform Services Controller 65](#page-64-0) Ge[stion de certificats avec l'utilitaire vSphere Certificate Manager 69](#page-68-0) Re[mplacement manuel de certificats 78](#page-77-0) Ge[stion des certificats et des services avec les commandes de l'interface de ligne de commande 107](#page-106-0) Aff[icher les certificats vCenter dans vSphere Web Client 122](#page-121-0) Déf[inir le seuil pour les avertissements d'expiration du certificat vCenter 123](#page-122-0)

**4** [Tâches de gestion des utilisateurs et des autorisations de vSphere 125](#page-124-0) Pré[sentation des autorisations dans vSphere 126](#page-125-0) Pré[sentation du modèle d'autorisation vCenter Server 127](#page-126-0) Hé[ritage hiérarchique des autorisations 128](#page-127-0) Par[amètres d'autorisation multiples 130](#page-129-0) Ge[stion des autorisations des composants vCenter 132](#page-131-0) Au[torisations globales 136](#page-135-0) Ajo[uter une autorisation globale 136](#page-135-0) Uti[lisation des rôles pour assigner des privilèges 137](#page-136-0) Me[illeures pratiques pour les rôles et les autorisations 140](#page-139-0) Pri[vilèges requis pour les tâches courantes 141](#page-140-0)

- **5** [Sécurisation des hôtes ESXi 145](#page-144-0) Uti[liser des scripts pour gérer des paramètres de configuration d'hôte 146](#page-145-0) Co[nfigurer des hôtes ESXi avec des profils d'hôte 147](#page-146-0) Rec[ommandations générales de sécurité pour ESXi 148](#page-147-0) Ge[stion de certificats pour les hôtes ESXi 152](#page-151-0) Per[sonnalisation des hôtes avec le profil de sécurité 166](#page-165-0) Aff[ectation d'autorisations pour ESXi 183](#page-182-0) Uti[lisation d'Active Directory pour gérer des utilisateurs ESXi 185](#page-184-0) Uti[liser vSphere Authentication Proxy 188](#page-187-0) Co[nfiguration de l'authentification par carte à puce pour ESXi 193](#page-192-0) Clé[s SSH ESXi 195](#page-194-0) Uti[lisation du ESXi Shell 197](#page-196-0) Mo[difier les paramètres proxy Web ESXi 201](#page-200-0) Co[nsidérations relatives à la sécurité dans vSphere Auto Deploy 202](#page-201-0) Ge[stion des fichiers journaux ESXi 202](#page-201-0) Me[illeures pratiques de sécurité ESXi 205](#page-204-0)
- **6** [Sécurisation des systèmes vCenter Server 207](#page-206-0) Me[illeures pratiques de sécurité de vCenter Server 207](#page-206-0) Vér[ifier les empreintes des hôtes ESXi hérités 212](#page-211-0) Vér[ifier que la validation des certificats SSL sur Network File Copy est activée 213](#page-212-0) Por[ts TCP et UDP pour vCenter Server 213](#page-212-0) Ac[cès à l'outil de surveillance du matériel basé sur la surveillance CIM 215](#page-214-0)
- **7** [Sécurisation des machines virtuelles 217](#page-216-0) Li[miter les messages d'information entre les machines virtuelles et les fichiers VMX 217](#page-216-0) Em[pêcher la réduction de disque virtuel 218](#page-217-0) Rec[ommandations en matière de sécurité des machines virtuelles 218](#page-217-0)
- **8** [Sécurisation de la mise en réseau vSphere 229](#page-228-0) Int[roduction à la sécurité du réseau vSphere 229](#page-228-0) Séc[urisation du réseau avec des pare-feu 231](#page-230-0) Séc[uriser le commutateur physique 234](#page-233-0) Séc[urisation des ports du commutateur standard à l'aide de stratégies de sécurité 234](#page-233-0) Séc[uriser les commutateurs standard vSphere 235](#page-234-0) Séc[uriser les commutateurs distribués vSphere et les groupes de ports distribués 237](#page-236-0) Séc[urisation des machines virtuelles avec des VLAN 238](#page-237-0) Cré[er une DMZ réseau sur un hôte ESXi 240](#page-239-0) Cré[ation de plusieurs réseaux sur un hôte ESXi 241](#page-240-0) Séc[urité du protocole Internet 243](#page-242-0) Ga[rantir une configuration SNMP appropriée 246](#page-245-0) Uti[liser des commutateurs virtuels avec l'API vSphere Network Appliance, uniquement si](#page-246-0) nécessaire 247 Me[illeures pratiques en matière de sécurité de la mise en réseau vSphere 247](#page-246-0)
- **9** [Meilleures pratiques concernant plusieurs composants vSphere 253](#page-252-0) Sy[nchronisation des horloges sur le réseau vSphere 253](#page-252-0) Me[illeures pratiques en matière de sécurité du stockage 256](#page-255-0)

Vér[ifier que l'envoi des données de performances de l'hôte aux invités est désactivé 259](#page-258-0) Co[nfiguration de délais d'expiration pour ESXi Shell et vSphere Web Client 259](#page-258-0)

#### **10** [Privilèges définis 261](#page-260-0)

Pri[vilèges d'alarmes 262](#page-261-0) Pri[vilèges Auto Deploy et privilèges de profil d'image 263](#page-262-0) Pri[vilèges de certificats 263](#page-262-0) Pri[vilèges de bibliothèque de contenu 264](#page-263-0) Pri[vilèges de banque de données 266](#page-265-0) Pri[vilèges de cluster de banques de données 266](#page-265-0) Pri[vilèges de Distributed Switch 267](#page-266-0) Pri[vilèges de gestionnaire d'agent ESX 268](#page-267-0) Pri[vilèges d'extension 268](#page-267-0) Pri[vilèges de dossier 268](#page-267-0) Pri[vilèges globaux 269](#page-268-0) Pri[vilèges CIM d'hôte 270](#page-269-0) Pri[vilèges de configuration d'hôte 270](#page-269-0) Inv[entaire d'hôte 271](#page-270-0) Pri[vilèges d'opérations locales d'hôte 272](#page-271-0) Pri[vilèges de réplication d'hôte vSphere 273](#page-272-0) Pri[vilèges de profil d'hôte 273](#page-272-0) Pri[vilèges du fournisseur Inventory Service 273](#page-272-0) Pri[vilèges de balisage Inventory Service 273](#page-272-0) Pri[vilèges de réseau 274](#page-273-0) Pri[vilèges de performances 275](#page-274-0) Pri[vilèges d'autorisations 275](#page-274-0) Pri[vilèges de stockage basé sur le profil 276](#page-275-0) Pri[vilèges de ressources 276](#page-275-0) Pri[vilèges de tâche planifiée 277](#page-276-0) Pri[vilèges de sessions 277](#page-276-0) Pri[vilèges de vues de stockage 278](#page-277-0) Pri[vilèges de tâches 278](#page-277-0) Pri[vilèges Transfer Service 279](#page-278-0) Pri[vilèges de règle de VRM 279](#page-278-0) Pri[vilèges de configuration de machine virtuelle 279](#page-278-0) Pri[vilèges d'opérations d'invité de machine virtuelle 281](#page-280-0) Pri[vilèges d'interaction de machine virtuelle 281](#page-280-0) Pri[vilèges d'inventaire de machine virtuelle 290](#page-289-0) Pri[vilèges de provisionnement de machine virtuelle 290](#page-289-0) Pri[vilèges de configuration de services de machine virtuelle 292](#page-291-0) Pri[vilèges de gestion des snapshots d'une machine virtuelle 292](#page-291-0) Pri[vilèges vSphere Replication de machine virtuelle 293](#page-292-0) Pri[vilèges du groupe dvPort 293](#page-292-0) Pri[vilèges de vApp 294](#page-293-0) Pri[vilèges vServices 295](#page-294-0)

[Index 297](#page-296-0)

Sécurité vSphere

# <span id="page-6-0"></span>**À propos de la sécurité de vSphere**

*Sécurité vSphere* fournit des informations sur la sécurisation de votre environnement vSphere® pour VMware® vCenter® Server et VMware ESXi.

Pour vous aider à protéger votre environnement vSphere, cette documentation décrit les fonctionnalités de sécurité disponibles et les mesures à prendre pour protéger votre environnement des attaques.

Outre ce document, VMware publie un *Guide de sécurisation renforcée* pour chaque version de vSphere. Ces guides sont disponibles à la page <http://www.vmware.com/security/hardening-guides.html>. Le *Guide de sécurisation renforcée* est une feuille de calcul comprenant des entrées pour différents problèmes potentiels de sécurité. Il offre des éléments pour trois profils de risque. Ce document *Sécurité vSphere* ne contient pas d'informations concernant le profil de risque 1 (environnement imposant une sécurité maximale, comme les installations gouvernementales top secrètes).

### **Public cible**

Ces informations sont destinées aux administrateurs système Windows ou Linux expérimentés qui maîtrisent les technologies de machine virtuelle et les opérations de centre de données.

Sécurité vSphere

# <span id="page-8-0"></span>**Sécurité dans l'environnement** Sécurité dans l'environnement<br>vSphere

Les composants d'un environnement vSphere sont sécurisés d'origine par un nombre de fonctionnalités telles que les certificats, l'autorisation, un pare-feu sur chaque hôte ESXi, un accès limité, etc. Vous pouvez modifier la configuration par défaut de plusieurs manières, vous pouvez notamment définir des autorisations sur des objets vCenter, ouvrir des ports de pare-feu ou modifier les certificats par défaut. Ces interventions permettent de bénéficier d'une flexibilité maximale pour la sécurisation des systèmes vCenter Server, des hôtes ESXi et des machines virtuelles.

Une présentation à haut niveau de différents aspects de vSphere qui nécessitent une certaine attention vous aide à planifier votre stratégie de sécurité. Vous pouvez également tirer parti d'autres ressources de sécurité de vSphere sur le site Web VMware.

Ce chapitre aborde les rubriques suivantes :

- « Sécurisation de l'hyperviseur ESXi », page 9
- [« Sécurisation des systèmes vCenter Server et services associés », page 11](#page-10-0)
- [« Sécurisation des machines virtuelles », page 12](#page-11-0)
- [« Sécurisation de la couche de mise en réseau virtuelle », page 13](#page-12-0)
- [« Mots de passe dans votre environnement vSphere », page 14](#page-13-0)
- [« Meilleures pratiques en matière de sécurité et ressources de sécurité », page 16](#page-15-0)

### **Sécurisation de l'hyperviseur ESXi**

L'hyperviseur ESXi est sécurisé par nature. Vous pouvez accroître la protection des hôtes ESXi en utilisant le mode de verrouillage et d'autres fonctionnalités intégrées. Si vous configurez un hôte de référence et apportez des modifications à tous les hôtes en fonction des profils d'hôte de cet hôte, ou si vous effectuez une gestion par scripts, vous renforcez la protection de votre environnement en veillant à ce que les modifications s'appliquent à tous les hôtes.

Utilisez les fonctionnalités suivantes (présentées en détail dans ce guide) pour renforcer la protection des hôtes ESXi gérés par vCenter Server. Reportez-vous également au livre blanc *Sécurité de VMware vSphere Hypervisor*.

Limiter l'accès à ESXi Par défaut, les services ESXi Shell et SSH ne s'exécutent pas et seul l'utilisateur racine peut se connecter à l'interface utilisateur de la console directe (DCUI). Si vous décidez d'activer l'accès à ESXi ou SSH, vous pouvez définir des délais d'expiration pour limiter le risque d'accès non autorisé.

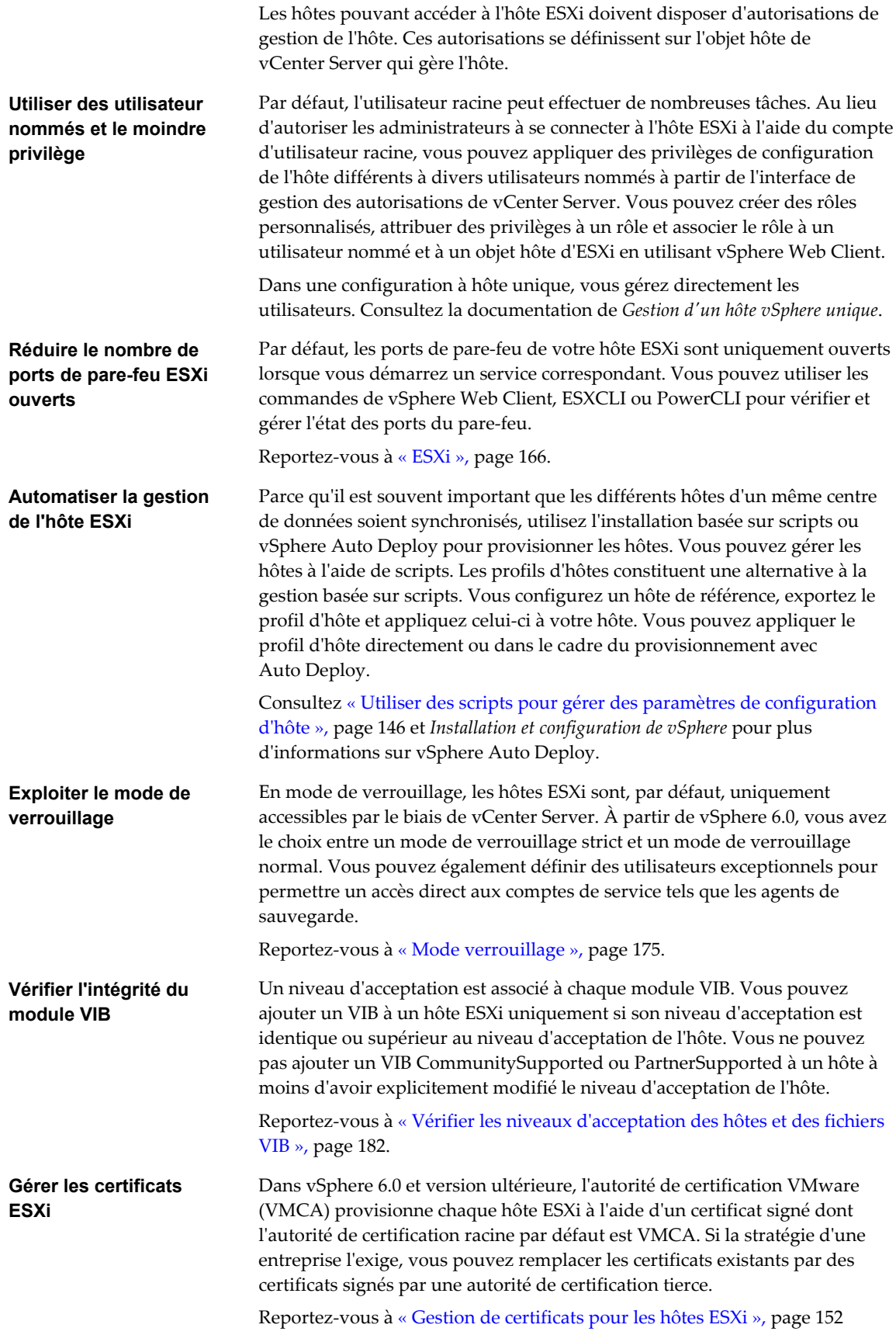

<span id="page-10-0"></span>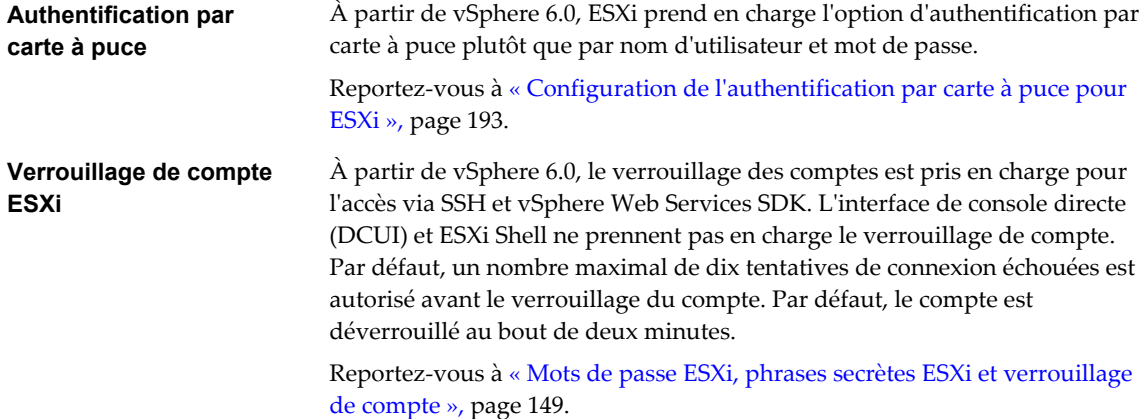

Les considérations de sécurité pour les hôtes autonomes sont identiques, bien que les tâches de gestion puissent différer. Consultez la documentation de *Gestion d'un hôte vSphere unique*.

### **Sécurisation des systèmes vCenter Server et services associés**

Votre système vCenter Server et les services associés sont protégés par l'authentification via vCenter Single Sign-On, ainsi que par l'autorisation via le modèle d'autorisations vCenter Server. Vous pouvez modifier le comportement par défaut ou prendre des mesures supplémentaires pour protéger l'accès à votre environnement.

Lorsque vous protégez votre environnement vSphere, tenez compte du fait que tous les services associés aux instances de vCenter Server doivent être protégés. Dans certains environnements, vous pouvez protéger plusieurs instances de vCenter Server et une ou plusieurs instances de Platform Services Controller.

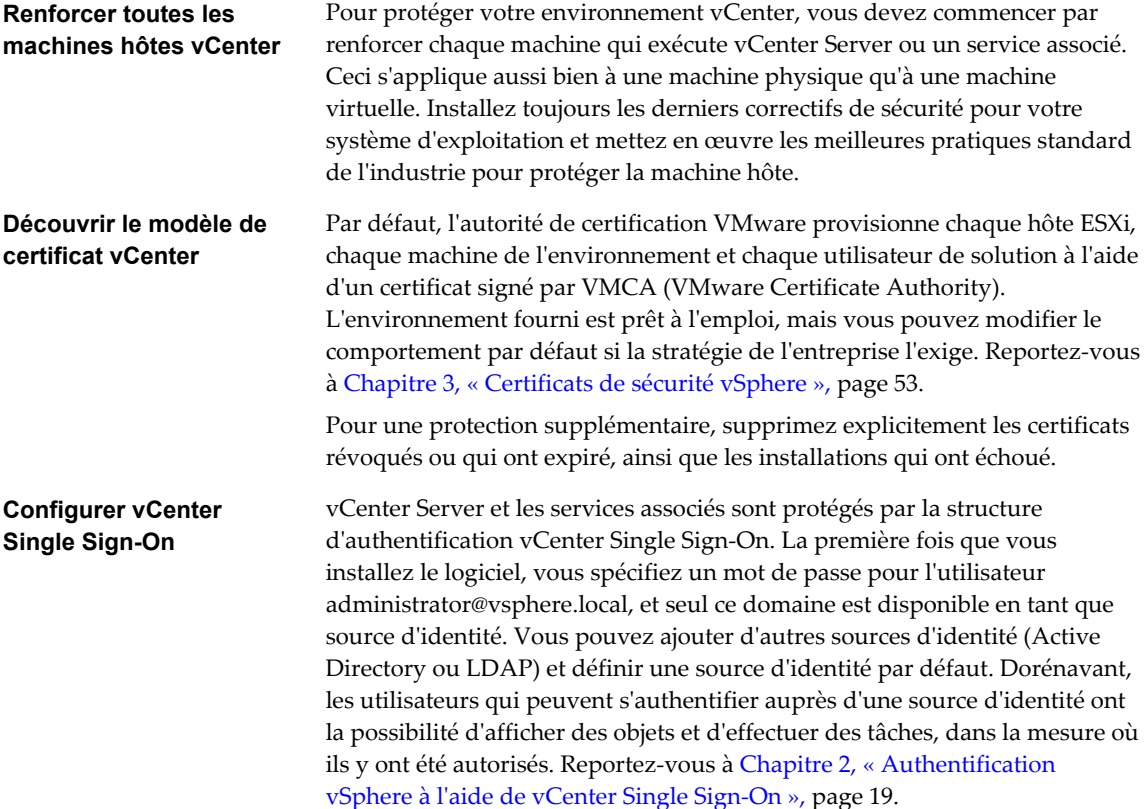

<span id="page-11-0"></span>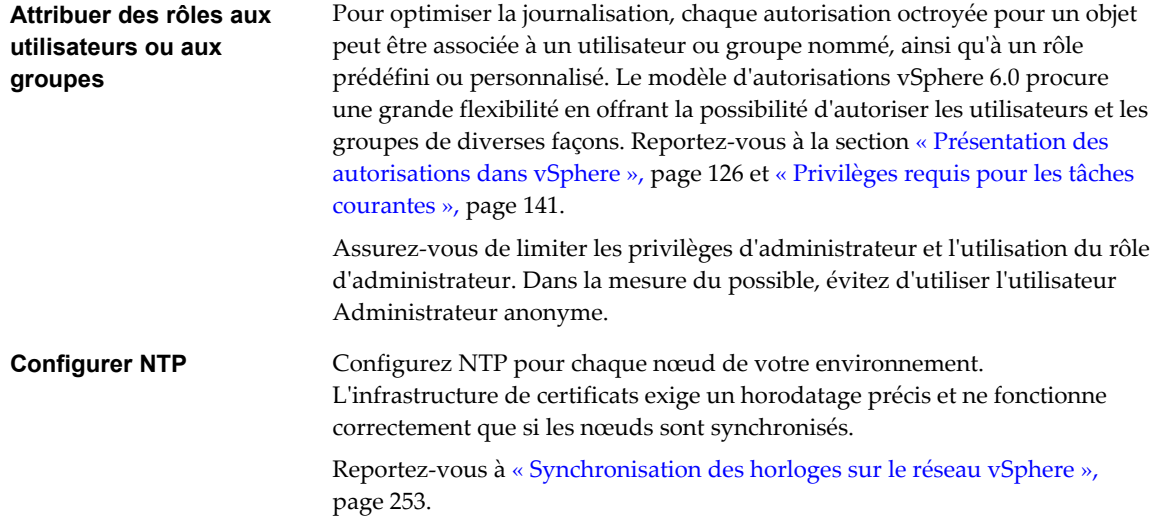

## **Sécurisation des machines virtuelles**

Pour sécuriser vos machines virtuelles, appliquez tous les correctifs appropriés aux systèmes d'exploitation invités et protégez votre environnement, de même que vous protègeriez une machine physique. Pensez à désactiver toutes les fonctionnalités inutiles, à minimiser l'utilisation de la console de machine virtuelle et à suivre toute autre meilleure pratique.

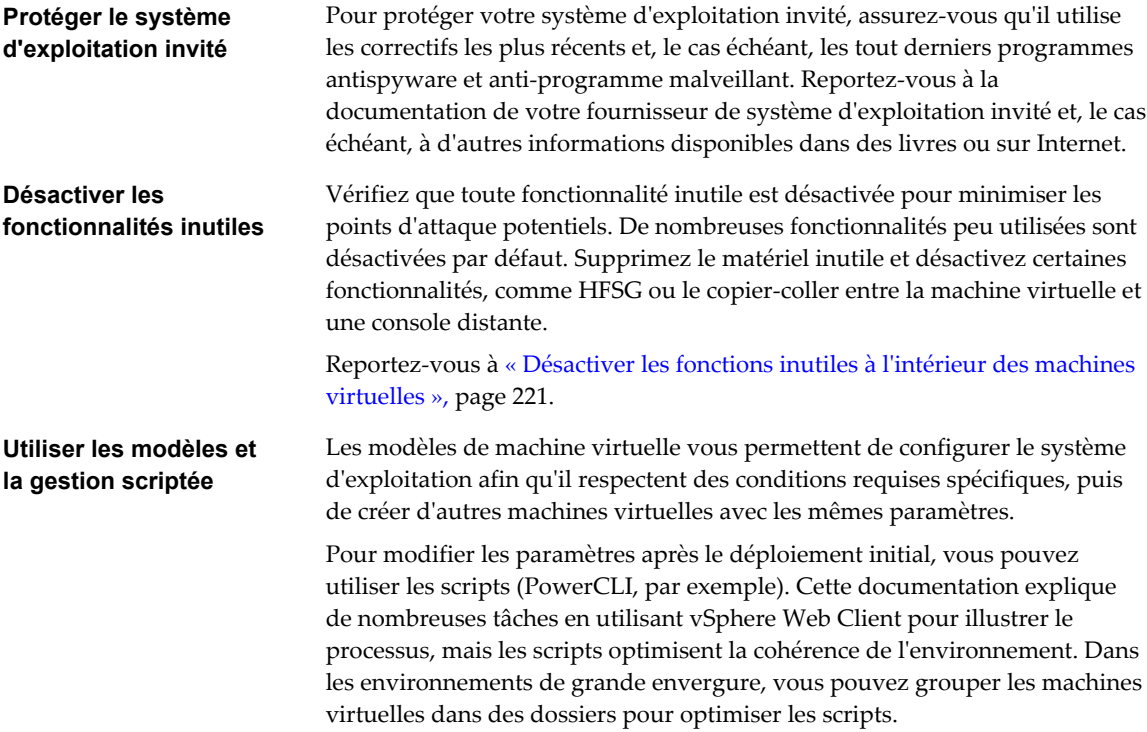

Reportez-vous à [« Utiliser des modèles pour déployer des machines](#page-219-0) [virtuelles », page 220.](#page-219-0) Consultez *Administration d'une machine virtuelle vSphere* pour plus d'informations.

<span id="page-12-0"></span>**Minimiser l'utilisation de la console de machine virtuelle**

La console de machine virtuelle joue pour la machine virtuelle le même rôle qu'un moniteur sur un serveur physique. Les utilisateurs qui accèdent à une console de machine virtuelle disposent d'un accès aux commandes de gestion de l'alimentation et de connectivité des périphériques amovibles des machines virtuelles, ce qui peut permettre une attaque malveillante sur ces dernières.

#### **Sécurisation de la couche de mise en réseau virtuelle**

La couche de mise en réseau virtuelle comprend des adaptateurs réseau virtuels, des commutateurs virtuels, des commutateurs virtuels distribués, des ports et des groupes de ports. ESXi utilise la couche réseau virtuelle pour les communications entre les machines virtuelles et leurs utilisateurs. En outre, ESXi utilise cette couche pour communiquer avec les SAN iSCSI, le stockage NAS, etc.

vSphere offre toutes les fonctionnalités pour garantir une infrastructure de mise en réseau sécurisée. Vous pouvez sécuriser séparément chacun des éléments de l'infrastructure (commutateurs virtuels, commutateurs virtuels distribués ou adaptateurs réseau virtuels, par exemple). En outre, tenez compte des directives suivantes, détaillées dans la section [Chapitre 8, « Sécurisation de la mise en réseau vSphere », page 229.](#page-228-0)

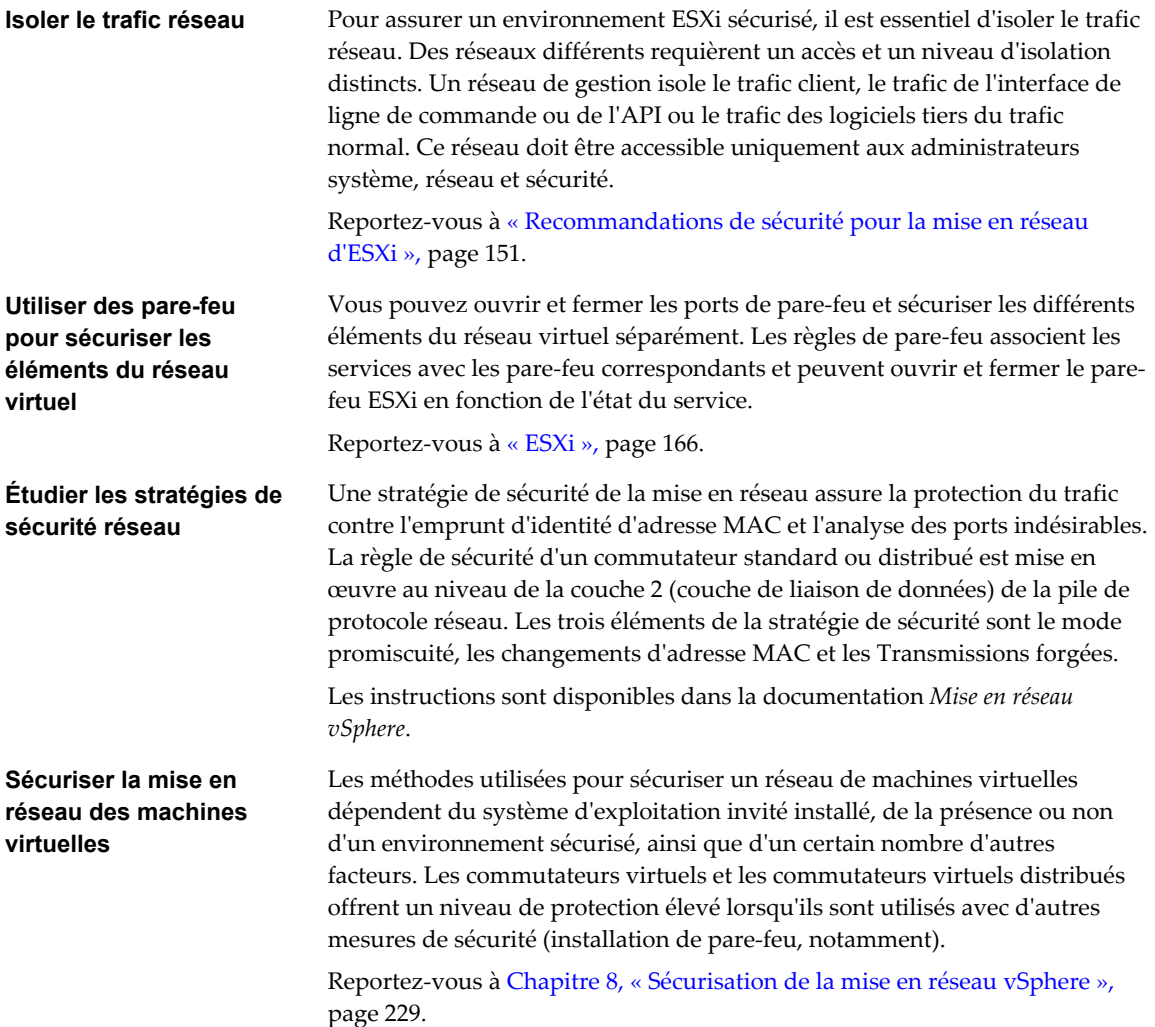

<span id="page-13-0"></span>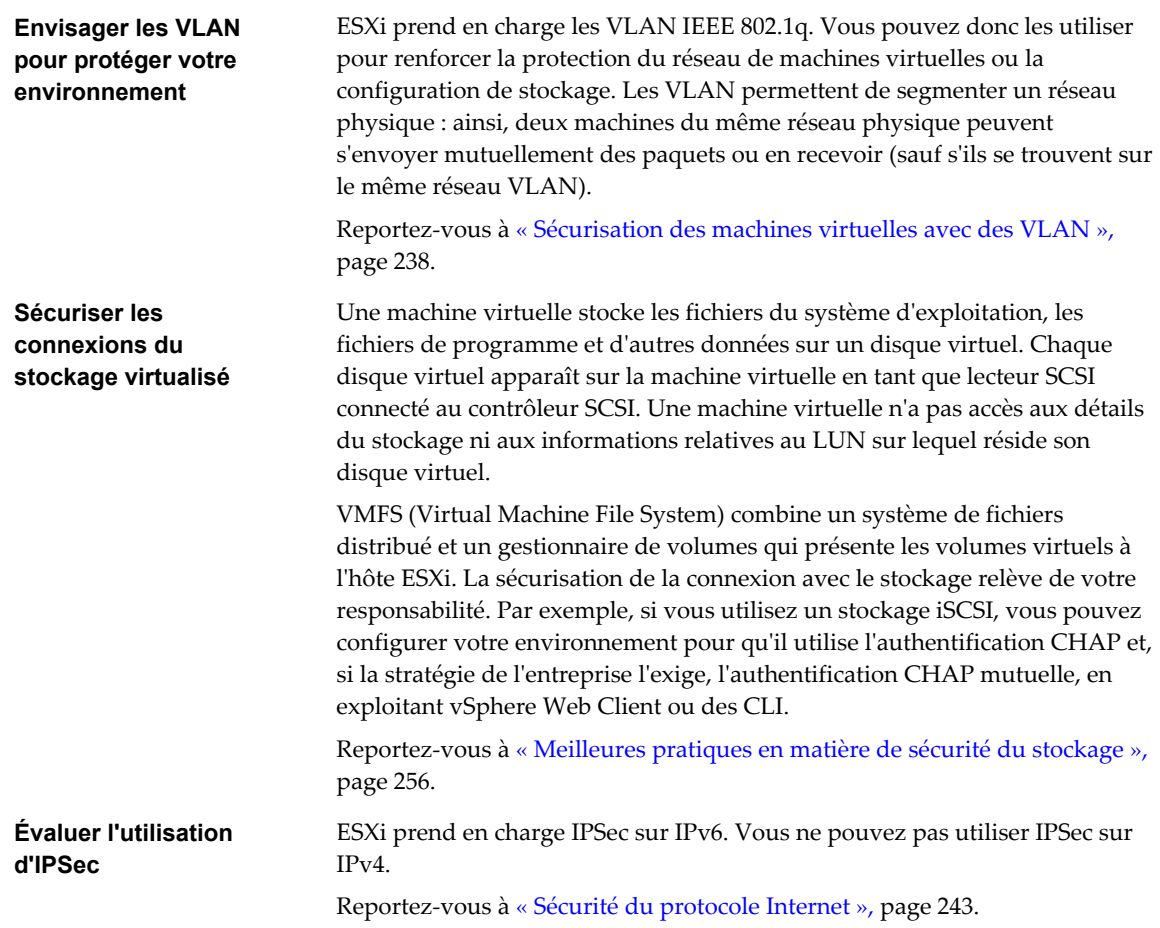

De plus, déterminez si VMware NSX pour vSphere est une solution adéquate pour sécuriser la couche de mise en réseau dans votre environnement.

### **Mots de passe dans votre environnement vSphere**

Les restrictions de mot de passe, le verrouillage et l'expiration dans votre environnement vSphere dépendent de plusieurs facteurs : système visé par l'utilisateur, identité de l'utilisateur et mode de définition des règles.

#### **Mots de passe d' ESXi**

Les restrictions de mot de passe ESXi sont déterminées par le module PAM Linux pam\_passwdqc. Reportez-vous à [« Mots de passe ESXi, phrases secrètes ESXi et verrouillage de compte », page 149](#page-148-0).

#### **Mots de passe pour vCenter Server et autres services de vCenter**

vCenter Single Sign-On gère l'authentification pour tous les utilisateurs qui se connectent à vCenter Server et à d'autres services de vCenter. Les restrictions de mot de passe, le verrouillage et l'expiration dépendent du domaine de l'utilisateur et de l'identité de l'utilisateur.

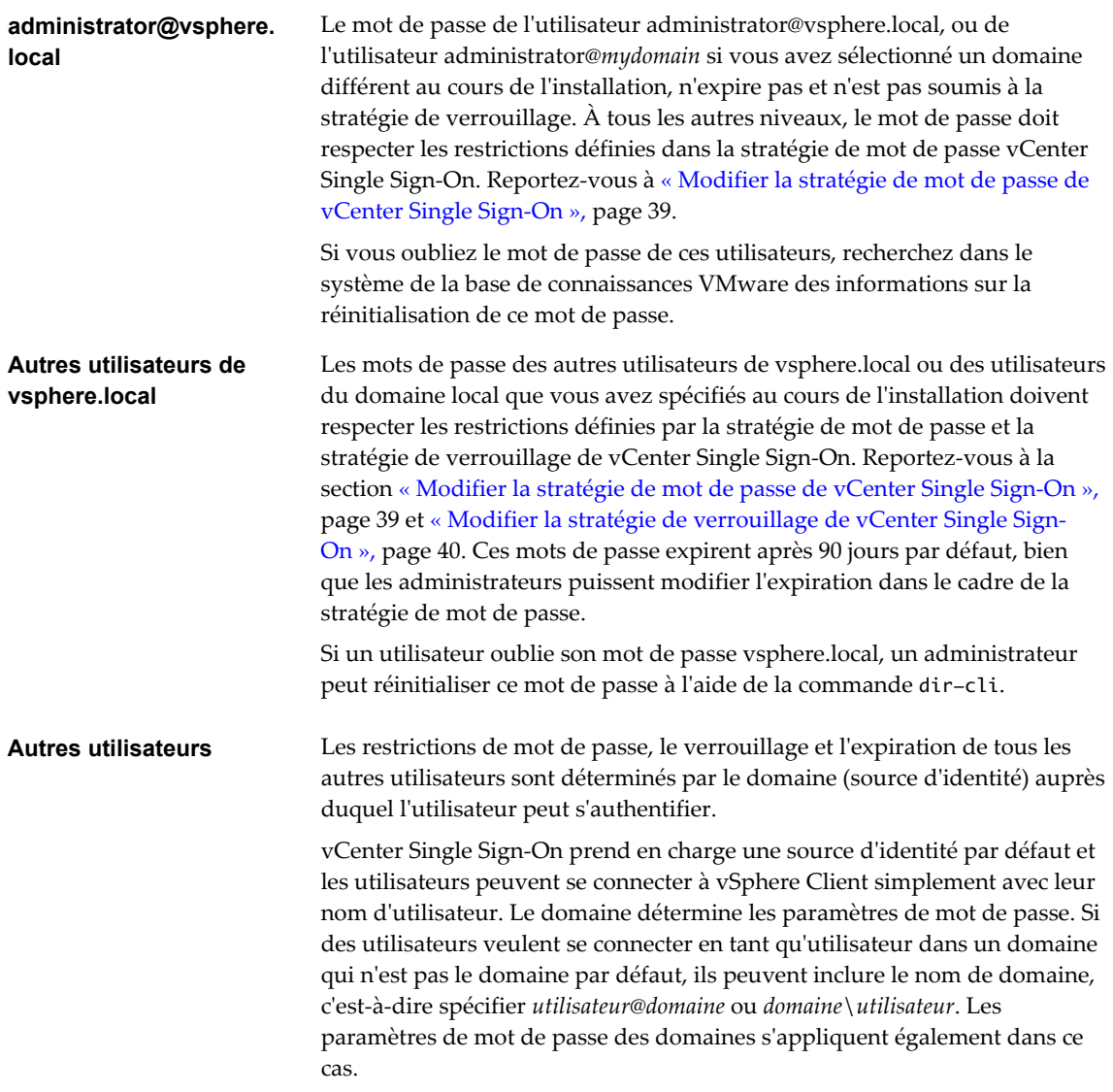

#### **Mots de passe pour les utilisateurs de l'interface utilisateur de la console directe de vCenter Server Appliance**

vCenter Server Appliance est une machine virtuelle basée sur Linux préconfigurée et optimisée pour l'exécution de vCenter Server et des services associés sur Linux.

Lorsque vous déployez une instance de vCenter Server Appliance, vous spécifiez un mot de passe pour l'utilisateur racine du système d'exploitation Linux du dispositif et un mot de passe pour l'utilisateur administrator@vsphere.local. Vous pouvez modifier le mot de passe de l'utilisateur racine et effectuer d'autres tâches de gestion de l'utilisateur local vCenter Server Appliance depuis l'interface utilisateur de la console directe. Reportez-vous à *Configuration de vCenter Server Appliance*.

## <span id="page-15-0"></span>**Meilleures pratiques en matière de sécurité et ressources de sécurité**

Si vous suivez les meilleures pratiques, votre ESXi et vCenter Server peuvent être au moins aussi sûr qu'un environnement non virtualisé.

Ce manuel répertorie les meilleures pratiques pour les différents composants de votre infrastructure vSphere.

#### **Tableau 1**‑**1.** Meilleures pratiques de sécurité

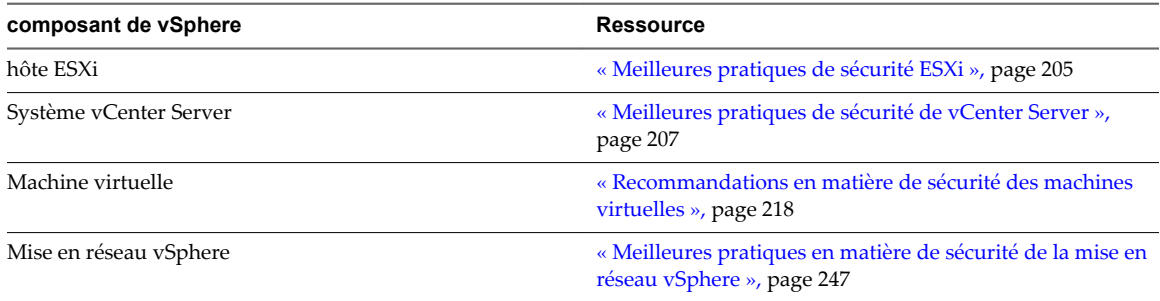

Ce manuel ne représente que l'une des sources dont vous avez besoin pour assurer la sécurité de l'environnement.

Les ressources de sécurité VMware, notamment les alertes et les téléchargements de sécurité, sont disponibles en ligne.

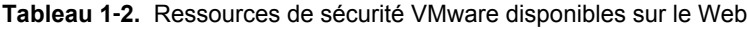

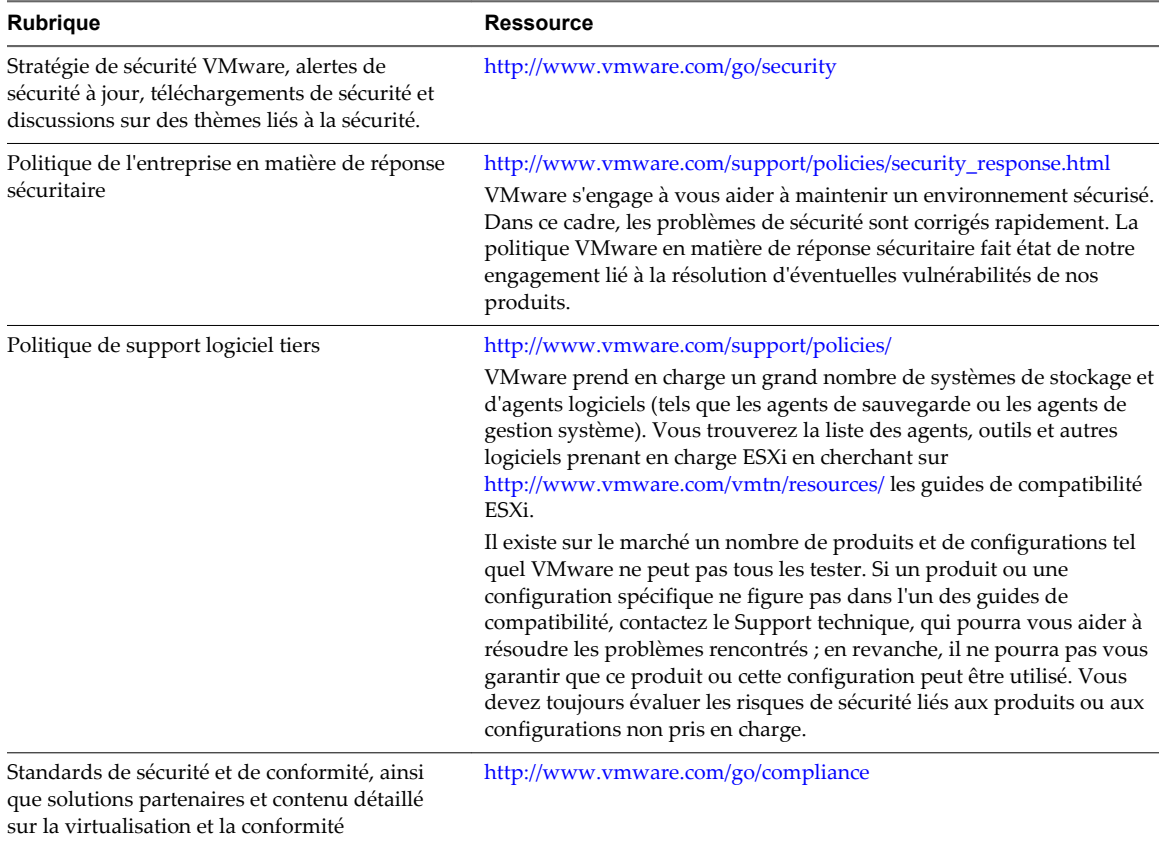

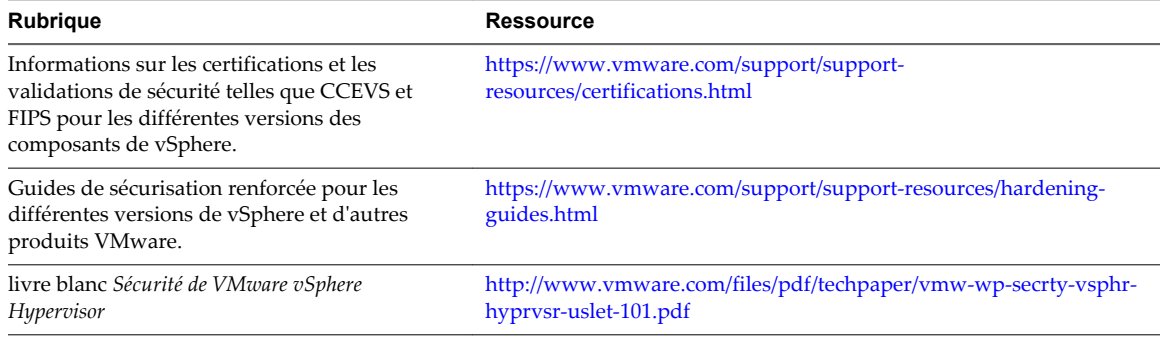

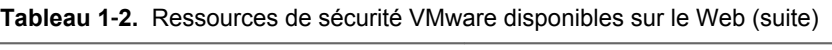

Sécurité vSphere

# <span id="page-18-0"></span>**Authentification vSphere à l'aide de vCenter Single Sign-On 2**

vCenter Single Sign-On est un broker d'authentification et une infrastructure d'échange de jetons de sécurité. Lorsqu'un utilisateur ou un utilisateur de solution peut s'authentifier dans vCenter Single Sign-On, il reçoit un jeton SAML. Par la suite, l'utilisateur peut utiliser le jeton SAML pour s'authentifier auprès des services vCenter. L'utilisateur peut ensuite réaliser les actions pour lesquels il dispose des privilèges.

Comme le trafic est chiffré pour toutes les communications et que seuls les utilisateurs authentifiés peuvent réaliser les actions pour lesquels ils disposent des privilèges, votre environnement est sécurisé.

À partir de vSphere 6.0, vCenter Single Sign-On est intégré à Platform Services Controller. Platform Services Controller contient les services partagés prenant en charge vCenter Server et les composants vCenter Server. Ces services comprennent vCenter Single Sign-On, l'autorité de certification VMware, le service de licence et Lookup Service. Pour plus d'informations sur Platform Services Controller, reportez-vous à la section *Installation et configuration de vSphere*.

Pour l'établissement de liaison initial, les utilisateurs s'authentifient avec un nom d'utilisateur et un mot de passe, tandis que les utilisateurs de solution s'authentifient par le biais d'un certificat. Pour plus d'informations sur le remplacement des certificats des utilisateurs de solution, reportez-vous à la section [Chapitre 3, « Certificats de sécurité vSphere », page 53](#page-52-0).

Une fois qu'un utilisateur a pu s'authentifier dans vCenter Single Sign-On, vous pouvez l'autoriser à réaliser certaines tâches. Dans la plupart des cas, vous attribuez des privilèges vCenter Server, mais vSphere propose également d'autres modèles d'autorisation. Reportez-vous à [« Présentation des autorisations dans](#page-125-0) [vSphere », page 126.](#page-125-0)

Ce chapitre aborde les rubriques suivantes :

- [« Comprendre vCenter Single Sign-On », page 20](#page-19-0)
- [« Configuration des sources d'identité vCenter Single Sign-On », page 29](#page-28-0)
- n [« Gestion du service d'émission de jeton de sécurité \(STS\) », page 37](#page-36-0)
- [« Gestion des stratégies vCenter Single Sign-On », page 39](#page-38-0)
- [« Gestion des utilisateurs et des groupes vCenter Single Sign-On », page 42](#page-41-0)
- [« Recommandations en matière de sécurité pour vCenter Single Sign-On », page 48](#page-47-0)
- [« Dépannage de vCenter Single Sign-On », page 48](#page-47-0)

# <span id="page-19-0"></span>**Comprendre vCenter Single Sign-On**

Pour gérer efficacement vCenter Single Sign-On, vous devez comprendre l'architecture sous-jacente et son impact sur l'installation et les mises à niveau.

#### **Protection de votre environnement par vCenter Single Sign-On**

vCenter Single Sign-On permet aux composants vSphere de communiquer entre eux au moyen d'un mécanisme d'échange de jetons sécurisé au lieu d'obliger les utilisateurs à s'authentifier séparément pour chaque composant.

vCenter Single Sign-On utilise une combinaison de STS (Security Token Service), de SSL pour la sécurisation du trafic et de l'authentification des utilisateurs humains par Active Directory ou OpenLDAP et des utilisateurs de solution par le biais de certificats.

#### **Établissement de liaison vCenter Single Sign-On pour les utilisateurs humains**

L'illustration suivante présente l'établissement de liaison pour les utilisateurs humains.

**Figure 2**‑**1.** Établissement de liaison vCenter Single Sign-On pour les utilisateurs humains

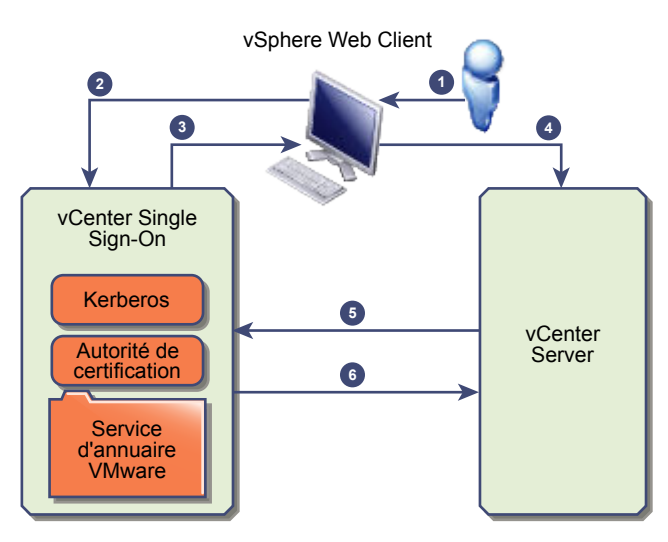

1 Un utilisateur se connecte à vSphere Web Client avec un nom d'utilisateur et un mot de passe pour accéder au système vCenter Server ou à un autre service vCenter.

L'utilisateur peut également se connecter sans mot de passe et cocher la case **Utiliser l'authentification de session Windows**.

- 2 vSphere Web Client transmet les informations de connexion au service vCenter Single Sign-On. Celui-ci vérifie alors le jeton SAML de vSphere Web Client. Si vSphere Web Client dispose d'un jeton valide, vCenter Single Sign-On vérifie ensuite que l'utilisateur figure bien dans la source d'identité configurée (par exemple, Active Directory).
	- n Si seul le nom d'utilisateur est employé, vCenter Single Sign-On vérifie dans le domaine par défaut.
	- Si un nom de domaine est inclus avec le nom d'utilisateur (*DOMAIN*) user1 ou user1@*DOMAIN*), vCenter Single Sign-On vérifie ce domaine.
- 3 Si l'utilisateur peut s'authentifier auprès de la source d'identité, vCenter Single Sign-On renvoie un jeton qui représente l'utilisateur pour vSphere Web Client.
- 4 vSphere Web Client transmet le jeton au système vCenter Server.
- 5 vCenter Server vérifie auprès du serveur vCenter Single Sign-On que le jeton est valide et n'a pas expiré.
- 6 Le serveur vCenter Single Sign-On renvoie le jeton au système vCenter Server en exploitant la structure d'autorisation de vCenter Server pour autoriser l'accès de l'utilisateur.

L'utilisateur peut désormais s'authentifier, puis afficher et modifier les objets pour lesquels il possède les privilèges pertinents.

**REMARQUE** Le rôle Aucun accès est attribué initialement à chaque utilisateur. Pour qu'un utilisateur puisse se connecter, un administrateur vCenter Server doit au moins lui attribuer le rôle Lecture seule. Reportezvous à la section [« Ajouter une autorisation à un objet d'inventaire », page 133.](#page-132-0)

#### **Établissement de liaison vCenter Single Sign-On pour les utilisateurs de solution**

Les utilisateurs de solution sont des ensembles de services utilisés dans l'infrastructure vCenter Server (les extensions vCenter Server ou vCenter Server, par exemple). Les extensions VMware et éventuellement les extensions tierces peuvent également s'authentifier auprès de vCenter Single Sign-On.

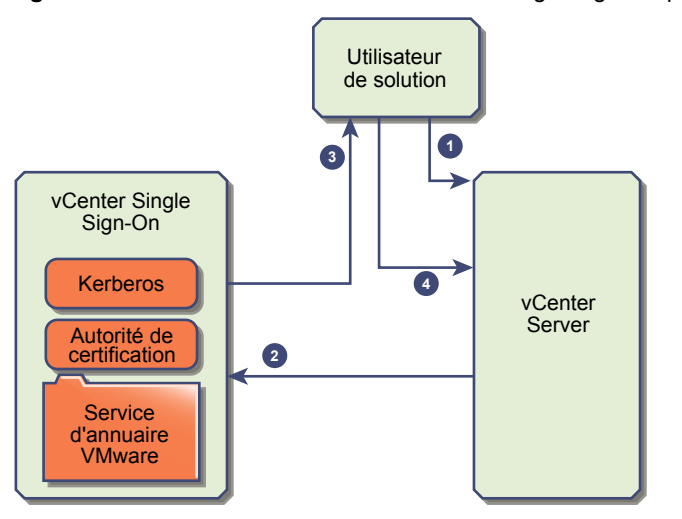

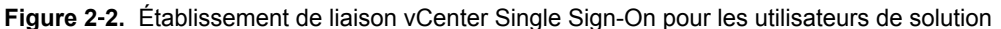

Pour les utilisateurs de solution, l'interaction se déroule comme suit :

- 1 L'utilisateur de solution tente de se connecter à un service vCenter.
- 2 L'utilisateur de solution est redirigé vers vCenter Single Sign-On. Si l'utilisateur de solution est nouveau dans vCenter Single Sign-On, il doit présenter un certificat valide.
- 3 Si le certificat est valide, vCenter Single Sign-On attribue un jeton SAML (jeton de support) à l'utilisateur de solution. Le jeton est signé par vCenter Single Sign-On.
- 4 L'utilisateur de solution est ensuite redirigé vers vCenter Single Sign-On et peut effectuer des tâches, selon les autorisations qui lui sont attribuées.
- 5 La prochaine fois que l'utilisateur de solution devra s'authentifier, il pourra utiliser le jeton SAML pour se connecter à vCenter Server.

Cet établissement de liaison est automatique par défaut, car VMCA provisionne les utilisateurs de solution à l'aide de certificats pendant le démarrage. Si la stratégie de l'entreprise requiert des certificats signés par une autorité de certification tierce, vous pouvez remplacer les certificats d'utilisateur de solution par ces certificats signés par une autorité de certification tierce. Si ces certificats ne sont pas valides, vCenter Single Sign-On attribue un jeton SAML à l'utilisateur de solution. Reportez-vous à [« Utiliser des certificats tiers](#page-99-0) [avec vSphere », page 100](#page-99-0).

#### **Composants vCenter Single Sign-On**

vCenter Single Sign-On inclut Security Token Service (STS), un serveur d'administration, vCenter Lookup Service et le service d'annuaire VMware (vmdir). Le service d'annuaire VMware est également utilisé pour la gestion des certificats.

Au moment de l'installation, les composants sont déployés sous la forme d'un déploiement intégré ou en tant qu'éléments de Platform Services Controller.

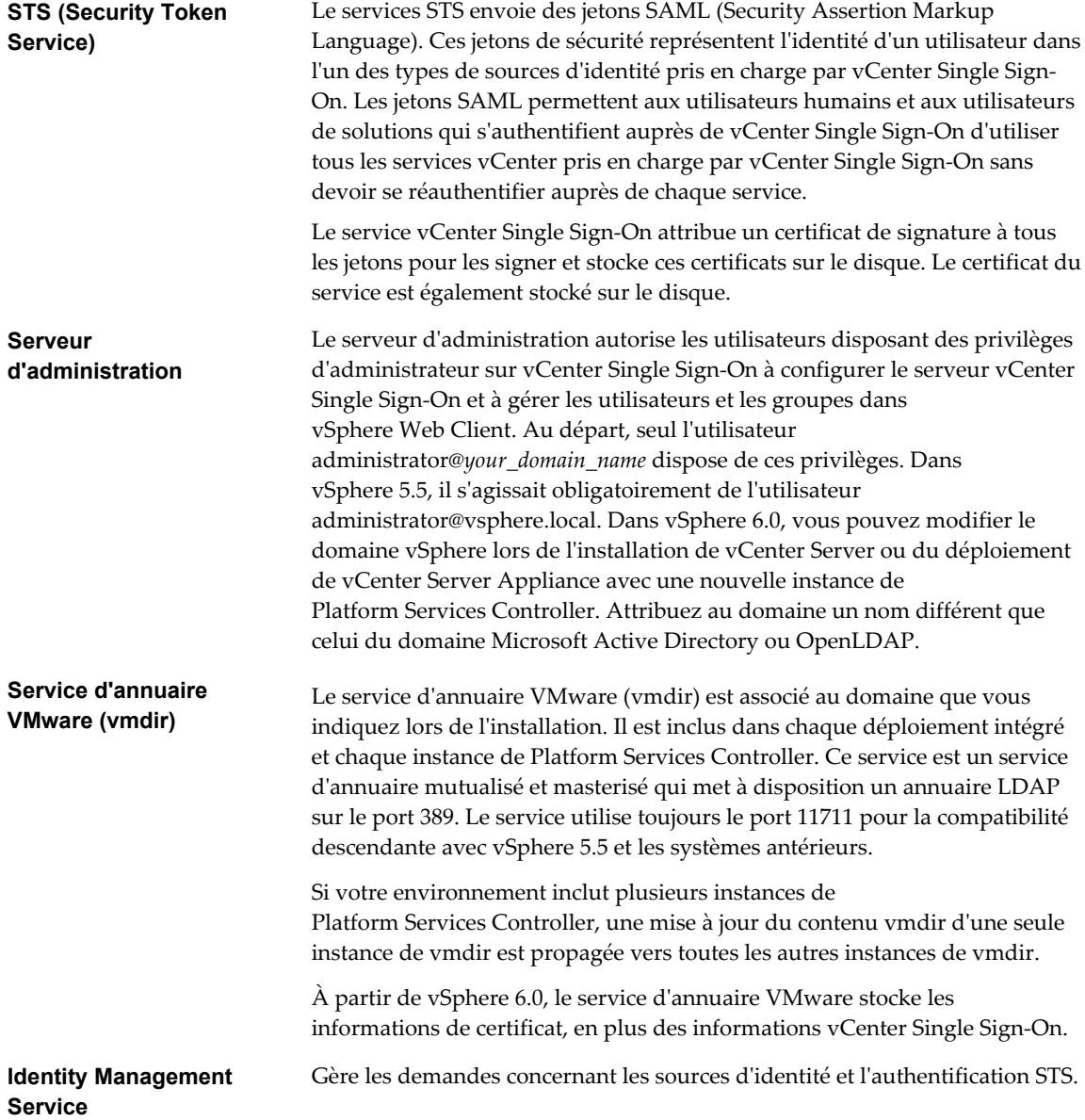

#### **Incidence de vCenter Single Sign-On sur l'installation**

À partir de la version 5.1, vSphere inclut un service vCenter Single Sign-On dans le cadre de l'infrastructure de gestion de vCenter Server. Cette modification a une incidence sur l'installation de vCenter Server.

L'authentification avec vCenter Single Sign-On améliore la sécurité de vSphere, car les composants logiciels de vSphere communiquent entre eux en utilisant un mécanisme d'échange de jetons sécurisés, et tous les autres utilisateurs s'authentifient également avec vCenter Single Sign-On.

À partir de vSphere 6.0, vCenter Single Sign-On est inclus dans un déploiement intégré ou comme partie intégrante du Platform Services Controller. Le Platform Services Controller contient tous les services requis pour la communication entre les composants vSphere, notamment vCenter Single Sign-On, l'autorité de certification VMware, VMware Lookup Service et le service de licence.

L'ordre d'installation est important.

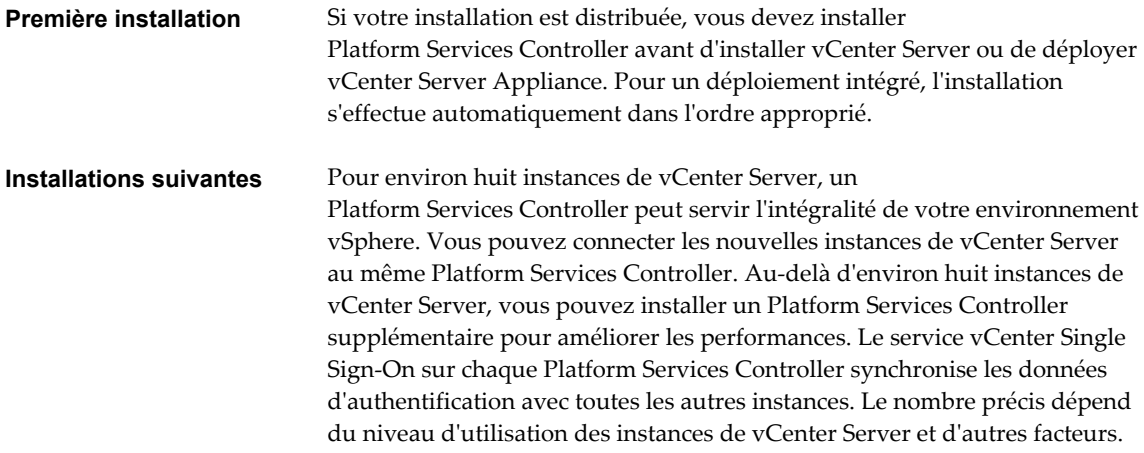

#### **Incidence de vCenter Single Sign-On sur les mises à niveau**

Si vous mettez à niveau un environnement Simple Install vers un déploiement intégré vCenter Server 6, l'opération s'effectue en toute transparence. Lorsque vous mettez à niveau une installation personnalisée, le service vCenter Single Sign-On fait partie de Platform Services Controller après la mise à niveau. Les utilisateurs qui peuvent se connecter à vCenter Server après une mise à niveau varient selon la version à partir de laquelle vous procédez à la mise à niveau et la configuration du déploiement.

Au cours de la mise à niveau, vous pouvez définir un nom de domaine vCenter Single Sign-On différent, qui sera utilisé à la place de vsphere.local.

#### **Chemins de mise à niveau**

Le résultat de la mise à niveau dépend des options d'installation que vous avez sélectionnées et du modèle de déploiement vers lequel vous effectuez la mise à niveau.

| <b>Source</b>                                         | Résultat                                                                                                    |
|-------------------------------------------------------|----------------------------------------------------------------------------------------------------|
| vSphere 5.5 et versions antérieures de Simple Install | vCenter Server avec Platform Services Controller intégré.                                                                                                    |
| vSphere 5.5 et versions antérieures de Custom Install | Si vCenter Single Sign-On était installé sur un nœud<br>différent de vCenter Server, un autre environnement, avec<br>un Platform Services Controller externe, est créé.                                                                  |
|                                                       | Si vCenter Single Sign-On était installé sur le même nœud<br>que vCenter Server, mais que d'autres services sont sur des<br>nœuds différents, un autre environnement, avec un<br>Platform Services Controller intégré, est créé.         |
|                                                       | Si l'installation personnalisée comportait plusieurs serveurs<br>vCenter Single Sign-On à réplication multiple, un autre<br>environnement, avec plusieurs instances de<br>Platform Services Controller à réplication multiple, est créé. |

**Tableau 2**‑**1.** Chemins de mise à niveau

#### **Utilisateurs autorisés à se connecter après la mise à niveau d'une installation simple**

Si vous mettez à niveau un environnement à l'aide de l'option d'installation simple (Simple Install), vous obtenez toujours une installation avec un Platform Services Controller intégré. Les utilisateurs autorisés à se connecter sont différents selon que l'environnement source contient ou non vCenter Single Sign-On.

| <b>Version source</b> | Accès pour                                                                                                    | <b>Remarques</b>                                                                                                    |
|-----------------------|----------------------------------------------------------------------------------------------------|----------------------------------------------------------------------------------------------------|
| vSphere 5.0           | Utilisateurs de systèmes d'exploitation locaux<br>administrator@vsphere.local                                     | Vous pourrez être invité à<br>indiquer l'administrateur du<br>dossier racine dans la hiérarchie<br>de l'inventaire vSphere pendant<br>l'installation, en raison de<br>modifications dans les magasins<br>de l'utilisateur.<br>Si votre installation précédente |
|                       |                                                                                                    | prenait en charge les utilisateurs<br>Active Directory, vous pouvez<br>ajouter le domaine Active<br>Directory comme source<br>d'identité.                                                                                                    |
| vSphere 5.1           | Utilisateurs de systèmes d'exploitation locaux<br>administrator@vsphere.local<br>Admin@SystemDomain               | Depuis vSphere 5.5, vCenter<br>Single Sign-On prend en charge<br>une seule source d'identité par<br>défaut.                                                                                                    |
|                       |                                                                                                    | Vous pouvez définir la source<br>d'identité par défaut.                                                                                                    |
|                       |                                                                                                    | Les utilisateurs d'un domaine<br>non défini par défaut peuvent<br>spécifier le domaine au moment<br>de leur connexion<br>(DOMAIN\user ou<br>user@DOMAIN).                                                                                                    |
| vSphere 5.5           | administrator@vsphere.local ou l'administrateur<br>du domaine que vous avez spécifié lors de la<br>mise à niveau. |                                                                                                    |
|                       | Tous les utilisateurs de toutes les sources<br>d'identité peuvent se connecter comme<br>précédemment.             |                                                                                                    |

**Tableau 2**‑**2.** Privilèges de connexion après la mise à niveau d'un environnement d'installation simple

Si vous mettez à niveau à partir de vSphere 5.0, qui n'intègre pas vCenter Single Sign-On, vers une version qui comprend vCenter Single Sign-On, les utilisateurs de systèmes d'exploitation locaux deviennent beaucoup moins importants que les utilisateurs d'un service d'annuaire tel qu'Active Directory. En conséquence, il n'est pas toujours possible, voire même souhaitable, de conserver les utilisateurs du système d'exploitation local comme utilisateurs authentifiés.

#### **Utilisateurs autorisés à se connecter après la mise à niveau d'une installation personnalisée**

Si vous mettez à niveau un environnement à l'aide de l'option d'installation personnalisée (Custom Install), le résultat dépend de vos choix initiaux :

- n Si vCenter Single Sign-On était installé sur le même nœud que le système vCenter Server, le résulat est une installation avec un Platform Services Controller intégré.
- n Si vCenter Single Sign-On était installé sur un autre nœud que le système vCenter Server, le résulat est une installation avec un Platform Services Controller externe.

n Si vous avez mis à niveau à partir de vSphere 5.0, vous pouvez sélectionner un Platform Services Controller externe ou intégré au cours de la mise à niveau.

Les privilèges de connexion après la mise à niveau dépendent de plusieurs facteurs.

| <b>Version source</b>      | Accès pour                                                                                                    | <b>Remarques</b>                                                                                                    |
|----------------------------|----------------------------------------------------------------------------------------------------|----------------------------------------------------------------------------------------------------|
| vSphere 5.0                | vCenter Single Sign-On reconnaît les utilisateurs<br>de systèmes d'exploitation locaux de la machine<br>sur laquelle est installé le<br>Platform Services Controller, mais pas la<br>machine sur laquelle est installé le<br>vCenter Server.<br>REMARQUE Le recours à des utilisateurs de<br>systèmes d'exploitation locaux pour<br>l'administration n'est pas recommandé,<br>notamment dans les environnement fédérés.<br>administrator@vsphere.local peut se connecter à<br>vCenter Single Sign-On et à chaque instance de<br>vCenter Server en tant qu'utilisateur<br>administrateur.                                                                                                    | Si votre installation 5.0 gérait les<br>utilisateurs Active Directory, ces<br>utilisateurs n'ont plus accès<br>après la mise à niveau. Vous<br>pouvez ajouter le domaine<br>Active Directory comme source<br>d'identité.                                                                                                    |
| vSphere 5.1 ou vSphere 5.5 | vCenter Single Sign-On reconnaît les utilisateurs<br>de systèmes d'exploitation locaux de la machine<br>sur laquelle est installé le<br>Platform Services Controller, mais pas la<br>machine sur laquelle est installé le<br>vCenter Server.<br>REMARQUE Le recours à des utilisateurs de<br>systèmes d'exploitation locaux pour<br>l'administration n'est pas recommandé,<br>notamment dans les environnement fédérés.<br>administrator@vsphere.local peut se connecter à<br>vCenter Single Sign-On et à chaque instance de<br>vCenter Server en tant qu'utilisateur<br>administrateur.<br>Pour les mises à niveau à partir de vSphere 5.1,<br>Admin@SystemDomain possède les mêmes<br>privilèges qu'administrator@vsphere.local. | Depuis vSphere 5.5, vCenter<br>Single Sign-On prend en charge<br>une seule source d'identité par<br>défaut.<br>Vous pouvez définir la source<br>d'identité par défaut.<br>Les utilisateurs d'un domaine<br>non défini par défaut peuvent<br>spécifier le domaine au moment<br>de leur connexion<br>(DOMAIN\user ou<br>user@DOMAIN). |

**Tableau 2**‑**3.** Privilèges de connexion après une mise à niveau d'un environnement d'installation personnalisé

#### **Utilisation de vCenter Single Sign-On avec vSphere**

Lorsqu'un utilisateur se connecte à un composant vSphere component ou lorsqu'un utilisateur de solution vCenter Server accède à un autre service vCenter Server, vCenter Single Sign-On procède à l'authentification. Les utilisateurs doivent être authentifiés auprès de vCenter Single Sign-On et disposer de privilèges suffisants pour interagir avec les objets vSphere.

vCenter Single Sign-On authentifie à la fois les utilisateurs de solutions et les autres utilisateurs.

- Les utilisateurs de solutions représentent un ensemble de services au sein de votre environnement vSphere. Durant l'installation, VMCA attribue par défaut un certificat à chaque utilisateur de solution. L'utilisateur de solution emploie ce certificat pour s'authentifier auprès de vCenter Single Sign-On. vCenter Single Sign-On émet un jeton SAML pour l'utilisateur de solution. Celui-ci peut alors interagir avec d'autres services au sein de l'environnement.
- n Lorsque d'autres utilisateurs se connectent à l'environnement, par exemple à partir de vSphere Web Client, vCenter Single Sign-On demande un nom d'utilisateur et un mot de passe. Si vCenter Single Sign-On trouve un utilisateur possédant ces informations d'identification dans la source d'identité correspondante, il attribue un jeton SAML à cet utilisateur. L'utilisateur peut maintenant accéder à d'autres services de l'environnement sans devoir s'authentifier à nouveau.

Les objets visibles par l'utilisateur et les opérations que celui-ci peut effectuer dépendent généralement des paramètres d'autorisation de vCenter Server. Les administrateurs vCenter Server attribuent ces autorisations à partir de l'interface **Gérer > Autorisations** de vSphere Web Client et non via vCenter Single Sign-On. Reportez-vous à [Chapitre 4, « Tâches de gestion des utilisateurs et des autorisations de](#page-124-0) [vSphere », page 125.](#page-124-0)

#### **Utilisateurs de vCenter Single Sign-On et de vCenter Server**

À l'aide de vSphere Web Client, les utilisateurs s'authentifient auprès de vCenter Single Sign-On en entrant leurs informations d'identification sur la page de connexion de vSphere Web Client. Une fois connectés à vCenter Server, les utilisateurs authentifiés peuvent afficher toutes leurs instances de vCenter Server ou d'autres objets vSphere pour lesquels leur rôle leur accorde des privilèges. Aucune autre authentification n'est requise. Reportez-vous à [Chapitre 4, « Tâches de gestion des utilisateurs et des autorisations de](#page-124-0) [vSphere », page 125.](#page-124-0)

Après installation, l'utilisateur administrator@vsphere.local dispose d'un accès administrateur à vCenter Single Sign-On et à vCenter Server. Cet utilisateur peut alors ajouter des sources d'identité, définir la source d'identité par défaut, et gérer les utilisateurs et les groupes dans le domaine vCenter Single Sign-On (vsphere.local).

Tous les utilisateurs pouvant s'authentifier auprès de vCenter Single Sign-On ont la possibilité de réinitialiser leur mot de passe, même si celui-ci a expiré, à condition qu'ils le connaissent. Reportez-vous à [« Changer le mot de passe de vCenter Single Sign-On », page 47](#page-46-0). Seuls les administrateurs vCenter Single Sign-On peuvent réinitialiser le mot de passe des utilisateurs qui n'en ont plus.

#### **Utilisateurs administrateurs de vCenter Single Sign-On**

L'interface d'administration de vCenter Single Sign-On est accessible à partir de vSphere Web Client.

Pour configurer vCenter Single Sign-On et gérer les utilisateurs et les groupes vCenter Single Sign-On, l'utilisateur administrator@vsphere.local ou un utilisateur du groupe d'administrateurs vCenter Single Sign-On doit se connecter à vSphere Web Client. Après authentification, cet utilisateur peut accéder à l'interface d'administration de vCenter Single Sign-On à partir de vSphere Web Client et gérer les sources d'identité et les domaines par défaut, spécifier les stratégies de mot de passe et effectuer d'autres tâches d'administration. Reportez-vous à [« Configuration des sources d'identité vCenter Single Sign-On », page 29](#page-28-0).

**REMARQUE** Vous ne pouvez pas renommer l'utilisateur administrator@vsphere.local. Pour une sécurité accrue, envisagez de créer des utilisateurs nommés supplémentaires dans le domaine vsphere.local et de leur attribuer des privilèges d'administration. Vous pouvez ensuite cesser d'utiliser administrator@vsphere.local.

#### **Authentification dans différentes versions de vSphere**

Si un utilisateur se connecte à un système vCenter Server version 5.0 ou version antérieure, vCenter Server authentifie l'utilisateur en le validant par rapport à un domaine Active Directory ou à la liste des utilisateurs du système d'exploitation local. Dans vCenter Server 5.1 et les versions ultérieures, les utilisateurs sont authentifiés par l'intermédiaire de vCenter Single Sign-On.

**REMARQUE** Vous ne pouvez pas utiliser vSphere Web Client pour gérer vCenter Server version 5.0 ou versions antérieures. Mettez à niveau vCenter Server vers la version 5.1 ou une version ultérieure.

#### **Utilisateurs ESXi**

ESXi n'est pas intégré à vCenter Single Sign-On. Vous ajoutez explicitement l'hôte ESXi à un domaine Active Directory. Reportez-vous à [« Configurer un hôte pour utiliser Active Directory », page 186](#page-185-0).

Vous pouvez toujours créer des utilisateurs ESXi locaux avec vSphere Client, vCLI ou PowerCLI. vCenter Server ne reconnaît pas les utilisateurs qui sont locaux à ESXi et ESXi ne reconnaît pas les utilisateurs de vCenter Server.

**REMARQUE** Si possible, gérez les autorisations pour les hôtes ESXi via vCenter Server.

#### **Comment se connecter aux composants de vCenter Server**

Lorsqu'un utilisateur se connecte à un système vCenter Server à partir de vSphere Web Client, le comportement de la connexion n'est pas le même selon que l'utilisateur se trouve ou non dans le domaine par défaut (c'est-à-dire le domaine défini comme source d'identité par défaut).

- Les utilisateurs qui se trouvent dans le domaine par défaut peuvent se connecter avec leurs nom d'utilisateur et mot de passe.
- n Les utilisateurs qui se trouvent dans un domaine qui a été ajouté à vCenter Single Sign-On en tant que source d'identité, mais qui n'est pas le domaine par défaut, peuvent se connecter à vCenter Server, mais ils doivent spécifier le domaine de l'une des manières suivantes.
	- n En incluant un préfixe de nom de domaine : par exemple, MONDOMAINE\utilisateur1
	- n En incluant le domaine : par exemple, utilisateur1@mondomaine.com
- Les utilisateurs qui se trouvent dans un domaine qui n'est pas une source d'identité vCenter Single Sign-On ne peuvent pas se connecter à vCenter Server. Si le domaine que vous ajoutez à vCenter Single Sign-On fait partie d'une hiérarchie de domaines, Active Directory détermine si les utilisateurs des autres domaines de la hiérarchie sont ou non authentifiés.

**REMARQUE** Si votre environnement comprend une hiérarchie Active Directory, reportez-vous à l'[article 206250 de la base de connaissances VMware](http://kb.vmware.com/kb/206250) pour plus de détails sur les configurations prises en charge et non prises en charge.

#### **Groupes du domaine vsphere.local**

Le domaine vsphere.local comprend plusieurs groupes prédéfinis. Attribuez les utilisateurs à l'un de ces groupes pour leur permettre d'effectuer les actions correspondantes.

Pour tous les objets de la hiérarchie de vCenter Server, les autorisations sont attribuées en couplant un utilisateur et un rôle avec l'objet. Par exemple, vous pouvez sélectionner un pool de ressources et attribuer les privilèges de lecture de ce pool de ressources à un groupe d'utilisateurs en leur attribuant le rôle correspondant.

Pour certains services qui ne sont pas gérés directement par vCenter Server, les privilèges sont déterminés par l'appartenance à l'un des groupes vCenter Single Sign-On. Par exemple, tout utilisateur qui est membre du groupe Administrateur peut gérer vCenter Single Sign-On. Tout utilisateur membre du groupe CAAdmins peut gérer VMware Certificate Authority et tout utilisateur appartenant au groupe LicenseService.Administrators peut gérer les licences.

Les groupes suivants sont prédéfinis dans vsphere.local.

**REMARQUE** Un grand nombre de ces groupes sont internes à vsphere.local ou donnent aux utilisateurs des privilèges d'administration de haut niveau. Avant d'ajouter des utilisateurs à l'un de ces groupes, réfléchissez bien aux risques encourus.

**REMARQUE** Ne supprimez pas les groupes prédéfinis du domaine vsphere.local. Si vous le faites, des erreurs d'authentification ou de provisionnement de certificats peuvent se produire.

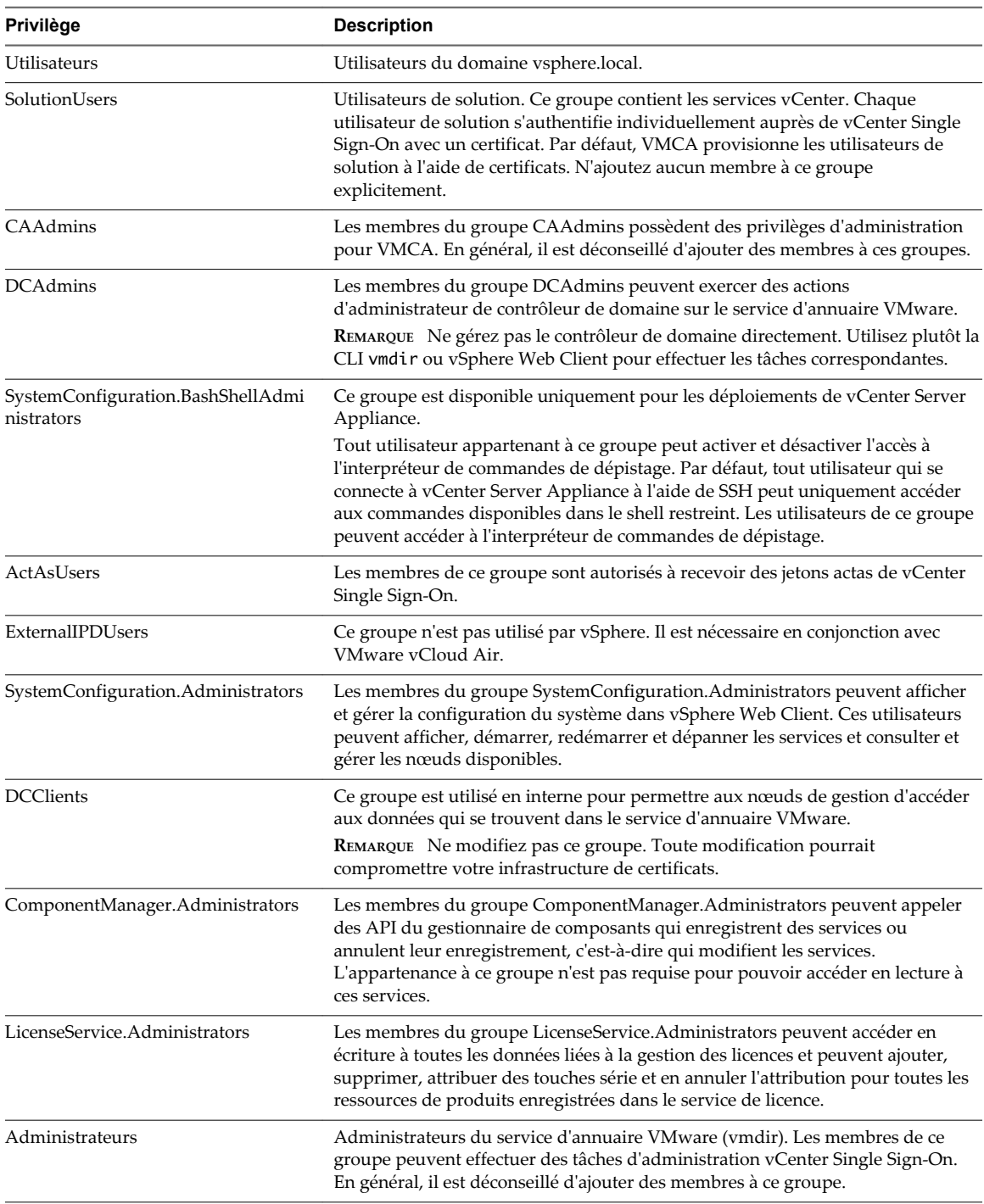

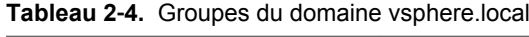

#### <span id="page-28-0"></span>**Exigences de mots de passe et comportement de verrouillage de vCenter Server**

Pour gérer votre environnement, vous devez connaître la stratégie de mot de passe vCenter Single Sign-On, les mots de passe vCenter Server et le comportement de verrouillage.

#### **Mot de passe d'administrateur vCenter Single Sign-On**

Le mot de passe d'administrator@vsphere.local doit satisfaire les exigences suivantes :

- n Au moins 8 caractères
- Au moins un caractère minuscule
- n Au moins un caractère numérique
- Au moins un caractère spécial

Le mot de passe d'administrator@vsphere.local ne peut pas comporter plus de 20 caractères. Seuls les caractères ASCII visibles sont autorisés. Cela signifie, par exemple, que vous ne pouvez pas utiliser le caractère espace.

#### **Mots de passe de vCenter Server**

Dans vCenter Server, les exigences en matière de mot de passe sont dictées par vCenter Single Sign-On ou par la source d'identité configurée qui peut être Active Directory, OpenLDAP ou le système d'exploitation local du serveur vCenter Single Sign-On (non recommandé).

#### **Comportement de verrouillage**

Par défaut, tous les utilisateurs, notamment ceux qui disposent de privilèges d'administrateur, sont verrouillés après un nombre prédéfini de tentatives de connexion infructueuses successives. Par défaut, les utilisateurs sont verrouillés après cinq tentatives infructueuses successives en trois minutes. Un compte verrouillé est déverrouillé automatiquement après cinq minutes. Vous pouvez modifier ces valeurs par défaut à l'aide de la stratégie de verrouillage. Reportez-vous à [« Modifier la stratégie de verrouillage de](#page-39-0) [vCenter Single Sign-On », page 40](#page-39-0).

N'importe quel utilisateur peut modifier son mot de passe à l'aide de la commande dir-cli password change. Si un utilisateur oublie le mot de passe, l'administrateur peut réinitialiser le mot de passe à l'aide de la commande dir-cli password reset.

Reportez-vous à [« Mots de passe ESXi, phrases secrètes ESXi et verrouillage de compte », page 149](#page-148-0) pour une description des mots de passe des utilisateurs locaux d'ESXi.

#### **Configuration des sources d'identité vCenter Single Sign-On**

Lorsqu'un utilisateur se connecte, vCenter Single Sign-On vérifie dans la source d'identité par défaut si cet utilisateur peut s'authentifier. Vous pouvez ajouter des sources d'identité, en supprimer et modifier celles par défaut.

La configuration de vCenter Single Sign-On s'effectue dans vSphere Web Client. Pour configurer vCenter Single Sign-On, vous devez disposer des privilèges d'administrateur de vCenter Single Sign-On. Les privilèges d'administrateur vCenter Single Sign-On sont différents du rôle d'administrateur sur vCenter Server ou ESXi. Par défaut, seul l'utilisateur administrator@vsphere.local possède les privilèges d'administrateur sur le serveur vCenter Single Sign-On dans une nouvelle installation.

n [Sources d'identité pour vCenter Server avec vCenter Single Sign-On page 30](#page-29-0)

Grâce aux sources d'identité, vous pouvez associer un ou plusieurs domaines à vCenter Single Sign-On. Un domaine est un référentiel d'utilisateurs et de groupes que le serveur vCenter Single Sign-On peut utiliser pour l'authentification des utilisateurs.

<span id="page-29-0"></span>n [Définir le domaine par défaut de vCenter Single Sign-On page 31](#page-30-0)

Chaque source d'identité de vCenter Single Sign-On est associée à un domaine. vCenter Single Sign-On utilise le domaine par défaut pour authentifier un utilisateur qui se connecte sans nom de domaine. Les utilisateurs qui appartiennent à un domaine qui n'est pas le domaine par défaut doivent inclure le nom de domaine lorsqu'ils se connectent.

n [Ajouter une source d'identité de vCenter Single Sign-On page 32](#page-31-0)

Les utilisateurs peuvent se connecter à vCenter Server uniquement s'ils se trouvent dans un domaine qui a été ajouté comme source d'identité vCenter Single Sign-On. Les utilisateurs administrateurs de vCenter Single Sign-On peuvent ajouter des sources d'identité à partir de vSphere Web Client.

n [Modifier une source d'identité de vCenter Single Sign-On page 35](#page-34-0)

Les utilisateurs vSphere sont définis dans une source d'identité. Vous pouvez modifier les détails d'une source d'identité associée à vCenter Single Sign-On.

■ [Supprimer une source d'identité vCenter Single Sign-On page 36](#page-35-0)

Les utilisateurs vSphere sont définis dans une source d'identité. Vous pouvez supprimer une source d'identité de la liste des sources d'identité enregistrées.

n [Utiliser vCenter Single Sign-On avec l'authentification de session Windows page 36](#page-35-0)

Vous pouvez utiliser vCenter Single Sign-On avec l'authentification de session Windows (SSPI). Pour que la case à cocher soit disponible sur la page de connexion, le plug-in d'intégration du client doit être installé.

#### **Sources d'identité pour vCenter Server avec vCenter Single Sign-On**

Grâce aux sources d'identité, vous pouvez associer un ou plusieurs domaines à vCenter Single Sign-On. Un domaine est un référentiel d'utilisateurs et de groupes que le serveur vCenter Single Sign-On peut utiliser pour l'authentification des utilisateurs.

Une source d'identité est un ensemble de données d'utilisateurs et de groupes. Les données d'utilisateurs et de groupes sont stockées dans Active Directory, OpenLDAP ou localement dans le système d'exploitation de la machine sur laquelle vCenter Single Sign-On est installé.

Après l'installation, chaque instance de vCenter Single Sign-On dispose de la source d'identité *your\_domain\_name*, par exemple vsphere.local. Cette source d'identité est interne à vCenter Single Sign-On. Un administrateur vCenter Single Sign-On peut ajouter des sources d'identité, définir la source d'identité par défaut et créer des utilisateurs et des groupes dans la source d'identité vsphere.local.

#### **Types de sources d'identité**

Les versions de vCenter Server antérieures à la version 5.1 prenaient en charge les utilisateurs Active Directory et les utilisateurs du système d'exploitation local en tant que référentiels d'utilisateurs. Par conséquent, les utilisateurs du système d'exploitation local peuvent toujours s'authentifier dans le système vCenter Server. vCenter Server version 5.1 et version 5.5 utilisent vCenter Single Sign-On pour l'authentification. Pour obtenir la liste des sources d'identité prises en charge par vCenter Single Sign-On 5.1, reportez-vous à la documentation de vSphere 5.1. vCenter Single Sign-On 5.5 prend en charge les types de référentiels d'utilisateurs suivants en tant que sources d'identité, mais ne prend en charge qu'une source d'identité par défaut.

n Active Directory 2003 et les versions ultérieures. S'affiche comme **Active Directory (authentification Windows intégrée)** dans vSphere Web Client. vCenter Single Sign-On vous permet de spécifier un domaine Active Directory unique comme source d'identité. Le domaine peut avoir des domaines enfants ou être un domaine racine de la forêt. L'article [2064250](http://kb.vmware.com/kb/2064250) de la base de connaissances VMware traite des relations de confiance Microsoft Active Directory prises en charge par vCenter Single Sign-On.

- <span id="page-30-0"></span>n Active Directory sur LDAP. vCenter Single Sign-On prend en charge plusieurs sources d'identité Active Directory sur LDAP. Ce type de source d'identité est inclus pour garantir la compatibilité avec le service vCenter Single Sign-On intégré à vSphere 5.1. Cette source d'identité est nommée **Active Directory en tant que serveur LDAP** dans vSphere Web Client.
- n OpenLDAP 2.4 et versions ultérieures. vCenter Single Sign-On prend en charge plusieurs sources d'identité OpenLDAP. Cette source d'identité est nommée **OpenLDAP** dans vSphere Web Client.
- n Utilisateurs du système d'exploitation local. Les utilisateurs du système d'exploitation local sont les utilisateurs du système d'exploitation sur lequel le serveur vCenter Single Sign-On est en cours d'exécution. La source d'identité du système d'exploitation local existe uniquement dans les déploiements de base du serveur vCenter Single Sign-On. Elle n'est pas disponible dans les déploiements de plusieurs instances de vCenter Single Sign-On. Une seule source d'identité de système d'exploitation local est autorisée. Cette source d'identité est nommée **localos** dans vSphere Web Client.

**REMARQUE** N'utilisez pas les utilisateurs du système d'exploitation local si le Platform Services Controller ne se trouve pas sur la même machine que le système vCenter Server. L'emploi d'utilisateurs du système d'exploitation local peut sembler pertinent dans un déploiement intégré mais n'est pas recommandée.

n Utilisateurs du système vCenter Single Sign-On Lorsque vous installez vCenter Single Sign-On, une seule source d'identité système, nommée vsphere.local, est créée. Cette source d'identité est nommée **vsphere.local** dans vSphere Web Client.

**REMARQUE** À tout moment, il n'existe qu'un seul domaine par défaut. Si un utilisateur d'un domaine autre que le domaine par défaut se connecte, il doit ajouter le nom de domaine (*DOMAIN*\*user*) pour s'authentifier.

Les sources d'identité de vCenter Single Sign-On sont gérées par les administrateurs de vCenter Single Sign-On.

Vous pouvez ajouter des sources d'identité à une instance du serveur vCenter Single Sign-On. Les sources d'identité distantes sont limitées aux mises en œuvre des serveurs Active Directory et OpenLDAP.

#### **Définir le domaine par défaut de vCenter Single Sign-On**

Chaque source d'identité de vCenter Single Sign-On est associée à un domaine. vCenter Single Sign-On utilise le domaine par défaut pour authentifier un utilisateur qui se connecte sans nom de domaine. Les utilisateurs qui appartiennent à un domaine qui n'est pas le domaine par défaut doivent inclure le nom de domaine lorsqu'ils se connectent.

Lorsqu'un utilisateur se connecte à un système vCenter Server à partir de vSphere Web Client, le comportement de la connexion n'est pas le même selon que l'utilisateur se trouve ou non dans le domaine par défaut (c'est-à-dire le domaine défini comme source d'identité par défaut).

- n Les utilisateurs qui se trouvent dans le domaine par défaut peuvent se connecter avec leurs nom d'utilisateur et mot de passe.
- Les utilisateurs qui se trouvent dans un domaine qui a été ajouté à vCenter Single Sign-On en tant que source d'identité, mais qui n'est pas le domaine par défaut, peuvent se connecter à vCenter Server, mais ils doivent spécifier le domaine de l'une des manières suivantes.
	- En incluant un préfixe de nom de domaine : par exemple, MONDOMAINE\utilisateur1
	- n En incluant le domaine : par exemple, utilisateur1@mondomaine.com
- n Les utilisateurs qui se trouvent dans un domaine qui n'est pas une source d'identité vCenter Single Sign-On ne peuvent pas se connecter à vCenter Server. Si le domaine que vous ajoutez à vCenter Single Sign-On fait partie d'une hiérarchie de domaines, Active Directory détermine si les utilisateurs des autres domaines de la hiérarchie sont ou non authentifiés.

#### <span id="page-31-0"></span>**Procédure**

1 Connectez-vous à vSphere Web Client en tant qu'administrator@vsphere.local ou un autre utilisateur disposant des privilèges vCenter Single Sign-On.

Les utilisateurs disposant des privilèges d'administrateur vCenter Single Sign-On font partie du groupe Administrateurs du domaine vsphere.local.

- 2 Accédez à **Administration > Single Sign-On > Configuration**.
- 3 Dans l'onglet **Sources d'identité**, sélectionnez une source d'identité, puis cliquez sur l'icône **Défini comme domaine par défaut**.

Dans l'affichage des domaines, le domaine par défaut est marqué de la mention (par défaut) dans la colonne Domaine.

#### **Ajouter une source d'identité de vCenter Single Sign-On**

Les utilisateurs peuvent se connecter à vCenter Server uniquement s'ils se trouvent dans un domaine qui a été ajouté comme source d'identité vCenter Single Sign-On. Les utilisateurs administrateurs de vCenter Single Sign-On peuvent ajouter des sources d'identité à partir de vSphere Web Client.

Une source d'identité peut être un domaine Active Directory natif (authentification Windows intégrée) ou un service d'annuaire OpenLDAP. Pour des raisons de compatibilité descendante, Active Directory comme serveur LDAP est également disponible. Reportez-vous à [« Sources d'identité pour vCenter Server avec](#page-29-0) [vCenter Single Sign-On », page 30](#page-29-0)

Immédiatement après l'installation, les sources d'identité et utilisateurs par défaut suivants sont disponibles :

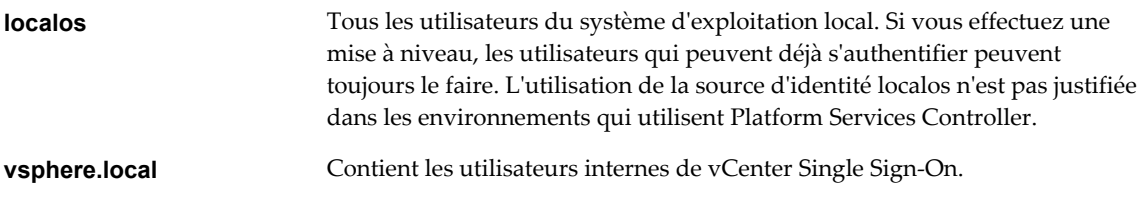

#### **Procédure**

1 Connectez-vous à vSphere Web Client en tant qu'administrator@vsphere.local ou un autre utilisateur disposant des privilèges vCenter Single Sign-On.

Les utilisateurs disposant des privilèges d'administrateur vCenter Single Sign-On font partie du groupe Administrateurs du domaine vsphere.local.

- 2 Accédez à **Administration > Single Sign-On > Configuration**.
- 3 Dans l'onglet **Sources d'identité**, cliquez sur l'icône **Ajouter source d'identité**.
- 4 Sélectionnez le type de source d'identité et entrez les paramètres de source d'identité.

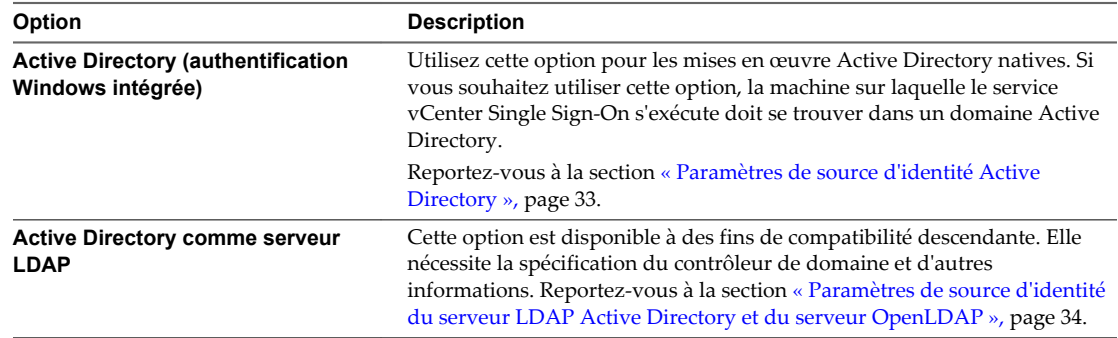

<span id="page-32-0"></span>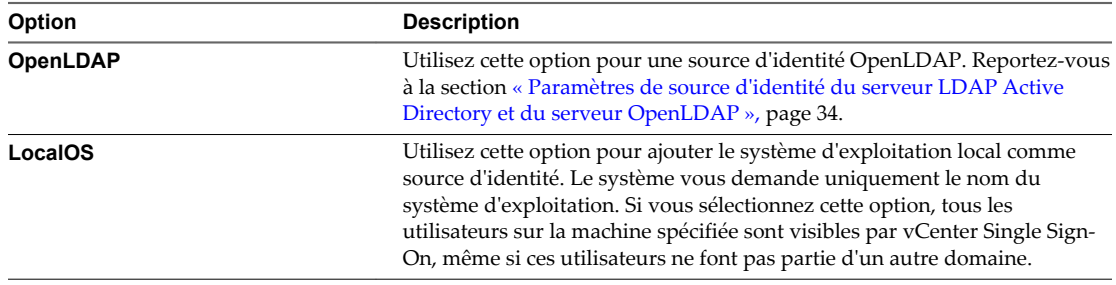

**REMARQUE** Si le compte d'utilisateur est verrouillé ou désactivé, les authentifications et les recherches d'utilisateurs et de groupes dans le domaine Active Directory échouent. Le compte d'utilisateur doit disposer d'un accès en lecture seule sur l'UO utilisateur et du groupe, et il doit être en mesure de lire les attributs de l'utilisateur et du groupe. Il s'agit de la configuration du domaine Active Directory par défaut pour ce qui est des autorisations d'authentification. VMware recommande l'utilisation d'un utilisateur spécial de service.

- 5 Si vous avez configuré une source d'identité Active Directory comme serveur LDAP ou OpenLDAP, cliquez sur **Tester la connexion** pour vous assurer que vous pouvez vous connecter à la source d'identité.
- 6 Cliquez sur **OK**.

#### **Suivant**

Lorsqu'une source d'identité est ajoutée, tous les utilisateurs peuvent être authentifiés mais disposent du rôle **Aucun accès**. Un utilisateur disposant de privilèges vCenter Server **Modify.permissions** peut attribuer des privilèges à des utilisateurs ou des groupes d'utilisateurs pour leur permettre de se connecter à vCenter Server ainsi que d'afficher et de gérer des objets. Reportez-vous à [« Ajouter une autorisation à un](#page-132-0) [objet d'inventaire », page 133.](#page-132-0)

#### **Paramètres de source d'identité Active Directory**

Si vous sélectionnez le type de source d'identité Active Directory (authentification Windows intégrée), vous pouvez utiliser le compte de l'ordinateur local en tant que nom de principal du service (SPN, Service Principal Name) ou spécifier un SPN de manière explicite. Vous pouvez utiliser cette option uniquement si le serveur vCenter Single Sign-On est joint à un domaine Active Directory.

**REMARQUE** Active Directory (authentification Windows intégrée) utilise toujours la racine de la forêt du domaine Active Directory. Pour configurer votre source d'identité d'authentification Windows intégrée avec un domaine enfant dans votre forêt Active Directory, reportez-vous à l'article [2070433](http://kb.vmware.com/kb/2070433) de la base de connaissances VMware.

Sélectionnez **Utiliser un compte d'ordinateur** pour accélérer la configuration. Si vous prévoyez de renommer l'ordinateur local sur lequel s'exécute vCenter Single Sign-On, il est préférable de spécifier un SPN de manière explicite.

**REMARQUE** Dans vSphere 5.5, vCenter Single Sign-On utilise le compte de la machine même si vous spécifiez le SPN. Reportez-vous à l'article [2087978](http://kb.vmware.com/kb/2087978) de la base de connaissances VMware.

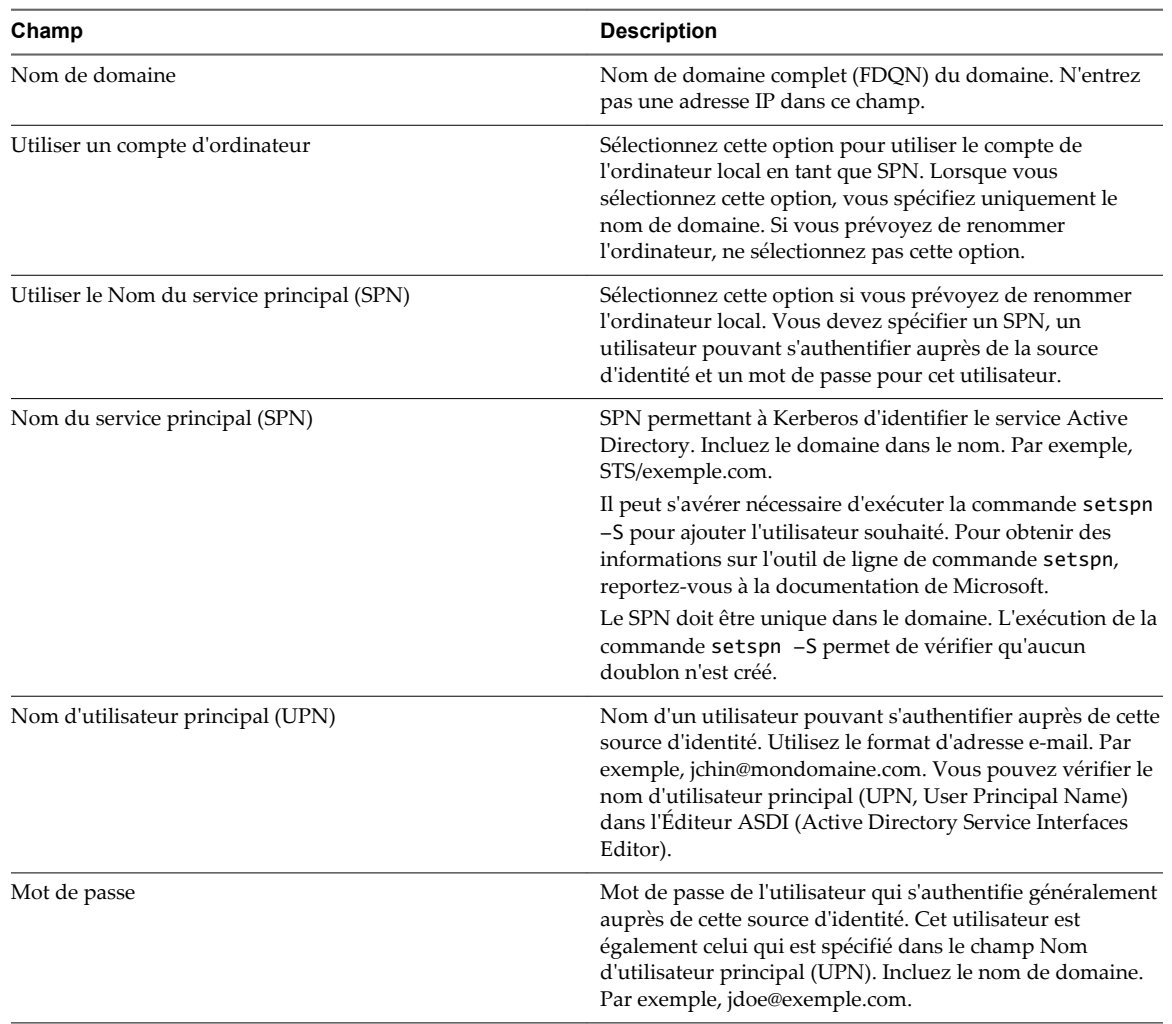

#### <span id="page-33-0"></span>**Tableau 2**‑**5.** Ajouter des paramètres de source d'identité

#### **Paramètres de source d'identité du serveur LDAP Active Directory et du serveur OpenLDAP**

Active Directory est disponible en tant que source d'identité du serveur LDAP pour assurer la compatibilité descendante. Utilisez l'option Active Directory (authentification Windows intégrée) pour une installation nécessitant moins d'entrées. La source d'identité du serveur OpenLDAP est disponible pour les environnements qui utilisent OpenLDAP.

Si vous configurez une source d'identité OpenLDAP, consultez l'article [2064977](http://kb.vmware.com/kb/2064977) de la base de connaissances VMware pour connnaître les conditions préalables supplémentaires.

**Tableau 2**‑**6.** Active Directory en tant que serveur LDAP et paramètres OpenLDAP

| Champ                                        | <b>Description</b>                                                                                         |
|----------------------------------------------|----------------------------------------------------------------------------------------------------|
| Nom                                          | Nom de la source d'identité.                                                                               |
| Nom de domaine (DN) de base des utilisateurs | Nom unique de base pour les utilisateurs.                                                                  |
| Nom de domaine                               | Nom de domaine complet du domaine, par exemple,<br>exemple.com. N'entrez pas une adresse IP dans ce champ. |

| Champ                     | <b>Description</b>                                                                                                    |  |
|---------------------------|----------------------------------------------------------------------------------------------------|--|
| Alias du domaine          | Pour les sources d'identité Active Directory, le nom<br>NetBIOS du domaine. Ajoutez le nom NetBIOS du<br>domaine Active Directory en tant qu'alias de la source<br>d'identité si vous utilisez les authentifications SSPI.<br>Pour les sources d'identité OpenLDAP, le nom du domaine                                                      |  |
|                           | en lettres majuscules est ajouté si vous ne spécifiez pas<br>d'alias.                                                                                                    |  |
| DN de base des groupes    | Nom unique de base pour les groupes.                                                                                                    |  |
| URL du serveur principal  | Serveur LDAP du contrôleur de domaine principale du<br>domaine.                                                                                                    |  |
|                           | Utilisez le format suivant : ldap://hostname:port ou<br>ldaps://hostname:port. Le port est généralement 389 pour<br>Idap: connections et 636 pour Idaps: connections. Pour les<br>déploiements de contrôleurs multi-domaines Active<br>Directory, le port est généralement 3268 pour ldap:<br>connections et 3269 pour ldaps: connections. |  |
|                           | Un certificat qui établit la confiance du point terminal<br>LDAP du serveur Active Directory est requis lorsque vous<br>utilisez ldaps:// dans l'URL LDAP principale ou secondaire.                                                                                                    |  |
| URL secondaire du serveur | Adresse du serveur LDAP d'un contrôleur de domaine<br>secondaire utilisé pour le basculement.                                                                                                    |  |
| Choisir un certificat     | Si vous souhaitez utiliser LDAPS avec la source d'identité<br>de votre serveur LDAP Active Directory et OpenLDAP, le<br>bouton Choisir un certificat devient disponible une fois que<br>vous avez tapé ldaps:// dans le champ d'URL. Aucune<br>URL secondaire n'est requise.                                                               |  |
| Nom d'utilisateur         | ID d'un utilisateur du domaine qui dispose au minimum<br>d'un accès en lecture seule au nom de domaine (DN) de<br>base pour les utilisateurs et les groupes.                                                                                                    |  |
| Mot de passe              | Mot de passe de l'utilisateur spécifié par Nom d'utilisateur.                                                                                                    |  |

<span id="page-34-0"></span>**Tableau 2**‑**6.** Active Directory en tant que serveur LDAP et paramètres OpenLDAP (suite)

#### **Modifier une source d'identité de vCenter Single Sign-On**

Les utilisateurs vSphere sont définis dans une source d'identité. Vous pouvez modifier les détails d'une source d'identité associée à vCenter Single Sign-On.

#### **Procédure**

1 Connectez-vous à vSphere Web Client en tant qu'administrator@vsphere.local ou un autre utilisateur disposant des privilèges vCenter Single Sign-On.

Les utilisateurs disposant des privilèges d'administrateur vCenter Single Sign-On font partie du groupe Administrateurs du domaine vsphere.local.

- 2 Accédez à **Administration > Single Sign-On > Configuration**.
- 3 Cliquez sur l'onglet **Sources d'identité**.
- 4 Cliquez avec le bouton droit sur la source d'identité dans le tableau et sélectionnez **Modifier la source d'identité**.

<span id="page-35-0"></span>5 Modifiez les paramètres de source d'identité. Les options disponibles dépendent du type de source d'identité sélectionné.

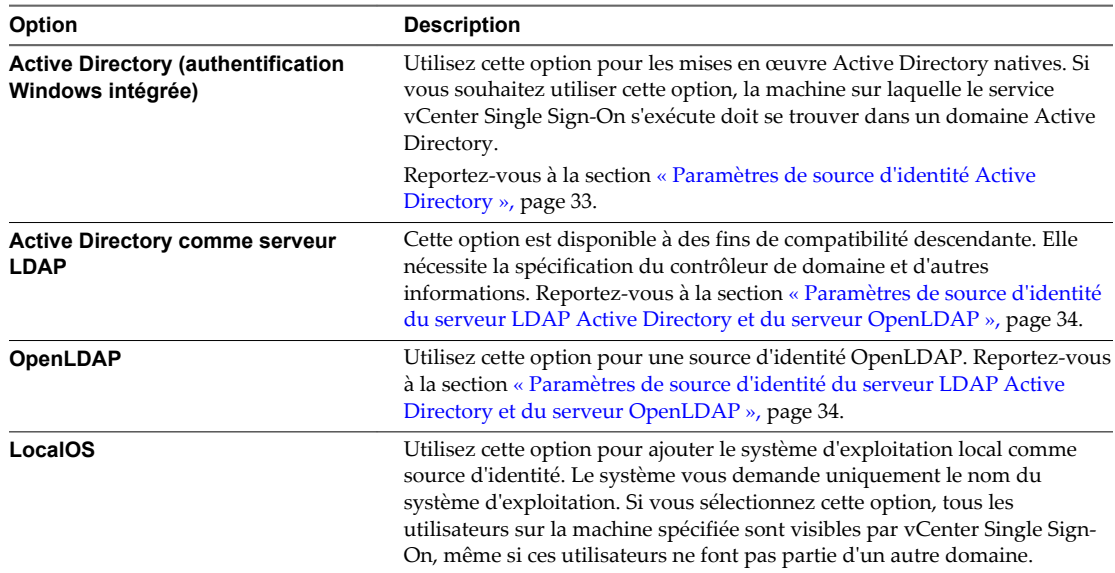

- 6 Cliquez sur **Tester la connexion** pour vous assurer que vous pouvez vous connecter à la source d'identité.
- 7 Cliquez sur **OK**.

#### **Supprimer une source d'identité vCenter Single Sign-On**

Les utilisateurs vSphere sont définis dans une source d'identité. Vous pouvez supprimer une source d'identité de la liste des sources d'identité enregistrées.

#### **Procédure**

1 Connectez-vous à vSphere Web Client en tant qu'administrator@vsphere.local ou un autre utilisateur disposant des privilèges vCenter Single Sign-On.

Les utilisateurs disposant des privilèges d'administrateur vCenter Single Sign-On font partie du groupe Administrateurs du domaine vsphere.local.

- 2 Accédez à **Administration > Single Sign-On > Configuration**.
- 3 Dans l'onglet **Sources d'identité**, sélectionnez une source d'identité et cliquez sur l'icône **Supprimer une source d'identité**.
- 4 Cliquez sur **Oui** lorsque vous êtes invité à confirmer.

#### **Utiliser vCenter Single Sign-On avec l'authentification de session Windows**

Vous pouvez utiliser vCenter Single Sign-On avec l'authentification de session Windows (SSPI). Pour que la case à cocher soit disponible sur la page de connexion, le plug-in d'intégration du client doit être installé.

L'utilisation de SSPI accélère l'ouverture de session pour l'utilisateur qui est actuellement connecté à une machine.

#### **Prérequis**

Votre domaine Windows doit être correctement configuré. Reportez-vous à l'article [2064250](http://kb.vmware.com/kb/2064250) de la base de connaissances VMware.
### <span id="page-36-0"></span>**Procédure**

- 1 Accédez à la page de connexion de vSphere Web Client.
- 2 Si la case à cocher **Utiliser l'authentification de session Windows** n'est pas disponible, cliquez sur **Télécharger le plug-in d'intégration de client** en bas de la page de connexion.
- 3 Si le navigateur bloque l'installation en émettant des erreurs de certificat ou en exécutant un bloqueur de fenêtres contextuelles, suivez les instructions d'aide du navigateur pour résoudre le problème.
- 4 Fermez les autres navigateurs si vous y êtes invité.

Après l'installation, le plug-in est disponible pour tous les navigateurs. Si votre navigateur le requiert, vous devrez peut-être autoriser le plug-in pour des sessions individuelles ou pour toutes les sessions.

5 Quittez et redémarrez le navigateur.

Après le redémarrage, vous pouvez sélectionner la case à cocher **Utiliser l'authentification de session Windows**.

## **Gestion du service d'émission de jeton de sécurité (STS)**

Le service d'émission de jeton de sécurité (STS) de vCenter Single Sign-On est un service Web qui émet, valide et renouvelle les jetons de sécurité.

Pour obtenir des jetons SAML, les utilisateurs présentent leurs informations d'identification principales à l'interface STS. Les informations d'identification principales dépendent du type d'utilisateur.

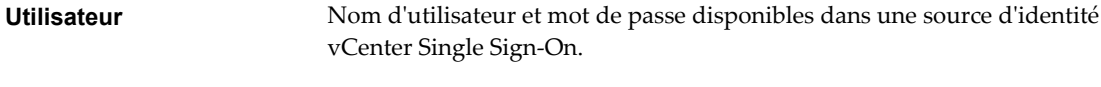

**Utilisateur d'application** Certificat valide.

STS authentifie l'utilisateur en fonction des informations d'identification principales et crée un jeton SAML contenant les attributs de l'utilisateur. STS signe le jeton SAML avec son certificat de signature STS et attribue le jeton à l'utilisateur. Par défaut, le certificat de signature STS est généré par VMCA. Vous pouvez remplacer le certificat de signature STS par défaut à partir de vSphere Client.

Une fois qu'un utilisateur dispose d'un jeton SAML, ce dernier est envoyé dans le cadre des demandes HTTP de l'utilisateur, éventuellement via divers proxys. Seul le destinataire prévu (le fournisseur de services) peut utiliser les informations du jeton SAML.

## **Rafraîchir le certificat racine du service d'émission de jeton de sécurité (STS)**

Le serveur vCenter Single Sign-On comprend un service de jetons de sécurité (STS). Le service de jetons de sécurité est un service Web qui émet, valide, et renouvelle les jetons de sécurité. Lorsque le certificat STS existant expire ou change, vous pouvez l'actualiser manuellement via vSphere Web Client.

Pour acquérir un jeton SAML, l'utilisateur présente les informations d'identification principales au serveur de jetons sécurisés (STS). Les informations d'identification principales dépendent du type d'utilisateur :

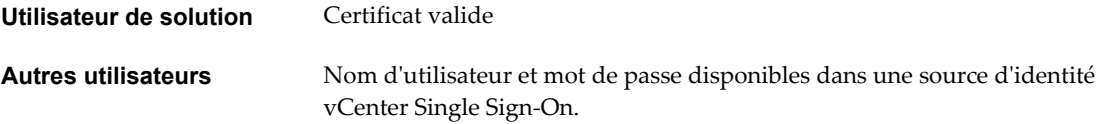

Le STS authentifie l'utilisateur à l'aide des informations d'identification principales et crée un jeton SAML contenant les attributs de l'utilisateur. Le service STS signe le jeton SAML avec son certificat de signature STS, puis attribue le jeton à un utilisateur. Par défaut, le certificat de signature STS est généré par VMCA.

Une fois qu'un utilisateur dispose d'un jeton SAML, ce dernier est envoyé dans le cadre des demandes HTTP de l'utilisateur, éventuellement via divers proxies. Seul le destinataire prévu (le fournisseur de services) peut utiliser les informations du jeton SAML.

Vous pouvez remplacer le certificat de signature STS existant dans vSphere Web Client, si votre stratégie d'entreprise l'exige ou si vous souhaitez mettre à jour un certificat qui a expiré.

Ne remplacez pas le fichier qui réside dans le système de fichiers. Si vous le faites, des erreurs inattendues et difficiles à déboguer se produiront.

### **Procédure**

1 Connectez-vous à vSphere Web Client en tant qu'administrator@vsphere.local ou un autre utilisateur disposant des privilèges vCenter Single Sign-On.

Les utilisateurs disposant des privilèges d'administrateur vCenter Single Sign-On font partie du groupe Administrateurs du domaine vsphere.local.

- 2 Accédez à **Administration > Single Sign-On > Configuration**.
- 3 Sélectionnez l'onglet **Certificats**, puis le sous-onglet **Signature STS** et cliquez sur l'icône **Ajouter un certificat de signature STS**.
- 4 Cliquez sur **Parcourir** pour accéder au fichier JKS du magasin de clés qui contient le nouveau certificat, puis cliquez sur **Ouvrir**.

Si le fichier du magasin de clés est valide, la table du certificat STS sera renseignée avec les informations du certificat.

5 Cliquez sur **OK**.

Les informations du nouveau certificat s'affichent dans l'onglet **Signature STS**.

### **Suivant**

Redémarrez le service vSphere Web Client. Tous les services sont disponibles dans la zone **Configuration système**, sous **Administration**.

## **Déterminer la date d'expiration d'un certificat LDAPS SSL**

Si vous sélectionnez une source d'identité de serveur LDAP Active Directory et de serveur OpenLDAP et que vous décidez d'utiliser LDAPS, vous pouvez télécharger un certificat SSL pour le trafic LDAP. Les certificats SSL expirent après une durée de vie prédéfinie. Connaître la date d'expiration d'un certificat vous permet de remplacer ou de renouveler ce dernier avant cette date.

Les informations d'expiration des certificats s'affichent uniquement si vous utilisez un serveur Active Directory LDAP et un serveur OpenLDAP et que vous spécifiez une URL **ldaps://** pour le serveur. L'onglet Magasin d'approbations de sources d'identité reste vide pour les autres types de sources d'identité ou pour le trafic **ldap://**.

### **Procédure**

1 Connectez-vous à vSphere Web Client en tant qu'administrator@vsphere.local ou un autre utilisateur disposant des privilèges vCenter Single Sign-On.

Les utilisateurs disposant des privilèges d'administrateur vCenter Single Sign-On font partie du groupe Administrateurs du domaine vsphere.local.

- 2 Accédez à **Administration > Single Sign-On > Configuration**.
- 3 Cliquez sur l'onglet **Certificats**, puis sur le sous-onglet **Magasin d'approbations des sources d'identité**.
- 4 Recherchez le certificat et vérifiez la date d'expiration dans la zone de texte **Date de fin de validité**.

Vous verrez peut-être un avertissement en haut de l'onglet indiquant qu'un certificat est sur le point d'expirer.

### **Ajouter un fournisseur de services SAML**

Si vous disposez d'un fournisseur de services SAML externe dans votre environnement, vous pouvez ajouter les métadonnées de votre fournisseur au fournisseur d'identité VMware inclus avec vCenter Single Sign-On. Par la suite, votre fournisseur de services SAML peut être utilisé.

Ce processus implique l'importation des métadonnées de votre fournisseur de services SAML dans vCenter Single Sign-On, et l'importation des métadonnées vCenter Single Sign-On dans votre fournisseur de services SAML afin que les deux fournisseurs partagent toutes les données.

### **Prérequis**

Récupérer les métadonnées de votre fournisseur de services SAML. Votre fournisseur doit être un fournisseur de services SAML 2.0.

### **Procédure**

- 1 Exportez les métadonnées de votre fournisseur de services dans un fichier.
- 2 Connectez-vous à vSphere Web Client en tant qu'administrator@vsphere.local ou un autre utilisateur disposant des privilèges vCenter Single Sign-On.

Les utilisateurs disposant des privilèges d'administrateur vCenter Single Sign-On font partie du groupe Administrateurs du domaine vsphere.local.

- 3 Accédez à **Administration > Sign-On > Configuration**.
- 4 Sélectionnez l'onglet **Fournisseurs de service SAML**.
- 5 Dans le champ Métadonnées de votre fournisseur de services SAML, cliquez sur **Importer** et collez les chaînes XML dans la boîte de dialogue ou cliquez sur **Importer à partir du fichier** pour importer un fichier, puis cliquez sur **Importer**.
- 6 Dans le champ Métadonnées de votre fournisseur de services SAML, cliquez sur **Télécharger** et spécifiez un emplacement de fichiers.
- 7 Suivez les instructions de votre fournisseur de services SAML pour ajouter les métadonnées vCenter Single Sign-On à ce fournisseur de services.

## **Gestion des stratégies vCenter Single Sign-On**

Les stratégies vCenter Single Sign-On permettent d'appliquer les règles de sécurité au sein de votre environnement. Vous pouvez afficher et modifier les mots de passe, les stratégies de verrouillage et les stratégies de jetons par défaut de vCenter Single Sign-On.

## **Modifier la stratégie de mot de passe de vCenter Single Sign-On**

La stratégie de mot de passe de vCenter Single Sign-On est un ensemble de règles et de restrictions sur le format et l'expiration des mots de passe d'utilisateurs de vCenter Single Sign-On. La stratégie de mot de passe s'applique uniquement aux utilisateurs inclus dans le domaine vCenter Single Sign-On (vsphere.local).

Par défaut, les mots de passe de vCenter Single Sign-On expirent après 90 jours. vSphere Web Client vous envoie un rappel lorsque votre mot de passe est sur le point d'expirer. Vous pouvez réinitialiser un mot de passe expiré si vous connaissez l'ancien mot de passe.

**REMARQUE** Les stratégies de mot de passe s'appliquent uniquement aux comptes d'utilisateur, et non aux comptes système tels que administrator@vsphere.local.

Reportez-vous à [« Changer le mot de passe de vCenter Single Sign-On », page 47](#page-46-0).

### **Procédure**

1 Connectez-vous à vSphere Web Client en tant qu'administrator@vsphere.local ou un autre utilisateur disposant des privilèges vCenter Single Sign-On.

Les utilisateurs disposant des privilèges d'administrateur vCenter Single Sign-On font partie du groupe Administrateurs du domaine vsphere.local.

- 2 Accédez à **Administration > Single Sign-On > Configuration**.
- 3 Cliquez sur l'onglet **Politiques** et sélectionnez **Politiques des mots de passe**.
- 4 Cliquez sur **Edit**.
- 5 Modifiez les paramètres de la stratégie de mot de passe.

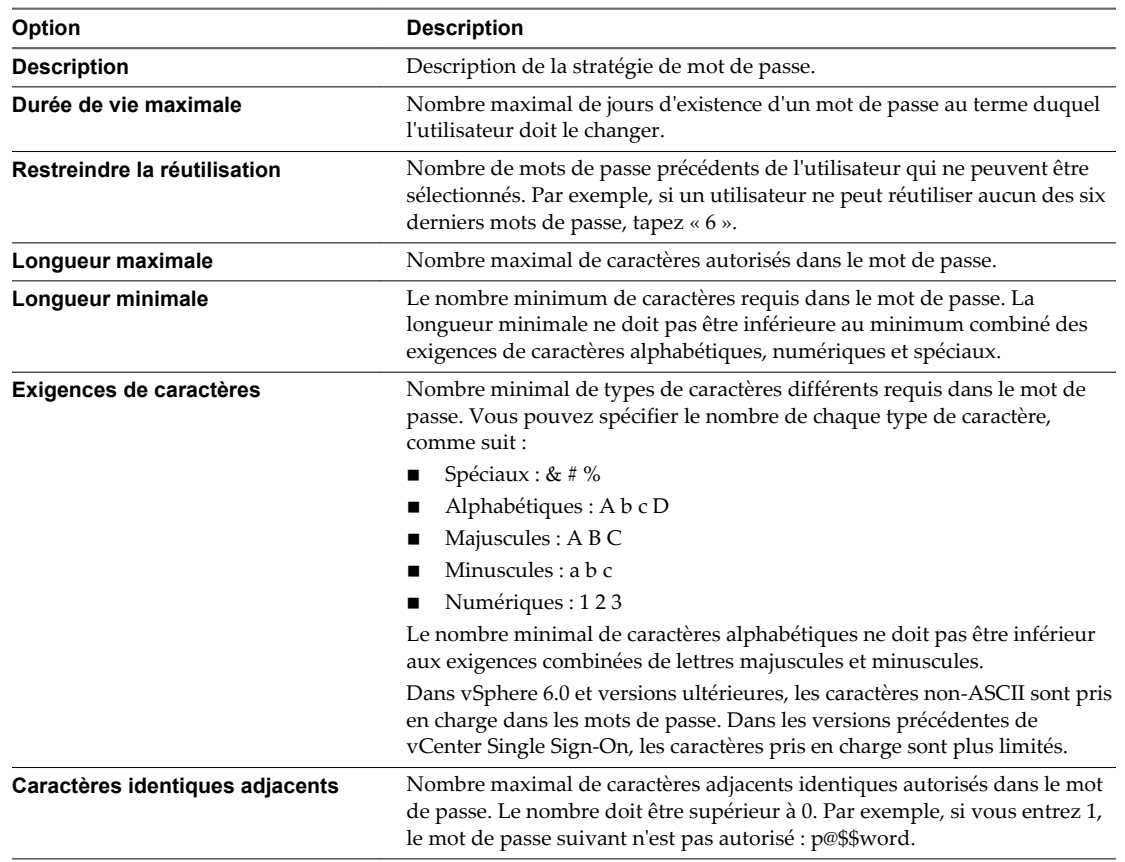

6 Cliquez sur **OK**.

## **Modifier la stratégie de verrouillage de vCenter Single Sign-On**

Une stratégie de verrouillage de vCenter Single Sign-On spécifie les conditions dans lesquelles le compte vCenter Single Sign-On d'un utilisateur est verrouillé lorsque ce dernier tente de se connecter avec des informations d'identification incorrectes. Vous pouvez modifier la règle de verrouillage.

Si un utilisateur se connecte à vsphere.local à plusieurs reprises à l'aide d'un mot de passe incorrect, il est verrouillé. La stratégie de verrouillage vous permet de spécifier le nombre maximal de tentatives de connexion infructueuses et le délai entre deux tentatives. La règle indique également le délai qui doit s'écouler avant que le compte soit automatiquement déverrouillé.

**REMARQUE** La stratégie de verrouillage s'applique aux comptes d'utilisateurs et non aux comptes système tels qu'administrator@vsphere.local.

### **Procédure**

1 Connectez-vous à vSphere Web Client en tant qu'administrator@vsphere.local ou un autre utilisateur disposant des privilèges vCenter Single Sign-On.

Les utilisateurs disposant des privilèges d'administrateur vCenter Single Sign-On font partie du groupe Administrateurs du domaine vsphere.local.

- 2 Accédez à **Administration > Single Sign-On > Configuration**.
- 3 Cliquez sur l'onglet **Règles** et sélectionnez **Règle de verrouillage**.
- 4 Cliquez sur **Edit**.
- 5 Modifiez les paramètres.

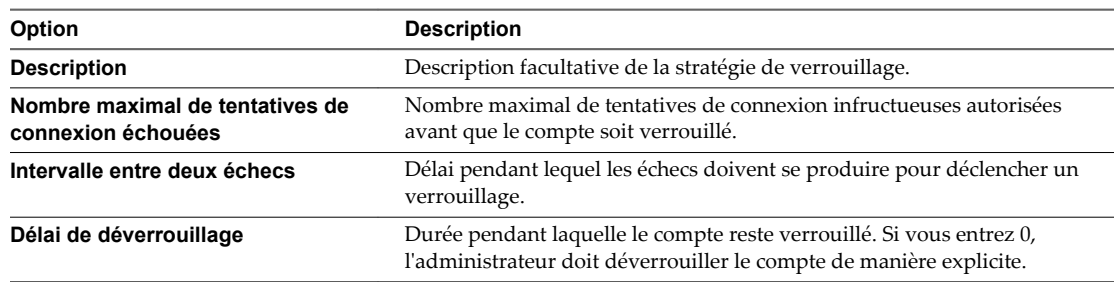

6 Cliquez sur **OK**.

## **Modifier la stratégie des jetons de vCenter Single Sign-On**

La stratégie des jetons de vCenter Single Sign-On spécifie la tolérance d'horloge, le nombre de renouvellements et d'autres propriétés liées aux jetons. Vous pouvez modifier la stratégie des jetons de vCenter Single Sign-On pour garantir que la spécification du jeton répond aux normes de sécurité de votre entreprise.

### **Procédure**

- 1 Connectez-vous à vSphere Web Client.
- 2 Sélectionnez **Administration > Single Sign-On**, puis **Configuration**.
- 3 Cliquez sur l'onglet **Règles** et sélectionnez **Règle des jetons**.

vSphere Web Client affiche les paramètres de configuration actuels. vCenter Single Sign-On utilise les paramètres par défaut, si vous ne les avez pas modifiés.

4 Modifiez les paramètres de configuration de la stratégie des jetons.

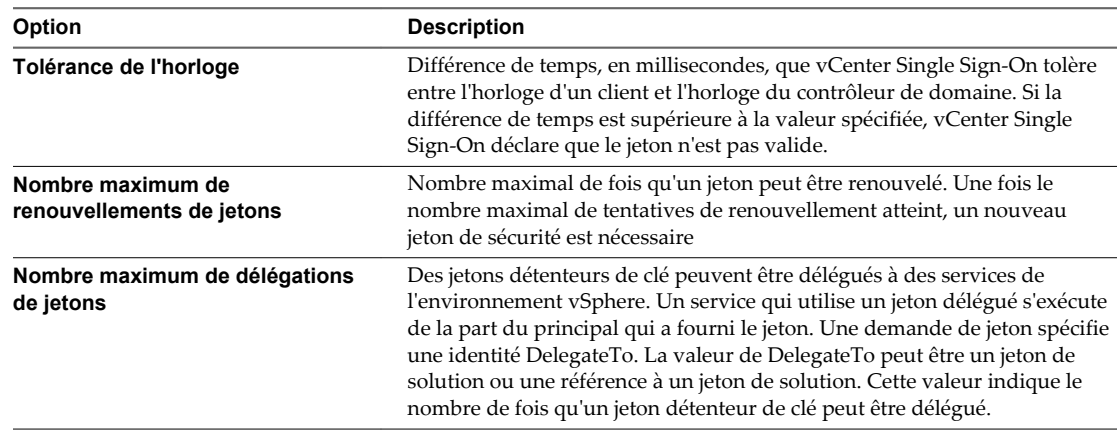

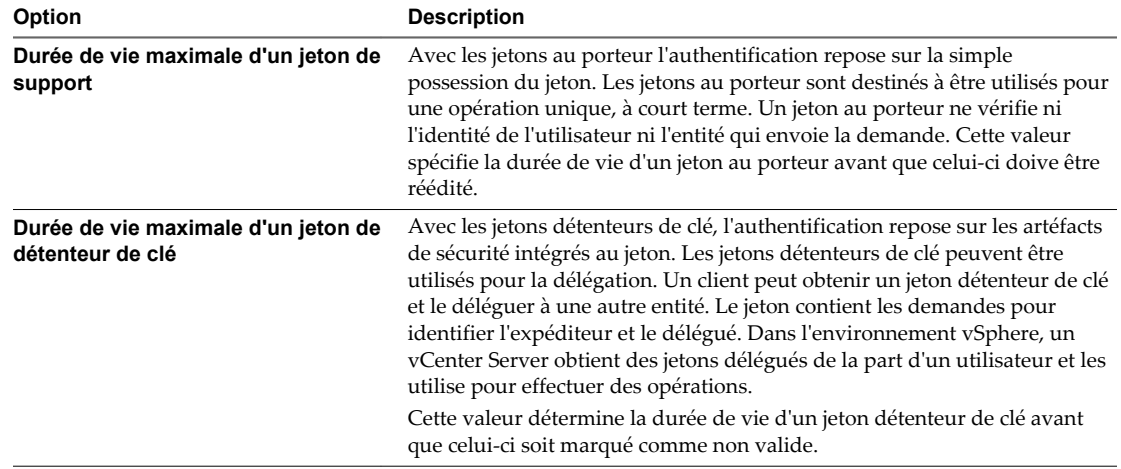

5 Cliquez sur **OK**.

## **Gestion des utilisateurs et des groupes vCenter Single Sign-On**

Un utilisateur administrateur de vCenter Single Sign-On peut gérer des utilisateurs et des groupes du domaine vsphere.local dans vSphere Web Client.

L'utilisateur administrateur de vCenter Single Sign-On peut effectuer les tâches suivantes.

n [Ajouter des utilisateurs vCenter Single Sign-On page 43](#page-42-0)

Les utilisateurs répertoriés dans l'onglet **Utilisateurs** de vSphere Web Client sont internes à vCenter Single Sign-On et appartiennent au domaine vsphere.local.

n [Désactiver et activer des utilisateurs de vCenter Single Sign-On page 44](#page-43-0)

Lorsqu'un compte d'utilisateur vCenter Single Sign-On est désactivé, l'utilisateur ne peut pas ouvrir de session sur le serveur vCenter Single Sign-On tant que le compte n'est pas réactivé par un administrateur. Vous pouvez désactiver et activer des utilisateurs dans l'interface vSphere Web Client.

n [Supprimer un utilisateur vCenter Single Sign-On page 44](#page-43-0)

Vous pouvez supprimer des utilisateurs qui se trouvent dans le domaine vsphere.local à partir de vCenter Single Sign-On. En revanche, vous ne pouvez pas supprimer de vSphere Web Client des utilisateurs du système d'exploitation local ou d'un autre domaine.

■ [Modifier un utilisateur de vCenter Single Sign-On page 45](#page-44-0)

Vous pouvez modifier le mot de passe ou d'autres informations d'un utilisateur de vCenter Single Sign-On à partir de vSphere Web Client. Vous ne pouvez pas renommer d'utilisateurs dans le domaine vsphere.local. Vous ne pouvez donc pas renommer administrator@vsphere.local.

n [Ajouter un groupe vCenter Single Sign-On page 45](#page-44-0)

Dans vCenter Single Sign-On, les groupes répertoriés dans l'onglet **Groupes** sont internes à vCenter Single Sign-On. Un groupe permet de créer un conteneur pour un ensemble de membres d'un groupe (principaux).

n [Ajouter des membres à un groupe vCenter Single Sign-On page 46](#page-45-0)

Les membres d'un groupe vCenter Single Sign-On peuvent être des utilisateurs ou d'autres groupes issus d'une ou de plusieurs sources d'identité. Vous pouvez ajouter de nouveaux membres à partir de vSphere Web Client.

n [Supprimer des membres d'un groupe vCenter Single Sign-On page 46](#page-45-0)

Vous pouvez supprimer des membres d'un groupe vCenter Single Sign-On dans vSphere Web Client. Lorsque vous supprimez un membre (utilisateur ou groupe) d'un groupe local, vous ne devez pas supprimer le membre du système.

### <span id="page-42-0"></span>n [Supprimer des utilisateurs de la solution vCenter Single Sign-On page 47](#page-46-0)

vCenter Single Sign-On affiche les utilisateurs de solution. Un utilisateur de solution est une collection de services. Plusieurs utilisateurs de solution vCenter Server sont prédéfinis et s'authentifient auprès de vCenter Single Sign-On dans le cadre de l'installation. Dans les situations de dépannage, par exemple si une désinstallation ne s'effectue pas proprement, vous pouvez supprimer des utilisateurs de solution individuels de vSphere Web Client.

n [Changer le mot de passe de vCenter Single Sign-On page 47](#page-46-0)

Les utilisateurs du domaine vsphere.local peuvent modifier le mot de passe de vCenter Single Sign-On dans vSphere Web Client. Les utilisateurs se trouvant dans d'autres domaines changent leur mot de passe en suivant les règles du domaine concerné. Vous pouvez modifier un mot de passe vCenter Single Sign-On ou réinitialiser un mot de passe expiré dans vSphere Web Client ou en utilisant la commande dir-cli password reset.

## **Ajouter des utilisateurs vCenter Single Sign-On**

Les utilisateurs répertoriés dans l'onglet **Utilisateurs** de vSphere Web Client sont internes à vCenter Single Sign-On et appartiennent au domaine vsphere.local.

Vous pouvez sélectionner d'autres domaines et afficher des informations sur les utilisateurs de ces domaines, mais vous ne pouvez pas ajouter des utilisateurs aux autres domaines dans l'interface de gestion de vCenter Single Sign-On de vSphere Web Client.

### **Procédure**

1 Connectez-vous à vSphere Web Client en tant qu'administrator@vsphere.local ou un autre utilisateur disposant des privilèges vCenter Single Sign-On.

Les utilisateurs disposant des privilèges d'administrateur vCenter Single Sign-On font partie du groupe Administrateurs du domaine vsphere.local.

- 2 Cliquez sur **Page d'accueil**, puis accédez à **Administration > Single Sign-On > Utilisateurs et groupes**.
- 3 Si vsphere.local n'est pas le domaine sélectionné actuellement, sélectionnez-le dans le menu déroulant.

Vous ne pouvez pas ajouter des utilisateurs aux autres domaines.

- 4 Dans l'onglet **Utilisateurs**, cliquez sur l'icône**Nouvel utilisateur**.
- 5 Tapez un nom d'utilisateur et un mot de passe pour le nouvel utilisateur.

Vous ne pouvez pas modifier le nom d'utilisateur après sa création.

Le mot de passe doit répondre aux exigences des règles de mot de passe du système.

- 6 (Facultatif) Tapez le prénom et le nom de famille du nouvel utilisateur.
- 7 (Facultatif) Entrez une adresse e-mail et une description pour l'utilisateur.
- 8 Cliquez sur **OK**.

Lorsque vous ajoutez un utilisateur, celui-ci ne dispose initialement d'aucun privilège lui donnant la possibilité d'effectuer des opérations de gestion.

### **Suivant**

Ajoutez l'utilisateur à un groupe du domaine vsphere.local (par exemple, au groupe d'utilisateurs pouvant administrer VMCA (CAAdmins) ou au groupe d'utilisateurs pouvant administrer vCenter Single Sign-On (Administrators)). Reportez-vous à la section [« Ajouter des membres à un groupe vCenter Single Sign-On »,](#page-45-0) [page 46](#page-45-0).

## <span id="page-43-0"></span>**Désactiver et activer des utilisateurs de vCenter Single Sign-On**

Lorsqu'un compte d'utilisateur vCenter Single Sign-On est désactivé, l'utilisateur ne peut pas ouvrir de session sur le serveur vCenter Single Sign-On tant que le compte n'est pas réactivé par un administrateur. Vous pouvez désactiver et activer des utilisateurs dans l'interface vSphere Web Client.

Les comptes d'utilisateur désactivés demeurent disponibles dans le système vCenter Single Sign-On, mais l'utilisateur ne peut plus ouvrir de session ni effectuer d'opérations sur le serveur. Les utilisateurs disposant des privilèges d'administrateur peuvent désactiver et activer des utilisateurs dans la page Utilisateurs et groupes vCenter.

### **Prérequis**

Vous devez être membre du groupe d'administrateurs vCenter Single Sign-On pour désactiver et activer des utilisateurs vCenter Single Sign-On.

### **Procédure**

1 Connectez-vous à vSphere Web Client en tant qu'administrator@vsphere.local ou un autre utilisateur disposant des privilèges vCenter Single Sign-On.

Les utilisateurs disposant des privilèges d'administrateur vCenter Single Sign-On font partie du groupe Administrateurs du domaine vsphere.local.

- 2 Cliquez sur **Page d'accueil**, puis accédez à **Administration > Single Sign-On > Utilisateurs et groupes**.
- 3 Sélectionnez un utilisateur, cliquez sur l'icône **Désactiver**, puis cliquez sur **Oui** lorsque vous y êtes invité.
- 4 Pour réactiver l'utilisateur, cliquez avec le bouton droit sur l'utilisateur, sélectionnez **Activer**, puis cliquez sur **Oui** lorsque vous y êtes invité.

## **Supprimer un utilisateur vCenter Single Sign-On**

Vous pouvez supprimer des utilisateurs qui se trouvent dans le domaine vsphere.local à partir de vCenter Single Sign-On. En revanche, vous ne pouvez pas supprimer de vSphere Web Client des utilisateurs du système d'exploitation local ou d'un autre domaine.

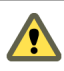

**AVERTISSEMENT** Si vous supprimez l'utilisateur administrateur du domaine vsphere.local, vous ne pourrez plus vous connecter à vCenter Single Sign-On. Réinstallez vCenter Server et ses composants.

#### **Procédure**

1 Connectez-vous à vSphere Web Client en tant qu'administrator@vsphere.local ou un autre utilisateur disposant des privilèges vCenter Single Sign-On.

Les utilisateurs disposant des privilèges d'administrateur vCenter Single Sign-On font partie du groupe Administrateurs du domaine vsphere.local.

- 2 Cliquez sur **Page d'accueil**, puis accédez à **Administration > Single Sign-On > Utilisateurs et groupes**.
- 3 Sélectionnez l'onglet **Utilisateurs**, puis le domaine vsphere.local.
- 4 Dans la liste des utilisateurs, sélectionnez celui que vous souhaitez supprimer et cliquez sur l'icône **Supprimer**.

Soyez prudent lorsque vous effectuez cette opération, car elle est irréversible.

## <span id="page-44-0"></span>**Modifier un utilisateur de vCenter Single Sign-On**

Vous pouvez modifier le mot de passe ou d'autres informations d'un utilisateur de vCenter Single Sign-On à partir de vSphere Web Client. Vous ne pouvez pas renommer d'utilisateurs dans le domaine vsphere.local. Vous ne pouvez donc pas renommer administrator@vsphere.local.

Vous pouvez créer des utilisateurs supplémentaires ayant les mêmes privilèges que administrator@vsphere.local.

Les utilisateurs de vCenter Single Sign-On sont enregistrés dans le domaine vsphere.local de vCenter Single Sign-On.

Vous pouvez vérifier les stratégies de mot de passe vCenter Single Sign-On à partir de vSphere Web Client. Connectez-vous en tant que administrator@vsphere.local et sélectionnez **Configuration > Règles > Règles de mots de passe**.

### **Procédure**

1 Connectez-vous à vSphere Web Client en tant qu'administrator@vsphere.local ou un autre utilisateur disposant des privilèges vCenter Single Sign-On.

Les utilisateurs disposant des privilèges d'administrateur vCenter Single Sign-On font partie du groupe Administrateurs du domaine vsphere.local.

- 2 Cliquez sur **Page d'accueil**, puis accédez à **Administration > Single Sign-On > Utilisateurs et groupes**.
- 3 Cliquez sur l'onglet **Users**.
- 4 Cliquez-droit sur l'utilisateur et sélectionnez **Modifier l'utilisateur**.
- 5 Effectuez les modifications sur l'utilisateur.

Vous ne pouvez pas modifier le nom d'utilisateur de l'utilisateur.

Le mot de passe doit répondre aux exigences des règles de mot de passe du système.

6 Cliquez sur **OK**.

## **Ajouter un groupe vCenter Single Sign-On**

Dans vCenter Single Sign-On, les groupes répertoriés dans l'onglet **Groupes** sont internes à vCenter Single Sign-On. Un groupe permet de créer un conteneur pour un ensemble de membres d'un groupe (principaux).

Lorsque vous ajoutez un groupe vCenter Single Sign-On dans l'interface d'administration de vSphere Web Client, le groupe est ajouté au domaine vsphere.local.

### **Procédure**

1 Connectez-vous à vSphere Web Client en tant qu'administrator@vsphere.local ou un autre utilisateur disposant des privilèges vCenter Single Sign-On.

Les utilisateurs disposant des privilèges d'administrateur vCenter Single Sign-On font partie du groupe Administrateurs du domaine vsphere.local.

- 2 Cliquez sur **Page d'accueil**, puis accédez à **Administration > Single Sign-On > Utilisateurs et groupes**.
- 3 Sélectionnez l'onglet **Groupes** et cliquez sur l'icône **Nouveau groupe**.
- 4 Entrez le nom et la description du groupe.

Vous ne pouvez pas modifier le nom du groupe après l'avoir créé.

5 Cliquez sur **OK**.

### <span id="page-45-0"></span>**Suivant**

■ Ajoutez des membres au groupe.

## **Ajouter des membres à un groupe vCenter Single Sign-On**

Les membres d'un groupe vCenter Single Sign-On peuvent être des utilisateurs ou d'autres groupes issus d'une ou de plusieurs sources d'identité. Vous pouvez ajouter de nouveaux membres à partir de vSphere Web Client.

Vous pouvez ajouter des membres de groupes Microsoft Active Directory ou OpenLDAP à un groupe vCenter Single Sign-On. Vous ne pouvez pas ajouter de groupes de sources d'identité externes à un groupe vCenter Single Sign-On.

Les groupes répertoriés dans l'onglet **Groupes** de vSphere Web Client appartiennent au domaine vsphere.local. Reportez-vous à [« Groupes du domaine vsphere.local », page 27](#page-26-0).

### **Procédure**

1 Connectez-vous à vSphere Web Client en tant qu'administrator@vsphere.local ou un autre utilisateur disposant des privilèges vCenter Single Sign-On.

Les utilisateurs disposant des privilèges d'administrateur vCenter Single Sign-On font partie du groupe Administrateurs du domaine vsphere.local.

- 2 Cliquez sur **Page d'accueil**, puis accédez à **Administration > Single Sign-On > Utilisateurs et groupes**.
- 3 Cliquez sur l'onglet **Groupes** et cliquez sur le groupe (par exemple, Administrateurs).
- 4 Dans la zone Membres du groupe, cliquez sur l'icône **Ajouter des membres**.
- 5 Sélectionnez la source d'identité contenant le membre à ajouter au groupe.
- 6 (Facultatif) Entrez un terme de recherche et cliquez sur **Rechercher**.
- 7 Sélectionnez le membre et cliquez sur **Ajouter**.

Vous pouvez ajouter plusieurs membres simultanément.

8 Cliquez sur **OK**.

## **Supprimer des membres d'un groupe vCenter Single Sign-On**

Vous pouvez supprimer des membres d'un groupe vCenter Single Sign-On dans vSphere Web Client. Lorsque vous supprimez un membre (utilisateur ou groupe) d'un groupe local, vous ne devez pas supprimer le membre du système.

### **Procédure**

1 Connectez-vous à vSphere Web Client en tant qu'administrator@vsphere.local ou un autre utilisateur disposant des privilèges vCenter Single Sign-On.

Les utilisateurs disposant des privilèges d'administrateur vCenter Single Sign-On font partie du groupe Administrateurs du domaine vsphere.local.

- 2 Cliquez sur **Page d'accueil**, puis accédez à **Administration > Single Sign-On > Utilisateurs et groupes**.
- 3 Sélectionnez l'onglet **Groupes** et cliquez sur le groupe.
- 4 Dans la liste des membres du groupe, sélectionnez l'utilisateur ou le groupe à supprimer et cliquez sur l'icône **Supprimer un membre**.
- 5 Cliquez sur **OK**.

L'utilisateur est supprimé du groupe, mais il est toujours disponible dans le système.

## <span id="page-46-0"></span>**Supprimer des utilisateurs de la solution vCenter Single Sign-On**

vCenter Single Sign-On affiche les utilisateurs de solution. Un utilisateur de solution est une collection de services. Plusieurs utilisateurs de solution vCenter Server sont prédéfinis et s'authentifient auprès de vCenter Single Sign-On dans le cadre de l'installation. Dans les situations de dépannage, par exemple si une désinstallation ne s'effectue pas proprement, vous pouvez supprimer des utilisateurs de solution individuels de vSphere Web Client.

Lorsque vous supprimez l'ensemble de services associés à un utilisateur de solution vCenter Server ou à un utilisateur de solution tierce de votre environnement, l'utilisateur de solution est supprimé de l'affichage vSphere Web Client. Si vous supprimez de force une application ou si le système devient irrécupérable alors que l'utilisateur de solution est toujours dans le système, vous pouvez supprimer explicitement l'utilisateur de solution de vSphere Web Client.

**IMPORTANT** Si vous supprimez un utilisateur de solution, les services correspondants ne peuvent plus authentifier auprès de vCenter Single Sign-On.

### **Procédure**

1 Connectez-vous à vSphere Web Client en tant qu'administrator@vsphere.local ou un autre utilisateur disposant des privilèges vCenter Single Sign-On.

Les utilisateurs disposant des privilèges d'administrateur vCenter Single Sign-On font partie du groupe Administrateurs du domaine vsphere.local.

- 2 Cliquez sur **Page d'accueil**, puis accédez à **Administration > Single Sign-On > Utilisateurs et groupes**.
- 3 Cliquez sur l'onglet **Utilisateurs de la solution**, puis sur le nom d'utilisateur de solution.
- 4 Cliquez sur l'icône **Supprimer un utilisateur de la solution**.
- 5 Cliquez sur **Oui**.

Les services associés à l'utilisateur de solution n'ont plus accès à vCenter Server et ne peuvent plus fonctionner comme services vCenter Server.

## **Changer le mot de passe de vCenter Single Sign-On**

Les utilisateurs du domaine vsphere.local peuvent modifier le mot de passe de vCenter Single Sign-On dans vSphere Web Client. Les utilisateurs se trouvant dans d'autres domaines changent leur mot de passe en suivant les règles du domaine concerné. Vous pouvez modifier un mot de passe vCenter Single Sign-On ou réinitialiser un mot de passe expiré dans vSphere Web Client ou en utilisant la commande dir-cli password reset.

La stratégie de mot de passe qui est définie dans l'interface de configuration de vCenter Single Sign-On détermine l'expiration de votre mot de passe. Par défaut, les mots de passe de vCenter Single Sign-On expirent après 90 jours, mais les mots de passe d'administrateur tels que le mot de passe d'administrator@vsphere.local n'expirent pas. vSphere Web Client vous envoie un rappel lorsque votre mot de passe est sur le point d'expirer. Vous pouvez réinitialiser un mot de passe expiré si vous connaissez l'ancien mot de passe.

Cette procédure explique comment vous pouvez modifier un mot de passe. Si votre mot de passe a expiré, un message vous invite à le modifier. Dans ce cas, vous devez fournir l'ancien mot de passe. Si vous ne vous souvenez plus de votre mot de passe, administrator@vsphere.local ou un autre membre du groupe Administrateurs dans vsphere.local peut réinitialiser le mot de passe en utilisant la commande dir-cli password reset.

### **Procédure**

- 1 Connectez-vous à vSphere Web Client en utilisant vos informations d'identification vCenter Single Sign-On.
- 2 Dans le volet de navigation supérieur, à gauche du menu Aide, cliquez sur votre nom d'utilisateur pour dérouler le menu.

Vous pouvez également sélectionner **Administration > Single Sign-On > Utilisateurs et groupes**, puis sélectionner **Modifier un utilisateur** dans le menu contextuel.

- 3 Sélectionnez **Modifier le mot de passe** et tapez votre mot de passe actuel.
- 4 Tapez un nouveau mot de passe et confirmez-le.

Le mot de passe doit être conforme à la stratégie de mot de passe.

5 Cliquez sur **OK**.

## **Recommandations en matière de sécurité pour vCenter Single Sign-On**

Suivez les recommandations en matière de sécurité de vCenter Single Sign-On afin de protéger votre environnement vSphere.

L'authentification vSphere 6.0 et l'infrastructure de certificats améliorent la sécurité de votre environnement vSphere. Pour vous assurer que l'infrastructure n'est pas compromise, suivez les recommandations pour vCenter Single Sign-On.

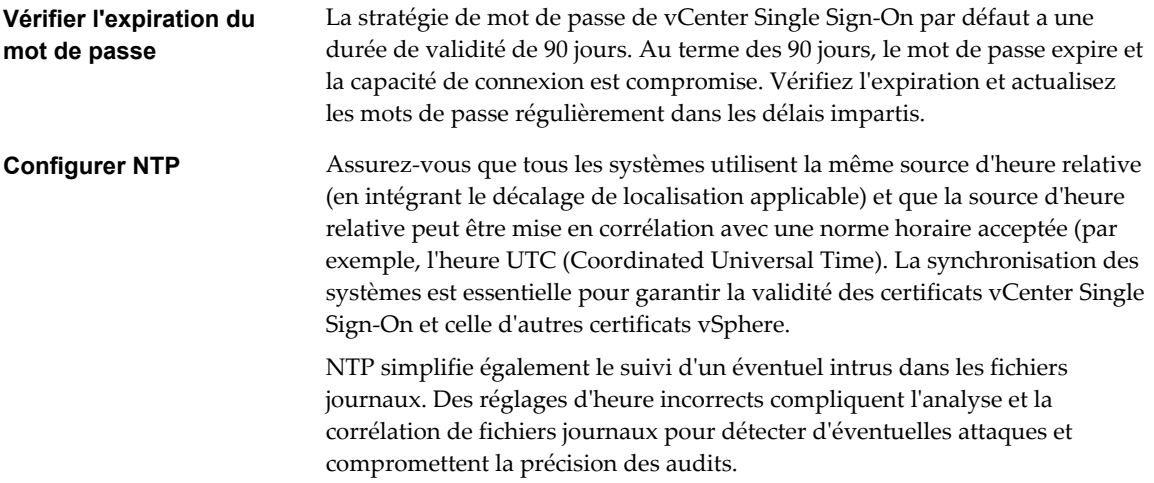

## **Dépannage de vCenter Single Sign-On**

Le processus de configuration de vCenter Single Sign-On peut être complexe.

Les rubriques suivantes fournissent un point de départ pour résoudre les problèmes de vCenter Single Sign-On. Recherchez des pointeurs supplémentaires dans ce centre de documentation et dans le système de base de connaissances VMware.

## **Détermination de la cause d'une erreur Lookup Service**

L'installation de vCenter Single Sign-On affiche un message d'erreur relatif à vCenter Server ou vSphere Web Client.

### **Problème**

Les programmes d'installation de vCenter Server et de Web Client affichent le message d'erreur Could not contact Lookup Service. Please check VM\_ssoreg.log....

### **Cause**

Ce problème a plusieurs causes, notamment des horloges non synchronisées sur les machines hôte, un blocage provenant du pare-feu et des services qui doivent être démarrés.

### **Solution**

- 1 Vérifiez si les horloges des ordinateurs hôte sur lesquels vCenter Single Sign-On, vCenter Server et Web Client sont actifs sont synchronisées.
- 2 Consultez le journal spécifique qui figure dans le message d'erreur.

Dans le message, le dossier temporaire système se rapporte à %TEMP%.

3 Dans le fichier journal, recherchez les messages suivants.

Le fichier journal contient un sortie de toutes les tentatives d'installation. Situez le dernier message qui affiche Initializing registration provider...

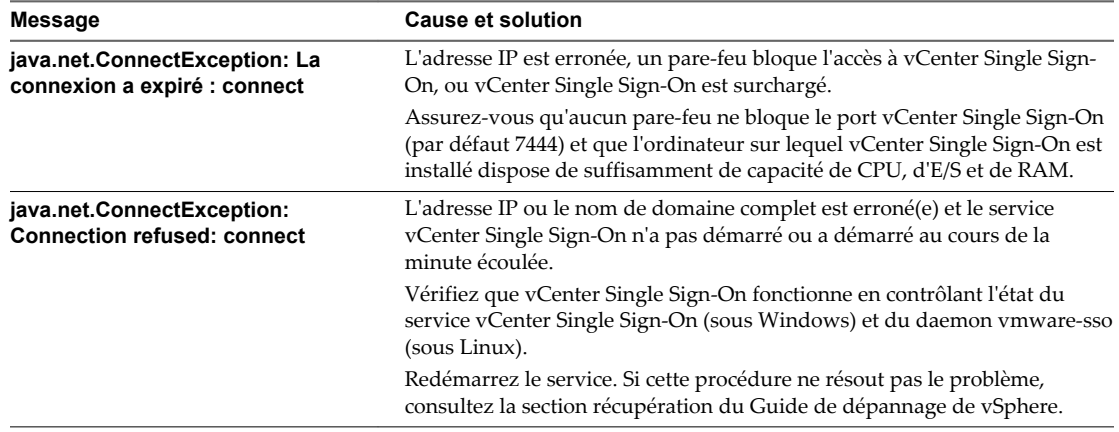

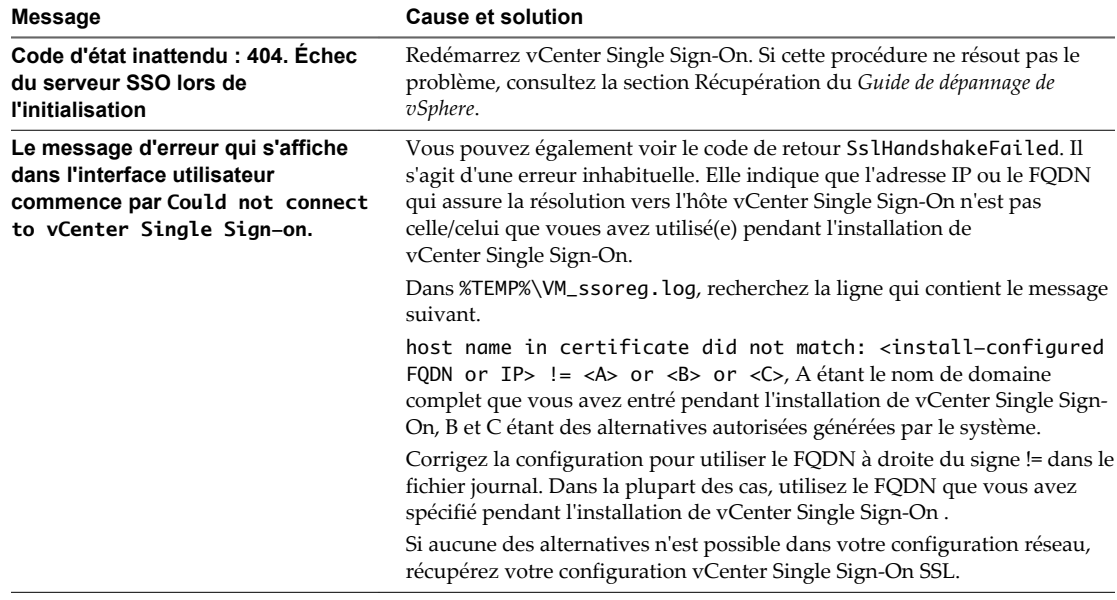

## **Impossible de se connecter à l'aide de l'authentification de domaine Active Directory**

Vous vous connectez à un composant de vCenter Server dans vSphere Web Client. Vous utilisez votre nom d'utilisateur et mot de passe Active Directory. L'authentification échoue.

### **Problème**

Vous ajoutez une source d'identité Active Directory à vCenter Single Sign-On, mais les utilisateurs ne parviennent pas à se connecter à vCenter Server.

### **Cause**

Les utilisateurs se connectent à leur domaine par défaut à l'aide de leur nom d'utilisateur et mot de passe. Pour tous les autres domaines, ils doivent inclure le nom de domaine (utilisateur@domaine ou DOMAINE\utilisateur).

Si vous utilisez vCenter Server Appliance d'autres problèmes peuvent se produire.

### **Solution**

Pour tous les déploiements de vCenter Single Sign-On, vous pouvez modifier la source d'identité par défaut. Une fois la modification effectuée, les utilisateurs peuvent se connecter à la source d'identité par défaut à l'aide de leur nom d'utilisateur et mot de passe uniquement.

Pour configurer votre source d'identité d'authentification Windows intégrée avec un domaine enfant dans votre forêt Active Directory, reportez-vous à l'article [2070433](http://kb.vmware.com/kb/2070433) de la base de connaissances VMware. Par défaut, l'authentification Windows intégrée utilise le domaine racine de votre forêt Active Directory.

Si vous utilisez vCenter Server Appliance et que la modification de la source d'identité par défaut ne résout pas le problème, effectuez l'une des interventions de dépannage supplémentaires suivantes.

1 Synchronisez les horloges entre vCenter Server Appliance et les contrôleurs de domaine Active Directory.

- 2 Vérifiez que chaque contrôleur de domaine dispose d'un enregistrement de pointeur (PTR) dans le service DNS du domaine Active Directory et que les informations de l'enregistrement PTR correspondent au nom DNS du contrôleur. Lors de l'utilisation de vCenter Server Appliance, vous pouvez exécuter les commandes suivantes pour effectuer la tâche :
	- a Pour répertorier les contrôleurs de domaine, exécutez la commande suivante :

```
# dig SRV _ldap._tcp.my-ad.com
```
Les adresses appropriées sont situées dans « answer section », comme dans l'exemple suivant :

```
;; ANSWER SECTION:
_ldap._tcp.my-ad.com. (...) my-controller.my-ad.com
...
```
b Pour chaque contrôleur de domaine, vérifiez la résolution directe et inverse en exécutant la commande suivante :

```
# dig my-controller.my-ad.com
```
Les adresses appropriées sont situées dans « answer section », comme dans l'exemple suivant :

```
;; ANSWER SECTION:
my-controller.my-ad.com (...) IN A controller IP address
...
```
# dig -x <controller IP address>

Les adresses appropriées sont situées dans « answer section », comme dans l'exemple suivant :

```
;; ANSWER SECTION:
IP-in-reverse.in-addr.arpa. (...) IN PTR my-controller.my-ad.com
...
```
- 3 Si cela ne résout pas le problème, supprimez vCenter Server Appliance du domaine Active Directory, puis rejoignez le domaine. Consultez la documentation de *Configuration de vCenter Server Appliance*.
- 4 Fermez toutes les sessions de navigateur connectées à vCenter Server Appliance et redémarrez tous les services.

/bin/service-control --restart --all

### **La connexion à vCenter Server échoue, car le compte utilisateur est verrouillé**

Lorsque vous vous connectez à vCenter Server à partir de la page de connexion de vSphere Web Client, une erreur indique que le compte est verrouillé.

#### **Problème**

Après plusieurs tentatives infructueuses, vous ne parvenez pas à vous connecter à vSphere Web Client à l'aide de vCenter Single Sign-On. Vous voyez un message indiquant que votre compte est verrouillé.

#### **Cause**

Vous avez dépassé le nombre maximal d'échecs de tentative de connexion.

### **Solution**

- n Si vous vous connectez en tant qu'un utilisateur du domaine système (vsphere.local), demandez à votre administrateur de vCenter Single Sign-On de déverrouiller votre compte. Vous pouvez également attendre que votre compte soit déverrouillé, si l'expiration du verrouillage est prévue dans la stratégie de mot de passe. Les administrateurs vCenter Single Sign-On peuvent utiliser des commandes d'interface de ligne de commande pour déverrouiller votre compte.
- Si vous vous connectez en tant qu'un utilisateur d'un domaine Active Directory ou LDAP, demandez à votre administrateur Active Directory ou LDAP de déverrouiller votre compte.

## **La réplication du service d'annuaire VMware peut prendre longtemps**

Si votre environnement comprend plusieurs instances de Platform Services Controller et si l'une des instances de Platform Services Controller devient indisponible, votre environnement continue à fonctionner. Lorsque le Platform Services Controller devient à nouveau disponible, les données de l'utilisateur et les autres informations sont généralement répliquées dans les 60 secondes. Dans certains cas particuliers, cependant, la réplication peut prendre du temps.

### **Problème**

Dans certaines situations, par exemple lorsque votre environnement comprend plusieurs instances de Platform Services Controller en différents lieux, et que vous apportez des modifications significatives pendant qu'une instance de Platform Services Controller est indisponible, vous ne voyez pas immédiatement la réplication entre les instances du service d'annuaire VMware. Ainsi, vous ne voyez pas un nouvel utilisateur ajouté à l'instance de Platform Services Controller disponible dans l'autre instance tant que la réplication n'est pas terminée.

### **Cause**

Pendant le fonctionnement normal, les modifications apportées à une instance du service d'annuaire VMware (vmdir) dans une instance de Platform Services Controller (nœud) s'affichent dans son partenaire de réplication direct approximativement dans les 60 secondes suivantes. Selon la topologie de réplication, les modifications apportées à un nœud devront peut-être se propager sur des nœuds intermédiaires avant de parvenir à chaque instance de vmdir sur chaque nœud. Les informations répliquées sont celles concernant les utilisateurs, les certificats, les licences pour les machines virtuelles créées, clonées ou migrées avec VMware VMotion, etc.

Lorsque le lien de réplication est rompu, par exemple à cause d'une panne du réseau ou de l'indisponibilité d'un nœud, il n'y a pas de convergence des modifications apportées à la fédération. Un fois le nœud indisponible restauré, chaque nœud tente de récupérer l'ensemble des modifications. Par la suite, toutes les instances de vmdir convergent vers un état cohérent, mais l'obtention de cet état cohérent peut prendre un certain temps si de nombreuses modifications ont eu lieu pendant qu'un nœud était indisponible.

### **Solution**

Votre environnement fonctionne normalement pendant que la réplication a lieu. Ne tentez pas de résoudre le problème, sauf s'il persiste pendant plus d'une heure.

# **Certificats de sécurité vSphere 3**

Les composants de vSphere utilisent SSL pour communiquer en toute sécurité entre eux, ainsi qu'avec ESXi. Les communications SSL garantissent la confidentialité et l'intégrité des données. Les données sont protégées et ne peuvent pas être modifiées en cours de transit sans détection.

Les certificats sont également utilisés par des services vCenter Server, tels que vSphere Web Client pour l'authentification initiale auprès de vCenter Single Sign-On. vCenter Single Sign-On fournit à chaque composant un jeton SAML que le composant utilise ensuite pour l'authentification.

Dans vSphere 6.0 et les versions ultérieures, VMCA (VMware Certificate Authority) fournit à chaque hôte ESXi et à chaque service vCenter Server un certificat signé par défaut par VMCA.

Vous pouvez remplacer les certificats par de nouveaux certificats signés par VMCA, désigner VMCA comme autorité de certification subordonnée ou remplacer tous les certificats par des certificats personnalisés. Plusieurs options s'offrent à vous :

### **Tableau 3**‑**1.** Différentes approches du remplacement de certificat

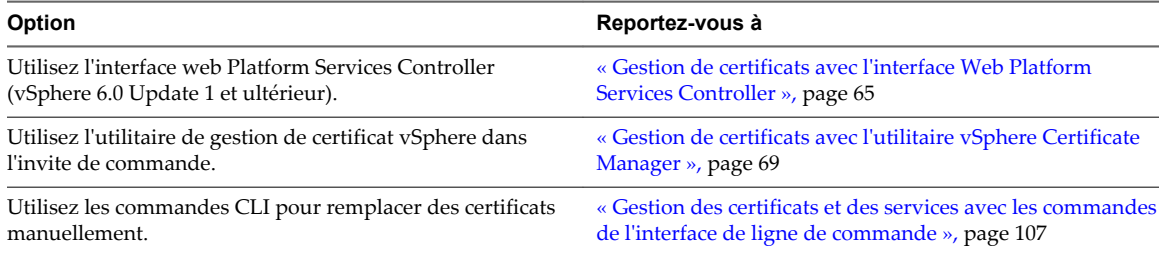

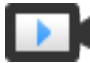

Gestion des certificats vSphere ([http://link.brightcove.com/services/player/bcpid2296383276001?](http://link.brightcove.com/services/player/bcpid2296383276001?bctid=ref:video_vsphere6_cert_infrastructure) [bctid=ref:video\\_vsphere6\\_cert\\_infrastructure\)](http://link.brightcove.com/services/player/bcpid2296383276001?bctid=ref:video_vsphere6_cert_infrastructure)

Ce chapitre aborde les rubriques suivantes :

- [« Présentation de la gestion de certificats », page 54](#page-53-0)
- n [« Gestion de certificats avec l'interface Web Platform Services Controller », page 65](#page-64-0)
- n [« Gestion de certificats avec l'utilitaire vSphere Certificate Manager », page 69](#page-68-0)
- [« Remplacement manuel de certificats », page 78](#page-77-0)
- n [« Gestion des certificats et des services avec les commandes de l'interface de ligne de commande »,](#page-106-0) [page 107](#page-106-0)
- [« Afficher les certificats vCenter dans vSphere Web Client », page 122](#page-121-0)
- n [« Définir le seuil pour les avertissements d'expiration du certificat vCenter », page 123](#page-122-0)

## <span id="page-53-0"></span>**Présentation de la gestion de certificats**

L'impact de la nouvelle infrastructure de certificats dépend des exigences de votre environnement, selon que vous effectuez une installation nouvelle ou une mise à niveau et selon que vous envisagez ESXi ou vCenter Server.

## **Administrateurs qui ne remplacent pas les certificats VMware**

Si vous êtes un administrateur qui ne remplace pas actuellement les certificats VMware, VMCA peut prendre en charge toute la gestion des certificats pour vous. VMCA fournit aux composants de vCenter Server et aux hôtes ESXi des certificats qui utilisent VMCA comme autorité de certification racine. Si vous effectuez une mise à niveau vers vSphere 6 à partir d'une version précédente de vSphere, tous les certificats auto-signés sont remplacés par des certificats signés par VMCA.

## **Administrateurs qui remplacent les certificats VMware par des certificats personnalisés**

Pour les installations nouvelles, les administrateurs disposent de ces choix si la stratégie de l'entreprise exige des certificats signés par une autorité de certification tierce ou de l'entreprise ou demande des informations de certificats personnalisées.

- Remplacez le certificat racine VMCA par un certificat signé par une autorité de certification. Dans ce scénario, le certificat VMCA est un certificat intermédiaire de cette autorité de certification tierce. VMCA fournit aux composants de vCenter Server et aux hôtes ESXi des certificats qui incluent la chaîne complète de certificats.
- Si la stratégie d'une entreprise n'autorise pas les certificats intermédiaires dans la chaîne, vous devez remplacer les certificats de façon explicite. Vous pouvez utiliser l'utilitaire vSphere Certificate Manager ou effectuer le remplacement manuel des certificats en utilisant les interfaces de ligne de commande de gestion de certificats.

Lors de la mise à niveau d'un environnement qui utilise des certificats personnalisés, vous pouvez conserver certains des certificats.

Les hôtes ESXi conservent leurs certificats personnalisés pendant la mise à niveau. Assurez-vous que le processus de mise à niveau de vCenter Server ajoute tous les certificats racines pertinents au magasin TRUSTED\_ROOTS dans VECS sur vCenter Server.

Après la mise à niveau de vCenter Server, les administrateurs peuvent définir le mode de certification sur Personnalisé (voir [« Changer le mode de certificat », page 160](#page-159-0)). Si le mode de certificat est VMCA (valeur par défaut) et si l'utilisateur effectue une actualisation des certificats à partir de vSphere Web Client, les certificats signés par l'autorité de certification VMware (VMCA) remplacent les certificats personnalisés.

- n Pour les composants vCenter Server, ce qui se produit dépend de l'environnement existant.
	- Si vous effectuez la mise à niveau d'une installation simple vers un déploiement intégré, les certificats personnalisés de vCenter Server sont conservés. Après la mise à niveau, votre environnement fonctionne comme auparavant.
	- n Si vous mettez à niveau un déploiement multi-site dans lequel vCenter Single Sign-On se trouve sur une machine différente des autres composants vCenter Server, le processus de mise à niveau crée un déploiement à plusieurs nœuds qui inclut un nœud Platform Services Controller et un ou plusieurs nœuds de gestion.

Dans ce scénario, les certificats existants de vCenter Server et de vCenter Single Sign-On sont conservés en tant que certificats SSL de la machine. VMCA attribue un certificat signé par VMCA à chaque utilisateur de solution (collection de services vCenter). Un utilisateur de solution n'utilise ce certificat que pour s'authentifier auprès de vCenter Single Sign-On, de sorte qu'il peut ne pas être nécessaire de remplacer les certificats d'utilisateurs de solutions.

Vous ne pouvez plus utiliser l'outil de remplacement des certificats vSphere 5.5, qui était disponible pour les installations vSphere 5.5, car la nouvelle architecture se traduit par la distribution et le placement d'un service différent. Un nouvel utilitaire de ligne de commande, vSphere Certificate Manager, est disponible pour la plupart des tâches de gestion de certificats.

## **Interfaces de certificat vCenter**

Pour vCenter Server, vous pouvez afficher et remplacer les certificats avec les outils et les interfaces ci-après.

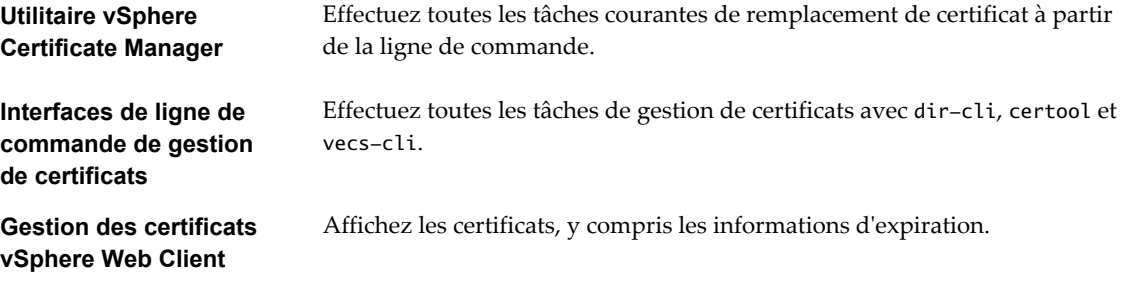

Pour ESXi, effectuez la gestion des certificats à partir de vSphere Web Client. Les certificats sont provisionnés par VMCA et ne sont stockés localement que sur l'hôte ESXi, non pas dans vmdir ou VECS. Reportez-vous à [« Gestion de certificats pour les hôtes ESXi », page 152.](#page-151-0)

## **Certificats vCenter pris en charge**

Pour vCenter Server, Platform Services Controller et pour les machines et services associés, les certificats suivants sont pris en charge :

- Certificats qui sont générés et signés par l'autorité de certification VMware (VMCA).
- Certificats personnalisés.
	- n Certificats d'entreprise qui sont générés à partir de votre propre infrastructure de clés publiques (PKI) interne.
	- Certificats signés par une autorité de certification tierce qui sont générés à partir d'une infrastructure de clés publiques (PKI) externe telle que Verisign, GoDaddy, etc.

Les certificats auto-signés créés au moyen d'OpenSSL dans lesquels il n'existe aucune autorité de certification racine ne sont pas pris en charge.

## **Présentation du remplacement des certificats**

Vous pouvez effectuer différents types de remplacement de certificats selon la stratégie et les besoins de l'entreprise pour le système que vous configurez. Vous pouvez effectuer chaque remplacement avec l'utilitaire vSphere Certificate Manager ou manuellement à l'aide des interfaces de ligne de commande incluses avec votre installation.

Vous pouvez remplacer les certificats par défaut. Pour les composants de vCenter Server, vous pouvez utiliser un ensemble d'outils de ligne de commande inclus dans votre installation. Vous avez plusieurs options.

### **Remplacer par des certificats signés par VMCA**

Si votre certificat VMCA expire ou si vous souhaitez le remplacer pour d'autres raisons, vous pouvez utiliser les interfaces de ligne de commande de gestion de certificats pour effectuer ce processus. Par défaut, le certificat racine VMCA expire après dix ans, tous les certificats signés par VMCA expirent au moment de l'expiration du certificat racine, c'est-à-dire au terme d'une période maximale de dix ans.

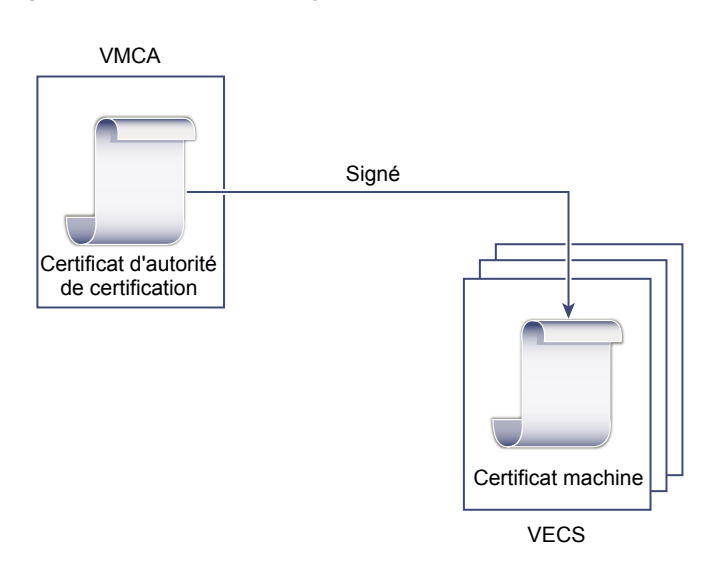

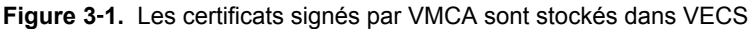

### **Faire de VMCA une autorité de certificat intermédiaire**

Vous pouvez remplacer le certificat racine VMCA par un certificat qui est signé par une autorité de certification d'entreprise ou une autorité de certification tierce. VMCA signe le certificat racine personnalisé chaque fois qu'il provisionne des certificats, ce qui en fait une autorité de certification intermédiaire.

**REMARQUE** Si vous effectuez une nouvelle installation qui inclut un Platform Services Controller externe, installez d'abord le Platform Services Controller et remplacez le certificat racine VMCA. Installez ensuite d'autres services ou ajoutez des hôtes ESXi à votre environnement. Si vous effectuez une nouvelle installation avec un Platform Services Controller intégré, remplacez le certificat racine VMCA avant d'ajouter des hôtes ESXi. Dans ce cas, tous les certificats sont signés par l'intégralité de la chaîne et vous n'avez pas à générer de nouveaux certificats.

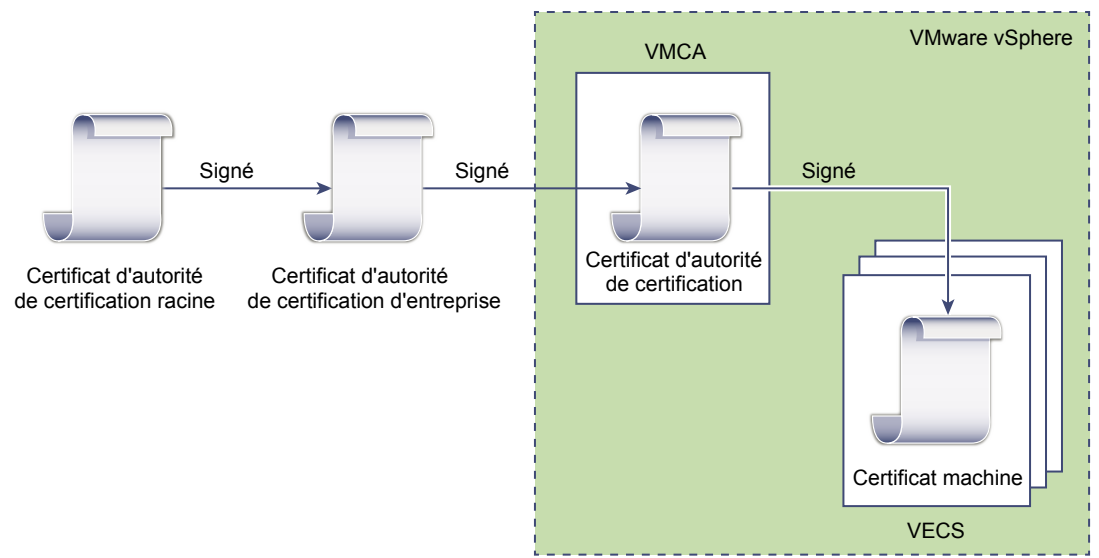

**Figure 3**‑**2.** Les certificats signés par une autorité de certification tierce ou d'entreprise utilisent VMCA comme autorité de certification intermédiaire

### **Ne pas utiliser VMCA, provisionner avec des certificats personnalisés**

Vous pouvez remplacer les certificats signés par VMCA existants par des certificats personnalisés. Si vous utilisez cette approche, vous êtes responsable de l'intégralité du provisionnement et de la surveillance des certificats.

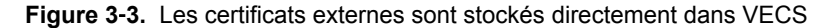

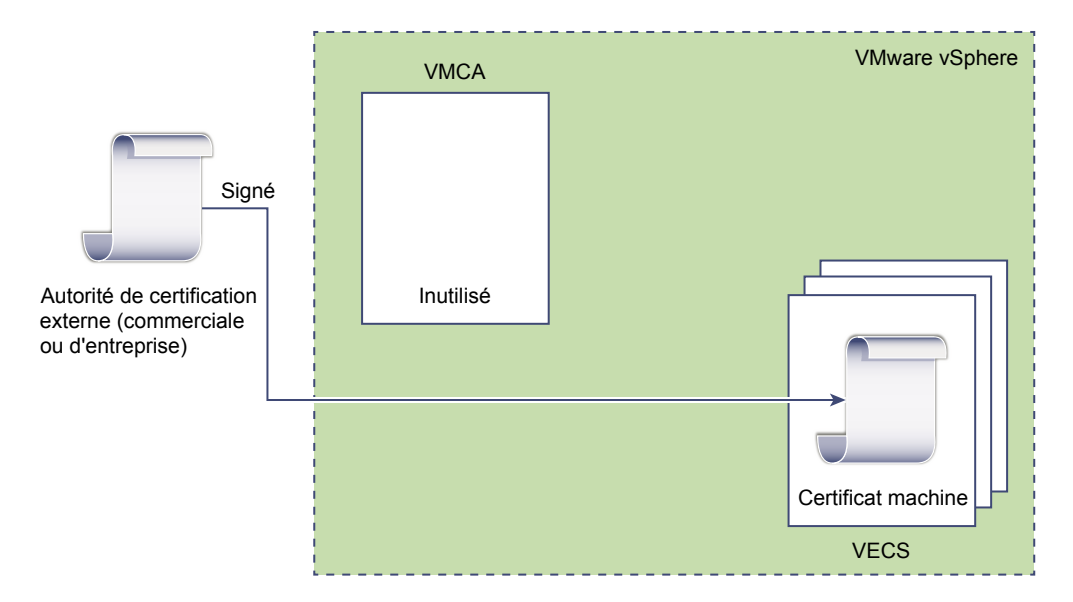

### **Déploiement hybride**

Vous pouvez demander à VMCA de fournir une partie des certificats, mais utiliser des certificats personnalisés pour d'autres parties de votre infrastructure. Par exemple, comme les certificats d'utilisateur de solution sont utilisés uniquement pour s'authentifier auprès de vCenter Single Sign-On, envisagez de demander à VMCA de provisionner ces certificats. Remplacez les certificats SSL machine par des certificats personnalisés pour sécuriser tout le trafic SSL.

## **Remplacement des certificats ESXi**

Pour les hôtes ESXi, vous pouvez modifier le comportement de provisionnement de certificats à partir de vSphere Web Client.

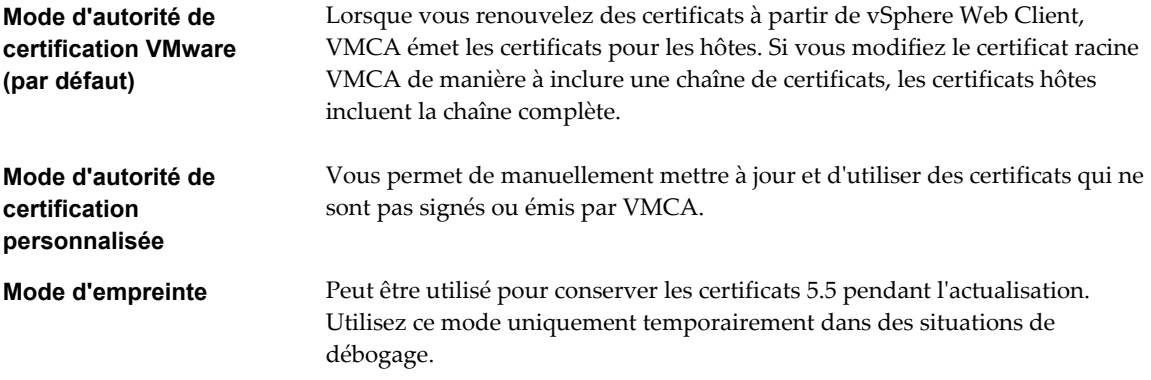

## **Où vSphere 6.0 utilise des certificats**

Dans vSphere 6.0 et version ultérieure, l'autorité de certification VMware (VMCA) provisionne votre environnement avec des certificats. Ceci inclut les certificats SSL de la machine pour les connexions sécurisées, les certificats d'utilisateurs de solutions pour l'authentification à vCenter Single Sign-On et les certificats pour les hôtes ESXi qui sont ajoutés à vCenter Server.

Les certificats suivants sont utilisés.

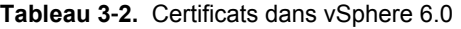

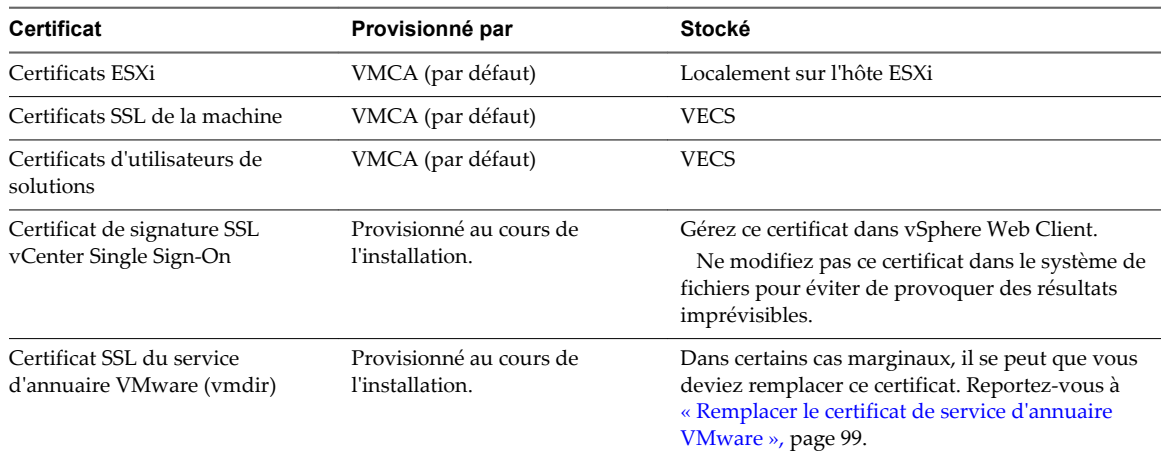

### **ESXi**

Les certificats ESXi sont stockés localement sur chaque hôte dans le répertoire /etc/vmware/ssl. Les certificats ESXi sont provisionnés par VMCA par défaut, mais vous pouvez utiliser plutôt des certificats personnalisés. Les certificats ESXi sont provisionnés lorsque l'hôte est d'abord ajouté à vCenter Server et lorsque l'hôte se reconnecte.

## **Certificats SSL de la machine**

Le certificat SSL de la machine pour chaque nœud est utilisé pour créer un socket SSL sur le côté serveur auquel les clients SSL se connectent. Le certificat est utilisé pour la vérification du serveur et pour la communication sécurisée telle que HTTPS ou LDAPS.

Tous les services communiquent par l'intermédiaire du proxy inverse. Pour des raisons de compatibilité, les services qui étaient disponibles dans les versions précédentes de vSphere utilisent également des ports spécifiques. Par exemple, le service vpxd utilise MACHINE\_SSL\_CERT pour exposer son point de terminaison.

Chaque nœud (déploiement intégré, nœud de gestion ou Platform Services Controller) a son propre certificat SSL de machine. Tous les services exécutés sur ce nœud utilisent ce certificat SSL de machine pour exposer leurs points de terminaison.

Le certificat SSL de la machine s'utilise de la façon suivante :

- n Par le service de proxy inverse sur chaque nœud Platform Services Controller. Les connexions SSL vers des services vCenter individuels accèdent toujours au proxy inverse. Le trafic n'accède pas aux services eux-mêmes.
- Par le service vCenter (vpxd) sur les nœuds de gestion et les nœuds intégrés.
- n Par le service d'annuaire VMware (vmdir) sur les nœuds d'infrastructure et les nœuds intégrés.

Les produits VMware utilisent des certificats X.509 version 3 (X.509v3) standard pour chiffrer les informations de session envoyées sur SSL entre les composants.

### **Certificats d'utilisateurs de solutions**

Un utilisateur de solution encapsule un ou plusieurs services vCenter Server et utilise les certificats pour s'authentifier auprès de vCenter Single Sign-On par l'intermédiaire de l'échange de jetons SAML. Chaque utilisateur de solution doit être authentifié auprès de vCenter Single Sign-On.

Les certificats d'utilisateurs de solutions sont utilisés pour l'authentification auprès de vCenter Single Sign-On. Un utilisateur de solution présente le certificat à vCenter Single Sign-On lorsqu'il doit s'authentifier après un redémarrage ou après l'expiration d'un délai. Le délai (délai du détenteur de clé) peut être défini à partir de vSphere Web Client et correspond par défaut à 2 592 000 secondes (30 jours).

Par exemple, l'utilisateur de solution vpxd présente son certificat à vCenter Single Sign-On lorsqu'il se connecte à vCenter Single Sign-On. L'utilisateur de solution vpxd reçoit un jeton SAML à partir de vCenter Single Sign-On et peut utiliser ce jeton pour s'authentifier auprès d'autres utilisateurs de solutions et services.

Les magasins de certificats d'utilisateurs de solutions sont inclus dans VECS sur chaque nœud de gestion et chaque déploiement intégré :

machine : Utilisé par le gestionnaire de composants, le serveur de licences et le service de journalisation.

**REMARQUE** Le certificat d'utilisateurs de solution de machine n'a rien à voir avec le certificat SSL de machine. Le certificat d'utilisateur de solution de machine est utilisé pour l'échange de jetons SAML ; le certificat SSL de machine est utilisé pour les connexions SSL sécurisées d'une machine.

- n vpxd : Magasin du démon de service vCenter (vpxd) sur les nœuds de gestion et les déploiements intégrés. vpxd utilise le certificat d'utilisateur de solution de ce magasin pour s'authentifier auprès de vCenter Single Sign-On.
- vpxd-extensions : Magasin d'extensions vCenter. Inclut le service Auto Deploy, Inventory Service et d'autres services ne faisant pas partie d'autres utilisateurs de solution.
- n vsphere-webclient : Magasin vSphere Web Client. Inclut également certains services supplémentaires tels que le service de graphiques de performance.

Le magasin de machines est également inclus sur chaque nœud Platform Services Controller.

## **Certificats vCenter Single Sign-On**

Les certificats vCenter Single Sign-On ne sont pas stockés dans VECS et ne sont pas gérés avec des outils de gestion de certificats. En règle générale, les modifications ne sont pas nécessaires, mais dans des situations spéciales, vous pouvez remplacer ces certificats.

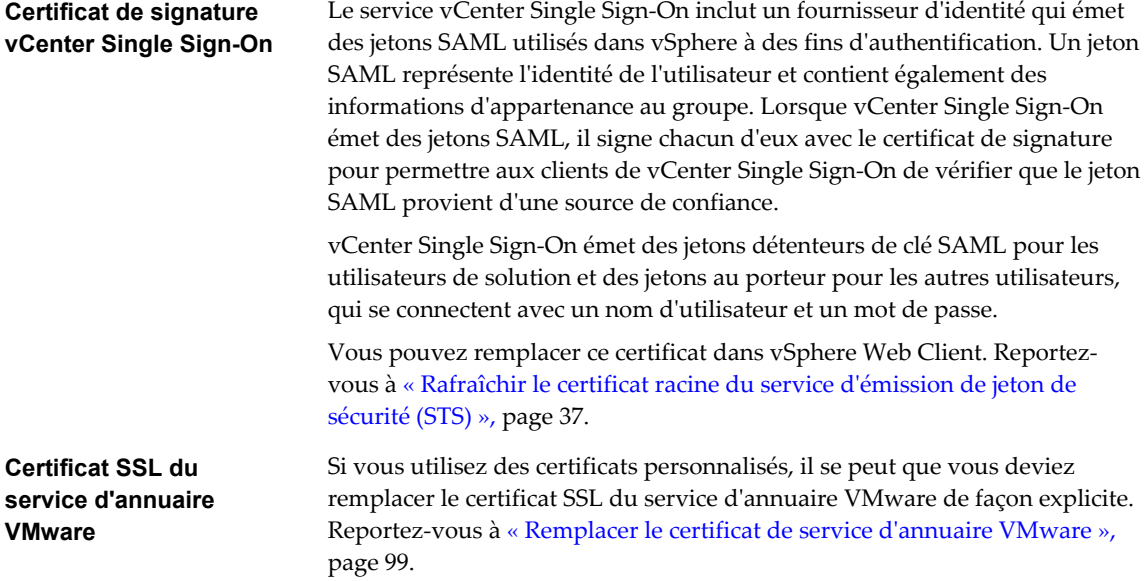

## **VMCA et VMware Core Identity Services**

Les services d'identité de base font partie de chaque déploiement intégré et de chaque nœud de services de plate-forme. VMCA fait partie de chaque groupe de services d'identité de base VMware. Utilisez l'interface de ligne de commande de gestion et vSphere Web Client pour interagir avec ces services.

Les services d'identité de base VMware regroupent plusieurs composants.

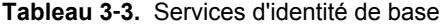

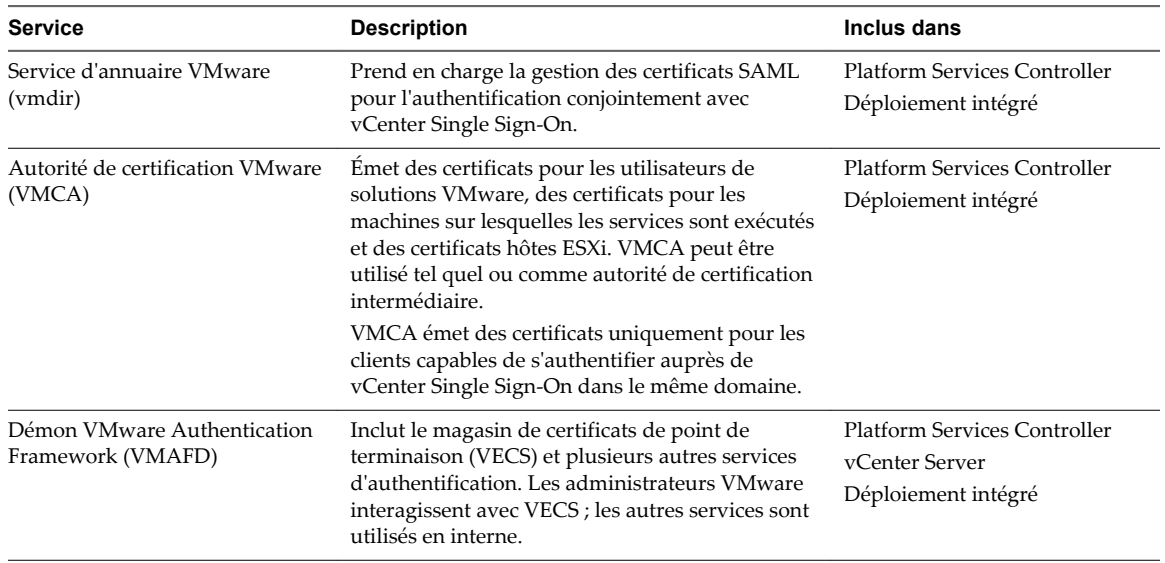

## <span id="page-60-0"></span>**Présentation du magasin de certificats VMware Endpoint**

VMware Endpoint Certificate Store (VECS) sert de référentiel local (côté client) pour les certificats, les clés privées et les autres informations liées aux certificats qui peuvent être stockés dans un magasin de clés. Vous pouvez décider de ne pas utiliser VMCA en tant qu'autorité de certification et de signature de certificat, mais vous devez utiliser VECS pour stocker tous les certificats, clés et autres éléments de vCenter. Les certificats ESXi sont stockés localement sur chaque hôte et non dans VECS.

VECS s'exécute dans le cadre du démon VMware Authentication Framework (VMAFD). VECS fonctionne sur chaque déploiement intégré, nœud de Platform Services Controller et nœud de gestion ; il contient les magasins de clés qui renferment les certificats et les clés.

VECS interroge périodiquement le service d'annuaire de VMware (vmdir) en vue d'éventuelles mises à jour du magasin TRUSTED\_ROOTS. Vous pouvez également gérer explicitement les certificats et les clés dans VECS à l'aide des commandes vecs-cli. Reportez-vous à [« Référence des commandes vecs-cli », page 114](#page-113-0).

VECS inclut les magasins suivants.

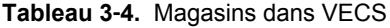

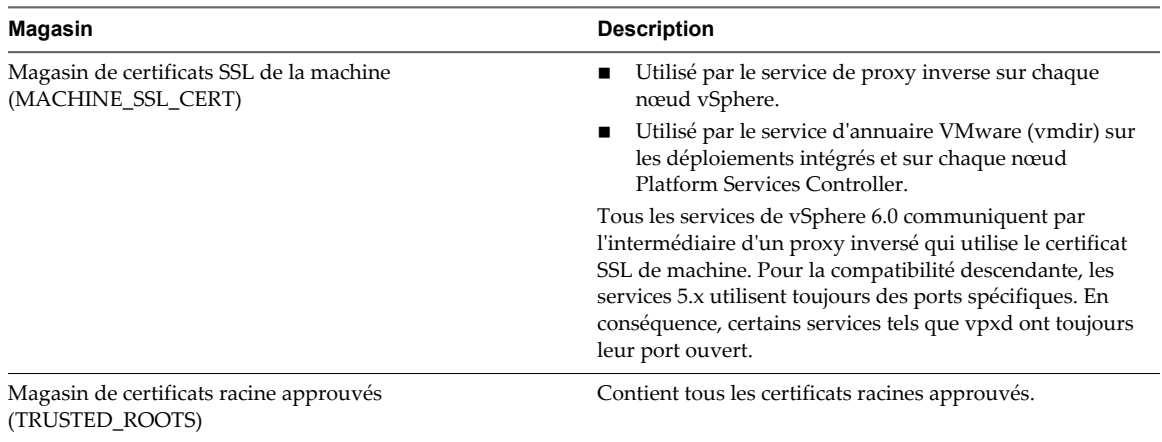

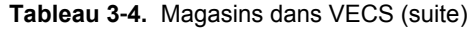

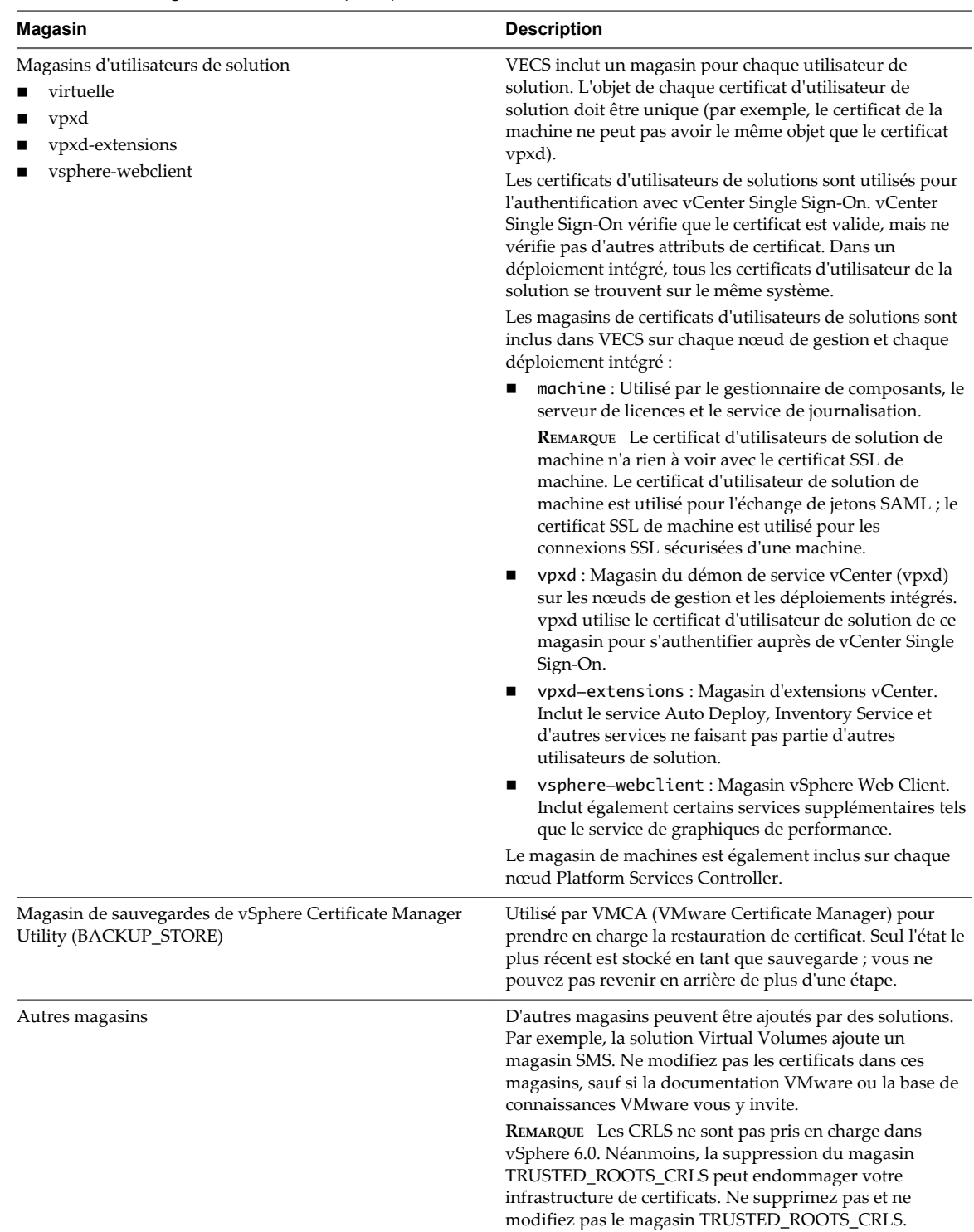

Le service vCenter Single Sign-On conserve le certificat de signature de jeton et son certificat SSL sur le disque. Vous pouvez modifier le certificat de signature de jeton à partir de vSphere Web Client.

**REMARQUE** Ne modifiez aucun fichier de certificat sur le disque sauf sur instruction de la documentation VMware ou des articles de la base de connaissances. Toute modification pourrait donner lieu à un comportement imprévisible.

Certains certificats sont stockés dans le système de fichiers, temporairement pendant le démarrage, ou de façon permanente. Ne modifiez pas les certificats figurant dans le système de fichiers. Utilisez la commande vecs-cli pour agir sur les certificats stockés dans VECS.

## **Gestion de la révocation de certificat**

Si vous pensez que l'un de vos certificats a été compromis, remplacez tous les certificats existants, y compris le certificat racine VMCA.

vSphere 6.0 prend en charge le remplacement des certificats, mais n'applique pas la révocation des certificats pour les hôtes ESXi ou pour les systèmes vCenter Server.

Supprimez les certificats révoqués de tous les nœuds. Si vous ne supprimez pas les certificats révoqués, une attaque de l'intercepteur peut engendrer la compromission par l'emprunt d'identité avec les informations d'identification du compte.

## **Remplacement des certificats dans les déploiements à grande échelle**

Le remplacement des certificats dans les déploiements qui incluent plusieurs nœuds de gestion et un ou plusieurs nœuds Platform Services Controller est semblable au remplacement dans les déploiements intégrés. Dans les deux cas, vous pouvez utiliser l'utilitaire de gestion des certificats vSphere ou remplacer les certificats manuellement. Certaines pratiques recommandées guident le processus de remplacement.

## **Remplacement des certificats dans les environnements en mode haute disponibilité qui incluent un équilibreur de charge**

Dans les environnements comportant moins de huit systèmes vCenter Server, VMware recommande généralement une instance unique de Platform Services Controller et le service vCenter Single Sign-On associé. Dans les environnements plus importants, envisagez d'utiliser plusieurs instances du Platform Services Controller, protégées par un équilibrage de charge réseau. Le livre blanc *Guide de déploiement de vCenter Server 6.0* disponible sur le site Web de VMware présente cette configuration.

## **Remplacement des certificats SSL de la machine dans les environnements qui incluent plusieurs nœuds de gestion**

Si votre environnement inclut plusieurs nœuds de gestion et un seul Platform Services Controller, vous pouvez remplacer les certificats avec l'utilitaire vSphere Certificate Manager ou manuellement avec des commandes de l'interface de ligne de commande de vSphere.

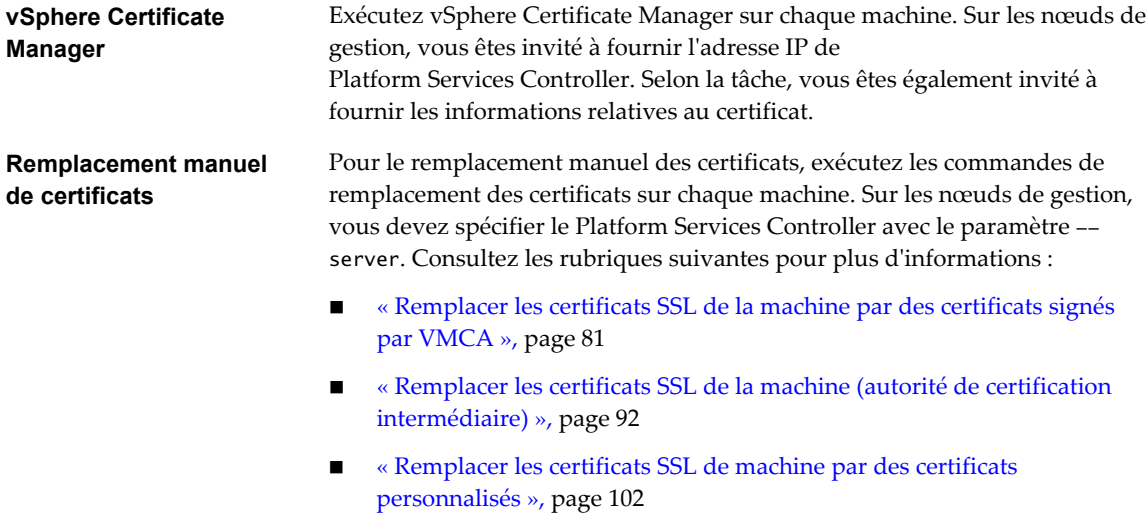

## **Remplacement des certificats d'utilisateurs de solutions dans les environnements qui incluent plusieurs nœuds de gestion**

Si votre environnement comporte plusieurs nœuds de gestion et un seul Platform Services Controller, suivez la procédure ci-dessous pour remplacer des certificats.

**REMARQUE** Lorsque vous répertoriez les certificats d'utilisateurs de solutions dans des déploiements importants, le résultat de dir-cli list inclut tous les utilisateurs de solutions de tous les nœuds. Exécutez vmafd-cli get-machine-id --server-name localhost pour rechercher l'ID de machine locale de chaque hôte. Chaque nom d'utilisateur de solution comprend l'ID de machine.

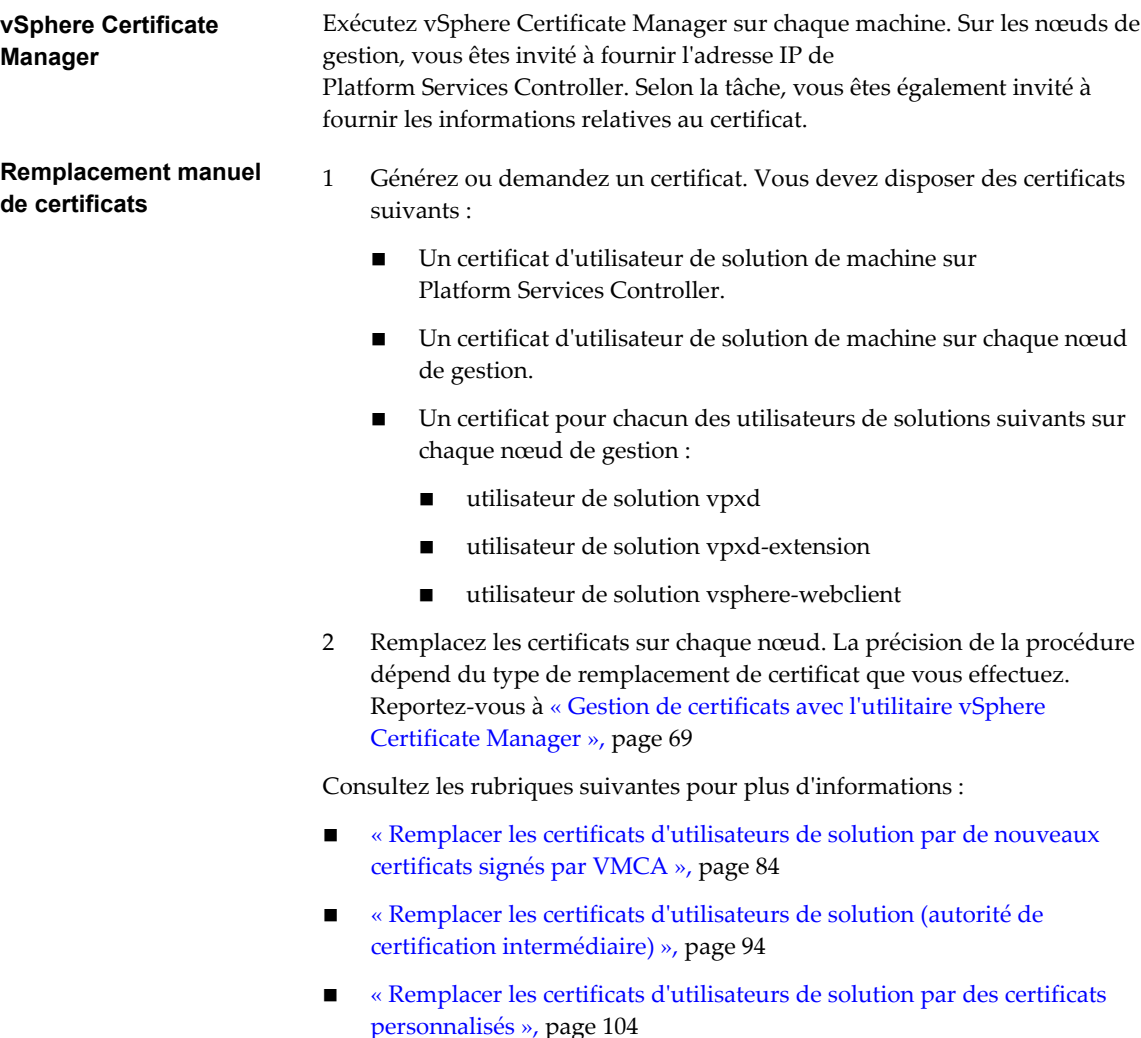

Si la stratégie d'une entreprise exige que vous remplaciez tous les certificats, vous devez également remplacer le certificat du service d'annuaire VMware (vmdir) sur Platform Services Controller. Reportezvous à [« Remplacer le certificat de service d'annuaire VMware », page 99](#page-98-0).

## <span id="page-64-0"></span>**Remplacement des certificats dans les environnements qui incluent des solutions internes**

Certaines solutions, telles que VMware vCenter Site Recovery Manager ou VMware vSphere Replication sont toujours installées sur une autre machine que le système vCenter Server ou Platform Services Controller. Si vous remplacez le certificat SSL machine par défaut sur le système vCenter Server ou Platform Services Controller, une erreur de connexion se produit si la solution tente de se connecter au système vCenter Server.

Vous pouvez exécuter le script ls\_update\_certs pour résoudre le problème. Reportez-vous à [l'article 2109074 de la base de connaissances VMware](http://kb.vmware.com/kb/2109074) pour obtenir plus de détails.

## **Gestion de certificats avec l'interface Web Platform Services Controller**

Vous pouvez afficher et gérer des certificats en vous connectant à l'interface Web Platform Services Controller. Vous pouvez réaliser de nombreuses tâches de gestion de certificats via l'utilitaire vSphere Certificate Manager ou à l'aide de cette interface Web.

L'interface Web Platform Services Controller vous permet de réaliser ces tâches de gestion.

- n Explorez les magasins de certificats actuels, ajoutez et supprimez des magasins de certificat et ajoutez et supprimez des entrées de magasin de certificats.
- Explorez l'instance de VMware Certificate Authority (VMCA) associée à ce Platform Services Controller.
- Renouvelez les certificats existants ou remplacez des certificats.

Des workflows de remplacement de certificats sont entièrement pris en charge dans l'interface Web Platform Services Controller, tandis que d'autres requièrent également l'utilisation d'interfaces de ligne de commande. Par exemple, vous utilisez l'utilitaire de gestion de certificats vSphere pour générer des demandes de signature de certificat (CSR) et pour utiliser des certificats personnalisés.

## **Workflows pris en charge**

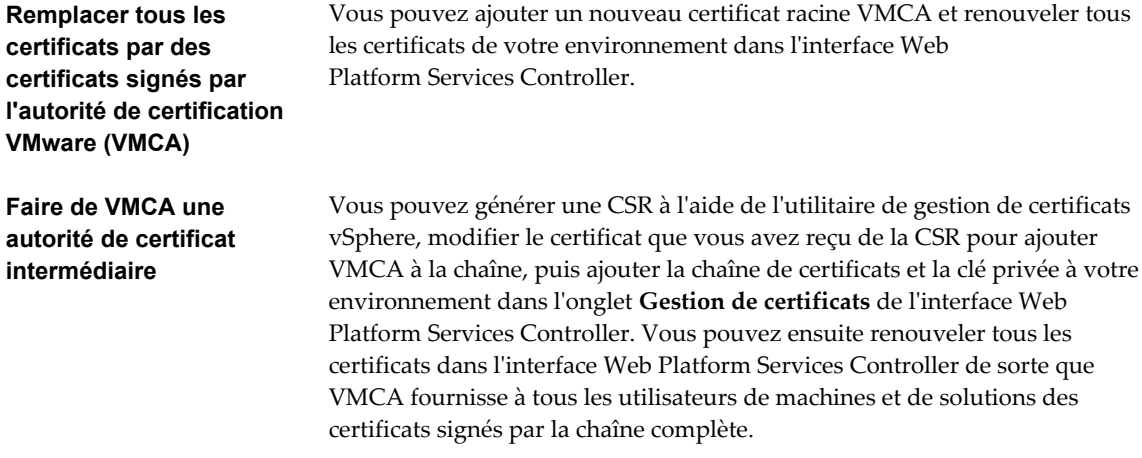

Si vous devez remplacer le certificat racine du service d'annuaire VMware (vmdir), ou si la stratégie d'entreprise exige que vous remplaciez le certificat vCenter Single Sign-On dans un environnement en mode mixte, vous pouvez utiliser des commandes CLI pour remplacer ces certificats. Reportez-vous à la section [« Remplacer le certificat de service d'annuaire VMware », page 99](#page-98-0) et [« Remplacer le certificat de service](#page-87-0) [d'annuaire VMware dans des environnement en mode mixte », page 88](#page-87-0).

## **Explorer les magasins de certificats à partir de l'interface Web Platform Services Controller**

Vous pouvez explorer les différents magasins compris dans VMware Endpoint Certificate Store à partir de l'interface Web Platform Services Controller. Vous pouvez utiliser l'interface pour ajouter et supprimer des entrées de certificats aux workflows de remplacement de certificats ; cependant, l'ajout ou la suppression de magasins de certificats n'est pas recommandé.

Consultez la section [« Présentation du magasin de certificats VMware Endpoint », page 61](#page-60-0) pour plus d'informations sur les différents magasins dans VECS.

### **Prérequis**

Pour la plupart des tâches de gestion, vous devez disposer d'un mot de passe pour l'administrateur du compte de domaine local, administrator@vsphere.local, ou d'un domaine distinct si vous avez modifié le domaine lors de l'installation.

### **Procédure**

1 Dans un navigateur Web, connectez-vous à Platform Services Controller en spécifiant l'URL suivante dans un navigateur Web :

#### **https://***psc\_hostname\_or\_IP***/psc**

Dans un déploiement intégré, le nom d'hôte ou l'adresse IP de Platform Services Controller est identique au nom d'hôte ou à l'adresse IP de vCenter Server.

2 Spécifier le nom d'utilisateur et le mot passe d'administrator@vsphere.local

Si vous avez spécifié un autre domaine lors de l'installation, connectez-vous en tant qu'administrator@*mydomain*.local

- 3 Sous Certificats, cliquez sur **Magasin de certificats** et explorez le magasin.
- 4 Sélectionnez le magasin dans le magasin VECS (VMware Endpoint Certificate Store) que vous souhaitez explorer à partir du menu déroulant.

La section [« Présentation du magasin de certificats VMware Endpoint », page 61](#page-60-0) décrit le contenu des magasins individuels.

5 Pour supprimer une entrée du magasin sélectionné, cliquez sur l'icône Supprimer une entrée.

Par exemple, si vous remplacez le certificat existant, vous pouvez ensuite supprimer l'ancien certificat racine. Supprimez des certificats uniquement si vous êtes sûr qu'ils ne sont plus utilisés.

6 Pour afficher les détails du certificat, cliquez sur l'icône **Afficher les détails**.

## **Remplacer les certificats par de nouveaux certificats signés par VMCA depuis l'interface web Platform Services Controller**

Si un certificat est sur le point d'expirer ou si vous pensez qu'il a été compromis, vous pouvez renouveler le certificat. Lorsque vous renouvelez un certificat, VMCA le remplace par un nouveau certificat portant une signature VMCA. Vous pouvez renouveler les certificats sélectionnés ou tous les certificats de votre environnement depuis l'interface web Platform Services Controller.

### **Prérequis**

Pour la gestion des certificats, vous devez fournir le mot de passe de l'administrateur du domaine local (administrator@vsphere.local par défaut). Si vous renouvelez des certificats pour un système vCenter Server, il vous faut également fournir les informations d'identification vCenter Single Sign-On pour un utilisateur possédant des privilèges d'administration sur le système vCenter Server.

### **Procédure**

1 Dans un navigateur Web, connectez-vous à Platform Services Controller en spécifiant l'URL suivante dans un navigateur Web :

#### **https://***psc\_hostname\_or\_IP***/psc**

Dans un déploiement intégré, le nom d'hôte ou l'adresse IP de Platform Services Controller est identique au nom d'hôte ou à l'adresse IP de vCenter Server.

2 Spécifier le nom d'utilisateur et le mot passe d'administrator@vsphere.local

Si vous avez spécifié un autre domaine lors de l'installation, connectez-vous en tant qu'administrator@*mydomain*.local

- 3 Sous Certificats, sélectionnez **Gestion des certificats** et spécifiez l'adresse et le nom d'hôte de Platform Services Controller, ainsi que le nom d'utilisateur et le mot de passe de l'administrateur du domaine local (administrator@vsphere.local par défaut).
- 4 Renouveler le certificat SSL de la machine pour le système local.
	- a Cliquez sur l'onglet **Certificats de machine**.
	- b Cliquez sur **Renouveler** et répondez **Oui** à l'invite.
- 5 (facultatif) Renouveler les certificats d'utilisateur de solution pour le système local.
	- a Cliquez sur l'onglet **Certificats d'utilisateur de solution**.
	- b Cliquez sur **Renouveler** pour renouveler des certificats individuels sélectionnés ou cliquez sur **Tous les renouveler** pour remplacer tous les certificats d'utilisateurs de solutions et répondez **Oui** à l'invite.
- 6 Si votre environnement inclut un Platform Services Controller externe, vous pouvez renouveler les certificats pour chaque système vCenter Server.
	- a Cliquez sur le bouton **Se déconnecter** dans le panneau Gestion des certificats.
	- b Lorsque vous y êtes invité, spécifiez l'adresse IP ou le nom de domaine du système vCenter Server ainsi que le nom d'utilisateur et le mot de passe d'un administrateur vCenter Server pouvant s'authentifier auprès de vCenter Single Sign-On.
	- c Renouveler le certificat SSL de la machine dans vCenter Server et, si vous le souhaitez, chaque certificat d'utilisateur de solution.
	- d Si votre environnement comprend plusieurs systèmes vCenter Server, répétez la procédure pour chaque système.

## **Faire de VMCA une autorité de certification intermédiaire depuis l'interface web de Platform Services Controller**

Vous pouvez remplacer le certificat racine VMCA par un certificat personnalisé qui inclut le certificat VMCA comme dernier élément dans la chaîne de certificats. Par la suite, tous les certificats générés par VMCA incluent l'ensemble de la chaîne. Cette approche associe la sécurité d'un certificat signé par une autorité de certification tierce à l'aspect pratique d'une gestion automatisée des certificats.

Vous pouvez réaliser cette configuration en utilisant l'utilitaire vSphere Certificate Manager, les CLI ou l'interface web Platform Services Controller.

#### **Prérequis**

- 1 Générer la demande de signature de certificat.
- 2 Modifiez le certificat que vous recevez et placez le certificat racine VMCA actuel en bas.

[« Générer des demandes de signature de certificat avec vSphere Certificate Manager \(autorité de](#page-70-0) [certification intermédiaire\) », page 71](#page-70-0) explique les deux étapes.

### **Procédure**

1 Dans un navigateur Web, connectez-vous à Platform Services Controller en spécifiant l'URL suivante dans un navigateur Web :

### **https://***psc\_hostname\_or\_IP***/psc**

Dans un déploiement intégré, le nom d'hôte ou l'adresse IP de Platform Services Controller est identique au nom d'hôte ou à l'adresse IP de vCenter Server.

2 Spécifier le nom d'utilisateur et le mot passe d'administrator@vsphere.local

Si vous avez spécifié un autre domaine lors de l'installation, connectez-vous en tant qu'administrator@*mydomain*.local

- 3 Pour ajouter le nouveau certificat racine à la VMCA, suivez ces étapes :
	- a Dans Certificats, cliquez sur **Autorité de certification** et sélectionnez l'onglet **Certificat racine**.
	- b Cliquez sur **Ajouter un certificat**, ajoutez la clé privée et le fichier de certificat (chaîne complète) et cliquez sur **OK**.
- 4 Renouveler le certificat SSL de la machine pour le système local.
	- a Cliquez sur l'onglet **Certificats de machine**.
	- b Cliquez sur **Renouveler** et répondez **Oui** à l'invite.

VMCA remplace le certificat de machine SSL par un certificat signé par la chaîne complète.

- 5 (facultatif) Renouveler les certificats d'utilisateur de solution pour le système local.
	- a Cliquez sur l'onglet **Certificats d'utilisateur de solution**.
	- b Cliquez sur **Renouveler** pour renouveler des certificats individuels spécifiques ou cliquez sur **Tous les renouveler** pour remplacer tous les certificats et répondez **Oui** à l'invite.

VMCA remplace le certificat d'utilisateur de solution ou tous les certificats d'utilisateurs de solutions par des certificats signés par la chaîne complète.

- 6 Si votre environnement inclut un Platform Services Controller externe, vous pouvez renouveler les certificats pour chaque système vCenter Server.
	- a Cliquez sur le bouton **Se déconnecter** dans le panneau Gestion des certificats.
	- b Lorsque vous y êtes invité, spécifiez l'adresse IP ou le nom de domaine du système vCenter Server ainsi que le nom d'utilisateur et le mot de passe d'un administrateur vCenter Server pouvant s'authentifier auprès de vCenter Single Sign-On.
	- c Renouveler le certificat SSL de la machine dans vCenter Server et, si vous le souhaitez, chaque certificat d'utilisateur de solution.
	- d Si votre environnement comprend plusieurs systèmes vCenter Server, répétez la procédure pour chaque système.

Par la suite, VMCA signe tous les certificats avec la chaîne complète lorsque vous renouvelez les certificats ou que vous ajoutez des hôtes ESXi ou des systèmes vCenter Server à votre environnement.

## <span id="page-68-0"></span>**Gestion de certificats avec l'utilitaire vSphere Certificate Manager**

L'utilitaire vSphere Certificate Manager vous permet de réaliser la plupart des tâches de gestion des certificats de manière interactive, à partir de la ligne de commande. vSphere Certificate Manager vous demande la tâche à réaliser, l'emplacement des certificats, ainsi que d'autres informations si nécessaire, puis active et arrête les services et remplace les certificats.

Si vous utilisez vSphere Certificate Manager, vous n'avez pas à placer les certificats dans VECS (VMware Endpoint Certificate Store), ni à démarrer et à arrêter les services.

Avant d'exécuter vSphere Certificate Manager, veillez à bien comprendre le processus de remplacement et procurez-vous les certificats que vous souhaitez utiliser.

**AVERTISSEMENT** vSphere Certificate Manager gère un niveau d'annulation. Si vous exécutez vSphere Certificate Manager deux fois et remarquez que vous avez endommagé votre environnement par inadvertance, l'outil ne peut pas annuler la première des deux exécutions.

Vous pouvez exécuter l'outil sur la ligne de commande comme suit :

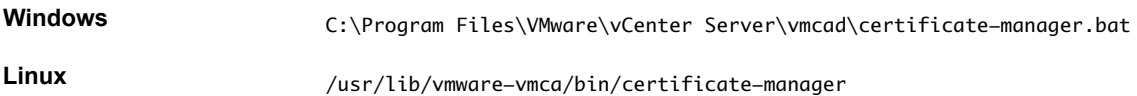

1 [Restaurer la dernière opération effectuée via la republication des anciens certificats page 70](#page-69-0)

Lorsque vous effectuez une opération de gestion de certificats en utilisant vSphere Certificate Manager, l'état actuel du certificat est stocké dans le magasin BACKUP\_STORE de VECS avant le remplacement des certificats. Vous pouvez restaurer la dernière opération effectuée et revenir à l'état antérieur.

2 [Réinitialiser tous les certificats page 70](#page-69-0)

Utilisez l'option Réinitialiser tous les certificats si vous voulez remplacer tous les certificats vCenter existants par des certificats signés par VMCA.

3 [Régénérer un nouveau certificat racine VMCA et remplacer tous les certificats page 70](#page-69-0)

Vous pouvez régénérer le certifcat racine VMCA et remplacer le certificat SSL de la machine locale, ainsi que les certificats d'utilisateur de la solution locale par des certificats signés par VMCA. Dans les déploiements à nœuds multiples, exécutez vSphere Certificate Manager avec cette option sur Platform Services Controller, réexécutez ensuite l'utilitaire sur tous les autres nœuds et sélectionnez Remplacer les certificats SSL de machine par des certificats VMCA et Remplacer les certificats d'utilisateurs de solution par des certificats VMCA.

4 [Faire de VMCA une autorité de certification intermédiaire \(Certificate Manager\) page 71](#page-70-0)

Vous pouvez faire de VMCA une autorité de certification intermédiaire en suivant les invites de l'utilitaire Certificate Manager. À la fin du processus, VMCA signe tous les nouveaux certificats avec la chaîne complète. Si vous le souhaitez, vous pouvez utiliser Certificate Manager pour remplacer tous les certificats existants par de nouveaux certificats signés par VMCA.

5 [Remplacer tous les certificats par des certificats personnalisés \(Certificate Manager\) page 75](#page-74-0)

Vous pouvez employer l'utilitaire vSphere Certificate Manager pour remplacer tous les certificats par des certificats personnalisés. Avant de démarrer le processus, vous devez envoyer des demandes de signature de certificat (CSR) à votre autorité de certification. Vous pouvez utiliser Certificate Manager pour générer les demandes de signature de certificat.

## <span id="page-69-0"></span>**Restaurer la dernière opération effectuée via la republication des anciens certificats**

Lorsque vous effectuez une opération de gestion de certificats en utilisant vSphere Certificate Manager, l'état actuel du certificat est stocké dans le magasin BACKUP\_STORE de VECS avant le remplacement des certificats. Vous pouvez restaurer la dernière opération effectuée et revenir à l'état antérieur.

**REMARQUE** L'opération de restauration restaure le contenu de BACKUP\_STORE. Si vous exécutez vSphere Certificate Manager avec deux options différentes, puis que vous tentez d'effectuer une restauration, seule la dernière opération est restaurée.

## **Réinitialiser tous les certificats**

Utilisez l'option Réinitialiser tous les certificats si vous voulez remplacer tous les certificats vCenter existants par des certificats signés par VMCA.

Si vous utilisez cette option, tous les certificats personnalisés qui se trouvent actuellement dans VECS sont remplacés.

- n Sur un nœud Platform Services Controller, vSphere Certificate Manager peut régénérer le certificat racine et remplacer le certificat SSL de machine et le certificat d'utilisateur de solution de machine.
- Sur un nœud de gestion, vSphere Certificate Manager peut remplacer le certificat SSL de machine et tous les certificats d'utilisateurs de solutions de machine.
- n Dans un déploiement intégré, vSphere Certificate Manager peut remplacer tous les certificats.

Les certificats remplacés dépendent des options que vous sélectionnez.

## **Régénérer un nouveau certificat racine VMCA et remplacer tous les certificats**

Vous pouvez régénérer le certifcat racine VMCA et remplacer le certificat SSL de la machine locale, ainsi que les certificats d'utilisateur de la solution locale par des certificats signés par VMCA. Dans les déploiements à nœuds multiples, exécutez vSphere Certificate Manager avec cette option sur Platform Services Controller, réexécutez ensuite l'utilitaire sur tous les autres nœuds et sélectionnez Remplacer les certificats SSL de machine par des certificats VMCA et Remplacer les certificats d'utilisateurs de solution par des certificats VMCA.

Lorsque vous exécutez cette commande, vSphere Certificate Manager vous demande le mot de passe ainsi que les informations relatives au certificat et conserve toutes les informations, à l'exception du mot de passe, dans le fichier certool.cfg. Ensuite, l'arrêt des services, le remplacement de tous les certificats et le redémarrage des processus sont automatiques. Les informations suivantes vous sont demandées :

- Mot de passe pour administrator@vsphere.local.
- Code pays à deux lettres
- Nom de la société
- Nom de l'organisation
- Unité d'organisation
- État
- n Ville
- adresse IP (facultatif)
- E-mail
- n Nom de l'hôte, à savoir le nom de domaine complet de la machine dont vous souhaitez remplacer le certificat

<span id="page-70-0"></span>n L'adresse IP du Platform Services Controller si vous exécutez la commande sur un nœud de gestion

### **Prérequis**

Vous devez connaître le nom de domaine complet de la machine pour laquelle vous souhaitez générer un nouveau certificat signé par VMCA. Toutes les autres propriétés sont configurées par défaut sur les valeurs prédéfinies. L'adresse IP est facultative.

### **Suivant**

Après avoir remplacé le certificat racine dans un déploiement à nœuds multiples, vous devez redémarrer les services sur tous les noeuds vCenter Server avec une instance de Platform Services Controller externe.

## **Faire de VMCA une autorité de certification intermédiaire (Certificate Manager)**

Vous pouvez faire de VMCA une autorité de certification intermédiaire en suivant les invites de l'utilitaire Certificate Manager. À la fin du processus, VMCA signe tous les nouveaux certificats avec la chaîne complète. Si vous le souhaitez, vous pouvez utiliser Certificate Manager pour remplacer tous les certificats existants par de nouveaux certificats signés par VMCA.

## **Générer des demandes de signature de certificat avec vSphere Certificate Manager (autorité de certification intermédiaire)**

Vous pouvez utiliser vSphere Certificate Manager pour générer des demandes de signature de certificat (CSR, Certificate Signing Request) que vous pouvez ensuite utiliser avec votre autorité de certification d'entreprise ou envoyer à une autorité de certification externe. Vous pouvez utiliser les certificats avec les différents processus de remplacement de certificat pris en charge.

### **Prérequis**

vSphere Certificate Manager vous invite à fournir des informations. Les invites dépendent de votre environnement et du type de certificat que vous souhaitez remplacer.

- n Pour la génération d'une demande de signature de certificat, vous êtes invité à entrer le mot de passe de l'utilisateur administrator@vsphere.local ou de l'administrateur du domaine vCenter Single Sign-On auquel vous vous connectez.
- Si vous générez une demande de signature de certificat dans un environnement avec une instance de Platform Services Controller externe, vous êtes invité à entrer le nom d'hôte ou l'adresse IP de Platform Services Controller.
- Pour générer une demande de signature du certificat SSL d'une machine, vous êtes invité à entrer les propriétés du certificat, qui sont stockées dans le fichier certool.cfg. Pour la plupart des champs, vous pouvez accepter les valeurs par défaut ou entrer des valeurs spécifiques au site. Le FQDN de la machine est requis.

### **Procédure**

- 1 Démarrez vSphere Certificate Manager et sélectionnez l'option 2.
- 2 Fournissez le mot de passe et l'adresse IP ou le nom d'hôte de Platform Services Controller, si vous y êtes invité.
- 3 Sélectionnez l'option 1 pour générer la CSR et répondez aux invites.

Dans le cadre du processus, vous devez fournir un répertoire. Certificate Manager place les fichiers root\_signing\_cert.csr et root\_signing\_cert.key dans le répertoire.

4 Demandez ou générez un certificat et nommez le fichier root\_signing\_cert.cer.

5 Dans un éditeur de texte, combinez les certificats pour que le certificat racine VMCA initial se trouve dans la partie inférieure et que le certificat racine de l'autorité de certification se trouve dans la partie supérieure, puis enregistrez le fichier sous root\_signing\_chain.cer.

```
-----BEGIN CERTIFICATE-----
CA root certificate
-----END CERTIFICATE-----
-----BEGIN CERTIFICATE-----
CA intermediate certificates
-----END CERTIFICATE-----
-----BEGIN CERTIFICATE-----
VMCA root certificate
-----END CERTIFICATE-----
```
### **Suivant**

Remplacez le certificat racine existant par le certificat racine chaîné. Reportez-vous à « Remplacer le certificat racine VMCA par un certificat de signature personnalisé et remplacer tous les certificats », page 72.

### **Remplacer le certificat racine VMCA par un certificat de signature personnalisé et remplacer tous les certificats**

Vous pouvez remplacer le certificat racine VMCA par un certificat signé par une autorité de certification qui inclut VMCA comme certificat intermédiaire dans la chaîne de certificats. Par la suite, tous les certificats générés par VMCA incluent l'ensemble de la chaîne.

Exécutez vSphere Certificate Manager sur une installation intégrée ou sur un Platform Services Controller externe pour remplacer le certificat racine VMCA par un certificat de signature personnalisé.

vSphere Certificate Manager vous invite à fournir les informations suivantes :

### **Prérequis**

- n Générer la demande de signature de certificat.
	- n Vous pouvez utiliser vSphere Certificate Manager pour générer la demande de signature de certificat. Reportez-vous à [« Générer des demandes de signature de certificat avec vSphere](#page-70-0) [Certificate Manager \(autorité de certification intermédiaire\) », page 71](#page-70-0)
	- Si vous préférez créer la demande de signature de certificat manuellement, le certificat envoyé pour signature doit satisfaire les conditions suivantes :
		- $\blacksquare$  Taille de la clé : 2 048 bits ou plus
		- n Format PEM. VMware prend en charge PKCS8 et PKCS1 (clés RSA). Lorsque des clés sont ajoutées à VECS, elles sont converties en PKCS8
		- $\blacksquare$  x509 version 3
		- n Pour les certificats racines, l'extension d'autorité de certification doit être définie sur true et la signature de certification doit figurer dans la liste de conditions requises.
		- n Assurez-vous que l'heure de tous les nœuds de votre environnement est synchronisée.
		- n Aucune limite explicite à la longueur de la chaîne de certificats. VMCA utilise la valeur par défaut OpenSSL, qui est de dix certificats.
		- n VMCA ne prend pas en charge l'utilisation de certificats comportant des caractères génériques ou plusieurs noms DNS.
		- n Vous ne pouvez pas créer d'autorités de certification filiales de VMCA.
- n Après avoir reçu le certificat de votre autorité de certification d'entreprise ou de tierce partie, combinezle avec le certificat racine VMCA initial pour générer une chaîne complète avec le certificat racine VMCA au bas. Reportez-vous à [« Générer des demandes de signature de certificat avec vSphere](#page-70-0) [Certificate Manager \(autorité de certification intermédiaire\) », page 71](#page-70-0).
- n Rassemblez les informations qui vous seront nécessaires.
	- n Mot de passe pour administrator@vsphere.local.
	- n Certificat personnalisé valable pour Root (fichier .crt).
	- n Clé personnalisée valide pour l'utilisateur racine (fichier .key).

# **Procédure**

- 1 Démarrez vSphere Certificat Manager sur une installation intégrée ou un Platform Services Controller externe et sélectionnez l'option 2.
- 2 Sélectionnez l'option 2 pour démarrer le remplacement des certificats et répondre aux invites.
	- a Spécifiez le chemin complet du certificat racine lorsque vous y êtes invité.
	- b Si vous remplacez des certificats pour la première fois, vous êtes invité à saisir des informations utilisées pour le certificat SSL de machine.

Ces informations, qui incluent le domaine requis de la machine, sont conservées dans le fichier certool.cfg.

- 3 Si vous remplacez le certificat racine dans un déploiement à nœuds multiples, vous devez redémarrer les services sur tous les vCenter Server.
- 4 Dans les déploiements à nœuds multiples, régénérez tous les certificats de chaque instance vCenter Server en utilisant les options 3 (Remplacer les certificats SSL de la machine par des certificats signés par VMCA) et 6 (Remplacer les certificats d'utilisateurs de solution par des certificats signés par VMCA).

Lorsque vous remplacer les certificats, VMCA signe avec la chaîne complète.

## **Suivant**

Selon votre environnement, vous devrez éventuellement remplacer explicitement d'autres certificats.

- Si une stratégie d'entreprise vous impose de remplacer tous les certificats, remplacez le certificat racine vmdir. Reportez-vous à [« Remplacer le certificat de service d'annuaire VMware », page 99](#page-98-0)
- n Si vous procédez à une mise à niveau à partir d'un environnement vSphere 5.x, vous devrez éventuellement remplacer le certificat vCenter Single Sign-On dans vmdir. Reportez-vous à [« Remplacer le certificat de service d'annuaire VMware dans des environnement en mode mixte »,](#page-87-0) [page 88](#page-87-0)

# **Remplacer le certificat SSL machine par un certificat VMCA (autorité de certification intermédiaire)**

Dans un déploiement à plusieurs nœuds qui utilise VMCA comme autorité de certification intermédiaire, vous devez remplacer explicitement le certificat SSL machine. Vous devez d'abord remplacer le certificat racine VMCA sur le nœud Platform Services Controller, puis vous pouvez remplacer les certificats sur les nœuds vCenter Server pour faire signer les certificats par toute la chaîne. Vous pouvez également utiliser cette option pour remplacer les certificats SSL machine qui sont altérés ou sur le point d'expirer.

Lorsque vous remplacez le certificat SSL machine existant par un nouveau certificat signé par VMCA, vSphere Certificate Manager vous invite à fournir des informations et à entrer toutes les valeurs, à l'exception du mot passe et de l'adresse IP de Platform Services Controller, dans le fichier certool.cfg.

n Mot de passe pour administrator@vsphere.local.

- Code pays à deux lettres
- n Nom de la société
- Nom de l'organisation
- Unité d'organisation
- État
- **Ville**
- adresse IP (facultatif)
- E-mail
- n Nom de l'hôte, à savoir le nom de domaine complet de la machine dont vous souhaitez remplacer le certificat. Si le nom de l'hôte ne correspond pas au nom de domaine complet, le remplacement du certificat ne se fait pas correctement et votre environnement risque de devenir instable.
- n Adresse IP du Platform Services Controller si vous exécutez la commande sur un nœud de gestion

## **Prérequis**

- n Redémarrez explicitement tous les nœuds vCenter Server si vous avez remplacé le certificat racine VMCA dans un déploiement à plusieurs nœuds.
- n Vous devez disposer des informations suivantes pour exécuter Certificate Manager avec cette option.
	- n Mot de passe pour administrator@vsphere.local.
	- n Nom de domaine complet de la machine pour laquelle vous souhaitez générer un nouveau certificat signé par VMCA. Toutes les autres propriétés sont configurées par défaut sur les valeurs prédéfinies mais peuvent être modifiées.
	- n Le nom d'hôte ou l'adresse IP de Platform Services Controller si vous utilisez un système vCenter Server disposant d'un Platform Services Controller externe.

# **Procédure**

- 1 Démarrez vSphere Certificate Manager et sélectionnez l'option 3.
- 2 Répondez aux invites.

Certificate Manager enregistre les informations dans le fichier certool.cfg.

vSphere Certificate Manager remplace le certificat machine SSL.

# **Remplacer les certificats d'utilisateurs de solutions par des certificats VMCA (autorité de certification intermédiaire)**

Dans un déploiement à plusieurs nœuds qui utilise VMCA comme autorité de certification intermédiaire, vous devez remplacer explicitement les certificats d'utilisateurs de solutions. Vous devez d'abord remplacer le certificat racine VMCA sur le nœud Platform Services Controller, puis vous pouvez remplacer les certificats sur les nœuds vCenter Server pour faire signer les certificats par toute la chaîne. Vous pouvez également utiliser cette option pour remplacer les certificats d'utilisateurs de solutions qui sont altérés ou sur le point d'expirer.

## **Prérequis**

- n Redémarrez explicitement tous les nœuds vCenter Server si vous avez remplacé le certificat racine VMCA dans un déploiement à plusieurs nœuds.
- Vous devez disposer des informations suivantes pour exécuter Certificate Manager avec cette option.
	- n Mot de passe pour administrator@vsphere.local.

<span id="page-74-0"></span>■ Le nom d'hôte ou l'adresse IP de Platform Services Controller si vous utilisez un système vCenter Server disposant d'un Platform Services Controller externe.

### **Procédure**

- 1 Démarrez vSphere Certificate Manager et sélectionnez l'option 6.
- 2 Répondez aux invites.

vSphere Certificate Manager remplace tous les certificats d'utilisateurs de solutions.

# **Remplacer tous les certificats par des certificats personnalisés (Certificate Manager)**

Vous pouvez employer l'utilitaire vSphere Certificate Manager pour remplacer tous les certificats par des certificats personnalisés. Avant de démarrer le processus, vous devez envoyer des demandes de signature de certificat (CSR) à votre autorité de certification. Vous pouvez utiliser Certificate Manager pour générer les demandes de signature de certificat.

Une option consiste à uniquement remplacer le certificat SSL de la machine, puis d'utiliser les certificats d'utilisateurs de solutions fournies par VMCA. Les certificats d'utilisateurs de solutions sont utilisés uniquement pour la communication entre les composants de vSphere.

Lorsque vous utilisez des certificats personnalisés, vous êtes responsable du provisionnement de chaque nœud que vous ajoutez à votre environnement avec les certificats personnalisés. VMCA provisionne toujours des certificats signés par VMCA, et il vous incombe de remplacer ces certificats. Vous pouvez employer l'utilitaire vSphere Certificate Manager ou utiliser des interfaces de ligne de commande pour procéder au remplacement manuel des certificats. Les certificats sont stockés dans VECS.

# **Générer des demandes de signature de certificat avec vSphere Certificate Manager (certificats personnalisés)**

Vous pouvez utiliser vSphere Certificate Manager pour générer des demandes de signature de certificat (CSR, Certificate Signing Request) que vous pouvez ensuite utiliser avec votre autorité de certification d'entreprise ou envoyer à une autorité de certification externe. Vous pouvez utiliser les certificats avec les différents processus de remplacement de certificat pris en charge.

## **Prérequis**

vSphere Certificate Manager vous invite à fournir des informations. Les invites dépendent de votre environnement et du type de certificat que vous souhaitez remplacer.

- n Pour la génération d'une demande de signature de certificat, vous êtes invité à entrer le mot de passe de l'utilisateur administrator@vsphere.local ou de l'administrateur du domaine vCenter Single Sign-On auquel vous vous connectez.
- Si vous générez une demande de signature de certificat dans un environnement avec une instance de Platform Services Controller externe, vous êtes invité à entrer le nom d'hôte ou l'adresse IP de Platform Services Controller.
- n Pour générer une demande de signature du certificat SSL d'une machine, vous êtes invité à entrer les propriétés du certificat, qui sont stockées dans le fichier certool.cfg. Pour la plupart des champs, vous pouvez accepter les valeurs par défaut ou entrer des valeurs spécifiques au site. Le FQDN de la machine est requis.

## **Procédure**

- 1 Sur chaque machine de votre environnement, démarrez vSphere Certificate Manager et sélectionnez l'option 1.
- 2 Fournissez le mot de passe et l'adresse IP ou le nom d'hôte de Platform Services Controller, si vous y êtes invité.

3 Sélectionnez l'option 1 pour générer la demande de signature de certificat, répondez aux invites et quittez Certificate Manager.

Dans le cadre du processus, vous devez fournir un répertoire. Certificate Manager place le certificat et les fichiers clés dans le répertoire.

- 4 Si vous souhaitez remplacer tous les certificats d'utilisateurs de solutions, redémarrez Certificate Manager.
- 5 Sélectionnez l'option 5.
- 6 Fournissez le mot de passe et l'adresse IP ou le nom d'hôte de Platform Services Controller, si vous y êtes invité.
- 7 Sélectionnez l'option 1 pour générer les demandes de signature de certificat, répondez aux invites et quittez Certificate Manager.

Dans le cadre du processus, vous devez fournir un répertoire. Certificate Manager place le certificat et les fichiers clés dans le répertoire.

Sur chaque nœud de Platform Services Controller, Certificate Manager génère un certificat et une paire de clés. Sur chaque nœud vCenter Server, Certificate Manager génère quatre certificats et paires de clés.

### **Suivant**

Effectuez le remplacement de certificats.

# **Remplacer le certificat SSL de machine par un certificat personnalisé**

Le certificat SSL de machine est utilisé par le service de proxy inverse sur chaque nœud de gestion, Platform Services Controller et chaque déploiement intégré. Chaque machine doit avoir un certificat SSL de machine pour la communication sécurisée avec d'autres services. Vous pouvez remplacer le certificat sur chaque nœud par un certificat personnalisé.

## **Prérequis**

Avant de commencer, vous avez besoin d'une demande de signature de certificat pour chaque machine de votre environnement. Vous pouvez générer la demande de signature de certificat à l'aide de vSphere Certificate Manager ou explicitement.

- 1 Pour générer la demande de signature de certificat à l'aide de vSphere Certificate Manager, reportezvous à [« Générer des demandes de signature de certificat avec vSphere Certificate Manager \(certificats](#page-74-0) [personnalisés\) », page 75.](#page-74-0)
- 2 Pour générer la demande de signature de certificat explicitement, demander un certificat pour chaque machine de votre autorité de certification tierce ou d'entreprise. Le certificat doit répondre aux exigences suivantes :
	- n Taille de la clé : 2 048 bits ou plus (codés au format PEM)
	- **n** Format CRT
	- x509 version 3
	- SubjectAltName doit contenir DNS Name=<machine\_FQDN>
	- n Contient les utilisations de clé suivantes : Digital Signature, Non Repudiation, Key Encipherment

Reportez-vous également à l'article [2112014 de la base de connaissances, Obtention de certificats vSphere](http://kb.vmware.com/kb/2112014) [depuis une autorité de certification Microsoft.](http://kb.vmware.com/kb/2112014)

## **Procédure**

1 Démarrez vSphere Certificate Manager et sélectionnez l'option 1.

2 Sélectionnez l'option 2 pour démarrer le remplacement des certificats et répondre aux invites.

vSphere Certificate Manager vous invite à fournir les informations suivantes :

- n Mot de passe pour administrator@vsphere.local.
- n Certificat personnalisé SSL valide de la machine (fichier .crt).
- n Clé personnalisée SSL valide de la machine (fichier .key).
- Certificat de signature valide pour le certificat personnalisé SSL de la machine (fichier .crt).
- n Si vous exécutez la commande sur un nœud de gestion dans un déploiement à plusieurs nœuds, adresse IP de Platform Services Controller.

#### **Suivant**

Selon votre environnement, vous devrez éventuellement remplacer explicitement d'autres certificats.

- Si une stratégie d'entreprise vous impose de remplacer tous les certificats, remplacez le certificat racine vmdir. Reportez-vous à [« Remplacer le certificat de service d'annuaire VMware », page 99](#page-98-0)
- Si vous procédez à une mise à niveau à partir d'un environnement vSphere 5.x, vous devrez éventuellement remplacer le certificat vCenter Single Sign-On dans vmdir. Reportez-vous à [« Remplacer le certificat de service d'annuaire VMware dans des environnement en mode mixte »,](#page-87-0) [page 88](#page-87-0)

# **Remplacer les certificats d'utilisateurs de solution par des certificats personnalisés**

Lorsque vous sélectionnez cette option, vSphere Certificate Manager vous invite à fournir les certificats de remplacement pour les certificats d'utilisateurs de solution existants. Dans les déploiements multi-nœuds, exécutez vSphere Certificate Manager avec cette option pour remplacer le certificat d'utilisateur de solution de machine sur Platform Services Controller et l'ensemble complet des utilisateurs de solution sur chaque nœud de gestion.

### **Prérequis**

Avant de commencer, vous avez besoin d'une demande de signature de certificat pour chaque machine de votre environnement. Vous pouvez générer la demande de signature de certificat à l'aide de vSphere Certificate Manager ou explicitement.

- 1 Pour générer la demande de signature de certificat à l'aide de vSphere Certificate Manager, reportezvous à [« Générer des demandes de signature de certificat avec vSphere Certificate Manager \(certificats](#page-74-0) [personnalisés\) », page 75.](#page-74-0)
- 2 Pour générer la demande de signature de certificat explicitement, demandez un certificat pour chaque utilisateur de solutions sur chaque nœud à partir de votre autorité de certification tierce ou d'entreprise. Le certificat doit répondre aux exigences suivantes :
	- n Taille de la clé : 2 048 bits ou plus (codés au format PEM)
	- Format CRT
	- $\blacksquare$  x509 version 3
	- SubjectAltName doit contenir DNS Name=<machine\_FQDN>
	- n Chaque certificat d'utilisateur de la solution doit avoir un paramètre Subject différent. Vous pouvez par exemple saisir le nom de l'utilisateur de la solution (tel que vpxd) ou un autre identifiant unique.
	- n Contient les utilisations de clé suivantes : Digital Signature, Non Repudiation, Key Encipherment

Reportez-vous également à l'article [2112014 de la base de connaissances, Obtention de certificats vSphere](http://kb.vmware.com/kb/2112014) [depuis une autorité de certification Microsoft.](http://kb.vmware.com/kb/2112014)

## **Procédure**

- 1 Démarrez vSphere Certificate Manager et sélectionnez l'option 5.
- 2 Sélectionnez l'option 2 pour démarrer le remplacement des certificats et répondre aux invites.

vSphere Certificate Manager vous invite à fournir les informations suivantes :

- n Mot de passe pour administrator@vsphere.local.
- n Certificat et clé de l'utilisateur de solution de machine
- Si vous exécutez vSphere Certificate Manager sur un nœud Platform Services Controller, vous êtes invité à saisir le certificat et la clé (vpxd.crt et vpxd.key) pour l'utilisateur de solution de machine.
- n Si vous exécutez vSphere Certificate Manager sur un nœud de gestion ou sur un déploiement intégré, vous êtes invité à indiquer l'ensemble complet de certificats et de clés (vpxd.crt et vpxd.key) pour tous les utilisateurs de solution.

### **Suivant**

Selon votre environnement, vous devrez éventuellement remplacer explicitement d'autres certificats.

- n Si une stratégie d'entreprise vous impose de remplacer tous les certificats, remplacez le certificat racine vmdir. Reportez-vous à [« Remplacer le certificat de service d'annuaire VMware », page 99](#page-98-0)
- n Si vous procédez à une mise à niveau à partir d'un environnement vSphere 5.x, vous devrez éventuellement remplacer le certificat vCenter Single Sign-On dans vmdir. Reportez-vous à [« Remplacer le certificat de service d'annuaire VMware dans des environnement en mode mixte »,](#page-87-0) [page 88](#page-87-0)

# **Remplacement manuel de certificats**

Dans des situations particulières, par exemple si vous voulez remplacer un seul type de certificat d'utilisateur de solution, vous ne pouvez pas utiliser l'utilitaire vSphere Certificate Manager. Dans ce cas, vous pouvez utiliser les interfaces de ligne de commande incluses dans votre installation pour le remplacement de certificat.

# **Régles générales de démarrage et d'arrêt des services**

Pour certaines parties du remplacement manuel de certificat, vous devez arrêter tous les services, puis démarrer uniquement les services qui gèrent l'infrastructure de certificats. Si vous n'arrêtez les services qu'en cas de besoin, vous pouvez réduire les interruptions.

Suivez ces règles générales.

- n N'arrêtez pas les services pour générer de nouvelles paires de clé publique/privée ou de nouveaux certificats.
- n Si vous êtes le seul administrateur, il n'est pas nécessaire d'arrêter les services lorsque vous ajoutez un nouveau certificat racine. L'ancien certificat racine demeure disponible et tous les services peuvent toujours s'authentifier avec ce certificat. Arrêtez, puis redémarrez immédiatement tous les services après avoir ajouté le certificat racine pour éviter les problèmes avec vos hôtes.
- n Si votre environnement inclut plusieurs administrateurs, arrêtez les services avant d'ajouter un nouveau certificat racine et redémarrez-le après l'ajout d'un nouveau certificat.
- n Arrêtez les services juste avant d'effectuer les tâches suivantes :
	- n Supprimer un certificat d'utilisateur de solution de machine ou tout certificat d'utilisateur de solution dans VECS.
	- n Remplacer un certificat d'utilisateur de solution dans vmdir (service d'annuaire VMware).

# **Remplacer les certificats existants signés par l'autorité de certification VMware (VMCA) par de nouveaux certificats**

Si le certificat racine VMCA expire dans un avenir proche ou si vous voulez le remplacer pour d'autres raisons, vous pouvez générer un nouveau certificat racine et l'ajouter au service d'annuaire VMware. Vous pouvez alors générer de nouveaux certificats SSL de machine et certificats d'utilisateurs de solutions au moyen du nouveau certificat racine.

Faites appel à l'utilitaire vSphere Certificate Manager pour remplacer les certificats dans la plupart des cas.

Si vous avez besoin d'un contrôle précis, ce scénario fournit des instructions pas à pas permettant de remplacer l'ensemble complet de certificats au moyen de commandes d'interface de ligne de commande. Vous pouvez remplacer uniquement des certificats individuels au moyen de la procédure indiquée dans la tâche correspondante.

## **Prérequis**

Seul l'utilisateur administrator@vsphere.local ou d'autres utilisateurs du groupe peuvent effectuer des tâches de gestion de certificats. Reportez-vous à [« Ajouter des membres à un groupe vCenter Single Sign-](#page-45-0)[On », page 46](#page-45-0).

## **Procédure**

1 Générer un nouveau certificat racine signé par VMCA page 79

Vous générez de nouveaux certificats signés par l'autorité de certification VMware (VMCA) avec l'interface de ligne de commande certool et vous les publiez dans vmdir.

2 [Remplacer les certificats SSL de la machine par des certificats signés par VMCA page 81](#page-80-0)

Une fois que vous avez généré un nouveau certificat racine signé par VMCA, vous pouvez remplacer tous les certificats SSL de machine de votre environnement.

3 [Remplacer les certificats d'utilisateurs de solution par de nouveaux certificats signés par VMCA](#page-83-0) [page 84](#page-83-0)

Après avoir remplacé les certificats SSL de la machine, vous pouvez remplacer tous les certificats des utilisateurs de solutions. Les certificats d'utilisateurs de solutions doivent être valides (ils ne sont pas arrivés à expiration), mais l'infrastructure de certificats n'utilise aucune des autres informations d'un certificat.

4 [Remplacer le certificat de service d'annuaire VMware dans des environnement en mode mixte](#page-87-0) [page 88](#page-87-0)

Pendant la mise à niveau, votre environnement peut comprendre temporairement à la fois vCenter Single Sign-On version 5.5 et vCenter Single Sign-On version 6.0. Vous devez prendre des mesures supplémentaires pour remplacer le certificat SSL du service d'annuaire VMware si vous remplacez le certificat SSL du nœud sur lequel le service vCenter Single Sign-On est exécuté.

# **Générer un nouveau certificat racine signé par VMCA**

Vous générez de nouveaux certificats signés par l'autorité de certification VMware (VMCA) avec l'interface de ligne de commande certool et vous les publiez dans vmdir.

Dans un déploiement à plusieurs nœuds, vous exécutez des commandes de génération de certificats racines sur Platform Services Controller.

## **Procédure**

1 Générez un nouveau certificat auto-signé et une clé privée.

```
certool --genselfcacert --outprivkey <key_file_path> --outcert <cert_file_path> --config 
<config_file>
```
2 Remplacez le certificat racine existant par le nouveau certificat.

certool --rootca --cert <cert\_file\_path> --privkey <key\_file\_path>

La commande génère le certificat et l'ajoute à vmdir, puis à VECS.

3 Arrêtez tous les services et démarrez ceux qui gèrent la création, la propagation et le stockage des certificats.

Les noms de service diffèrent sur Windows et pour le vCenter Server Appliance.

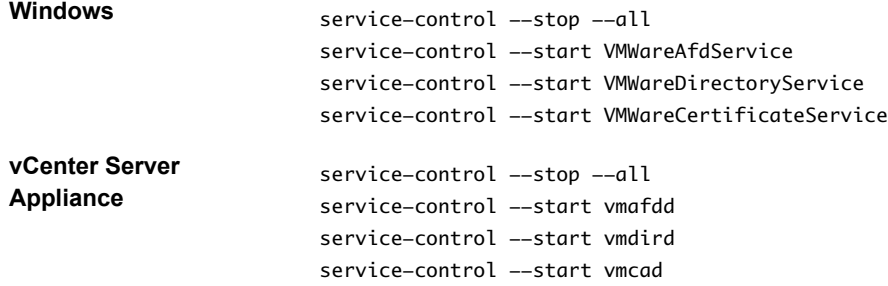

4 (Facultatif) Publiez le nouveau certificat racine dans vmdir.

dir-cli trustedcert publish --cert newRoot.crt

Lorsque vous exécutez cette commande, toutes les instances de vmdir sont mises à jour immédiatement. Sinon, la propagation à toutes les instances peut prendre un certain temps.

5 Redémarrez tous les services.

service-control --start --all

#### **Exemple : Générer un nouveau certificat racine signé par VMCA**

L'exemple suivant montre l'ensemble des étapes nécessaires à la vérification des informations de l'autorité de certification racine et à la régénération du certificat racine.

- 1 (Facultatif) Affichez le certificat racine VMCA pour vous assurer qu'il se trouve dans le magasin de certificats.
	- Sur un nœud Platform Services Controller ou une installation intégrée :

C:\>"C:\Program Files\VMware\vCenter Server\vmcad\"certool --getrootca

Sur un nœud de gestion (installation externe) :

C:\>"C:\Program Files\VMware\vCenter Server\vmcad\"certool --getrootca --server=<psc-ipor-fqdn>

Le résultat est semblable à ce qui suit :

```
output:
Certificate:
     Data:
         Version: 3 (0x2)
         Serial Number:
             cf:2d:ff:49:88:50:e5:af
 ...
```
2 (Facultatif) Affichez le magasin VECS TRUSTED\_ROOTS et comparez le numéro de série du certificat qui s'y trouve au résultat de l'étape 1.

<span id="page-80-0"></span>Cette commande fonctionne sur Platform Services Controller et sur les nœuds de gestion, car VECS interroge vmdir.

"C:\Program Files\VMware\vCenter Server\vmafdd\"vecs-cli entry list --store TRUSTED\_ROOTS - text

Dans le cas le plus simple avec un seul certificat racine, le résultat est semblable à ce qui suit :

```
Number of entries in store : 1
Alias : 960d43f31eb95211ba3a2487ac840645a02894bd
Entry type : Trusted Cert
Certificate:
     Data:
         Version: 3 (0x2)
         Serial Number:
             cf:2d:ff:49:88:50:e5:af
```
3 Générez un nouveau certificat racine VMCA. Le certificat est ajouté au magasin TRUSTED\_ROOTS dans VECS et dans vmdir (service d'annuaire VMware).

C:\>"C:\Program Files\VMware\vCenter Server\vmcad\"certool --selfca --config="C:\Program Files\VMware\vCenter Server\vmcad\certool.cfg"

Sous Windows, --config est facultatif, car la commande utilise le fichier certool.cfg par défaut.

# **Remplacer les certificats SSL de la machine par des certificats signés par VMCA**

Une fois que vous avez généré un nouveau certificat racine signé par VMCA, vous pouvez remplacer tous les certificats SSL de machine de votre environnement.

Chaque machine doit avoir un certificat SSL de machine pour la communication sécurisée avec d'autres services. Dans un déploiement à nœuds multiples, vous devez exécuter les commandes de génération de certificat SSL de la machine sur chaque nœud. Utilisez le paramètre --server pour désigner Platform Services Controller à partir d'un noeud vCenter Server avec une instance de Platform Services Controller externe.

### **Prérequis**

Soyez prêt à arrêter tous les services et à démarrer ceux qui gèrent la propagation et le stockage des certificats.

#### **Procédure**

1 Faites une copie de certool.cfg pour toutes les machines ayant besoin d'un nouveau certificat.

Vous pouvez rechercher certool.cfg dans l'un des emplacements suivants :

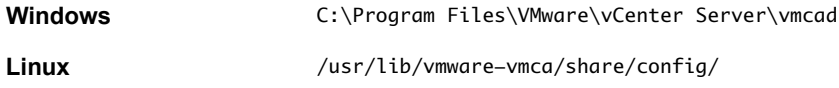

2 Modifiez le fichier de configuration personnalisée de chaque machine pour inclure le nom de domaine complet de la machine.

Exécutez NSLookup sur l'adresse IP de la machine pour voir le nom figurant dans la liste DNS et utilisez ce nom pour le champ Hostname du fichier.

3 Générez une paire de fichiers de clé publique/privée et un certificat pour chaque fichier, en transmettant le fichier de configuration que vous venez de personnaliser.

Par exemple :

```
certool --genkey --privkey=machine1.priv --pubkey=machine1.pub
certool --gencert --privkey=machine1.priv --cert machine1.crt --Name=Machine1_Cert --config
machine1.cfg
```
4 Arrêtez tous les services et démarrez ceux qui gèrent la création, la propagation et le stockage des certificats.

Les noms de service diffèrent sur Windows et pour le vCenter Server Appliance.

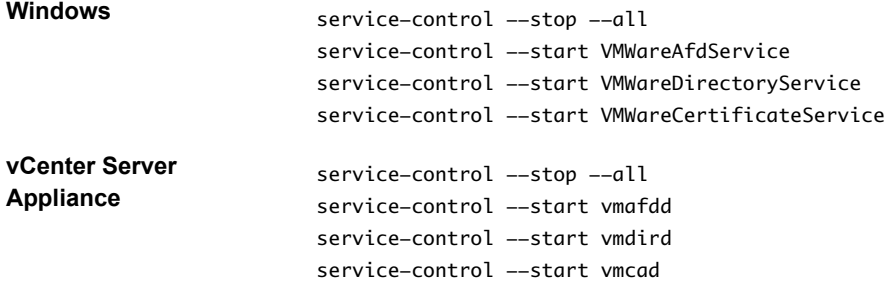

5 Ajoutez le nouveau certificat à VECS.

Le nouveau certificat doit figurer dans le magasin de certificats local de toutes les machines pour que celles-ci puissent communiquer sur SSL. Vous devez d'abord supprimer l'entrée existante, puis ajouter la nouvelle entrée.

```
vecs-cli entry delete --store MACHINE_SSL_CERT --alias __MACHINE_CERT 
vecs-cli entry create --store MACHINE_SSL_CERT --alias __MACHINE_CERT --cert machine1.cert
  --key machine1.priv
```
6 Redémarrez tous les services.

service-control --start --all

#### **Exemple : Remplacement des certificats SSL de la machine par des certificats signés par VMCA**

1 Créez un fichier de configuration pour le certificat SSL et enregistrez-le sous le nom ssl-config.cfg dans le répertoire actuel.

```
Country = US
Name = vmca-<PSC-FQDN-example>
Organization = <my_company>
OrgUnit = <my_company Engineering>
State = <my_state> 
Locality = <mytown>
Hostname = <FQDN>
```
2 Générez une paire de clés pour le certificat SSL de machine. Exécutez cette commande sur chaque nœud de gestion et nœud Platform Services Controller ; elle ne requiert pas d'option --server.

C:\>"C:\Program Files\VMware\vCenter Server\vmcad\"certool --genkey --privkey=ssl-key.priv - pubkey=ssl-key.pub

Les fichiers ssl-key.priv et ssl-key.pub sont créés dans le répertoire actuel.

- 3 Générez le nouveau certificat SSL de machine. Ce certificat est signé par VMCA. Si vous remplacez le certificat racine VMCA par un certificat personnalisé, VMCA signe tous les certificats avec la chaîne complète.
	- Sur un nœud Platform Services Controller ou une installation intégrée :

C:\>"C:\Program Files\VMware\vCenter Server\vmcad\"certool --gencert --cert=new-vmcassl.crt --privkey=ssl-key.priv --config=ssl-config.cfg

Sur vCenter Server (installation externe) :

```
C:\>"C:\Program Files\VMware\vCenter Server\vmcad\"certool --gencert --cert=new-vmca-
ssl.crt --privkey=ssl-key.priv --config=ssl-config.cfg --server=<psc-ip-or-fqdn>
```
Le fichier new-vmca-ssl.crt est créé dans le répertoire actuel.

4 (Facultatif) Répertoriez le contenu de VECS.

"C:\Program Files\VMware\vCenter Server\vmafdd\"vecs-cli store list

■ Résultat sur Platform Services Controller :

MACHINE\_SSL\_CERT TRUSTED\_ROOTS TRUSTED\_ROOT\_CRLS machine

n Résultat sur vCenter Server :

```
output (on vCenter):
MACHINE_SSL_CERT
TRUSTED_ROOTS
TRUSTED_ROOT_CRLS
machine
vpxd
vpxd-extension
vsphere-webclient
sms
```
- 5 Remplacez le certificat SSL de machine dans VECS par le nouveau certificat SSL de machine. Les valeurs --store et --alias doivent correspondre exactement aux noms par défaut.
	- n Sur Platform Services Controller, exécutez la commande suivante pour mettre à jour le certificat SSL de machine dans le magasin MACHINE\_SSL\_CERT.

```
C:\>"C:\Program Files\VMware\vCenter Server\vmafdd\"vecs-cli entry delete --store 
MACHINE_SSL_CERT --alias __MACHINE_CERT
C:\>"C:\Program Files\VMware\vCenter Server\vmafdd\"vecs-cli entry create --store 
MACHINE_SSL_CERT --alias __MACHINE_CERT --cert new-vmca-ssl.crt --key ssl-key.priv
```
n Sur chaque nœud de gestion ou déploiement intégré, exécutez la commande suivante pour mettre à jour le certificat SSL de machine dans le magasin MACHINE\_SSL\_CERT. Vous devez mettre à jour le certificat de chaque machine séparément. En effet, chaque machine possède un nom de domaine complet qui lui est propre.

```
C:\>"C:\Program Files\VMware\vCenter Server\vmafdd\"vecs-cli entry delete --store 
MACHINE_SSL_CERT --alias __MACHINE_CERT
C:\>"C:\Program Files\VMware\vCenter Server\vmafdd\"vecs-cli entry create --store 
MACHINE_SSL_CERT --alias __MACHINE_CERT --cert new-vmca-ssl.crt --key ssl-key.priv
```
#### **Suivant**

Vous pouvez également remplacer les certificats de vos hôtes ESXi. Reportez-vous à [« Gestion de certificats](#page-151-0) [pour les hôtes ESXi », page 152](#page-151-0).

<span id="page-83-0"></span>Après avoir remplacé le certificat racine dans un déploiement à nœuds multiples, vous devez redémarrer les services sur tous les noeuds vCenter Server avec une instance de Platform Services Controller externe.

# **Remplacer les certificats d'utilisateurs de solution par de nouveaux certificats signés par VMCA**

Après avoir remplacé les certificats SSL de la machine, vous pouvez remplacer tous les certificats des utilisateurs de solutions. Les certificats d'utilisateurs de solutions doivent être valides (ils ne sont pas arrivés à expiration), mais l'infrastructure de certificats n'utilise aucune des autres informations d'un certificat.

Remplacez le certificat d'utilisateur de solution de machine sur chaque nœud Platform Services Controller. Remplacez les autres certificats d'utilisateurs de solutions uniquement sur chaque nœud de gestion. Utilisez le paramètre --server pour pointer vers Platform Services Controller lorsque vous exécutez des commandes sur un nœud de gestion avec un Platform Services Controller externe.

**REMARQUE** Lorsque vous répertoriez les certificats d'utilisateurs de solutions dans des déploiements importants, le résultat de dir-cli list inclut tous les utilisateurs de solutions de tous les nœuds. Exécutez vmafd-cli get-machine-id --server-name localhost pour rechercher l'ID de machine locale de chaque hôte. Chaque nom d'utilisateur de solution comprend l'ID de machine.

### **Prérequis**

Soyez prêt à arrêter tous les services et à démarrer ceux qui gèrent la propagation et le stockage des certificats.

### **Procédure**

1 Faites une copie de certool.cfg, supprimez les champs Nom, Adresse IP, Nom DNS et E-mail, puis remplacez le nom du fichier par sol\_usr.cfg, par exemple.

Vous pouvez nommer les certificats de la ligne de commande dans le cadre de la génération. Les autres informations ne sont pas nécessaires pour les utilisateurs de la solution. Si vous laissez les informations par défaut, les certificats générés peuvent être source de confusion.

2 Générez une paire de fichiers de clé publique/privée et un certificat pour chaque utilisateur de solution, puis transmettez le fichier de configuration que vous venez de personnaliser.

Par exemple :

```
certool --genkey --privkey=vpxd.priv --pubkey=vpxd.pub
certool --gencert --privkey=vpxd.priv --cert vpxd.crt --Name=VPXD_1 --config sol_usr.cfg
```
3 Recherchez le nom de chaque utilisateur de la solution.

dir-cli service list

Vous pouvez utiliser l'ID unique renvoyé lorsque vous remplacez les certificats. L'entrée et la sortie peuvent se présenter comme suit.

C:\Program Files\VMware\vCenter Server\vmafdd>dir-cli service list

```
Enter password for administrator@vsphere.local:
```
1. machine-1d364500-4b45-11e4-96c2-020011c98db3

- 2. vpxd-1d364500-4b45-11e4-96c2-020011c98db3
- 3. vpxd-extension-1d364500-4b45-11e4-96c2-020011c98db3
- 4. vsphere-webclient-1d364500-4b45-11e4-96c2-020011c98db3

Lorsque vous répertoriez les certificats d'utilisateurs de solution dans un déploiement à nœuds multiples, la liste dir-cli contient tous les utilisateurs de solution de tous les nœuds. Exécutez vmafdcli get-machine-id --server-name localhost pour rechercher l'ID de machine locale de chaque hôte. Chaque nom d'utilisateur de solution comprend l'ID de machine.

4 Arrêtez tous les services et démarrez ceux qui gèrent la création, la propagation et le stockage des certificats.

Les noms de service diffèrent sur Windows et pour le vCenter Server Appliance.

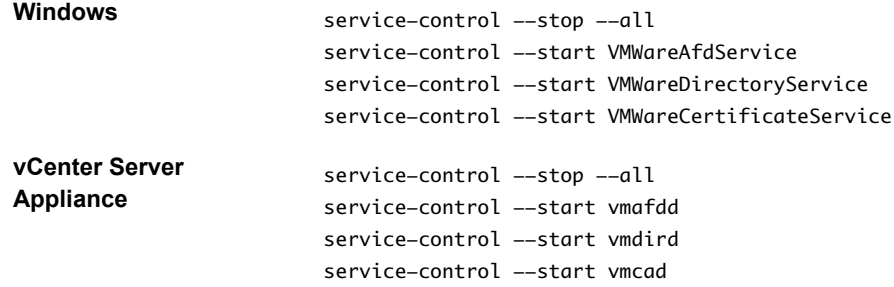

5 Pour chaque utilisateur de solution, remplacez le certificat existant dans vmdir, puis dans VECS.

L'exemple suivant indique comment remplacer les certificats pour le service vpxd.

```
dir-cli service update --name <vpxd-xxxx-xxx-7c7b769cd9f4> --cert ./vpxd.crt
vecs-cli entry delete --store vpxd --alias vpxd
vecs-cli entry create --store vpxd --alias vpxd --cert vpxd.crt --key vpxd.priv
```
**REMARQUE** Les utilisateurs de solutions ne peuvent pas s'authentifier auprès de vCenter Single Sign-On si vous ne remplacez pas le certificat dans vmdir.

6 Redémarrez tous les services.

service-control --start --all

#### **Exemple : Utilisation des certificats d'utilisateurs de solutions signés par VMCA**

- 1 Générez une paire de clé publique/clé privée pour chaque utilisateur de solution. Cela inclut une paire pour l'utilisateur de solution de machine sur chaque Platform Services Controller et chaque nœud de gestion, et une paire pour chaque utilisateur de solution supplémentaire (vpxd, vpxd-extension, vsphere-webclient) sur chaque nœud de gestion.
	- a Générez une paire de clés pour l'utilisateur de solution de machine d'un déploiement intégré ou pour l'utilisateur de solution de machine de Platform Services Controller.

C:\>"C:\Program Files\VMware\vCenter Server\vmcad\"certool --genkey --privkey=machinekey.priv --pubkey=machine-key.pub

b (Facultatif) Pour les déploiements comportant un Platform Services Controller externe, générez une paire de clés pour l'utilisateur de solution de machine sur chaque nœud de gestion.

C:\>"C:\Program Files\VMware\vCenter Server\vmcad\"certool --genkey --privkey=machinekey.priv --pubkey=machine-key.pub

c Générez une paire de clés pour l'utilisateur de solution vpxd sur chaque nœud de gestion.

C:\>"C:\Program Files\VMware\vCenter Server\vmcad\"certool --genkey --privkey=vpxdkey.priv --pubkey=vpxd-key.pub

d Générez une paire de clés pour l'utilisateur de solution vpxd-extension sur chaque nœud de gestion.

C:\>"C:\Program Files\VMware\vCenter Server\vmcad\"certool --genkey --privkey=vpxdextension-key.priv --pubkey=vpxd-extension-key.pub

e Générez une paire de clés pour l'utilisateur de solution vsphere-webclient sur chaque nœud de gestion.

C:\>"C:\Program Files\VMware\vCenter Server\vmcad\"certool --genkey --privkey=vspherewebclient-key.priv --pubkey=vsphere-webclient-key.pub

2 Générez des certificats d'utilisateurs de solutions qui sont signés par le nouveau certificat racine MCA pour l'utilisateur de solution de machine sur chaque Platform Services Controller et chaque nœud de gestion, et pour chaque utilisateur de solution supplémentaire (vpxd, vpxd-extension, vspherewebclient) sur chaque nœud de gestion.

**REMARQUE** Le paramètre --Name doit être unique. Il doit comprendre le nom du magasin de l'utilisateur de solution ; par exemple, vpxd ou vpxd-extension permet de voir facilement la correspondance entre un certificat et un utilisateur de solution.

a Exécutez la commande suivante sur le nœud Platform Services Controller pour générer un certificat d'utilisateur de solution pour l'utilisateur de solution de machine sur ce nœud.

C:\>"C:\Program Files\VMware\vCenter Server\vmcad\"certool --gencert --cert=newmachine.crt --privkey=machine-key.priv --Name=machine

b Générez un certificat pour l'utilisateur de solution de machine sur chaque nœud de gestion.

C:\>"C:\Program Files\VMware\vCenter Server\vmcad\"certool --gencert --cert=newmachine.crt --privkey=machine-key.priv --Name=machine --server=<psc-ip-or-fqdn>

c Générez un certificat pour l'utilisateur de solution vpxd sur chaque nœud de gestion.

C:\>"C:\Program Files\VMware\vCenter Server\vmcad\"certool --gencert --cert=new-vpxd.crt --privkey=vpxd-key.priv --Name=vpxd --server=<psc-ip-or-fqdn>

d Générez un certificat pour l'utilisateur de solution vpxd-extensions sur chaque nœud de gestion.

C:\>"C:\Program Files\VMware\vCenter Server\vmcad\"certool --gencert --cert=new-vpxdextension.crt --privkey=vpxd-extension-key.priv --Name=vpxd-extension --server=<psc-ipor-fqdn>

e Générez un certificat pour l'utilisateur de solution vsphere-webclient sur chaque nœud de gestion en exécutant la commande suivante.

C:\>"C:\Program Files\VMware\vCenter Server\vmcad\"certool --gencert --cert=new-vspherewebclient.crt --privkey=vsphere-webclient-key.priv --Name=vsphere-webclient -server=<psc-ip-or-fqdn>

3 Remplacez les certificats d'utilisateurs de solutions dans VECS par les nouveaux certificats d'utilisateurs de solutions.

**REMARQUE** Les paramètres --store et --alias doivent correspondre exactement aux noms par défaut des services.

a Sur le nœud Platform Services Controller, exécutez la commande suivante pour remplacer le certificat d'utilisateur de solution de machine :

C:\>"C:\Program Files\VMware\vCenter Server\vmafdd\"vecs-cli entry delete --store machine --alias machine C:\>"C:\Program Files\VMware\vCenter Server\vmafdd\"vecs-cli entry create --store machine --alias machine --cert new-machine.crt --key machine-key.priv

b Remplacez le certificat d'utilisateur de solution de machine sur chaque nœud de gestion :

```
C:\>"C:\Program Files\VMware\vCenter Server\vmafdd\"vecs-cli entry delete --store 
machine --alias machine
C:\>"C:\Program Files\VMware\vCenter Server\vmafdd\"vecs-cli entry create --store 
machine --alias machine --cert new-machine-vc.crt --key machine-vc-key.priv
```
c Remplacez le certificat d'utilisateur de solution vpxd sur chaque nœud de gestion.

```
C:\>"C:\Program Files\VMware\vCenter Server\vmafdd\"vecs-cli entry delete --store vpxd --
alias vpxd
C:\>"C:\Program Files\VMware\vCenter Server\vmafdd\"vecs-cli entry create --store vpxd --
alias vpxd --cert new-vpxd.crt --key vpxd-key.priv
```
d Remplacez le certificat d'utilisateur de solution vpxd-extension sur chaque nœud de gestion.

```
C:\>"C:\Program Files\VMware\vCenter Server\vmafdd\"vecs-cli entry delete --store vpxd-
extension --alias vpxd-extension
C:\>"C:\Program Files\VMware\vCenter Server\vmafdd\"vecs-cli entry create --store vpxd-
extension --alias vpxd-extension --cert new-vpxd-extension.crt --key vpxd-extension-
```
e Remplacez le certificat d'utilisateur de solution vsphere-webclient sur chaque nœud de gestion.

```
C:\>"C:\Program Files\VMware\vCenter Server\vmafdd\"vecs-cli entry delete --store 
vsphere-webclient --alias vsphere-webclient
C:\>"C:\Program Files\VMware\vCenter Server\vmafdd\"vecs-cli entry create --store 
vsphere-webclient --alias vsphere-webclient --cert new-vsphere-webclient.crt --key 
vsphere-webclient-key.priv
```
- 4 Mettez à jour le service d'annuaire VMware (vmdir) avec les nouveaux certificats d'utilisateurs de solutions. Vous êtes invité à entrer un mot de passe d'administrateur vCenter Single Sign-On.
	- a Exécutez dir-cli service list pour obtenir le suffixe d'ID de service unique pour chaque utilisateur de solution. Vous pouvez exécuter cette commande sur un système Platform Services Controller ou vCenter Server.

C:\>"C:\Program Files\VMware\vCenter Server\vmafdd\"dir-cli>dir-cli service list output:

- 1. machine-29a45d00-60a7-11e4-96ff-00505689639a
- 2. machine-6fd7f140-60a9-11e4-9e28-005056895a69
- 3. vpxd-6fd7f140-60a9-11e4-9e28-005056895a69

key.priv

- 4. vpxd-extension-6fd7f140-60a9-11e4-9e28-005056895a69
- 5. vsphere-webclient-6fd7f140-60a9-11e4-9e28-005056895a69

**REMARQUE** Lorsque vous répertoriez les certificats d'utilisateurs de solutions dans des déploiements importants, le résultat de dir-cli list inclut tous les utilisateurs de solutions de tous les nœuds. Exécutez vmafd-cli get-machine-id --server-name localhost pour rechercher l'ID de machine locale de chaque hôte. Chaque nom d'utilisateur de solution comprend l'ID de machine.

b Remplacez le certificat de machine dans vmdir sur Platform Services Controller. Par exemple, si machine-29a45d00-60a7-11e4-96ff-00505689639a correspond à l'utilisateur de solution de machine sur Platform Services Controller, exécutez la commande suivante :

C:\>"C:\Program Files\VMware\vCenter Server\vmafdd\"dir-cli service update --name machine-29a45d00-60a7-11e4-96ff-00505689639a --cert new-machine-1.crt

<span id="page-87-0"></span>c Remplacez le certificat de machine dans vmdir sur chaque nœud de gestion. Par exemple, si machine-6fd7f140-60a9-11e4-9e28-005056895a69 correspond à l'utilisateur de solution de machine sur vCenter Server, exécutez la commande suivante :

C:\>"C:\Program Files\VMware\vCenter Server\vmafdd\"dir-cli service update --name machine-6fd7f140-60a9-11e4-9e28-005056895a69 --cert new-machine-2.crt

d Remplacez le certificat d'utilisateur de solution vpxd dans vmdir sur chaque nœud de gestion. Par exemple, si vpxd-6fd7f140-60a9-11e4-9e28-005056895a69 correspond à l'ID d'utilisateur de solution vpxd, exécutez la commande suivante :

C:\>"C:\Program Files\VMware\vCenter Server\vmafdd\"dir-cli service update --name vpxd-6fd7f140-60a9-11e4-9e28-005056895a69 --cert new-vpxd.crt

e Remplacez le certificat d'utilisateur de solution vpxd-extension dans vmdir sur chaque nœud de gestion. Par exemple, si vpxd-extension-6fd7f140-60a9-11e4-9e28-005056895a69 correspond à l'ID d'utilisateur de solution vpxd-extension, exécutez la commande suivante :

C:\>"C:\Program Files\VMware\vCenter Server\vmafdd\"dir-cli service update --name vpxdextension-6fd7f140-60a9-11e4-9e28-005056895a69 --cert new-vpxd-extension.crt

f Remplacez le certificat d'utilisateur de solution vsphere-webclient sur chaque nœud de gestion. Par exemple, si vsphere-webclient-6fd7f140-60a9-11e4-9e28-005056895a69 correspond à l'ID d'utilisateur de solution vsphere-webclient, exécutez la commande suivante :

C:\>"C:\Program Files\VMware\vCenter Server\vmafdd\"dir-cli service update --name vsphere-webclient-6fd7f140-60a9-11e4-9e28-005056895a69 --cert new-vsphere-webclient.crt

### **Suivant**

Redémarrez tous les services sur chaque nœud Platform Services Controller et chaque nœud de gestion.

# **Remplacer le certificat de service d'annuaire VMware dans des environnement en mode mixte**

Pendant la mise à niveau, votre environnement peut comprendre temporairement à la fois vCenter Single Sign-On version 5.5 et vCenter Single Sign-On version 6.0. Vous devez prendre des mesures supplémentaires pour remplacer le certificat SSL du service d'annuaire VMware si vous remplacez le certificat SSL du nœud sur lequel le service vCenter Single Sign-On est exécuté.

Le certificat SSL du service d'annuaire VMware est utilisé par vmdir pour l'établissement de liaison entre les nœuds du Platform Services Controller qui effectuent la réplication de vCenter Single Sign-On.

Cette procédure est indispensable uniquement si :

- Votre environnement comprend à la fois les services de vCenter Single Sign-On 5.5 et de vCenter Single Sign-On 6.0.
- Les services de vCenter Single Sign-On sont configurés pour répliquer les données de vmdir.
- Vous envisagez de remplacer les certificats signés par VMCA par défaut par les certificats personnalisés du nœud sur lequel le service de vCenter Single Sign-On 6.0 est exécuté.

**REMARQUE** Dans la plupart des autres situations, il est préférable d'effectuer la mise à niveau de l'environnement complet avant de redémarrer les services. En règle générale, il n'est pas recommandé de remplacer le certificat du service d'annuaire de VMware.

## **Procédure**

1 Sur le nœud sur lequel le services de vCenter Single Sign-On 6.0 est exécuté, remplacez le certificat et la clé SSL de vmdird.

Reportez-vous à [« Remplacer le certificat de service d'annuaire VMware », page 99](#page-98-0).

- 2 Sur le nœud sur lequel le service de vCenter Single Sign-On 5.5 est exécuté, configurez l'environnement de sorte que le service de vCenter Single Sign-On 6.0 soit reconnu.
	- a Effectuez une sauvegarde de tous les fichiers de C:\ProgramData\VMware\CIS\cfg\vmdird.
	- b Faites une copie du fichier vmdircert.pem sur le nœud 6.0, et renommez-le <sso\_node2.domain.com>.pem, où <sso\_node2.domain.com> est le nom de domaine complet du nœud 6.0.
	- c Copiez le certificat renommé dans C:\ProgramData\VMware\CIS\cfg\vmdird pour remplacer le certificat de réplication existant.
- 3 Redémarrez le service d'annuaire de VMware sur toutes les machines où vous avez remplacé les certificats.

Vous pouvez redémarer le service à partir de vSphere Web Client ou utiliser la commande servicecontrol.

# **Utiliser VMCA en tant qu'autorité de certificat intermédiaire**

Vous pouvez remplacer le certificat racine VMCA par un certificat signé par une autorité de certification tierce qui inclut VMCA dans la chaîne de certificats. Par la suite, tous les certificats générés par VMCA incluent l'ensemble de la chaîne. Vous pouvez remplacer des certificats existants par des certificats qui viennent d'être générés. Cette approche associe la sécurité d'un certificat signé par une autorité de certification tierce à l'aspect pratique d'une gestion automatisée des certificats.

## **Procédure**

1 Remplacer le certificat racine (autorité de certification intermédiaire) page 89

La première étape du remplacement des certificats VMCA par des certificats personnalisés consiste à générer un CSR et à ajouter le certificat qui est renvoyé au VMCA en tant que certificat racine.

2 [Remplacer les certificats SSL de la machine \(autorité de certification intermédiaire\) page 92](#page-91-0)

Après avoir reçu le certificat signé de l'autorité de certification et en avoir fait le certificat racine VMCA, vous pouvez remplacer tous les certificats SSL de machine.

3 [Remplacer les certificats d'utilisateurs de solution \(autorité de certification intermédiaire\) page 94](#page-93-0)

Une fois que vous avez remplacé les certificats SSL de la machine, vous pouvez remplacer les certificats d'utilisateurs de solution.

4 [Remplacer le certificat de service d'annuaire VMware page 99](#page-98-0)

Si vous décidez d'utiliser un nouveau certificat racine VMCA et que vous annulez la publication du certificat racine VMCA utilisé lors du provisionnement de votre environnement, vous devez remplacer les certificats SSL de machine, les certificats d'utilisateurs de la solution et ceux de certains services internes.

5 [Remplacer le certificat de service d'annuaire VMware dans des environnement en mode mixte](#page-98-0) [page 99](#page-98-0)

Pendant la mise à niveau, votre environnement peut comprendre temporairement à la fois vCenter Single Sign-On version 5.5 et vCenter Single Sign-On version 6.0. Vous devez prendre des mesures supplémentaires pour remplacer le certificat SSL du service d'annuaire VMware si vous remplacez le certificat SSL du nœud sur lequel le service vCenter Single Sign-On est exécuté.

# **Remplacer le certificat racine (autorité de certification intermédiaire)**

La première étape du remplacement des certificats VMCA par des certificats personnalisés consiste à générer un CSR et à ajouter le certificat qui est renvoyé au VMCA en tant que certificat racine.

Le certificat que vous envoyez pour être signé doit répondre aux exigences suivantes :

n Taille de la clé : 2 048 bits ou plus

- Format PEM. VMware prend en charge PKCS8 et PKCS1 (clés RSA). Lorsque des clés sont ajoutées à VECS, elles sont converties en PKCS8
- x509 version 3
- n Pour les certificats racines, l'extension d'autorité de certification doit être définie sur true et la signature de certification doit figurer dans la liste de conditions requises.
- n Assurez-vous que l'heure de tous les nœuds de votre environnement est synchronisée.
- n Aucune limite explicite à la longueur de la chaîne de certificats. VMCA utilise la valeur par défaut OpenSSL, qui est de dix certificats.
- n VMCA ne prend pas en charge l'utilisation de certificats comportant des caractères génériques ou plusieurs noms DNS.
- Vous ne pouvez pas créer d'autorités de certification filiales de VMCA.

VMCA valide les attributs suivants du certificat lorsque vous remplacez le certificat racine :

- n Taille de clé de 2 048 bits ou plus
- Utilisation de la clé : Signature de certification
- n Contrainte de base : Autorité de certification du type de sujet

#### **Procédure**

1 Générez une demande de signature de certificat et envoyez-la à votre autorité de certification.

Suivez les instructions de votre autorité de certification.

2 Préparez un fichier de certificat qui inclut le certificat VMCA signé ainsi que la chaîne complète de l'autorité de certification de votre autorité de certification tierce ou de votre autorité de certification d'entreprise, et enregistrez le fichier, par exemple sous le nom rootca1.crt.

Vous pouvez le faire en copiant tous les certificats de l'autorité de certification au format PEM dans un fichier unique. Vous devez commencer par le certificat racine VMCA et terminer par le certificat racine CA PEM. Par exemple :

-----BEGIN CERTIFICATE----- <Certificate of VMCA> -----END CERTIFICATE----- -----BEGIN CERTIFICATE----- <Certificate of intermediary CA> -----END CERTIFICATE----- ----BEGIN CERTIFICATE---<Certificate of Root CA> -----END CERTIFICATE-----

3 Arrêtez tous les services et démarrez ceux qui gèrent la création, la propagation et le stockage des certificats.

Les noms de service diffèrent sur Windows et pour le vCenter Server Appliance.

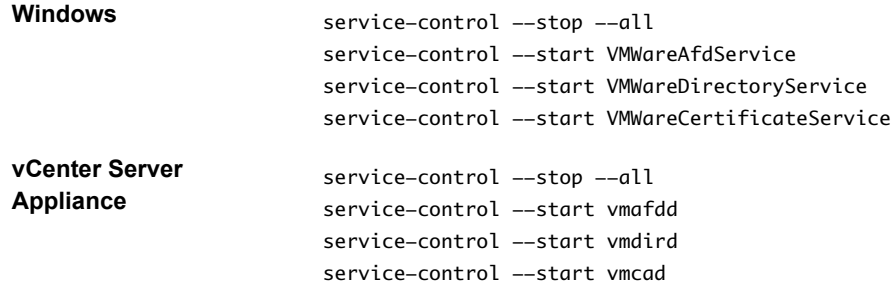

4 Remplacez l'autorité de certification racine VMCA existante.

certool --rootca --cert=rootca1.crt --privkey=root1.key

Lorsque vous exécutez cette commande, elle :

- n Ajoute le nouveau certificat racine personnalisé à l'emplacement des certificats dans le système de fichiers.
- Ajoute le certificat racine personnalisé au magasin TRUSTED\_ROOTS dans VECS (après un délai).
- n Ajoute le certificat racine personnalisé à vmdir (après un délai).
- 5 (Facultatif) Pour propager le changement à toutes les instances de vmdir (service d'annuaire VMware), publiez le nouveau certificat racine dans vmdir, en fournissant le chemin complet de chaque fichier.

Par exemple :

dir-cli trustedcert publish --cert rootca1.crt

La réplication entre les nœuds vmdir se produit toutes les 30 secondes. Il n'est pas nécessaire d'ajouter le certificat racine à VECS de façon explicite, car VECS interroge vmdir concernant les fichiers de certificat racine toutes les 5 minutes.

6 (Facultatif) Le cas échéant, vous pouvez forcer une opération d'actualisation de VECS.

vecs-cli force-refresh

7 Redémarrez tous les services.

service-control --start --all

#### **Exemple : Remplacement du certificat racine**

Remplacez le certificat racine VMCA par le certificat racine VMCA personnalisé en utilisant la commande certool avec l'option --rootca.

```
C:\>"C:\Program Files\VMware\vCenter Server\vmcad\certool" --rootca --cert=C:\custom-
certs\root.pem -–privkey=C:\custom-certs\root.key
```
Lorsque vous exécutez cette commande, elle :

- n Ajoute le nouveau certificat racine personnalisé à l'emplacement des certificats dans le système de fichiers.
- Ajoute le certificat racine personnalisé au magasin TRUSTED\_ROOTS dans VECS.
- n Ajoute le certificat racine personnalisé à vmdir.

#### **Suivant**

Vous pouvez supprimer le certificat racine VMCA initial du magasin de certificats si la stratégie de l'entreprise l'exige. Si vous le faites, vous devez actualiser ces certificats internes :

- Remplacez le certificat de signature vCenter Single Sign-On. Reportez-vous à [« Rafraîchir le certificat](#page-36-0) [racine du service d'émission de jeton de sécurité \(STS\) », page 37](#page-36-0).
- Remplacez le certificat de service d'annuaire VMware. Reportez-vous à [« Remplacer le certificat de](#page-98-0) [service d'annuaire VMware », page 99.](#page-98-0)

# <span id="page-91-0"></span>**Remplacer les certificats SSL de la machine (autorité de certification intermédiaire)**

Après avoir reçu le certificat signé de l'autorité de certification et en avoir fait le certificat racine VMCA, vous pouvez remplacer tous les certificats SSL de machine.

Cette procédure est en grande partie identique à celle mise en œuvre pour le remplacement par un certificat qui utilise VMCA comme autorité de certification. Néanmoins, dans ce cas, VMCA signe tous les certificats avec la chaîne complète.

Chaque machine doit avoir un certificat SSL de machine pour la communication sécurisée avec d'autres services. Dans un déploiement à nœuds multiples, vous devez exécuter les commandes de génération de certificat SSL de la machine sur chaque nœud. Utilisez le paramètre --server pour désigner Platform Services Controller à partir d'un noeud vCenter Server avec une instance de Platform Services Controller externe.

## **Prérequis**

Pour chaque certificat SSL de machine, le SubjectAltName doit contenir DNS Name=<Machine FQDN>.

#### **Procédure**

1 Faites une copie de certool.cfg pour toutes les machines ayant besoin d'un nouveau certificat.

Vous pouvez rechercher certool.cfg dans l'un des emplacements suivants :

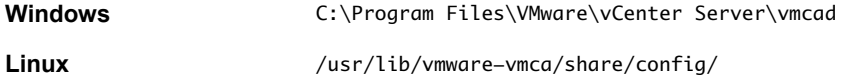

2 Modifiez le fichier de configuration personnalisée de chaque machine pour inclure le nom de domaine complet de la machine.

Exécutez NSLookup sur l'adresse IP de la machine pour voir le nom figurant dans la liste DNS et utilisez ce nom pour le champ Hostname du fichier.

3 Générez une paire de fichiers de clé publique/privée et un certificat pour chaque machine, en transmettant le fichier de configuration que vous venez de personnaliser.

Par exemple :

```
certool --genkey --privkey=machine1.priv --pubkey=machine1.pub
certool --gencert --privkey=machine1.priv --cert machine42.crt --Name=Machine42_Cert --
config machine1.cfg
```
4 Arrêtez tous les services et démarrez ceux qui gèrent la création, la propagation et le stockage des certificats.

Les noms de service diffèrent sur Windows et pour le vCenter Server Appliance.

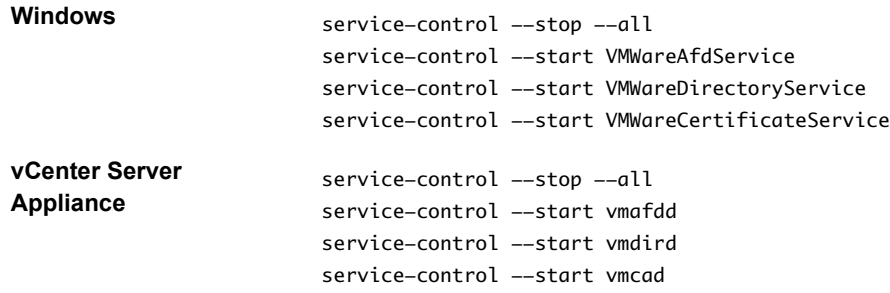

5 Ajoutez le nouveau certificat à VECS.

Le nouveau certificat doit figurer dans le magasin de certificats local de toutes les machines pour que celles-ci puissent communiquer sur SSL. Vous devez d'abord supprimer l'entrée existante, puis ajouter la nouvelle entrée.

vecs-cli entry delete --store MACHINE\_SSL\_CERT --alias \_\_MACHINE\_CERT vecs-cli entry create --store MACHINE\_SSL\_CERT --alias \_\_MACHINE\_CERT --cert machine1.cert --key machine1.priv

6 Redémarrez tous les services.

service-control --start --all

# **Exemple : Remplacement des certificats SSL de machine (VMCA est l'autorité de certification intermédiaire)**

1 Créez un fichier de configuration pour le certificat SSL et enregistrez-le sous le nom ssl-config.cfg dans le répertoire actuel.

```
Country = <b>US</b>Name = vmca-<PSC-FQDN-example>
Organization = VMware
OrgUnit = VMware Engineering
State = California 
Locality = Palo Alto
Hostname = <FQDN>
```
2 Générez une paire de clés pour le certificat SSL de machine. Exécutez cette commande sur chaque nœud de gestion et nœud Platform Services Controller ; elle ne requiert pas d'option --server.

C:\>"C:\Program Files\VMware\vCenter Server\vmcad\"certool --genkey --privkey=ssl-key.priv - pubkey=ssl-key.pub

Les fichiers ssl-key.priv et ssl-key.pub sont créés dans le répertoire actuel.

- 3 Générez le nouveau certificat SSL de machine. Ce certificat est signé par VMCA. Si vous remplacez le certificat racine VMCA par un certificat personnalisé, VMCA signe tous les certificats avec la chaîne complète.
	- Sur un nœud Platform Services Controller ou une installation intégrée :

```
C:\>"C:\Program Files\VMware\vCenter Server\vmcad\"certool --gencert --cert=new-vmca-
ssl.crt --privkey=ssl-key.priv --config=ssl-config.cfg
```
Sur vCenter Server (installation externe) :

C:\>"C:\Program Files\VMware\vCenter Server\vmcad\"certool --gencert --cert=new-vmcassl.crt --privkey=ssl-key.priv --config=ssl-config.cfg --server=<psc-ip-or-fqdn>

Le fichier new-vmca-ssl.crt est créé dans le répertoire actuel.

4 (Facultatif) Répertoriez le contenu de VECS.

"C:\Program Files\VMware\vCenter Server\vmafdd\"vecs-cli store list

n Résultat sur Platform Services Controller :

MACHINE\_SSL\_CERT TRUSTED\_ROOTS TRUSTED\_ROOT\_CRLS machine

- <span id="page-93-0"></span>n Résultat sur vCenter Server : output (on vCenter): MACHINE\_SSL\_CERT TRUSTED\_ROOTS TRUSTED\_ROOT\_CRLS machine vpxd vpxd-extension vsphere-webclient sms
	-
- 5 Remplacez le certificat SSL de machine dans VECS par le nouveau certificat SSL de machine. Les valeurs --store et --alias doivent correspondre exactement aux noms par défaut.
	- n Sur Platform Services Controller, exécutez la commande suivante pour mettre à jour le certificat SSL de machine dans le magasin MACHINE\_SSL\_CERT.

```
C:\>"C:\Program Files\VMware\vCenter Server\vmafdd\"vecs-cli entry delete --store 
MACHINE_SSL_CERT --alias __MACHINE_CERT
C:\>"C:\Program Files\VMware\vCenter Server\vmafdd\"vecs-cli entry create --store 
MACHINE_SSL_CERT --alias __MACHINE_CERT --cert new-vmca-ssl.crt --key ssl-key.priv
```
n Sur chaque nœud de gestion ou déploiement intégré, exécutez la commande suivante pour mettre à jour le certificat SSL de machine dans le magasin MACHINE\_SSL\_CERT. Vous devez mettre à jour le certificat de chaque machine séparément. En effet, chaque machine possède un nom de domaine complet qui lui est propre.

```
C:\>"C:\Program Files\VMware\vCenter Server\vmafdd\"vecs-cli entry delete --store 
MACHINE_SSL_CERT --alias __MACHINE_CERT
C:\>"C:\Program Files\VMware\vCenter Server\vmafdd\"vecs-cli entry create --store 
MACHINE_SSL_CERT --alias __MACHINE_CERT --cert new-vmca-ssl.crt --key ssl-key.priv
```
#### **Suivant**

Vous pouvez également remplacer les certificats de vos hôtes ESXi. Reportez-vous à [« Gestion de certificats](#page-151-0) [pour les hôtes ESXi », page 152](#page-151-0).

Après avoir remplacé le certificat racine dans un déploiement à nœuds multiples, vous devez redémarrer les services sur tous les noeuds vCenter Server avec une instance de Platform Services Controller externe.

# **Remplacer les certificats d'utilisateurs de solution (autorité de certification intermédiaire)**

Une fois que vous avez remplacé les certificats SSL de la machine, vous pouvez remplacer les certificats d'utilisateurs de solution.

Remplacez le certificat d'utilisateur de solution de machine sur chaque nœud Platform Services Controller. Remplacez les autres certificats d'utilisateurs de solutions uniquement sur chaque nœud de gestion. Utilisez le paramètre --server pour pointer vers Platform Services Controller lorsque vous exécutez des commandes sur un nœud de gestion avec un Platform Services Controller externe.

**REMARQUE** Lorsque vous répertoriez les certificats d'utilisateurs de solutions dans des déploiements importants, le résultat de dir-cli list inclut tous les utilisateurs de solutions de tous les nœuds. Exécutez vmafd-cli get-machine-id --server-name localhost pour rechercher l'ID de machine locale de chaque hôte. Chaque nom d'utilisateur de solution comprend l'ID de machine.

#### **Prérequis**

Chaque certificat d'utilisateur de la solution doit avoir un paramètre Subject différent. Vous pouvez par exemple saisir le nom de l'utilisateur de la solution (tel que vpxd) ou un autre identifiant unique.

#### **Procédure**

1 Faites une copie de certool.cfg, supprimez les champs Nom, Adresse IP, Nom DNS et E-mail, puis remplacez le nom du fichier par sol\_usr.cfg, par exemple.

Vous pouvez nommer les certificats de la ligne de commande dans le cadre de la génération. Les autres informations ne sont pas nécessaires pour les utilisateurs de la solution. Si vous laissez les informations par défaut, les certificats générés peuvent être source de confusion.

2 Générez une paire de fichiers de clé publique/privée et un certificat pour chaque utilisateur de solution, puis transmettez le fichier de configuration que vous venez de personnaliser.

Par exemple :

```
certool --genkey --privkey=vpxd.priv --pubkey=vpxd.pub
certool --gencert --privkey=vpxd.priv --cert vpxd.crt --Name=VPXD_1 --config sol_usr.cfg
```
3 Recherchez le nom de chaque utilisateur de la solution.

dir-cli service list

Vous pouvez utiliser l'ID unique renvoyé lorsque vous remplacez les certificats. L'entrée et la sortie peuvent se présenter comme suit.

```
C:\Program Files\VMware\vCenter Server\vmafdd>dir-cli service list
```
Enter password for administrator@vsphere.local:

```
1. machine-1d364500-4b45-11e4-96c2-020011c98db3
```
- 2. vpxd-1d364500-4b45-11e4-96c2-020011c98db3
- 3. vpxd-extension-1d364500-4b45-11e4-96c2-020011c98db3
- 4. vsphere-webclient-1d364500-4b45-11e4-96c2-020011c98db3

Lorsque vous répertoriez les certificats d'utilisateurs de solution dans un déploiement à nœuds multiples, la liste dir-cli contient tous les utilisateurs de solution de tous les nœuds. Exécutez vmafdcli get-machine-id --server-name localhost pour rechercher l'ID de machine locale de chaque hôte. Chaque nom d'utilisateur de solution comprend l'ID de machine.

4 Arrêtez tous les services et démarrez ceux qui gèrent la création, la propagation et le stockage des certificats.

Les noms de service diffèrent sur Windows et pour le vCenter Server Appliance.

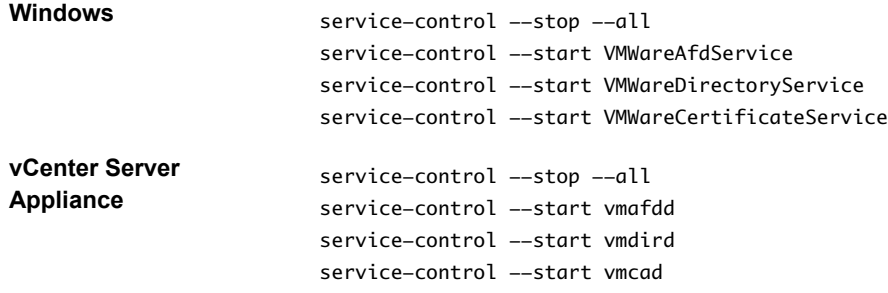

5 Remplacement du certificat existant dans vmdir puis dans VECS.

Pour les utilisateurs de solution, vous devez ajouter les certificats dans cet ordre. Par exemple :

```
dir-cli service update --name <vpxd-xxxx-xxx-7c7b769cd9f4> --cert ./vpxd.crt
vecs-cli entry delete --store vpxd --alias vpxd
vecs-cli entry create --store vpxd --alias vpxd --cert vpxd.crt --key vpxd.priv
```
**REMARQUE** Les utilisateurs de solution ne peuvent pas se connecter à vCenter Single Sign-On si vous ne remplacez pas le certificat dans vmdir.

6 Redémarrez tous les services.

service-control --start --all

#### **Exemple : Remplacer les certificats d'utilisateurs de solution (autorité de certification intermédiaire)**

- 1 Générez une paire de clé publique/clé privée pour chaque utilisateur de solution. Cela inclut une paire pour l'utilisateur de solution de machine sur chaque Platform Services Controller et chaque nœud de gestion, et une paire pour chaque utilisateur de solution supplémentaire (vpxd, vpxd-extension, vsphere-webclient) sur chaque nœud de gestion.
	- a Générez une paire de clés pour l'utilisateur de solution de machine d'un déploiement intégré ou pour l'utilisateur de solution de machine de Platform Services Controller.

C:\>"C:\Program Files\VMware\vCenter Server\vmcad\"certool --genkey --privkey=machinekey.priv --pubkey=machine-key.pub

b (Facultatif) Pour les déploiements comportant un Platform Services Controller externe, générez une paire de clés pour l'utilisateur de solution de machine sur chaque nœud de gestion.

C:\>"C:\Program Files\VMware\vCenter Server\vmcad\"certool --genkey --privkey=machinekey.priv --pubkey=machine-key.pub

c Générez une paire de clés pour l'utilisateur de solution vpxd sur chaque nœud de gestion.

C:\>"C:\Program Files\VMware\vCenter Server\vmcad\"certool --genkey --privkey=vpxdkey.priv --pubkey=vpxd-key.pub

d Générez une paire de clés pour l'utilisateur de solution vpxd-extension sur chaque nœud de gestion.

C:\>"C:\Program Files\VMware\vCenter Server\vmcad\"certool --genkey --privkey=vpxdextension-key.priv --pubkey=vpxd-extension-key.pub

e Générez une paire de clés pour l'utilisateur de solution vsphere-webclient sur chaque nœud de gestion.

C:\>"C:\Program Files\VMware\vCenter Server\vmcad\"certool --genkey --privkey=vspherewebclient-key.priv --pubkey=vsphere-webclient-key.pub

2 Générez des certificats d'utilisateurs de solutions qui sont signés par le nouveau certificat racine MCA pour l'utilisateur de solution de machine sur chaque Platform Services Controller et chaque nœud de gestion, et pour chaque utilisateur de solution supplémentaire (vpxd, vpxd-extension, vspherewebclient) sur chaque nœud de gestion.

**REMARQUE** Le paramètre --Name doit être unique. Il doit comprendre le nom du magasin de l'utilisateur de solution ; par exemple, vpxd ou vpxd-extension permet de voir facilement la correspondance entre un certificat et un utilisateur de solution.

a Exécutez la commande suivante sur le nœud Platform Services Controller pour générer un certificat d'utilisateur de solution pour l'utilisateur de solution de machine sur ce nœud.

C:\>"C:\Program Files\VMware\vCenter Server\vmcad\"certool --gencert --cert=newmachine.crt --privkey=machine-key.priv --Name=machine

b Générez un certificat pour l'utilisateur de solution de machine sur chaque nœud de gestion.

C:\>"C:\Program Files\VMware\vCenter Server\vmcad\"certool --gencert --cert=newmachine.crt --privkey=machine-key.priv --Name=machine --server=<psc-ip-or-fqdn>

c Générez un certificat pour l'utilisateur de solution vpxd sur chaque nœud de gestion.

C:\>"C:\Program Files\VMware\vCenter Server\vmcad\"certool --gencert --cert=new-vpxd.crt --privkey=vpxd-key.priv --Name=vpxd --server=<psc-ip-or-fqdn>

d Générez un certificat pour l'utilisateur de solution vpxd-extensions sur chaque nœud de gestion.

C:\>"C:\Program Files\VMware\vCenter Server\vmcad\"certool --gencert --cert=new-vpxdextension.crt --privkey=vpxd-extension-key.priv --Name=vpxd-extension --server=<psc-ipor-fqdn>

e Générez un certificat pour l'utilisateur de solution vsphere-webclient sur chaque nœud de gestion en exécutant la commande suivante.

C:\>"C:\Program Files\VMware\vCenter Server\vmcad\"certool --gencert --cert=new-vspherewebclient.crt --privkey=vsphere-webclient-key.priv --Name=vsphere-webclient -server=<psc-ip-or-fqdn>

3 Remplacez les certificats d'utilisateurs de solutions dans VECS par les nouveaux certificats d'utilisateurs de solutions.

**REMARQUE** Les paramètres --store et --alias doivent correspondre exactement aux noms par défaut des services.

a Sur le nœud Platform Services Controller, exécutez la commande suivante pour remplacer le certificat d'utilisateur de solution de machine :

```
C:\>"C:\Program Files\VMware\vCenter Server\vmafdd\"vecs-cli entry delete --store 
machine --alias machine
C:\>"C:\Program Files\VMware\vCenter Server\vmafdd\"vecs-cli entry create --store 
machine --alias machine --cert new-machine.crt --key machine-key.priv
```
b Remplacez le certificat d'utilisateur de solution de machine sur chaque nœud de gestion :

```
C:\>"C:\Program Files\VMware\vCenter Server\vmafdd\"vecs-cli entry delete --store 
machine --alias machine
C:\>"C:\Program Files\VMware\vCenter Server\vmafdd\"vecs-cli entry create --store 
machine --alias machine --cert new-machine-vc.crt --key machine-vc-key.priv
```
c Remplacez le certificat d'utilisateur de solution vpxd sur chaque nœud de gestion.

C:\>"C:\Program Files\VMware\vCenter Server\vmafdd\"vecs-cli entry delete --store vpxd - alias vpxd C:\>"C:\Program Files\VMware\vCenter Server\vmafdd\"vecs-cli entry create --store vpxd - alias vpxd --cert new-vpxd.crt --key vpxd-key.priv

d Remplacez le certificat d'utilisateur de solution vpxd-extension sur chaque nœud de gestion.

C:\>"C:\Program Files\VMware\vCenter Server\vmafdd\"vecs-cli entry delete --store vpxdextension --alias vpxd-extension

C:\>"C:\Program Files\VMware\vCenter Server\vmafdd\"vecs-cli entry create --store vpxdextension --alias vpxd-extension --cert new-vpxd-extension.crt --key vpxd-extensionkey.priv

e Remplacez le certificat d'utilisateur de solution vsphere-webclient sur chaque nœud de gestion.

```
C:\>"C:\Program Files\VMware\vCenter Server\vmafdd\"vecs-cli entry delete --store 
vsphere-webclient --alias vsphere-webclient
C:\>"C:\Program Files\VMware\vCenter Server\vmafdd\"vecs-cli entry create --store
vsphere-webclient --alias vsphere-webclient --cert new-vsphere-webclient.crt --key 
vsphere-webclient-key.priv
```
- 4 Mettez à jour le service d'annuaire VMware (vmdir) avec les nouveaux certificats d'utilisateurs de solutions. Vous êtes invité à entrer un mot de passe d'administrateur vCenter Single Sign-On.
	- a Exécutez dir-cli service list pour obtenir le suffixe d'ID de service unique pour chaque utilisateur de solution. Vous pouvez exécuter cette commande sur un système Platform Services Controller ou vCenter Server.

C:\>"C:\Program Files\VMware\vCenter Server\vmafdd\"dir-cli>dir-cli service list output:

- 1. machine-29a45d00-60a7-11e4-96ff-00505689639a
- 2. machine-6fd7f140-60a9-11e4-9e28-005056895a69
- 3. vpxd-6fd7f140-60a9-11e4-9e28-005056895a69
- 4. vpxd-extension-6fd7f140-60a9-11e4-9e28-005056895a69
- 5. vsphere-webclient-6fd7f140-60a9-11e4-9e28-005056895a69

**REMARQUE** Lorsque vous répertoriez les certificats d'utilisateurs de solutions dans des déploiements importants, le résultat de dir-cli list inclut tous les utilisateurs de solutions de tous les nœuds. Exécutez vmafd-cli get-machine-id --server-name localhost pour rechercher l'ID de machine locale de chaque hôte. Chaque nom d'utilisateur de solution comprend l'ID de machine.

b Remplacez le certificat de machine dans vmdir sur Platform Services Controller. Par exemple, si machine-29a45d00-60a7-11e4-96ff-00505689639a correspond à l'utilisateur de solution de machine sur Platform Services Controller, exécutez la commande suivante :

C:\>"C:\Program Files\VMware\vCenter Server\vmafdd\"dir-cli service update --name machine-29a45d00-60a7-11e4-96ff-00505689639a --cert new-machine-1.crt

c Remplacez le certificat de machine dans vmdir sur chaque nœud de gestion. Par exemple, si machine-6fd7f140-60a9-11e4-9e28-005056895a69 correspond à l'utilisateur de solution de machine sur vCenter Server, exécutez la commande suivante :

C:\>"C:\Program Files\VMware\vCenter Server\vmafdd\"dir-cli service update --name machine-6fd7f140-60a9-11e4-9e28-005056895a69 --cert new-machine-2.crt

d Remplacez le certificat d'utilisateur de solution vpxd dans vmdir sur chaque nœud de gestion. Par exemple, si vpxd-6fd7f140-60a9-11e4-9e28-005056895a69 correspond à l'ID d'utilisateur de solution vpxd, exécutez la commande suivante :

C:\>"C:\Program Files\VMware\vCenter Server\vmafdd\"dir-cli service update --name vpxd-6fd7f140-60a9-11e4-9e28-005056895a69 --cert new-vpxd.crt

e Remplacez le certificat d'utilisateur de solution vpxd-extension dans vmdir sur chaque nœud de gestion. Par exemple, si vpxd-extension-6fd7f140-60a9-11e4-9e28-005056895a69 correspond à l'ID d'utilisateur de solution vpxd-extension, exécutez la commande suivante :

C:\>"C:\Program Files\VMware\vCenter Server\vmafdd\"dir-cli service update --name vpxdextension-6fd7f140-60a9-11e4-9e28-005056895a69 --cert new-vpxd-extension.crt

f Remplacez le certificat d'utilisateur de solution vsphere-webclient sur chaque nœud de gestion. Par exemple, si vsphere-webclient-6fd7f140-60a9-11e4-9e28-005056895a69 correspond à l'ID d'utilisateur de solution vsphere-webclient, exécutez la commande suivante :

C:\>"C:\Program Files\VMware\vCenter Server\vmafdd\"dir-cli service update --name vsphere-webclient-6fd7f140-60a9-11e4-9e28-005056895a69 --cert new-vsphere-webclient.crt

# <span id="page-98-0"></span>**Remplacer le certificat de service d'annuaire VMware**

Si vous décidez d'utiliser un nouveau certificat racine VMCA et que vous annulez la publication du certificat racine VMCA utilisé lors du provisionnement de votre environnement, vous devez remplacer les certificats SSL de machine, les certificats d'utilisateurs de la solution et ceux de certains services internes.

Si vous annulez la publication du certificat racine VMCA, vous devez remplacer le certificat de signature SSL utilisé par vCenter Single Sign-On. Reportez-vous à [« Rafraîchir le certificat racine du service d'émission](#page-36-0) [de jeton de sécurité \(STS\) », page 37.](#page-36-0) Vous devez également remplacer le certificat VMware Directory Service (vmdir).

## **Prérequis**

Demander un certificat pour vmdir pour votre autorité de certification tierce ou d'entreprise.

## **Procédure**

1 Arrêtez vmdir.

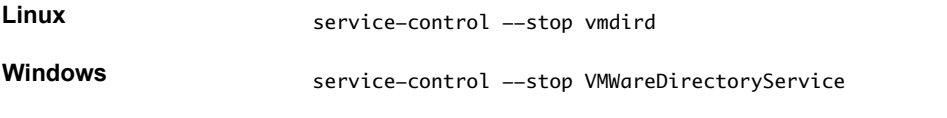

2 Copiez le certificat et la clé que vous venez de générer à l'emplacement de vmdir.

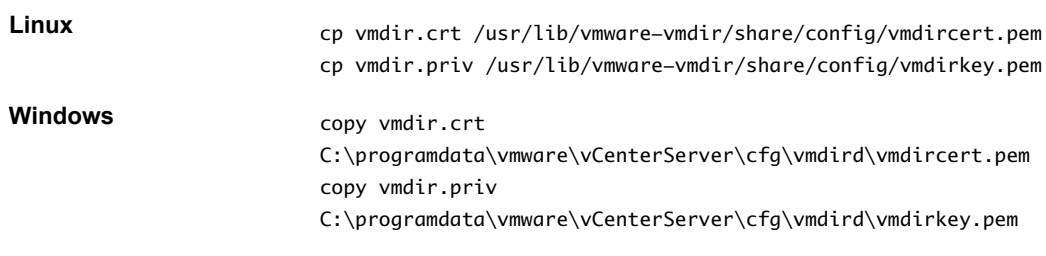

3 Redémarrez vmdir à partir de vSphere Web Client ou à l'aide de la commande service-control.

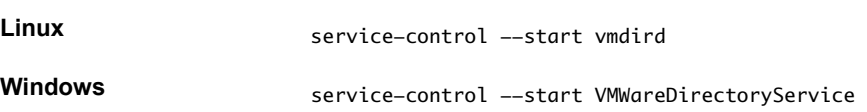

# **Remplacer le certificat de service d'annuaire VMware dans des environnement en mode mixte**

Pendant la mise à niveau, votre environnement peut comprendre temporairement à la fois vCenter Single Sign-On version 5.5 et vCenter Single Sign-On version 6.0. Vous devez prendre des mesures supplémentaires pour remplacer le certificat SSL du service d'annuaire VMware si vous remplacez le certificat SSL du nœud sur lequel le service vCenter Single Sign-On est exécuté.

Le certificat SSL du service d'annuaire VMware est utilisé par vmdir pour l'établissement de liaison entre les nœuds du Platform Services Controller qui effectuent la réplication de vCenter Single Sign-On.

Cette procédure est indispensable uniquement si :

- n Votre environnement comprend à la fois les services de vCenter Single Sign-On 5.5 et de vCenter Single Sign-On 6.0.
- n Les services de vCenter Single Sign-On sont configurés pour répliquer les données de vmdir.

n Vous envisagez de remplacer les certificats signés par VMCA par défaut par les certificats personnalisés du nœud sur lequel le service de vCenter Single Sign-On 6.0 est exécuté.

**REMARQUE** Dans la plupart des autres situations, il est préférable d'effectuer la mise à niveau de l'environnement complet avant de redémarrer les services. En règle générale, il n'est pas recommandé de remplacer le certificat du service d'annuaire de VMware.

### **Procédure**

1 Sur le nœud sur lequel le services de vCenter Single Sign-On 6.0 est exécuté, remplacez le certificat et la clé SSL de vmdird.

Reportez-vous à [« Remplacer le certificat de service d'annuaire VMware », page 99](#page-98-0).

- 2 Sur le nœud sur lequel le service de vCenter Single Sign-On 5.5 est exécuté, configurez l'environnement de sorte que le service de vCenter Single Sign-On 6.0 soit reconnu.
	- a Effectuez une sauvegarde de tous les fichiers de C:\ProgramData\VMware\CIS\cfg\vmdird.
	- b Faites une copie du fichier vmdircert.pem sur le nœud 6.0, et renommez-le <sso\_node2.domain.com>.pem, où <sso\_node2.domain.com> est le nom de domaine complet du nœud 6.0.
	- c Copiez le certificat renommé dans C:\ProgramData\VMware\CIS\cfg\vmdird pour remplacer le certificat de réplication existant.
- 3 Redémarrez le service d'annuaire de VMware sur toutes les machines où vous avez remplacé les certificats.

Vous pouvez redémarer le service à partir de vSphere Web Client ou utiliser la commande servicecontrol.

# **Utiliser des certificats tiers avec vSphere**

Si votre entreprise le prévoit, vous pouvez remplacer tous les certificats utilisés dans vSphere par des certificats tiers signés par une autorité de certification. Dans ce cas, VMCA ne fait pas partie de votre chaîne de certificats mais tous les certificats vCenter doivent être stockés dans VECS.

Vous pouvez remplacer tous les certificats ou utiliser une solution hybride. Par exemple, envisagez de remplacer tous les certificats qui sont utilisés pour le trafic réseau mais de conserver les certificats d'utilisateurs de la solution signés par VMCA. Les certificats d'utilisateurs de la solution sont utilisés uniquement à des fins d'authentification de vCenter Single Sign-On, sur place.

**REMARQUE** Si vous ne souhaitez pas utiliser VMCA, vous devrez remplacer vous-même tous les certificats, fournir de nouveaux composants avec des certificats et gérer l'expiration des certificats.

#### **Procédure**

1 [Demander des certificats et importer un certificat racine personnalisé page 101](#page-100-0)

Si la stratégie de l'entreprise n'autorise pas d'autorité de certification intermédiaire, VMCA ne peut pas générer les certificats pour vous. Utilisez des certificats personnalisés d'une autorité de certification d'entreprise ou tierce.

2 [Remplacer les certificats SSL de machine par des certificats personnalisés page 102](#page-101-0)

Après avoir reçu les certificats personnalisés, vous pouvez remplacer chaque certificat de machine.

3 [Remplacer les certificats d'utilisateurs de solution par des certificats personnalisés page 104](#page-103-0)

Une fois que vous avez remplacé les certificats SSL de la machine, vous pouvez remplacer les certificats d'utilisateurs de solution signés par VMCA par des certificats tiers ou de l'entreprise. <span id="page-100-0"></span>4 [Remplacer le certificat de service d'annuaire VMware page 105](#page-104-0)

Si vous décidez d'utiliser un nouveau certificat racine VMCA et que vous annulez la publication du certificat racine VMCA utilisé lors du provisionnement de votre environnement, vous devez remplacer les certificats SSL de machine, les certificats d'utilisateurs de la solution et ceux de certains services internes.

5 [Remplacer le certificat de service d'annuaire VMware dans des environnement en mode mixte](#page-105-0) [page 106](#page-105-0)

Pendant la mise à niveau, votre environnement peut comprendre temporairement à la fois vCenter Single Sign-On version 5.5 et vCenter Single Sign-On version 6.0. Vous devez prendre des mesures supplémentaires pour remplacer le certificat SSL du service d'annuaire VMware si vous remplacez le certificat SSL du nœud sur lequel le service vCenter Single Sign-On est exécuté.

# **Demander des certificats et importer un certificat racine personnalisé**

Si la stratégie de l'entreprise n'autorise pas d'autorité de certification intermédiaire, VMCA ne peut pas générer les certificats pour vous. Utilisez des certificats personnalisés d'une autorité de certification d'entreprise ou tierce.

## **Prérequis**

Le certificat doit répondre aux exigences suivantes :

- n Taille de la clé : 2 048 bits ou plus (codés au format PEM)
- n Format PEM. VMware prend en charge PKCS8 et PKCS1 (clés RSA). Lorsque des clés sont ajoutées à VECS, elles sont converties en PKCS8
- $x509$  version 3
- n Pour les certificats racines, l'extension d'autorité de certification doit être définie sur true et la signature de certification doit figurer dans la liste de conditions requises.
- SubjectAltName doit contenir DNS Name=<machine\_FQDN>
- Format CRT
- n Contient les utilisations de clé suivantes : Digital Signature, Non Repudiation, Key Encipherment

#### **Procédure**

- 1 Envoyez des demandes de signature de certificat pour les certificats suivants à votre entreprise ou à un fournisseur tiers de certificats.
	- n Un certificat SSL de machine pour chaque machine. Pour le certificat SSL de machine, le champ SubjectAltName doit contenir le nom de domaine complet (NOM DNS=*FQDN\_machine*)
	- n Éventuellement, quatre certificats d'utilisateurs de solutions pour chaque système intégré ou nœud de gestion. Les certificats d'utilisateurs de solutions ne doivent pas inclure d'adresse IP, de nom d'hôte ou d'adresse e-mail. Chaque certificat doit avoir un sujet de certificat différent.

En général, le résultat est un fichier PEM pour la chaîne d'approbation, plus les certificats SSL signés pour chaque Platform Services Controller ou nœud de gestion.

<span id="page-101-0"></span>2 Répertoriez les magasins TRUSTED\_ROOTS et SSL de machine.

vecs-cli store list

- a Assurez-vous que le certificat racine actuel et tous les certificats SSL de machine sont signés par VMCA.
- b Prenez note des champs du numéro de série, de l'émetteur et du CN du sujet.
- c (Facultatif) À l'aide d'un navigateur Web, ouvrez une connexion HTTPS à un nœud sur lequel le certificat sera remplacé, vérifiez les informations relatives au certificat et assurez-vous qu'elles correspondent à celles du certificat SSL de machine.
- 3 Arrêtez tous les services et démarrez ceux qui gèrent la création, la propagation et le stockage des certificats.

Les noms de service diffèrent sur Windows et pour le vCenter Server Appliance.

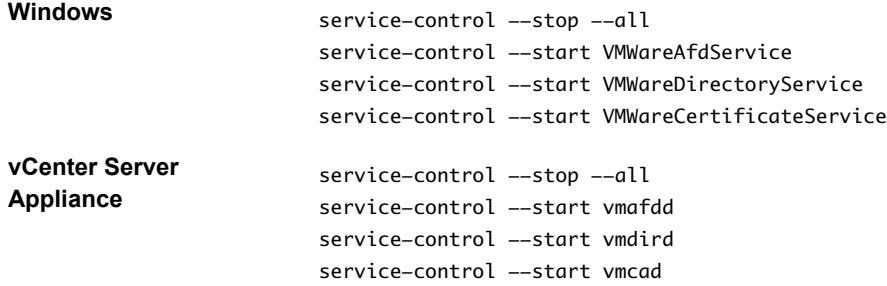

4 Publiez le certificat racine personnalisé qui correspond au certificat de signature de l'autorité de certification tierce.

dir-cli trustedcert publish --cert <my\_custom\_root>

Si vous ne spécifiez pas de nom d'utilisateur et de mot de passe sur la ligne de commande, vous êtes invité à le faire.

5 Redémarrez tous les services.

service-control --start --all

### **Suivant**

Vous pouvez supprimer le certificat racine VMCA initial du magasin de certificats si la stratégie de l'entreprise l'exige. Si vous le faites, vous devez actualiser ces certificats internes :

- n Remplacez le certificat de signature vCenter Single Sign-On. Reportez-vous à [« Rafraîchir le certificat](#page-36-0) [racine du service d'émission de jeton de sécurité \(STS\) », page 37](#page-36-0).
- n Remplacez le certificat de service d'annuaire VMware. Reportez-vous à [« Remplacer le certificat de](#page-98-0) [service d'annuaire VMware », page 99.](#page-98-0)

# **Remplacer les certificats SSL de machine par des certificats personnalisés**

Après avoir reçu les certificats personnalisés, vous pouvez remplacer chaque certificat de machine.

Chaque machine doit avoir un certificat SSL de machine pour la communication sécurisée avec d'autres services. Dans un déploiement à nœuds multiples, vous devez exécuter les commandes de génération de certificat SSL de la machine sur chaque nœud. Utilisez le paramètre --server pour désigner Platform Services Controller à partir d'un noeud vCenter Server avec une instance de Platform Services Controller externe.

Vous devez disposer des informations suivantes avant de pouvoir commencer à remplacer les certificats :

n Mot de passe pour administrator@vsphere.local.

- n Certificat personnalisé SSL valide de la machine (fichier .crt).
- n Clé personnalisée SSL valide de la machine (fichier .key).
- n Certificat personnalisé valable pour Root (fichier .crt).
- n Si vous exécutez la commande sur un noeud vCenter Server avec une instance de Platform Services Controller externe dans un déploiement à plusieurs noeuds, l'adresse IP de Platform Services Controller.

#### **Prérequis**

Vous devez avoir reçu de votre autorité de certification tierce ou d'entreprise un certificat pour chaque machine.

- n Taille de la clé : 2 048 bits ou plus (codés au format PEM)
- Format CRT
- x509 version 3
- SubjectAltName doit contenir DNS Name=<machine\_FQDN>
- n Contient les utilisations de clé suivantes : Digital Signature, Non Repudiation, Key Encipherment

#### **Procédure**

1 Arrêtez tous les services et démarrez ceux qui gèrent la création, la propagation et le stockage des certificats.

Les noms de service diffèrent sur Windows et pour le vCenter Server Appliance.

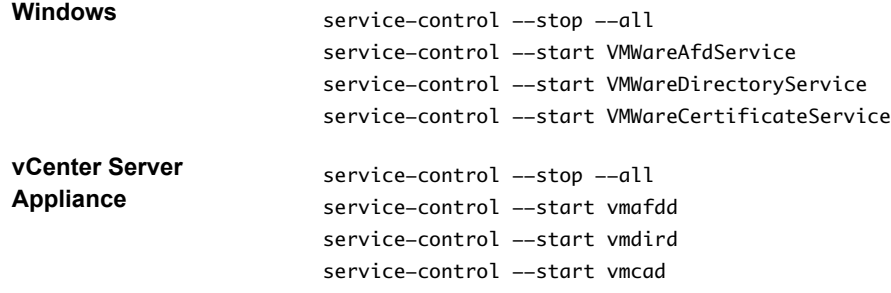

2 Connectez-vous à chaque nœud et ajoutez à VECS les nouveaux certificats de machine que vous avez reçus de l'autorité de certification.

Le nouveau certificat doit figurer dans le magasin de certificats local de toutes les machines pour que celles-ci puissent communiquer sur SSL.

```
vecs-cli entry delete --store MACHINE_SSL_CERT --alias __MACHINE_CERT
vecs-cli entry create --store MACHINE_SSL_CERT --alias __MACHINE_CERT --cert <cert-file-path>
--key <key-file-path>
```
3 Redémarrez tous les services.

service-control --start --all

#### **Exemple : Remplacer les certificats SSL de machine par des certificats personnalisés**

Vous pouvez remplacer le certificat SSL de machine sur chaque nœud en suivant la même procédure.

1 Tout d'abord, supprimez le certificat existant dans VECS.

```
"C:\Program Files\VMware\vCenter Server\vmafdd\"vecs-cli entry delete --store 
MACHINE_SSL_CERT --alias __MACHINE_CERT
```
<span id="page-103-0"></span>2 Ensuite, ajoutez le certificat de remplacement.

```
"C:\Program Files\VMware\vCenter Server\vmafdd\"vecs-cli entry create --store 
MACHINE_SSL_CERT --alias __MACHINE_CERT --cert E:\custom-certs\ms-ca\signed-ssl\custom-w1-
vim-cat-dhcp-094.eng.vmware.com.crt --key E:\custom-certs\ms-ca\signed-ssl\custom-x3-vim-cat-
dhcp-1128.vmware.com.priv
```
## **Suivant**

Vous pouvez également remplacer les certificats de vos hôtes ESXi. Reportez-vous à [« Gestion de certificats](#page-151-0) [pour les hôtes ESXi », page 152](#page-151-0).

Après avoir remplacé le certificat racine dans un déploiement à nœuds multiples, vous devez redémarrer les services sur tous les noeuds vCenter Server avec une instance de Platform Services Controller externe.

# **Remplacer les certificats d'utilisateurs de solution par des certificats personnalisés**

Une fois que vous avez remplacé les certificats SSL de la machine, vous pouvez remplacer les certificats d'utilisateurs de solution signés par VMCA par des certificats tiers ou de l'entreprise.

Les utilisateurs de solutions utilisent des certificats pour s'authentifier sur vCenter Single Sign-On. Si le certificat est valide, vCenter Single Sign-On affecte un jeton SAML à l'utilisateur de la solution et ce dernier l'utilise pour s'authentifier vis-à-vis des autres composants vCenter.

Déterminez si le remplacement des certificats des utilisateurs de solution est nécessaire dans votre environnement. Du fait que les utilisateurs de solution sont placés derrière un serveur proxy et que le certificat SSL de machine est utilisé pour sécuriser le trafic SSL, les certificats des utilisateurs de solution posent moins de problèmes de sécurité.

Remplacez le certificat d'utilisateur de solution de machine sur chaque nœud Platform Services Controller. Remplacez les autres certificats d'utilisateurs de solutions uniquement sur chaque nœud de gestion. Utilisez le paramètre --server pour pointer vers Platform Services Controller lorsque vous exécutez des commandes sur un nœud de gestion avec un Platform Services Controller externe.

**REMARQUE** Lorsque vous répertoriez les certificats d'utilisateurs de solutions dans des déploiements importants, le résultat de dir-cli list inclut tous les utilisateurs de solutions de tous les nœuds. Exécutez vmafd-cli get-machine-id --server-name localhost pour rechercher l'ID de machine locale de chaque hôte. Chaque nom d'utilisateur de solution comprend l'ID de machine.

## **Prérequis**

- n Taille de la clé : 2 048 bits ou plus (codés au format PEM)
- Format CRT
- x509 version 3
- SubjectAltName doit contenir DNS Name=<machine\_FQDN>
- n Chaque certificat d'utilisateur de la solution doit avoir un paramètre Subject différent. Vous pouvez par exemple saisir le nom de l'utilisateur de la solution (tel que vpxd) ou un autre identifiant unique.
- n Contient les utilisations de clé suivantes : Digital Signature, Non Repudiation, Key Encipherment

#### <span id="page-104-0"></span>**Procédure**

1 Arrêtez tous les services et démarrez ceux qui gèrent la création, la propagation et le stockage des certificats.

```
service-control --stop --all
service-control --start vmafdd
service-control --start vmdird
service-control --start vmca
```
2 Recherchez le nom de chaque utilisateur de la solution.

dir-cli service list

Vous pouvez utiliser l'ID unique renvoyé lorsque vous remplacez les certificats. L'entrée et la sortie peuvent se présenter comme suit.

```
C:\Program Files\VMware\vCenter Server\vmafdd>dir-cli service list
Enter password for administrator@vsphere.local:
1. machine-1d364500-4b45-11e4-96c2-020011c98db3
```
- 2. vpxd-1d364500-4b45-11e4-96c2-020011c98db3
- 3. vpxd-extension-1d364500-4b45-11e4-96c2-020011c98db3
- 4. vsphere-webclient-1d364500-4b45-11e4-96c2-020011c98db3

Lorsque vous répertoriez les certificats d'utilisateurs de solution dans un déploiement à nœuds multiples, la liste dir-cli contient tous les utilisateurs de solution de tous les nœuds. Exécutez vmafdcli get-machine-id --server-name localhost pour rechercher l'ID de machine locale de chaque hôte. Chaque nom d'utilisateur de solution comprend l'ID de machine.

3 Pour chaque utilisateur de solution, remplacez le certificat existant dans VECS puis dans vmdir.

Vous devez ajouter les certificats dans cet ordre.

```
vecs-cli entry delete --store vpxd --alias vpxd
vecs-cli entry create --store vpxd --alias vpxd --cert vpxd.crt --key vpxd.priv
dir-cli service update --name <vpxd-xxxx-xxx-xxxxxx> --cert vpxd.crt
```
**REMARQUE** Les utilisateurs de solutions ne peuvent pas s'authentifier auprès de vCenter Single Sign-On si vous ne remplacez pas le certificat dans vmdir.

4 Redémarrez tous les services.

service-control --start --all

## **Remplacer le certificat de service d'annuaire VMware**

Si vous décidez d'utiliser un nouveau certificat racine VMCA et que vous annulez la publication du certificat racine VMCA utilisé lors du provisionnement de votre environnement, vous devez remplacer les certificats SSL de machine, les certificats d'utilisateurs de la solution et ceux de certains services internes.

Si vous annulez la publication du certificat racine VMCA, vous devez remplacer le certificat de signature SSL utilisé par vCenter Single Sign-On. Reportez-vous à [« Rafraîchir le certificat racine du service d'émission](#page-36-0) [de jeton de sécurité \(STS\) », page 37.](#page-36-0) Vous devez également remplacer le certificat VMware Directory Service (vmdir).

#### **Prérequis**

Demander un certificat pour vmdir pour votre autorité de certification tierce ou d'entreprise.

# <span id="page-105-0"></span>**Procédure**

1 Arrêtez vmdir.

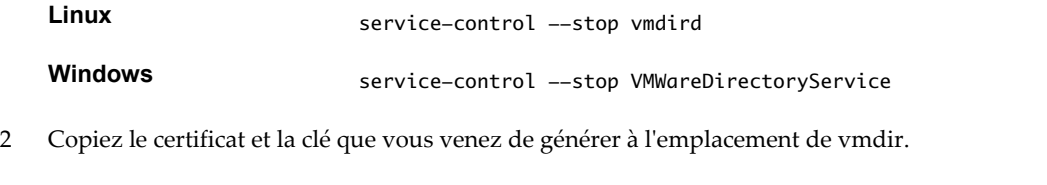

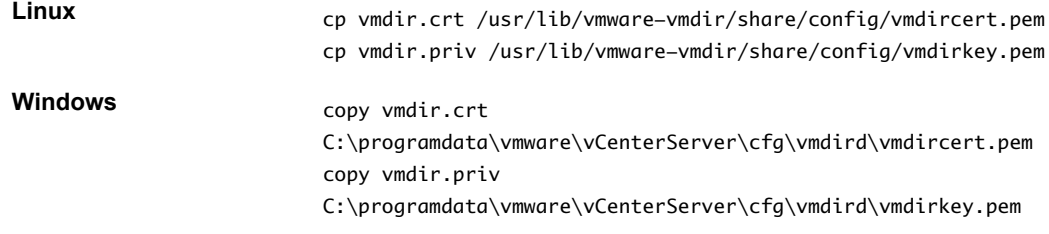

3 Redémarrez vmdir à partir de vSphere Web Client ou à l'aide de la commande service-control.

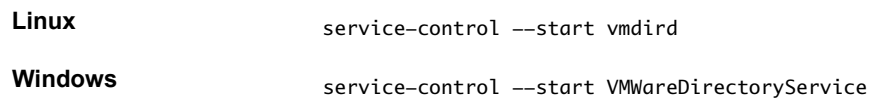

# **Remplacer le certificat de service d'annuaire VMware dans des environnement en mode mixte**

Pendant la mise à niveau, votre environnement peut comprendre temporairement à la fois vCenter Single Sign-On version 5.5 et vCenter Single Sign-On version 6.0. Vous devez prendre des mesures supplémentaires pour remplacer le certificat SSL du service d'annuaire VMware si vous remplacez le certificat SSL du nœud sur lequel le service vCenter Single Sign-On est exécuté.

Le certificat SSL du service d'annuaire VMware est utilisé par vmdir pour l'établissement de liaison entre les nœuds du Platform Services Controller qui effectuent la réplication de vCenter Single Sign-On.

Cette procédure est indispensable uniquement si :

- n Votre environnement comprend à la fois les services de vCenter Single Sign-On 5.5 et de vCenter Single Sign-On 6.0.
- Les services de vCenter Single Sign-On sont configurés pour répliquer les données de vmdir.
- Vous envisagez de remplacer les certificats signés par VMCA par défaut par les certificats personnalisés du nœud sur lequel le service de vCenter Single Sign-On 6.0 est exécuté.

**REMARQUE** Dans la plupart des autres situations, il est préférable d'effectuer la mise à niveau de l'environnement complet avant de redémarrer les services. En règle générale, il n'est pas recommandé de remplacer le certificat du service d'annuaire de VMware.

# **Procédure**

1 Sur le nœud sur lequel le services de vCenter Single Sign-On 6.0 est exécuté, remplacez le certificat et la clé SSL de vmdird.

Reportez-vous à [« Remplacer le certificat de service d'annuaire VMware », page 99](#page-98-0).

- 2 Sur le nœud sur lequel le service de vCenter Single Sign-On 5.5 est exécuté, configurez l'environnement de sorte que le service de vCenter Single Sign-On 6.0 soit reconnu.
	- a Effectuez une sauvegarde de tous les fichiers de C:\ProgramData\VMware\CIS\cfg\vmdird.
	- b Faites une copie du fichier vmdircert.pem sur le nœud 6.0, et renommez-le <sso\_node2.domain.com>.pem, où <sso\_node2.domain.com> est le nom de domaine complet du nœud 6.0.
	- c Copiez le certificat renommé dans C:\ProgramData\VMware\CIS\cfg\vmdird pour remplacer le certificat de réplication existant.
- 3 Redémarrez le service d'annuaire de VMware sur toutes les machines où vous avez remplacé les certificats.

Vous pouvez redémarer le service à partir de vSphere Web Client ou utiliser la commande servicecontrol.

# **Gestion des certificats et des services avec les commandes de l'interface de ligne de commande**

Un groupe d'interfaces de ligne de commande vous permet de gérer VMCA (VMware Certificate Authority), VECS (VMware Endpoint Certificate Store) et le service d'annuaire de VMware (vmdir). L'utilitaire vSphere Certificate Manager gère également de nombreuses tâches associées, mais les interfaces de ligne de commande sont indispensables pour la gestion manuelle des certificats.

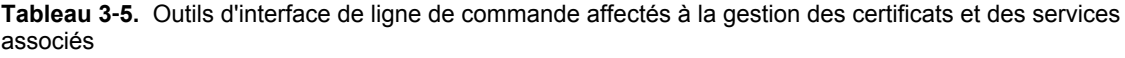

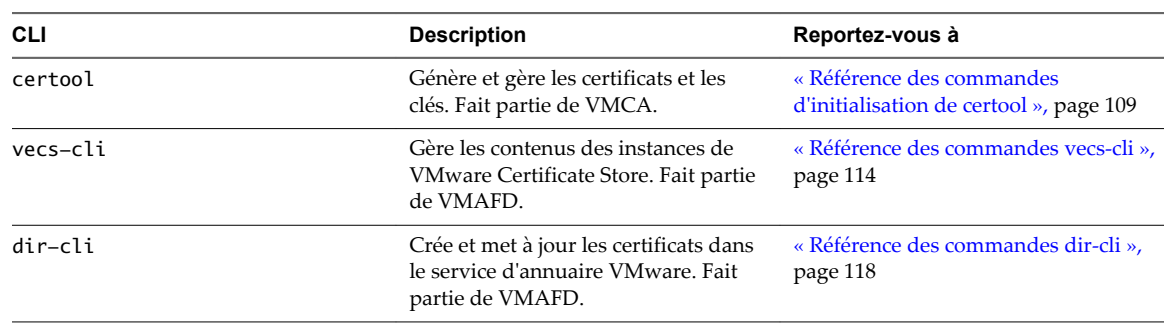

# **Emplacements des outils de gestion des certificats**

Par défaut, les emplacements des outils, au sein de chaque nœud, sont les suivants :

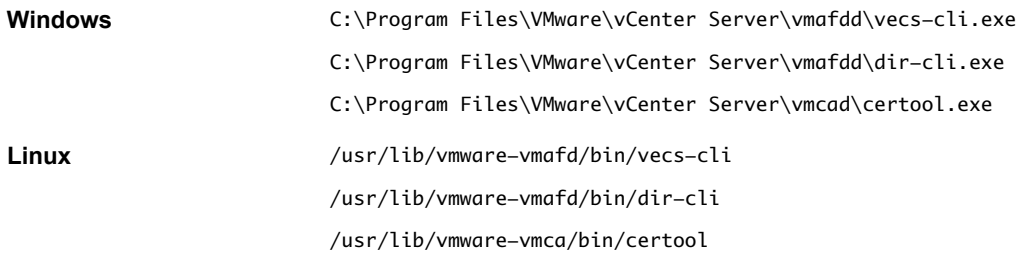

Si vous exécutez les commandes à partir d'un nœud de gestion disposant d'un Platform Services Controller externe, vous pouvez spécifier le Platform Services Controller avec le paramètre --server.

# **Privilèges requis pour les opérations de gestion de certificats**

Pour la plupart des opérations de gestion de certificat vCenter, vous devez être membre du groupe CAAdmins du domaine vsphere.local. L'utilisateur administrator@vsphere.local est membre du groupe CAAdmins. Certaines opérations sont autorisées pour tous les utilisateurs.

Si vous exécutez l'utilitaire vCenter Certificate Manager, vous êtes invité à saisir le mot de passe d'administrator@vsphere.local. Si vous remplacez les certificats manuellement, différentes options, pour les différentes interfaces de ligne de commmande de gestion de certificat, requièrent différents privilèges.

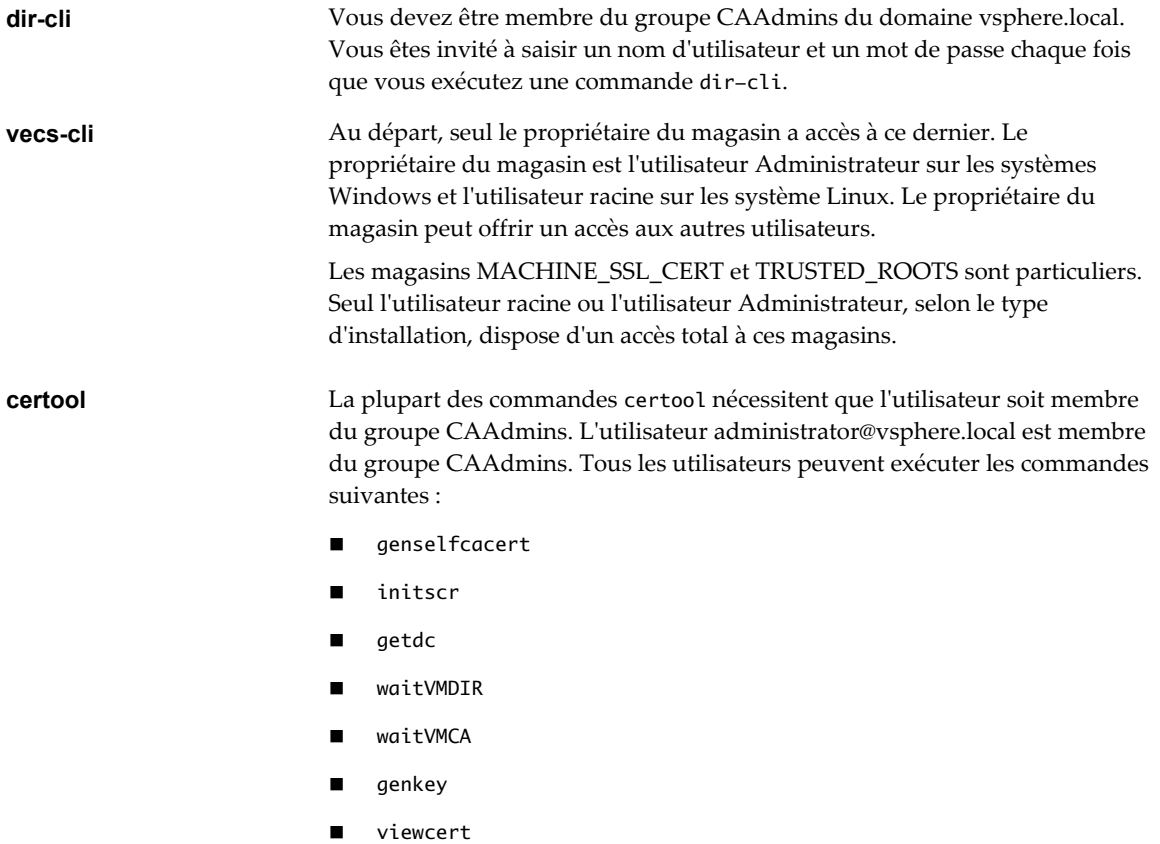

Pour la gestion des certificats des hôtes ESXi, vous devez avoir le privilège **Certificates. Gérer les certificats**. Vous pouvez définir ce privilège à partir de vSphere Web Client.

# **Modification de la configuration de certool**

Lorsque vous exécutez certool --gencert et certaines autres commandes d'initialisation ou de gestion de certificats, l'interface de ligne de commande lit toutes les valeurs d'un fichier de configuration. Vous pouvez modifier le fichier existant, remplacer le fichier de configuration par défaut (certool.cfg) au moyen de l'option --config=<nom de fichier> ou remplacer différentes valeurs sur la ligne de commande.

Le fichier de configuration comporte plusieurs champs possédant les valeurs par défaut suivantes :

 $Country = US$ Name= Acme Organization = AcmeOrg OrgUnit = AcmeOrg Engineering State = California
```
Locality = Palo Alto
IPAddress = 127.0.0.1Email = email@acme.com
Hostname = server.acme.com
```
Vous pouvez modifier les valeurs de la configuration comme suit :

- n Créez une sauvegarde du fichier de configuration, puis modifiez celui-ci. Si vous utilisez le fichier de configuration par défaut, il est inutile de le spécifier. Autrement, par exemple si vous avez modifié le nom du fichier de configuration, utilisez l'option de ligne de commande --config.
- n Remplacez la valeur du fichier de configuration sur la ligne de commande. Par exemple, pour remplacer Locality, exécutez la commande suivante :

```
certool -–gencert -–privkey=private.key –-Locality="Mountain View"
```
Spécifiez --Name pour remplacer le champ CN du nom de sujet du certificat.

- Pour les certificats d'utilisateurs de solutions, le nom est <nom\_utilisateur\_solution>@<domaine> par convention, mais vous pouvez le modifier si une autre convention est utilisée dans votre environnement.
- n Pour les certificats SSL de machine, le nom de domaine complet de la machine est utilisé, car le client SSL vérifie le champ CN du nom du sujet du certificat lors de la vérification du nom d'hôte de la machine. Étant donné qu'une machine peut avoir plusieurs alias, les certificats peuvent comporter l'extension de champ Nom de remplacement du sujet qui vous permet de spécifier d'autres noms (noms DNS, adresses IP, etc.). Toutefois, VMCA autorise un seul nom DNS (dans le champ Hostname) et aucune autre option d'alias. Si l'adresse IP est spécifiée par l'utilisateur, elle est stockée également dans SubAltName.

Le paramètre --Hostname sert à spécifier le nom DNS du Nom de remplacement du sujet du certificat.

## **Référence des commandes d'initialisation de certool**

Les commandes d'initialisation certool vous permettent de générer des demandes de signature de certificat, d'afficher et de générer des certificats et des clés qui sont signés par VMCA, d'importer des certificats racines et d'effectuer d'autres opérations de gestion des certificats.

Dans de nombreux cas, vous soumettez un fichier de configuration à une commande certool. Reportez-vous à [« Modification de la configuration de certool », page 108](#page-107-0). Vous trouverez des exemples d'utilisation à la section [« Remplacer les certificats existants signés par l'autorité de certification VMware \(VMCA\) par de](#page-78-0) [nouveaux certificats », page 79.](#page-78-0)

## **certool --initcsr**

Générez une demande de signature de certificat. La commande génère un fichier PKCS10 et une clé privée.

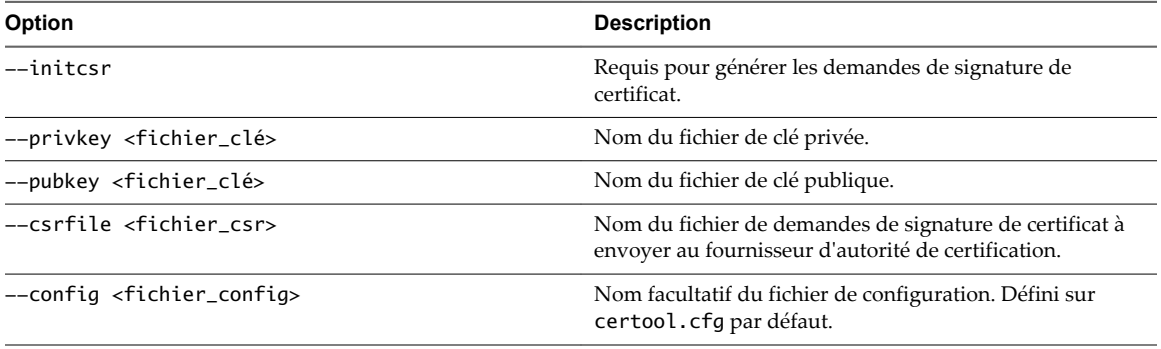

#### Exemple :

certool --initcsr --privkey=<filename> --pubkey=<filename> --csrfile=<filename>

## **certool --selfca**

Crée un certificat auto-signé et provisionne le serveur VMCA avec une autorité de certification racine autosignée. Cette option offre une méthode très simple pour provisionner le serveur VMCA. Si vous préférez, vous pouvez provisionner le serveur VMCA à l'aide d'un certificat racine tiers. Ainsi, VMCA est une autorité de certification intermédiaire. Reportez-vous à [« Utiliser VMCA en tant qu'autorité de certificat](#page-88-0) [intermédiaire », page 89.](#page-88-0)

Cette commande génère un certificat prédaté de trois jours pour éviter les conflits de fuseau horaire.

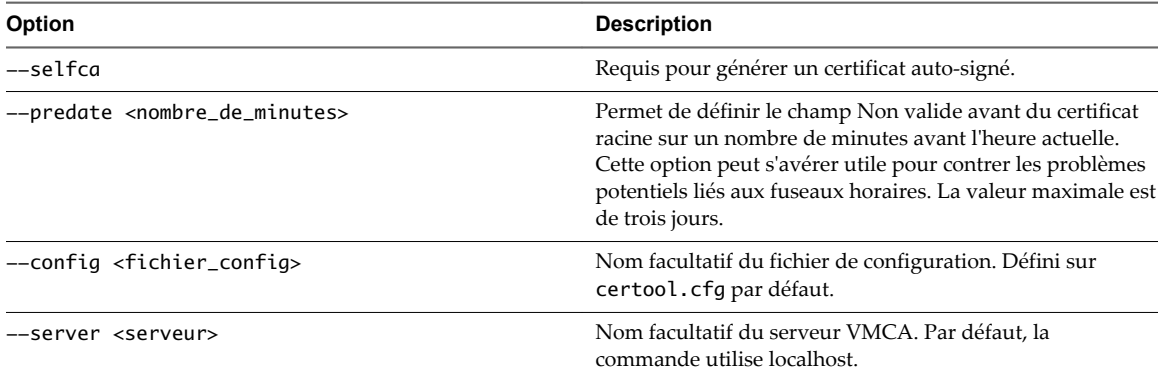

## Exemple :

machine-70-59:/usr/lib/vmware-vmca/bin # ./certool --predate=2280 --selfca --server= 192.0.2.24 --srp-upn=administrator@vsphere.local

## **certool --rootca**

Importe un certificat racine. Ajoute le certificat et la clé privée spécifiés à VMCA. VMCA utilise toujours le certificat racine le plus récent pour signer, mais d'autres certificats racines restent disponibles. En d'autres termes, vous pouvez mettre à jour votre infrastructure étape par étape et, à la fin, supprimer les certificats que vous n'utilisez plus.

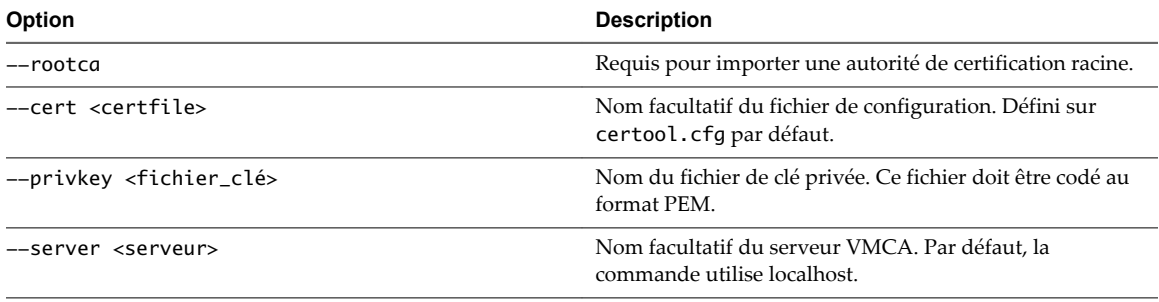

#### Exemple :

certool --rootca --cert=root.cert --privkey=privatekey.pem

## **certool --getdc**

Renvoie le nom de domaine que vmdir utilise par défaut.

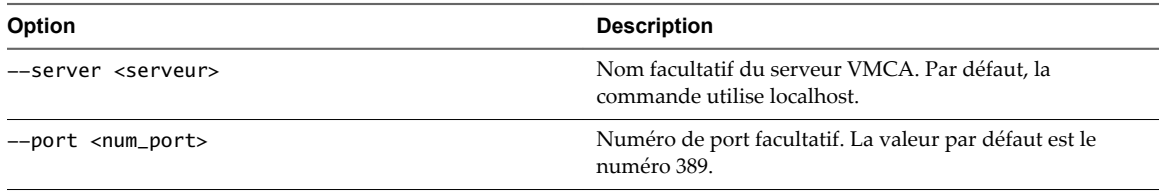

Exemple :

certool --getdc

## **certool --waitVMDIR**

Patienter jusqu'à ce que le service d'annuaire VMware démarre ou jusqu'à ce que le délai spécifié par --wait expire. Combinez cette option à d'autres options pour planifier certaines tâches, par exemple le renvoi du nom de domaine par défaut.

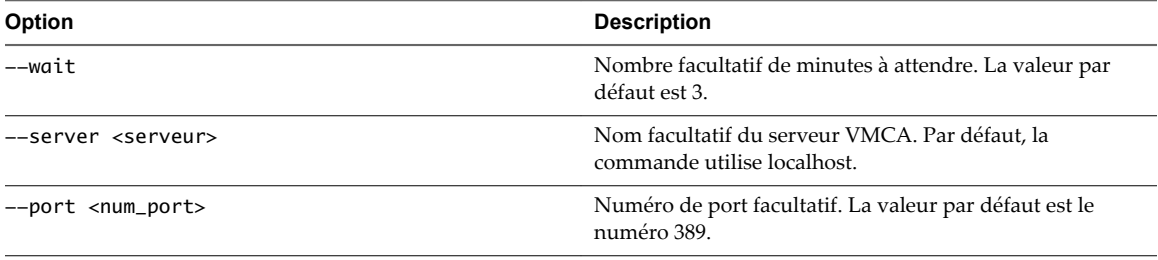

Exemple :

certool --waitVMDIR --wait 5

## **certool --waitVMCA**

Patienter jusqu'à ce que le service VMCA démarre ou jusqu'à ce que le délai spécifié expire. Combinez cette option à d'autres options pour planifier certaines tâches, par exemple la génération de certificats.

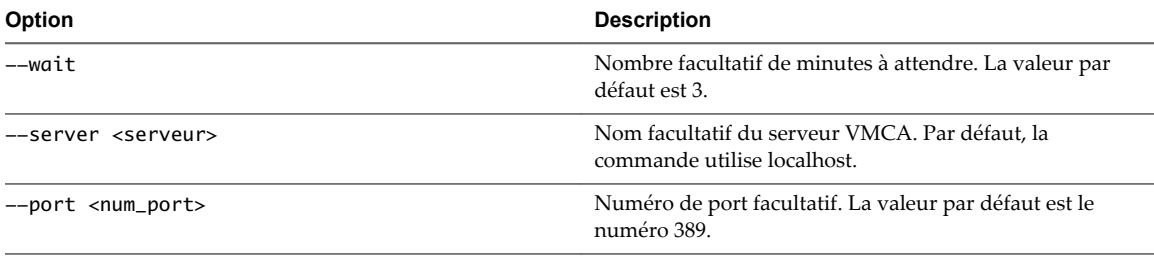

Exemple :

certool --waitVMCA --selfca

## **certool --publish-roots**

Force la mise à jour des certificats racines. Cette commande nécessite des privilèges d'administration.

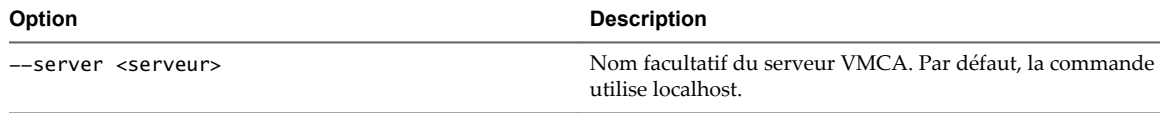

Exemple :

certool --publish-roots

## **Référence des commandes de gestion certool**

Les commandes de gestion certool vous permettent d'afficher, de générer et de révoquer des certificats ainsi que d'afficher des informations sur les certificats.

## **certool --genkey**

Génère une paire de clés, l'une privée et l'autre publique. Vous pouvez ensuite utiliser ces fichiers pour générer un certificat signé par VMCA. Vous pouvez provisionner des machines ou des utilisateurs de solution à l'aide du certificat.

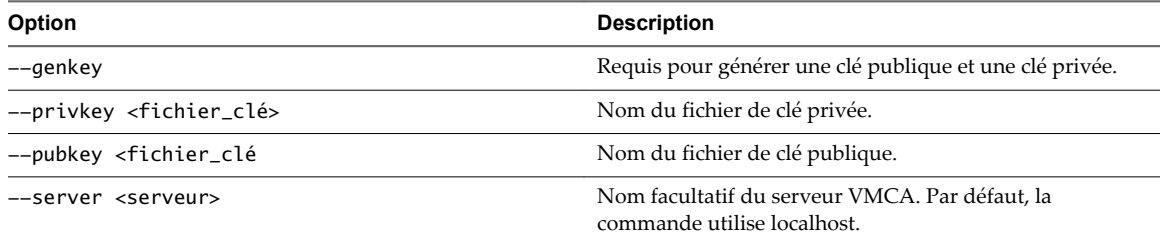

Exemple :

certool --genkey --privkey=<filename> --pubkey=<filename>

## **certool --gencert**

Génère un certificat à partir du serveur VMCA. Cette commande utilise les informations fournies dans certool.cfg ou dans le fichier de configuration spécifié.

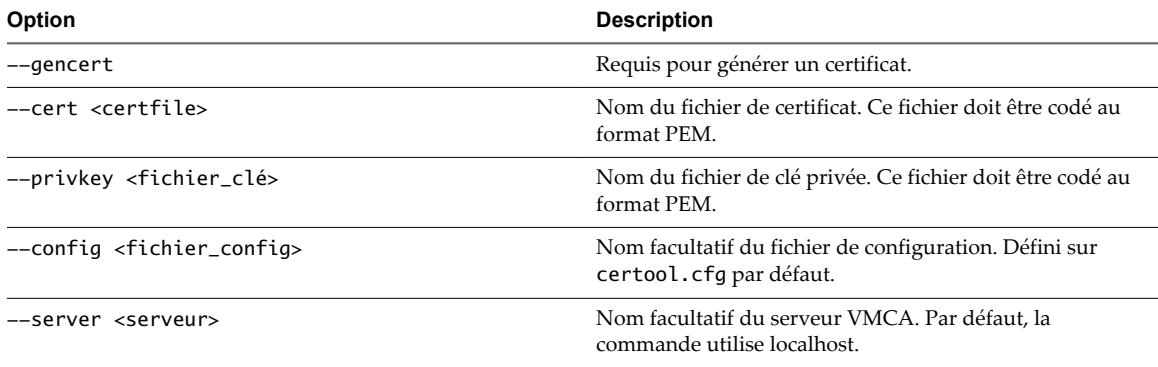

Exemple :

certool --gencert --privkey=<filename> --cert=<filename>

## **certool --getrootca**

Imprime le certificat d'autorité de certification racine actuel dans un format lisible par l'œil humain. Si vous exécutez cette commande à partir d'un nœud de gestion, utilisez le nom de machine du nœud Platform Services Controller pour récupérer l'autorité de certification racine. Cette sortie ne peut pas être utilisée en tant que certificat, elle est modifiée pour devenir lisible par l'œil humain.

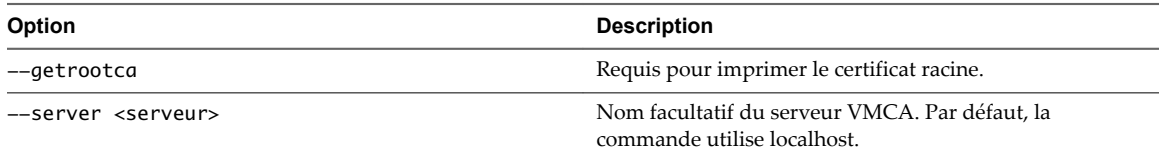

Exemple :

certool --getrootca --server=remoteserver

## **certool --viewcert**

Imprime les champs du certificat dans un format lisible par l'œil humain.

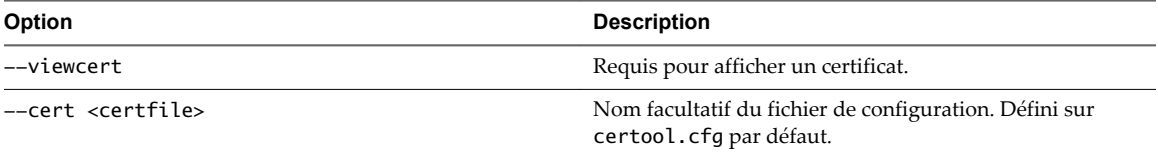

Exemple :

certool --viewcert --cert=<filename>

## **certool --enumcert**

Répertorie tous les certificats connus du serveur VMCA. L'option filter requise vous permet de répertorier tous les certificats ou uniquement les certificats révoqués, actifs ou expirés.

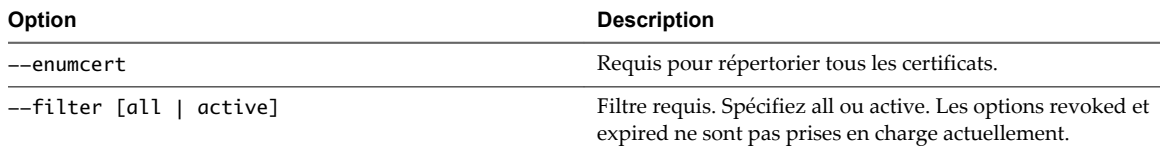

Exemple :

certool --enumcert --filter=active

## **certool --status**

Envoie un certificat spécifié au serveur VMCA pour vérifier si le certificat a été révoqué. Imprime Certificate: REVOKED si le certificat a été révoqué, Certificate: ACTIVE dans le cas contraire.

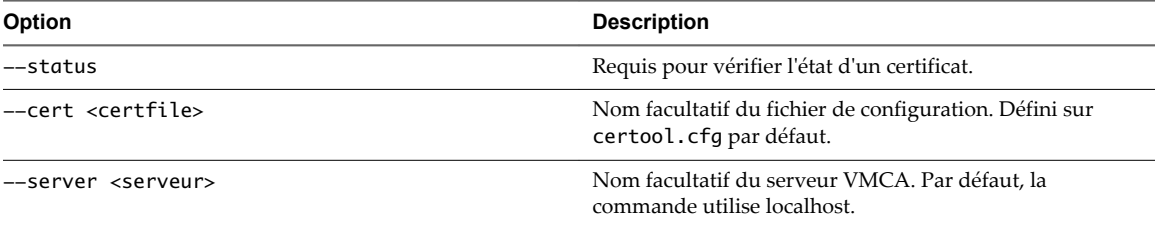

Exemple :

certool --status --cert=<filename>

## **certool --genselfcacert**

Génère un certificat auto-signé en fonction des valeurs fournies dans le fichier de configuration. Cette commande génère un certificat prédaté de trois jours pour éviter les conflits de fuseau horaire.

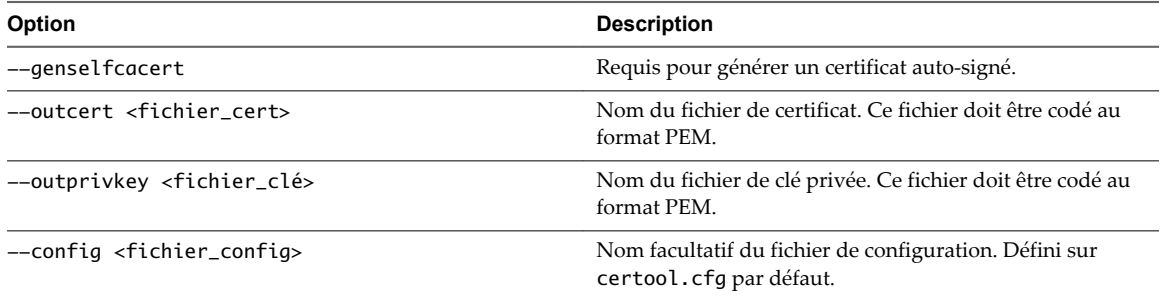

Exemple :

certool --genselfcert --privkey=<filename> --cert=<filename>

## **Référence des commandes vecs-cli**

Le groupe de commandes vecs-cli vous permet de gérer les instances de VECS (VMware Certificate Store). Utilisez ces commandes en conjonction avec dir-cli et certool pour gérer votre infrastructure de certificats.

## **vecs-cli store create**

Crée un magasin de certificats.

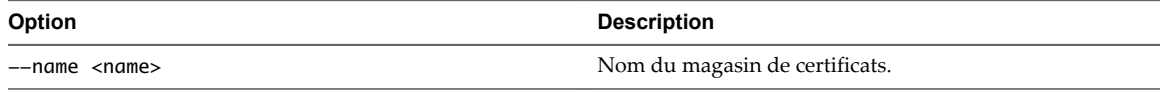

Exemple :

vecs-cli store create --name <store>

## **vecs-cli store delete**

Supprime un magasin de certificats. Vous ne pouvez pas supprimer les magasins de certificats prédéfinis par le système.

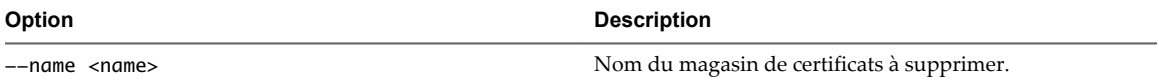

Exemple :

vecs-cli store delete --name <store>

## **vecs-cli store list**

Affichez la liste des magasins de certificats.

VECS inclut les magasins suivants.

## **Tableau 3**‑**6.** Magasins dans VECS

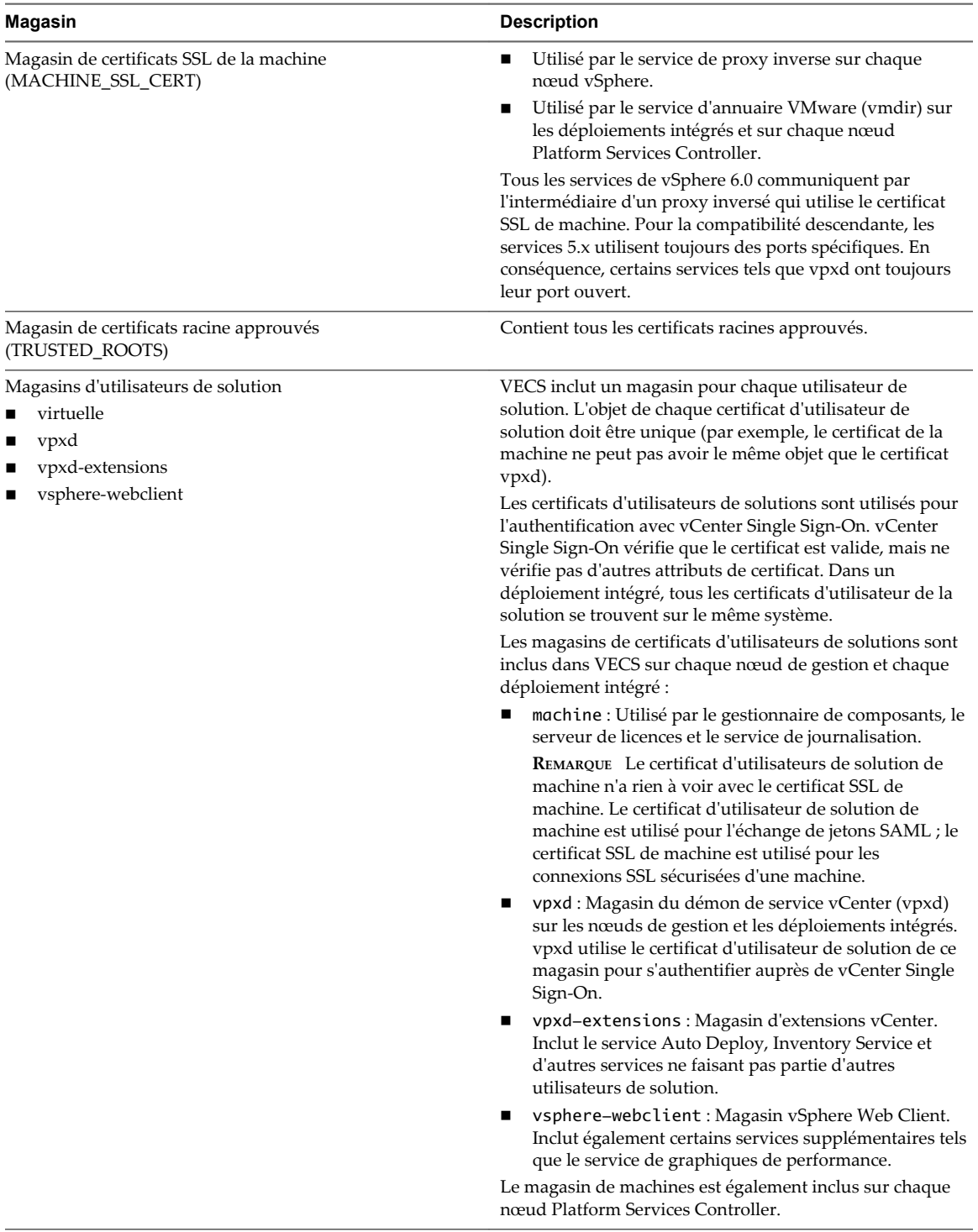

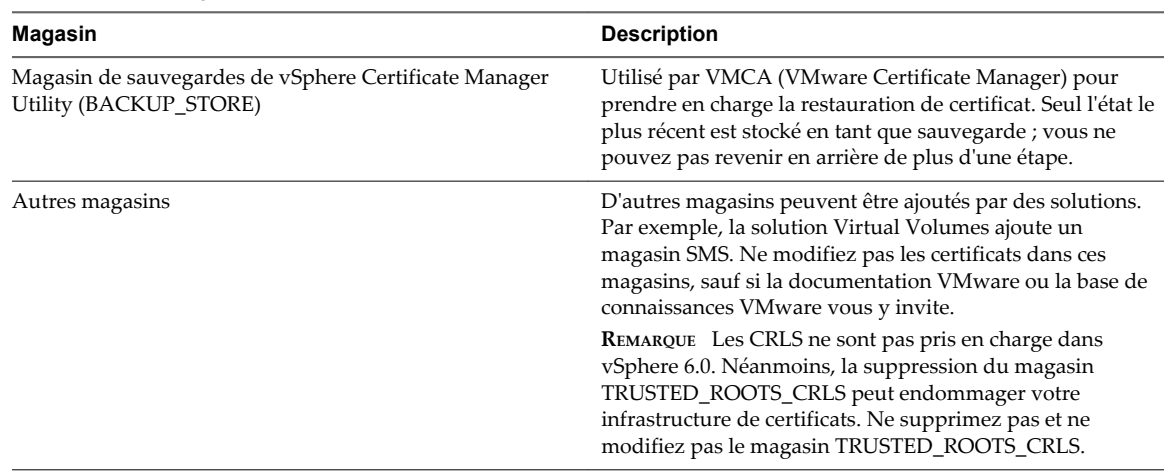

### **Tableau 3**‑**6.** Magasins dans VECS (suite)

Exemple :

vecs-cli store list

## **vecs-cli store permissions**

Accorde ou révoque des autorisations du magasin. Utilisez l'option --grant ou --revoke.

Le propriétaire du magasin contrôle l'intégralité de son magasin, y compris l'octroi et la révocation des autorisations. L'administrateur possède tous les privilèges sur tous les magasins, y compris l'octroi et la révocation des autorisations.

Vous pouvez utiliser vecs-cli get-permissions --name <store-name> pour récupérer les paramètres actuels du magasin.

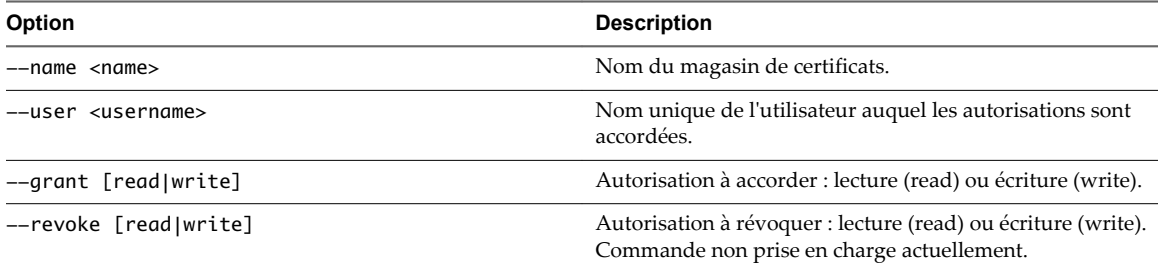

## **vecs-cli entry create**

Créez une entrée dans VECS. Utilisez cette commande pour ajouter une clé privée ou un certificat à un magasin.

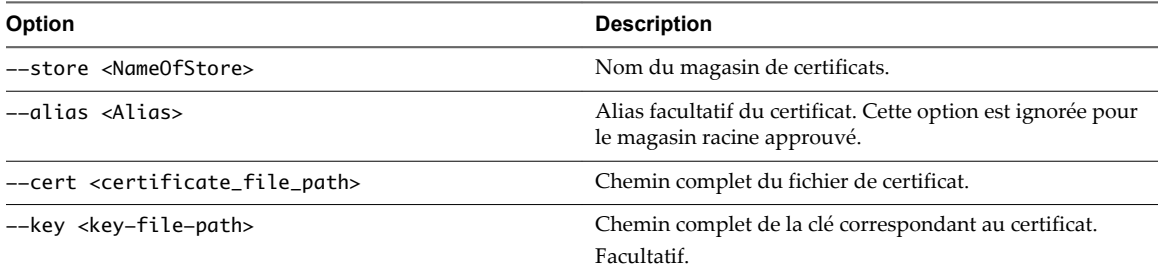

## **vecs-cli entry list**

Affichez la liste des entrées présentes dans un magasin spécifié.

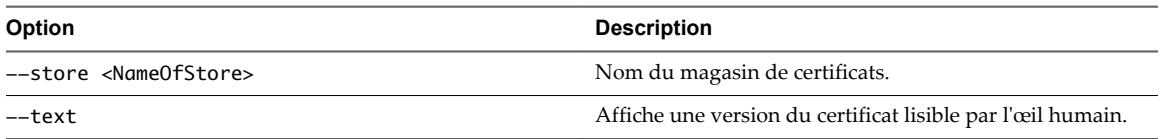

## **vecs-cli entry getcert**

Récupérez un certificat de VECS. Vous pouvez envoyer le certificat vers un fichier de sortie ou l'afficher en tant que texte lisible par l'œil humain.

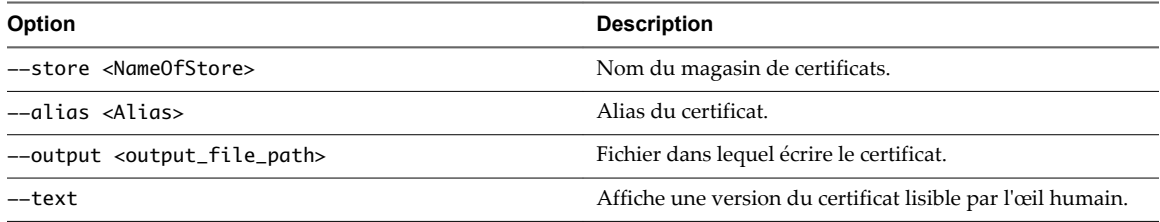

## **vecs-cli entry getkey**

Récupérez une clé stockée dans VECS. Vous pouvez envoyer le certificat vers un fichier de sortie ou l'afficher en tant que texte lisible par l'œil humain.

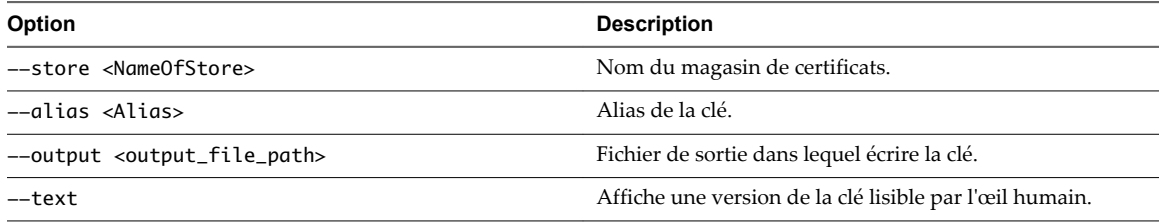

## **vecs-cli entry delete**

Supprimez une entrée dans un magasin de certificats. Si vous supprimez une entrée dans VECS, vous la supprimez définitivement de VECS. La seule exception est le certificat racine actuel. VECS interroge vmdir pour obtenir un certificat racine.

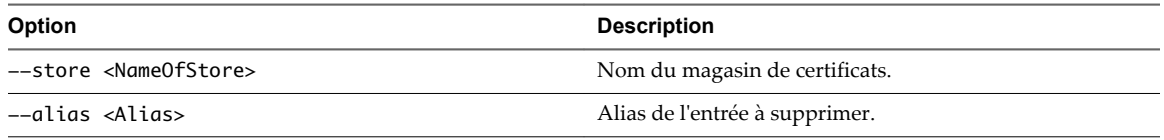

## **vecs-cli force-refresh**

Force l'actualisation de vecs-cli. Lorsque cela se produit, la commande vecs-cli est mise à jour de manière à utiliser les informations les plus récentes dans vmdir.. Par défaut, VECS interroge vmdir toutes les 5 minutes à la recherche de nouveaux fichiers de certificat racine. Utilisez cette commande pour mettre à jour VECS immédiatement à partir de vmdir.

## **Référence des commandes dir-cli**

L'utilitaire dir-cli vous permet de créer et de mettre à jour des utilisateurs de solutions, créer d'autres comptes d'utilisateurs et gérer les certificats et les mots de passe dans vmdir. Utilisez cet utilitaire avec vecscli et certool pour gérer votre infrastructure de certificats.

## **dir-cli service create**

Crée un utilisateur de solution. Principalement utilisé par les solutions tierces.

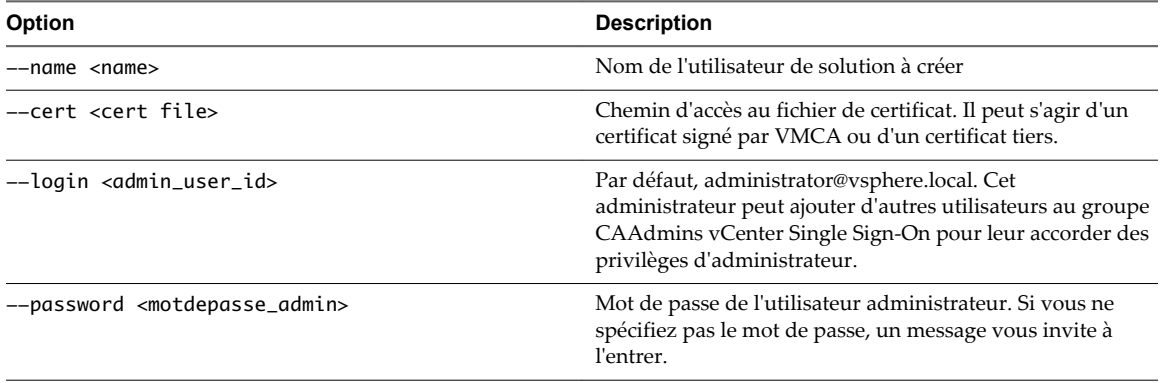

## **dir-cli service list**

Répertorie les utilisateurs de solutions que dir-cli connaît.

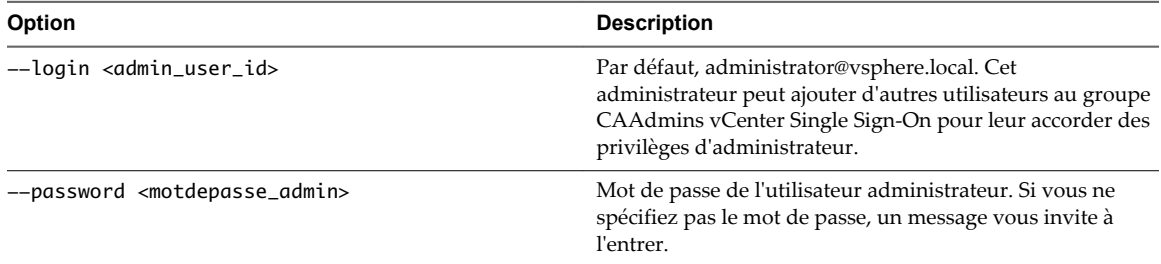

## **dir-cli service delete**

Supprime un utilisateur de solution dans vmdir. Lorsque vous supprimez l'utilisateur de solution, tous les services associés deviennent inaccessibles à tous les nœuds de gestion qui utilisent cette instance de vmdir.

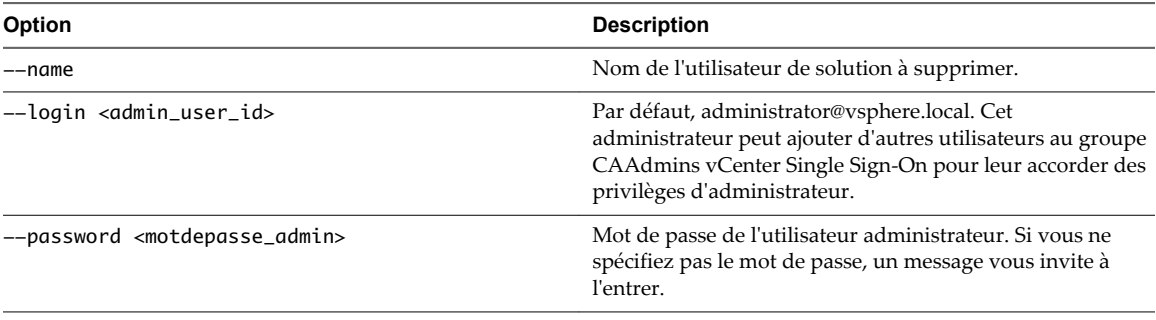

## **dir-cli service update**

Met à jour le certificat pour un utilisateur de solution spécifié, c'est-à-dire une collection de services. Après l'exécution de cette commande, VECS applique la modification 5 minutes plus tard ou vous pouvez utiliser vecs-cli force-refresh pour forcer une actualisation.

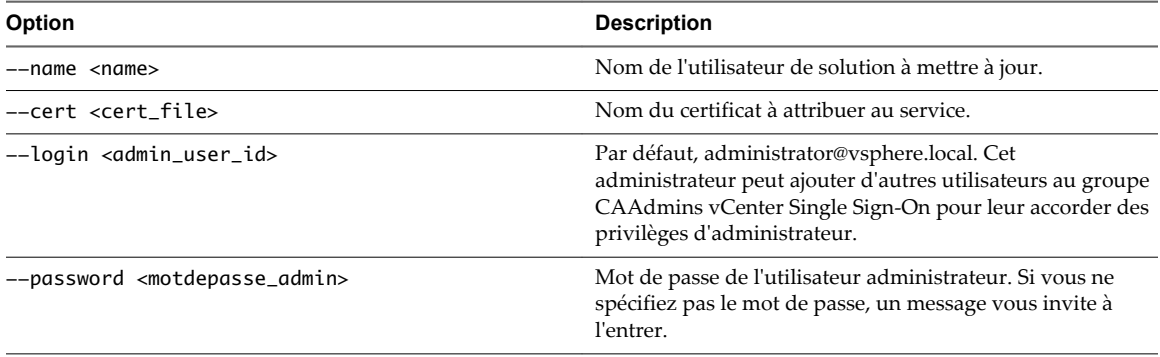

## **dir-cli user create**

Crée un utilisateur normal dans vmdir. Cette commande peut être employée pour des utilisateurs humains qui s'authentifient auprès de vCenter Single Sign-On avec un nom d'utilisateur et un mot de passe. Utilisez cette commande uniquement lors du test de prototypes.

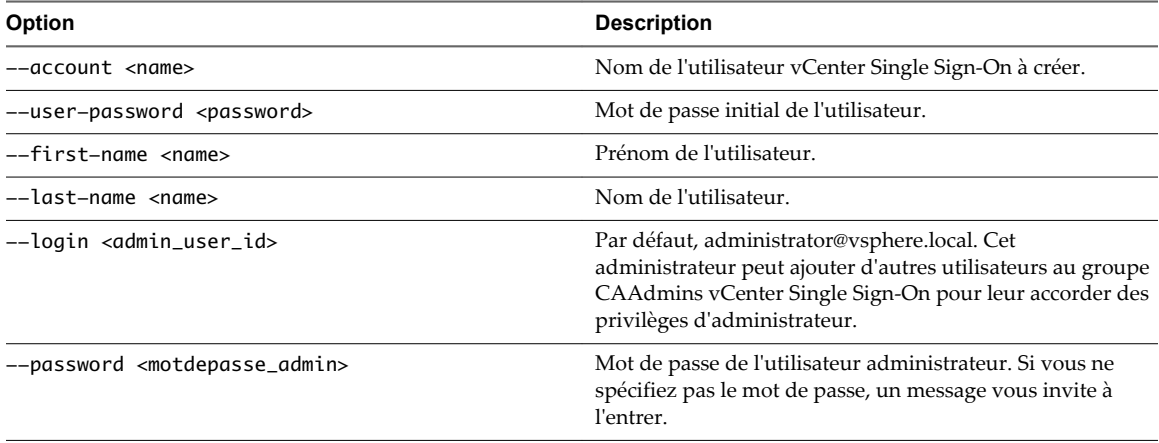

## **dir-cli user delete**

Supprime l'utilisateur spécifié dans vmdir.

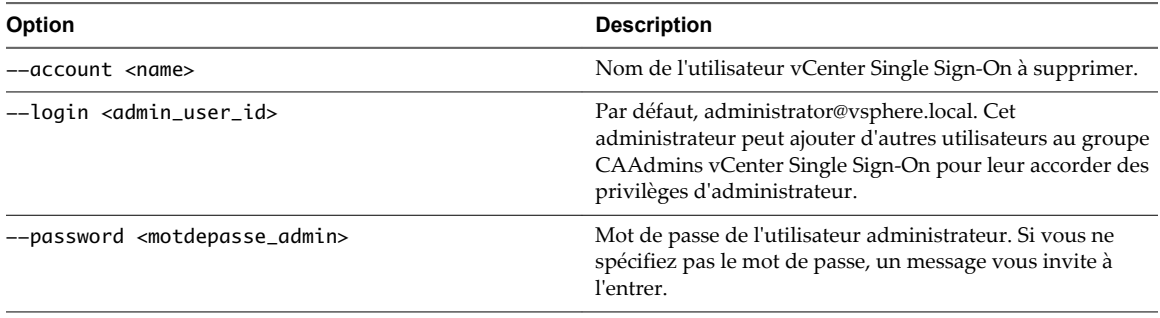

## **dir-cli group modify**

Ajoute un utilisateur ou un groupe à un groupe déjà existant.

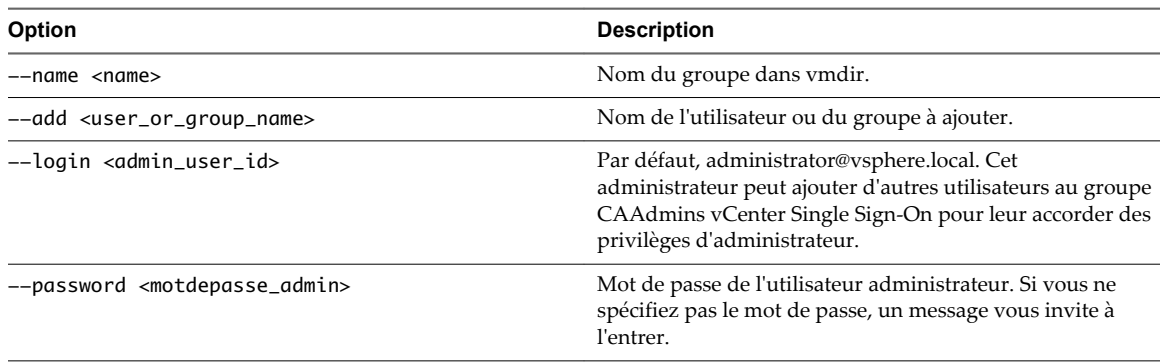

## **dir-cli group list**

Répertorie un groupe vmdir spécifié.

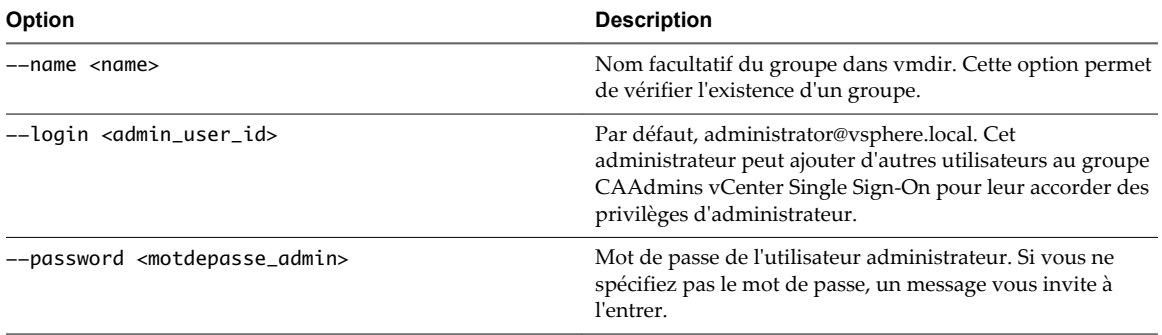

## **dir-cli trustedcert publish**

Publie un certificat racine approuvé dans vmdir.

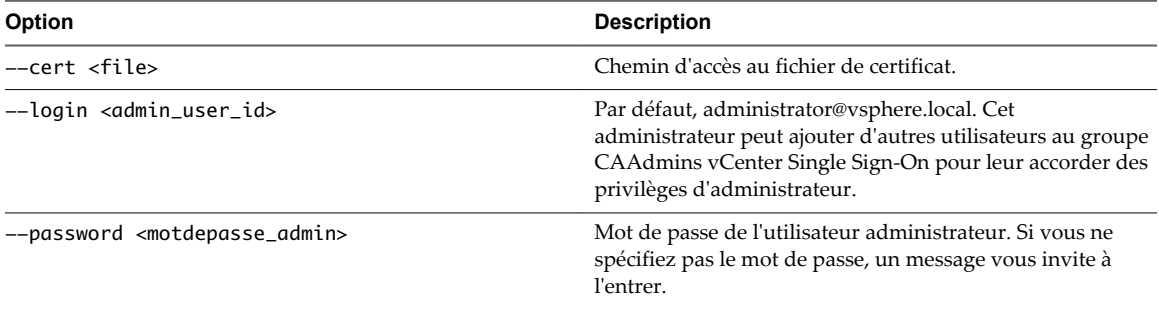

## **dir-cli trustedcert unpublish**

Annule la publication d'un certificat racine actuellement approuvé dans vmdir. Utilisez cette commande, par exemple, si vous avez ajouté un autre certificat racine à vmdir qui est maintenant le certificat racine de tous les autres certificats de votre environnement. L'annulation de la publication de certificats qui ne sont plus utilisés s'inscrit dans le renforcement de votre environnement.

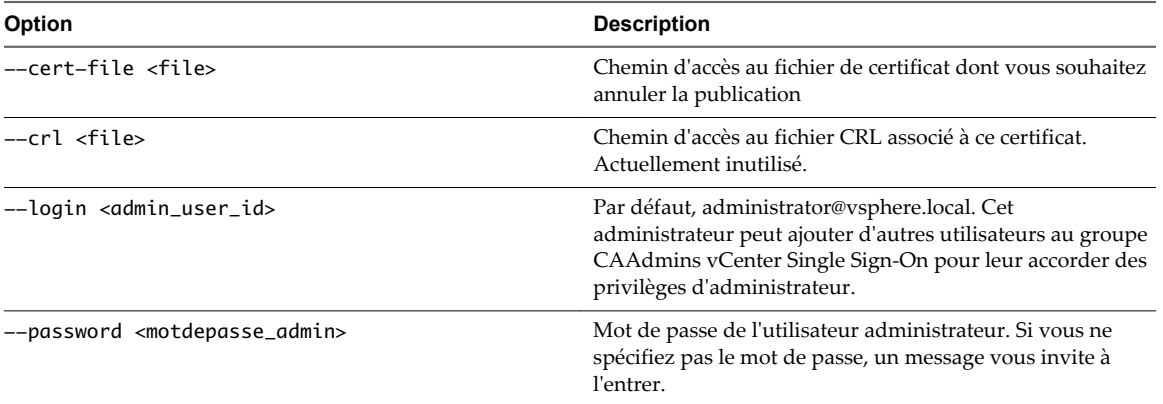

## **dir-cli trustedcert list**

Répertorie tous les certificats racines approuvés et leurs ID correspondants. Vous avez besoin des ID de certificats pour récupérer un certificat avec dir-cli trustedcert get.

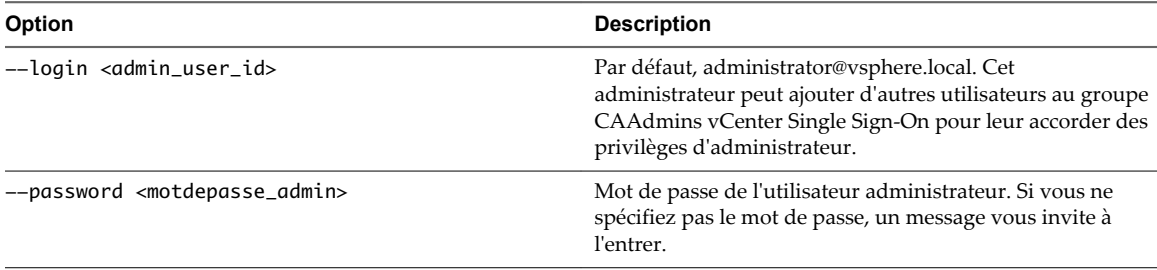

## **dir-cli trustedcert get**

Récupère un certificat racine approuvé dans vmdir et l'écrit dans un fichier spécifié.

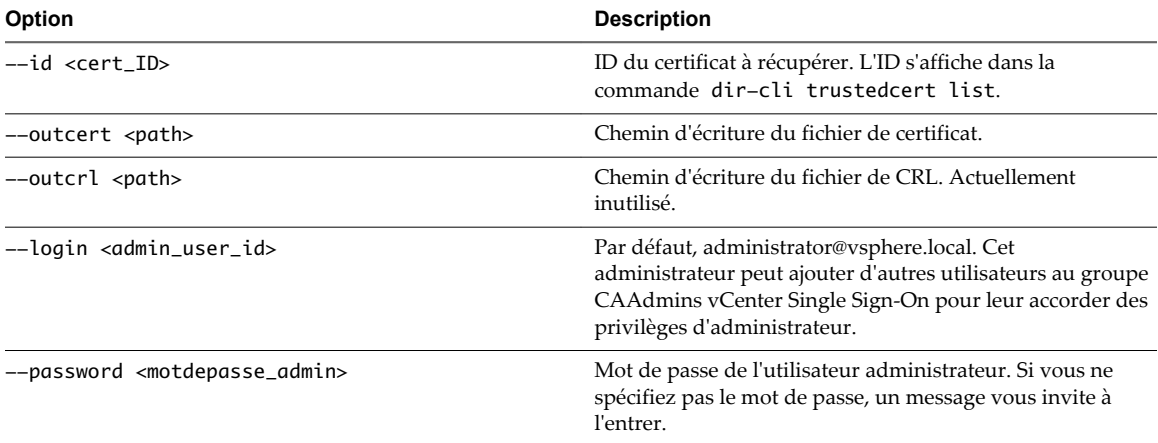

## **dir-cli password create**

Crée un mot de passe aléatoire qui répond aux exigences en matière de mot de passe. Cette commande peut être utilisée par des utilisateurs de solutions tierces.

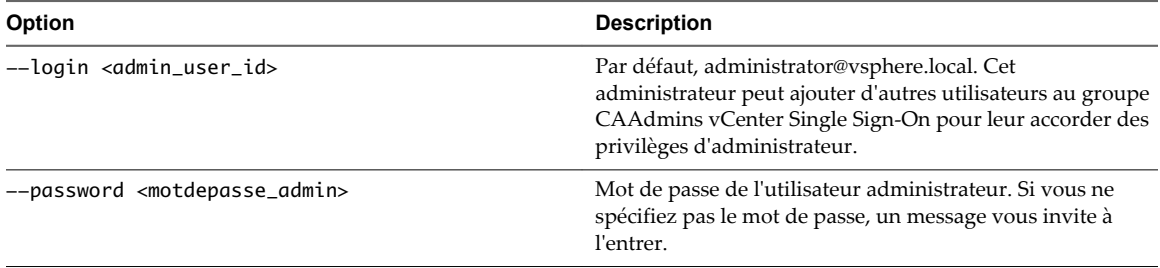

## **dir-cli password reset**

Permet à un administrateur de réinitialiser le mot de passe d'un utilisateur. Si vous êtes un utilisateur nonadministrateur et souhaitez réinitialiser un mot de passe, utilisez plutôt la commande dir-cli password change.

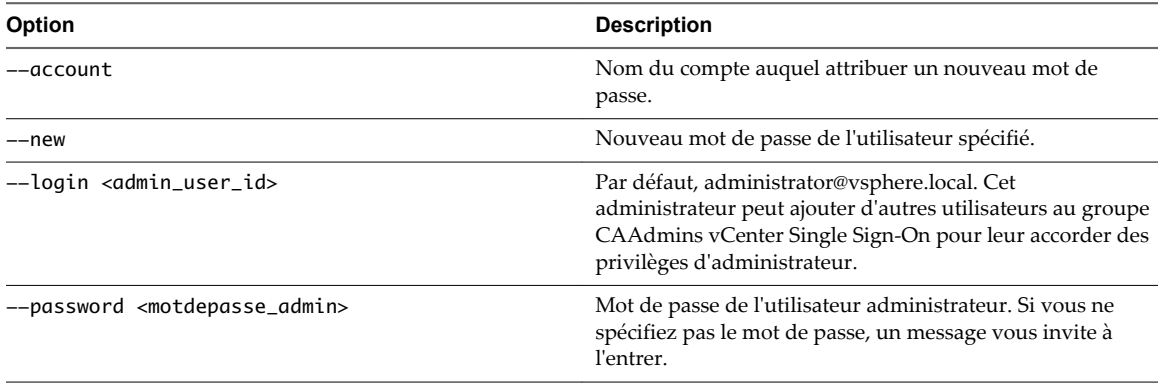

## **dir-cli password change**

Permet à un utilisateur de modifier son mot de passe. Vous devez être l'utilisateur qui possède le compte pour apporter cette modification. Les administrateurs peuvent employer dir-cli password reset pour réinitialiser n'importe quel mot de passe.

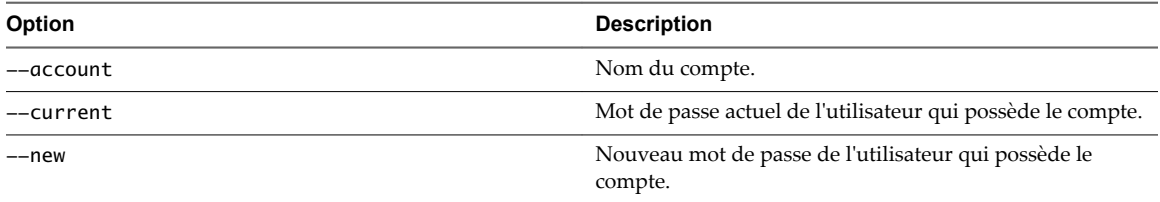

## **Afficher les certificats vCenter dans vSphere Web Client**

Vous pouvez afficher les certificats connus de l'autorité de certification vCenter (VMCA) pour savoir si les certificats actifs sont sur le point d'expirer, vérifier les certificats expirés et consulter l'état du certificat racine. Vous devez effectuer toutes les tâches de gestion des certificats au moyen des interfaces de ligne de commande de gestion des certificats.

Vous pouvez afficher les certificats associés à l'instance de VMCA incluse dans votre déploiement intégré ou fournie avec Platform Services Controller. Les informations relatives aux certificats sont répliquées dans les instances du service d'annuaire VMware (vmdir).

Lorsque vous tentez d'afficher les certificats dans vSphere Web Client, vous êtes invité à entrer un nom d'utilisateur et un mot de passe. Spécifiez le nom et le mot de passe d'un utilisateur disposant de privilèges pour l'autorité de certification VMware, c'est-à-dire un utilisateur du groupe CAAdmins vCenter Single Sign-On.

#### **Procédure**

- 1 Connectez-vous à vCenter Server en tant que administrator@vsphere.local ou un autre utilisateur du groupe CAAdmins vCenter Single Sign-On.
- 2 Sélectionnez **Administration**, cliquez sur **Déploiement**, puis cliquez sur **Configuration système**.
- 3 Cliquez sur **Nœuds**, puis sélectionner le nœud pour lequel vous souhaitez afficher ou gérer des certificats.
- 4 Cliquez sur l'onglet **Gérer**, puis cliquez sur **Autorité de certification**.
- 5 Cliquez sur le type de certificat pour lequel vous voulez afficher des informations relatives au certificat.

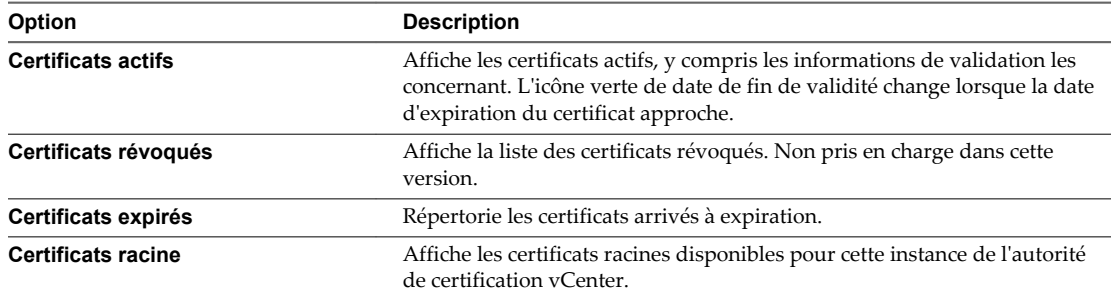

6 Sélectionnez un certificat et cliquez sur le bouton **Afficher les détails du certificat** pour afficher les détails du certificat.

Les détails comprennent le nom du sujet, l'émetteur, la validité et l'algorithme.

## **Définir le seuil pour les avertissements d'expiration du certificat vCenter**

Depuis vSphere 6.0, vCenter Server gère tous les certificats du magasin VECS (VMware Endpoint Certificate Store) et émet une alarme lorsque le délai d'expiration d'un certificat est inférieur ou égal à 30 jours. Vous pouvez modifiez le délai d'avertissement à l'aide de l'option avancée vpxd.cert.threshold.

## **Procédure**

- 1 Connectez-vous à vSphere Web Client.
- 2 Sélectionnez l'objet vCenter Server, puis sélectionnez l'onglet **Gérer** et le sous-onglet **Paramètres**.
- 3 Cliquez sur **Paramètres avancés**, sélectionnez **Modifier** et sélectionnez le filtre par seuil.
- 4 Modifiez le paramètre vpxd.cert.threshold en saisissant la valeur souhaitée et cliquez sur **OK**.

Sécurité vSphere

# **Tâches de gestion des utilisateurs et** Tâches de gestion des utilisateurs et<br>des autorisations de vSphere

vCenter Single Sign-On prend en charge l'authentification, ce qui signifie qu'il détermine si un utilisateur peut accéder à l'intégralité des composants vSphere ou pas. En outre, chaque utilisateur doit être autorisé à consulter ou à manipuler les objets vSphere.

vSphere prend en charge différents mécanismes d'autorisation abordés dans [« Présentation des](#page-125-0) [autorisations dans vSphere », page 126](#page-125-0). Cette section aborde essentiellement le modèle d'autorisation vCenter Server et le mode d'exécution des tâches de gestion des utilisateurs.

vCenter Server permet un contrôle plus complet des permissions en général grâce aux autorisations et aux rôles. Lorsque vous attribuez une autorisation à un objet de la hiérarchie d'objets de vCenter Server, vous spécifiez les privilèges dont l'utilisateur ou le groupe dispose sur cet objet. Pour spécifier les privilèges, vous utilisez des rôles, qui sont des ensembles de privilèges.

Initialement, seul l'utilisateur administrator@vsphere.local est autorisé à se connecter au système vCenter Server. Cet utilisateur peut alors procéder comme suit :

- 1 Ajouter une source d'identité dans laquelle les utilisateurs et les groupes supplémentaires sont définis sur vCenter Single Sign-On. Reportez-vous à [« Ajouter une source d'identité de vCenter Single Sign-](#page-31-0)[On », page 32](#page-31-0).
- 2 Accorder des privilèges à un utilisateur ou à un groupe en sélectionnant un objet tel qu'une machine virtuelle ou un système vCenter Server et en attribuant un rôle de cet objet à l'utilisateur ou au groupe.

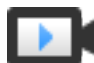

Rôles, privilèges et autorisations ([http://link.brightcove.com/services/player/bcpid2296383276001?](http://link.brightcove.com/services/player/bcpid2296383276001?bctid=ref:video_roles_privileges_permissions_vsphere_web_client) [bctid=ref:video\\_roles\\_privileges\\_permissions\\_vsphere\\_web\\_client](http://link.brightcove.com/services/player/bcpid2296383276001?bctid=ref:video_roles_privileges_permissions_vsphere_web_client))

Ce chapitre aborde les rubriques suivantes :

- [« Présentation des autorisations dans vSphere », page 126](#page-125-0)
- [« Présentation du modèle d'autorisation vCenter Server », page 127](#page-126-0)
- [« Héritage hiérarchique des autorisations », page 128](#page-127-0)
- [« Paramètres d'autorisation multiples », page 130](#page-129-0)
- n [« Gestion des autorisations des composants vCenter », page 132](#page-131-0)
- [« Autorisations globales », page 136](#page-135-0)
- [« Ajouter une autorisation globale », page 136](#page-135-0)
- [« Utilisation des rôles pour assigner des privilèges », page 137](#page-136-0)
- [« Meilleures pratiques pour les rôles et les autorisations », page 140](#page-139-0)
- [« Privilèges requis pour les tâches courantes », page 141](#page-140-0)

## <span id="page-125-0"></span>**Présentation des autorisations dans vSphere**

La principale manière d'autoriser un utilisateur ou un groupe dans vSphere consiste à avoir recours aux autorisations vCenter Server. Selon la tâche que vous souhaitez effectuer, vous aurez éventuellement besoin d'une autre autorisation.

vSphere 6.0 et versions ultérieures permet à des utilisateurs privilégiés d'accorder à d'autres utilisateurs des autorisations d'exécution de tâches des manières suivantes. Ces approches sont pour la plupart mutuellement exclusives ; cependant, vous pouvez attribuer des autorisations globales pour accorder à certains utilisateurs des droits sur l'intégralité de la solution, et des autorisations vCenter Server locales pour accorder à d'autres utilisateurs des droits sur des systèmesvCenter Server individuels.

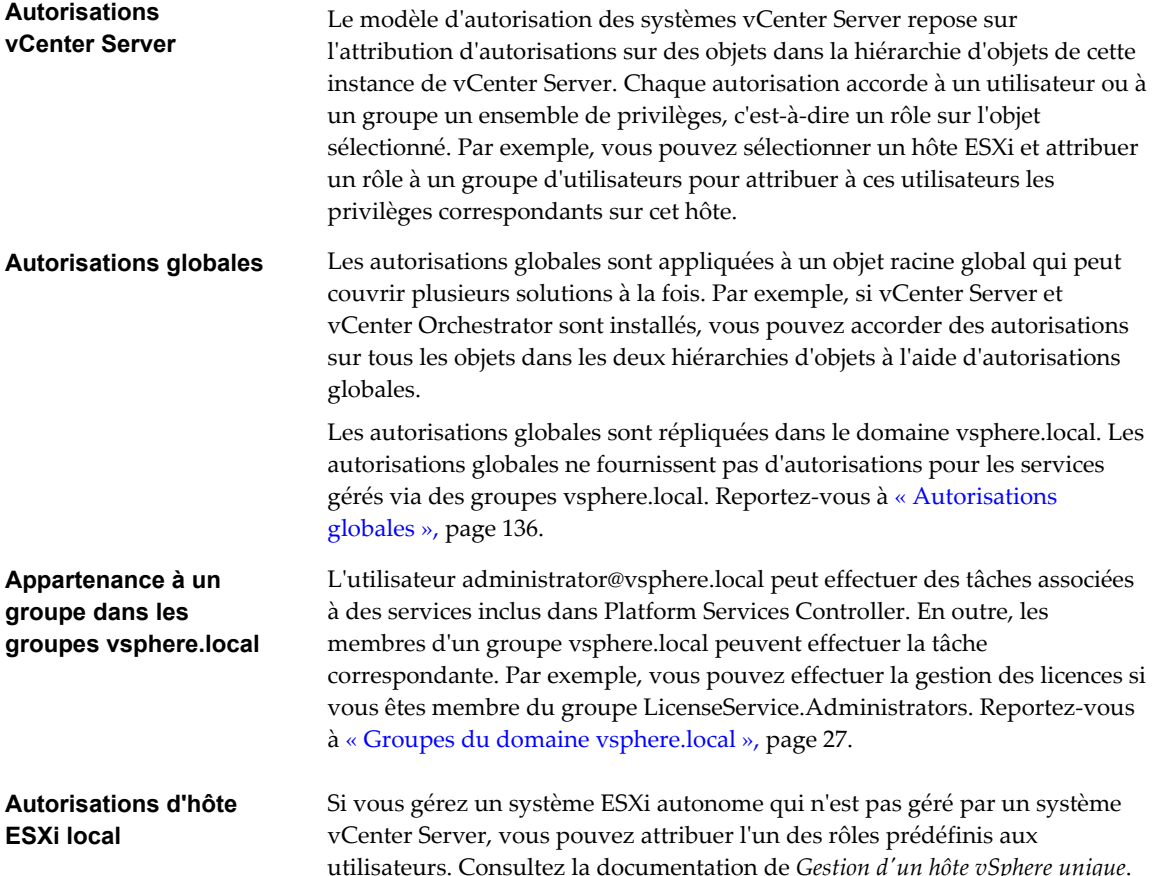

## <span id="page-126-0"></span>**Présentation du modèle d'autorisation vCenter Server**

Le modèle d'autorisation des systèmes vCenter Server repose sur l'attribution d'autorisations à des objets dans la hiérarchie d'objets vSphere. Chaque autorisation accorde un ensemble de privilèges à un utilisateur ou à un groupe, c'est-à-dire un rôle pour l'objet sélectionné.

Vous devez comprendre les concepts suivants :

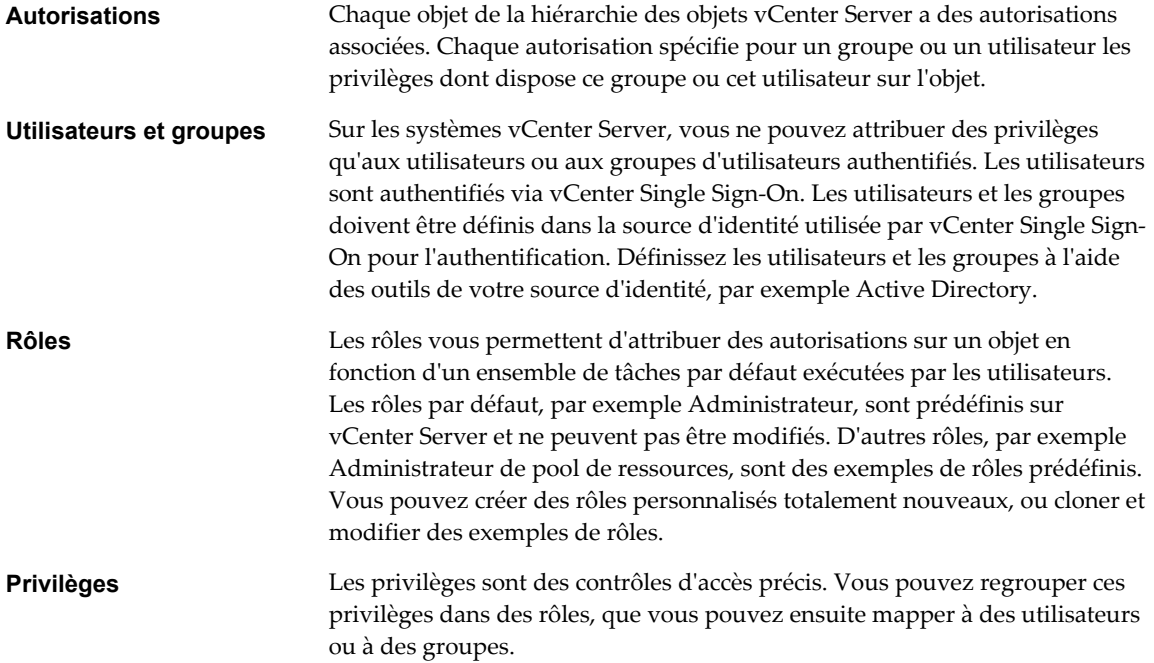

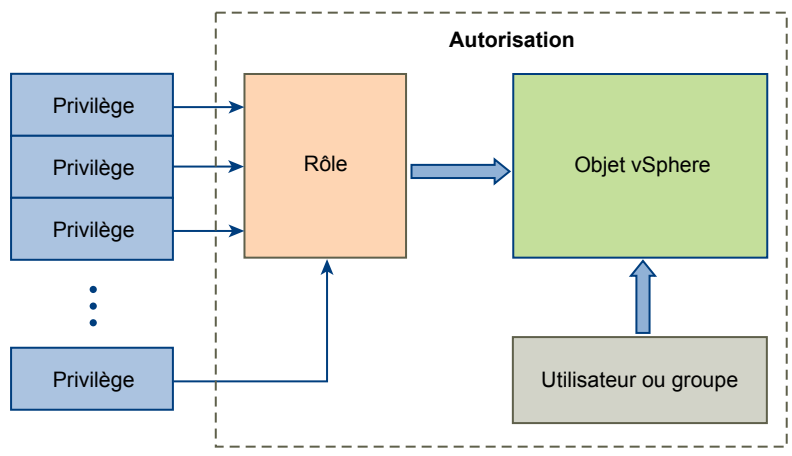

## **Figure 4**‑**1.** Autorisations de vSphere

Pour attribuer des autorisations à un objet, suivez les étapes suivantes :

- 1 Dans la hiérarchie d'objets vCenter, sélectionnez l'objet auquel vous souhaitez appliquer l'autorisation.
- 2 Sélectionnez le groupe ou l'utilisateur qui doit avoir des privilèges sur l'objet.
- 3 Sélectionnez le rôle, c'est-à-dire l'ensemble de privilèges, que le groupe ou l'utilisateur doit avoir sur l'objet. Par défaut, les autorisations se propagent, c'est-à-dire que le groupe ou l'utilisateur a le rôle sélectionné sur l'objet sélectionné et ses objets enfants.

<span id="page-127-0"></span>Le modèle d'autorisations permet d'accélérer la réalisation des tâches en offrant des rôles prédéfinis. Vous pouvez également combiner des privilèges pour créer des rôles personnalisés. Voir [Chapitre 10, « Privilèges](#page-260-0) [définis », page 261](#page-260-0) pour obtenir une référence à l'ensemble des privilèges et aux objets auxquels vous pouvez appliquer les privilèges. Voir [« Privilèges requis pour les tâches courantes », page 141](#page-140-0) pour consulter des exemples d'ensembles de privilèges dont vous avez besoin pour effectuer ces tâches.

Dans de nombreux cas, les autorisations doivent être définies à la fois sur un objet source et un objet de destination. Par exemple, si vous déplacez une machine virtuelle, vous devez disposer de certains privilèges sur cette machine virtuelle ainsi que sur le centre de données de destination.

Le modèle d'autorisations des hôtes ESXi autonomes est plus simple. Reportez-vous à [« Affectation](#page-182-0) [d'autorisations pour ESXi », page 183](#page-182-0)

## **Validation des utilisateurs de vCenter Server**

Les systèmes vCenter Server qui utilisent régulièrement un service d'annuaire valident les utilisateurs et les groupes selon le domaine de l'annuaire utilisateur. La validation est effectuée à intervalles réguliers, comme spécifié dans les paramètres de vCenter Server. Par exemple, si un rôle sur plusieurs objets est attribué à l'utilisateur Smith et que le nom d'utilisateur est remplacé par Smith2 dans le domaine, l'hôte conclut que Smith n'existe plus et supprime des objets vSphere les autorisations associées à cet utilisateur lors de la validation suivante.

De même, si l'utilisateur Smith est supprimé du domaine, toutes les autorisations associées à cet utilisateur sont supprimées lors de la validation suivante. Si un nouvel utilisateur Smith est ajouté au domaine avant la validation suivante, les autorisations des objets de l'ancien utilisateur Smith sont remplacées par celles du nouvel utilisateur Smith.

## **Héritage hiérarchique des autorisations**

Quand vous assignez une autorisation à un objet, vous pouvez choisir si l'autorisation propage la hiérarchie d'objet. Vous définissez la propagation pour chaque autorisation. La propagation n'est pas universellement appliquée. Les autorisations définies pour un objet enfant ignorent toujours les autorisations qui sont propagées à partir des objets parent.

La figure illustre la hiérarchie d'inventaire et les chemins par lesquels les autorisations peuvent être propagées.

**REMARQUE** Les autorisations globales prennent en charge l'attribution de privilèges dans plusieurs solutions à partir d'un objet racine global. Reportez-vous à [« Autorisations globales », page 136](#page-135-0).

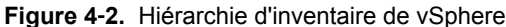

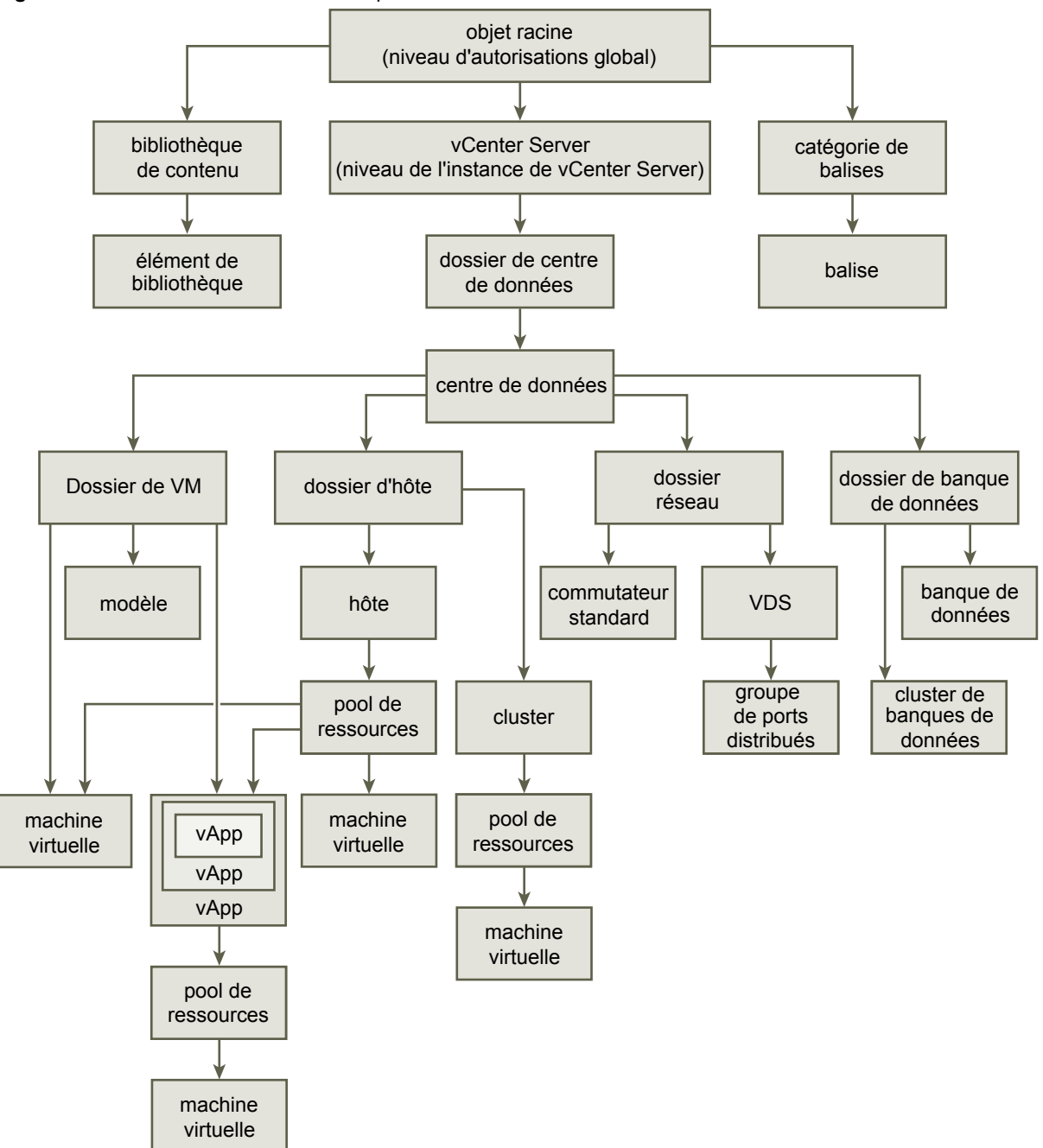

La plupart des objets d'inventaire héritent des autorisations d'un objet parent unique dans la hiérarchie. Par exemple, un centre de données hérite des autorisations de son dossier parent du centre de données ou du centre de données de parent. Les machines virtuelles héritent des autorisations du dossier parent de machine virtuelle et simultanément l'hôte, le cluster ou le pool de ressources parent.

Par exemple, pour définir des autorisations pour un Distributed Switch et ses groupes de ports distribués associés, définissez les autorisations sur un objet parent, tel qu'un dossier ou un centre de données. Vous devez également sélectionner l'option pour propager ces autorisations aux objets enfant.

<span id="page-129-0"></span>Les autorisations prennent plusieurs formes dans la hiérarchie :

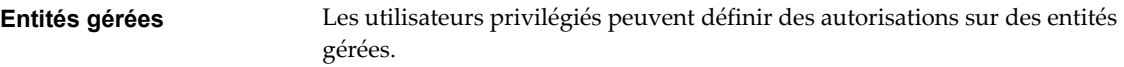

- **Clusters**
- Centres de données
- Banques de données
- Clusters de banques de données
- **n** Dossiers
- Hôtes
- n Réseaux (excepté vSphere Distributed Switches)
- Groupes de ports distribués
- Pools de ressources
- Modèles
- Machines virtuelles
- vSphere vApps

**Entités globales** Vous ne pouvez pas modifier les autorisations sur des entités qui dérivent les autorisations du système vCenter Server racine.

- n Champs personnalisés
- Licences
- Rôles
- Intervalles de statistiques
- **Sessions**

## **Paramètres d'autorisation multiples**

Les objets peuvent avoir des autorisations multiples, mais seulement une autorisation pour chaque utilisateur ou groupes. Par exemple, une autorisation peut spécifier que le groupe B dispose des privilèges d'administrateur sur l'objet, et une autre autorisation peut spécifier que le groupe B peut disposer de privilèges d'administrateur de machine virtuelle sur le même objet.

Si un objet hérite des autorisations de deux objets parents, les autorisations d'un objet sont ajoutées à celles de l'autre objet. Par exemple, si une machine virtuelle se trouve dans un dossier de machine virtuelle et appartient également à un pool de ressources, cette machine virtuelle hérite de tous les paramètres d'autorisation du dossier de la machine virtuelle et de ceux du pool de ressources.

Les autorisations appliquées sur un objet enfant ignorent toujours les autorisations qui sont appliquées sur un objet parent. Reportez-vous à [« Exemple 2 : Autorisations d'enfant ignorant des autorisations de parent »,](#page-130-0) [page 131.](#page-130-0)

Si des autorisations multiples de groupes sont définies sur le même objet et qu'un utilisateur appartient à au moins deux de ces groupes, deux situations sont possibles :

- Si aucune autorisation n'est définie pour l'utilisateur sur cet objet, l'ensemble de privilèges assignés aux groupes pour cet objet est assigné à l'utilisateur.
- n Si une autorisation est définie pour l'utilisateur sur cet objet, l'autorisation de l'utilisateur a la priorité sur toutes les autorisations de groupes.

## <span id="page-130-0"></span>**Exemple 1 : Héritage d'autorisations multiples**

Cet exemple illustre comment un objet peut hériter d'autorisations multiples de groupes auxquels ont été accordés l'autorisation sur un objet parent.

Dans cet exemple, deux autorisations sont assignées sur le même objet pour deux groupes différents.

- Le rôle 1 peut mettre des machines virtuelles sous tension.
- Le rôle 2 peut prendre des snapshots de machines virtuelles.
- n On accorde au groupes A le rôle 1 sur le dossier de VM, avec l'autorisation définie pour propager aux objets enfant.
- n On accorde au groupes B le rôle 2 sur le dossier de VM, avec l'autorisation définie pour propager aux objets enfant.
- n Aucun privilège spécifique n'est attribué à l'utilisateur 1.

L'utilisateur 1, qui appartient aux groupes A et B, se connecte. L'utilisateur 1 peut mettre sous tension et prendre des snapshots de VM A et de VM B.

**Figure 4**‑**3.** Exemple 1 : Héritage d'autorisations multiples

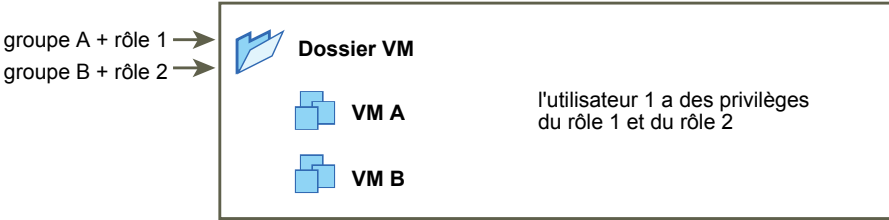

## **Exemple 2 : Autorisations d'enfant ignorant des autorisations de parent**

Cet exemple illustre comment les autorisations qui sont assignées sur un objet enfant peuvent ignorer les autorisations qui sont assignées sur un objet parent. Vous pouvez utiliser ce comportement de non prise en compte pour limiter l'accès client à des zones spécifiques de l'inventaire.

Dans cet exemple, des autorisations sont définies sur deux objets différents pour deux groupes différents.

- Le rôle 1 peut mettre des machines virtuelles sous tension.
- Le rôle 2 peut prendre des snapshots de machines virtuelles.
- n On accorde au groupes A le rôle 1 sur le dossier de VM, avec l'autorisation définie pour propager aux objets enfant.
- n On accorde le groupes B le rôle 2 sur VM B.

L'utilisateur 1, qui appartient aux groupes A et B, se connecte. Puisque le rôle 2 est assigné à un point inférieur dans la hiérarchie que le rôle 1, il ignore le rôle 1 sur VM B. L'utilisateur 1 peut mettre sous tension VM A, mais ne peut pas prendre des snapshots. L'utilisateur 1 peut prendre des snapshots de VM B, mais ne peut pas les mettre sous tension.

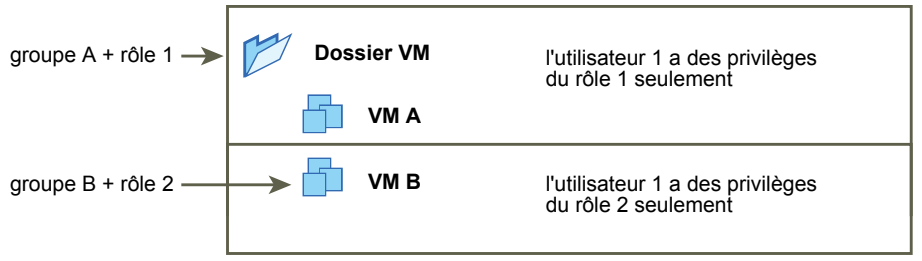

<span id="page-131-0"></span>**Figure 4**‑**4.** Exemple 2 : Autorisations d'enfant ignorant des autorisations de parent

## **Exemple 3 : Rôle d'utilisateur supprimant un rôle de groupe**

Cet exemple illustre comment le rôle attribué directement à un utilisateur individuel remplace les privilèges associés à un rôle attribué à un groupe.

Dans cet exemple, les autorisations sont définies sur le même objet. Une autorisation associe un groupe à un rôle et l'autre l'autorisation associe un utilisateur individuel à un rôle. L'utilisateur est un membre du groupe.

- Le rôle 1 peut mettre des machines virtuelles sous tension.
- n On accorde au groupes A le rôle 1 sur le dossier de VM.
- n On accorde à l'utilisateur 1 un rôle Aucun accès sur le dossier de VM.

L'utilisateur 1, qui appartient au groupes A, se connecte. Le rôle Aucun accès accordé à l'utilisateur 1 sur le dossier de VM remplace le rôle attribué au groupe. L'utilisateur 1 n'a aucun accès au dossier ou aux VM A et B. de VM.

**Figure 4**‑**5.** Exemple 3 : Autorisations d'utilisateurs ignorant des autorisations de groupes

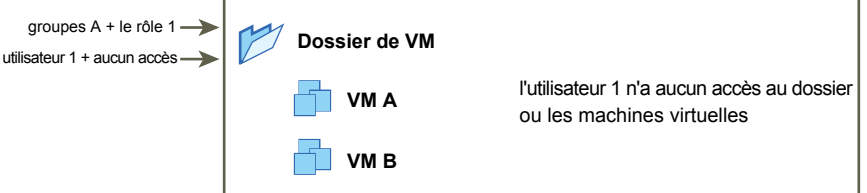

## **Gestion des autorisations des composants vCenter**

Une autorisation est définie sur une hiérarchie d'objets vCenter. Chaque autorisation associe l'objet à un groupe ou un utilisateur et aux rôles d'accès correspondants. Par exemple, vous pouvez sélectionner un objet de machine virtuelle, ajouter une autorisation qui accorde le rôle en lecture seule au Groupe 1 et ajouter une deuxième autorisation qui accorde le rôle d'administrateur à l'utilisateur 2.

En attribuant un rôle différent à un groupe d'utilisateurs sur différents objets, vous contrôlez les tâches que les utilisateurs peuvent effectuer dans votre environnement vSphere. Par exemple, pour autoriser un groupe à configurer la mémoire de l'hôte, sélectionnez l'hôte et ajoutez une autorisation qui accorde à ce groupe un rôle incluant le privilège **Hôte.Configuration.Configuration mémoire**.

Pour gérer les autorisations de vSphere Web Client, vous devez comprendre les concepts suivants :

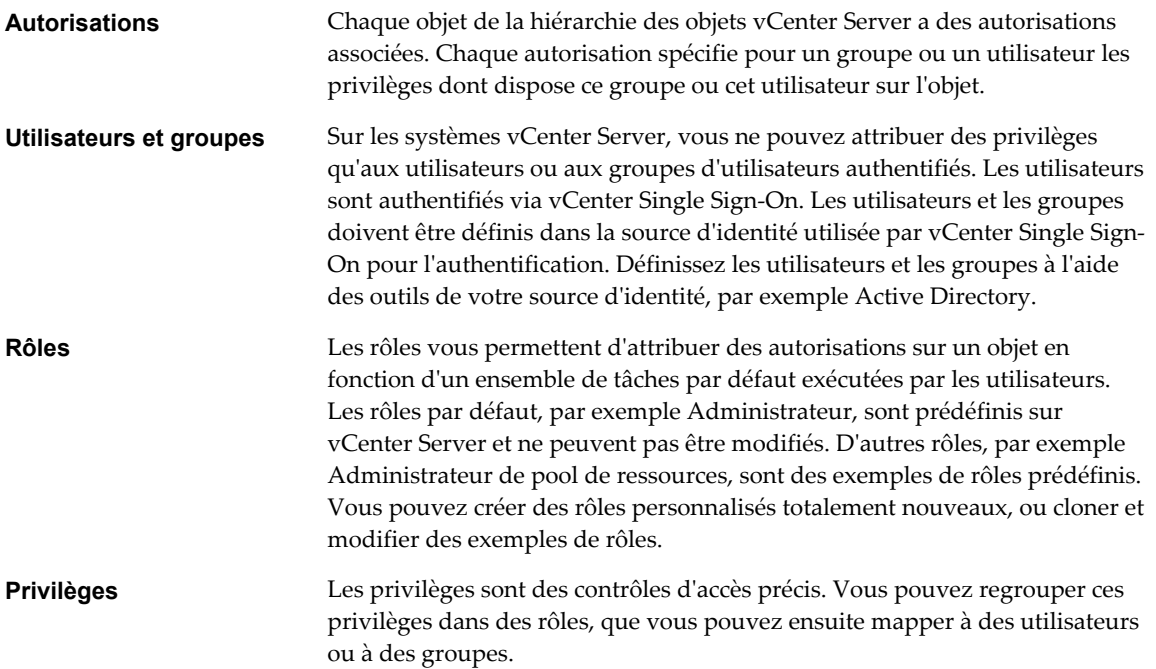

Vous pouvez attribuer des autorisations à des objets sur différents niveaux de la hiérarchie. Vous pouvez, par exemple, attribuer des autorisations à un objet d'hôte ou de dossier qui inclut tous les objets d'hôte. Reportez-vous à [« Héritage hiérarchique des autorisations », page 128](#page-127-0). Vous pouvez également attribuer des autorisations à un objet racine global pour appliquer les autorisations à l'ensemble des objets dans toutes les solutions. Reportez-vous à [« Autorisations globales », page 136](#page-135-0).

## **Ajouter une autorisation à un objet d'inventaire**

Après avoir créé des utilisateurs et des groupes et avoir défini des rôles, vous devez affecter les utilisateurs et les groupes et leurs rôles aux objets appropriés d'inventaire. Vous pouvez attribuer les mêmes autorisations à plusieurs objets en même temps en déplaçant les objets vers un dossier et en définissant les autorisations du dossier.

Lorsque vous attribuez des autorisations dans vSphere Web Client, les noms des utilisateurs et des groupes doivent correspondre exactement à ceux d'Active Directory, y compris la casse. Si vous avez effectué une mise à niveau à partir de versions antérieures de vSphere, vérifiez le respect de la casse si vous rencontrez des problèmes avec les groupes.

## **Prérequis**

Sur l'objet dont vous souhaitez modifier les autorisations, vous devez avoir un rôle qui inclut le privilège **Autorisations.Modifier autorisation**.

#### **Procédure**

- 1 Accédez à l'objet auquel vous souhaitez attribuer des autorisations dans le navigateur d'objets de vSphere Web Client.
- 2 Cliquez sur l'onglet **Gérer** et sélectionnez **Autorisations**.
- 3 Cliquez sur l'icône Ajouter, puis cliquez sur **Ajouter**.
- 4 Identifiez l'utilisateur ou le groupe qui disposera des privilèges définis par le rôle sélectionné.
	- a Dans le menu déroulant **Domaine**, sélectionnez le domaine où se trouve l'utilisateur ou le groupes.
	- b Entrez un nom dans la fenêtre de recherche ou sélectionnez un nom dans la liste.

Le système recherche des noms d'utilisateur, des noms de groupe et des descriptions.

c Sélectionnez l'utilisateur ou le groupe, puis cliquez sur **Ajouter**.

Le nom est ajouté soit à la liste **Utilisateurs** soit à la liste **groupes**.

- d (Facultatif) Cliquez sur **Vérifier les noms** pour vérifier que l'utilisateur ou le groupe existe dans la source d'identité.
- e Cliquez sur **OK**.
- 5 Sélectionner un rôle du menu déroulant **Rôle assigné**.

Les rôles qui sont attribués à l'objet apparaissent dans le menu. Les privilèges contenus dans le rôle sont mentionnés dans la section au-dessous de l'intitulé du rôle.

6 (Facultatif) Pour limiter la propagation, décochez la case **Propager vers les objets enfants**.

Le rôle est appliqué seulement à l'objet sélectionné et ne se propage pas aux objets enfant.

7 Cliquez sur **OK** pour ajouter l'autorisation.

## **Changer des autorisations**

Après avoir défini un utilisateur ou un groupe et une paire de rôle pour un objet d'inventaire, vous pouvez changer le rôle apparié avec l'utilisateur ou le groupes ou changer le paramètre de la case à cocher **Propager**. Vous pouvez également supprimer le paramètre d'autorisation.

## **Procédure**

- 1 Accédez à l'objet dans le navigateur d'objets de vSphere Web Client.
- 2 Cliquez sur l'onglet **Gérer** et sélectionnez **Autorisations**.
- 3 Cliquer sur l'élément de ligne pour sélectionner l'utilisateur ou le groupes et la paire de rôle.
- 4 Cliquez sur **Modifier rôle de l'autorisation**.
- 5 Sélectionnez un rôle pour l'utilisateur ou le groupe dans le menu déroulant **Rôle assigné**.
- 6 Pour propager les privilèges aux enfants de l'objet d'inventaire assigné, cliquer sur la case à cocher **Propager** et cliquer sur **OK**.

## **Supprimer les autorisations**

Vous pouvez supprimer les autorisations sur un objet de la hiérarchie d'objets, pour un utilisateur spécifique ou pour un groupe. Dans ce cas, l'utilisateur ne dispose plus des privilèges associés au rôle défini sur l'objet.

#### **Procédure**

- 1 Accédez à l'objet dans le navigateur d'objets de vSphere Web Client.
- 2 Cliquez sur l'onglet **Gérer** et sélectionnez **Autorisations**.
- 3 Cliquer sur l'élément de ligne approprié pour sélectionner l'utilisateur ou le groupes et la paire de rôle.
- 4 Cliquez sur **Supprimer autorisations**.

vCenter Server supprime le paramètre d'autorisation.

## **Changer les paramètres de validation d'autorisation**

vCenter Server valide périodiquement ses listes d'utilisateurs et de groupes selon les utilisateurs et les groupes figurant dans l'annuaire d'utilisateurs. Il supprime alors les utilisateurs ou les groupes qui n'existent plus dans le domaine. Vous pouvez désactiver la validation ou modifier l'intervalle entre les validations. Si vos domaines comportent des milliers de groupes ou d'utilisateurs, ou si les recherches prennent trop de temps, envisagez d'ajuster les paramètres de recherche.

Pour les versions de vCenter Server antérieures àvCenter Server 5.0, ces paramètres s'appliquent à un annuaire Active Directory associé à vCenter Server. Pour vCenter Server 5.0 et versions ultérieures, ces paramètres s'appliquent aux sources d'identité de vCenter Single Sign-On.

**REMARQUE** Cette procédure s'applique uniquement aux listes d'utilisateurs de vCenter Server. Les listes d'utilisateurs d'ESXi ne peuvent pas être recherchées de la même manière.

#### **Procédure**

- 1 Accédez au système vCenter Server dans le navigateur d'objets de vSphere Web Client.
- 2 Sélectionnez l'onglet **Gérer** et cliquez sur **Paramètres**.
- 3 Cliquez sur **Général** puis sur **Modifier**.
- 4 Sélectionnez **Annuaire utilisateur**.
- 5 Modifiez les valeurs si nécessaire.

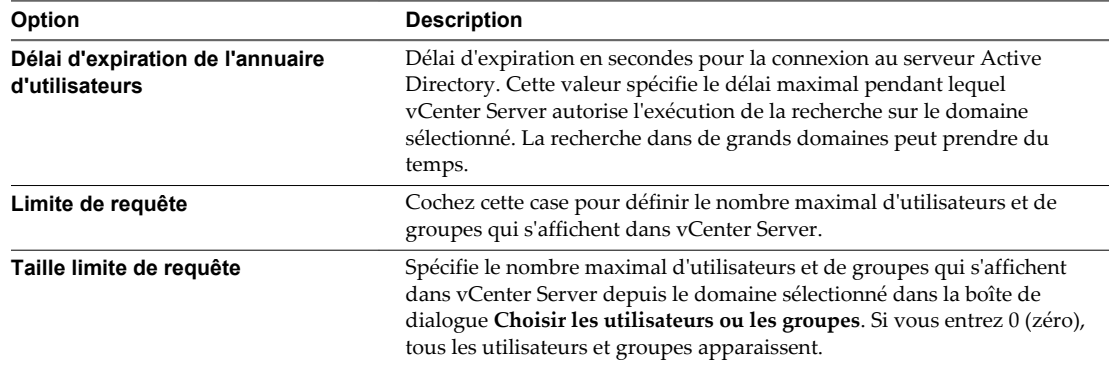

6 Cliquez sur **OK**.

## <span id="page-135-0"></span>**Autorisations globales**

Les autorisations globales sont appliquées à un objet racine global qui peut couvrir plusieurs solutions à la fois (vCenter Server et vCenter Orchestrator, par exemple). Utilisez les autorisations globales pour accorder à un utilisateur ou à un groupe des privilèges pour tous les objets dans l'ensemble des hiérarchies d'objets.

Un objet racine se trouve dans la hiérarchie d'objets de chaque solution. L'objet racine global agit comme un objet parent sur chaque objet de la solution. Vous pouvez attribuer des autorisations globales à des utilisateurs ou des groupes et choisir le rôle de chaque utilisateur ou de chaque groupe. Le rôle détermine l'ensemble de privilèges. Vous pouvez attribuer un rôle prédéfini ou créer des rôles personnalisés. Reportezvous à [« Utilisation des rôles pour assigner des privilèges », page 137.](#page-136-0) Il est important de faire la distinction entre les autorisations vCenter Server et les autorisations globales.

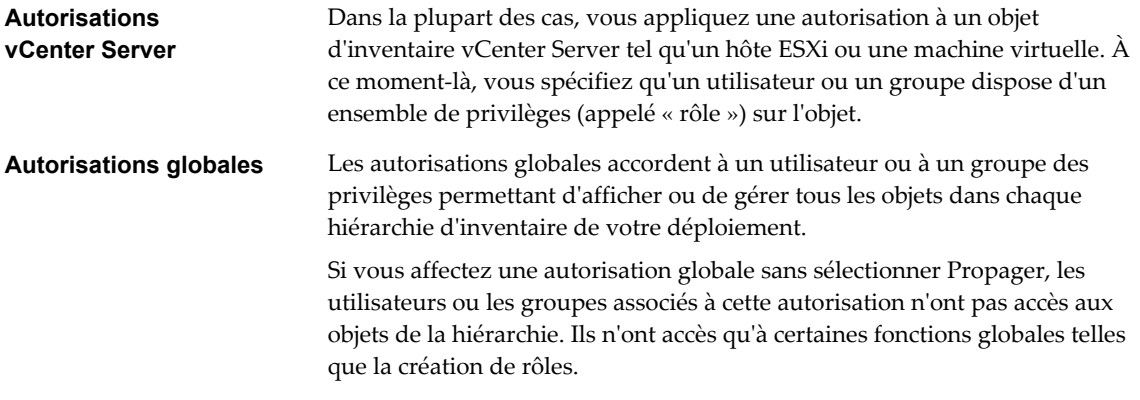

**IMPORTANT** Les autorisations globales doivent être utilisées avec précaution. Vérifiez que vous voulez vraiment attribuer des autorisations à tous les objets dans l'ensemble des hiérarchies d'inventaire.

## **Ajouter une autorisation globale**

Vous pouvez utiliser les autorisations globales pour accorder à un utilisateur ou à un groupe des privilèges pour tous les objets dans l'ensemble des hiérarchies d'inventaire de votre déploiement.

Les autorisations globales doivent être utilisées avec précaution. Vérifiez que vous voulez vraiment attribuer des autorisations à tous les objets dans l'ensemble des hiérarchies d'inventaire.

## **Prérequis**

Pour effectuer cette tâche, vous devez disposer des privilèges **.Autorisations.Modifier autorisation** sur l'objet racine de l'ensemble des hiérarchies d'inventaire.

## **Procédure**

- 1 Cliquez sur **Administration** et sélectionnez **Autorisations globales** dans la zone Contrôle d'accès.
- 2 Cliquez sur **Gérer**, puis sur l'icône Ajouter autorisation.
- 3 Identifiez l'utilisateur ou le groupe qui disposera des privilèges définis par le rôle sélectionné.
	- a Dans le menu déroulant **Domaine**, sélectionnez le domaine où se trouve l'utilisateur ou le groupes.
	- b Entrez un nom dans la fenêtre de recherche ou sélectionnez un nom dans la liste.

Le système recherche des noms d'utilisateur, des noms de groupe et des descriptions.

c Sélectionnez l'utilisateur ou le groupe, puis cliquez sur **Ajouter**.

Le nom est ajouté soit à la liste **Utilisateurs** soit à la liste **groupes**.

- <span id="page-136-0"></span>d (Facultatif) Cliquez sur **Vérifier les noms** pour vérifier que l'utilisateur ou le groupe existe dans la source d'identité.
- e Cliquez sur **OK**.
- 4 Sélectionner un rôle du menu déroulant **Rôle assigné**.

Les rôles qui sont attribués à l'objet apparaissent dans le menu. Les privilèges contenus dans le rôle sont mentionnés dans la section au-dessous de l'intitulé du rôle.

5 Cochez la case Propager vers les enfants dans la plupart des cas.

Si vous affectez une autorisation globale sans sélectionner Propager, les utilisateurs ou les groupes associés à cette autorisation n'ont pas accès aux objets de la hiérarchie. Ils n'ont accès qu'à certaines fonctions globales telles que la création de rôles.

6 Cliquez sur **OK**.

## **Utilisation des rôles pour assigner des privilèges**

Un rôle est un ensemble prédéfini de privilèges. Les privilèges définissent les droits permettant d'effectuer des actions et de lire des propriétés. Par exemple, le rôle Administrateur de machine virtuelle est constitué de propriétés de lecture et d'un ensemble de droits permettant de réaliser des actions spécifiques. Avec ce rôle, l'utilisateur peut lire et modifier les attributs des machines virtuelles.

Lorsque vous attribuez des autorisations, vous couplez un utilisateur ou un groupe avec un rôle et associez ce couplage à un objet d'inventaire. Un utilisateur ou groupe peut avoir différents rôles pour différents objets de l'inventaire.

Par exemple, si l'inventaire comprend deux pools de ressources, le pool A et le pool B, vous pouvez attribuer à un utilisateur particulier le rôle Utilisateur de machine virtuelle sur le pool A et le rôle Lecture seule sur le pool B. Ainsi, il peut démarrer les machines virtuelles du pool A, mais uniquement afficher les machines virtuelles du pool B.

vCenter Server fournit les rôles système et les exemples de rôles par défaut :

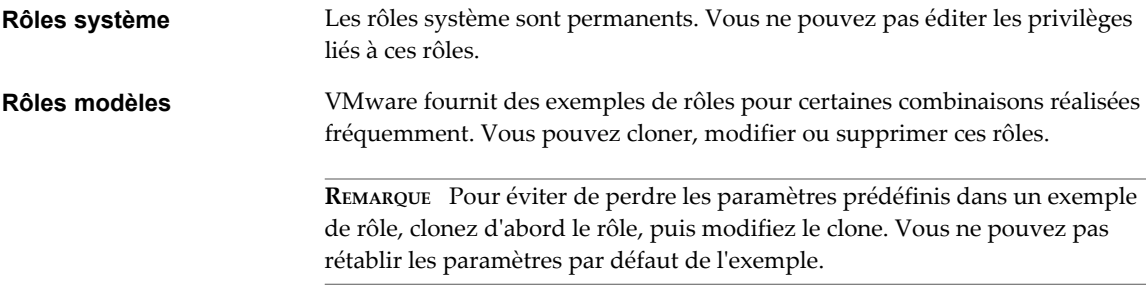

Les utilisateurs ne peuvent planifier des tâches que si leurs rôles leur donnent des privilèges suffisants pour réaliser ces tâches au moment de leur création.

**REMARQUE** Les modifications apportées aux rôles et aux privilèges prennent effet immédiatement, même si les utilisateurs impliqués sont connectés. Les recherches font toutefois exception : pour celles-ci, les modifications entrent en vigueur une fois que l'utilisateur s'est déconnecté, puis reconnecté.

## **Rôles personnalisés dans vCenter Server et ESXi**

Vous pouvez créer des rôles personnalisés pour vCenter Server et tous les objets qu'il gère, ou pour des hôtes individuels.

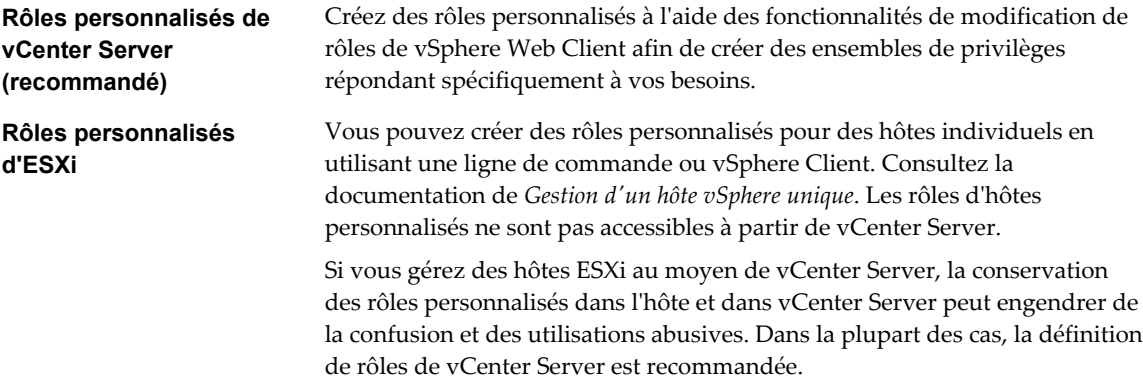

Lorsque vous gérez un hôte à l'aide de vCenter Server, les autorisations associées à cet hôte sont créées via vCenter Server et stockées dans vCenter Server. Si vous vous connectez directement à un hôte, seuls les rôles créés directement sur l'hôte sont disponibles.

**REMARQUE** Si vous ajoutez un rôle personnalisé sans lui attribuer de privilège, il est créé comme rôle Lecture seule avec trois privilèges définis par le système : **System.Anonymous**, **System.View** et **System.Read**.

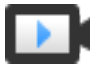

Création de rôles dans vSphere Web Client ([http://link.brightcove.com/services/player/bcpid2296383276001?](http://link.brightcove.com/services/player/bcpid2296383276001?bctid=ref:video_creating_role_in_vsphere_webclient) [bctid=ref:video\\_creating\\_role\\_in\\_vsphere\\_webclient\)](http://link.brightcove.com/services/player/bcpid2296383276001?bctid=ref:video_creating_role_in_vsphere_webclient)

## **Rôles système de vCenter Server**

Un rôle est un ensemble prédéfini de privilèges. Lorsque vous ajoutez des autorisations à un objet, vous associez un utilisateur ou un groupe à un rôle. vCenter Server comprend plusieurs rôles système que vous ne pouvez pas modifier.

## **Rôles système de vCenter Server**

vCenter Server ne fournit que très peu de rôles par défaut. Vous ne pouvez pas changer les privilèges associés aux rôles par défaut. Les rôles par défaut sont organisés de façon hiérarchique ; chaque rôle hérite des privilèges du rôle précédent. Par exemple, le rôle Administrateur hérite des privilèges du rôle Lecture seule. Les rôles que vous créez vous-même n'héritent des privilèges d'aucun rôle système.

**Rôle d'administrateur** Les utilisateurs assignés au rôle Administrateur pour un objet sont autorisés à afficher et à exécuter toutes les actions sur cet objet. Ce rôle comprend également tous les privilèges inhérents au rôle en lecture seule. Si vous disposez du rôle d'administrateur sur un objet, vous pouvez attribuer des privilèges à des utilisateurs individuels ou des groupes. Si vous disposez du rôle d'administrateur dans vCenter Server, vous pouvez attribuer des privilèges à des utilisateurs et des groupes dans la source d'identité vCenter Single Sign-On par défaut. Les services d'identité pris en charge incluent Windows Active Directory et OpenLDAP 2.4.

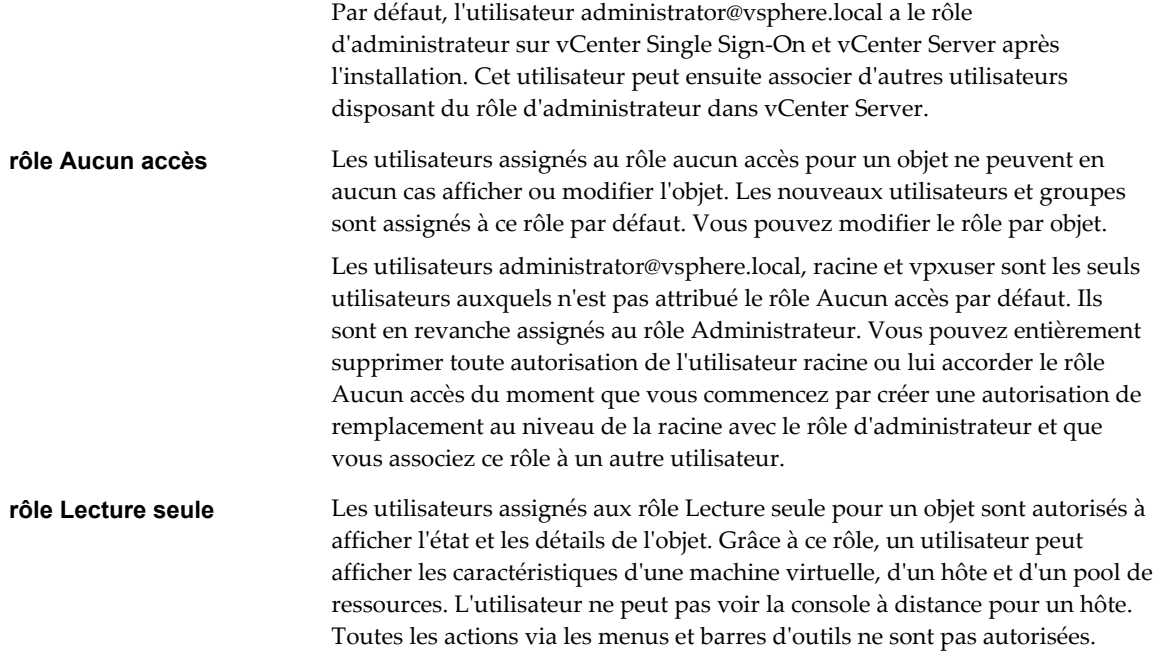

## **Créer un rôle personnalisé**

Vous pouvez créer des rôles personnalisés vCenter Server correspondant aux besoins de contrôle d'accès de votre environnement.

Si vous créez ou modifiez un rôle sur un système vCenter Server qui fait partie du même domaine vCenter Single Sign-On que les autres systèmes vCenter Server, le service d'annuaire VMware (vmdir) propage les modifications que vous apportez à tous les autres systèmes vCenter Server du groupe. Cependant, les attributions de rôles à des utilisateurs et objets spécifiques ne sont pas partagées entre les systèmes vCenter Server.

## **Prérequis**

Vérifiez que vous êtes connecté en tant qu'utilisateur avec des privilèges d'administrateur.

#### **Procédure**

- 1 Connectez-vous à vCenter Server avec vSphere Web Client.
- 2 Sélectionnez Accueil, cliquez sur **Administration**, puis cliquez sur **Rôles**.
- 3 Cliquez sur le bouton **Créer une action de rôle** (+).
- 4 Introduire un nom pour le nouveau rôle.
- 5 Sélectionner les privilèges pour le rôle et cliquer sur **OK**.

## **Cloner un rôle**

Vous pouvez effectuer une copie d'un rôle existant, le renommer et le modifier. Quand vous faites une copie, le nouveau rôle n'est pas appliqué à n'importe quel utilisateur ou groupe et objet. Vous devez attribuer le rôle aux utilisateurs ou groupes et objets.

Si vous créez ou modifiez un rôle sur un système vCenter Server qui fait partie du même domaine vCenter Single Sign-On que les autres systèmes vCenter Server, le service d'annuaire VMware (vmdir) propage les modifications que vous apportez à tous les autres systèmes vCenter Server du groupe. Cependant, les attributions de rôles à des utilisateurs et objets spécifiques ne sont pas partagées entre les systèmes vCenter Server.

## <span id="page-139-0"></span>**Prérequis**

Vérifiez que vous êtes connecté en tant qu'utilisateur avec des privilèges d'administrateur.

#### **Procédure**

- 1 Connectez-vous à vCenter Server avec vSphere Web Client.
- 2 Sélectionnez Accueil, cliquez sur **Administration**, puis cliquez sur **Rôles**.
- 3 Sélectionnez un rôle et cliquez sur l'icône **Cloner une action de rôle**.
- 4 Saisissez un nom pour le rôle cloné.
- 5 Sélectionnez ou désélectionnez des privilèges pour le rôle, puis cliquez sur **OK**.

## **Éditer un rôle**

Quand vous éditez un rôle, vous pouvez changer les privilèges sélectionnés pour ce rôle. Une fois terminés, ces privilèges sont appliqués à n'importe quel utilisateur ou groupe auquel le rôle modifié a été attribué.

Si vous créez ou modifiez un rôle sur un système vCenter Server qui fait partie du même domaine vCenter Single Sign-On que les autres systèmes vCenter Server, le service d'annuaire VMware (vmdir) propage les modifications que vous apportez à tous les autres systèmes vCenter Server du groupe. Cependant, les attributions de rôles à des utilisateurs et objets spécifiques ne sont pas partagées entre les systèmes vCenter Server.

## **Prérequis**

Vérifiez que vous êtes connecté en tant qu'utilisateur avec des privilèges d'administrateur.

#### **Procédure**

- 1 Connectez-vous à vCenter Server avec vSphere Web Client.
- 2 Sélectionnez Accueil, cliquez sur **Administration**, puis cliquez sur **Rôles**.
- 3 Sélectionnez un rôle, puis cliquez sur le bouton **Modifier une action de rôle**.
- 4 Sélectionnez ou désélectionnez des privilèges pour le rôle, puis cliquez sur **OK**.

## **Meilleures pratiques pour les rôles et les autorisations**

Utilisez les meilleures pratiques pour les rôles et les autorisations afin de maximiser la sécurité et la gérabilité de votre environnement vCenter Server.

VMware recommande les meilleures pratiques suivantes lorsque vous configurez les rôles et les autorisations dans votre environnement vCenter Server :

- Lorsque cela est possible, attribuez un rôle à un groupe plutôt qu'à des utilisateurs individuels pour accorder des privilèges à ce groupe.
- n Accordez des autorisations uniquement sur les objets lorsque cela est nécessaire et attribuez des privilèges uniquement aux utilisateurs ou aux groupes qui doivent en disposer. Utiliser un nombre minimal d'autorisations facilite la compréhension et la gestion de votre structure d'autorisations.
- n Si vous assignez un rôle restrictif à un groupe, vérifiez que le groupes ne contient pas l'utilisateur d'administrateur ou d'autres utilisateurs avec des privilèges administratifs. Sinon, vous pourriez involontairement limiter les privilèges des administrateurs dans les parties de la hiérarchie d'inventaire où vous avez assigné à ce groupes le rôle restrictif.
- Utilisez des dossiers pour grouper des objets. Par exemple, si vous souhaitez accorder une autorisation de modification sur un ensemble d'hôtes et afficher une autorisation sur un autre ensemble d'hôtes, placez chaque ensemble d'hôtes dans un dossier.
- <span id="page-140-0"></span>n Soyez prudent lorsque vous ajoutez une autorisation aux objets vCenter Server racine. Les utilisateurs disposant de privilèges au niveau racine ont accès à des données globales sur vCenter Server, telles que les rôles, les attributs personnalisés et les paramètres vCenter Server.
- n Dans la plupart des cas, activez la propagation lorsque vous attribuez des autorisations à un objet. Ceci garantit que quand de nouveaux objets sont insérés dans la hiérarchie d'inventaire, ils héritent des autorisations et sont accessibles aux utilisateurs.
- n Utilisez le rôle Aucun Accès pour masquer des zones spécifiques de la hiérarchie si vous souhaitez empêcher l'accès de certains utilisateurs ou groupes aux objets qui se trouvent dans cette partie de la hiérarchie d'objets.
- Les modifications apportées aux licences sont appliquées à tous les systèmes vCenter Server qui sont liés au même Platform Services Controller ou aux Platform Services Controller se trouvant dans le même domaine vCenter Single Sign-On, même si l'utilisateur ne dispose pas de privilèges sur tous les systèmes vCenter Server.

## **Privilèges requis pour les tâches courantes**

Beaucoup de tâches exigent des autorisations sur plus d'un objet dans l'inventaire. Vous pouvez passer en revue les privilèges requis pour exécuter les tâches et, le cas échéant, les rôles modèles appropriés.

Le tableau suivant répertorie les tâches courantes qui exigent plusieurs privilèges. Vous pouvez ajouter des autorisations à des objets d'inventaire en associant un utilisateur à l'un des rôles prédéfinis. Vous pouvez également créer des rôles personnalisés avec l'ensemble des privilèges que vous prévoyez d'utiliser plusieurs fois.

Si la tâche que vous souhaitez exécuter ne se trouve pas dans ce tableau, les règles suivantes peuvent vous aider à déterminer l'emplacement dans lequel vous devez attribuer des autorisations pour autoriser certaines opérations :

- n N'importe quelle opération qui consomme l'espace de stockage, telle que la création d'un disque virtuel ou la prise d'un snapshot, exige le privilège **Banque de données.Allouer l'espace** sur la banque de données cible, ainsi que le privilège d'exécuter l'opération elle-même.
- n Le déplacement d'un objet dans la hiérarchie d'inventaire exige les privilèges appropriés sur l'objet luimême, l'objet parent source (tel qu'un dossier ou un cluster) et l'objet parent de destination.
- n Chaque hôte et chaque cluster ont leur propre pool de ressources implicite qui contient toutes les ressources de cet hôte ou de ce cluster. Le déploiement d'une machine virtuelle directement sur un hôte ou un cluster exige le privilège **Ressource.Attribuer une machine virtuelle au pool de ressources**.

| Tâche                       | Privilèges reguis                                                                                                    | Rôle applicable                                                 |
|-----------------------------|----------------------------------------------------------------------------------------------------|-----------------------------------------------------------------|
| Créer une machine virtuelle | Dans le dossier ou le centre de données de destination :<br>Machine virtuelle.Inventaire .Créer nouveau                               | Administrateur                                                  |
|                             | Machine virtuelle.Configuration.Ajouter un nouveau disque<br>■<br>(en cas de création d'un nouveau disque virtuel)                    |                                                                 |
|                             | Machine virtuelle.Configuration.Ajouter un disque existant (en<br>$\blacksquare$<br>cas d'utilisation d'un disque virtuel existant)   |                                                                 |
|                             | Machine virtuelle.Configuration.Périphérique brut (en cas<br>$\blacksquare$<br>d'utilisation d'un périphérique de relais RDM ou SCSI) |                                                                 |
|                             | Sur l'hôte, cluster ou pool de ressources de destination :<br>Ressource. Attribuer une machine virtuelle au pool de ressources        | Administrateur<br>de pool de<br>ressources ou<br>Administrateur |

**Tableau 4**‑**1.** Privilèges requis pour les tâches courantes

| Tâche                                                           | Privilèges requis                                                                                                    | Rôle applicable                             |
|-----------------------------------------------------------------|----------------------------------------------------------------------------------------------------|---------------------------------------------|
|                                                                 | Sur la banque de données ou le dossier de destination contenant une<br>banque de données :                                      | Utilisateur de<br>banque de                 |
|                                                                 | Banque de données. Allouer de l'espace                                                                                          | données ou<br>Administrateur                |
|                                                                 | Sur le réseau auquel la machine virtuelle sera assignée :                                                                       | Utilisateur                                 |
|                                                                 | Réseau.Assigner un réseau                                                                                                    | réseau ou<br>Administrateur                 |
| Déployer une machine<br>virtuelle à partir d'un<br>modèle       | Dans le dossier ou le centre de données de destination :                                                                        | Administrateur                              |
|                                                                 | Machine virtuelle .Inventaire .Créer à partir d'un modèle/d'une<br>п<br>machine virtuelle existante                             |                                             |
|                                                                 | Machine virtuelle.Configuration.Ajouter un nouveau disque<br>п                                                                  |                                             |
|                                                                 | Sur un modèle ou un dossier des modèles :                                                                                       | Administrateur                              |
|                                                                 | Machine virtuelle.Provisionnement.Déployer un modèle                                                                            |                                             |
|                                                                 | Sur l'hôte, le cluster ou le pool de ressources de destination :                                                                | Administrateur                              |
|                                                                 | Ressource. Attribuer une machine virtuelle au pool de ressources                                                                |                                             |
|                                                                 | Sur la banque de données de destination ou le dossier des banques de<br>données :                                               | Utilisateur de<br>banque de                 |
|                                                                 | Banque de données. Allouer de l'espace                                                                                          | données ou<br>Administrateur                |
|                                                                 | Sur le réseau auquel la machine virtuelle sera assignée :                                                                       | Utilisateur                                 |
|                                                                 | Réseau.Assigner un réseau                                                                                                    | réseau ou<br>Administrateur                 |
| Faire un snapshot de<br>machine virtuelle                       | Sur la machine virtuelle ou un dossier des machines virtuelles :<br>Machine virtuelle. Gestion des snapshots. Créer un snapshot | Utilisateur<br>avancé de                    |
|                                                                 |                                                                                                    | machines<br>virtuelles ou<br>Administrateur |
|                                                                 | Sur la banque de données de destination ou le dossier des banques de                                                            | Utilisateur de                              |
|                                                                 | données :<br>Banque de données. Allouer de l'espace                                                                             | banque de<br>données ou                     |
|                                                                 |                                                                                                    | Administrateur                              |
| Déplacer une machine<br>virtuelle dans un pool de<br>ressources | Sur la machine virtuelle ou le dossier des machines virtuelles :                                                                | Administrateur                              |
|                                                                 | Ressource. Attribuer une machine virtuelle au pool de<br>ressources                                                             |                                             |
|                                                                 | Machine virtuelle.Inventaire .Déplacer<br>п                                                                                     |                                             |
|                                                                 | Sur le pool de ressources de destination :                                                                                      | Administrateur                              |
|                                                                 | Ressource. Attribuer une machine virtuelle au pool de ressources                                                                |                                             |
| Installer un système                                            | Sur la machine virtuelle ou le dossier des machines virtuelles :                                                                | Utilisateur                                 |
| d'exploitation hôte sur une<br>machine virtuelle                | Machine virtuelle. Interaction. Répondre à une question<br>■                                                                    | avancé de<br>machines                       |
|                                                                 | Machine virtuelle.Interaction.Interaction avec une console<br>■                                                                 | virtuelles ou                               |
|                                                                 | Machine virtuelle.Interaction.Connexion de périphérique<br>■                                                                    | Administrateur                              |
|                                                                 | Machine virtuelle.Interaction.Mettre hors tension<br>■                                                                          |                                             |
|                                                                 | Machine virtuelle.Interaction.Mettre sous tension<br>■                                                                          |                                             |
|                                                                 | Machine virtuelle.Interaction.Réinitialiser<br>■                                                                                |                                             |
|                                                                 | Machine virtuelle.Interaction.Configurer un support CD (en cas<br>■<br>d'installation à partir d'un CD)                         |                                             |
|                                                                 | Machine virtuelle.Interaction.Configurer un support de<br>■                                                                     |                                             |
|                                                                 | disquette (en cas d'installation à partir d'une disquette)<br>Machine virtuelle.Interaction.Installer VMware Tools<br>ш         |                                             |

**Tableau 4**‑**1.** Privilèges requis pour les tâches courantes (suite)

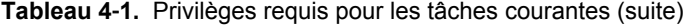

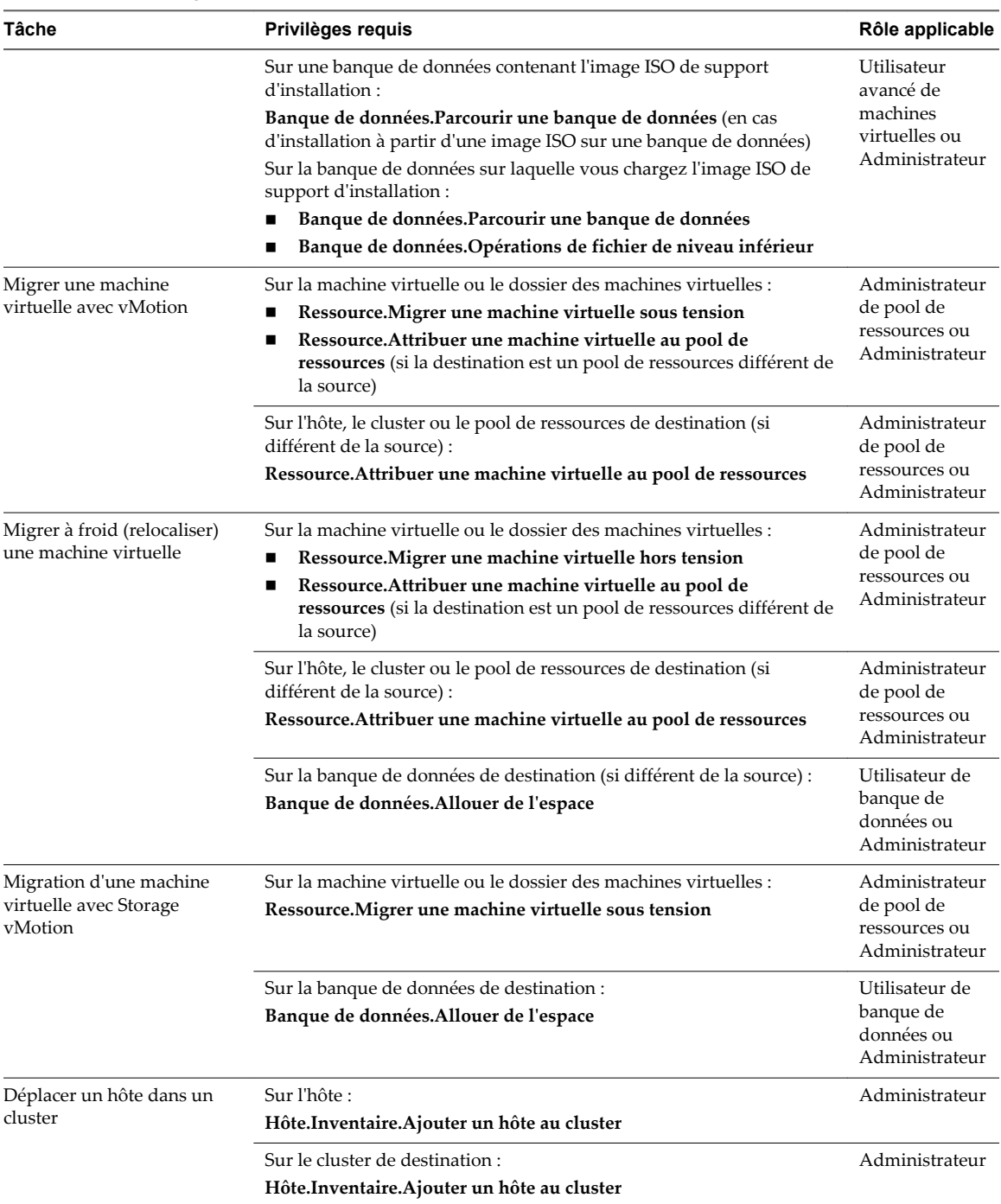

Sécurité vSphere
# **Sécurisation des hôtes ESXi 5**

L'architecture de l'hyperviseur ESXi intègre de nombreuses fonctionnalités de sécurité, telles que l'isolation du CPU, l'isolation de la mémoire et l'isolation des périphériques. Vous pouvez configure des fonctionnalités supplémentaires, comme le mode de verrouillage, le remplacement de certificats et l'authentification par carte à puce, pour renforcer la sécurité.

Un hôte ESXi est également protégé par un pare-feu. Vous pouvez ouvrir les ports au trafic entrant et sortant selon vos besoins, mais limitez l'accès aux services et aux ports. L'utilisation du mode verrouillage ESXi et la limitation de l'accès à ESXi Shell peuvent également contribuer à sécuriser davantage l'environnement. À partir de vSphere 6.0, les hôtes ESXi participent à l'infrastructure de certificats. Les hôtes sont provisionnés à l'aide de certificats signés par l'autorité de certification VMware (VMCA) par défaut.

Pour plus d'informations sur la sécurité d'*ESXi*, reportez-vous au livre blanc VMware ESXi.

Ce chapitre aborde les rubriques suivantes :

- [« Utiliser des scripts pour gérer des paramètres de configuration d'hôte », page 146](#page-145-0)
- n [« Configurer des hôtes ESXi avec des profils d'hôte », page 147](#page-146-0)
- [« Recommandations générales de sécurité pour ESXi », page 148](#page-147-0)
- [« Gestion de certificats pour les hôtes ESXi », page 152](#page-151-0)
- [« Personnalisation des hôtes avec le profil de sécurité », page 166](#page-165-0)
- [« Affectation d'autorisations pour ESXi », page 183](#page-182-0)
- [« Utilisation d'Active Directory pour gérer des utilisateurs ESXi », page 185](#page-184-0)
- [« Utiliser vSphere Authentication Proxy », page 188](#page-187-0)
- [« Configuration de l'authentification par carte à puce pour ESXi », page 193](#page-192-0)
- n [« Clés SSH ESXi », page 195](#page-194-0)
- [« Utilisation du ESXi Shell », page 197](#page-196-0)
- [« Modifier les paramètres proxy Web ESXi », page 201](#page-200-0)
- n [« Considérations relatives à la sécurité dans vSphere Auto Deploy », page 202](#page-201-0)
- [« Gestion des fichiers journaux ESXi », page 202](#page-201-0)
- [« Meilleures pratiques de sécurité ESXi », page 205](#page-204-0)

## <span id="page-145-0"></span>**Utiliser des scripts pour gérer des paramètres de configuration d'hôte**

Dans les environnements comportant de nombreux hôtes, la gestion des hôtes avec des scripts est plus rapide et moins susceptible de provoquer des erreurs que la gestion des hôtes depuis vSphere Web Client.

vSphere inclut plusieurs langages de script pour la gestion des hôtes. Reportez-vous à la *Documentation sur la ligne de commande de vSphere* et à la *Documentation sur les API/DSK de vSphere* pour obtenir des informations de référence et des astuces de programmation, et pour accéder à des communautés VMware afin d'obtenir des conseils supplémentaires sur la gestion par scripts. La documentation de l'administrateur de vSphere est principalement axée sur l'utilisation de vSphere Web Client pour la gestion.

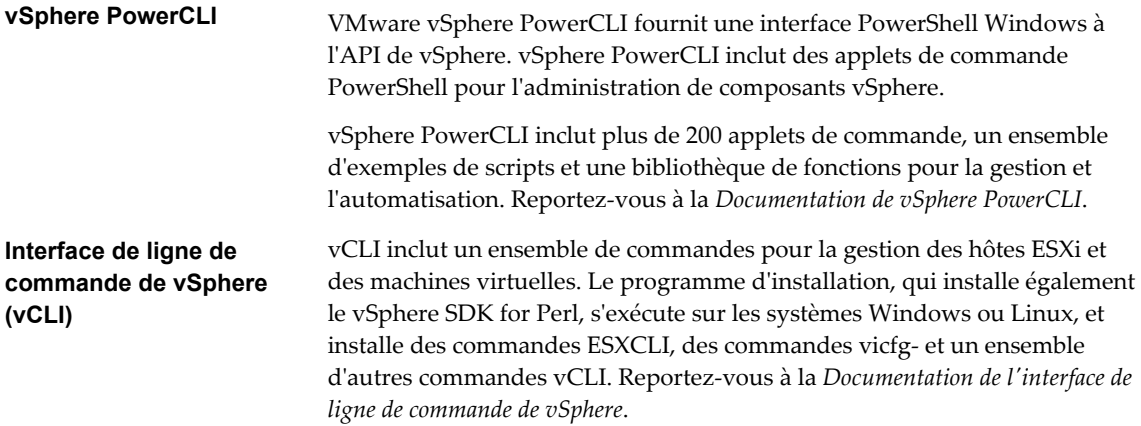

À partir de vSphere 6.0, vous pouvez également utiliser l'une des interfaces de script au vCloud Suite SDK, comme le vCloud Suite SDK pour Python. La fonctionnalité de ces interfaces est assez limitée dans vSphere 6.0.

#### **Procédure**

1 Créez un rôle personnalisé ayant des privilèges limités.

Par exemple, considérez la création d'un rôle disposant d'un ensemble de privilèges pour la gestion d'hôtes mais sans privilège pour la gestion de machines virtuelles, du stockage ou de la mise en réseau. Si le script que vous souhaitez utiliser extrait uniquement des informations, vous pouvez créer un rôle disposant de privilèges de lecture seule pour l'hôte.

2 Dans vSphere Web Client, créez un compte de service et attribuez-lui le rôle personnalisé.

Vous pouvez créer plusieurs rôles personnalisés avec différents niveaux d'accès si vous souhaitez que l'accès à certains hôtes soit assez limité.

<span id="page-146-0"></span>3 Écrivez des scripts pour effectuer la vérification ou la modification de paramètres, puis exécutez-les.

Par exemple, vous pouvez vérifier ou définir le délai d'expiration interactif du shell d'un hôte de la façon suivante :

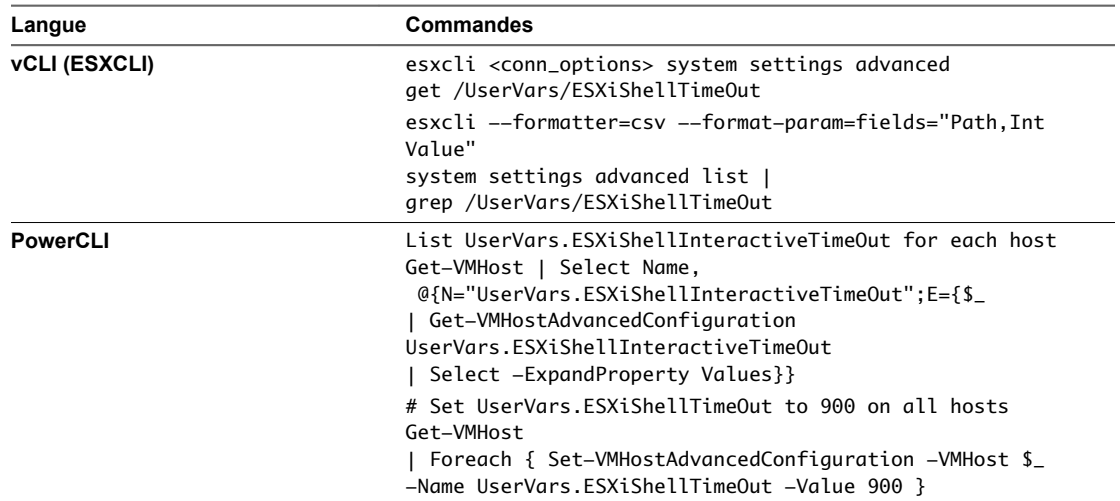

- 4 Dans de grands environnements, créez des rôles avec différents privilèges d'accès et groupez les hôtes dans des dossiers selon les tâches que vous souhaitez effectuer, puis exécutez différents scripts sur différents dossiers à partir de différents comptes de service.
- 5 N'oubliez pas de vérifier que les modifications requises ont été effectuées après l'exécution de la commande.

## **Configurer des hôtes ESXi avec des profils d'hôte**

Les profils d'hôte vous permettent de définir des configurations standard pour vos hôtes ESXi et d'automatiser la conformité avec ces paramètres de configuration. Les profils d'hôte permettent de contrôler de nombreux aspects de la configuration de l'hôte, notamment la mémoire, le stockage, la mise en réseau, etc.

Il est possible de configurer les profils d'hôte d'un hôte de référence à partir de vSphere Web Client et d'appliquer un profil d'hôte à tous les hôtes partageant les caractéristiques de l'hôte de référence. Vous pouvez également utiliser les profils d'hôte pour surveiller les hôtes à la recherche de modifications de la configuration des hôtes. Consultez la documentation de *Profils d'hôte vSphere*.

Vous pouvez associer le profil d'hôte à un cluster afin de l'appliquer à tous ses hôtes.

#### **Procédure**

- 1 Configurez l'hôte de référence conformément aux spécifications et créez le profil d'hôte.
- 2 Associez le profil à un hôte ou à un cluster.
- 3 Appliquez le profil d'hôte de l'hôte de référence à tous les autres hôtes ou clusters.

## <span id="page-147-0"></span>**Recommandations générales de sécurité pour ESXi**

Pour protéger un hôte ESXi contre les intrusions et autorisations illégales, VMware impose des contraintes au niveau de plusieurs paramètres et activités. Vous pouvez atténuer les contraintes pour répondre à vos besoins de configuration. Si vous le faites, assurez-vous de travailler dans un environnement sécurisé et de prendre suffisamment d'autres mesures de sécurité pour protéger le réseau globalement ainsi que les périphériques connectés à l'hôte.

## **Fonctionnalités de sécurité intégrées**

Les risques encourus par les hôtes sont limités par défaut, de la façon suivante :

- n
- ESXi Shell et SSH sont désactivés par défaut.
- n Un nombre limité de ports de pare-feu sont ouverts par défaut. Vous pouvez ouvrir explicitement des ports de pare-feu supplémentaires associés à des services spécifiques.
- n ESXi exécute uniquement les services essentiels pour gérer ses fonctions. La distribution est limitée aux fonctionnalités requises pour exécuter ESXi.
- n Par défaut, tous les ports non requis pour la gestion des accès à l'hôte sont fermés. Vous devez ouvrir spécialement les ports associés aux services supplémentaires dont vous avez besoin.
- n Par défaut, les chiffrements faibles sont désactivés et les communications provenant des clients sont sécurisées par SSL. Les algorithmes exacts utilisés pour la sécurisation du canal dépendant de l'algorithme de négociation SSL. Les certificats par défaut créés sur ESXi utilisent PKCS#1 SHA-256 avec le chiffrement RSA en tant qu'algorithme de signature.
- n Le service Web Tomcat, utilisé en interne par ESXi pour soutenir les accès des clients Web, a été modifié : il exécute uniquement les fonctions requises pour les tâches d'administration et de surveillance effectuées par un client Web. Par conséquent, ESXi n'est pas vulnérable aux problèmes de sécurité Tomcat signalés lors d'utilisations massives.
- n VMware assure la surveillance de toutes les alertes de sécurité susceptibles d'affecter la sécurité d'ESXi et envoie un correctif de sécurité en cas de besoin.
- n Les services non sécurisés (tels que FTP et Telnet) ne sont pas installés, et les ports associés à ces services sont fermés par défaut. Vous trouverez facilement des services plus sécurisés tels que SSH et SFTP. Il est donc conseillé de les privilégier et d'éviter d'utiliser les services non sécurisés. Par exemple, utilisez Telnet avec SSL pour accéder aux ports série virtuels si SSH n'est pas disponible et que vous devez utiliser Telnet.

Si vous devez utiliser des services non sécurisés et que l'hôte bénéficie d'un niveau suffisant de sécurité, vous pouvez ouvrir des ports explicitement pour les prendre en charge.

## **Mesures de sécurité supplémentaires**

Tenez compte des recommandations suivantes lorsque vous évaluez la sécurité de l'hôte et l'administration.

**Limiter l'accès** Si vous décidez d'activer l'accès à l'interface DCUI (Direct Console User Interface), ESXi Shell ou SSH impose des stratégies de sécurité d'accès strictes.

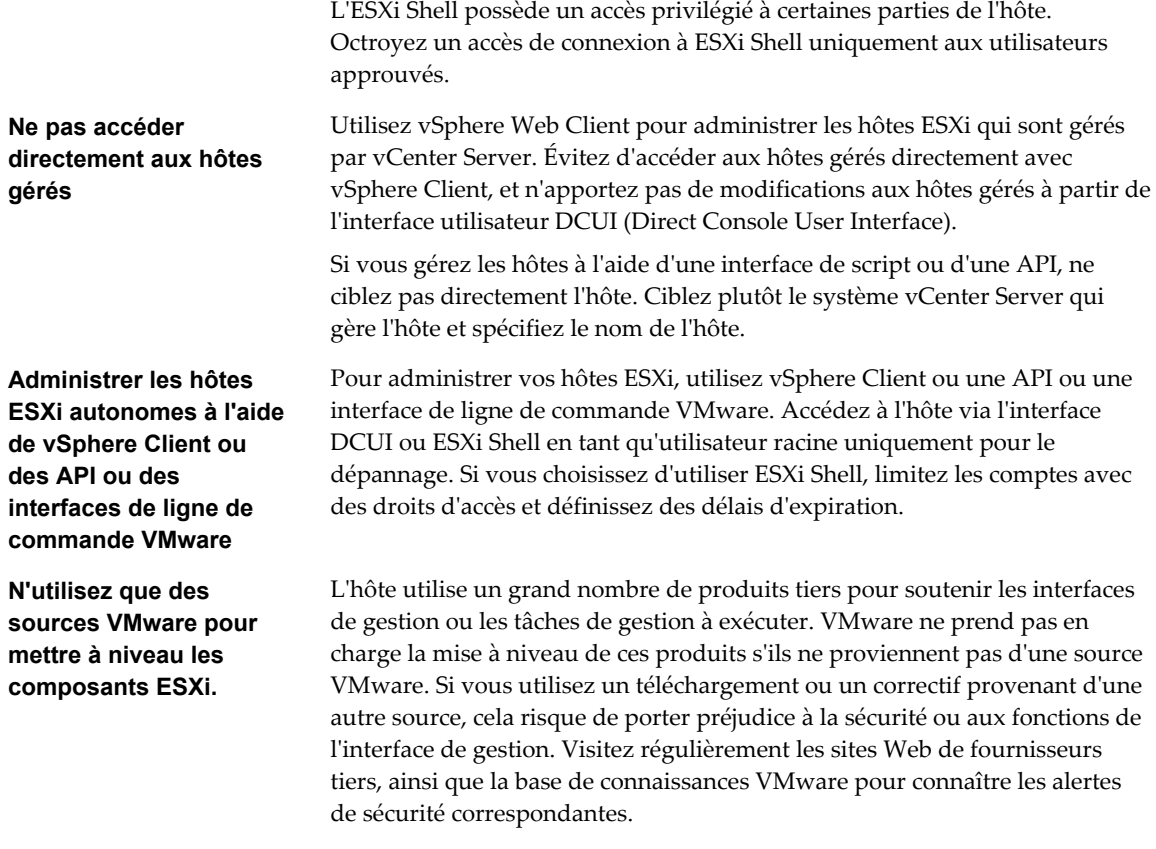

**REMARQUE** Suivez les instructions de sécurité fournies par VMware, proposées dans la page [http://www.vmware.com/security/.](http://www.vmware.com/security/)

## **Mots de passe ESXi , phrases secrètes ESXi et verrouillage de compte**

Pour les hôtes ESXi, vous pouvez utiliser un mot de passe ou une phrase secrète. Dans chaque cas, vous devez vous assurer que le mot de passe ou la phrase secrète répond aux conditions requises.

ESXi utilise le module Linux PAM pam\_passwdqc pour la gestion et le contrôle des mots de passe. Voir les pages de manuel concernanrt pam\_passwdqc pour plus d'informations.

## **Mots de passe d' ESXi**

ESXi exige un mot de passe pour un accès direct à partir de l'interface DCUI (Direct Console User Interface), d'ESXi Shell, de SSH ou de vSphere Client. Lorsque vous créez un mot de passe, composez-le d'un mélange de caractères de quatre classes différentes : des lettres minuscules, des lettres majuscules, des chiffres et des caractères spéciaux tels qu'un caractère de soulignement ou un tiret.

À partir de vSphere 6.0, votre mot de passe utilisateur doit répondre aux conditions requises suivantes. Reportez-vous à la section *Exemple de mots de passe ESXi* ci-dessous.

- Les mots de passe doivent contenir des caractères provenant d'au moins trois classes de caractères.
- n Le mot de passe comportant des caractères de trois classes doit contenir au moins sept caractères.

n Les mots de passe comportant des caractères provenant de l'ensemble des quatre classes doivent contenir au moins sept caractères.

**REMARQUE** Un caractère en majuscule au début d'un mot de passe ne compte pas dans le nombre de classes de caractères utilisées. Un chiffre à la fin d'un mot de passe ne compte pas dans le nombre de classes de caractères utilisées.

Le mot de passe ne peut pas contenir un mot du dictionnaire ou une partie d'un mot du dictionnaire.

## **Exemple de mots de passe d' ESXi**

Les candidats de mot de passe suivants répondent aux exigences d'ESXi.

- n xQaTEhb! : contient huit caractères provenant de trois classes de caractères.
- n xQaT3#A : Contient sept caractères provenant de quatre classes de caractères.

Les candidats de mot de passe suivants ne répondent pas aux exigences d'ESXi.

- n Xqat3h? : Commence par un caractère majuscule, réduisant ainsi le nombre effectif de classes de caractères à deux. Trois classes de caractères au minimum sont prises en charge.
- n xQaTEh2 : Se termine par un chiffre, réduisant ainsi le nombre effectif de classes de caractères à deux. Trois classes de caractères au minimum sont prises en charge.

## **Phrase secrète ESXi**

Vous pouvez également utiliser une phrase secrète à la place d'un mot de passe. Néamoins, les phrases secrètes sont désactivées par défaut. Vous pouvez modifier cette valeur par défaut ou d'autres paramètres à l'aide de l'option avancée Security.PasswordQualityControl pour votre hôte ESXi depuis vSphere Web Client.

Par exemple, vous pouvez remplacer l'option par la suivante :

```
retry=3 min=disabled,disabled,16,7,7
```
Cet exemple autorise des phrases secrètes d'au moins 16 caractères et d'au moins 3 mots, séparés par des espaces.

La modification du fichier /etc/pamd/passwd est toujours prise en charge pour les hôtes hérités mais est déconseillée pour les futures versions.

### **Modification des restrictions par défaut du mot de passe ou de la phrase secrète**

Vous pouvez modifier les restrictions par défaut des mots de passe ou des phrases secrètes en utilisant l'option avancée Security.PasswordQualityControl de votre hôte ESXi. Par défaut, cette option est définie comme suit :

retry=3 min=disabled,disabled,disabled,7,7

Vous pouvez modifier la valeur par défaut, par exemple, pour exiger un minimum de 15 caractères et un nombre minimal de quatre mots, comme suit :

retry=3 min=disabled,disabled,15,7,7 passphrase=4

Pour plus d'informations, reportez-vous à la page de manuel pam\_passwdqc.

**REMARQUE** Les combinaisons possibles des options de pam\_passwdqc n'ont pas toutes été testées. Effectuez des tests supplémentaires après avoir modifié les paramètres du mot de passe par défaut.

Reportez-vous à la documentation *Gestion de vCenter Server et des hôtes* pour obtenir plus d'informations sur la configuration des options avancées d'ESXi.

## **Comportement de verrouillage de compte d' ESXi**

À partir de vSphere 6.0, le verrouillage des comptes est pris en charge pour l'accès via SSH et vSphere Web Services SDK. L'interface de console directe (DCUI) et ESXi Shell ne prennent pas en charge le verrouillage de compte. Par défaut, un nombre maximal de dix tentatives de connexion échouées est autorisé avant le verrouillage du compte. Par défaut, le compte est déverrouillé au bout de deux minutes.

Vous pouvez configurer le comportement de connexion à l'aide des options avancées suivantes :

- Security.AccountLockFailures. Nombre maximal de tentatives de connexion échouées autorisées avant le verrouillage du compte de l'utilisateur. La valeur zéro désactive le verrouillage du compte.
- n Security.AccountUnlockTime. Nombre de secondes pendant lequel le compte d'un utilisateur est verrouillé.

Pour plus d'informations sur la configuration des options avancées, reportez-vous à la documentation *Gestion de vCenter Server et des hôtes*.

## **Recommandations de sécurité pour la mise en réseau d'ESXi**

L'isolation du trafic réseau est essentielle pour un environnement ESXi sécurisé. Des réseaux différents requièrent un accès et un niveau d'isolation distincts.

Votre hôte ESXi utilise plusieurs réseaux. Utilisez des mesures de sécurité appropriées à chaque réseau et isolez le trafic pour des applications et fonctions spécifiques. Par exemple, assurez-vous que le trafic vSphere vMotion n'est pas acheminé via des réseaux sur lesquels se trouvent les machines virtuelles. L'isolation empêche l'écoute. Il est également recommandé d'utiliser des réseaux séparés pour des raisons de performance.

- Les réseaux de l'infrastructure vSphere sont utilisés pour certaines fonctions comme VMware vSphere vMotion® , VMware vSphere Fault Tolerance et le stockage. Ces réseaux sont considérés comme étant isolés pour leurs fonctions spécifiques et ne sont généralement pas acheminés à l'extérieur d'un ensemble physique unique de racks de serveurs.
- n Un réseau de gestion isole le trafic client, le trafic de l'interface de ligne de commande ou de l'API ou le trafic des logiciels tiers du trafic normal. Ce réseau doit être accessible uniquement aux administrateurs système, réseau et sécurité. Utilisez les systèmes JumpBox ou le réseau privé virtuel (VPN) pour sécuriser l'accès au réseau de gestion. Veillez à contrôler strictement l'accès à ce réseau des sources potentielles de programmes malveillants.
- n Le trafic des machines virtuelles peut traverser un ou plusieurs réseaux. Vous pouvez renforcer l'isolation des machines virtuelles en utilisant des solutions de pare-feu qui définissent des règles de pare-feu au niveau du contrôleur du réseau virtuel. Ces paramètres sont acheminés avec une machine virtuelle dès lors qu'elle migre d'un hôte à un autre dans votre environnement vSphere.

## **Désactiver le Managed Object Browser (MOB)**

Le MOB fournit une possibilité d'explorer le modèle d'objet VMkernel. Cependant, les pirates peuvent utiliser cette interface pour effectuer des actions ou des modifications de configuration malveillantes, car vous pouvez modifier la configuration de l'hôte à l'aide de Managed Object Browser. Utilisez Managed Object Browser uniquement à des fins de débogage et assurez-vous qu'il est désactivé dans les systèmes de production.

À partir de vSphere 6.0, le MOB est désactivé par défaut. Cependant, pour certaines tâches, par exemple lors de l'extraction de l'ancien certificat d'un système, vous devez utiliser le MOB.

#### **Procédure**

1 Sélectionnez l'hôte de vSphere Web Client, puis accédez à l'option **Paramètres système avancés**.

<span id="page-151-0"></span>2 Contrôlez la valeur de **Config.HostAgent.plugins.solo.enableMob** et modifiez-la, le cas échéant.

Il n'est plus recommandé d'utiliser vim-cmd dans ESXi Shell.

## **Désactiver les clés autorisées (SSH)**

Les clés autorisées vous permettent d'activer l'accès à un hôte ESXi via SSH sans demander d'authentification d'utilisateur. Pour renforcer la sécurité de l'hôte, ne permettez pas aux utilisateurs d'accéder à un hôte en utilisant des clés autorisées.

Un utilisateur est considéré comme approuvé si sa clé publique est dans le fichier /etc/ssh/keysroot/authorized\_keys d'un hôte. Les utilisateurs distants approuvés sont autorisés à accéder à l'hôte sans fournir de mot de passe.

#### **Procédure**

- n Pour les opérations quotidiennes, désactivez SSH sur les hôtes ESXi.
- Si SSH est désactivé, même temporairement, contrôlez le contenu du fichier /etc/ssh/keysroot/authorized\_keys, afin de vous assurer qu'aucun utilisateur n'est autorisé à accéder à l'hôte sans authentification adéquate.
- n Contrôlez le fichier /etc/ssh/keys-root/authorized\_keys, afin de vérifier qu'il est vide et qu'aucune clé SSH n'a été ajoutée au fichier.
- Si vous découvrez que le fichier /etc/ssh/keys-root/authorized\_keys n'est pas vide, supprimez toutes les clés.

La désactivation de l'accès à distance à l'aide de clés autorisées peut limiter votre capacité à exécuter des commandes à distance sur un hôte sans fournir d'identifiant de connexion valide. Cela pourrait par exemple vous empêcher d'exécuter un script sans assistance à distance.

## **Gestion de certificats pour les hôtes ESXi**

Dans vSphere 6.0 et versions ultérieures, l'autorité de certification VMware (VMCA) provisionne chaque nouvel hôte ESXi avec un certificat signé dont VMCA est l'autorité de certification racine par défaut. Le provisionnement s'effectue lorsque l'hôte est explicitement ajouté à vCenter Server ou dans le cadre d'une installation ou d'une mise à niveau vers ESXi 6.0 ou version ultérieure.

Vous pouvez afficher et gérer ces certificats dans vSphere Web Client ou à l'aide de l'API vim.CertificateManager dans vSphere Web Services SDK. Vous ne pouvez pas afficher ou gérer des certificats ESXi à l'aide des interfaces de ligne de commande de gestion de certificats disponibles pour la gestion des certificats vCenter Server.

## **Certificats dans vSphere 5.5 et dans vSphere 6.0**

Lorsqu'ESXi et vCenter Server communiquent, ils utilisent SSL pour presque tout le trafic de gestion.

Dans vSphere 5.5 et versions antérieures, les points de terminaison SSL sont sécurisés uniquement par une combinaison de nom d'utilisateur, mot de passe et empreinte. Les utilisateurs peuvent remplacer les certificats autosignés correspondants par leur propres certificats. Reportez-vous au Centre de documentation vSphere 5.5.

Dans vSphere 6.0 et versions ultérieures, vCenter Server prend en charge les modes de certificat suivants pour les hôtes ESXi.

| Mode de certificat                            | <b>Description</b>                                                                                                    |
|-----------------------------------------------|----------------------------------------------------------------------------------------------------|
| Autorité de certification VMware (par défaut) | Utilisez ce mode si VMCA provisionne tous les hôtes ESXi,<br>comme autorité de certification de niveau supérieur ou<br>comme autorité de certification intermédiaire.                                                                                                    |
|                                               | Par défaut, VMCA provisionne les hôtes ESXi avec des<br>certificats.                                                                                                    |
|                                               | Dans ce mode, vous pouvez actualiser et renouveler les<br>certificats dans vSphere Web Client.                                                                                                    |
| Autorité de certification personnalisée       | Utilisez ce mode si vous souhaitez uniquement utiliser des<br>certificats qui sont signés par une autorité de certification<br>tierce.                                                                                                    |
|                                               | Dans ce mode, vous êtes responsable de la gestion des<br>certificats. Vous ne pouvez pas actualiser et renouveler des<br>certificats dans vSphere Web Client.                                                                                                    |
|                                               | REMARQUE Sauf si vous définissez le mode de certificat sur<br>Autorité de certification personnalisée, VMCA peut<br>remplacer des certificats personnalisés, notamment lorsque<br>vous sélectionnez Renouveler dans vSphere Web Client.                                               |
| Mode d'empreinte                              | vSphere 5.5 utilisait le mode d'empreinte et ce mode est<br>toujours disponible comme option de secours pour<br>vSphere 6.0. Dans ce mode, vCenter Server vérifie que le<br>certificat est correctement formaté, mais pas sa validité.<br>Même les certificats expirés sont acceptés. |
|                                               | N'utilisez ce mode que si vous rencontrez des problèmes<br>que vous ne pouvez pas résoudre avec l'un des deux autres<br>modes. Certains services vCenter 6.0 et versions ultérieures<br>ne fonctionnent pas correctement en mode d'empreinte.                                         |

**Tableau 5**‑**1.** Modes de certificat des hôtes ESXi

## **Expiration du certificat**

À partir de vSphere 6.0, vous pouvez afficher des informations sur l'expiration des certificats qui sont signés par VMCA ou par une autorité de certification tierce dans vSphere Web Client. Vous pouvez afficher les informations de tous les hôtes qui sont gérés par un système vCenter Server ou les informations d'hôtes individuels. Une alarme jaune se déclenche si le certificat est dans l'état **Expiration prochaine** (inférieure à 8 mois). Une alarme rouge se déclenche si le certificat est dans l'état **Expiration imminente** (inférieure à 2 mois).

## **Provisionnement d' ESXi et VMCA**

Lorsque vous démarrez un hôte ESXi à partir d'un support d'installation, l'hôte dispose initialement d'un certificat automatiquement généré. Lorsque l'hôte est ajouté au système vCenter Server, il est provisionné avec un certificat signé par VMCA comme autorité de certification racine.

Le processus est similaire pour les hôtes qui sont provisionnés avec Auto Deploy. Cependant, comme ces hôtes ne stockent pas d'état, le certificat signé est stocké par le serveur Auto Deploy dans son magasin de certificats local. Le certificat est réutilisé lors des démarrages suivants des hôtes ESXi. Un serveur Auto Deploy fait partie d'un déploiement intégré ou d'un nœud de gestion.

Si VMCA n'est pas disponible lorsqu'un hôte Auto Deploy démarre pour la première fois, l'hôte tente d'abord de se connecter, puis effectue des mises à l'arrêt et redémarrages successifs jusqu'à ce que VMCA devienne disponible et que l'hôte puisse être provisionné avec un certificat signé.

## <span id="page-153-0"></span>**Modifications de nom d'hôte et d'adresse IP**

Dans vSphere 6.0 et versions ultérieures, une modification de nom d'hôte ou d'adresse IP peut déterminer si vCenter Server considère valide le certificat d'un hôte. Le mode d'ajout de l'hôte à vCenter Server détermine si une intervention manuelle est nécessaire. Lors d'une intervention manuelle, vous reconnectez l'hôte, ou vous le supprimez de vCenter Server et le rajoutez.

**Tableau 5**‑**2.** Quand des modifications de nom d'hôte ou d'adresse IP nécessitent-elles une intervention manuelle ?

| Hôte ajouté à vCenter Server à l'aide<br>de | Modifications de nom d'hôte                                                      | <b>Modifications d'adresse IP</b>                                                |
|---------------------------------------------|----------------------------------------------------------------------------------|----------------------------------------------------------------------------------|
| Nom d'hôte                                  | Problème de connectivité de<br>vCenter Server. Intervention<br>manuelle requise. | Aucune intervention requise.                                                     |
| Adresse IP                                  | Aucune intervention requise.                                                     | Problème de connectivité de<br>vCenter Server. Intervention manuelle<br>requise. |

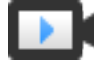

Gestion des certificats ESXi ([http://link.brightcove.com/services/player/bcpid2296383276001?](http://link.brightcove.com/services/player/bcpid2296383276001?bctid=ref:video_esxi_certs_in_vsphere) [bctid=ref:video\\_esxi\\_certs\\_in\\_vsphere](http://link.brightcove.com/services/player/bcpid2296383276001?bctid=ref:video_esxi_certs_in_vsphere))

## **Mises à niveau d'hôtes et certificats**

Si vous mettez à niveau un hôte ESXi vers ESXi 6.0 ou version ultérieure, le processus de mise à niveau remplace les certificats auto-signés par des certificats signés par VMCA. Le processus conserve les certificats personnalisés même si ces certificats ont expiré ou sont non valides.

Le workflow de mise à niveau recommandé dépend des certificats actuels.

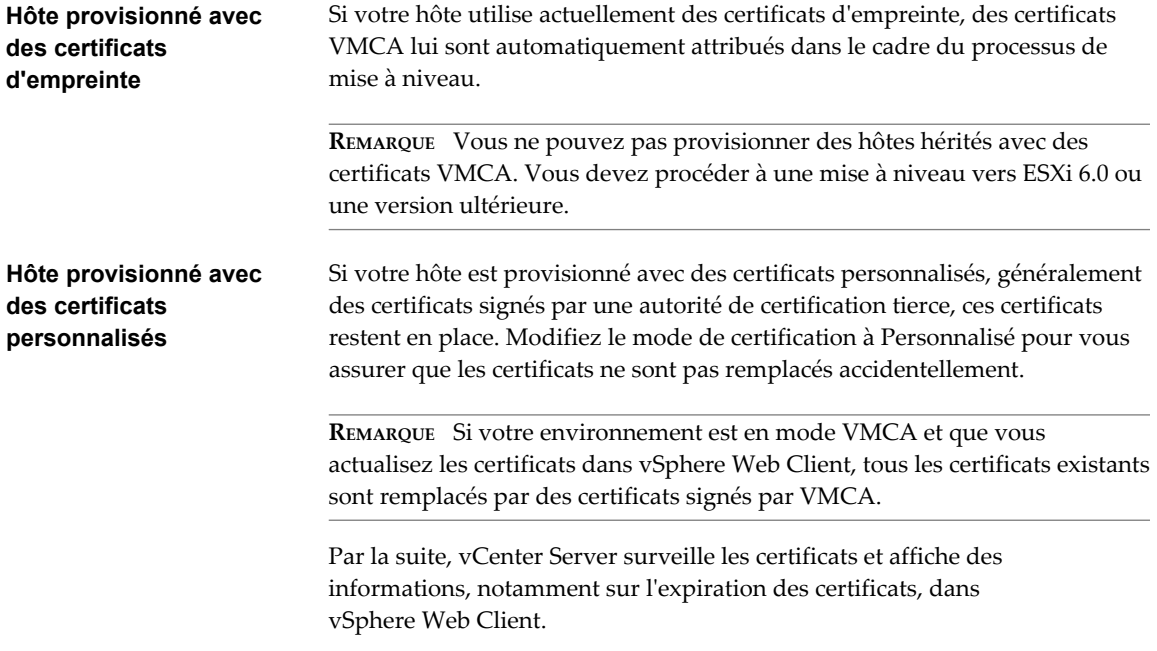

Si vous décidez de ne pas mettre à niveau vos hôtes vers vSphere 6.0 ou version ultérieure, les hôtes conservent les certificats que vous utilisez actuellement même si l'hôte est géré par un système vCenter Server qui utilise des certificats VMCA.

<span id="page-154-0"></span>Les hôtes qui sont provisionnés par Auto Deploy obtiennent toujours de nouveaux certificats lors de leur premier démarrage avec le logiciel ESXi 6.0. Lorsque vous mettez à niveau un hôte qui est provisionné par Auto Deploy, le serveur Auto Deploy génère une demande de signature de certificat (CSR) pour l'hôte et la soumet à VMCA. VMCA stocke le certificat signé pour l'hôte. Lorsque le serveur Auto Deploy provisionne l'hôte, il récupère le certificat de VMCA et l'inclut dans le cadre du processus de provisionnement.

Vous pouvez utiliser Auto Deploy avec des certificats personnalisés.

## **Paramètres par défaut des certificats ESXi**

Lorsque vCenter Server émet une demande de signature de certificat (CSR) auprès d'un hôte ESXi, il utilise les paramètres par défaut. La plupart des valeurs par défaut conviennent à de nombreuses situations, mais les informations spécifiques à l'entreprise peuvent être modifiées.

Envisagez de changer les informations sur l'entreprise et l'emplacement. Vous pouvez modifier un grand nombre des paramètres par défaut à l'aide de vSphere Web Client. Reportez-vous à [« Modifier les](#page-157-0) [paramètres par défaut de certificat », page 158](#page-157-0).

| Paramètre                                                                                                    | Valeur par défaut                                                                      | Option avancée                                |
|----------------------------------------------------------------------------------------------------|----------------------------------------------------------------------------------------|-----------------------------------------------|
| Taille de la clé                                                                                                    | 2048                                                                                   | N.A.                                          |
| Algorithme de clé                                                                                                    | <b>RSA</b>                                                                             | N.A.                                          |
| Algorithme de signature de<br>certificat                                                                             | sha256WithRSAEncryption                                                                | N.A.                                          |
| Nom commun                                                                                                    | Nom de l'hôte si ce dernier a<br>été ajouté à vCenter Server par<br>nom d'hôte.        | N.A.                                          |
|                                                                                                    | Adresse IP de l'hôte si ce<br>dernier a été ajouté à<br>vCenter Server par adresse IP. |                                               |
| Pays                                                                                                    | États-Unis                                                                             | vpxd.certmgmt.certs.cn.country                |
| Adresse e-mail                                                                                                    | vmca@vmware.com                                                                        | vpxd.certmgmt.certs.cn.email                  |
| Localité (ville)                                                                                                    | Palo Alto                                                                              | vpxd.certmgmt.certs.cn.localityName           |
| Nom d'unité d'organisation                                                                                           | <b>VMware Engineering</b>                                                              | vpxd.certmgmt.certs.cn.organizationalUnitName |
| Nom de l'organisation                                                                                                | <b>VMware</b>                                                                          | vpxd.certmgmt.certs.cn.organizationName       |
| État ou province                                                                                                    | Californie                                                                             | vpxd.certmgmt.certs.cn.state                  |
| Nombre de jours de validité du<br>certificat.                                                                        | 1825                                                                                   | vpxd.certmgmt.certs.cn.daysValid              |
| Seuil fixe d'expiration du<br>certificat. vCenter Server génère<br>une alarme rouge lorsque ce<br>seuil est atteint. | 30 jours                                                                               | vpxd.certmgmt.certs.cn.hardThreshold          |
| Intervalle d'interrogation des<br>vérifications de la validité des<br>certificats de vCenter Server.                 | 5 jours                                                                                | vpxd.certmgmt.certs.cn.pollIntervalDays       |

**Tableau 5**‑**3.** Paramètres CSR

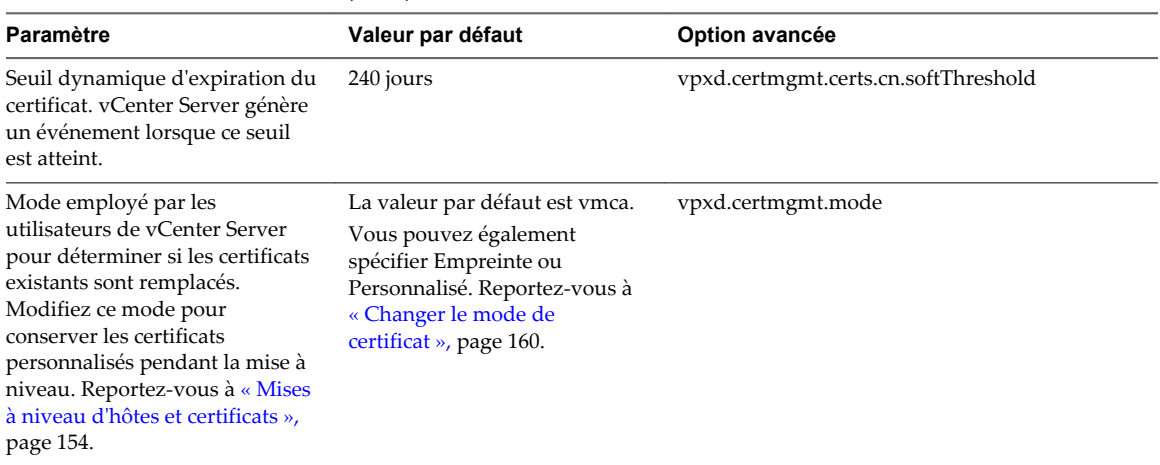

#### **Tableau 5**‑**3.** Paramètres CSR (suite)

## **Afficher les informations d'expiration de certificat pour plusieurs hôtes ESXi**

Si vous utilisez ESXi 6.0 ou version ultérieure, vous pouvez afficher l'état du certificat de tous les hôtes gérés par votre système vCenter Server. Cet affichage vous permet de déterminer si l'un des certificats est sur le point d'expirer.

Vous pouvez afficher des informations sur l'état d'un certificat pour les hôtes qui utilisent le mode VMCA, ainsi que pour ceux qui utilisent le mode personnalisé dans vSphere Web Client. Il n'est pas possible d'afficher des informations sur l'état du certificat pour les hôtes en mode Empreinte.

#### **Procédure**

1 Accédez à l'hôte dans la hiérarchie de l'inventaire de vSphere Web Client.

Par défaut, l'affichage des hôtes n'inclut pas l'état du certificat.

- 2 Cliquez avec le bouton droit sur le champ Nom et sélectionnez l'option **Afficher/masquer les colonnes**.
- 3 Sélectionnez **Certificat valide pour**, cliquez sur **OK** et faites défiler vers la droite, si nécessaire.

Les informations relatives au certificat s'affichent lorsque le certificat expire.

Si un hôte est ajouté à vCenter Server ou reconnecté après une déconnexion, vCenter Server renouvelle le certificat si son état est Expiré, Expiration, Expiration prochaine ou Expiration imminente. L'état est Expiration si la validité du certificat est inférieure à huit mois, Expiration prochaine si la validité est inférieure à deux mois et Expiration imminente si elle est inférieure à un mois.

4 (Facultatif) Désélectionnez les autres colonnes pour faciliter l'observation de ce qui vous intéresse.

#### **Suivant**

Renouvelez les certificats qui sont sur le point d'expirer. Reportez-vous à [« Renouveler ou actualiser des](#page-156-0) [certificats ESXi », page 157.](#page-156-0)

## **Afficher les détails de certificat pour un hôte ESXi spécifique**

Pour les hôtes ESXi 6.0 et versions ultérieures qui sont en mode VMCA ou en mode personnalisé, vous pouvez afficher les détails du certificat dans vSphere Web Client. Les informations sur le certificat peuvent être utiles lors d'un débogage.

#### **Procédure**

- 1 Accédez à l'hôte dans l'inventaire de vSphere Web Client.
- 2 Cliquez sur l'onglet **Gérer** puis sur **Paramètres**.

<span id="page-156-0"></span>3 Sélectionnez **Système**, puis cliquez sur **Certificat**.

Vous pouvez afficher les informations suivantes. Ces informations sont disponibles uniquement dans la vue d'hôte unique.

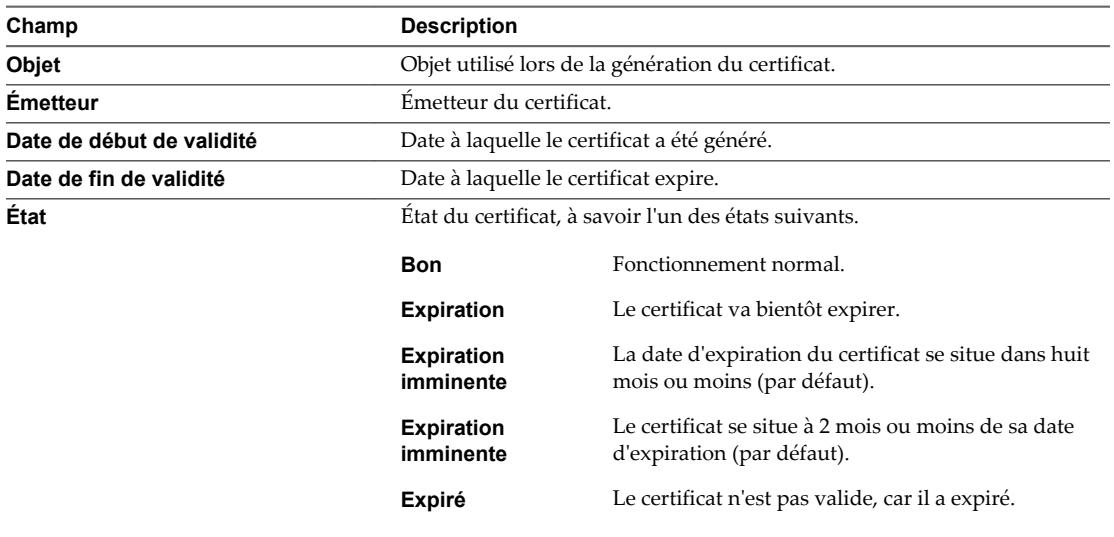

## **Renouveler ou actualiser des certificats ESXi**

Si l'autorité de certification VMware (VMCA) attribue des certificats à vos hôtes ESXi (6.0 et version ultérieure), vous pouvez renouveler ces certificats à partir de vSphere Web Client. Vous pouvez également actualiser tous les certificats du magasin TRUSTED\_ROOTS associés à vCenter Server.

Vous pouvez renouveler vos certificats lorsqu'ils sont sur le point d'expirer ou si vous souhaitez provisionner l'hôte avec un nouveau certificat pour d'autres raisons. Si le certificat a déjà expiré, vous devez déconnecter puis reconnecter l'hôte.

Par défaut, vCenter Server renouvelle les certificats des hôtes dont l'état est Expiré, Expire immédiatement ou Expiration chaque fois que l'hôte est ajouté à l'inventaire ou qu'il est reconnecté.

#### **Procédure**

- 1 Accédez à l'hôte dans l'inventaire de vSphere Web Client.
- 2 Cliquez sur l'onglet **Gérer** puis sur **Paramètres**.
- 3 Sélectionnez l'option **Système** et cliquez sur **Certificat**.

Il est possible d'afficher des informations détaillées sur le certificat de l'hôte sélectionné.

4 Cliquez sur **Renouveler** ou sur **Actualiser les certificats d'autorité de certification**.

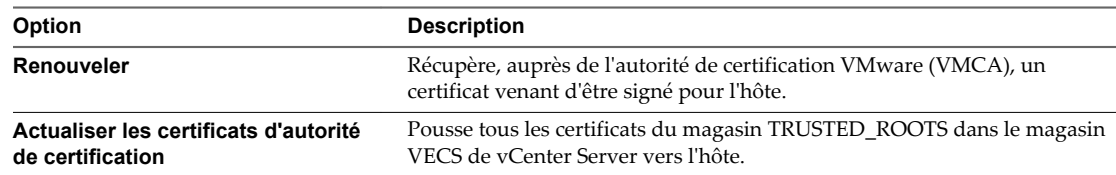

5 Cliquez sur **Oui** pour confirmer.

## <span id="page-157-0"></span>**Modifier les paramètres par défaut de certificat**

Lorsqu'un hôte est ajouté à un système vCenter Server, vCenter Server envoie une demande de signature de certificat (CSR) pour l'hôte à VMCA. Vous pouvez modifier certains paramètres par défaut dans la demande CSR en utilisant les paramètres avancés de vCenter Server dans vSphere Web Client.

Modifiez les paramètres par défaut du certificat spécifiques à l'entreprise. Reportez-vous à [« Paramètres par](#page-154-0) [défaut des certificats ESXi », page 155](#page-154-0) pour obtenir la liste complète des paramètres par défaut. Certaines valeurs par défaut ne peuvent pas être modifiées.

#### **Procédure**

- 1 Dans vSphere Web Client, sélectionnez le système vCenter Server qui gère les hôtes.
- 2 Cliquez sur l'onglet **Gérer** puis sur **Paramètres**.
- 3 Cliquez sur **Paramètres avancés**, puis sur **Modifier**.
- 4 Dans la zone Filtre, entrez **certmgmt** pour afficher uniquement les paramètres de gestion des certificats.
- 5 Modifiez la valeur des paramètres existants pour appliquer la stratégie de l'entreprise, puis cliquez sur **OK**.

Lors du prochain ajout d'un hôte à vCenter Server, les nouveaux paramètres seront utilisés dans la demande CSR que vCenter Server enverra à VMCA et dans le certificate attribué à l'hôte.

#### **Suivant**

Les modifications apportées aux métadonnées des certificats affectent uniquement les nouveaux certificats. Si vous souhaitez modifier les certificats d'hôtes déjà gérés par le système vCenter Server, vous pouvez déconnecter et reconnecter les hôtes.

## **Présentation des changements de mode de certificat**

À partir de vSphere 6.0, les hôtes ESXi sont provisionnés avec des certificats par VMCA par défaut. Vous devez plutôt utiliser le mode de certification personnalisée ou, à des fins de débogage, le mode d'empreinte. Dans la plupart des cas, les changements de mode sont perturbateurs et ne sont pas nécessaires. Si un changement de mode s'impose, évaluez l'impact potentiel avant de commencer.

Dans vSphere 6.0 et versions ultérieures, vCenter Server prend en charge les modes de certificat suivants pour les hôtes ESXi.

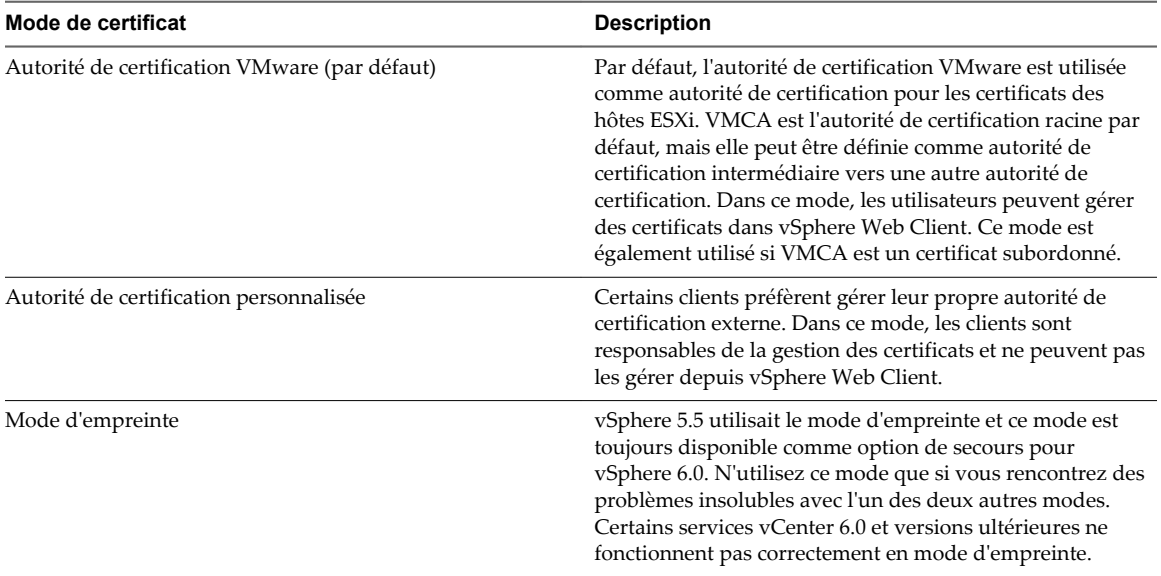

**Tableau 5**‑**4.** Modes de certificat des hôtes ESXi

## **Utilisation de certificats ESXi personnalisés**

Si la stratégie de votre entreprise impose l'utilisation d'une autorité de certification racine autre que VMCA, vous pouvez changer le mode de certification de votre environnement après avoir procédé à une planification rigoureuse. Le workflow recommandé est le suivant.

- 1 Obtenez les certificats que vous souhaitez utiliser.
- 2 Retirez tous les hôtes du serveur vCenter Server.
- 3 Ajoutez le certificat racine de l'autorité de certification personnalisée à VECS.
- 4 Déployez les certificats de l'autorité de certification personnalisée sur chaque hôte et redémarrez les services sur cet hôte.
- 5 Passez au mode d'autorité de certification personnalisée. Reportez-vous à [« Changer le mode de](#page-159-0) [certificat », page 160.](#page-159-0)
- 6 Ajoutez les hôtes au système vCenter Server.

### **Passage du mode d'autorité de certification personnalisée au mode VMCA**

Si vous utilisez le mode d'autorité de certification personnalisée et en venez à la conclusion que VMCA fonctionne mieux dans votre environnement, vous pouvez procéder au changement de mode après une planification rigoureuse. Le workflow recommandé est le suivant.

- 1 Retirez tous les hôtes du système vCenter Server.
- 2 Sur le système vCenter Server, retirez de VECS le certificat racine de l'autorité de certification tierce.
- 3 Passez au mode VMCA. Reportez-vous à [« Changer le mode de certificat », page 160.](#page-159-0)
- 4 Ajoutez les hôtes au système vCenter Server.

**REMARQUE** Tout autre workflow pour ce mode peut entraîner un comportement imprévisible.

## <span id="page-159-0"></span>**Conservation des certificats du mode d'empreinte pendant la mise à niveau**

Le passage du mode VMCA au mode d'empreinte peut être nécessaire si vous rencontrez des problèmes avec les certificats VMCA. En mode d'empreinte, le système vCenter Server vérifie uniquement la présence et le format d'un certificat, mais pas sa validitié. Voir « Changer le mode de certificat », page 160 pour plus d'informations.

## **Passage du mode d'empreinte au mode VMCA**

Si vous utilisez le mode d'empreinte et que vous souhaitez commencer à utiliser des certificats signés par VMCA, le changement nécessite de la planification. Le workflow recommandé est le suivant.

- 1 Retirez tous les hôtes du système vCenter Server.
- 2 Passez au mode de certification VMCA. Reportez-vous à « Changer le mode de certificat », page 160.
- 3 Ajoutez les hôtes au système vCenter Server.

**REMARQUE** Tout autre workflow pour ce mode peut entraîner un comportement imprévisible.

## **Passage du mode d'autorité de certification personnalisé au mode d'empreinte**

Si vous rencontrez des problèmes avec votre autorité de certification personnalisée, envisagez de passer temporairement au mode d'empreinte. Le changement s'effectue de façon transparente si vous suivez les instructions de la section « Changer le mode de certificat », page 160. Après le changement de mode, le système vCenter Server vérifie uniquement le format du certificat et ne vérifie plus la validité du certificat proprement dit.

## **Passage du mode d'empreinte au mode d'autorité de certification personnalisée**

Si vous définissez votre environnement sur le mode d'empreinte pendant un dépannage et que vous souhaitez commencer à utiliser le mode d'autorité de certification personnalisée, vous devez d'abord générer les certificats requis. Le workflow recommandé est le suivant.

- 1 Retirez tous les hôtes du système vCenter Server.
- 2 Ajoutez le certificat racine de l'autorité de certification personnalisée au magasin TRUSTED\_ROOTS dans VECS sur le système vCenter Server. Reportez-vous à [« Mettre à jour le magasin](#page-163-0) [TRUSTED\\_ROOTS de vCenter Server \(Certificats personnalisés\) », page 164.](#page-163-0)
- 3 Pour chaque hôte ESXi :
	- a Déployez le certificat et la clé de l'autorité de certification personnalisée.
	- b Redémarrez les services sur l'hôte.
- 4 Passez au mode personnalisé. Reportez-vous à « Changer le mode de certificat », page 160.
- 5 Ajoutez les hôtes au système vCenter Server.

## **Changer le mode de certificat**

Dans la plupart des cas, la meilleure solution consiste à utiliser VMCA pour provisionner les hôtes ESXi dans votre environnement. Si la stratégie de l'entreprise exige que vous utilisiez des certificats personnalisés avec une autorité de certification racine différente, vous pouvez modifier les options avancées de vCenter Server afin d'éviter que les hôtes soient automatiquement provisionnés à l'aide de certificats VMCA lorsque vous actualisez les certificats. Vous êtes alors responsable de la gestion des certificats dans votre environnement.

Vous pouvez utiliser les paramètres avancés de vCenter Server pour passer au mode d'empreinte ou d'autorité de certification personnalisée. N'utilisez le mode d'empreinte que comme option de secours.

#### **Procédure**

- 1 Sélectionnez le système vCenter Server qui gère les hôtes et cliquez sur **Paramètres**.
- 2 Cliquez sur **Paramètres avancés**, puis sur **Modifier**.
- 3 Dans le champ Filtre, entrez **certmgmt** pour afficher uniquement les clés de gestion des certificats.
- 4 Définissez vpxd.certmgmt.mode sur **personnalisé** si vous souhaitez gérer vos propres certificats ou sur **empreinte** si vous préférez utiliser temporairement le mode d'empreinte, puis cliquez sur **OK**.
- 5 Redémarrez le service vCenter Server.

## **Remplacement de certificats et de clés SSL pour ESXi**

Selon la stratégie de sécurité de votre entreprise, vous devrez peut-être remplacer le certificat SSL défini par défaut pour ESXi par un certificat signé par une autorité de certification tierce sur chaque hôte.

Par défaut, les composants vSphere utilisent le certificat signé par VMCA et la clé créés lors de l'installation. Si vous supprimez accidentellement le certificat signé par VMCA, supprimez l'hôte de son système vCenter Server, puis ajoutez-le de nouveau. Lorsque vous ajoutez l'hôte, vCenter Server demande un nouveau certificat à VMCA et provisionne l'hôte à l'aide de celui-ci.

Si la stratégie de l'entreprise l'impose, remplacez les certificats signés par VMCA par des certificats provenant d'une autorité de certification approuvée (une autorité de certification commerciale ou l'autorité de certification d'une organisation).

Les certificats par défaut se trouvent au même emplacement que les certificats vSphere 5.5. Vous pouvez remplacer de plusieurs manières les certificats par défaut par des certificats approuvés.

**REMARQUE** Vous pouvez également utiliser les objets gérés vim.CertificateManager et vim.host.CertificateManager dans vSphere Web Services SDK. Reportez-vous à la documentation vSphere Web Services SDK.

Après avoir remplacé le certificat, vous devez mettre à jour le magasin TRUSTED\_ROOTS dans VECS sur le système vCenter Server qui gère l'hôte, afin de garantir une relation de confiance entre vCenter Server et l'hôte ESXi.

n [Configuration requise pour les demandes de signature de certificat ESXi page 162](#page-161-0)

Si vous souhaitez utiliser un certificat signé par une autorité de certification tierce, que ce soit en utilisant VMCA en tant qu'autorité subordonnée ou en recourant à une autorité de certification personnalisée, vous devez envoyer une demande de signature de certificat (Certificate Signing Request, CSR) à l'autorité de certification.

n [Remplacer le certificat et la clé par défaut dans ESXi Shell page 162](#page-161-0)

Vous pouvez remplacer les certificats ESXi signés par VMCA par défaut dans ESXi Shell.

n [Remplacer un certificat et une clé par défaut à l'aide de la commande vifs page 163](#page-162-0)

Vous pouvez remplacer les certificats ESXi par défaut signés par l'autorité de certification VMware (VMCA) à l'aide de la commande vifs.

n [Remplacer un certificat par défaut à l'aide de HTTPS PUT page 163](#page-162-0)

Vous pouvez utiliser des applications tierces pour télécharger des certificats et une clé. Les applications prenant en charge les opérations HTTPS PUT utilisent l'interface HTTPS incluse avec ESXi.

n [Mettre à jour le magasin TRUSTED\\_ROOTS de vCenter Server \(Certificats personnalisés\) page 164](#page-163-0)

Si vous configurez vos hôtes ESXi pour qu'ils utilisent des certificats personnalisés, vous devez mettre à niveau le magasin TRUSTED\_ROOTS du système vCenter Server qui gère les hôtes.

## <span id="page-161-0"></span>**Configuration requise pour les demandes de signature de certificat ESXi**

Si vous souhaitez utiliser un certificat signé par une autorité de certification tierce, que ce soit en utilisant VMCA en tant qu'autorité subordonnée ou en recourant à une autorité de certification personnalisée, vous devez envoyer une demande de signature de certificat (Certificate Signing Request, CSR) à l'autorité de certification.

Utilisez une demande de signature de certificat présentant les caractéristiques suivantes :

- 2 048 bits
- PKCS1
- n Aucun caractère générique
- n Heure de début antérieure d'un jour à l'heure actuelle
- n CN (et SubjectAltName) défini sur le nom de l'hôte (ou l'adresse IP) de l'hôte ESXi dans l'inventaire vCenter Server.

#### **Remplacer le certificat et la clé par défaut dans ESXi Shell**

Vous pouvez remplacer les certificats ESXi signés par VMCA par défaut dans ESXi Shell.

#### **Prérequis**

- Si vous souhaitez utiliser des certificats signés par une autorité de certification tierce, générez la demande de certificat, envoyez-la à l'autorité de certification et stockez les certificats sur chaque hôte ESXi.
- n Si nécessaire, activez ESXi Shell ou activez le trafic SSH dans vSphere Web Client. Reportez-vous à [« Utiliser vSphere Web Client pour activer l'accès à ESXi Shell », page 198.](#page-197-0)
- n Tous les transferts de fichiers et autres communications se produisent lors d'une session HTTPS sécurisée. L'utilisateur servant à authentifier la session doit disposer du privilège **Hôte.Config.AdvancedConfig** sur l'hôte. Pour plus d'informations sur l'attribution de privilèges par le biais de rôles, consultez [« Gestion des autorisations des composants vCenter », page 132.](#page-131-0)

#### **Procédure**

- 1 Connectez-vous à ESXi Shell, directement à partir de l'interface utilisateur de la console directe (DCUI) ou à partir d'un client SSH, en tant qu'utilisateur disposant de privilèges d'administrateur.
- 2 Dans l'inventaire /etc/vmware/ssl, renommer les certificats existants à l'aide des commandes suivantes :

```
mv rui.crt orig.rui.crt
mv rui.key orig.rui.key
```
- 3 Copiez les certificats à utiliser dans /etc/vmware/ssl.
- 4 Renommer le nouveau certificat et la clé dans rui.crt et rui.key.
- 5 Redémarrez l'hôte après avoir installé le nouveau certificat.

Vous pouvez également mettre l'hôte en mode de maintenance, installer le nouveau certificat, utiliser l'interface utilisateur de console directe (DCUI) pour redémarrer les agents de gestion, puis configurer l'hôte pour quitter le mode de maintenance.

#### **Suivant**

Mettez à jour le magasin TRUSTED\_ROOTS de vCenter Server. Reportez-vous à [« Mettre à jour le magasin](#page-163-0) [TRUSTED\\_ROOTS de vCenter Server \(Certificats personnalisés\) », page 164.](#page-163-0)

## <span id="page-162-0"></span>**Remplacer un certificat et une clé par défaut à l'aide de la commande vifs**

Vous pouvez remplacer les certificats ESXi par défaut signés par l'autorité de certification VMware (VMCA) à l'aide de la commande vifs.

#### **Prérequis**

- Si vous souhaitez utiliser des certificats signés par une autorité de certification tierce, générez la demande de certificat, envoyez-la à l'autorité de certification et stockez les certificats sur chaque hôte ESXi.
- n Si nécessaire, activez ESXi Shell ou activez le trafic SSH dans vSphere Web Client. Reportez-vous à [« Utiliser vSphere Web Client pour activer l'accès à ESXi Shell », page 198.](#page-197-0)
- n Tous les transferts de fichiers et autres communications se produisent lors d'une session HTTPS sécurisée. L'utilisateur servant à authentifier la session doit disposer du privilège **Hôte.Config.AdvancedConfig** sur l'hôte. Pour plus d'informations sur l'attribution de privilèges par le biais de rôles, consultez [« Gestion des autorisations des composants vCenter », page 132.](#page-131-0)

#### **Procédure**

- 1 Sauvegardez les certificats existants.
- 2 Générez une demande de certificat en suivant les instructions de l'autorité de certification.
- 3 Lorsque vous avez le certificat, utilisez la commande vifs pour télécharger le certificat à l'emplacement approprié sur l'hôte à partir d'une connexion SSH vers l'hôte.

```
vifs --server hostname --username username --put rui.crt /host/ssl_cert
```

```
vifs --server hostname --username username --put rui.key /host/ssl_key
```
4 Redémarrez l'hôte.

#### **Suivant**

Mettez à jour le magasin vCenter Server TRUSTED ROOTS. Reportez-vous à [« Mettre à jour le magasin](#page-163-0) [TRUSTED\\_ROOTS de vCenter Server \(Certificats personnalisés\) », page 164.](#page-163-0)

### **Remplacer un certificat par défaut à l'aide de HTTPS PUT**

Vous pouvez utiliser des applications tierces pour télécharger des certificats et une clé. Les applications prenant en charge les opérations HTTPS PUT utilisent l'interface HTTPS incluse avec ESXi.

#### **Prérequis**

- Si vous souhaitez utiliser des certificats signés par une autorité de certification tierce, générez la demande de certificat, envoyez-la à l'autorité de certification et stockez les certificats sur chaque hôte ESXi.
- n Si nécessaire, activez ESXi Shell ou activez le trafic SSH dans vSphere Web Client. Reportez-vous à [« Utiliser vSphere Web Client pour activer l'accès à ESXi Shell », page 198.](#page-197-0)
- n Tous les transferts de fichiers et autres communications se produisent lors d'une session HTTPS sécurisée. L'utilisateur servant à authentifier la session doit disposer du privilège **Hôte.Config.AdvancedConfig** sur l'hôte. Pour plus d'informations sur l'attribution de privilèges par le biais de rôles, consultez [« Gestion des autorisations des composants vCenter », page 132.](#page-131-0)

#### **Procédure**

1 Sauvegardez les certificats existants.

- <span id="page-163-0"></span>2 Dans votre application de téléchargement, traitez chaque fichier de la manière suivante :
	- a Ouvrez le fichier.
	- b Publiez le fichier à l'un de ces emplacements.

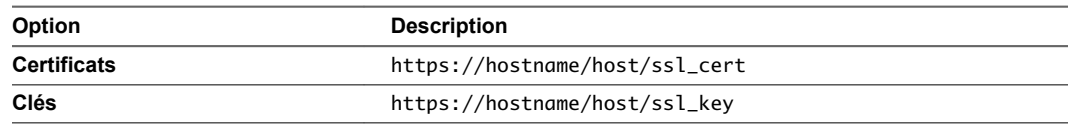

Les emplacements /host/ssl\_cert et host/ssl\_key sont reliés aux fichiers de certificats dans /etc/vmware/ssl.

3 Redémarrez l'hôte.

#### **Suivant**

Mettez à jour le magasin TRUSTED\_ROOTS de vCenter Server. Reportez-vous à « Mettre à jour le magasin TRUSTED\_ROOTS de vCenter Server (Certificats personnalisés) », page 164.

## **Mettre à jour le magasin TRUSTED\_ROOTS de vCenter Server (Certificats personnalisés)**

Si vous configurez vos hôtes ESXi pour qu'ils utilisent des certificats personnalisés, vous devez mettre à niveau le magasin TRUSTED\_ROOTS du système vCenter Server qui gère les hôtes.

#### **Prérequis**

Remplacez les certificats de chacun des hôtes par des certificats personnalisés.

#### **Procédure**

1 Connectez-vous au système vCenter Server qui gère les hôtes ESXi.

Connectez-vous au système Windows sur lequel vous avez installé le logiciel ou au shell vCenter Server Appliance.

2 Exécutez vecs-cli pour ajouter les nouveaux certificats au magasin TRUSTED\_ROOTS, par exemple :

```
/usr/lib/vmware-vmafd/bin/vecs-cli entry create --store TRUSTED_ROOTS --alias custom1.crt --
cert /etc/vmware/ssl/custom1.crt
```
#### **Suivant**

Définissez le mode de certificat sur Personnalisé. Si le mode de certificat est VMCA (c'est-à-dire la valeur par défaut) et que vous effectuez une actualisation des certificats, vos certificats personnalisés sont remplacés par des certificats signés par l'autorité de certification VMware (VMCA). Reportez-vous à [« Changer le](#page-159-0) [mode de certificat », page 160.](#page-159-0)

## **Utiliser des certificats personnalisés avec Auto Deploy**

Par défaut, le serveur Auto Deploy provisionne chaque hôte avec des certificats signés par VMCA. Vous pouvez configurer le serveur Auto Deploy de manière à provisionner tous les hôtes à l'aide de certificats personnalisés non signés par VMCA. Dans ce scénario, le serveur Auto Deploy devient une autorité de certification subordonnée de l'autorité de certification tierce.

#### **Prérequis**

- n Demandez un certificat de votre autorité de certification qui réponde aux conditions requises.
	- Taille de la clé : 2 048 bits ou plus (codés au format PEM)
	- n Format PEM. VMware prend en charge PKCS8 et PKCS1 (clés RSA). Lorsque des clés sont ajoutées à VECS, elles sont converties en PKCS8
- x509 version 3
- n Pour les certificats racines, l'extension d'autorité de certification doit être définie sur true et la signature de certification doit figurer dans la liste de conditions requises.
- SubjectAltName doit contenir DNS Name=<machine\_FQDN>
- Format CRT
- Contient les utilisations de clé suivantes : Digital Signature, Non Repudiation, Key Encipherment
- Nom du certificat et fichiers de clés rbd-ca.crt et rbd-ca.key.

#### **Procédure**

1 Sauvegardez les certificats ESXi par défaut.

Les certificats se situent à l'emplacement /etc/vmware-rbd/ssl/.

- 2 Dans vSphere Web Client, arrêtez le service Auto Deploy.
	- a Sélectionnez **Administration**, puis cliquez sur **Configuration système** sous **Déploiement**.
	- b Cliquez sur **Services**.
	- c Cliquez avec le bouton droit sur le service que vous souhaitez arrêter et sélectionnez **Arrêter**.
- 3 Sur le système qui exécute le service Auto Deploy, dans /etc/vmware-rbd/ssl/, remplacez rbd-ca.crt et rbd-ca.key par votre certificat personnalisé et votre fichier de clé.
- 4 Sur le système qui exécute le service Auto Deploy, mettez à jour le magasin TRUSTED\_ROOTS dans VECS pour utiliser vos nouveaux certificats.

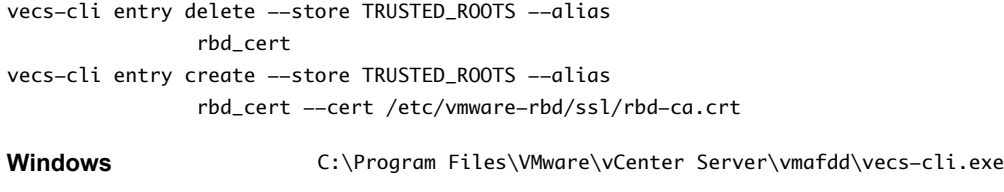

5 Créez un fichier castore.pem contenant tout ce qui se trouve dans TRUSTED\_ROOTS et placez-le dans le répertoire /etc/vmware-rbd/ssl/.

En mode personnalisé, vous êtes responsable de la gestion de ce fichier.

**Linux** /usr/lib/vmware-vmafd/bin/vecs-cli

6 Définissez le mode de certificat du système vCenter Server sur **Personnalisé**.

Reportez-vous à [« Changer le mode de certificat », page 160](#page-159-0).

7 Redémarrez le service vCenter Server et démarrez le service Auto Deploy.

La prochaine fois que vous provisionnerez un hôte configuré pour utiliser Auto Deploy, le serveur Auto Deploy génèrera un certificat à l'aide du certificat racine que vous venez d'ajouter au magasin TRUSTED\_ROOTS.

## <span id="page-165-0"></span>**Restaurer les fichiers de certificat et de clé ESXi**

Lorsque vous remplacez un certificat sur un hôte ESXi à l'aide de vSphere Web Services SDK, le certificat et la clé antérieurs sont ajoutés à un fichier .bak. Vous pouvez restaurer les certificats précédents en déplaçant les informations du fichier .bak vers les fichiers de certificat et de clé actuels.

Le certificat et la clé de l'hôte résident dans /etc/vmware/ssl/rui.crt et /etc/vmware/ssl/rui.key. Lorsque vous remplacez le certificat et la clé d'un hôte à l'aide de l'objet géré vim.CertificateManager de vSphere Web Services SDK, le certificat et la clé antérieurs sont ajoutés au fichier /etc/vmware/ssl/rui.bak.

**REMARQUE** Si vous remplacez le certificat à l'aide de HTTP PUT, vifs ou à partir d'ESXi Shell, les certificats existants ne sont pas ajoutés au fichier .bak.

#### **Procédure**

1 Sur l'hôte ESXi, accédez au fichier /etc/vmware/ssl/rui.bak.

Le format du fichier est le suivant :

```
#
    # Host private key and certificate backup from 2014-06-20 08:02:49.961
    #
    -----BEGIN PRIVATE KEY---
    previous key
    -----END PRIVATE KEY-----
     -----BEGIN CERTIFICATE-----
    previous cert
    -----END CERTIFICATE---
2 Copiez le texte qui commence par -----BEGIN PRIVATE KEY----- et termine par -----END PRIVATE
    KEY----- dans le fichier /etc/vmware/ssl/rui.clé.
```
Incluez -----BEGIN PRIVATE KEY----- et -----END PRIVATE KEY-----.

3 Copiez le texte entre -----BEGIN CERTIFICATE----- et -----END CERTIFICATE----- dans le fichier /etc/vmware/ssl/rui.crt.

Incluez -----BEGIN CERTIFICATE----- et -----END CERTIFICATE-----.

4 Redémarrez l'hôte ou envoyez des événements ssl\_reset à tous les services qui utilisent les clés.

```
for s in /etc/init.d/*; do $s | grep ssl_reset > /dev/null; if [ $? == 0 ]; then $s
ssl_reset; fi; done
```
## **Personnalisation des hôtes avec le profil de sécurité**

Vous pouvez personnaliser la plupart des paramètres de sécurité essentiels de votre hôte via le panneau Profil de sécurité disponible dans vSphere Web Client. Le profil de sécurité est particulièrement utile pour la gestion d'hôte unique. Si vous gérez plusieurs hôtes, pensez à utiliser l'une des lignes de commande (CLI) ou l'un des kits de développement logiciel (SDK) et à automatiser la personnalisation.

## **ESXi**

ESXi contient un pare-feu activé par défaut.

Lors de l'installation, le pare-feu d'ESXi est configuré pour bloquer le trafic entrant et sortant, sauf le trafic des services activés dans le profil de sécurité de l'hôte.

Réfléchissez bien avant d'ouvrir des ports sur le pare-feu, car l'accès illimité aux services qui s'exécutent sur un hôte ESXi peut exposer ce dernier aux attaques extérieures et aux accès non autorisés. Pour minimiser les risques, configurez le pare-feu ESXi de manière à autoriser l'accès uniquement depuis les réseaux autorisés.

**REMARQUE** Le pare-feu permet également d'utiliser les commandes ping ICMP (Internet Control Message Protocol) et autorise les communications avec les clients DHCP et DNS (UDP uniquement).

Vous pouvez gérer les ports du pare-feu d'ESXi de la manière suivante :

- Utilisez le profil de sécurité de chacun des hôtes dans vSphere Web Client. Reportez-vous à « Gérer les paramètres du pare-feu ESXi », page 167
- n Utilisez les commandes ESXCLI dans la ligne de commande ou dans les scripts. Reportez-vous à [« Commandes de pare-feu ESXCLI d'ESXi », page 172](#page-171-0).
- n Utilisez un VIB personnalisé si le port que vous cherchez à ouvrir n'est pas inclus dans le profil de sécurité.

Vous créez des VIB personnalisés avec l'outil vibauthor disponible dans VMware Labs. Pour installer le VIB personnalisé, vous devez modifier le niveau d'acceptation de l'hôte ESXi sur CommunitySupported. Voir l'article [2007381](http://kb.vmware.com/kb/2007381) de la base de connaissances VMware.

**REMARQUE** Si vous contactez le support technique VMware pour examiner un problème relatif à un hôte ESXi avec un VIB CommunitySupported installé, il se peut que le support VMware demande de désinstaller le VIB CommunitySupported dans le cadre de la résolution du problème afin de déterminer si ce VIB est associé au problème étudié.

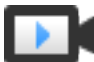

Concepts du pare-feu d'ESXi [\(http://link.brightcove.com/services/player/bcpid2296383276001?](http://link.brightcove.com/services/player/bcpid2296383276001?bctid=ref:video_esxi_firewall_concepts) [bctid=ref:video\\_esxi\\_firewall\\_concepts\)](http://link.brightcove.com/services/player/bcpid2296383276001?bctid=ref:video_esxi_firewall_concepts)

Le comportement de l'ensemble de règles du client NFS (nfsClient) diffère de celui des autres ensembles de règles. Lorsque l'ensemble de règles du client NFS est activé, tous les ports TCP sortants sont ouverts aux hôtes de destination figurant dans la liste des adresses IP autorisées. Consultez [« Comportement du pare](#page-170-0)[feu client NFS », page 171](#page-170-0) pour plus d'informations.

### **Gérer les paramètres du pare-feu ESXi**

Vous pouvez configurer les connexions de pare-feu entrantes et sortantes pour un agent de service ou de gestion dans vSphere Web Client ou sur la ligne de commande.

**REMARQUE** Si différents services ont des règles de port qui se chevauchent, l'activation d'un service peut implicitement activer d'autres services. Vous pouvez spécifier les adresses IP qui sont autorisées à accéder à chacun des services sur l'hôte afin d'éviter ce problème.

#### **Procédure**

- 1 Accédez à l'hôte dans l'inventaire de vSphere Web Client.
- 2 Cliquez sur l'onglet **Gérer** puis sur **Paramètres**.
- 3 Cliquez sur **Profil de sécurité**.

vSphere Web Client affiche la liste des connexions entrantes et sortantes actives avec les ports de parefeu correspondants.

4 Dans la section Pare-feu, cliquez sur **Modifier**.

L'écran affiche des ensembles de règles de pare-feu avec le nom de la règle et les informations associées.

5 Sélectionnez les ensembles de règles à activer, ou désélectionnez ceux à désactiver.

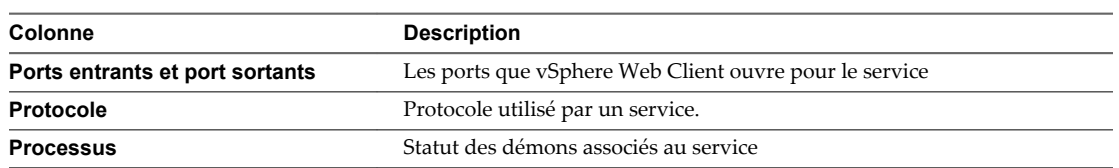

- 6 Pour certains services, vous pouvez gérer les détails du service.
	- n Utilisez les boutons **Démarrer**, **Arrêter** ou **Redémarrer** pour modifier temporairement l'état d'un service.
	- n Modifier la stratégie de démarrage pour que le service démarre avec l'hôte ou avec l'utilisation du port.
- 7 Pour certains services, vous pouvez spécifier explicitement les adresses IP à partir desquelles les connexions sont autorisées.

Reportez-vous à « Ajouter des adresses IP autorisées pour un hôte ESXi », page 168.

8 Cliquez sur **OK**.

#### **Ajouter des adresses IP autorisées pour un hôte ESXi**

Par défaut, le pare-feu de chaque service autorise l'accès à toutes les adresses IP. Pour restreindre le trafic, modifiez chaque service pour autoriser uniquement le trafic provenant de votre sous-réseau de gestion. Vous pouvez également annuler la sélection de certains services si votre environnement ne les utilise pas.

Vous pouvez utiliser vSphere Web Client, vCLI ou PowerCLI pour mettre à jour la liste des adresses IP autorisées d'un service. Par défaut, toutes les adresses IP sont autorisées pour un service.

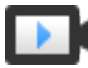

Ajout d'adresses IP autorisées au pare-feu ESXi ([http://link.brightcove.com/services/player/bcpid2296383276001?](http://link.brightcove.com/services/player/bcpid2296383276001?bctid=ref:video_adding_allowed_IP_to_esxi_firewall) [bctid=ref:video\\_adding\\_allowed\\_IP\\_to\\_esxi\\_firewall](http://link.brightcove.com/services/player/bcpid2296383276001?bctid=ref:video_adding_allowed_IP_to_esxi_firewall))

#### **Procédure**

- 1 Accédez à l'hôte dans l'inventaire de vSphere Web Client.
- 2 Cliquez sur l'onglet **Gérer** puis sur **Paramètres**.
- 3 Dans Système, cliquez sur **Profil de sécurité**.
- 4 Dans la section Pare-feu, cliquez sur **Modifier**, puis sélectionnez un service dans la liste.
- 5 Dans la section Adresses IP autorisées, désélectionnez **Autoriser les connexions de toutes les adresses IP**, puis saisissez les adresses IP des réseaux autorisés à se connecter à l'hôte.

Séparez les adresses IP avec des virgules. Vous pouvez utiliser les formats d'adresse suivants :

- n 192.168.0.0/24
- $\blacksquare$  192.168.1.2, 2001::1/64
- n fd3e:29a6:0a81:e478::/64
- 6 Cliquez sur **OK**.

#### **Ports de pare-feu entrants et sortants pour les hôtes ESXi**

vSphere Web Client vous permet d'ouvrir et de fermer les ports de pare-feu pour chaque service ou encore d'autoriser le trafic provenant d'adresses IP sélectionnées.

Le tableau ci-dessous répertorie les pare-feu pour les services généralement installés. Il est possible de disposer de services et de ports de pare-feu supplémentaires en installant d'autres VIB sur l'hôte.

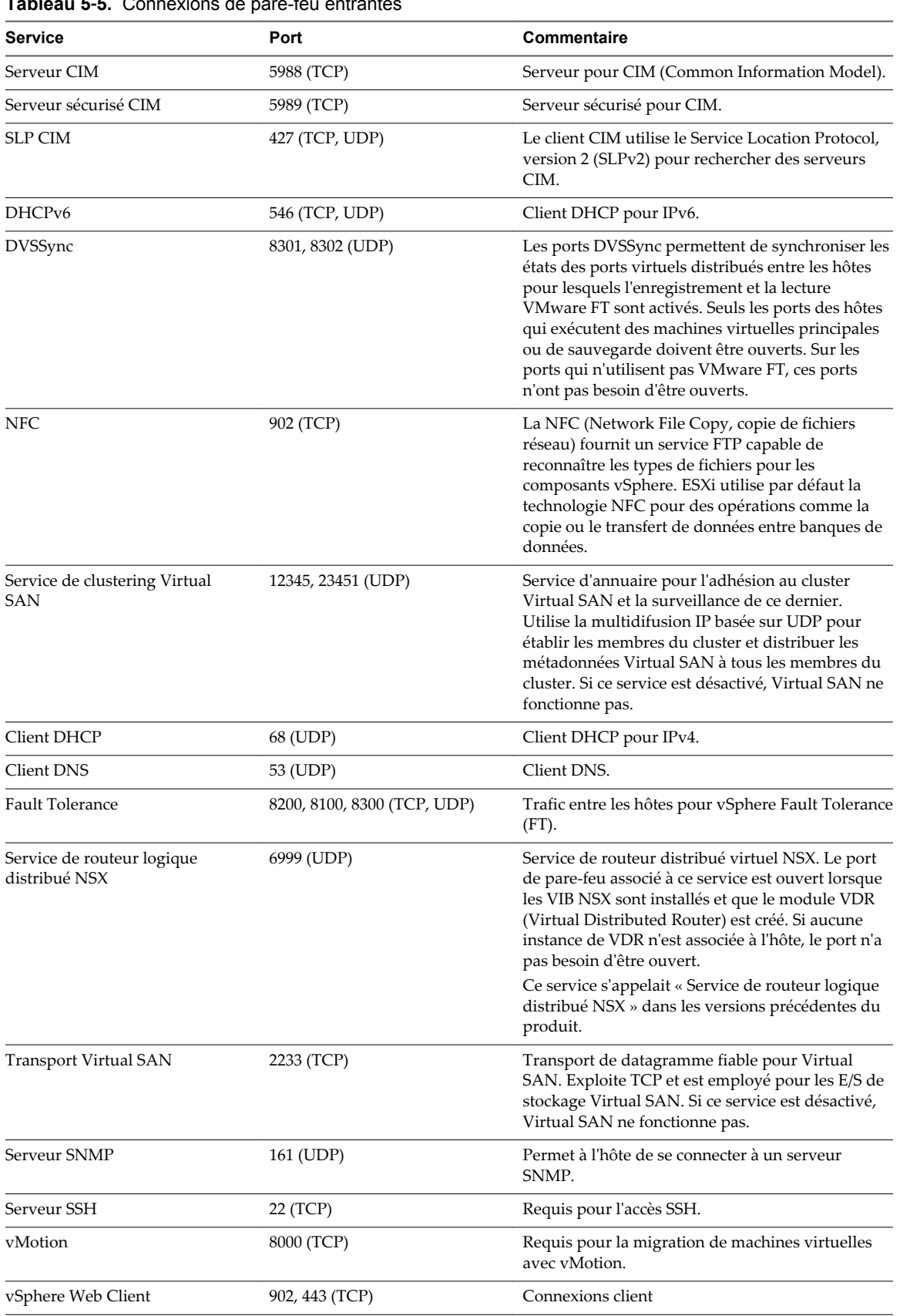

## **Tableau 5**‑**5.** Connexions de pare-feu entrantes

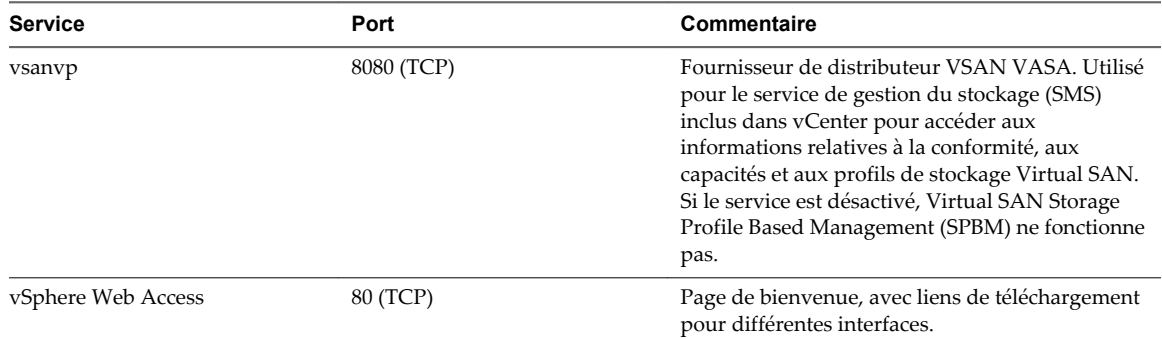

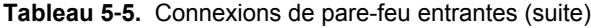

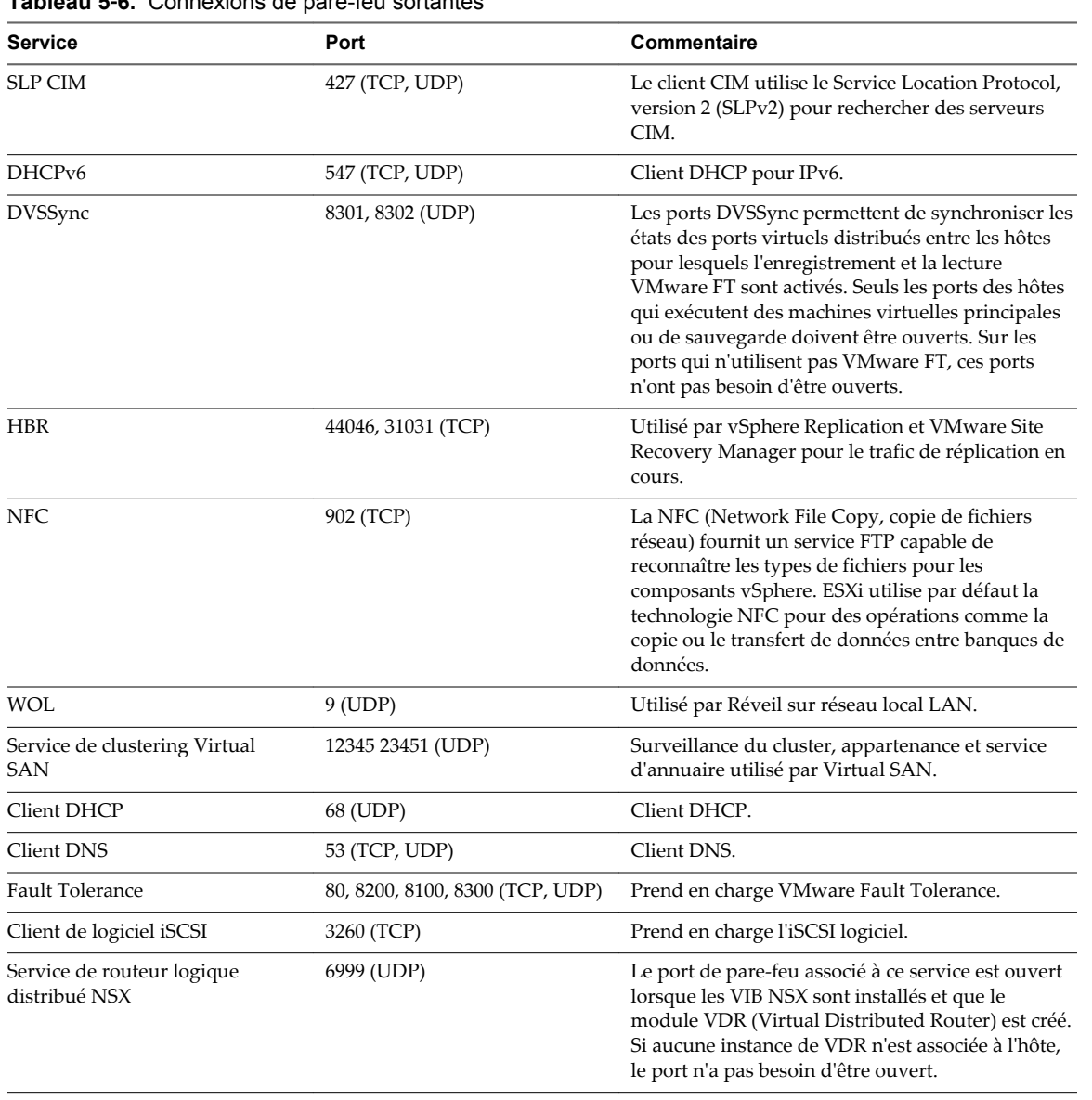

## **Tableau 5**‑**6.** Connexions de pare-feu sortantes

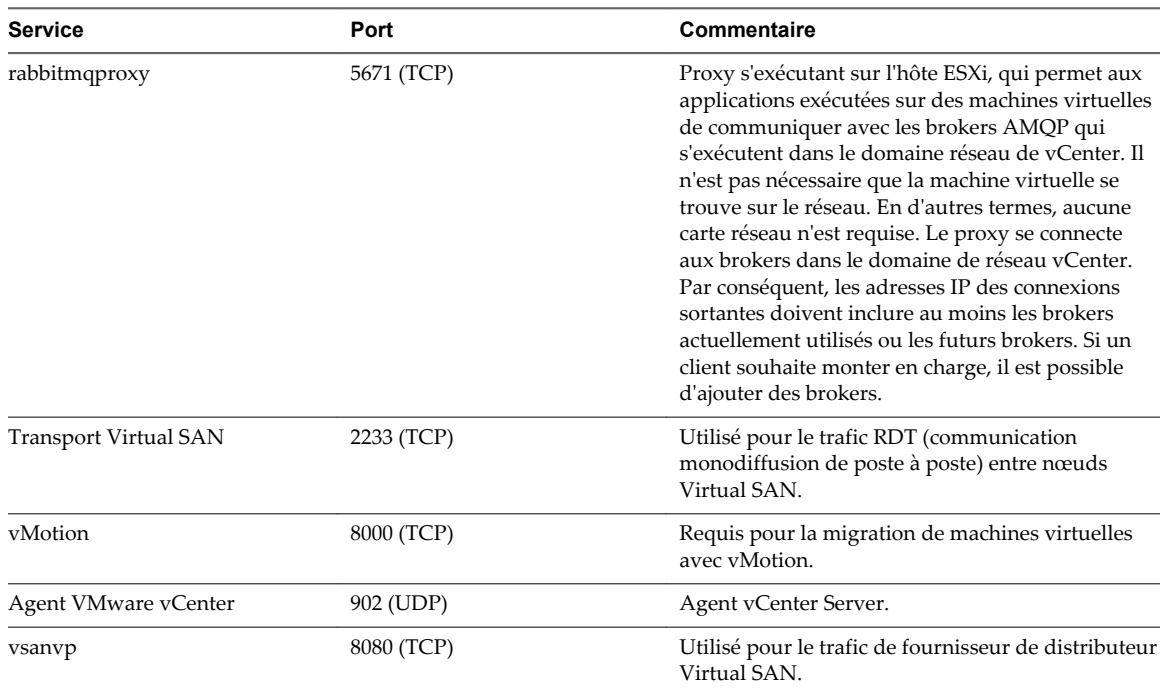

<span id="page-170-0"></span>**Tableau 5**‑**6.** Connexions de pare-feu sortantes (suite)

### **Comportement du pare-feu client NFS**

L'ensemble de règles de pare-feu du client NFS ne se comporte pas comme les ensembles de règles de parefeu ESXi. ESXi configure les paramètres du client NFS lorsque vous montez ou démontez une banque de données NFS. Le comportement dépend de la version de NFS.

Lorsque vous ajoutez, montez ou démontez une banque de données NFS, le comportement obtenu dépend de la version de NFS.

#### **Comportement du pare-feu NFS v3**

Lorsque vous ajoutez ou montez une banque de données NFS v3, ESXi vérifie l'état de l'ensemble de règles de pare-feu du client NFS (nfsClient).

- n Si l'ensemble de règles nfsClient est désactivé, ESXi active l'ensemble de règles et désactive la stratégie « Autoriser toutes les adresses IP » en définissant l'indicateur allowedAll sur FALSE. L'adresse IP du serveur NFS est ajoutée à la liste des adresses IP sortantes autorisées.
- Si l'ensemble de règles nfsClient est activé, l'état de l'ensemble de règles et la stratégie d'adresse IP autorisée ne sont pas modifiés. L'adresse IP du serveur NFS est ajoutée à la liste des adresses IP sortantes autorisées.

**REMARQUE** Si vous activez manuellement l'ensemble de règles nfsClient ou configurez manuellement la stratégie Autoriser toutes les adresses IP, avant ou après avoir ajouté une banque de données NFS v3 dans le système, vos paramètres sont remplacés lorsque la dernière banque de données NFS v3 est démontée. L'ensemble de règles nfsClient est désactivé lorsque toutes les banques de données NFS v3 sont démontées.

Lorsque vous supprimez ou démontez une banque de données NFS v3, ESXi réalise l'une des actions suivantes.

Si aucune des banques de données NFS v3 restantes n'est montée à partir du serveur de la banque de données que vous être en train de démonter, ESXi supprime l'adresse IP du serveur dans la liste des adresses IP sortantes.

<span id="page-171-0"></span>■ S'il ne reste aucune banque de données NFS v3 montée une fois l'opération de démontage terminée, ESXi désactive l'ensemble de règles de pare-feu nfsClient.

#### **Comportement du pare-feu NFS v4.1**

Lorsque vous montez la première banque de données NFS v4.1, ESXi active l'ensemble de règles nfs41client et définit son indicateur allowedAll sur TRUE. Cette action provoque l'ouverture du port 2049 pour toutes les adresses IP. Le démontage d'une banque de données NFS v4.1 n'a pas d'impact sur l'état du pare-feu. En d'autres termes, le port 2049 s'ouvre la première fois que vous montez une banque de données NFS v4.1 et reste ouvert jusqu'à ce que vous le fermiez explicitement.

## **Commandes de pare-feu ESXCLI d' ESXi**

Si votre environnement inclut plusieurs hôtes ESXi, l'automatisation de la configuration de pare-feu à l'aide de commandes ESXCLI ou de vSphere Web Services SDK est recommandée.

Vous pouvez utiliser les commandes d'ESXi Shell ou de vSphere CLI pour configurer ESXi sur la ligne de commande afin d'automatiser la configuration du pare-feu. Reportez-vous à *Initiation aux interfaces de ligne de commande de vSphere* pour une introduction et à *Concepts et exemples d'interfaces de ligne de commande vSphere* pour des exemples d'utilisation d'ESXCLI pour manipuler des pare-feu et des règles de pare-feu.

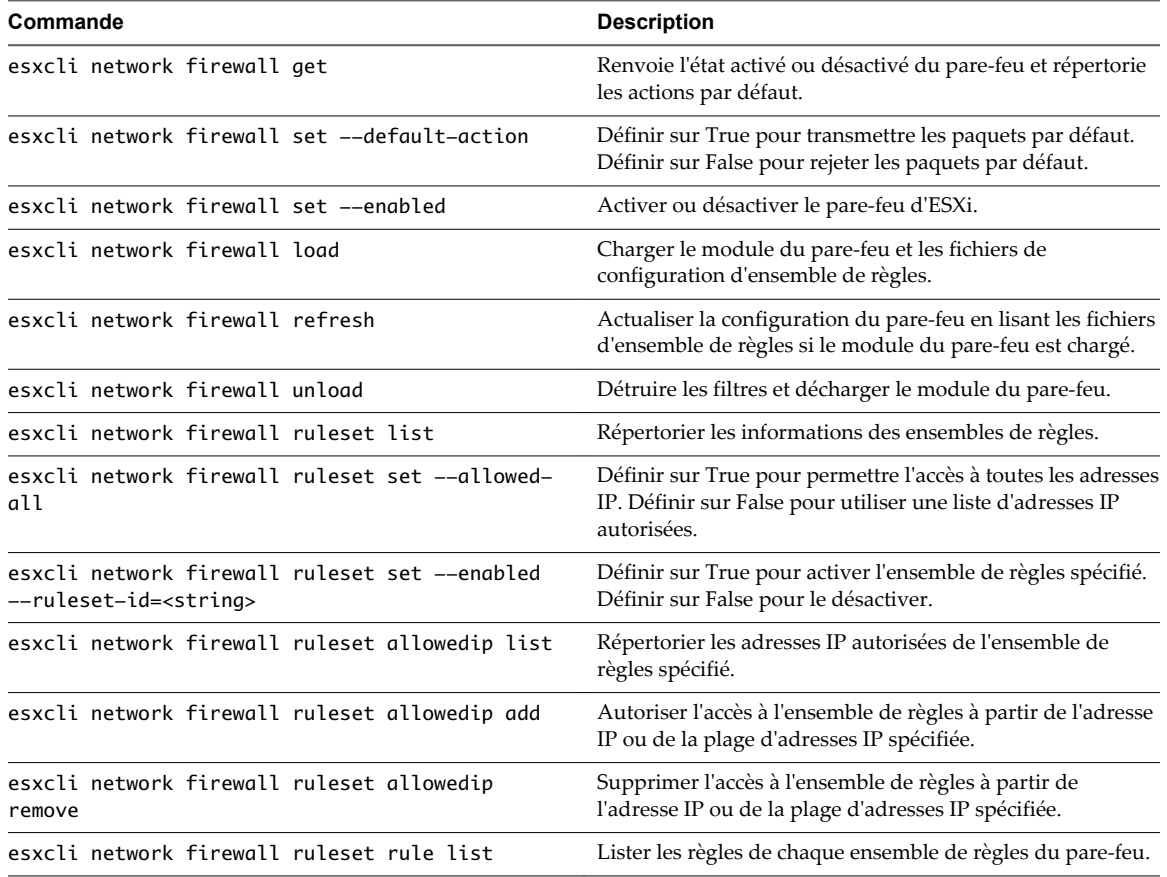

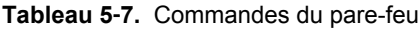

## **Personnalisation des services ESXi à partir du profil de sécurité**

Un hôte ESXi inclut plusieurs services s'exécutant par défaut. D'autres services, par exemple SSH, sont inclus dans le profil de sécurité de l'hôte. Vous pouvez activer et désactiver ces services en fonction des besoins si la stratégie de l'entreprise l'autorise.

[« Utiliser vSphere Web Client pour activer l'accès à ESXi Shell », page 198](#page-197-0) est un exemple de procédure d'activation d'un service.

**REMARQUE** L'activation de services affecte la sécurité de votre hôte. N'activez un service que si cela est strictement nécessaire.

Les services disponibles varient en fonction des VIB installés sur l'hôte ESXi. Vous ne pouvez pas ajouter de services sans installer un VIB. Certains produits VMware (par exemple, vSphere HA) installent des VIB sur des hôtes et rendent disponibles des services et les ports de pare-feu correspondants.

Dans une installation par défaut, vous pouvez modifier l'état des services suivants dans vSphere Web Client.

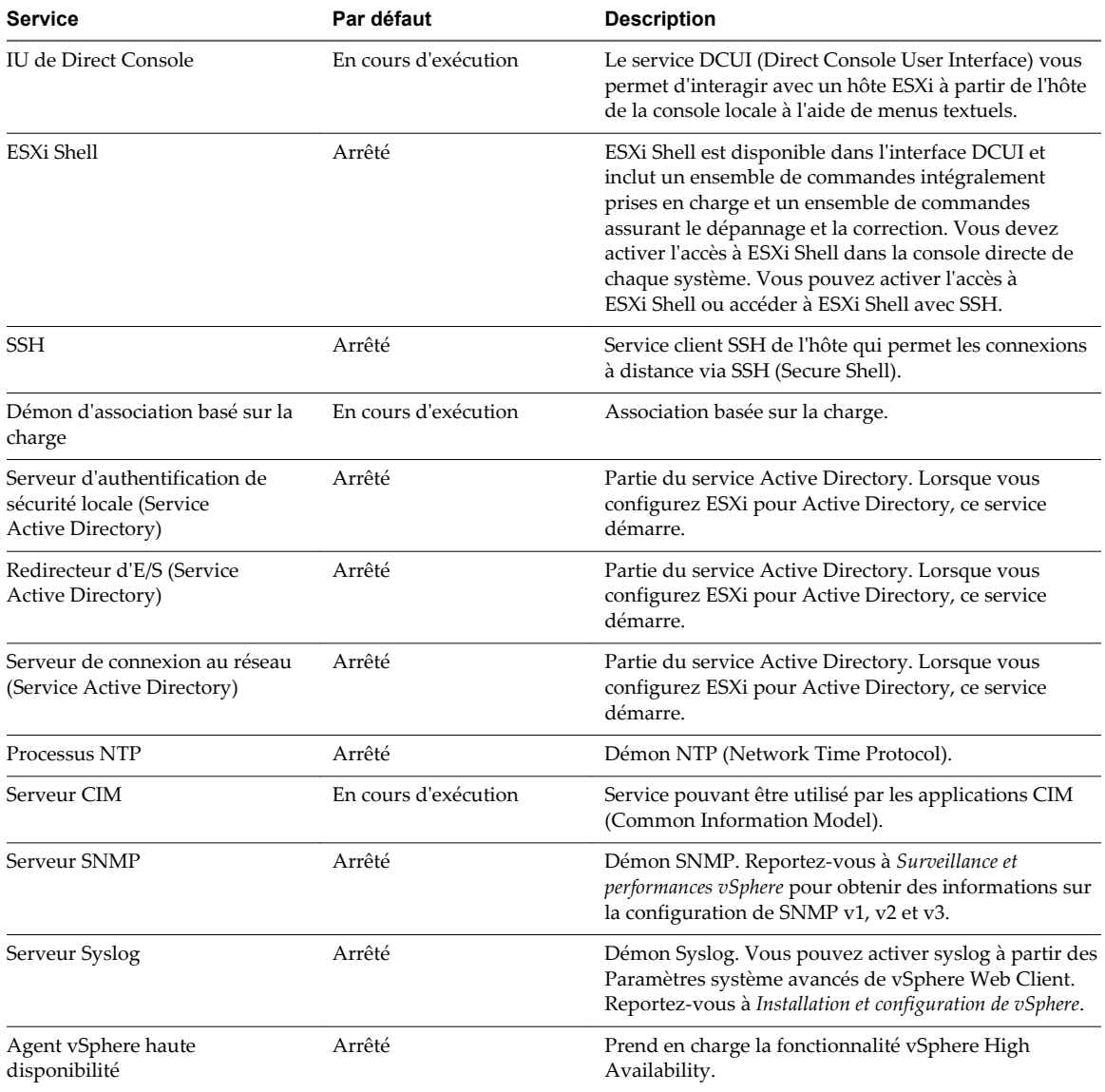

#### **Tableau 5**‑**8.** Services ESXi du profil de sécurité

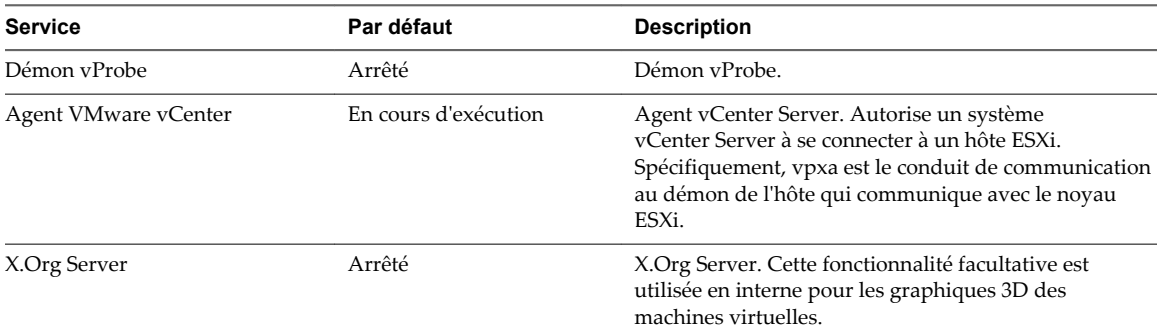

**Tableau 5**‑**8.** Services ESXi du profil de sécurité (suite)

## **Activer ou désactiver un service dans le profil de sécurité**

Vous pouvez activer ou désactiver l'un des services répertoriés dans le profil de sécurité depuis vSphere Web Client.

Après l'installation, certains services s'exécutent par défaut, tandis que d'autres sont arrêtés. Dans certains cas, une configuration supplémentaire est nécessaire avant qu'un service devienne disponible dans l'interface utilisateur de vSphere Web Client. Par exemple, le service NTP permet d'obtenir des informations horaires précises, mais ce service fonctionne uniquement lorsque les ports requis sont ouverts dans le parefeu.

#### **Prérequis**

Connectez-vous à vCenter Server avec vSphere Web Client.

#### **Procédure**

- 1 Accédez à un hôte dans l'inventaire vSphere Web Client, puis sélectionnez-le.
- 2 Cliquez sur l'onglet **Gérer** puis sur **Paramètres**.
- 3 Sous Système, sélectionnez **Profil de sécurité** et cliquez sur **Modifier**.
- 4 Accédez au service que vous souhaitez modifier.
- 5 Dans le volet Détails du service, sélectionnez **Démarrer**, **Arrêter** ou **Redémarrer** pour une modification ponctuelle de l'état de l'hôte ou faites votre choix dans le menu **Règle démarrage** pour modifier l'état de l'hôte lors des redémarrages.
	- n **Démarrer automatiquement si ports ouverts, et arrêter quand tous ports fermés** : paramètre par défaut pour ces services. Si un port est ouvert, le client tente de contacter les ressources réseau du service. Si certains ports sont ouverts, mais que le port d'un service particulier est fermé, la tentative échoue. Lorsque le port sortant applicable est ouvert, le service termine son démarrage.
	- n **Démarrer et arrêter avec hôte** : le service démarre peu de temps après le démarrage de l'hôte et se ferme juste avant l'arrêt de l'hôte. Plutôt semblable à l'option **Démarrer automatiquement si ports ouverts, et arrêter quand tous ports fermés**, cette option signifie que le service tente régulièrement d'effectuer sa tâche, telle que contacter le serveur NTP spécifié. Si le port a été fermé, mais est rouvert par la suite, le client commence à effectuer sa tâche peu après.

n **Démarrer et arrêter manuellement** : L'hôte préserve les paramètres de service déterminés par l'utilisateur, quels que soient les ports ouverts ou non. Lorsqu'un utilisateur démarre le service NTP, ce service reste en exécution tant que l'hôte est alimenté. Si le service est démarré et que l'hôte est mis hors tension, le service est arrêté dans le cadre du processus d'arrêt, mais dès que l'hôte est mis sous tension, le service redémarre et conserve l'état déterminé par l'utilisateur.

**REMARQUE** Ces paramètres s'appliquent uniquement aux paramètres de service qui sont configurés par le biais de vSphere Web Client ou aux applications créées avec vSphere Web Services SDK. Les configurations effectuées par d'autres moyens (par exemple, dans ESXi Shell ou avec les fichiers de configuration, ne sont pas modifiées par ces paramètres).

## **Mode verrouillage**

Pour augmenter le niveau de sécurité des hôtes ESXi, vous pouvez les placer en mode de verrouillage. En mode de verrouillage, les opérations doivent être exécutées via vCenter Server par défaut.

vSphere 6.0 propose différents degrés de verrouillage par le biais de deux modes de verrouillage : normal et strict. La liste d'utilisateurs exceptionnels est une autre nouveauté de vSphere 6.0. Les utilisateurs exceptionnels ne perdent pas leurs privilèges lorsque l'hôte entre en mode de verrouillage. Utilisez la liste d'utilisateurs exceptionnels pour ajouter les comptes de solutions tierces et d'applications externes qui doivent accéder directement à l'hôte lorsque celui-ci est en mode de verrouillage. Reportez-vous à [« Spécifier les utilisateurs exceptionnels du mode de verrouillage », page 181.](#page-180-0)

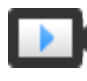

Mode verrouillage dans vSphere 6 ([http://link.brightcove.com/services/player/bcpid2296383276001?](http://link.brightcove.com/services/player/bcpid2296383276001?bctid=ref:video_lockdown_mode_vsphere) [bctid=ref:video\\_lockdown\\_mode\\_vsphere](http://link.brightcove.com/services/player/bcpid2296383276001?bctid=ref:video_lockdown_mode_vsphere))

## **Mode de verrouillage normal et mode de verrouillage strict**

À partir de vSphere 6.0, vous pouvez sélectionner le mode de verrouillage normal ou le mode de verrouillage strict, ce qui offre différents degrés de verrouillage.

**Mode de verrouillage normal :**

En mode de verrouillage normal, le service DCUI n'est pas interrompu. En cas de perte de connexion avec le système vCenter Server, si l'accès via vSphere Web Client n'est plus disponible, les comptes disposant de privilèges peuvent se connecter à l'interface utilisateur de la console directe de l'hôte ESXi et quitter le mode de verrouillage. Seuls les comptes suivants peuvent accéder à l'interface utilisateur de la console directe :

n Comptes répertoriés dans la liste des utilisateurs exceptionnels pour le mode de verrouillage qui disposent des privilèges d'administration sur l'hôte. La liste des utilisateurs exceptionnels est destinée aux comptes de service qui exécutent des tâches très spécifiques. L'ajout d'administrateurs ESXi à cette liste serait contraire à l'objectif du mode de verrouillage.

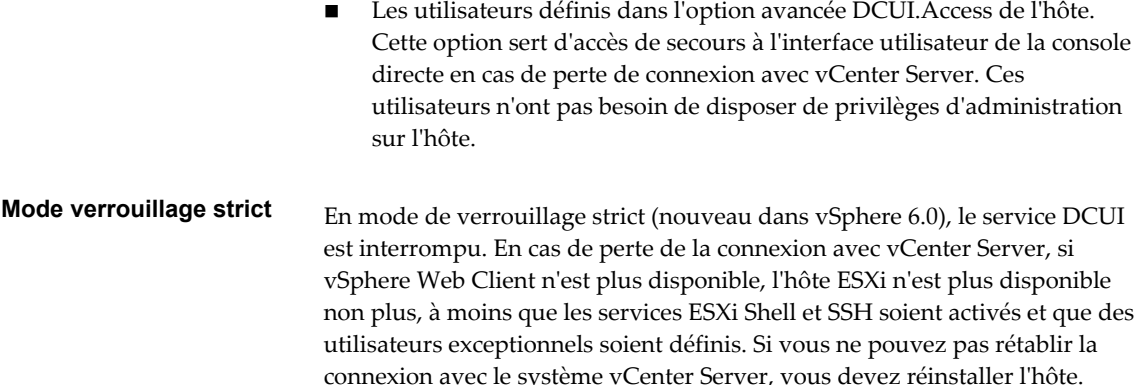

## **Mode de verrouillage et services ESXi Shell et SSH**

Le mode de verrouillage strict interrompt le service DCUI. Toutefois, les services ESXi Shell et SSH sont indépendants du mode de verrouillage. Pour que le mode de verrouillage constitue une mesure de sécurité efficace, assurez-vous que les services ESXi Shell et SSH sont également désactivés. Ils sont désactivés par défaut.

Lorsqu'un hôte est en mode de verrouillage, les utilisateurs répertoriés dans la liste des utilisateurs exceptionnels peuvent accéder à l'hôte à partir de ESXi Shell et via SSH s'ils disposent du rôle Administrateur sur l'hôte. Cet accès reste possible en mode de verrouillage strict. Pour une sécurité maximale, laissez les services ESXi Shell et SSH désactivés.

**REMARQUE** La liste des utilisateurs exceptionnels est destinée aux comptes de service qui exécutent des tâches spécifiques, telles que les sauvegardes d'hôtes, pas aux administrateurs. L'ajout d'utilisateurs administrateurs à la liste des utilisateurs exceptionnels annule le mode de verrouillage.

## **Activation et désactivation du mode de verrouillage**

Les utilisateurs disposant de privilèges peuvent activer le mode de verrouillage de plusieurs manières :

- n En ajoutant un hôte à un système vCenter Server à l'aide de l'assistant Ajouter hôte.
- n En utilisant vSphere Web Client. Reportez-vous à [« Activation du mode verrouillage à l'aide de](#page-177-0) [vSphere Web Client », page 178.](#page-177-0) Vous pouvez activer le mode de verrouillage normal et le mode de verrouillage strict dans vSphere Web Client.
- n En utilisant l'interface utilisateur de la console directe (DCUI). Reportez-vous à [« Activer ou désactiver](#page-178-0) [le mode de verrouillage normal à partir de l'interface utilisateur de la console directe », page 179.](#page-178-0)

Les utilisateurs disposant de privilèges peuvent désactiver le mode de verrouillage dans vSphere Web Client. Dans cette interface, ils peuvent désactiver le mode de verrouillage normal, mais pas le mode de verrouillage strict.

**REMARQUE** Si vous activez ou désactivez le mode de verrouillage en utilisant l'interface utilisateur de la console directe, les autorisations des utilisateurs et des groupes sont ignorées sur l'hôte. Pour conserver ces autorisations, vous pouvez activer et désactiver le mode de verrouillage à l'aide de vSphere Web Client.

## <span id="page-176-0"></span>**Comportement du mode de verrouillage**

En mode de verrouillage, certains services sont désactivés et d'autres ne sont accessibles qu'à certains utilisateurs.

#### **Services du mode de verrouillage pour différents utilisateurs**

Lorsque l'hôte est en cours d'exécution, les services disponibles varient selon que le mode de verrouillage est activé et en fonction du type de mode de verrouillage.

- n En mode de verrouillage strict et normal, les utilisateurs disposant de privilèges peuvent accéder à l'hôte via vCenter Server à l'aide de vSphere Web Client ou de vSphere Web Services SDK.
- n Le comportement de l'interface de console directe du mode de verrouillage strict et différent de celui du mode de verrouillage normal.
	- n En mode de verrouillage strict, le service d'interface utilisateur de la console directe est désactivé.
	- n En mode de verrouillage normal, les comptes de la liste des utilisateurs exceptionnels qui disposent des privilèges d'administrateur et les utilisateurs spécifiés dans le paramètre système avancé DCUI.Access peuvent accéder à l'interface de console directe.
- n Si ESXi Shell ou SSH est activé et que l'hôte est placé en mode de verrouillage strict ou normal, les comptes de la liste des utilisateurs exceptionnels qui disposent des privilèges d'administrateur peuvent utiliser ces services. ESXi Shell ou SSH est désactivé pour tous les autres utilisateurs. À partir de vSphere 6.0, les sessions ESXi ou SSH des utilisateurs qui ne disposent pas de privilèges d'administrateur sont terminées.

Tout accès est connecté à la fois pour le mode de verrouillage strict et normal.

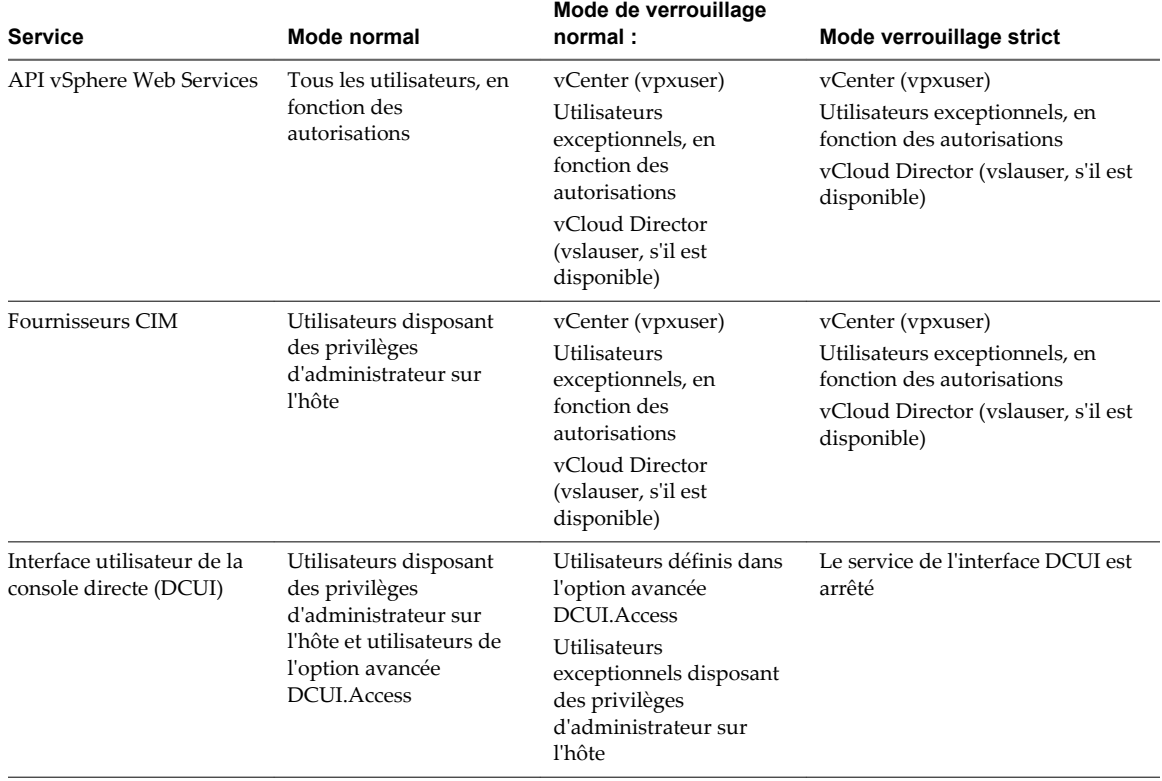

#### **Tableau 5**‑**9.** Comportement du mode de verrouillage

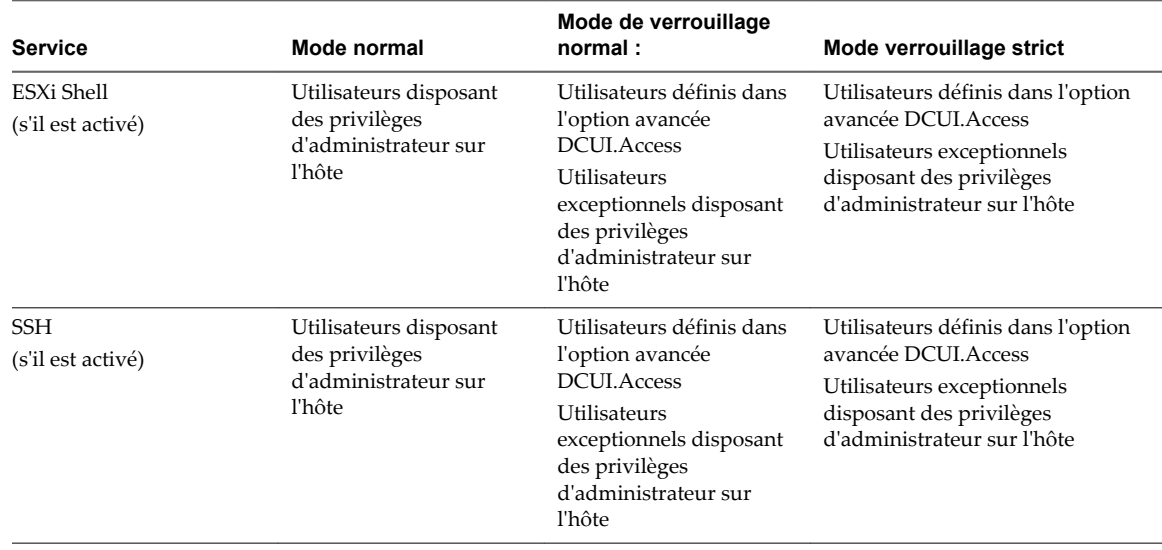

#### <span id="page-177-0"></span>**Tableau 5**‑**9.** Comportement du mode de verrouillage (suite)

#### **Utilisateurs connectés à ESXi Shell lorsque le mode de verrouillage est activé**

Si des utilisateurs sont connectés à ESXi Shell ou accèdent à l'hôte via SSH avant d'activer le mode de verrouillage, les utilisateurs qui se trouvent sur la liste des utilisateurs exceptionnels et qui disposent des privilèges d'administrateur sur l'hôte restent connectés. À partir de vSphere 6.0, la session est terminée pour tous les autres utilisateurs. Ce comportement s'applique à la fois au mode de verrouillage normal et strict.

## **Activation du mode verrouillage à l'aide de vSphere Web Client**

Vous pouvez activer le mode de verrouillage afin d'imposer l'apport des modifications de configuration via vCenter Server. vSphere 6.0 et versions ultérieures prennent en charge le mode de verrouillage normal et strict.

Pour interdire complètement tout accès direct à un hôte, vous pouvez sélectionner le mode de verrouillage strict. Le mode de verrouillage strict empêche d'accéder à un hôte si vCenter Server n'est pas disponible et que SSH et ESXi Shell sont désactivés. Reportez-vous à [« Comportement du mode de verrouillage »,](#page-176-0) [page 177.](#page-176-0)

#### **Procédure**

- 1 Accédez à l'hôte dans l'inventaire de vSphere Web Client.
- 2 Cliquez sur l'onglet **Gérer** puis sur **Paramètres**.
- 3 Dans Système, sélectionnez **Profil de sécurité**.
- 4 Dans le panneau mode verrouillage, cliquez sur **Modifier**.
- **Option Description Normale** Vous pouvez accéder à l'hôte via vCenter Server. Seuls les utilisateurs qui se trouvent dans la liste des utilisateurs exceptionnels et qui disposent des privilèges d'administrateur peuvent se connecter à l'interface utilisateur de la console directe. Si SSH ou ESXi Shell sont activés, il peut être possible d'y accéder. **Strict** Vous ne pouvez accéder à l'hôte que via vCenter Server. Si SSH ou ESXi Shell sont activés, les sessions des comptes de l'option avancée DCUI.Access et des comptes d'utilisateurs exceptionnels disposant de privilèges d'administrateur restent activées. Toutes les autres sessions sont terminées.
- <span id="page-178-0"></span>5 Cliquez sur **Mode verrouillage** et sélectionnez l'une des options du mode de verrouillage.

#### 6 Cliquez sur **OK**.

#### **Désactiver le mode de verrouillage à l'aide de vSphere Web Client**

Désactivez le mode de verrouillage pour permettre des modifications de configuration à partir de connexions directes à l'hôte ESXi. Lorsque le mode de verrouillage est activé, la sécurité de l'environnement est accrue.

Dans vSphere 6.0, vous pouvez désactiver le mode de verrouillage comme suit :

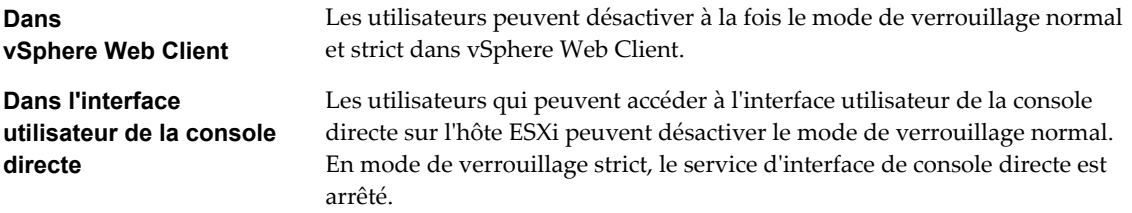

#### **Procédure**

- 1 Accédez à l'hôte dans l'inventaire de vSphere Web Client.
- 2 Cliquez sur l'onglet **Gérer** puis sur **Paramètres**.
- 3 Dans Système, sélectionnez **Profil de sécurité**.
- 4 Dans le panneau mode verrouillage, cliquez sur **Modifier**.
- 5 Cliquez sur **Mode verrouillage** et sélectionnez **Aucun** pour désactiver le mode de verrouillage.

Le système quitte le mode de verrouillage, vCenter Server affiche une alarme et une entrée est ajoutée au journal d'audit.

## **Activer ou désactiver le mode de verrouillage normal à partir de l'interface utilisateur de la console directe**

Vous pouvez activer et désactiver le mode de verrouillage normal dans l'interface utilisateur de la console directe (DCUI). Vous ne pouvez activer et désactiver le mode de verrouillage strict que dans vSphere Web Client.

Lorsque l'hôte est en mode de verrouillage normal, les comptes suivants peuvent accéder à l'interface utilisateur de la console directe :

- Les comptes de la liste des utilisateurs exceptionnels qui disposent des privilèges d'administrateur sur l'hôte. La liste des utilisateurs exceptionnels est destinée aux comptes de service tels qu'un agent de sauvegarde.
- n Les utilisateurs définis dans l'option avancée DCUI.Access de l'hôte. Cette option peut être utilisée pour activer l'accès en cas de défaillance irrémédiable.

Pour ESXi 6.0 et versions ultérieures, les autorisations des utilisateurs sont conservées lorsque vous activez le mode de verrouillage et restaurées lorsque vous désactivez ce mode dans l'interface de console directe.

**REMARQUE** Si vous mettez à niveau un hôte en mode de verrouillage vers ESXi 6.0 sans quitter le mode de verrouillage, puis que vous quittez ce mode après la mise à niveau, toutes les autorisations définies avant que l'hôte n'entre en mode de verrouillage sont perdues. Le système attribue le rôle d'administrateur à tous les utilisateurs qui se trouvent dans l'option avancée DCUI.Access afin d'assurer l'accès à l'hôte.

Pour conserver les autorisations, désactivez le mode de verrouillage de l'hôte dans vSphere Web Client avant la mise à niveau.

#### **Procédure**

- 1 Dans l'interface utilisateur de la console directe de l'hôte, appuyez sur F2 et ouvrez une session.
- 2 Faites défiler jusqu'au paramètre **Configurer le mode verrouillage** et appuyez sur Entrée pour modifier le paramètre actuel.
- 3 Appuyez sur Échap jusqu'à ce que vous reveniez au menu principal de l'interface utilisateur de console directe.

## **Spécification des comptes disposant de privilèges d'accès en mode de verrouillage**

Vous pouvez spécifier les comptes de service qui peuvent accéder à l'hôte ESXi directement en les ajoutant à la liste des utilisateurs exceptionnels. Vous pouvez spécifier un utilisateur qui peut accéder à l'hôte ESXi en cas de défaillance irrémédiable de vCenter Server.

Les actions par défaut que peuvent effectuer les différents comptes lorsque le mode de verrouillage est activé et le mode de modification du comportement par défaut dépendent de la version de l'environnement vSphere.

- n Dans les versions de vSphere antérieures à vSphere 5.1, seul l'utilisateur racine peut se connecter à l'interface utilisateur de la console directe sur un hôte ESXi en mode de verrouillage.
- n Dans vSphere 5.1 et versions ultérieures, vous pouvez ajouter un utilisateur au paramètre système avancé DCUI.Access pour chaque hôte. Cette option est conçue pour répondre aux défaillances irrémédiables de vCenter Server et le mot de passe de l'utilisateur disposant de cet accès est habituellement verrouillé dans un coffre-fort. Un utilisateur de la liste DCUI.Access n'a pas besoin de disposer de tous les privilèges administratifs sur l'hôte.
- n Dans vSphere 6.0 et versions ultérieures, le paramètre système avancé DCUI.Access est toujours pris en charge. En outre, vSphere 6.0 et versions ultérieures prennent en charge une liste des utilisateurs exceptionnels destinée aux comptes de service qui doivent se connecter directement à l'hôte. Les comptes d'administrateur disposant des privilèges d'administrateur, qui se trouvent dans la liste des utilisateurs exceptionnels, peuvent se connecter à ESXi Shell. En outre, ces utilisateur peuvent se connecter à l'interface DCUI d'un hôte en mode de verrouillage normal et quitter ce même mode.

Spécifiez les utilisateurs exceptionnels dans vSphere Web Client

**REMARQUE** Les utilisateurs exceptionnels sont des utilisateurs locaux d'un hôte ou des utilisateurs Active Directory disposant de privilèges définis localement pour l'hôte ESXi. Les utilisateurs qui sont membres d'un groupe Active Directory perdre leurs autorisations lorsque l'hôte est en mode de verrouillage.
#### <span id="page-180-0"></span>**Option avancée Ajouter des utilisateurs à DCUI.Access**

L'option avancée DCUI.Access a pour objectif principal de vous permettre de quitter le mode de verrouillage en cas de défaillance irrémédiable, lorsque vous ne pouvez pas accéder à l'hôte à partir de vCenter Server. Vous ajoutez des utilisateurs à la liste en modifiant les paramètres avancés de l'hôte à partir de vSphere Web Client.

**REMARQUE** Les utilisateurs de la liste DCUI.Access peuvent modifier les paramètres du mode de verrouillage, quels que soient leurs privilèges. Cela peut avoir un impact sur la sécurité de votre hôte. Pour les comptes de services qui ont besoin d'un accès direct à l'hôte, pensez plutôt à ajouter des utilisateurs à la liste des utilisateurs exceptionnels. Les utilisateurs exceptionnels peuvent uniquement exécuter les tâches pour lesquelles ils ont des privilèges. Reportez-vous à « Spécifier les utilisateurs exceptionnels du mode de verrouillage », page 181.

#### **Procédure**

- 1 Accédez à l'hôte dans le navigateur d'objets de vSphere Web Client.
- 2 Cliquez sur l'onglet **Gérer** puis sélectionnez**Paramètres**.
- 3 Cliquez sur **Paramètres système avancés**, puis sélectionnez le paramètre **DCUI.Access**.
- 4 Cliquez sur **Modifier** et saisissez les noms d'utilisateur, séparés par des virgules.

L'utilisateur racine est inclus par défaut. Pensez à supprimer la racine de la liste DCUI.Access et à spécifier un compte nommé pour un meilleur contrôle.

5 Cliquez sur **OK**.

#### **Spécifier les utilisateurs exceptionnels du mode de verrouillage**

Dans vSphere 6.0 et versions ultérieures, vous pouvez ajouter des utilisateurs à la liste des utilisateurs exceptionnels dans vSphere Web Client. Ces utilisateurs ne perdent pas leurs autorisations lorsque l'hôte entre en mode de verrouillage. Il est logique d'ajouter des comptes de services tels qu'un agent de sauvegarde à la liste des utilisateurs exceptionnels.

Les utilisateurs exceptionnels ne perdent pas leurs privilèges lorsque l'hôte entre en mode de verrouillage. Habituellement, ces comptes représentent des solutions tierces et des applications externes qui doivent continuer à fonctionner en mode de verrouillage.

**REMARQUE** La liste des utilisateurs exceptionnels est destinée aux comptes de service qui exécutent des tâches très spécifiques, pas aux administrateurs. L'ajout d'utilisateurs administrateurs à la liste des utilisateurs exceptionnels annule le mode de verrouillage.

Les utilisateurs exceptionnels sont des utilisateurs locaux d'un hôte ou des utilisateurs Active Directory disposant de privilèges définis localement pour l'hôte ESXi. Ils ne sont ni membres d'un groupe Active Directory ni utilisateurs de vCenter Server. Ces utilisateurs sont autorisés à effectuer des opérations sur l'hôte en fonction de leurs privilèges. Par exemple, cela signifie que l'utilisateur en lecture seule ne peut pas désactiver le mode de verrouillage sur un hôte.

#### **Procédure**

- 1 Accédez à l'hôte dans l'inventaire de vSphere Web Client.
- 2 Cliquez sur l'onglet **Gérer** puis sur **Paramètres**.
- 3 Dans Système, sélectionnez **Profil de sécurité**.
- 4 Dans le panneau mode verrouillage, cliquez sur **Modifier**.
- 5 Cliquez sur **Utilisateurs exceptionnels** et sur l'icône représentant le signe plus pour ajouter des utilisateurs exceptionnels.

# **Vérifier les niveaux d'acceptation des hôtes et des fichiers VIB**

Pour protéger l'intégrité de l'hôte ESXi, n'autorisez pas les utilisateurs à installer des VIB non signés (communautaires). Un VIB non signé contient un code qui n'est ni certifié ni approuvé ni pris en charge par VMware ou ses partenaires. Les VIB communautaires n'ont pas de signature numérique.

Vous pouvez utiliser des commandes ESXCLI pour définir le niveau de l'acceptation d'un hôte. Le niveau d'acceptation de l'hôte doit être le même ou moins restrictif que celui d'un VIB que vous souhaitez ajouter à l'hôte. Pour protéger la sécurité et l'intégrité de vos hôtes ESXi, ne permettez pas l'installation de VIB non signés (CommunitySupported) sur des hôtes dans des systèmes de production.

Les niveaux d'acceptation suivants sont pris en charge.

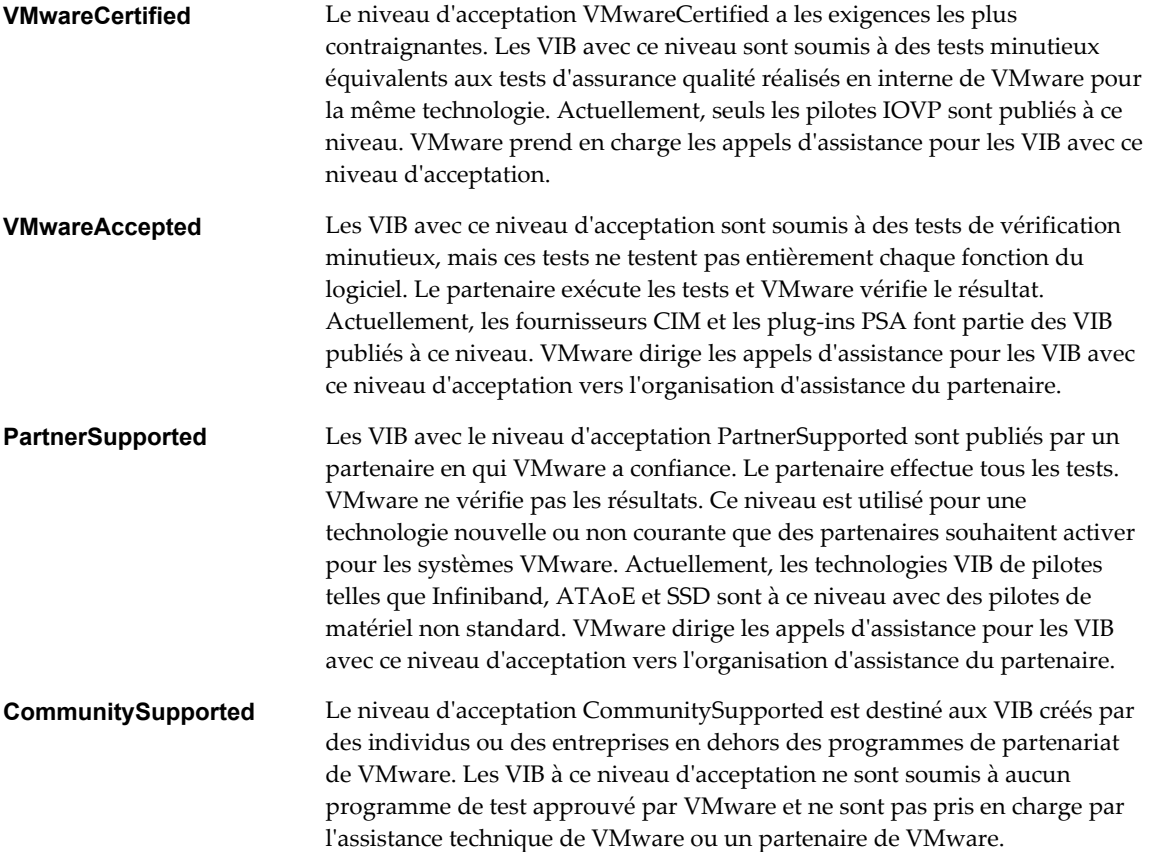

#### **Procédure**

1 Connectez-vous à chaque hôte ESXi et vérifiez que le niveau d'acceptation est défini sur VMwareCertified ou VMwareAccepted en exécutant la commande suivante.

esxcli software acceptance get

2 Si le niveau d'acceptation de l'hôte n'est pas VMwareCertified ou VMwareAccepted, déterminez si l'un des VIBs ne se trouve pas au niveau VMwareCertified ou VMwareAccepted en exécutant les commandes suivantes.

esxcli software vib list esxcli software vib get -n *vibname*

3 Supprimez les VIB qui sont au niveau PartnerSupported ou CommunitySupported en exécutant la commande suivante.

esxcli software vib remove --vibname *vib*

4 Changez le niveau d'acceptation de l'hôte en exécutant la commande suivante.

esxcli software acceptance set --level *acceptance\_level*

# **Affectation d'autorisations pour ESXi**

Les privilèges sont généralement octroyés aux utilisateurs par attribution d'autorisations aux objets hôtes ESXi gérés par un système vCenter Server. Si vous utilisez un hôte ESXi autonome, vous pouvez attribuer les privilèges directement.

# **Attribution d'autorisations aux hôtes ESXi gérés par vCenter Server**

Si votre hôte ESXi est géré par vCenter Server, effectuez les tâches de gestion à l'aide de vSphere Web Client.

Vous pouvez sélectionner l'objet hôte ESXi dans la hiérarchie d'objets de vCenter Server et attribuer le rôle d'administrateur à un nombre limité d'utilisateurs susceptibles d'effectuer la gestion directe sur l'hôte ESXi. Reportez-vous à [« Utilisation des rôles pour assigner des privilèges », page 137](#page-136-0).

Il est recommandé de créer au moins un compte d'utilisateur nommé et de lui attribuer des privilèges d'administration complets sur l'hôte, puis de l'utiliser à la place du compte racine. Définissez un mot de passe avec un niveau de complexité élevé pour le compte racine et limitez l'utilisation de ce compte. (Ne supprimez pas le compte racine.)

# **Attribution d'autorisations aux hôtes ESXi autonomes**

Si votre environnement ne comprend pas de système vCenter Server, les utilisateurs suivants sont prédéfinis.

- n utilisateur racine. Reportez-vous à [« Privilèges de l'utilisateur racine », page 184](#page-183-0).
- vpxuser. Reportez-vous à [« Privilèges vpxuser », page 184.](#page-183-0)
- n utilisateur dcui. Reportez-vous à [« Privilèges de l'utilisateur dcui », page 184.](#page-183-0)

Dans l'onglet Gestion de vSphere Client, vous pouvez ajouter des utilisateurs locaux et définir des rôles personnalisés. Consultez la documentation de *Gestion d'un hôte vSphere unique*.

Les rôles suivants sont prédéfinis :

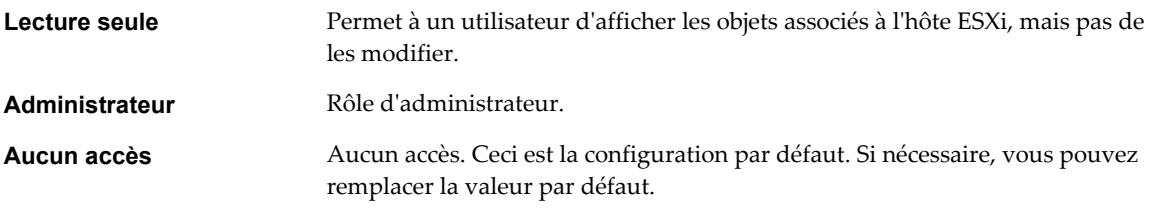

Vous pouvez gérer les utilisateurs et groupes locaux et ajouter des rôles personnalisés locaux à un hôte ESXi à l'aide d'un vSphere Client directement connecté à l'hôte ESXi. Consultez la documentation de *Gestion d'un hôte vSphere unique*.

À partir de vSphere 6.0, vous pouvez gérer les comptes d'utilisateurs locaux ESXi à l'aide des commandes de gestion de compte ESXCLI. Vous pouvez définir ou supprimer des autorisations sur les comptes Active Directory (utilisateurs et groupes) et sur les comptes locaux ESXi (utilisateurs uniquement) à l'aide des commandes de gestion des autorisations ESXCLI.

**REMARQUE** Si vous définissez un utilisateur pour l'hôte ESXi en le connectant directement à l'hôte et qu'il existe un utilisateur de même nom dans vCenter Server, ces deux utilisateurs sont distincts. Si vous attribuez un rôle à l'un des utilisateurs, il n'est pas attribué à l'autre utilisateur.

# <span id="page-183-0"></span>**Privilèges de l'utilisateur racine**

Par défaut, chaque hôte ESXi dispose d'un compte d'utilisateur racine unique ayant le rôle Administrateur. Ce compte d'utilisateur racine peut être utilisé pour l'administration locale et pour connecter l'hôte à vCenter Server.

Ce compte racine commun peut simplifier la pénétration dans un hôte ESXi et complique la mise en correspondance d'actions à un administrateur spécifique.

Définissez un mot de passe très complexe pour le compte racine et limitez l'utilisation de ce compte (par exemple, pour une utilisation lors de l'ajout d'un hôte à vCenter Server). Ne supprimez pas le compte racine. Dans vSphere 5.1 et versions ultérieures, seul l'utilisateur racine (aucun autre utilisateur nommé disposant du rôle Administrateur) est autorisé à ajouter un hôte à vCenter Server.

Il convient de s'assurer que tout compte disposant du rôle Administrateur sur un hôte ESXi est attribué à un utilisateur spécifique ayant un compte nommé. Utilisez les possibilités Active Directory d'ESXi qui vous permettent de gérer les informations d'identification Active Directory le cas échéant.

**IMPORTANT** Si vous supprimez les privilèges d'accès de l'utilisateur racine, vous devez d'abord créer une autre autorisation au niveau de la racine ayant un autre utilisateur affecté au rôle d'administrateur.

# **Privilèges vpxuser**

vCenter Server utilise les privilèges vpxuser pour gérer les activités de l'hôte.

vCenter Server possède des privilèges d'administrateur sur l'hôte qu'il gère. Par exemple, vCenter Server peut transférer des machines virtuelles vers/depuis des hôtes et effectuer les changements de configuration requis pour prendre en charge des machines virtuelles.

L'administrateur vCenter Server peut exécuter sur l'hôte la majorité des tâches de l'utilisateur racine, mais aussi programmer des tâches, utiliser des modèles, etc. Cependant, l'administrateur vCenter Server ne peut pas directement créer, supprimer ou modifier des utilisateurs et groupes locaux pour des hôtes. Ces tâches peuvent uniquement être exécutées par un utilisateur disposant des autorisations administrateur directement sur chaque hôte.

**REMARQUE** Vous ne pouvez pas gérer vpxuser via Active Directory.

**AVERTISSEMENT** Ne modifiez vpxuser en aucune façon. Ne modifiez pas son mot de passe. Ne modifiez pas ses autorisations. Dans le cas contraire, vous risquez d'avoir des difficultés à utiliser des hôtes via vCenter Server.

# **Privilèges de l'utilisateur dcui**

L'utilisateur dcui s'exécute sur des hôtes et dispose des droits d'Administrateur. L'objectif principal de cet utilisateur est de configurer des hôtes pour le mode verrouillage à partir de l'interface utilisateur de console directe (DCUI).

Cet utilisateur agit en tant qu'agent pour la console directe et ne peut pas être modifié ou utilisé par des utilisateurs interactifs.

# <span id="page-184-0"></span>**Utilisation d'Active Directory pour gérer des utilisateurs ESXi**

Vous pouvez configurer l'hôte ESXi afin qu'il utilise un service d'annuaire tel qu'Active Directory pour gérer les utilisateurs.

La création de comptes utilisateurs locaux sur chaque hôte pose des difficultés de synchronisation du nom et du mot de passe des comptes parmi plusieurs hôtes. Intégrez les hôtes ESXi à un domaine Active Directory pour éliminer la nécessité de créer et de maintenir des comptes utilisateurs locaux. L'utilisation d'Active Directory pour l'authentification des utilisateurs simplifie la configuration de l'hôte ESXi et réduit le risque de problèmes de configuration qui pourraient entraîner des accès non autorisés.

Lorsque vous utilisez Active Directory, les utilisateurs entrent les informations d'identification Active Directory et le nom de domaine du serveur Active Directory lorsqu'ils ajoutent un hôte à un domaine.

# **Installer ou mettre à niveau vSphere Authentication Proxy**

Installez vSphere Authentication Proxy pour permettre aux hôtes ESXi de rejoindre un domaine sans utiliser les informations d'identification Active Directory. vSphere Authentication Proxy renforce la sécurité des hôtes démarrés par PXE et des hôtes provisionnés à l'aide d'Auto Deploy en évitant de stocker les informations d'identification Active Directory dans la configuration de l'hôte.

Si une version antérieure de vSphere Authentication Proxy est installée sur votre système, cette procédure met à niveau vSphere Authentication Proxy vers la version actuelle.

Vous pouvez installer vSphere Authentication Proxy sur la même machine que le système vCenter Server associé ou sur une machine différente disposant d'une connexion réseau à vCenter Server. vSphere Authentication Proxy est pris en charge par vCenter Server version 5.0 et versions ultérieures.

Le service vSphere Authentication Proxy se lie à une adresse IPv4 pour communiquer avec vCenter Server et ne prend pas en charge IPv6. L'instance de vCenter Server peut être installée sur une machine hôte dans un environnement réseau en mode IPv4 uniquement, en mode mixte IPv4/IPv6 ou en mode IPv6 uniquement, mais la machine qui se connecte à vCenter Server via vSphere Web Client doit disposer d'une adresse IPv4 pour que le service vSphere Authentication Proxy fonctionne.

### **Prérequis**

- n Installez Microsoft .NET Framework 3.5 sur la machine sur laquelle vous voulez installer vSphere Authentication Proxy.
- n Vérifiez que vous disposez des privilèges d'administrateur.
- n Vérifiez que la machine hôte est dotée d'un processeur et d'un système d'exploitation compatibles.
- n Vérifiez que la machine hôte possède une adresse IPv4 valide. Vous pouvez installer vSphere Authentication Proxy sur une machine dans un environnement réseau exclusivement en mode IPv4 ou en mode mixte IPv4/IPv6, mais vous ne pouvez pas installer vSphere Authentication Proxy sur une machine dans un environnement exclusivement en mode IPv6.
- n Si vous installez vSphere Authentication Proxy sur une machine hôte Windows Server 2008 R2, téléchargez et installez le correctif logiciel Windows décrit dans Windows KB Article 981506 sur le site Web support.microsoft.com. Si vous n'installez pas ce correctif, l'initialisation de vSphere Authentication Proxy Adapter échoue. Ce problème est accompagné de messages d'erreur consignés dans camadapter.log similaires à Échec de la liaison du site Web CAM avec CTL et Échec de l'initialisation de CAMAdapter.
- Téléchargez le programme d'installation vCenter Server.

Collectez les informations suivantes pour terminer l'installation ou la mise à niveau :

n L'emplacement d'installation de vSphere Authentication Proxy si vous n'utilisez pas l'emplacement par défaut.

- n L'adresse et les informations d'identification du vCenter Server auquel vSphere Authentication Proxy doit se connecter : adresse IP ou nom, port HTTP, nom d'utilisateur et mot de passe.
- n Le nom d'hôte ou l'adresse IP pour identifier vSphere Authentication Proxy sur le réseau.

#### **Procédure**

- 1 Ajoutez au domaine la machine hôte sur laquelle vous aller installer le service proxy d'authentification.
- 2 Utilisez le compte Administrateur de domaine pour vous connecter à la machine hôte.
- 3 Dans l'inventaire du logiciel d'installation, faites un double clic sur le fichier autorun.exe pour lancer l'installation.
- 4 Sélectionnez **VMware vSphere Authentication Proxy** et cliquez sur **Installer**.
- 5 Suivez les invites de l'assistant pour terminer l'installation ou la mise à niveau.

Au cours de l'installation, le service d'authentification s'enregistre dans l'instance vCenter Server où Auto Deploy est enregistré.

Lorsque vous installez le service vSphere Authentication Proxy, le programme d'installation crée un compte de domaine avec les privilèges appropriés pour exécuter le service proxy d'authentification. Le nom de compte commence par le préfixe CAM- et est associé à un mot de passe à 32 caractères généré de façon aléatoire. Le mot de passe n'expire jamais. Ne changez pas les paramètres du généraux.

# **Configurer un hôte pour utiliser Active Directory**

Vous pouvez configurer un hôte pour utiliser un service d'annuaire comme Active Directory afin de gérer les groupes de travail et les utilisateurs.

Lorsque vous ajoutez un hôte ESXi à Active Directory, le groupe DOMAIN **ESXi Admins** obtient un accès administratif complet à l'hôte s'il existe. Si vous ne voulez pas rendre disponible l'accès d'administration complet, consultez l'article 1025569 de la base de connaissances VMware pour une solution.

Si un hôte est provisionné avec Auto Deploy, les informations d'identification Active Directory ne peuvent pas être stockées sur les hôtes. Vous pouvez utiliser vSphere Authentication Proxy pour joindre l'hôte à un domaine Active Directory. Comme une chaîne d'approbation existe entre vSphere Authentication Proxy et l'hôte, Authentication Proxy peut joindre l'hôte au domaine Active Directory. Reportez-vous à [« Utiliser](#page-187-0) [vSphere Authentication Proxy », page 188.](#page-187-0)

**REMARQUE** Lorsque vous définissez des paramètres de comptes d'utilisateurs dans Active Directory, vous pouvez limiter les ordinateurs auxquels un utilisateur peut se connecter en fonction du nom de ces ordinateurs. Par défaut, aucune restriction équivalente n'est définie pour un compte utilisateur. Si vous définissez cette limitation, les requêtes Bind LDAP pour le compte utilisateur échouent avec le message LDAP binding not successful, même si la requête provient d'un ordinateur référencé. Vous pouvez éviter ce problème en ajoutant le nom netBIOS du serveur Active Directory à la liste des ordinateurs auxquels le compte utilisateur peut se connecter.

#### **Prérequis**

- n Vérifiez que vous disposez d'un domaine Active Directory. Reportez-vous à la documentation de votre serveur d'annuaire.
- n Assurez-vous que le nom d'hôte d'ESXi est pleinement qualifié par le nom de domaine de la forêt Active Directory.

*fully qualified domain name* = *host\_name*.*domain\_name*

#### **Procédure**

1 Synchronisez le temps entre ESXi et le système de service d'annuaire en utilisant NTP.

Consultez la base des connaissances [« Synchroniser les horloges ESXi avec un serveur de temps](#page-252-0) [réseau », page 253](#page-252-0) ou la base des connaissances VMware pour plus d'informations sur la synchronisation de l'heure ESXi avec un contrôleur de domaine Microsoft.

- 2 Assurez-vous que les serveurs DNS que vous avez configurés pour l'hôte peuvent résoudre les noms d'hôtes des contrôleurs Active Directory.
	- a Accédez à l'hôte dans le navigateur d'objets de vSphere Web Client.
	- b Cliquez sur l'onglet **Gérer**, puis cliquez sur **Mise en réseau**.
	- c Cliquez sur DNS et vérifiez que le nom de l'hôte et les informations sur le serveur DNS de l'hôte sont corrects.

#### **Suivant**

Utilisez vSphere Web Client pour rejoindre un domaine de service d'annuaire. Pour les hôtes provisionnés avec Auto Deploy, configurez vSphere Authentication Proxy. Reportez-vous à [« Utiliser vSphere](#page-187-0) [Authentication Proxy », page 188.](#page-187-0)

## **Ajouter un hôte à un domaine de service d'annuaire**

Pour que votre hôte utilise un service d'annuaire, vous devez joindre l'hôte au domaine du service d'annuaire.

Vous pouvez entrer le nom de domaine de l'une des deux façons suivantes :

- name.tld (par exemple, domain.com): Le compte est créé sous le récipient par défaut.
- name.tld/container/path (par exemple, domain.com/0U1/0U2) : Le compte est créé sous une unité d'organisation (OU) précise.

Pour utiliser le service vSphere Authentication Proxy, consultez[« Utiliser vSphere Authentication Proxy »,](#page-187-0) [page 188.](#page-187-0)

#### **Procédure**

- 1 Accédez à l'hôte dans l'inventaire de vSphere Web Client.
- 2 Cliquez sur l'onglet **Gérer** puis sur **Paramètres**.
- 3 Sous Système, sélectionnez **Services d'authentification**.
- 4 Cliquez sur **Joindre le domaine**.
- 5 Entrez un domaine.

Utilisez le format **name.tld** ou **name.tld/container/path**.

- 6 Entrez le nom d'utilisateur et le mot de passe d'un utilisateur service d'annuaire autorisé à lier l'hôte au domaine, puis cliquez sur **OK**.
- 7 (Facultatif) Si vous avez l'intention d'utiliser un proxy d'authentication, entrez l'adresse IP du serveur proxy.
- 8 Cliquez sur **OK** pour fermer la boîte de dialogue Configuration des services d'annuaire.

# <span id="page-187-0"></span>**Afficher les paramètres du service d'annuaire**

Vous pouvez afficher le type de serveur d'annuaire, le cas échéant, que l'hôte utilise pour authentifier les utilisateurs et les paramètres du serveur d'annuaire.

#### **Procédure**

- 1 Accédez à l'hôte dans l'inventaire de vSphere Web Client.
- 2 Cliquez sur l'onglet **Gérer** puis sur **Paramètres**.
- 3 Sous Système, sélectionnez **Services d'authentification**.

La page Services d'authentification affiche le service d'annuaire et les paramètres du domaine.

# **Utiliser vSphere Authentication Proxy**

Lorsque vous utilisez vSphere Authentication Proxy, il est inutile de transmettre les données d'identification Active Directory à l'hôte. Les utilisateurs entrent le nom de domaine du serveur Active Directory et l'adresse IP du serveur proxy d'authentification lorsqu'ils ajoutent un hôte à un domaine.

Lorsqu'il est employé conjointement avec Auto Deploy, vSphere Authentication Proxy s'avère particulièrement utile. Vous configurez un hôte de référence pointant vers vSphere Authentication Proxy, ainsi qu'une règle appliquant le profil de l'hôte de référence à tout hôte ESXi provisionné avec Auto Deploy. Même si vous exploitez vSphere Authentication Proxy dans un environnement utilisant des certificats provisionnés par VMCA ou des certificats tiers, le processus se déroule de manière transparente dans la mesure où vous suivez les instructions d'utilisation des certificats personnalisés avec Auto Deploy. Reportez-vous à [« Utiliser des certificats personnalisés avec Auto Deploy », page 164.](#page-163-0)

**REMARQUE** Vous ne pouvez pas utiliser vSphere Authentication Proxy dans un environnement qui prend uniquement en charge IPv6.

# **Installer ou mettre à niveau vSphere Authentication Proxy**

Installez vSphere Authentication Proxy pour permettre aux hôtes ESXi de rejoindre un domaine sans utiliser les informations d'identification Active Directory. vSphere Authentication Proxy renforce la sécurité des hôtes démarrés par PXE et des hôtes provisionnés à l'aide d'Auto Deploy en évitant de stocker les informations d'identification Active Directory dans la configuration de l'hôte.

Si une version antérieure de vSphere Authentication Proxy est installée sur votre système, cette procédure met à niveau vSphere Authentication Proxy vers la version actuelle.

Vous pouvez installer vSphere Authentication Proxy sur la même machine que le système vCenter Server associé ou sur une machine différente disposant d'une connexion réseau à vCenter Server. vSphere Authentication Proxy est pris en charge par vCenter Server version 5.0 et versions ultérieures.

Le service vSphere Authentication Proxy se lie à une adresse IPv4 pour communiquer avec vCenter Server et ne prend pas en charge IPv6. L'instance de vCenter Server peut être installée sur une machine hôte dans un environnement réseau en mode IPv4 uniquement, en mode mixte IPv4/IPv6 ou en mode IPv6 uniquement, mais la machine qui se connecte à vCenter Server via vSphere Web Client doit disposer d'une adresse IPv4 pour que le service vSphere Authentication Proxy fonctionne.

#### **Prérequis**

- n Installez Microsoft .NET Framework 3.5 sur la machine sur laquelle vous voulez installer vSphere Authentication Proxy.
- n Vérifiez que vous disposez des privilèges d'administrateur.
- n Vérifiez que la machine hôte est dotée d'un processeur et d'un système d'exploitation compatibles.
- <span id="page-188-0"></span>n Vérifiez que la machine hôte possède une adresse IPv4 valide. Vous pouvez installer vSphere Authentication Proxy sur une machine dans un environnement réseau exclusivement en mode IPv4 ou en mode mixte IPv4/IPv6, mais vous ne pouvez pas installer vSphere Authentication Proxy sur une machine dans un environnement exclusivement en mode IPv6.
- Si vous installez vSphere Authentication Proxy sur une machine hôte Windows Server 2008 R2, téléchargez et installez le correctif logiciel Windows décrit dans Windows KB Article 981506 sur le site Web support.microsoft.com. Si vous n'installez pas ce correctif, l'initialisation de vSphere Authentication Proxy Adapter échoue. Ce problème est accompagné de messages d'erreur consignés dans camadapter.log similaires à Échec de la liaison du site Web CAM avec CTL et Échec de l'initialisation de CAMAdapter.
- n Téléchargez le programme d'installation vCenter Server.

Collectez les informations suivantes pour terminer l'installation ou la mise à niveau :

- n L'emplacement d'installation de vSphere Authentication Proxy si vous n'utilisez pas l'emplacement par défaut.
- n L'adresse et les informations d'identification du vCenter Server auquel vSphere Authentication Proxy doit se connecter : adresse IP ou nom, port HTTP, nom d'utilisateur et mot de passe.
- n Le nom d'hôte ou l'adresse IP pour identifier vSphere Authentication Proxy sur le réseau.

#### **Procédure**

- 1 Ajoutez au domaine la machine hôte sur laquelle vous aller installer le service proxy d'authentification.
- 2 Utilisez le compte Administrateur de domaine pour vous connecter à la machine hôte.
- 3 Dans l'inventaire du logiciel d'installation, faites un double clic sur le fichier autorun.exe pour lancer l'installation.
- 4 Sélectionnez **VMware vSphere Authentication Proxy** et cliquez sur **Installer**.
- 5 Suivez les invites de l'assistant pour terminer l'installation ou la mise à niveau.

Au cours de l'installation, le service d'authentification s'enregistre dans l'instance vCenter Server où Auto Deploy est enregistré.

Lorsque vous installez le service vSphere Authentication Proxy, le programme d'installation crée un compte de domaine avec les privilèges appropriés pour exécuter le service proxy d'authentification. Le nom de compte commence par le préfixe CAM- et est associé à un mot de passe à 32 caractères généré de façon aléatoire. Le mot de passe n'expire jamais. Ne changez pas les paramètres du généraux.

# **Configurer un hôte pour utiliser vSphere Authentication Proxy pour l'authentification**

Après avoir installé le service vSphere Authentication Proxy (service CAM), vous devez configurer l'hôte pour utiliser le serveur proxy d'authentification pour authentifier les utilisateurs.

#### **Prérequis**

Installez le service vSphere Authentication Proxy (service CAM) sur un hôte. Reportez-vous à [« Installer ou](#page-184-0) [mettre à niveau vSphere Authentication Proxy », page 185](#page-184-0).

#### **Procédure**

1 Utilisez IIS manager sur l'hôte pour définir la plage DHCP.

Définir la plage permet aux hôtes utilisant le DHCP dans le réseau de gestion d'utiliser le service de proxy d'authentification.

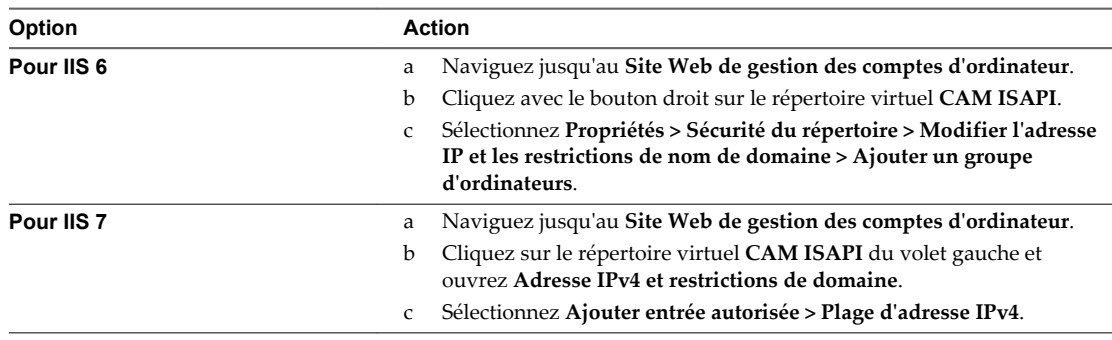

2 Si un hôte n'est pas provisionné par Auto Deploy, remplacez le certificat SSL par défaut par un certificat auto-signé ou par un certificat signé par une autorité de certification (CA) privée.

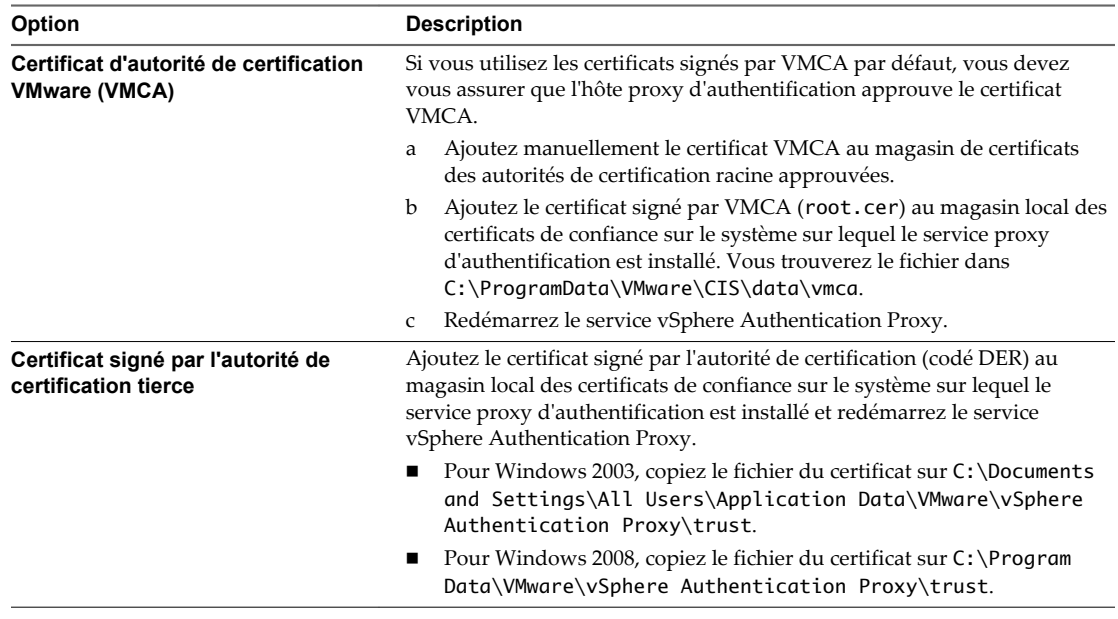

# **Configuration de vSphere Authentication Proxy**

Vos hôtes ESXi peuvent utiliser vSphere Authentication Proxy s'ils disposent des informations de certificat associées.

Vous ne devez authentifier le serveur qu'une seule fois.

**REMARQUE** ESXi et le serveur vSphere Authentication Proxy doivent être en mesure de s'authentifier. Assurez-vous que cette fonction d'authentification est toujours activée. Si vous désactivez l'authentification, vous pouvez utiliser la boîte de dialogue Paramètres avancés pour définir l'attribut UserVars.ActiveDirectoryVerifyCAMCertifcate sur 0.

# **Exporter le certificat de vSphere Authentication Proxy**

Pour authentifier vSphere Authentication Proxy dans ESXi, vous devez fournir à ESXi le certificat du serveur proxy.

#### **Prérequis**

Installez le service vSphere Authentication Proxy (service CAM) sur un hôte. Reportez-vous à [« Installer ou](#page-184-0) [mettre à niveau vSphere Authentication Proxy », page 185](#page-184-0).

#### **Procédure**

1 Sur le système du serveur proxy d'authentification, utilisez IIS Manager pour exporter le certificat.

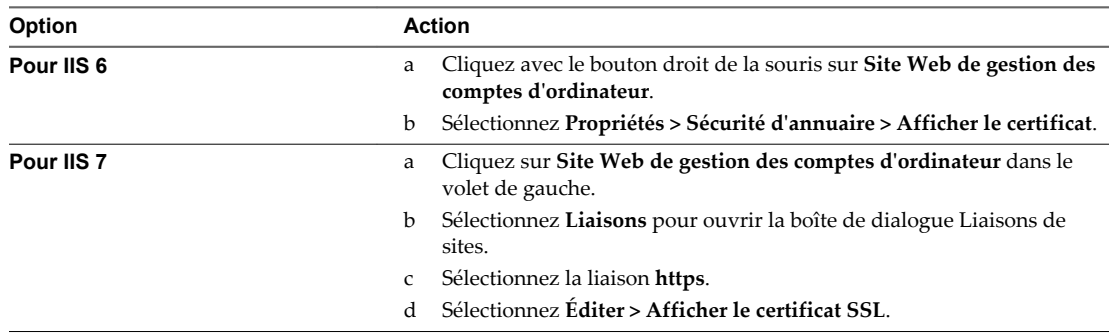

#### 2 Sélectionnez **Détails > Copier vers un fichier**.

3 Sélectionnez les options **Ne pas exporter la clé privée** et **X.509 codé en base 64 (CER)**.

#### **Suivant**

Importez le certificat vers ESXi.

### **Importer un certificat de serveur proxy dans ESXi**

Pour authentifier le serveur vSphere Authentication Proxy Server dans ESXi, téléchargez le certificat du serveur proxy à ESXi.

Vous pouvez utiliser l'interface utilisateur de vSphere Web Client pour charger le certificat du serveur vSphere Authentication Proxy vers ESXi.

#### **Prérequis**

Installez le service vSphere Authentication Proxy (service CAM) sur un hôte. Reportez-vous à [« Installer ou](#page-184-0) [mettre à niveau vSphere Authentication Proxy », page 185](#page-184-0).

Exportez le certificat du serveur vSphere Authentication Proxy comme décrit dans « Exporter le certificat de vSphere Authentication Proxy », page 191.

#### **Procédure**

- 1 Accédez à l'hôte, cliquez sur l'onglet **Gérer**, puis sur **Services d'authentification**.
- 2 Cliquez sur **Importer un certificat**.
- 3 Entrez le chemin complet du certificat du serveur proxy d'authentification sur l'hôte et l'adresse IP du serveur proxy d'authentifciation.

Utilisez le format [*datastore name*] *file path* pour entrer le chemin d'accès au serveur proxy.

4 Cliquez sur **OK**.

# **Utiliser vSphere Authentication Proxy pour ajouter un hôte à un domaine**

Lorsque vous joignez un hôte à un domaine de service d'annuaire, vous pouvez utiliser le serveur vSphere Authentication Proxy pour l'authentification au lieu de transmettre les informations d'identification Active Directory fournies par l'utilisateur.

Vous pouvez entrer le nom de domaine de l'une des deux façons suivantes :

- name.tld (par exemple, domain.com): Le compte est créé sous le récipient par défaut.
- name.tld/container/path (par exemple, domain.com/0U1/0U2) : Le compte est créé sous une unité d'organisation (OU) précise.

#### **Prérequis**

- n Connectez-vous à un système vCenter Server avec vSphere Web Client.
- Si ESXi est configuré avec une adresse DHCP, configurez une plage DHCP.
- Si ESXi est configuré avec une adresse IP statique, vérifiez que son profil associé est configuré pour utiliser le service vSphere Authentication Proxy pour rejoindre un domaine afin que le serveur proxy d'authentification puisse faire confiance à l'adresse IP ESXi.
- Si ESXi utilise un certificat signé par VMCA, vérifiez que l'hôte a été ajouté à vCenter Server. Ainsi, le serveur proxy d'authentification peut faire confiance à ESXi.
- n Si ESXi utilise un certificat signé par une autorité de certification et qu'il n'est pas provisionné par Auto Deploy, vérifiez que le certificat de l'autorité de certification a été ajouté au magasin local des certificats de confiance du serveur proxy d'authentification, comme décrit dans [« Configurer un hôte pour utiliser](#page-188-0) [vSphere Authentication Proxy pour l'authentification », page 189](#page-188-0).
- n Authentifiez le serveur vSphere Authentication Proxy sur l'hôte.

#### **Procédure**

- 1 Accédez à l'hôte dans vSphere Web Client et cliquez sur l'onglet **Gérer**.
- 2 Cliquez sur **Paramètres** et sélectionnez **Services d'authentification**.
- 3 Cliquez sur **Joindre le domaine**.
- 4 Entrez un domaine.

Utilisez le format **name.tld** ou **name.tld/container/path**.

- 5 Sélectionnez **Utilisation du serveur proxy**.
- 6 Entrez l'adresse IP du serveur proxy d'authentification.
- 7 Cliquez sur **OK**.

# **Remplacer le certificat du serveur proxy d'authentification de l'hôte ESXi**

Vous pouvez importer le certificat d'une autorité de certification approuvée à partir de vSphere Web Client

#### **Prérequis**

n Téléchargez le fichier de certificat du serveur proxy d'authentification sur l'hôte ESXi.

#### **Procédure**

- 1 Dans vSphere Web Client, sélectionnez l'hôte ESXi.
- 2 Dans l'onglet **Paramètres**, sélectionnez **Services d'authentification** dans la zone **Système**.
- 3 Cliquez sur **Importer un certificat**.
- 4 Entrez le chemin du certificat SSL et le serveur vSphere Authentication Proxy.

# **Configuration de l'authentification par carte à puce pour ESXi**

Vous pouvez utiliser l'authentification par carte à puce pour vous connecter à l'interface utilisateur de la console directe (DCUI, Direct Console User Interface) ESXi à l'aide d'une carte à puce PIV (Personal Identity Verification), CAC (Common Access Card) ou SC650 au lieu de l'invite par défaut permettant d'entrer un nom d'utilisateur et un mot de passe.

Une carte à puce est une petite carte en plastique dotée d'une puce de circuit intégré. Beaucoup d'organismes publics et de grandes entreprises utilisent l'authentification à deux facteurs basée sur carte à puce pour renforcer la sécurité de leurs systèmes et respecter les réglementations de sécurité.

Lorsque l'authentification par carte à puce est activée sur un hôte ESXi, l'interface DCUI vous invite à entrer une combinaison valide de carte à puce et de PIN au lieu de l'invite par défaut qui vous demande d'entrer un nom d'utilisateur et un mot de passe.

- 1 Lorsque vous insérez la carte à puce dans le lecteur de carte à puce, l'hôte ESXi lit les informations d'identification qui s'y trouvent.
- 2 L'interface DCUI ESXi affiche votre ID de connexion et vous invite à entrer votre PIN.
- 3 Une fois que vous avez entré le PIN, l'hôte ESXi établit la correspondance entre celui-ci et le PIN stocké sur la carte à puce et vérifie le certificat de la carte à puce à l'aide d'Active Directory.
- 4 Une fois le certificat de la carte à puce vérifié, ESXi vous connecte à l'interface DCUI.

Si vous préférez passer à l'authentification par nom d'utilisateur et mot de passe via l'interface DCUI, appuyez sur F3.

La puce de la carte se verrouille si vous entrez plusieurs codes PIN incorrects consécutifs (trois, en général). Si une carte à puce est verrouillée, seul le personnel sélectionné peut la déverrouiller.

# **Activer l'authentification par carte à puce**

Activez l'authentification par carte à puce afin de demander aux utilisateurs d'entrer une combinaison de carte à puce et de PIN pour se connecter à l'interface DCUI ESXi.

#### **Prérequis**

- n Configurez l'infrastructure de manière à prendre en charge l'authentification par carte à puce, avec par exemple des comptes dans le domaine Active Directory, des lecteurs de cartes à puce et des cartes à puce.
- n Configurez ESXi pour joindre un domaine Active Directory qui prend en charge l'authentification par carte à puce. Pour plus d'informations, consultez [« Utilisation d'Active Directory pour gérer des](#page-184-0) [utilisateurs ESXi », page 185.](#page-184-0)
- Utilisez vSphere Web Client pour ajouter des certificats racines. Reportez-vous à [« Gestion de certificats](#page-151-0) [pour les hôtes ESXi », page 152](#page-151-0).

#### **Procédure**

- 1 Dans vSphere Web Client, accédez à l'hôte
- 2 Cliquez sur l'onglet **Gérer** puis sur **Paramètres**.
- 3 Sous Système, sélectionnez **Services d'authentification**.

Vous voyez l'état actuel de l'authentification par carte à puce et la liste des certificats importés.

4 Dans le panneau Authentification par carte à puce, cliquez sur **Modifier**.

- 5 Dans la boîte de dialogue Modifier les paramètres d'authentification par carte à puce, sélectionnez la page Certificats.
- 6 Ajoutez des certificats d'autorité de certification (CA) approuvés (certificats CA racines et intermédiaires, par exemple).
- 7 Ouvrez la page Authentification par carte à puce, cochez la case **Activer l'authentification par carte à puce** et cliquez sur **OK**.

# **Désactiver l'authentification par carte à puce**

Désactiver l'authentification par carte à puce pour revenir à l'authentification par nom d'utilisateur et mot de passe par défaut pour la connexion à l'interface DCUI d'ESXi.

#### **Procédure**

- 1 Dans vSphere Web Client, accédez à l'hôte
- 2 Cliquez sur l'onglet **Gérer** puis sur **Paramètres**.
- 3 Sous Système, sélectionnez **Services d'authentification**.

Vous voyez l'état actuel de l'authentification par carte à puce et la liste des certificats importés.

- 4 Dans le panneau Authentification par carte à puce, cliquez sur **Modifier**.
- 5 Sur la page Authentification par carte à puce, décochez la case **Activer l'authentification par carte à puce**, puis cliquez sur **OK**.

# **Authentification d'informations d'identification d'utilisateur en cas de problèmes de connectivité**

Si le serveur de domaine Active Directory (AD) n'est pas accessible, vous pouvez vous connecter à l'interface DCUI ESXi avec l'authentification par nom d'utilisateur et mot de passe pour réaliser des opérations de secours sur l'hôte.

Exceptionnellement, il est possible que le serveur de domaine AD ne soit pas accessible pour authentifier les informations d'identification de l'utilisateur sur la carte à puce, par exemple suite à des problèmes de connectivité, à une panne de réseau ou à un sinistre. En cas de perte de connexion avec le serveur AD, vous pouvez vous connecter à l'interface DCUI ESXi à l'aide des informations d'identification de l'utilisateur ESXi local. Cela vous permet d'effectuer des diagnostics et d'autres opérations de secours. Le recours à la connexion par nom d'utilisateur et mot de passe est consigné. Une fois la connectivité avec Active Directory restaurée, l'authentification par carte à puce est réactivée.

**REMARQUE** La perte de connectivité réseau avec vCenter Server n'affecte pas l'authentification par carte à puce si le serveur de domaine Active Directory (AD) est disponible.

# **Utilisation de l'authentification par carte à puce en mode de verrouillage**

Lorsqu'il est activé, le mode de verrouillage sur l'hôte ESXi renforce la sécurité de l'hôte et limite l'accès à l'interface DCUI. Le mode de verrouillage peut désactiver la fonctionnalité d'authentification par carte à puce.

En mode de verrouillage normal, seuls les utilisateurs répertoriés dans la liste des utilisateurs exceptionnels et disposant de privilèges d'administration peuvent accéder à l'interface DCUI. Les utilisateurs exceptionnels sont des utilisateurs locaux d'un hôte ou des utilisateurs Active Directory disposant d'autorisations définies localement pour l'hôte ESXi. Si vous souhaitez utiliser l'authentification par carte à

<span id="page-194-0"></span>puce en mode de verrouillage normal, vous devez ajouter les utilisateurs à la liste des utilisateurs exceptionnels à partir de vSphere Web Client. Lorsque l'hôte passe en mode de verrouillage normal, ces utilisateurs ne perdent pas leurs autorisations et peuvent se connecter à l'interface DCUI. Pour plus d'informations, consultez [« Spécifier les utilisateurs exceptionnels du mode de verrouillage », page 181](#page-180-0).

En mode de verrouillage strict, le service DCUI est interrompu. Il est donc impossible d'utiliser l'authentification par carte à puce pour accéder à l'hôte.

# **Clés SSH ESXi**

Vous pouvez utiliser des clés SSH pour restreindre, contrôler et sécuriser l'accès à un hôte ESXi. En utilisant une clé SSH, vous pouvez permettre à des utilisateurs ou des scripts approuvés de se connecter à un hôte sans spécifier le mot de passe.

Vous pouvez copier la clé SSH sur l'hôte en utilisant la commande vifs de l'interface de ligne de commande vSphere. Pour obtenir des informations sur l'installation et l'utilisation de l'ensemble de commandes de l'interface de ligne de commande vSphere, reportez-vous à *Démarrage avec les interfaces de ligne de commande vSphere*. Il est également possible d'utiliser HTTPS PUT pour copier la clé SSK sur l'hôte.

Au lieu de générer les clés en externe et de les télécharger, vous pouvez les créer sur l'hôte ESXi et les télécharger. Reportez-vous à l'article [1002866](http://kb.vmware.com/1002866) de la base de connaissances VMware.

L'activation de SSH et l'ajout de clés SSH à l'hôte comportent des risques inhérents et ne sont pas recommandés dans un environnement sécurisé. Reportez-vous à la section [« Désactiver les clés autorisées](#page-151-0) [\(SSH\) », page 152](#page-151-0).

**REMARQUE** Dans ESXi 5.0 et versions ultérieures, un utilisateur disposant d'une clé SSH peut accéder à l'hôte même lorsque ce dernier est en mode verrouillage. Ce problème est résolu dans ESXi 5.1.

# **Sécurité SSH**

Vous pouvez utiliser SSH pour vous connecter à distance au ESXi Shell et accomplir des tâches de dépannage pour l'hôte.

La configuration SSH d'ESXi est améliorée et offre un haut niveau de sécurité.

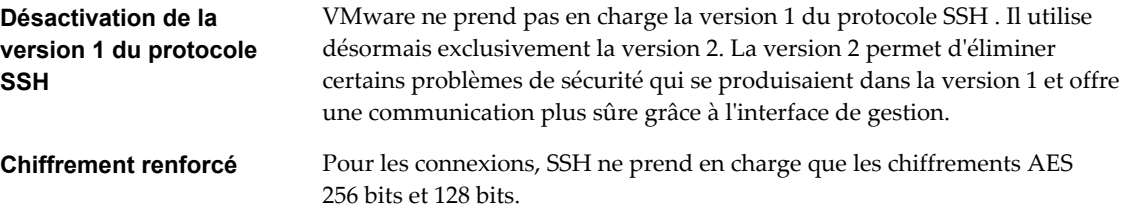

Ces paramètres sont destinés à assurer une protection renforcée des données transmises à l'interface de gestion via SSH. Vous ne pouvez pas modifier ces paramètres.

# **Charger une clé SSH à l'aide d'une commande vifs**

Vous pouvez utiliser des clés autorisées pour ouvrir une session sur un hôte avec SSH. Vous pouvez charger les clés autorisées à l'aide d'une commande vifs.

Les clés autorisées vous permettent d'authentifier un accès distant à un hôte. Lorsque des utilisateurs ou des scripts essaient d'accéder à un hôte avec SSH, la clé fournit l'authentification sans mot de passe. Les clés autorisées vous permettent d'automatiser l'authentification, ce qui est utile lorsque vous écrivez des scripts pour réaliser des tâches routinières.

Vous pouvez télécharger les types de clés SSH suivants sur un hôte :

Fichier de clés autorisées pour un utilisateur racine

- Clé DSA
- Clé DSA publique
- Clé RSA
- Clé RSA publique

**IMPORTANT** Ne modifiez pas manuellement le fichier /etc/ssh/sshd\_config.

#### **Procédure**

Dans l'invite de commande, utilisez la commande vifs pour charger la clé SSH à l'emplacement approprié.

vifs --server *hostname* --username *username* --put *filename* /host/ssh\_host\_dsa\_key\_pub

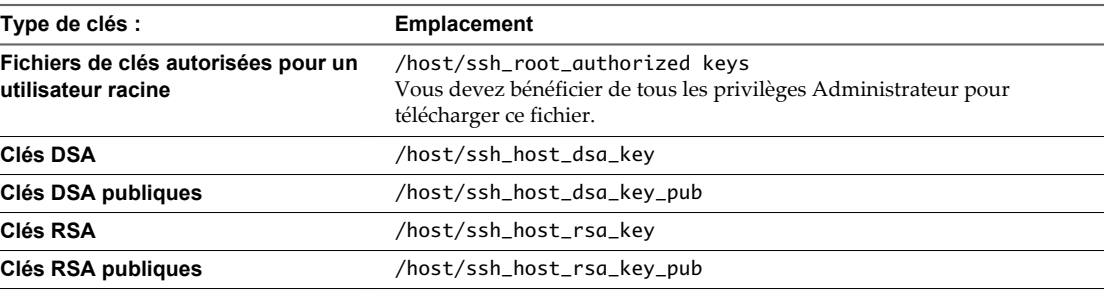

# **Charger une clé SSH à l'aide de HTTPS PUT**

Vous pouvez utiliser des clés autorisées pour ouvrir une session sur un hôte avec SSH. Vous pouvez charger les clés autorisées à l'aide de HTTPS PUT.

Les clés autorisées vous permettent d'authentifier un accès distant à un hôte. Lorsque des utilisateurs ou des scripts essaient d'accéder à un hôte avec SSH, la clé fournit l'authentification sans mot de passe. Les clés autorisées vous permettent d'automatiser l'authentification, ce qui est utile lorsque vous écrivez des scripts pour réaliser des tâches routinières.

Vous pouvez télécharger les types de clés SSH suivants sur un hôte à l'aide de HTTPS PUT :

- Fichier de clés autorisées pour un utilisateur racine
- Clé DSA
- Clé DSA publique
- Clé RSA
- Clé RSA publique

**IMPORTANT** Ne modifiez pas le fichier /etc/ssh/sshd\_config.

#### **Procédure**

1 Dans votre application de chargement, ouvrez le fichier de clé.

2 Publiez le fichier aux emplacements suivants.

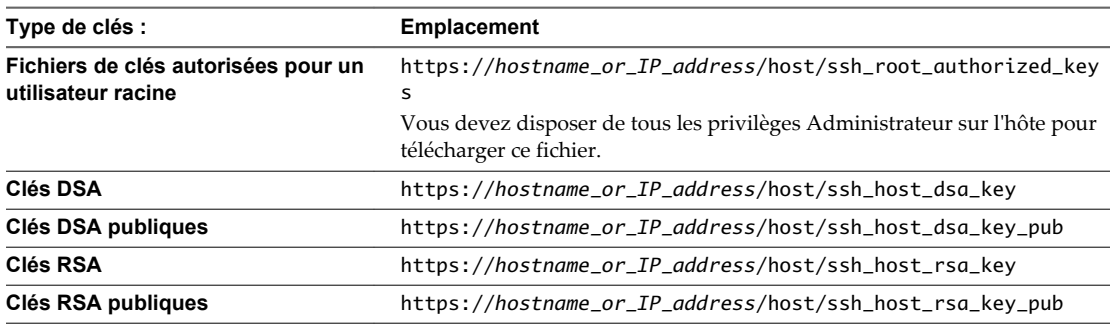

# **Utilisation du ESXi Shell**

Le ESXi Shell (anciennement mode support technique ou TSM) est désactivé par défaut sur ESXi. Vous pouvez activer l'accès local et distant au shell si nécessaire.

Activez le ESXi Shell uniquement à des fins de dépannage. Le ESXi Shell peut être activé et désactivé, que l'hôte fonctionne en mode verrouillage ou non. Reportez-vous à [« Comportement du mode de](#page-176-0) [verrouillage », page 177.](#page-176-0)

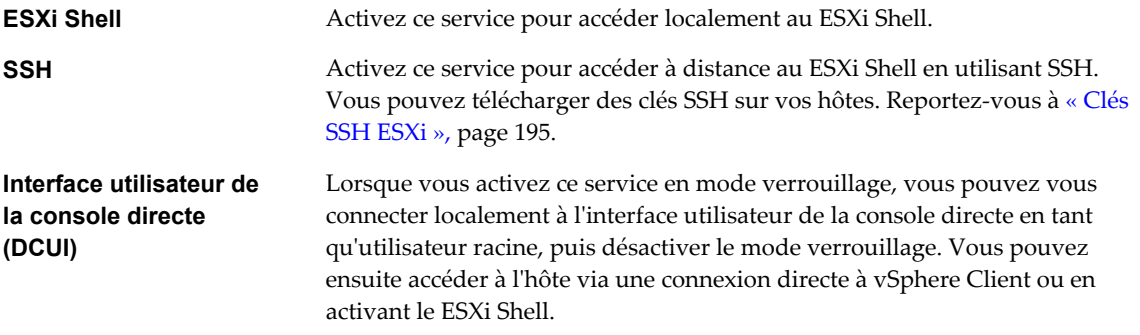

L'utilisateur racine et les utilisateurs disposant du rôle d'administrateur peuvent accéder au ESXi Shell. Les utilisateurs du groupe Active Directory ESX Admins reçoivent automatiquement le rôle d'Administrateur. Par défaut, seul l'utilisateur racine peut exécuter des commandes système (telles que vmware -v) en utilisant ESXi Shell.

**REMARQUE** N'activez pas le ESXi Shell tant que vous n'avez pas réellement besoin d'un accès.

n [Utiliser vSphere Web Client pour activer l'accès à ESXi Shell page 198](#page-197-0)

Vous pouvez utiliser vSphere Web Client pour activer un accès local et distant (SSH) au service ESXi Shell et pour définir le délai d'attente d'inactivité et le délai d'attente de disponibilité.

n [Utiliser l'interface utilisateur de la console directe \(DCUI\) pour activer l'accès au service ESXi Shell](#page-198-0) [page 199](#page-198-0)

L'interface utilisateur de la console directe (DCUI) vous permet d'interagir avec l'hôte localement en utilisant des menus textuels. Évaluez avec soin si les exigences de votre environnement en matière de sécurité permettent l'activation de l'interface utilisateur de la console directe (DCUI).

n [Connexion au ESXi Shell pour une opération de dépannage page 201](#page-200-0)

Effectuez des tâches de configuration d'ESXi avec vSphere Web Client, vSphere CLI ou vSphere PowerCLI. Connectez-vous au ESXi Shell (anciennement mode support technique ou TSM) uniquement à des fins de dépannage.

# <span id="page-197-0"></span>**Utiliser vSphere Web Client pour activer l'accès à ESXi Shell**

Vous pouvez utiliser vSphere Web Client pour activer un accès local et distant (SSH) au service ESXi Shell et pour définir le délai d'attente d'inactivité et le délai d'attente de disponibilité.

**REMARQUE** Accédez à l'hôte à l'aide de vSphere Web Client, d'outils de ligne de commande à distance (vCLI et PowerCLI) et d'API publiées. N'activez pas l'accès à distance à l'hôte à l'aide de SSH, sauf si des circonstances spéciales imposent l'activation de l'accès SSH.

#### **Prérequis**

Si vous souhaitez utiliser une clé SSH autorisée, vous pouvez la télécharger. Reportez-vous à la section [« Clés SSH ESXi », page 195](#page-194-0).

#### **Procédure**

- 1 Accédez à l'hôte dans l'inventaire de vSphere Web Client.
- 2 Cliquez sur l'onglet **Gérer** puis sur **Paramètres**.
- 3 Dans Système, sélectionnez **Profil de sécurité**.
- 4 Dans le panneau Services, cliquez sur **Modifier**.
- 5 Sélectionnez un service dans la liste.
	- ESXi Shell
	- SSH
	- IU de Direct Console
- 6 Cliquez sur **Détails du service** et sélectionnez la règle de démarrage **Démarrer et arrêter manuellement**.

Lorsque vous sélectionnez **Démarrer et arrêter manuellement**, le service ne démarre pas lorsque vous redémarrez l'hôte. Si vous voulez démarrer le service lors du redémarrage de l'hôte, sélectionnez **Démarrer et arrêter avec hôte**.

- 7 Sélectionnez **Démarrer** pour activer le service.
- 8 Cliquez sur **OK**.

#### **Suivant**

Définissez le délai d'attente de disponibilité et le délai d'inactivité pour ESXi Shell. Reportez-vous à « Créer un délai d'attente de disponibilité pour ESXi Shell dans vSphere Web Client », page 198 et [« Créer un délai](#page-198-0) [d'expiration pour les sessions ESXi Shell inactives dans vSphere Web Client », page 199](#page-198-0)

### **Créer un délai d'attente de disponibilité pour ESXi Shell dans vSphere Web Client**

ESXi Shell est désactivé par défaut. Vous pouvez paramétrer un délai d'attente de disponibilité pour ESXi Shell pour renforcer la sécurité quand vous activez le shell.

La valeur du délai d'attente de disponibilité correspond au temps qui peut s'écouler avant de vous connecter suite à l'activation de ESXi Shell. Lorsque le délai est écoulé, le service est désactivé et les utilisateurs ne sont plus autorisés à se connecter.

#### **Procédure**

- 1 Accédez à l'hôte dans l'inventaire de vSphere Web Client.
- 2 Cliquez sur l'onglet **Gérer** puis sur **Paramètres**.
- <span id="page-198-0"></span>3 Dans Système, sélectionnez **Paramètres système avancés**.
- 4 Sélectionnez UserVars.ESXiShellTimeOut, puis cliquez sur l'icône **Modifier**.
- 5 Saisissez le paramètre de délai d'inactivité.

Vous devez redémarrer le service SSH et le service ESXi Shell pour que le délai soit pris en compte.

6 Cliquez sur **OK**.

Si vous avez ouvert une session au moment de l'expiration de ce délai, elle restera ouverte. Cependant, une fois que vous vous êtes déconnecté ou que votre session est terminée, les utilisateurs ne sont plus autorisés à se connecter.

## **Créer un délai d'expiration pour les sessions ESXi Shell inactives dans vSphere Web Client**

Si un utilisateur active ESXi Shell sur un hôte mais oublie de se déconnecter de la session, la session inactive demeure connectée indéfiniment. La connexion ouverte peut augmenter les possibilités qu'une personne obtienne un accès privilégié à l'hôte. Vous pouvez éviter cela en paramétrant un délai d'expiration des sessions inactives.

Le délai d'expiration d'inactivité correspond à la période au terme de laquelle un utilisateur est déconnecté d'une session interactive inactive. Vous pouvez définir ce délai pour les sessions locales et distantes (SSH) dans l'interface de la console directe (DCUI) ou dans vSphere Web Client.

#### **Procédure**

- 1 Accédez à l'hôte dans l'inventaire de vSphere Web Client.
- 2 Cliquez sur l'onglet **Gérer** puis sur **Paramètres**.
- 3 Dans Système, sélectionnez **Paramètres système avancés**.
- 4 Sélectionnez UserVars.ESXiShellInteractiveTimeOut, cliquez sur l'icône **Modifier** et saisissez le paramètre du délai d'expiration.
- 5 Redémarrez le service ESXi Shell et le service SSH pour que le délai d'expiration prenne effet.

Si la session est inactive, les utilisateurs sont déconnectés à l'expiration du délai d'attente.

# **Utiliser l'interface utilisateur de la console directe (DCUI) pour activer l'accès au service ESXi Shell**

L'interface utilisateur de la console directe (DCUI) vous permet d'interagir avec l'hôte localement en utilisant des menus textuels. Évaluez avec soin si les exigences de votre environnement en matière de sécurité permettent l'activation de l'interface utilisateur de la console directe (DCUI).

Vous pouvez utiliser l'interface utilisateur de la console directe pour activer l'accès local et distant au service ESXi Shell.

**REMARQUE** Les modifications apportées à l'hôte en utilisant l'interface utilisateur de la console directe, vSphere Web Client, ESXCLI ou d'autres outils d'administration sont enregistrées dans un stockage permanent toutes les heures ou lors d'un arrêt dans les règles. Les modifications peuvent se perdre si l'hôte échoue avant qu'elles ne soient enregistrées.

#### **Procédure**

- 1 Dans l'interface utilisateur de la console directe, appuyez sur F2 pour accéder au menu Personnalisation du système.
- 2 Sélectionnez **Options de dépannage** et appuyez sur Entrée.
- 3 Dans le menu des options de mode de dépannage, sélectionnez un service à activer.
	- n Activer ESXi Shell
	- Activer SSH
- 4 Appuyez sur Entrée pour activer le service souhaité.
- 5 Appuyez sur Échap jusqu'à ce que vous reveniez au menu principal de l'interface utilisateur de la console directe.

#### **Suivant**

Définissez le délai d'attente de disponibilité et le délai d'inactivité du service ESXi Shell. Voir « Créer un délai d'attente de disponibilité pour ESXi Shell dans l'interface utilisateur de console directe », page 200 et « Créer un délai d'expiration pour des sessions ESXi Shell inactives », page 200.

# **Créer un délai d'attente de disponibilité pour ESXi Shell dans l'interface utilisateur de console directe**

ESXi Shell est désactivé par défaut. Vous pouvez paramétrer un délai d'attente de disponibilité pour ESXi Shell pour renforcer la sécurité quand vous activez le shell.

La valeur du délai d'attente de disponibilité correspond au temps qui peut s'écouler avant de vous connecter suite à l'activation de ESXi Shell. Lorsque le délai est écoulé, le service est désactivé et les utilisateurs ne peuvent plus se connecter.

#### **Procédure**

- 1 Dans le menu des options de mode de dépannage, sélectionnez **Modifier les délais d'ESXi Shell et de SSH** et cliquez sur Entrée.
- 2 Entrez le délai d'attente de disponibilité.

Vous devez redémarrer le service SSH et le service ESXi Shell pour que le délai soit pris en compte.

- 3 Appuyez sur Entrée et Échap jusqu'à ce que vous reveniez au menu principal de l'interface utilisateur de console directe.
- 4 Cliquez sur **OK**.

Si vous avez ouvert une session au moment de l'expiration de ce délai, elle restera ouverte. Cependant, une fois que vous vous êtes déconnecté ou que votre session est terminée, les utilisateurs ne sont plus autorisés à se connecter.

# **Créer un délai d'expiration pour des sessions ESXi Shell inactives**

Si un utilisateur active ESXi Shell sur un hôte mais oublie de se déconnecter de la session, la session inactive demeure connectée indéfiniment. La connexion ouverte peut augmenter les possibilités qu'une personne obtienne un accès privilégié à l'hôte. Vous pouvez éviter cela en paramétrant un délai d'expiration des sessions inactives.

Le délai d'inactivité correspond au temps qui peut s'écouler avant que l'utilisateur ne soit déconnecté d'une session interactive inactive. Les modifications du délai d'inactivité s'appliquent lors de la prochaine connexion de l'utilisateur à ESXi Shell et n'affectent pas les sessions existantes.

Vous pouvez spécifier le délai d'expiration en secondes dans l'interface DCUI (Direct Console User Interface) ou en minutes dans vSphere Web Client.

#### **Procédure**

1 Dans le menu des options de mode de dépannage, sélectionnez **Modifier les délais d'ESXi Shell et de SSH** et cliquez sur Entrée.

<span id="page-200-0"></span>2 Entrez le délai d'expiration en secondes.

Vous devez redémarrer le service SSH et le service ESXi Shell pour que le délai soit pris en compte.

3 Appuyez sur Entrée et Échap jusqu'à ce que vous reveniez au menu principal de l'interface utilisateur de console directe.

Si la session est inactive, les utilisateurs sont déconnectés à l'expiration du délai d'attente.

# **Connexion au ESXi Shell pour une opération de dépannage**

Effectuez des tâches de configuration d'ESXi avec vSphere Web Client, vSphere CLI ou vSphere PowerCLI. Connectez-vous au ESXi Shell (anciennement mode support technique ou TSM) uniquement à des fins de dépannage.

#### **Procédure**

- 1 Connectez-vous au ESXi Shell en utilisant l'une des méthodes suivantes.
	- n Si vous avez un accès direct à l'hôte, appuyez sur la combinaison de touches Alt+F1 pour ouvrir la page de connexion de la console physique de la machine.
	- n Si vous vous connectez à l'hôte à distance, utilisez SSH ou une autre connexion à distance pour ouvrir une session sur l'hôte.
- 2 Entrez un nom d'utilisateur et un mot de passe reconnus par l'hôte.

# **Modifier les paramètres proxy Web ESXi**

Lorsque vous modifiez les paramètres proxy Web, vous devez prendre en compte plusieurs recommandations de sécurité utilisateur et de chiffrement.

**REMARQUE** Redémarrez le processus hôte après avoir modifié les répertoires hôtes ou les mécanismes d'authentification.

- n Ne configurez aucun certificat utilisant un mot de passe ou une phrase secrète. ESXi ne prend pas en charge les proxies Web qui utilisent des mots de passe ou des phrases secrètes (également appelés « clés chiffrées »). Si vous configurez un proxy Web qui nécessite un mot de passe ou une phrase secrète, les processus ESXi ne peuvent pas démarrer correctement.
- n Pour assurer la prise en charge du chiffrement des noms d'utilisateur, des mots de passe et des paquets, SSL est activé par défaut pour les connexions vSphere Web Services SDK. Si vous souhaitez configurer ces connexions afin qu'elles ne chiffrent pas les transmissions, désactivez SSL pour votre connexion vSphere Web Services SDK en remplaçant le paramètre de connexion HTTPS par HTTP.

Envisagez de mettre hors tension SSL uniquement si vous avez créé un environnement parfaitement fiable pour ces clients, avec des pare-feu et des transmissions depuis/vers l'hôte totalement isolées. La désactivation de SSL peut améliorer les performances car vous évitez le traitement requis pour l'exécution du chiffrement.

n Pour vous protéger contre les utilisations abusives des services ESXi, la plupart des services ESXi internes sont uniquement accessibles via le port 443, qui est utilisé pour la transmission HTTPS. Le port 443 agit comme proxy inversé pour ESXi. Vous pouvez consulter la liste de services sur ESXi via une page d'accueil HTTP, mais vous ne pouvez pas directement accéder aux services d'Adaptateurs de stockage sans autorisation.

Vous pouvez modifier cette configuration afin que des services individuels soient directement accessibles via des connexions HTTP. N'effectuez pas ce changement à moins d'utiliser ESXi dans un environnement parfaitement fiable.

Lorsque vous mettez votre environnement à niveau, le certificat est conservé.

# **Considérations relatives à la sécurité dans vSphere Auto Deploy**

Pour protéger au mieux votre environnement, vous devez connaître les risques de sécurité potentiels lorsque vous utilisez Auto Deploy avec des profils d'hôte.

# **Sécurité de la mise en réseau**

Protégez le réseau comme vous le feriez pour toute autre méthode de déploiement PXE. vSphere Auto Deploy transfère les données sur SSL pour éviter les interférences et les risques d'écoute. Toutefois, l'authenticité du client ou du serveur Auto Deploy n'est pas vérifiée au cours d'un démarrage PXE.

Vous pouvez considérablement réduire le risque de sécurité d'Auto Deploy en isolant complètement le réseau lorsqu'Auto Deploy est utilisé.

# **Sécurité concernant l'image de démarrage et le profil d'hôte**

L'image de démarrage que le serveur vSphere Auto Deploy télécharge sur une machine peut contenir les composants suivants.

- Les modules VIB qui constituent le profil d'image sont toujours inclus dans l'image de démarrage.
- n Le profil d'hôte et la personnalisation de l'hôte sont inclus dans l'image de démarrage si les règles Auto Deploy sont configurées pour provisionner l'hôte avec un profil d'hôte ou un paramétrage de personnalisation d'hôte.
	- n Le mot de passe administrateur (racine) et les mots de passe utilisateur qui sont inclus dans le profil d'hôte et la personnalisation d'hôte sont cryptés en MD5.
	- n Tous les autres mots de passe associés aux profils sont en clair. Si vous paramétrez Active Directory en utilisant des profils d'hôte, les mots de passe ne sont pas protégés.

Utilisez vSphere Authentication Service pour paramétrer Active Directory afin d'éviter d'exposer les mots de passe. Si vous paramétrez Active Directory en utilisant des profils d'hôte, les mots de passe sont protégés.

n La clé SSL publique et privée et le certificat de l'hôte sont inclus dans l'image de démarrage.

# **Gestion des fichiers journaux ESXi**

Les fichiers journaux constituent un élément important dans le dépannage des attaques et l'obtention d'informations relatives aux failles de sécurité de l'hôte. Une journalisation effectuée sur un serveur dédié centralisé et sécurisé peut contribuer à éviter la falsification des journaux. La journalisation à distance fournit également un enregistrement des contrôles à long terme.

Prenez les mesures suivantes pour renforcer la sécurité de l'hôte.

- n Configurez la journalisation permanente d'une banque de données. Les journaux des hôtes ESXi sont stockés par défaut dans le système de fichiers in-memory. Par conséquent, ils sont perdus lorsque vous redémarrez l'hôte et seules 24 heures de données de journalisation sont stockées. Lorsque vous activez la journalisation permanente, vous obtenez un enregistrement dédié de l'activité du serveur, disponible pour l'hôte.
- n La journalisation à distance vers un hôte central vous permet de collecter des fichiers journaux sur un hôte central, où vous pouvez surveiller tous les hôtes à l'aide d'un outil unique. Vous pouvez également effectuer une analyse cumulée et une recherche de données de journalisation, pouvant révéler des informations concernant des choses comme des attaques coordonnées sur plusieurs hôtes.
- n Configurez un syslog à distance sécurisé sur les hôtes ESXi utilisant une ligne de commande distante (comme vCLI ou PowerCLI) ou une API client.

nterrogez la configuration syslog pour vous assurer qu'un serveur syslog valide a été configuré, y compris le port correct.

# **Configurer Syslog sur des hôtes ESXi**

Tous les hôtes ESXi exécutent un service syslog (vmsyslogd) qui enregistre les messages venant de VMkernel et d'autres composants système dans des fichiers journaux.

Vous pouvez utiliser vSphere Web Client ou la commande vCLI esxcli system syslog pour configurer le service syslog.

Pour plus d'informations sur l'utilisation de commandes vCLI, reportez-vous à *Initiation aux interfaces de ligne de commande de vSphere*.

#### **Procédure**

- 1 Dans l'inventaire de vSphere Web Client, sélectionnez l'hôte.
- 2 Cliquez sur l'onglet **Gérer**.
- 3 Dans le panneau système, cliquez sur **Paramètres système avancés**.
- 4 Recherchez la section **Syslog** dans la liste des Paramètres système avancés.
- 5 Pour configurer la journalisation de façon globale, sélectionnez le paramètre à modifier et cliquez sur l'icône Modifier.

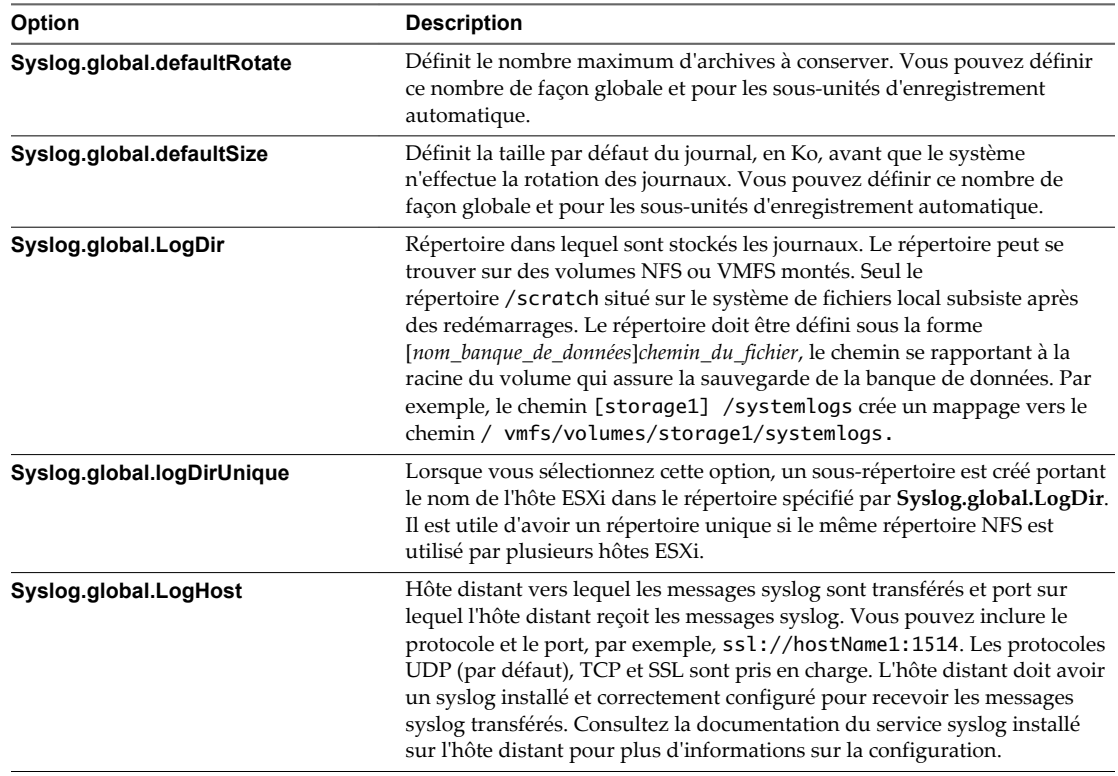

- 6 (Facultatif) Pour remplacer la taille par défaut et la rotation des journaux d'un journal quelconque.
	- a Cliquez sur le nom du journal que vous souhaitez personnaliser.
	- b Cliquez sur l'icône Modifier et entrez le nombre de rotations et la taille de journal souhaités.
- 7 Cliquez sur **OK**.

Les modifications apportées aux options syslog prennent effet immédiatement.

# **Emplacements des fichiers journaux ESXi**

ESXi enregistre l'activité de l'hôte dans des fichiers journaux en utilisant un outil syslog.

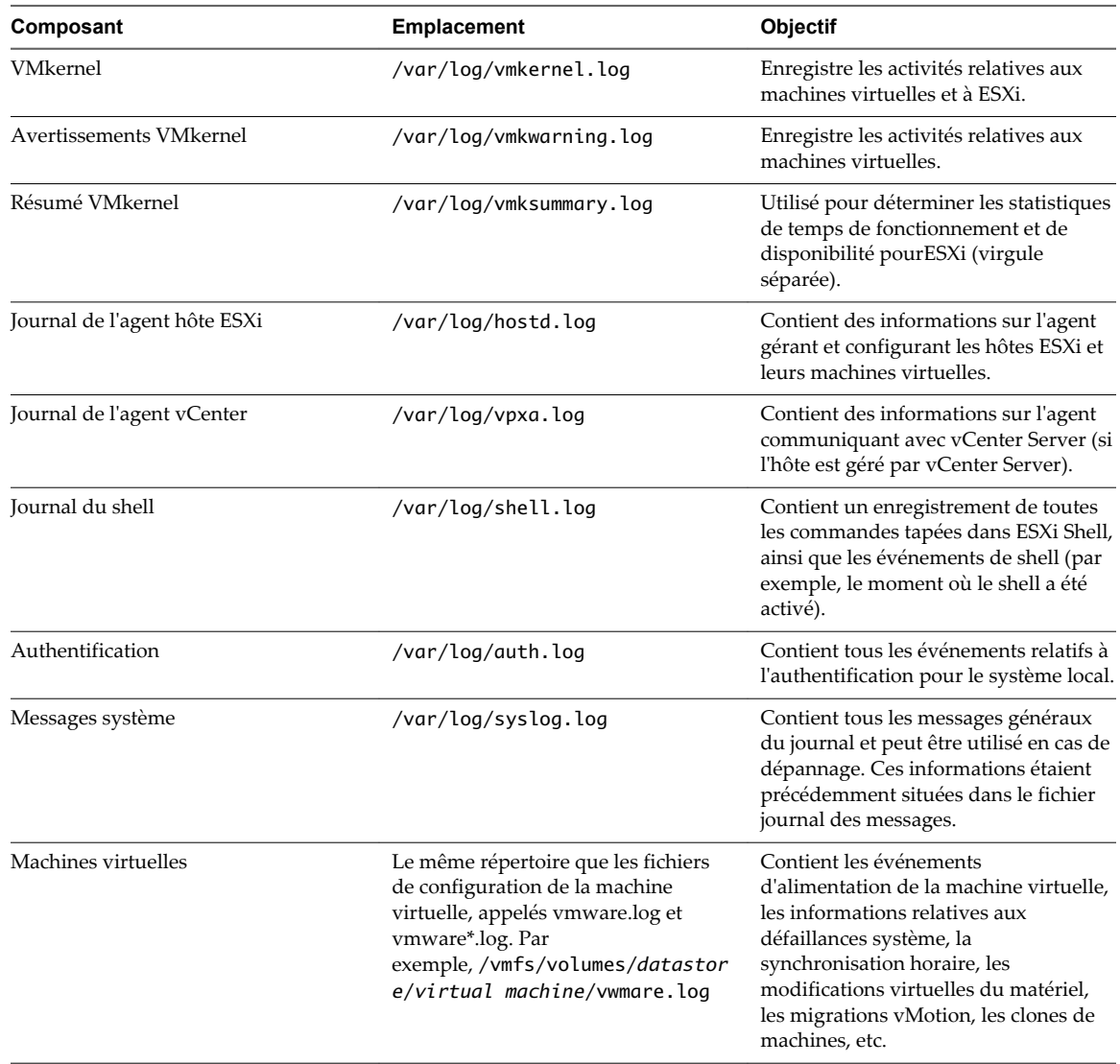

# **Trafic de la journalisation de la tolérance aux pannes**

Lorsque vous activez Fault Tolerance (FT), VMware vLockstep capture les entrées et les événements qui se produisent sur une machine virtuelle principale et les transmet à la machine virtuelle secondaire qui est exécutée sur un autre hôte.

Le trafic de la journalisation entre les machines virtuelles primaires et secondaires est chiffré et contient un réseau client et des données E/S de stockage, ainsi que le contenu de la mémoire du système d'exploitation invité. Ce trafic peut inclure des données sensibles telles que des mots de passe en texte brut. Pour éviter que ces données ne soient divulguées, assurez-vous que ce réseau est sécurisé, notamment pour éviter les « attaques de l'intercepteur ». Par exemple, vous pouvez utiliser un réseau privé pour le trafic de la journalisation de la tolérance aux pannes.

# **Meilleures pratiques de sécurité ESXi**

Suivez les recommandations de sécurité ESXi pour garantir l'intégrité de votre déploiement vSphere. Pour plus d'informations, consultez le Guide de sécurisation renforcée.

Suivez les recommandations de sécurité ESXi pour garantir l'intégrité de votre déploiement vSphere.

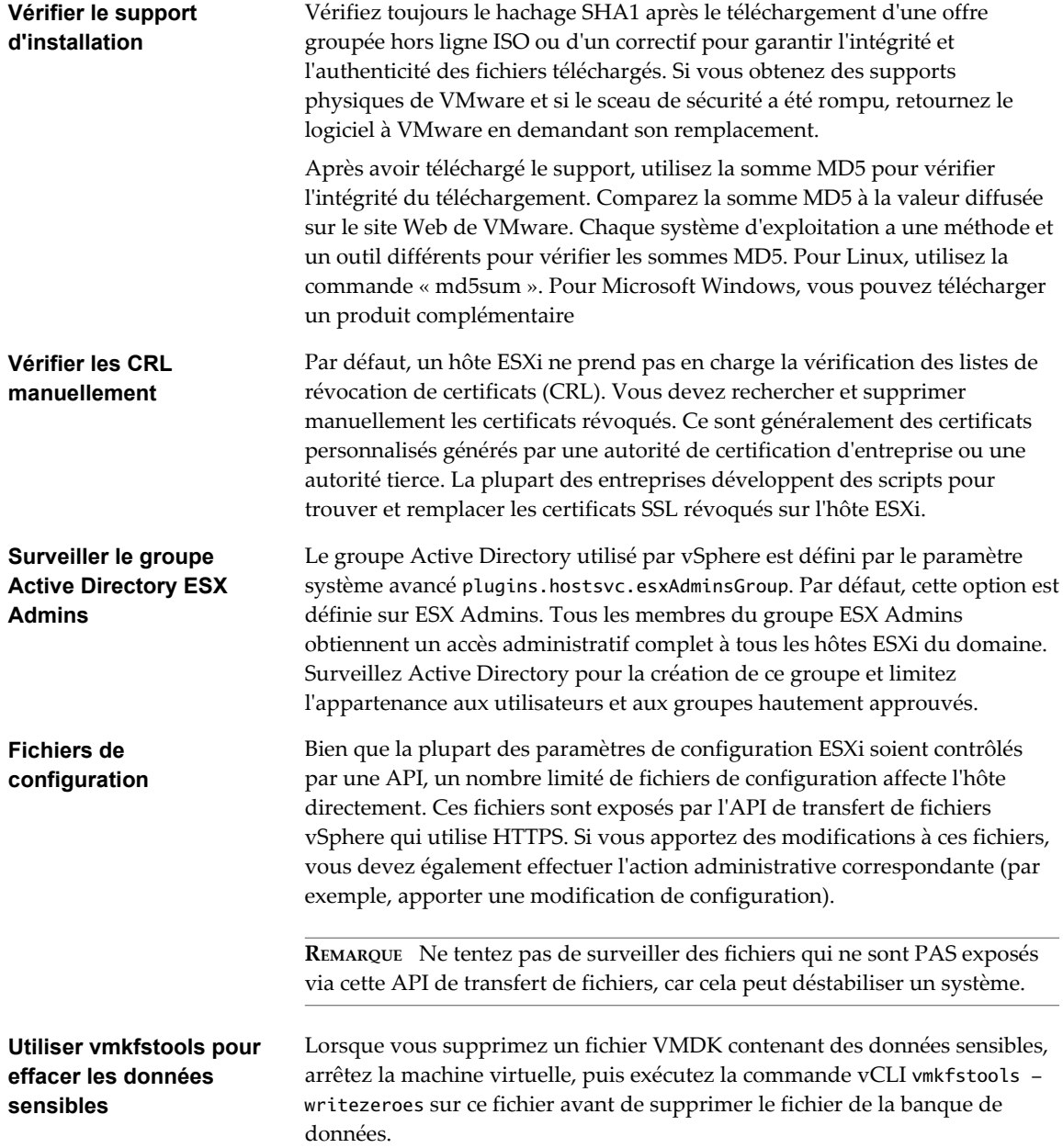

# **Périphériques PCI et PCIe et ESXi**

L'utilisation de la fonctionnalité de VMware DirectPath I/O pour relayer un périphérique PCI ou PCIe vers une machine virtuelle crée une vulnérabilité de sécurité potentielle. La vulnérabilité peut être déclenchée par un code bogué ou malveillant tel qu'un pilote de périphérique qui s'exécuterait en mode privilégié dans le système d'exploitation invité. Le matériel et les microprogrammes standard actuels n'assurent pas un niveau suffisant de confinement des erreurs suffisant pour permettre à ESXi d'entièrement neutraliser la vulnérabilité.

VMware recommande d'utiliser un relais PCI ou PCIe vers une machine virtuelle uniquement si la machine virtuelle est détenue et administrée par une entité approuvée. Vous devez vous assurer que cette entité ne tente pas de bloquer ou d'exploiter l'hôte depuis la machine virtuelle.

Votre hôte peut être compromis de l'une des manières suivantes.

- Le système d'exploitation invité peut générer une erreur PCI ou PCIe irrécupérable. Une telle erreur n'altère pas les données, mais peut bloquer l'hôte ESXi. De telles erreurs peuvent se produire en raison de bogues et d'incompatibilités dans les périphériques matériels qui sont relayés, ou en raison de problèmes de pilotes du système d'exploitation invité.
- n Le système d'exploitation invité peut générer une opération DMA (Direct Memory Access) qui provoque une erreur de page IOMMU sur l'hôte ESXi, par exemple, si l'opération DMA cible une adresse située hors de la mémoire de la machine virtuelle. Sur certaines machines, le microprogramme de l'hôte configure les fautes IOMMU pour signaler une erreur irrémédiable via une interruption nonmasquable (NMI), ce qui entraîne le blocage de l'hôte ESXi. Ce problème peut être dû à des dysfonctionnements de pilotes du système d'exploitation invité.
- Si le système d'exploitation sur l'hôte ESXi n'utilise pas le remappage d'interruption, le système d'exploitation invité peut injecter une interruption fallacieuse dans l'hôte ESXi sur n'importe quel vecteur. ESXi utilise actuellement le remappage d'interruptions sur les plates-formes Intel offrant cette possibilité ; le remappage d'interruption fait partie de l'ensemble de fonctionnalités Intel VT-d. ESXi n'utilise pas le mappage d'interruptions sur les plates-formes AMD. Une interruption fallacieuse est susceptible de provoquer le blocage de l'hôte ESXi ; cependant, il peut théoriquement exister d'autres manières d'exploiter ces interruptions.

# **Sécurisation des systèmes vCenter** Sécurisation des systèmes vCenter<br>Server

La sécurisation de vCenter Server comporte notamment le fait de veiller à la sécurité de l'hôte sur lequel vCenter Server fonctionne, en respectant les meilleures pratiques en matière d'attribution des privilèges et des rôles, et en vérifiant l'intégrité des clients qui se connectent au vCenter Server.

Ce chapitre aborde les rubriques suivantes :

- « Meilleures pratiques de sécurité de vCenter Server », page 207
- n [« Vérifier les empreintes des hôtes ESXi hérités », page 212](#page-211-0)
- n [« Vérifier que la validation des certificats SSL sur Network File Copy est activée », page 213](#page-212-0)
- [« Ports TCP et UDP pour vCenter Server », page 213](#page-212-0)
- [« Accès à l'outil de surveillance du matériel basé sur la surveillance CIM », page 215](#page-214-0)

# **Meilleures pratiques de sécurité de vCenter Server**

Le respect des meilleures pratiques de sécurité de vCenter Server vous aide à garantir l'intégrité de votre environnement vSphere.

### **Meilleures pratiques pour le contrôle d'accès à vCenter Server**

Contrôlez strictement l'accès aux différents composants de vCenter Server pour augmenter la sécurité du système.

Les directives suivantes contribuent à garantir la sécurité de votre environnement.

#### **Utiliser des comptes nommés**

Si le compte d'administrateur Windows local dispose actuellement de droits administratifs complets sur vCenter Server, supprimez ces droits d'accès et accordez-les à un ou plusieurs comptes d'administrateurs nommés de vCenter Server. Accordez des droits administratifs complets aux administrateurs qui doivent en disposer. N'accordez pas ce privilège à un groupe dont la composition ne fait pas l'objet d'un contrôle strict.

**REMARQUE** À partir de vSphere 6.0, l'administrateur local n'a plus de droits administratifs complets sur vCenter Server par défaut. L'emploi d'utilisateurs du système d'exploitation local n'est pas recommandé.

- n Installez vCenter Server en utilisant un compte de service plutôt qu'un compte Windows. Le compte de service doit être un administrateur sur la machine locale.
- n Assurez-vous que les applications utilisent des comptes de service uniques lors d'une connexion à un système vCenter Server.

# **Minimiser l'accès**

Évitez d'autoriser les utilisateurs à se connecter directement à la machine hôte vCenter Server. Les utilisateurs qui sont connectés à vCenter Server peuvent potentiellement provoquer des dommages, intentionnellement ou non, en modifiant les paramètres et les processus. Ils ont également un accès potentiel aux informations d'identification de vCenter (par exemple, le certificat SSL). Autorisez uniquement les utilisateurs ayant des tâches légitimes à effectuer à se connecter au système et assurez-vous que les événements de connexion sont suivis.

# **Surveillez les privilèges des utilisateurs administrateurs de vCenter Server**

Certains utilisateurs administrateurs ne doivent pas avoir le rôle Administrateur. Créez plutôt un rôle personnalisé disposant de l'ensemble approprié de privilèges et attribuez-le aux autres administrateurs.

Les utilisateurs disposant du rôle Administrateur de vCenter Server disposent de privilèges sur tous les objets de la hiérarchie. Par exemple, le rôle Administrateur permet par défaut aux utilisateurs d'interagir avec les fichiers et les programmes du système d'exploitation invité de la machine virtuelle. L'attribution de ce rôle à un trop grand nombre d'utilisateurs peut compromettre la confidentialité, la disponibilité ou l'intégrité des données. Créez un rôle qui donne aux administrateurs les privilèges dont ils ont besoin, mais supprimez certains privilèges de gestion de machines virtuelles.

# **Accordez des privilèges minimaux aux utilisateurs de base de données vCenter Server**

L'utilisateur de la base de données n'a besoin que de quelques privilèges spécifiques à l'accès à la base de données. En outre, certains privilèges ne sont nécessaires que pour l'installation et la mise à niveau. Ces privilèges peuvent être supprimés après l'installation ou la mise à niveau du produit.

# **Restreindre l'accès au navigateur de la banque de données**

La fonctionnalité de navigateur de banques de données permet aux utilisateurs possédant les privilèges appropriés d'afficher et de télécharger des fichiers depuis et vers les banques de données associées au déploiement de vSphere au moyen du navigateur web ou de vSphere Web Client. Attribuer le privilège **Banque de données.Parcourir la banque de données** uniquement aux utilisateurs ou aux groupes qui ont réellement besoin de ces privilèges.

# **Empêcher des utilisateurs d'exécuter des commandes dans une machine virtuelle**

Par défaut, un utilisateur avec le rôle d'administrateur vCenter Server peut interagir avec les fichiers et programmes au sein du système d'exploitation invité d'une machine virtuelle. Afin de réduire les risques d'atteinte à la confidentialité, la disponibilité et l'intégrité de l'invité, créez un rôle d'accès non-invité, dépourvu du privilège **Opérations client**. Reportez-vous à [« Empêcher des utilisateurs d'exécuter des](#page-224-0) [commandes dans une machine virtuelle », page 225.](#page-224-0)

# **Vérifier la stratégie de mot de passe de vpxuser**

Par défaut, vCenter Server modifie le mot de passe de vpxuser automatiquement tous les 30 jours. Assurezvous que ce paramètre est conforme à vos stratégies ou configurez la stratégie pour répondre aux stratégies d'expiration de mot de passe de l'entreprise. Reportez-vous à [« Configurer la stratégie de mot de passe de](#page-208-0) [vCenter Server », page 209.](#page-208-0)

**REMARQUE** Assurez-vous que la stratégie d'expiration du mot de passe n'est pas trop courte.

# <span id="page-208-0"></span>**Vérifiez les privilèges après le redémarrage de vCenter Server**

Vérifiez la réaffectation des privilèges lorsque vous redémarrez vCenter Server. Si l'utilisateur ou le groupe d'utilisateurs ayant obtenu le rôle Administrateur sur le dossier racine ne peut pas être vérifié comme utilisateur ou groupe valide pendant un redémarrage, le rôle est retiré de cet utilisateur ou de ce groupe. À la place, vCenter Server accorde le rôle Administrateur au compte administrator@vsphere.local de vCenter Single Sign-On. Ce compte peut alors agir en tant qu'administrateur.

Rétablissez un compte d'administrateur nommé et attribuez-lui le rôle Administrateur pour éviter d'utiliser le compte administrator@vsphere.local anonyme.

### **Utiliser des niveaux de chiffrement RDP élevés**

Sur chaque ordinateur Windows de l'infrastructure, vérifiez que les paramètres de configuration d'hôte des services Bureau à distance sont définis afin de garantir le niveau de chiffrement le plus élevé pour votre environnement.

## **Vérifiez les certificats vSphere Web Client**

Demander aux utilisateurs d'une application vSphere Web Client ou d'autres applications client de ne jamais ignorer les avertissements de vérification de certificat. Sans vérification de certificat, l'utilisateur peut être sujet à une attaque MiTM.

# **Configurer la stratégie de mot de passe de vCenter Server**

Par défaut, vCenter Server modifie automatiquement le mot de passe vpxuser tous les 30 jours. Vous pouvez modifier cette valeur dans vSphere Web Client.

#### **Procédure**

- 1 Sélectionnez vCenter Server dans la hiérarchie des objets vSphere Web Client.
- 2 Cliquez sur l'onglet **Gérer**, puis sur le sous-onglet **Paramètres**.
- 3 Cliquez sur **Paramètres avancés** et entrez **VimPasswordExpirationInDays** dans la case des filtres.
- 4 Configurez VirtualCenter.VimPasswordExpirationInDays pour qu'il soit conforme à vos exigences.

# **Protection de l'hôte Windows vCenter Server**

Protégez l'hôte Windows contre les vulnérabilités et les attaques lors de l'exécution de vCenter Server en s'assurant que l'environnement de l'hôte est aussi sécurisé que possible.

- n Gérez un système d'exploitation, une base de données ou un matériel pris en charge pour le système vCenter Server. Si vCenter Server ne s'exécute pas sur un système d'exploitation pris en charge, il est possible qu'il ne fonctionne pas correctement, ce qui le rend vulnérable aux attaquesvCenter Server.
- n Veillez à ce que les correctifs soient correctement installés sur le système vCenter Server. Le serveur est moins vulnérable aux attaques si les correctifs du système d'exploitation sont mis à jour régulièrement.
- n Protégez le système d'exploitation sur l'hôte vCenter Server. La protection comprend un logiciel antivirus et un logiciel anti-programme malveillant.
- n Sur chaque ordinateur Windows de l'infrastructure, vérifiez que les paramètres de configuration d'hôte des services Bureau à distance (RDP) sont définis afin de garantir le niveau de chiffrement le plus élevé conformément aux directives standard du marché ou aux instructions internes.

Pour obtenir des informations sur la compatibilité des systèmes d'exploitation et des bases de données, reportez-vous à *Matrices de compatibilité vSphere*.

# **Suppression de certificats expirés ou révoqués et de journaux d'installations ayant échoué**

La conservation de certificats expirés ou révoqués ou des journaux d'installation de vCenter Server générés lors de l'échec d'une installation sur votre système vCenter Server peut compromettre la sécurité de votre environnement.

La suppression des certificats expirés ou révoqués est nécessaire pour les raisons suivantes.

- Si les certificats expirés ou révoqués ne sont pas supprimés du système vCenter Server, l'environnement peut être exposé à une attaque MiTM.
- n Dans certains cas, un fichier journal contenant le mot de passe d'une base de données en texte clair est créé sur le système lors d'un échec d'installation de vCenter Server. Un attaquant qui s'introduit dans le système vCenter Server peut réussir à accéder à ce mot de passe et, en même temps, à la base de données vCenter Server.

# **Limitation de la connectivité réseau vCenter Server**

Pour plus de sécurité, évitez d'installer le système vCenter Server sur un réseau autre qu'un réseau de gestion et assurez-vous que le trafic de gestion vSphere circule sur un réseau restreint. En limitant la connectivité du réseau, vous limitez l'éventualité de certains types d'attaque.

vCenter Server requiert uniquement l'accès à un réseau de gestion. Évitez de placer le système vCenter Server sur d'autres réseaux tels que vos réseaux de production ou de stockage, ou sur tout réseau ayant accès à Internet. vCenter Server n'a pas besoin d'un accès au réseau sur lequel vMotion fonctionne.

vCenter Server requiert une connectivité réseau vers les systèmes suivants.

- Tous les hôtes ESXi.
- La base de données vCenter Server.
- n D'autres systèmes vCenter Server (si les systèmes vCenter Server appartiennent à un domaine vCenter Single Sign-On commun, à des fins de réplication des balises, des autorisations, etc.)
- n Des systèmes autorisés à exécuter des clients de gestion. Par exemple, vSphere Web Client, un système Windows sous lequel vous utilisez PowerCLI ou tout autre client SDK.
- n Des systèmes qui exécutent des composants complémentaires, tels que VMware vSphere Update Manager.
- n Des services d'infrastructure, tels que DNS, Active Directory et NTP.
- n D'autres systèmes qui exécutent des composants essentiels à la fonctionnalité du système vCenter Server.

Utilisez un pare-feu local sur le système Windows sur lequel le système vCenter Server s'exécute ou utilisez un pare-feu de réseau. Incluez des restrictions d'accès basées sur l'IP, afin que seuls les composants nécessaires puissent communiquer avec le système vCenter Server.

# **Envisager la restriction d'utilisation de clients Linux**

Les communications entre les composants clients et un système vCenter Server ou des hôtes ESXi sont protégées par défaut par un chiffrement SSL. Les versions Linux de ces composants n'effectuent pas de validation de certificats. Envisagez de restreindre l'utilisation de ces clients.

Même si vous avez remplacé les certificats signés par VMCA sur le système vCenter Server et sur les hôtes ESXi par des certificats qui sont signés par une autorité de certification tierce, certaines communications avec les clients Linux sont toujours vulnérables aux attaques de l'intercepteur. Les composants suivants sont vulnérables lorsqu'ils fonctionnent sur le système d'exploitation Linux.

- Commandes vCLI
- Scripts vSphere SDK pour Perl
- n Programmes écrits à l'aide de vSphere Web Services SDK

Vous pouvez assouplir la restriction de l'utilisation des clients Linux à condition d'assurer un contrôle adéquat.

- Limitez l'accès au réseau de gestion exclusivement aux systèmes autorisés.
- n Utilisez des pare-feux pour vous assurer que seuls les hôtes autorisés peuvent accéder à vCenter Server.
- Utilisez les systèmes JumpBox afin de vous assurer que les clients Linux se trouvent derrière le saut.

# **Vérifier les plug-in installés**

Les extensions vSphere Web Client sont exécutées avec le même niveau de privilège que l'utilisateur qui est connecté. Une extension malveillante peut se faire passer pour un plug-in utile et effectuer des opérations nuisibles, notamment le vol d'informations d'identification ou la modification de la configuration système. Pour augmenter la sécurité, utilisez une installation vSphere Web Client qui comporte uniquement des extensions autorisées provenant de sources fiables.

Une installation vCenter comprend l'infrastructure d'extensibilité vSphere Web Client qui offre la possibilité d'étendre vSphere Web Client à l'aide de sélections de menu ou d'icônes de la barre d'outils qui donnent accès aux composants complémentaires de vCenter ou à des fonctionnalités Web externes. Cette flexibilité s'accompagne du risque d'introduire des fonctionnalités non souhaitées. Par exemple, si un administrateur installe un plug-in dans une instance de vSphere Web Client, le plug-in peut alors exécuter des commandes arbitraires grâce au niveau de privilège de cet administrateur.

Pour protéger votre vSphere Web Client de tout risque éventuel, vous pouvez examiner périodiquement tous les plug-ins installés et vous assurer qu'ils proviennent d'une source fiable.

#### **Prérequis**

Vous devez disposer de privilèges pour accéder au service vCenter Single Sign-On. Ces privilèges diffèrent des privilèges vCenter Server.

#### **Procédure**

- 1 Connectez-vous à vSphere Web Client en tant qu'administrator@vsphere.local ou utilisateur avec des privilèges vCenter Single Sign-On.
- 2 Sur la page d'accueil, sélectionnez **Administration**, puis **Plug-ins des clients** dans **Solutions**
- 3 Examinez la liste de plug-ins des clients.

# <span id="page-211-0"></span>**Meilleures pratiques en matière de sécurité de vCenter Server Appliance**

Suivez toutes les meilleures pratiques de sécurisation d'un système vCenter Server pour sécuriser vCenter Server Appliance. Les étapes supplémentaires vous permettent de renforcer la sécurité de votre environnement.

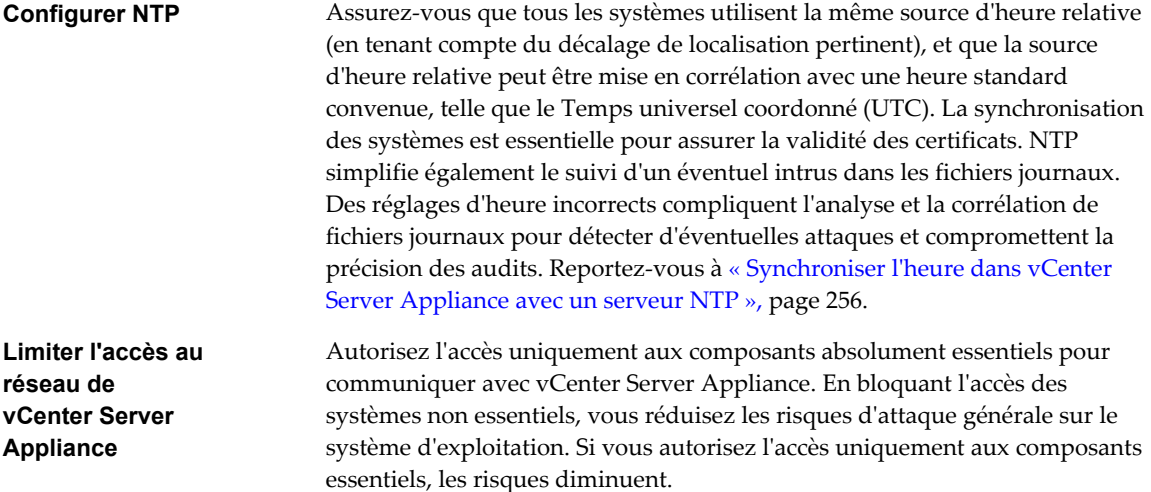

# **Vérifier les empreintes des hôtes ESXi hérités**

Dans vSphere 6 et versions ultérieures, des certificats VMCA sont attribués aux hôtes par défaut. Si vous passez au mode de certificat d'empreinte, vous pouvez continuer à utiliser le mode d'empreinte pour les hôtes hérités. Vous pouvez vérifier les empreintes dans vSphere Web Client.

**REMARQUE** Les certificats sont conservés par défaut entre les mises à niveau.

#### **Procédure**

- 1 Accédez au système vCenter Server dans le navigateur d'objets de vSphere Web Client.
- 2 Sélectionnez l'onglet **Gérer**, cliquez sur **Paramètres**, puis cliquez sur **Général**.
- 3 Cliquez sur **Edit**.
- 4 Cliquez sur **Paramètres SSL**.
- 5 Si l'un de vos hôtes ESXi 5.5 ou version antérieure nécessite une validation manuelle, comparez les empreintes répertoriées pour les hôtes aux empreintes de la console hôte.

Pour obtenir l'empreinte de l'hôte, utilisez l'interface utilisateur de console directe (DCUI).

- a Connectez-vous à la console directe et appuyez sur F2 pour accéder au menu de Personnalisation du système.
- b Sélectionnez **Voir les informations de support**.

L'empreinte hôte figure dans la colonne de droite.

6 Si l'empreinte correspond, cochez la case **Vérifier** à côté de l'hôte.

Les hôtes non sélectionnés sont déconnectés après avoir cliqué sur **OK**.

7 Cliquez sur **OK**.

# <span id="page-212-0"></span>**Vérifier que la validation des certificats SSL sur Network File Copy est activée**

La NFC (Network File Copy, copie de fichiers réseau) fournit un service FTP capable de reconnaître les types de fichiers pour les composants vSphere. À partir de vSphere 5.5, ESXi utilise par défaut NFC pour les opérations telles que la copie et le déplacement de données entre les banques de données, mais si la fonction est désactivée, vous devrez l'activer.

Lorsque SSL sur NFC est activé, les connexions entre les composants de vSphere via le protocole NFC sont sécurisées. Cette connexion permet d'éviter des « attaques de l'intercepteur » au sein d'un centre de données.

Dans la mesure où l'utilisation de NFC via SSL entraîne une dégradation des performances, vous pouvez envisager de désactiver ce paramètre avancé dans certains environnements de développement.

**REMARQUE** Définissez explicitement cette valeur sur true si vous utilisez des scripts pour vérifier la valeur.

#### **Procédure**

- 1 Connectez-vous à vCenter Server avec vSphere Web Client.
- 2 Sélectionnez l'onglet **Paramètres**, puis cliquez sur **Paramètres avancés**.
- 3 Cliquez sur **Edit**.
- 4 Dans le bas de la boîte de dialogue, entrez la clé et la valeur suivantes.

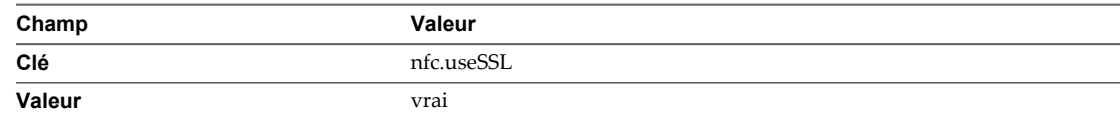

5 Cliquez sur **OK**.

# **Ports TCP et UDP pour vCenter Server**

vCenter Server est accessible par le biais de ports TCP et UDP prédéterminés. Si vous gérez des composants réseau à partir de l'extérieur d'un pare-feu, vous pouvez être invité à reconfigurer le pare-feu pour autoriser l'accès sur les ports appropriés.

Le tableau répertorie les ports TCP et UDP et l'objectif et le type de chaque port. Les ports qui sont ouverts par défaut lors de l'installation sont suivis de la mention « (par défaut) ». Pour obtenir une liste actualisée des ports de tous les composants vSphere pour les différentes versions de vSphere, reportez-vous à l'[article](http://kb.vmware.com/kb/1012382) [1012382 de la base de connaissances VMware](http://kb.vmware.com/kb/1012382).

| Port             | <b>Objectif</b>                                                                                                    |
|------------------|----------------------------------------------------------------------------------------------------|
| 80 (par défaut)  | Accès HTTP                                                                                                    |
|                  | vCenter Server nécessite le port 80 pour les connexions HTTP directes. Le port 80 redirige les<br>demandes vers le port HTTPS 443. Cette redirection est utile si vous utilisez accidentellement<br>http://server au lieu de https://server |
|                  | WS-Management (nécessite également l'ouverture du port 443)                                                                                                    |
| 88, 2013         | Interface de contrôle RPC pour Kerberos, utilisée par vCenter Single Sign-On.                                                                                                    |
| 123              | Client NTP                                                                                                    |
| 161 (par défaut) | serveur SNMP                                                                                                    |
| 389              | vCenter Single Sign-On LDAP (6.0 et ultérieur)                                                                                                    |
| 636              | vCenter Single Sign-On LDAPS (6.0 et ultérieur)                                                                                                    |

**Tableau 6**‑**1.** Ports TCP et UDP pour vCenter Server

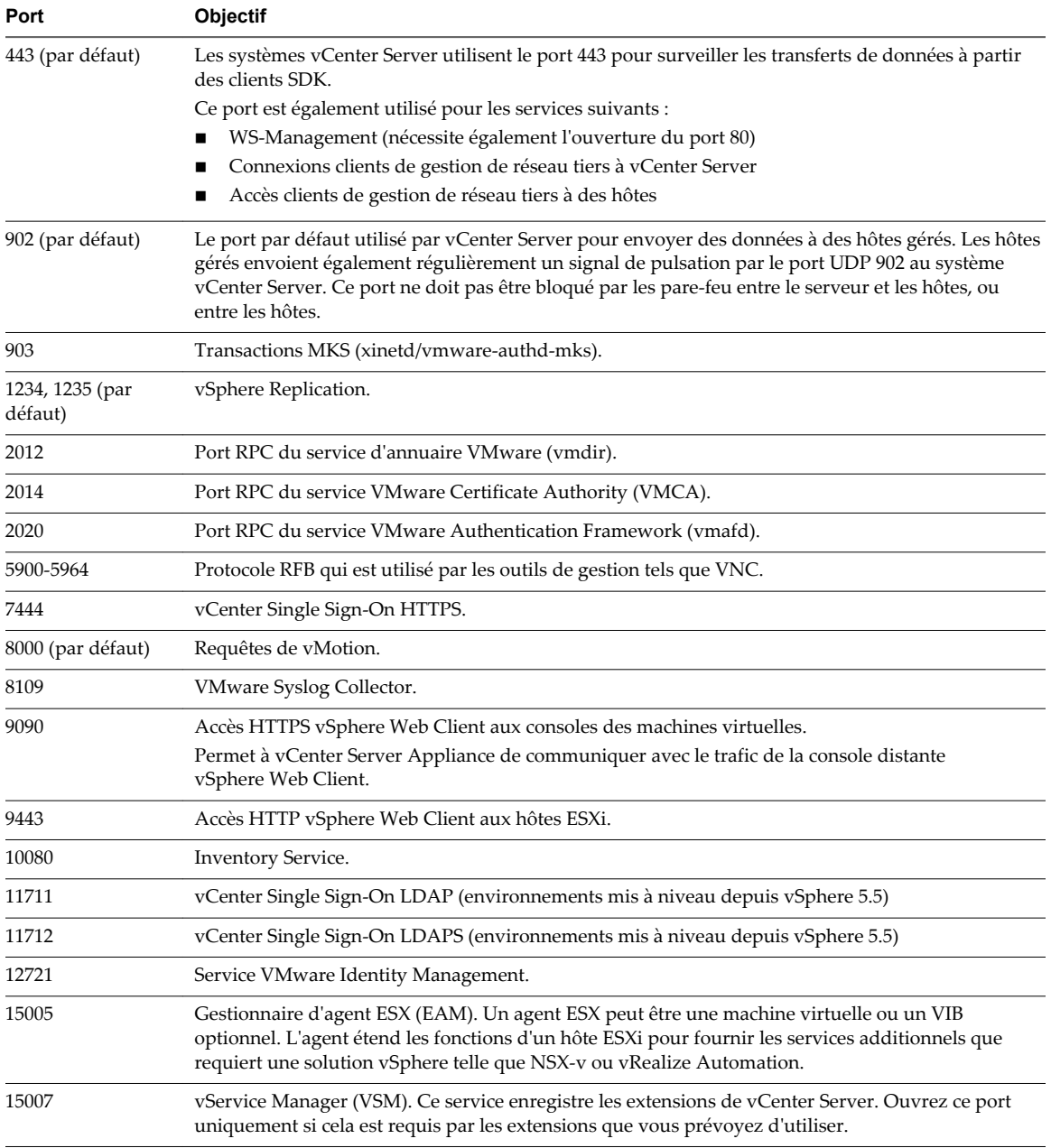

# **Tableau 6**‑**1.** Ports TCP et UDP pour vCenter Server (suite)

En plus de ces ports, vous pouvez configurer d'autres ports en fonction de vos besoins.

# <span id="page-214-0"></span>**Accès à l'outil de surveillance du matériel basé sur la surveillance CIM**

Le système CIM (Modèle de données unifié, Common Information Model) fournit une interface permettant la gestion au niveau du matériel à partir d'applications distantes utilisant un ensemble d'API standard. Pour assurer la sécurisation de l'interface CIM, ne fournissez que le niveau d'accès minimal nécessaire à ces applications. Si une application, qui a été provisionnée avec un compte racine ou un compte administrateur complet, est compromise, l'ensemble de l'environnement virtuel peut l'être aussi.

Le modèle CIM est une norme ouverte qui définit une architecture pour la surveillance des ressources matérielles sans agent et basée sur des règles pour ESXi. Cette structure se compose d'un gestionnaire d'objet CIM, généralement appelé courtier CIM, et d'un ensemble de fournisseurs CIM.

Les fournisseurs CIM sont utilisés comme mécanisme pour fournir un accès de gestion aux pilotes de périphériques et au matériel sous-jacent. Les fabricants de matériel, notamment les fabricants de serveurs et les fournisseurs de périphériques spécifiques, peuvent créer ce type de fournisseurs afin d'assurer la surveillance et la gestion de leurs périphériques spécifiques. VMware crée également des fournisseurs qui mettent en œuvre la surveillance du matériel serveur, l'infrastructure de stockage ESXi et des ressources spécifiques à la virtualisation. Ces fournisseurs s'exécutent au sein même du système ESXi. Ils sont donc conçus pour être extrêmement légers et dédiés à des tâches de gestion spécifiques. Le courtier CIM recueille des informations auprès de tous les fournisseurs CIM et les diffuse à l'extérieur par le biais d'API standards, la plus commune d'entre elles étant WS-MAN.

Ne fournissez pas aux applications distantes des informations d'identification racine permettant d'accéder à l'interface CIM. Créez plutôt un compte de service spécifique à ces applications et accordez un accès en lecture seule aux informations CIM à tous les comptes locaux définis sur le système ESXi, ainsi qu'à tous les rôles définis dans vCenter Server.

#### **Procédure**

- 1 Créez un compte de service spécifique aux applications CIM.
- 2 Accordez un accès en lecture seule aux informations CIM à tous les comptes locaux définis sur le système ESXi, ainsi qu'à tous les rôles définis dans vCenter Server.
- 3 (Facultatif) Si l'application requiert un accès en écriture à l'interface CIM, créez un rôle s'appliquant au compte de service avec seulement deux privilèges :
	- n **Hôte.Config.SystemManagement (Gestion du système)**
	- n **Hôte.CIM.CIMInteraction (Interaction CIM)**

Ce rôle peut être local pour l'hôte ou défini centralement sur vCenter Server, selon le mode de fonctionnement de l'application de contrôle.

Lorsqu'un utilisateur se connecte à l'hôte avec le compte de service créé pour les applications CIM, l'utilisateur dispose uniquement des privilèges **SystemManagement (Gestion du système)** et **CIMInteraction (Interaction CIM)** ou d'un accès en lecture seule.

Sécurité vSphere
# **Sécurisation des machines virtuelles 7**

Le système d'exploitation client qui est exécuté dans la machine virtuelle est exposé aux mêmes risques de sécutité qu'une machine physique. Sécurisez les machines virtuelles comme vous le feriez pour des machines physiques.

Ce chapitre aborde les rubriques suivantes :

- n « Limiter les messages d'information entre les machines virtuelles et les fichiers VMX », page 217
- [« Empêcher la réduction de disque virtuel », page 218](#page-217-0)
- [« Recommandations en matière de sécurité des machines virtuelles », page 218](#page-217-0)

## **Limiter les messages d'information entre les machines virtuelles et les fichiers VMX**

Limitez les messages d'information de la machine virtuelle vers le fichier VMX, afin d'éviter de remplir la banque de données et de causer un déni de service (DoS). Un déni de service peut survenir quand vous ne contrôlez pas la taille du fichier VMX d'une machine virtuelle et que la somme d'informations excède la capacité de la banque de données.

Le fichier de configuration contenant les paires d'informations nom-valeur est limité par défaut à 1 Mo. Cette capacité est suffisante dans la plupart des cas, mais vous pouvez modifier cette valeur si nécessaire. Vous pouvez par exemple augmenter la limite si de grandes quantités d'informations personnalisées sont stockées dans le fichier de configuration.

**REMARQUE** Étudiez soigneusement le volume d'informations dont vous avez besoin. Si le volume d'informations excède la capacité de la banque de données, un déni de service peut se produire.

La limite par défaut de 1 Mo s'applique même si le paramètre tools.setInfo.sizeLimit n'est pas répertorié dans les options avancées.

#### **Procédure**

- 1 Trouvez la machine virtuelle dans l'inventaire vSphere Web Client.
	- a Sélectionnez un centre de données, un dossier, un cluster, un pool de ressources ou un hôte.
	- b Cliquez sur l'onglet **Objets associés**, puis cliquez sur **Machines virtuelles**.
- 2 Cliquez avec le bouton droit sur la machine virtuelle et cliquez sur**Modifier les paramètres**.
- 3 Sélectionnez **Options VM**.
- 4 Cliquez sur **Avancées**, puis cliquez sur **Modifier la configuration**.
- 5 Ajoutez ou modifiez le paramètre tools.setInfo.sizeLimit.

## <span id="page-217-0"></span>**Empêcher la réduction de disque virtuel**

Les utilisateurs non administratifs du système d'exploitation client peuvent réduire les disques virtuels. La réduction d'un disque virtuel exige de l'espace inutilisé sur le disque. Cependant, si vous réduisez un disque virtuel de façon répétée, le disque peut devenir indisponible et provoquer un déni de service. Pour éviter cela, désactivez la possibilité de réduction des disques virtuels.

#### **Prérequis**

- Désactivez la machine virtuelle.
- n Vérifiez que vous disposez des privilèges racine ou d'administrateur sur la machine virtuelle.

#### **Procédure**

- 1 Trouvez la machine virtuelle dans l'inventaire vSphere Web Client.
	- a Sélectionnez un centre de données, un dossier, un cluster, un pool de ressources ou un hôte.
	- b Cliquez sur l'onglet **Objets associés**, puis cliquez sur **Machines virtuelles**.
- 2 Cliquez avec le bouton droit sur la machine virtuelle et cliquez sur**Modifier les paramètres**.
- 3 Sélectionnez **Options VM**.
- 4 Cliquez sur **Avancées**, puis cliquez sur **Modifier la configuration**.
- 5 Ajoutez ou modifiez les paramètres suivants.

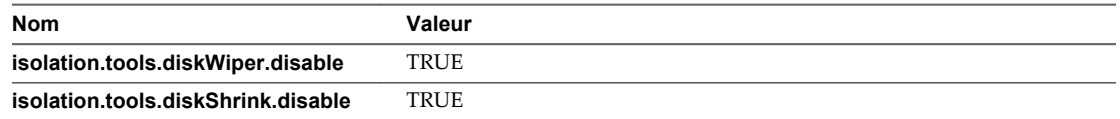

6 Cliquez sur **OK**.

Lorsque vous désactivez cette fonction, vous ne pouvez plus réduire des disques de machines virtuelles lorsqu'une banque de données vient à manquer d'espace.

## **Recommandations en matière de sécurité des machines virtuelles**

Suivez les recommandations suivantes pour garantir l'intégrité de votre déploiement vSphere.

■ [Protection générale d'une machine virtuelle page 219](#page-218-0)

Une machine virtuelle est, pour l'essentiel, l'équivalent d'un serveur physique. Il convient de prendre les mêmes mesures de sécurité pour les machines virtuelles et les systèmes physiques.

n [Utiliser des modèles pour déployer des machines virtuelles page 220](#page-219-0)

Lorsque vous installez manuellement des systèmes d'exploitation clients et des applications sur une machine virtuelle, le risque existe que votre configuration soit incorrecte. Grâce à l'utilisation d'un modèle pour capturer une image sécurisée du système d'exploitation de base sans applications installées, vous pouvez vous assurer que toutes les machines virtuelles sont créées avec une ligne de base connue du niveau de sécurité.

n [Réduire l'utilisation de la console de machine virtuelle page 220](#page-219-0)

La console de machine virtuelle joue pour la machine virtuelle le même rôle qu'un moniteur sur un serveur physique. Les utilisateurs qui accèdent à une console de machine virtuelle disposent d'un accès aux commandes de gestion de l'alimentation et de connectivité des périphériques amovibles des machines virtuelles, ce qui peut permettre une attaque malveillante sur ces dernières.

#### <span id="page-218-0"></span>**[Empêcher les machines virtuelles de récupérer les ressources page 220](#page-219-0)**

Lorsqu'une machine virtuelle consomme une telle proportion des ressources de l'hôte que les autres machines virtuelles de l'hôte ne peuvent accomplir les fonctions pour lesquelles elles sont prévues, un déni de service (DoS) peut survenir. Pour empêcher une machine virtuelle de provoquer un DoS, utilisez les fonctions de gestion des ressources de l'hôte, telles que le paramétrage des partages, et utilisez des pools de ressources.

n [Désactiver les fonctions inutiles à l'intérieur des machines virtuelles page 221](#page-220-0)

Tout service fonctionnant sur une machine virtuelle fournit une possibilité d'attaque. En désactivant des composants système inutiles à la prise en charge de l'application ou du service fonctionnant sur le système, vous réduisez le nombre de composants susceptibles d'être attaqués.

#### **Protection générale d'une machine virtuelle**

Une machine virtuelle est, pour l'essentiel, l'équivalent d'un serveur physique. Il convient de prendre les mêmes mesures de sécurité pour les machines virtuelles et les systèmes physiques.

Respectez ces recommandations pour protéger votre machine virtuelle :

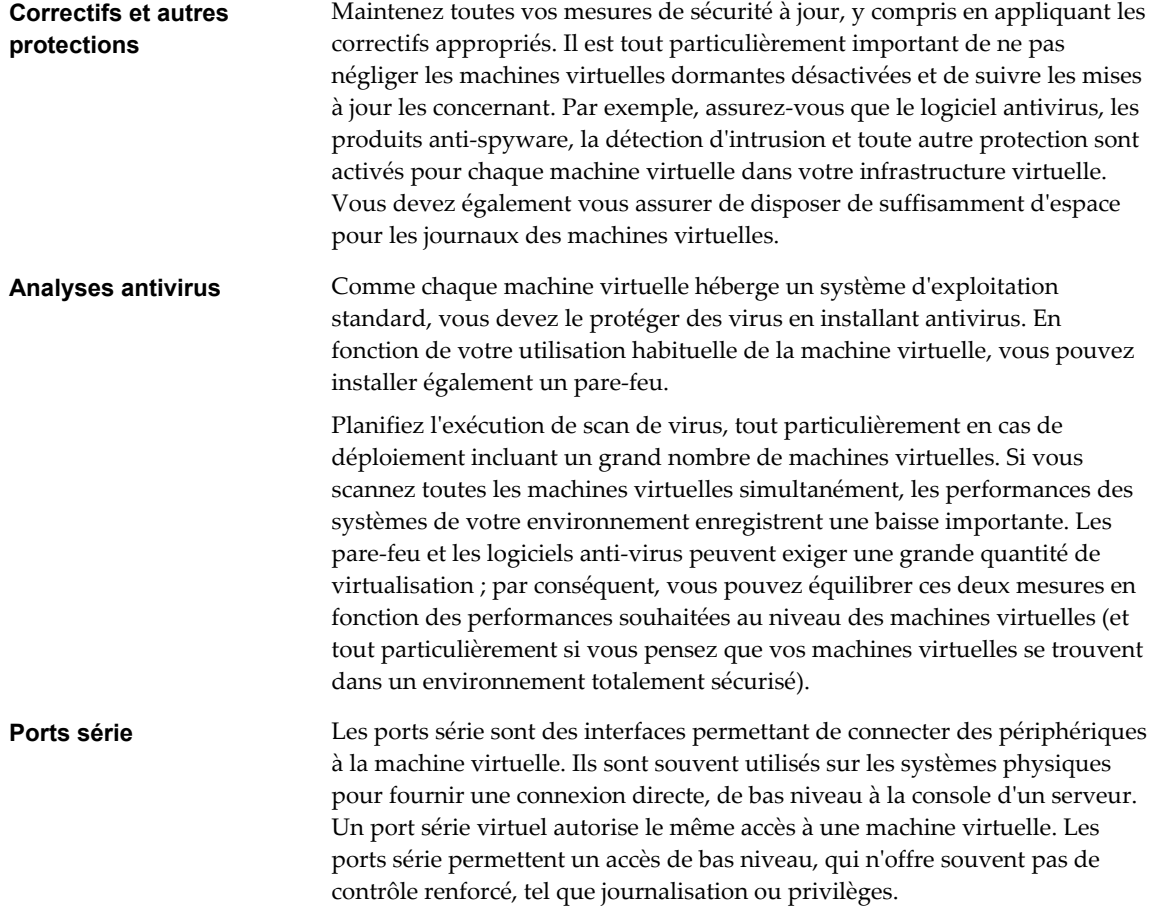

#### <span id="page-219-0"></span>**Utiliser des modèles pour déployer des machines virtuelles**

Lorsque vous installez manuellement des systèmes d'exploitation clients et des applications sur une machine virtuelle, le risque existe que votre configuration soit incorrecte. Grâce à l'utilisation d'un modèle pour capturer une image sécurisée du système d'exploitation de base sans applications installées, vous pouvez vous assurer que toutes les machines virtuelles sont créées avec une ligne de base connue du niveau de sécurité.

Vous pouvez utiliser des modèles qui contiennent un système d'exploitation sécurisé doté de correctifs et correctement configuré pour créer d'autres modèles propres à des applications ou utiliser le modèle d'application pour déployer des machines virtuelles.

#### **Procédure**

u Fournissez des modèles pour la création de machines virtuelles qui comportent des déploiements de systèmes d'exploitation sécurisés, corrigés et correctement configurés.

Si possible, déployez également les applications dans les modèles. Assurez-vous que les applications ne dépendent pas d'informations spécifiques à la machine virtuelle à déployer.

#### **Suivant**

Pour plus d'informations sur les modèles, reportez-vous à la documentation *Administration d'une machine virtuelle vSphere*.

#### **Réduire l'utilisation de la console de machine virtuelle**

La console de machine virtuelle joue pour la machine virtuelle le même rôle qu'un moniteur sur un serveur physique. Les utilisateurs qui accèdent à une console de machine virtuelle disposent d'un accès aux commandes de gestion de l'alimentation et de connectivité des périphériques amovibles des machines virtuelles, ce qui peut permettre une attaque malveillante sur ces dernières.

#### **Procédure**

1 Utilisez des services natifs de gestion à distance, tels que des services de terminaux et SSH, pour interagir avec les machines virtuelles.

Autorisez l'accès à la console de machine virtuelle uniquement lorsque cela est nécessaire.

2 Limitez les connexions à la console au nombre de connexions strictement nécessaires.

Par exemple, dans un environnement hautement sécurisé, limitez ce nombre à une connexion. Dans certains environnements, vous pouvez augmenter cette limite en fonction du nombre de connexions simultanées requises pour effectuer des tâches normales.

#### **Empêcher les machines virtuelles de récupérer les ressources**

Lorsqu'une machine virtuelle consomme une telle proportion des ressources de l'hôte que les autres machines virtuelles de l'hôte ne peuvent accomplir les fonctions pour lesquelles elles sont prévues, un déni de service (DoS) peut survenir. Pour empêcher une machine virtuelle de provoquer un DoS, utilisez les fonctions de gestion des ressources de l'hôte, telles que le paramétrage des partages, et utilisez des pools de ressources.

Par défaut, toutes les machines virtuelles d'un hôte ESXi partagent équitablement les ressources. Vous pouvez utiliser les partages et les pools de ressources pour empêcher une attaque par déni de service amenant une machine virtuelle à consommer une quantité si importante des ressources de l'hôte que les autres machines virtuelles sur le même hôte ne peuvent pas remplir les fonctions prévues.

N'utilisez pas de limites si vous n'en comprenez pas complètement l'impact.

#### <span id="page-220-0"></span>**Procédure**

- 1 Fournissez à chaque machine virtuelle juste ce qu'il faut de ressources (CPU et mémoire) pour fonctionner correctement.
- 2 Utilisez les partages pour assurer des ressources suffisantes aux machines virtuelles essentielles.
- 3 Regroupez les machines virtuelles dont les exigences sont identiques dans des pools de ressources.
- 4 Dans chaque pool de ressources, conservez la configuration par défaut des partages pour veiller à ce que chaque machine virtuelle du pool bénéficie d'à peu près la même priorité face aux ressources.

Avec ce paramètre, une machine virtuelle individuelle ne peut pas utiliser plus de ressources que les autres machines virtuelles du pool de ressources.

#### **Suivant**

Consultez la documentation *Gestion des ressources vSphere* pour de plus amples informations sur les partages et les limites.

#### **Désactiver les fonctions inutiles à l'intérieur des machines virtuelles**

Tout service fonctionnant sur une machine virtuelle fournit une possibilité d'attaque. En désactivant des composants système inutiles à la prise en charge de l'application ou du service fonctionnant sur le système, vous réduisez le nombre de composants susceptibles d'être attaqués.

En règle générale, les machines virtuelles n'exigent pas autant de services et de fonctions que les serveurs physiques. Lorsque vous virtualisez un système, évaluez si une fonction ou un service est nécessaire.

#### **Procédure**

n Désactivez les services inutilisés dans le système d'exploitation.

Par exemple, si le système exécute un serveur de fichiers, désactivez tous les services Web.

- n Déconnectez les périphériques physiques inutilisés, tels que les lecteurs CD/DVD, les lecteurs de disquette et les adaptateurs USB.
- n Désactivez toute fonctionnalité inutilisée (par exemple, les fonctionnalités d'affichage inutilisées ou HGFS (Host Guest File System)).
- Désactivez les écrans de veille.
- n N'exécutez pas le système X Window sous des systèmes d'exploitation client Linux, BSD ou Solaris, à moins que ce ne soit nécessaire.

#### **Supprimer les périphériques matériels inutiles**

Tout périphérique activé ou connecté représente un canal d'attaque potentiel. Les utilisateurs et les processus ne disposant pas de privilèges d'accès sur une machine virtuelle peuvent connecter ou déconnecter des périphériques matériels (adaptateurs réseau et lecteurs de CD-ROM, par exemple). Les agresseurs peuvent utiliser ce moyen pour déjouer la sécurité des machines virtuelles. La suppression des périphériques matériels inutiles permet de prévenir les attaques.

Un agresseur ayant accès à une machine virtuelle peut se connecter à un périphérique matériel et ainsi accéder à des informations sensibles figurant sur le support laissé dans le lecteur. Il peut également déconnecter un adaptateur réseau pour isoler la machine virtuelle de son réseau, provoquant de la sorte un déni de service.

- n Assurez-vous que des périphériques non autorisés ne sont pas connectés et supprimez les périphériques inutiles ou inutilisés.
- n Désactivez les périphériques virtuels inutiles au sein d'une machine virtuelle.

n Assurez-vous qu'aucun périphérique n'est connecté sans nécessité à une machine virtuelle. Les ports série et parallèles sont rarement utilisés pour les machines virtuelles dans un centre de données. Quant aux lecteurs CD/DVD, ils ne sont généralement connectés que lors de l'installation du logiciel.

#### **Procédure**

- 1 Ouvrez une session sur un système vCenter Server au moyen de vSphere Web Client.
- 2 Cliquez avec le bouton droit sur la machine virtuelle et cliquez sur**Modifier les paramètres**.
- 3 Vérifiez chaque périphérique matériel et assurez-vous que vous souhaitez qu'il soit connecté.

Vérifiez notamment les périphériques suivants :

- Lecteurs de disquettes
- **n** Ports série
- Ports parallèles
- contrôleurs USB
- lecteurs de CD-ROM

#### **Désactiver les fonctionnalités d'affichage inutilisées**

Les pirates peuvent utiliser une fonctionnalité d'affichage inutilisée comme vecteur d'insertion de code malveillant dans votre environnement. Désactivez les fonctionnalités qui ne sont pas utilisées dans votre environnement.

#### **Procédure**

- 1 Trouvez la machine virtuelle dans l'inventaire vSphere Web Client.
	- a Sélectionnez un centre de données, un dossier, un cluster, un pool de ressources ou un hôte.
	- b Cliquez sur l'onglet **Objets associés**, puis cliquez sur **Machines virtuelles**.
- 2 Cliquez avec le bouton droit sur la machine virtuelle et cliquez sur**Modifier les paramètres**.
- 3 Sélectionnez **Options VM**.
- 4 Cliquez sur **Avancées**, puis cliquez sur **Modifier la configuration**.
- 5 Si cela est approprié, définissez les paramètres suivants en les ajoutant ou en les modifiant.

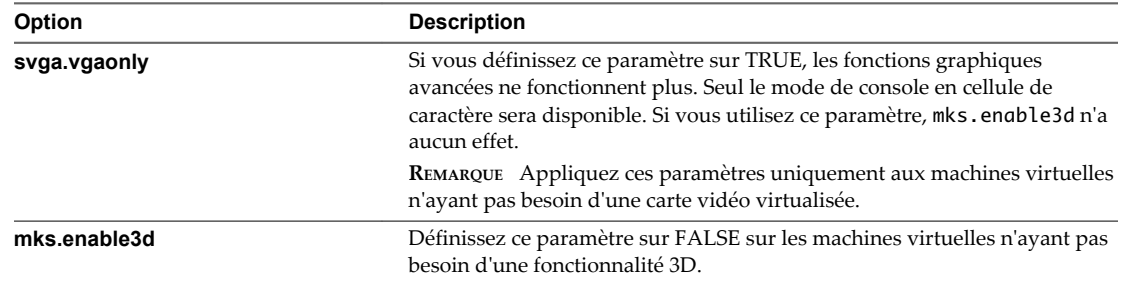

#### **Désactiver les fonctions non exposées**

Les machines virtuelles VMware sont conçues pour fonctionner sur les deux systèmes vSphere et sur des plateformes de virtualisation hébergées comme Workstation et Fusion. Certains paramètres de machine virtuelle ne nécessitent pas d'être activés lorsque vous exécutez une machine virtuelle sur un système vSphere. Désactivez ces paramètres afin de réduire les possibilités de faille.

#### **Prérequis**

Désactivez la machine virtuelle.

#### **Procédure**

- 1 Trouvez la machine virtuelle dans l'inventaire vSphere Web Client.
	- a Sélectionnez un centre de données, un dossier, un cluster, un pool de ressources ou un hôte.
	- b Cliquez sur l'onglet **Objets associés**, puis cliquez sur **Machines virtuelles**.
- 2 Cliquez avec le bouton droit sur la machine virtuelle et cliquez sur**Modifier les paramètres**.
- 3 Sélectionnez **Options VM**.
- 4 Cliquez sur **Avancées**, puis cliquez sur **Modifier la configuration**.
- 5 Définissez les paramètres suivants sur TRUE en les ajoutant ou en les modifiant.
	- isolation.tools.unity.push.update.disable
	- isolation.tools.ghi.launchmenu.change
	- isolation.tools.memSchedFakeSampleStats.disable
	- isolation.tools.getCreds.disable
	- isolation.tools.ghi.autologon.disable
	- isolation.bios.bbs.disable
	- isolation.tools.hgfsServerSet.disable
- 6 Cliquez sur **OK**.

#### **Désactiver les transferts de fichiers HGFS**

Certaines opérations telles que les mises à niveau d'outils automatisées utilisent le composant HGFS (host guest file system) de l'hyperviseur. Dans les environnement hautement sécurisés, vous pouvez désactiver ce composant pour minimiser le risque d'utilisation du système HGFS par un pirate pour transférer des fichiers dans le système d'exploitation invité.

#### **Procédure**

- 1 Trouvez la machine virtuelle dans l'inventaire vSphere Web Client.
	- a Sélectionnez un centre de données, un dossier, un cluster, un pool de ressources ou un hôte.
	- b Cliquez sur l'onglet **Objets associés**, puis cliquez sur **Machines virtuelles**.
- 2 Cliquez avec le bouton droit sur la machine virtuelle et cliquez sur**Modifier les paramètres**.
- 3 Sélectionnez **Options VM**.
- 4 Cliquez sur **Avancées**, puis cliquez sur **Modifier la configuration**.
- 5 Vérifiez que le paramètre isolation.tools.hgfsServerSet.disable est défini sur TRUE.

Lorsque vous apportez cette modification, le processus VMX ne répond plus aux commandes du processus tools. Les API qui utilisent HGFS pour transférer des fichiers vers et depuis le système d'exploitation invité, telles que certaines commandes VIX ou l'utilitaire de mise à niveau automatique de VMware Tools, ne fonctionnent plus.

#### **Désactiver les opérations Copier et Coller entre le système d'exploitation client et la console distante**

Les opérations Copier et Coller entre le système d'exploitation hôte et la console distante sont désactivées par défaut. Pour un environnement sécurisé, conservez ce paramétrage par défaut. Si vous avez besoin d'effectuer des opérations Copier et Coller, vous devez les activer en utilisantvSphere Web Client.

Ces options sont réglées sur la valeur recommandée par défaut. Toutefois, vous devez les régler sur vrai explicitement si vous souhaitez activer des outils d'audit pour vérifier que le réglage est correct.

#### **Prérequis**

Désactivez la machine virtuelle.

#### **Procédure**

- 1 Ouvrez une session sur un système vCenter Server au moyen de vSphere Web Client.
- 2 Cliquez avec le bouton droit sur la machine virtuelle et cliquez sur**Modifier les paramètres**.
- 3 Cliquez sur **Options VM**, puis cliquez sur **Modifier la configuration**.
- 4 Assurez-vous que les valeurs suivantes sont dans les colonnes de nom et de valeur, ou cliquez sur **Ajouter ligne** pour les ajouter.

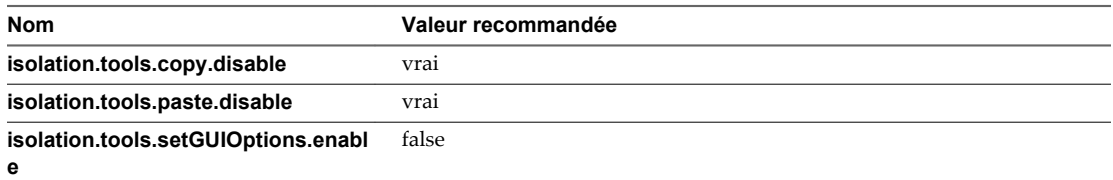

Ces options écrasent les valeurs entrées dans Panneau de configuration de VMware Tools, sur le système d'exploitation invité.

- 5 Cliquez sur **OK**.
- 6 (Facultatif) Si vous avez modifié les paramètres de configuration, redémarrez la machine virtuelle.

#### **Limitation de l'exposition des données sensibles copiées dans le presse-papiers**

Par défaut, les opérations Copier et Coller sont désactivées pour les hôtes, afin d'éviter d'exposer les données sensibles copiées dans le presse-papiers.

Lorsque les opérations Copier et Coller sont activées sur une machine virtuelle utilisant VMware Tools, vous pouvez copier et coller des données entre le système d'exploitation invité et la console distante. Dès que la fenêtre de la console s'affiche, les utilisateurs et les processus ne disposant pas de privilèges d'accès et utilisant la machine virtuelle peuvent accéder au presse-papiers de sa console. Si un utilisateur copie des informations sensibles dans le presse-papiers avant d'utiliser la console, il expose (involontairement) des données sensibles au niveau de la machine virtuelle. Pour éviter ce problème, les opérations Copier et Coller sont par défaut désactivées sur le système d'exploitation invité.

En cas de besoin, vous pouvez activer ces opérations pour les machines virtuelles.

#### **Empêcher des utilisateurs d'exécuter des commandes dans une machine virtuelle**

Par défaut, un utilisateur avec le rôle d'administrateur vCenter Server peut interagir avec les fichiers et programmes au sein du système d'exploitation invité d'une machine virtuelle. Afin de réduire les risques d'atteinte à la confidentialité, la disponibilité et l'intégrité de l'invité, créez un rôle d'accès non-invité, dépourvu du privilège **Opérations client**.

Pour garantir la sécurité, appliquez les mêmes restrictions pour l'accès au centre de données virtuel que pour l'accès au centre de données physique. Pour éviter d'octroyer un accès administrateur complet aux utilisateurs, créez un rôle personnalisé qui désactive l'accès invité et appliquez ce rôle aux utilisateurs qui ont besoin de disposer de privilèges d'administrateur, mais qui ne sont pas autorisés à interagir avec les fichiers et les programmes au sein du système d'exploitation invité.

Prenons, par exemple, une configuration composée d'une machine virtuelle placée dans une infrastructure contenant des informations sensibles. Pour des tâches telles que la migration avec vMotion et Storage vMotion, le responsable informatique doit avoir accès à la machine virtuelle . Dans ce cas, désactivez certaines opérations distantes au sein du système d'exploitation invité afin de vous assurer que le responsable informatique n'a pas accès aux informations sensibles.

#### **Prérequis**

Vérifiez que vous avez les privilèges **Administrateur** sur le système vCenter Server sur lequel vous créez le rôle.

#### **Procédure**

- 1 Connectez-vous à vSphere Web Client en tant qu'utilisateur possédant des privilèges **Administrateur** sur le système vCenter Server sur lequel vous créez le rôle.
- 2 Cliquez sur **Administration** et sélectionnez **Rôles**.
- 3 Cliquez sur l'icône **Créer une action de rôle** et tapez le nom que vous souhaitez attribuer au rôle.

Par exemple, entrez **Accès non-invité administrateur**.

- 4 Sélectionnez **Tous les privilèges**.
- 5 Désélectionnez **Tous les privilèges.Machine virtuelle.Opérations client** pour supprimer l'ensemble des privilèges Opérations client.
- 6 Cliquez sur **OK**.

#### **Suivant**

Sélectionnez le système vCenter Server ou l'hôte et attribuez une autorisation qui couple l'utilisateur ou le groupe requérant les nouveaux privilèges avec le rôle que vous venez de créer. Supprimez ces utilisateurs du rôle d'administrateur par défaut.

#### **Interdiction pour les utilisateurs ou les processus de machines virtuelles de déconnecter les périphériques**

Les utilisateurs et processus sans privilèges racine ou administrateur au sein d'une machine virtuelle ont la possibilité de connecter ou déconnecter des périphériques, comme les adaptateurs réseau et les lecteurs de CD-ROM, ainsi que la capacité de modifier les paramètres des périphériques. Afin de renforcer la sécurité des machines virtuelles, supprimez ces périphériques. Si vous ne souhaitez pas supprimer en permanence un périphérique, vous pouvez empêcher un utilisateur ou un processus de machine virtuelle de déconnecter ce périphérique du système d'exploitation invité.

#### **Prérequis**

Désactivez la machine virtuelle.

#### **Procédure**

- 1 Trouvez la machine virtuelle dans l'inventaire vSphere Web Client.
	- a Sélectionnez un centre de données, un dossier, un cluster, un pool de ressources ou un hôte.
	- b Cliquez sur l'onglet **Objets associés**, puis cliquez sur **Machines virtuelles**.
- 2 Cliquez avec le bouton droit sur la machine virtuelle et cliquez sur**Modifier les paramètres**.
- 3 Sélectionnez **Options VM**.
- 4 Cliquez sur **Avancées**, puis cliquez sur **Modifier la configuration**.
- 5 Vérifiez que les valeurs suivantes sont dans les colonnes de nom et de valeur, ou cliquez sur **Ajouter ligne** pour les ajouter.

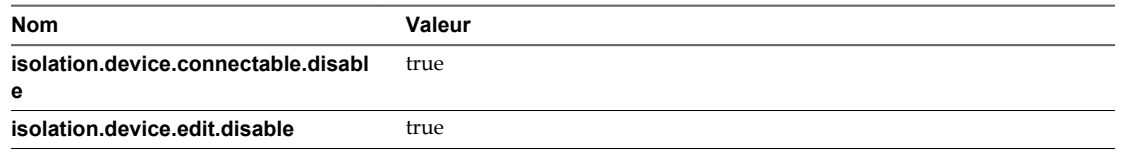

Ces options écrasent les valeurs entrées dans Panneau de configuration de VMware Tools, sur le système d'exploitation invité.

6 Cliquez sur **OK** pour fermer la boîte de dialogue Paramètres de configuration, puis cliquez de nouveau sur **OK**.

#### **Modification de la limite de mémoire variable du système d'exploitation invité**

Vous pouvez augmenter la limite de mémoire variable du système d'exploitation invité si de grandes quantités d'informations personnalisées sont stockées dans le fichier de configuration.

#### **Prérequis**

Désactivez la machine virtuelle.

#### **Procédure**

- 1 Trouvez la machine virtuelle dans l'inventaire vSphere Web Client.
	- a Sélectionnez un centre de données, un dossier, un cluster, un pool de ressources ou un hôte.
	- b Cliquez sur l'onglet **Objets associés**, puis cliquez sur **Machines virtuelles**.
- 2 Cliquez avec le bouton droit sur la machine virtuelle et cliquez sur**Modifier les paramètres**.
- 3 Sélectionnez **Options VM > Avancées**, puis cliquez sur **Modifier la configuration**.
- 4 Ajoutez ou modifiez le paramètre tools.setInfo.sizeLimit et définissez la valeur en nombre d'octets.
- 5 Cliquez sur **OK**.

#### **Empêcher les processus du système d'exploitation invité d'envoyer des messages de configuration à l'hôte**

Vous pouvez empêcher les invités d'écrire des paires nom/valeur dans le fichier de configuration. Cette mesure est appropriée lorsque les systèmes d'exploitation invités ne doivent pas être autorisés à modifier les paramètres de configuration.

#### **Prérequis**

Désactivez la machine virtuelle.

#### **Procédure**

- 1 Trouvez la machine virtuelle dans l'inventaire vSphere Web Client.
	- a Sélectionnez un centre de données, un dossier, un cluster, un pool de ressources ou un hôte.
	- b Cliquez sur l'onglet **Objets associés**, puis cliquez sur **Machines virtuelles**.
- 2 Cliquez avec le bouton droit sur la machine virtuelle et cliquez sur**Modifier les paramètres**.
- 3 Sélectionnez **Options VM**.
- 4 Cliquez sur **Avancées**, puis cliquez sur **Modifier la configuration**.
- 5 Cliquez sur **Ajouter ligne** et tapez les valeurs suivantes dans les colonnes de nom et de valeur.
	- Dans la colonne de nom : **isolation.tools.setinfo.disable**
	- n Dans la colonne de valeur : **vrai**
- 6 Cliquez sur **OK** pour fermer la boîte de dialogue Paramètres de configuration, puis cliquez de nouveau sur **OK**.

#### **Éviter d'utiliser des disques indépendants non persistants**

Lorsque vous utilisez des disques indépendants non permanents, des pirates peuvent supprimer toute évidence que la machine a été compromise en arrêtant ou en redémarrant le système. Sans un enregistrement permanent des activités sur une machine virtuelle, une attaque risque de ne pas être décelée par les administrateurs. Il convient donc d'éviter d'utiliser des disques indépendants non permanents.

#### **Procédure**

Assurez-vous que l'activité de la machine virtuelle est consignée à distance sur un serveur séparé, par exemple un serveur syslog ou un collecteur d'événements Windows équivalent.

Si la journalisation à distance des événements n'est pas configurée pour l'invité, scsiX:Y.mode doit prendre l'une des valeurs suivantes :

- Pas présent
- Non défini sur indépendant non permanent

Lorsque le mode non permanent n'est pas activé, vous ne pouvez pas remettre une machine virtuelle à un état connu lors du redémarrage du système.

Sécurité vSphere

# **Sécurisation de la mise en réseau** Sécurisation de la mise en réseau<br>vSphere

La sécurisation de la mise en réseau vSphere constitue une part essentielle de la protection de votre environnement. Vous sécurisez différents composants vSphere de différentes manières. Pour plus d'informations sur la mise en réseau dans l'environnement vSphere, reportez-vous à la documentation *Mise en réseau vSphere*.

Ce chapitre aborde les rubriques suivantes :

- « Introduction à la sécurité du réseau vSphere », page 229
- [« Sécurisation du réseau avec des pare-feu », page 231](#page-230-0)
- [« Sécuriser le commutateur physique », page 234](#page-233-0)
- n [« Sécurisation des ports du commutateur standard à l'aide de stratégies de sécurité », page 234](#page-233-0)
- [« Sécuriser les commutateurs standard vSphere », page 235](#page-234-0)
- n [« Sécuriser les commutateurs distribués vSphere et les groupes de ports distribués », page 237](#page-236-0)
- [« Sécurisation des machines virtuelles avec des VLAN », page 238](#page-237-0)
- [« Créer une DMZ réseau sur un hôte ESXi », page 240](#page-239-0)
- [« Création de plusieurs réseaux sur un hôte ESXi », page 241](#page-240-0)
- [« Sécurité du protocole Internet », page 243](#page-242-0)
- [« Garantir une configuration SNMP appropriée », page 246](#page-245-0)
- n [« Utiliser des commutateurs virtuels avec l'API vSphere Network Appliance, uniquement si](#page-246-0) [nécessaire », page 247](#page-246-0)
- [« Meilleures pratiques en matière de sécurité de la mise en réseau vSphere », page 247](#page-246-0)

## **Introduction à la sécurité du réseau vSphere**

La sécurité du réseau dans l'environnement vSphere partage de nombreuses caractéristiques de sécurisation d'un environnement de réseau physique, mais inclut également des caractéristiques qui s'appliquent uniquement aux machines virtuelles.

#### **Pare-feu**

Ajoutez une protection par pare-feu à votre réseau virtuel en installant et en configurant des pare-feu hébergés sur hôte sur certaines ou la totalité de ses machines virtuelles.

Pour une plus grand efficacité, vous pouvez configurer des réseaux Ethernet privés de machines virtuelles ou des réseaux virtuels. Avec les réseaux virtuels, vous installez un pare-feu hébergé sur hôte sur une machine virtuelle à la tête du réseau virtuel. Ce pare-feu sert de tampon de protection entre l'adaptateur réseau physique et les machines virtuelles restantes du réseau virtuel.

Étant donné que les pare-feu hébergés sur hôte peuvent ralentir les performances, équilibrez vos besoins en sécurité par rapport aux objectifs de performances avant d'installer des pare-feu hébergés sur hôte sur des machines virtuelles ailleurs dans le réseau virtuel.

Reportez-vous à la section [« Sécurisation du réseau avec des pare-feu », page 231](#page-230-0).

## **Segmentation**

Conservez différentes zones de machines virtuelles au sein d'un hôte sur différents segments du réseau. Si vous isolez chaque zone de machines virtuelles sur leur propre segment de réseau, vous réduisez le risque de fuite de données d'une zone de machines virtuelles à la suivante. La segmentation empêche diverses menaces, y compris l'usurpation d'adresse ARP (Address Resolution Protocol), dans laquelle un attaquant manipule la table ARP pour remapper les adresses MAC et IP, obtenant ainsi accès au trafic réseau de et vers un hôte. Les pirates utilisent la falsification de la réponse ARP (ARP spoofing) pour générer des attaques « Man in the Middle » (MITM), effectuer des attaques par déni de service (DoS), pirater le système cible ou perturber le réseau virtuel.

La planification soignée de la segmentation réduit les chances de transmissions de paquets entre les zones de machines virtuelles, ce qui empêche les attaques de reniflement qui nécessitent l'envoi de trafic réseau à la victime. Par conséquent, un attaquant ne peut pas utiliser un service non sécurisé sur une zone de machines virtuelles pour accéder aux autres zones de machines virtuelles de l'hôte. Vous pouvez implémenter la segmentation à l'aide de l'une des deux approches suivantes, chacune d'entre elles ayant des avantages différents.

- Utilisez des adaptateurs réseau physiques séparés pour des zones de machines virtuelles afin de garantir que les zones sont isolées. Conserver des adaptateurs réseau physiques séparés pour des zones de machines virtuelles est probablement la méthode la plus sécurisée et moins susceptible de subir une configuration incorrecte après la création des segments initiaux.
- n Configurez des réseaux locaux virtuels (VLAN) pour protéger votre réseau. Comme les VLAN disposent de presque tous les avantages de sécurité inhérents à l'implémentation de réseaux séparés physiquement sans surcharge matérielle, ils offrent une solution viable pouvant vous économiser les coûts de déploiement et d'entretien de périphériques, câblages, etc. supplémentaires. Reportez-vous à la section [« Sécurisation des machines virtuelles avec des VLAN », page 238.](#page-237-0)

## **Prévention de l'accès non autorisé**

Si votre réseau de machines virtuelles est connecté à un réseau physique, il peut être soumis à des défaillances tout comme un réseau constitué de machines physiques. Même si le réseau de machines virtuelles est isolé de tout réseau physique, les machines virtuelles du réseau peuvent être soumises à des attaques d'autres machines virtuelles du réseau. Les contraintes de sécurisation des machines virtuelles sont souvent identiques à celles des machines physiques.

Les machines virtuelles sont isolées les unes des autres. Une machine virtuelle ne peut pas lire ou écrire sur la mémoire d'une autre machine virtuelle, accéder à ses données, utiliser ses applications, etc. Cependant, dans le réseau, toute machine virtuelle ou groupes de machines virtuelles peut toujours être la cible d'un accès non autorisé à partir d'autres machines virtuelles et peut nécessiter une protection supplémentaire par des moyens externes.

## <span id="page-230-0"></span>**Sécurisation du réseau avec des pare-feu**

Les administrateurs de sécurité utilisent des pare-feu pour protéger le réseau ou les composants sélectionnés dans le réseau des intrusions.

Les pare-feu contrôlent l'accès aux périphériques dans leur périmètre en fermant toutes les voies de communication, excepté pour celles que l'administrateur désigne explicitement ou implicitement comme autorisées. Les voies, ou ports, que les administrateurs ouvrent dans le pare-feu autorisent le trafic entre les périphériques sur les différents côtés du pare-feu.

**IMPORTANT** Le pare-feu ESXi d'ESXi 5.5 n'autorise pas le filtrage par réseau du trafic vMotion. Par conséquent, vous devez établir des règles sur votre pare-feu externe pour vous assurer qu'aucune connexion entrante ne peut être réalisée vers le socket vMotion.

Dans un environnement de machines virtuelles, vous pouvez planifier la disposition des pare-feu entre les composants.

- n Pare-feu entre machines physiques telles que des systèmes vCenter Server et des hôtes ESXi.
- n Pare-feu entre une machine virtuelle et une autre, par exemple entre une machine virtuelle agissant comme serveur Web externe et une machine virtuelle connectée au réseau interne de votre entreprise.
- n Pare-feu entre une machine physique et une machine virtuelle, par exemple lorsque vous placez un pare-feu entre une carte réseau physique et une machine virtuelle.

La manière dont vous utilisez des pare-feu dans une configuration ESXi dépend de la manière dont vous planifiez l'utilisation du réseau et du niveau de sécurité dont certains composants ont besoin. Par exemple, si vous créez un réseau virtuel où chaque machine virtuelle est dédiée à l'exécution d'une suite de tests de référence différents pour le même service, le risque d'accès non autorisé d'une machine virtuelle à une autre est minime. Par conséquent, une configuration où des pare-feu sont présents entre les machines virtuelles n'est pas nécessaire. Cependant, pour empêcher l'interruption d'un test exécuté sur un hôte externe, vous devez définir la configuration afin qu'un pare-feu soit présent au point d'entrée du réseau virtuel pour protéger tout l'ensemble de machines virtuelles.

#### **Pare-feux pour configurations avec vCenter Server**

Si vous accédez aux hôtes ESXi par l'intermédiaire de vCenter Server, vous protégez généralement vCenter Server à l'aide d'un pare-feu. Ce pare-feu fournit une protection de base à votre réseau.

Il peut y avoir un pare-feu entre les clients et vCenter Server. En fonction de votre déploiement, il se peut aussi que vCenter Server et les clients se trouvent tous les deux derrière le pare-feu. L'important est de s'assurer qu'un pare-feu est présent sur ce que vous considérez être un point d'entrée pour le système.

Pour obtenir la liste complète des ports TCP et UDP, y compris ceux de vSphere vMotion™ et vSphere Fault Tolerance, consultez [« Ports TCP et UDP pour vCenter Server », page 213](#page-212-0).

Les réseaux configurés avec vCenter Server peuvent recevoir des communications par l'intermédiaire de vSphere Web Client ou de clients de gestion de réseau tiers qui utilisent SDK pour communiquer avec l'hôte. Pendant le fonctionnement normal, vCenter Server écoute les données de ses hôtes et clients gérés sur les ports désignés. vCenter Server suppose aussi que ces hôtes gérés écoutent les donnés de vCenter Server sur les ports désignés. Si un pare-feu est présent entre l'un de ces éléments, vous devez vous assurer que le pare-feu a des ports ouverts pour prendre en charge le transfert des données.

Vous pouvez également inclure des pare-feu à un grand nombre d'autres points d'accès du réseau, en fonction de la manière dont vous envisagez d'utiliser le réseau et du niveau de sécurité nécessaire aux différents périphériques. Sélectionnez les emplacements de vos pare-feu en fonction des risques de sécurité que vous avez identifiés pour votre configuration réseau. Vous trouverez ci-après une liste des emplacements de pare-feu commune aux implémentations ESXi.

- n Entre vSphere Web Client ou un client de gestion de réseau tiers et vCenter Server.
- n Si vos utilisateurs accèdent aux machines virtuelles via un navigateur Web, entre le navigateur Web et l'hôte ESXi.
- Si vos utilisateurs accèdent à des machines virtuelles par l'intermédiaire de vSphere Web Client, entre vSphere Web Client et l'hôte ESXi. Cette connexion s'ajoute à la connexion entre vSphere Web Client et vCenter Server et elle nécessite un port différent.
- n Entre vCenter Server et les hôtes ESXi.
- n Entre les hôtes ESXi de votre réseau. Bien que le trafic entre les hôtes soit généralement considéré comme sécurisé, vous pouvez ajouter des pare-feu entre eux si vous vous inquiétez des défaillances de sécurité de machine à machine.

Si vous ajoutez des pare-feu entre les hôtes ESXi et envisagez de migrer les machines virtuelles entre les serveurs, faites un clonage ou utilisez vMotion. Vous devez également ouvrir des ports dans les parefeu qui divisent l'hôte source des hôtes cibles afin que la source et les cibles puissent communiquer.

■ Entre les hôtes ESXi et le stockage réseau tel que le stockage NFS ou iSCSI. Ces ports ne sont pas spécifiques à VMware et vous pouvez les configurer en fonction des spécifications de votre réseau.

#### **Connexion à vCenter Server via un pare-feu**

vCenter Server utilise le port TCP 443 pour surveiller les transferts de données à partir de ses clients. Si vous disposez d'un pare-feu placé entre vCenter Server et ses clients, vous devez configurer la connexion par l'intermédiaire de laquelle vCenter Server peut recevoir des données des clients.

Ouvrez le port TCP 443 dans le pare-feu pour permettre à vCenter Server de recevoir des données de vSphere Web Client. La configuration du pare-feu dépend de ce qui est utilisé sur votre site. Renseignezvous auprès de l'administrateur système de votre pare-feu local.

Si vous ne souhaitez pas utiliser le port 443 comme port pour la communication entre vSphere Web Client et vCenter Server, vous pouvez basculer sur un autre port en modifiant les paramètres de vCenter Server à partir de vSphere Web Client. Consultez la documentation de *Gestion de vCenter Server et des hôtes*.

Si vous utilisez encore vSphere Client, consultez la *documentation Administration de vSphere avec vSphere Client*.

#### **Pare-feu pour configurations sans vCenter Server**

Vous pouvez connecter des clients directement à votre réseau ESXi au lieu d'utiliser vCenter Server.

Les réseaux configurés sans vCenter Server reçoivent des communications via vSphere Client, l'une des interfaces de ligne de commande de vSphere, les vSphere Web Services SDK ou des clients tiers. Les besoins de pare-feu sont en majeure partie les mêmes qu'en présence de vCenter Server, mais il y a plusieurs différences clés.

n Tout comme pour les configurations comprenant vCenter Server, assurez-vous qu'un pare-feu est présent pour protéger votre couche ESXiou, en fonction de votre configuration, vos clients et votre couche ESXi. Ce pare-feu fournit une protection de base à votre réseau.

■ La licence pour ce type de configuration fait partie du module ESXi que vous installez sur chacun des hôtes. Comme la licence réside sur le serveur, un serveur de licences distinct n'est pas nécessaire. Un pare-feu entre le serveur de licences et le réseau ESXi n'est donc pas nécessaire.

Vous pouvez configurer des ports de pare-feu à l'aide d'ESXCLI en utilisant vSphere Client ou des règles de pare-feu Reportez-vous à [« ESXi », page 166.](#page-165-0)

## **Connexion des hôtes ESXi via des pare-feu**

Si un pare-feu se trouve entre deux hôtes ESXi et que vous souhaitez autoriser des transactions entre les hôtes ou utiliser vCenter Server pour effectuer des activités sources ou cibles, telles que du trafic vSphere High Availability (vSphere HA), une migration, un clonage ou vMotion, vous devez configurer une connexion par laquelle les hôtes gérés peuvent recevoir des données.

Pour configurer une connexion pour recevoir des données, ouvrez les ports au trafic des services tels que vSphere High Availability, vMotion, et vSphere Fault Tolerance. Reportez-vous à [« ESXi », page 166](#page-165-0) pour consulter une description des fichiers de configuration, de l'accès à vSphere Web Client et des commandes de pare-feu. Reportez-vous à [« Ports de pare-feu entrants et sortants pour les hôtes ESXi », page 168](#page-167-0) pour obtenir une liste de ports. Consultez l'administrateur système du pare-feu pour plus d'informations sur la configuration des ports.

#### **Connexion à la console de la machine virtuelle via un pare-feu**

Certains ports doivent être ouverts pour la communication utilisateur et administrateur avec la console de machine virtuelle. Les ports nécessitant d'être ouverts varient selon le type de console de machine virtuelle et si vous vous connectez via vCenter Server avec vSphere Web Client ou directement à l'hôte ESXi depuis vSphere Client.

#### **Connexion à une console de machine virtuelle basée sur une interface de navigation au moyen vSphere Web Client**

Lorsque vous vous connectez avec vSphere Web Client, vous vous connectez toujours au système vCenter Server qui gère l'hôte ESXi et accédez à la console de machine virtuelle depuis là.

Si vous utilisez vSphere Web Client et que vous vous connectez à une console de machine virtuelle basée sur une interface de navigation, l'accès suivant doit être possible :

- Le pare-feu doit autoriser vSphere Web Client à accéder à vCenter Server par le port 9443.
- Le pare-feu doit autoriser vCenter Server à accéder à ESXi par le port 902.

#### **Connexion à une console de machine virtuelle autonome au moyen vSphere Web Client**

Si vous utilisez vSphere Web Client et que vous vous connectez à une console de machine virtuelle autonome, l'accès suivant doit être possible :

- Le pare-feu doit autoriser vSphere Web Client à accéder à vCenter Server par le port 9443.
- Le pare-feu doit autoriser la console de machine virtuelle à accéder à vCenter Server par le port 9443 et à l'hôte ESXi par le port 902.

#### **Connexion aux hôtes ESXi directement avec vSphere Client**

Vous pouvez utiliser la console de machine virtuelle vSphere Client si vous vous connectez directement à un hôte ESXi.

**REMARQUE** N'utilisez pas vSphere Client pour vous connecter directement aux hôtes gérés par un système vCenter Server. Si vous apportez des modifications à de tels hôtes depuis vSphere Client, votre environnement devient instable.

<span id="page-233-0"></span>Le pare-feu doit autoriser l'accès à l'hôte ESXi sur les ports 443 et 902

vSphere Client utilise le port 902 pour fournir une connexion pour les activités MKS du système d'exploitation invité sur les machines virtuelles. C'est par ce port que les utilisateurs interagissent avec les systèmes d'exploitation et les applications invités de la machine virtuelle. VMware ne prend pas en charge la configuration d'un port différent pour cette fonction.

## **Sécuriser le commutateur physique**

Sécurisez le commutateur physique sur chaque hôte ESXi pour empêcher les pirates d'obtenir accès à l'hôte et à ses machines virtuelles.

Pour garantir la meilleure protection de vos hôtes, assurez-vous que la configuration des ports du commutateur physique désactive le protocole STP (Spanning Tree Protocol) et que l'option de nonnégociation est configurée pour les liaisons de jonction entre les commutateurs physiques externes et les commutateurs virtuels en mode VST (Virtual Switch Tagging).

#### **Procédure**

- 1 Connectez-vous au commutateur physique et assurez-vous que le protocole Spanning Tree est désactivé ou que PortFast est configuré pour tous les ports de commutateur physique qui sont connectés aux hôtes ESXi.
- 2 Pour des machines virtuelles qui effectuent un pontage ou un routage, vérifiez périodiquement que la configuration du premier port de commutateur physique en amont désactive BPDU Guard et PortFast et active le protocole Spanning Tree.

Dans vSphere 5.1 et versions ultérieures, pour protéger le commutateur physique des attaques de déni de service (DoS), vous pouvez activer le filtrage BPDU invité sur les hôtes ESXi.

- 3 Connectez-vous au commutateur physique et assurez-vous que le protocole DTP (Dynamic Trunking Protocol) n'est pas activé sur les ports du commutateur physique qui sont connectés aux hôtes ESXi.
- 4 Vérifiez régulièrement les ports du commutateur physique pour vous assurer qu'ils sont correctement configurés comme ports de jonction s'ils sont connectés à des ports de jonction VLAN d'un commutateur virtuel.

## **Sécurisation des ports du commutateur standard à l'aide de stratégies de sécurité**

Tout comme pour les adaptateurs réseau physiques, un adaptateur réseau de machine virtuelle peut envoyer des trames qui semblent provenir d'une autre machine ou emprunter l'identité d'une autre machine afin de pouvoir recevoir des trames réseau destinées à cette machine. Par conséquent, tout comme les adaptateurs réseau physiques, un adaptateur réseau de machine virtuelle peut être configuré afin de recevoir des trames destinées à d'autres machines. Ces deux scénarios représentent un risque pour la sécurité.

Lorsque vous créez un commutateur standard pour votre réseau, vous ajoutez des groupes de ports dans vSphere Web Client pour imposer aux machines virtuelles et aux adaptateurs VMkernel une stratégie concernant le trafic système lié au commutateur.

Dans le cadre de l'ajout d'un groupe de ports VMkernel ou d'un groupe de ports de machine virtuelle à un commutateur standard, ESXi configure une stratégie de sécurité pour les ports du groupe. Vous pouvez utiliser ce profil de sécurité pour garantir que l'hôte empêche les systèmes d'exploitation invités de ses machines virtuelles d'emprunter l'identité d'autres machines sur le réseau. Cette fonction de sécurité est implémentée afin que le système d'exploitation invité responsable de l'emprunt d'identité ne détecte pas que l'emprunt d'identité a été empêché.

<span id="page-234-0"></span>La stratégie de sécurité détermine le niveau d'intensité avec lequel vous appliquez la protection contre l'emprunt d'identité et les attaques d'interception sur les machines virtuelles. Pour utiliser correctement les paramètres du profil de sécurité, vous devez comprendre comment les adaptateurs réseau de machines virtuelles contrôlent les transmissions et la manière dont les attaques sont contrées à ce niveau. Consultez la section Stratégies de sécurité dans *Mise en réseau vSphere*.

## **Sécuriser les commutateurs standard vSphere**

.

Vous pouvez sécuriser le trafic de commutation standard contre les attaques de couche 2 en limitant certains modes d'adresses MAC à l'aide des paramètres de sécurité des commutateurs.

Chaque adaptateur réseau de la machine virtuelle dispose d'une adresse MAC initiale et d'une adresse MAC effective.

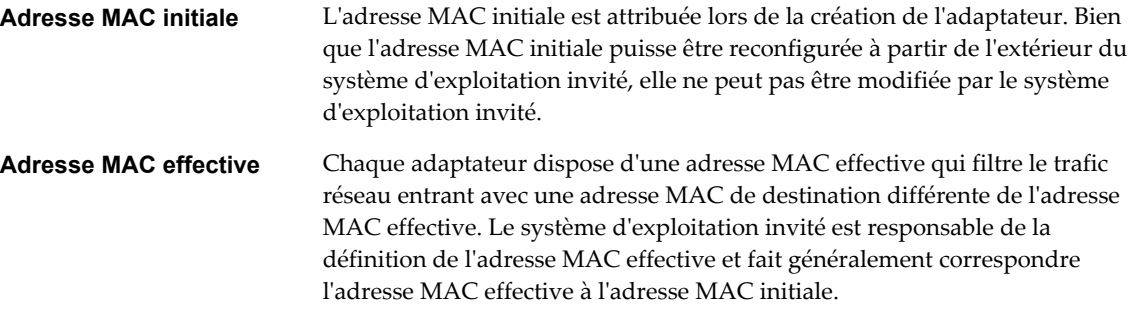

Lors de la création de l'adaptateur réseau d'une machine virtuelle, l'adresse MAC effective et l'adresse MAC initiale sont identiques. Le système d'exploitation invité peut à tout moment remplacer l'adresse MAC effective par une autre valeur. Si un système d'exploitation modifie l'adresse MAC effective, son adaptateur réseau reçoit le trafic réseau destiné à la nouvelle adresse MAC.

Lors de l'envoi de paquets via un adaptateur réseau, le système d'exploitation invité place généralement sa propre adresse MAC effective de l'adaptateur dans la zone de l'adresse MAC source des trames Ethernet. Il place l'adresse MAC de l'adaptateur réseau récepteur dans la zone d'adresse MAC de destination. L'adaptateur récepteur accepte les paquets uniquement si l'adresse MAC de destination du paquet correspond à sa propre adresse MAC effective.

Un système d'exploitation peut envoyer des trames avec une adresse MAC source usurpée. Cela signifie qu'un système d'exploitation peut bloquer les attaques nuisibles sur les périphériques dans un réseau en empruntant l'identité d'un adaptateur réseau que le réseau récepteur autorise.

Protégez le trafic virtuel contre l'emprunt d'identité et les attaques de couche 2 d'interception en configurant une stratégie de sécurité sur les groupes de ports ou les ports.

La stratégie de sécurité sur les groupes de ports distribués et les ports inclut les options suivantes :

- n Mode promiscuité (reportez-vous à [« Fonctionnement en mode promiscuité », page 236](#page-235-0))
- n Modifications d'adresse MAC (reportez-vous à [« Modifications d'adresse MAC », page 236](#page-235-0))
- n Transmissions forgées (reportez-vous à [« Transmissions forgées », page 236](#page-235-0))

Vous pouvez afficher et modifier les paramètres par défaut en sélectionnant le commutateur virtuel associé à l'hôte dans vSphere Web Client. Consultez la documentation de *Mise en réseau vSphere*.

#### <span id="page-235-0"></span>**Modifications d'adresse MAC**

La règle de sécurité d'un commutateur virtuel inclut une option **Modifications d'adresse MAC**. Cette option affecte le trafic qu'une machine virtuelle reçoit.

Lorsque l'option **Modifications d'adresse Mac** est définie sur **Accepter**, ESXi accepte les demandes de modification de l'adresse MAC effective en une adresse différente de l'adresse MAC initiale.

Lorsque l'option **Modifications d'adresse Mac** est définie sur **Rejeter**, ESXi n'honore pas les demandes de modification de l'adresse MAC effective en une adresse différente de l'adresse MAC initiale. Ce paramètre protège l'hôte contre l'emprunt d'identité MAC. Le port que l'adaptateur de machine virtuelle a utilisé pour envoyer la demande est désactivé et l'adaptateur de machine virtuelle ne reçoit plus de trames jusqu'à ce que l'adresse MAC effective corresponde à l'adresse MAC initiale. Le système d'exploitation invité ne détecte pas que la demande de modification d'adresse MAC n'a pas été honorée.

**REMARQUE** L'initiateur iSCSI repose sur la capacité à obtenir les modifications d'adresse MAC de certains types de stockage. Si vous utilisez iSCSI ESXi avec un stockage iSCSI, définissez l'option **Modifications d'adresse MAC** sur **Accepter**.

Dans certaines situations, vous pouvez avoir un besoin légitime d'attribuer la même adresse MAC à plusieurs adaptateurs, par exemple, si vous utilisez l'équilibrage de la charge réseau Microsoft en mode monodiffusion. Lorsque l'équilibrage de la charge réseau Microsoft est utilisé en mode multidiffusion standard, les adaptateurs ne partagent pas les adresses MAC.

## **Transmissions forgées**

L'option **Transmissions forgées** affecte le trafic transmis à partir d'une machine virtuelle.

Lorsque l'option **Transmissions forgées** est définie sur **Accepter**, ESXi ne compare les adresses MAC source et effective.

Pour se protéger d'un emprunt d'identité MAC, vous pouvez définir l'option **Transmissions forgées** sur **Rejeter**. Dans ce cas, l'hôte compare l'adresse MAC source que transmet le système d'exploitation invité avec l'adresse MAC effective de son adaptateur de machine virtuelle pour déterminer si elles correspondent. Si elles ne correspondent pas, l'hôte ESXi abandonne le paquet.

Le système d'exploitation invité ne détecte pas que son adaptateur de machine virtuelle ne peut pas envoyer de paquets à l'aide de l'adresse MAC usurpée. L'hôte ESXi intercepte les paquets avec des adresses usurpées avant leur livraison, et le système d'exploitation invité peut supposer que les paquets sont rejetés.

## **Fonctionnement en mode promiscuité**

Le mode promiscuité élimine tout filtrage de réception que l'adaptateur de machine virtuelle peut effectuer afin que le système d'exploitation invité reçoive tout le trafic observé sur le réseau. Par défaut, l'adaptateur de machine virtuelle ne peut pas fonctionner en mode promiscuité.

Bien que le mode promiscuité puisse être utile pour le suivi de l'activité réseau, c'est un mode de fonctionnement non sécurisé, car les adaptateurs en mode promiscuité ont accès aux paquets, même si certains de ces paquets sont reçus uniquement par un adaptateur réseau spécifique. Cela signifie qu'un administrateur ou un utilisateur racine dans une machine virtuelle peut potentiellement voir le trafic destiné à d'autres systèmes d'exploitation hôtes ou invités.

**REMARQUE** Dans certaines situations, vous pouvez avoir une raison légitime de configurer un commutateur virtuel standard ou distribué pour fonctionner en mode promiscuité ; par exemple, si vous exécutez un logiciel de détection des intrusions réseau ou un renifleur de paquets.

## <span id="page-236-0"></span>**Sécuriser les commutateurs distribués vSphere et les groupes de ports distribués**

Les administrateurs disposent de plusieurs options pour sécuriser un vSphere Distributed Switch dans leur environnement vSphere.

#### **Procédure**

1 Pour les groupes de ports distribués avec une liaison statique, vérifiez que la fonction Extension automatique est désactivée.

Extension automatique est activée par défaut dans vSphere 5.1 et versions ultérieures.

Pour désactiver Extension automatique, configurez la propriété autoExpand sous le groupe de ports distribués avec vSphere Web Services SDK ou avec une interface de ligne de commande. Reportez-vous à la documentation *vSphere Web Services SDK*.

- 2 Assurez-vous que tous les ID VLAN privés de tout vSphere Distributed Switch sont entièrement documentés.
- 3 Si vous utilisez le balisage VLAN sur un dvPortgroup, les ID de VLAN doivent correspondre aux ID des commutateurs VLAN externes en amont. Si les ID de VLAN ne sont pas entièrement suivis, une réutilisation erronée d'ID peut permettre l'établissement de trafic entre des machines physiques et virtuelles non appropriées. De la même manière, si des ID de VLAN sont incorrects ou manquants, le trafic risque de ne pas être transmis entre les machines physiques et virtuelles.
- 4 Vérifiez l'absence de ports inutilisés sur un groupe de ports virtuels associé à un vSphere Distributed Switch.
- 5 Attribuez un libellé à chaque vSphere Distributed Switch.

Les vSphere Distributed Switches associés à un hôte ESXi nécessitent un champ pour le nom du commutateur. Ce libellé sert de descripteur fonctionnel du commutateur, de même qu'un nom d'hôte associé à un commutateur physique. Le libellé du vSphere Distributed Switch indique la fonction ou le sous-réseau IP du commutateur. Par exemple, vous pouvez attribuer le libellé « interne » au commutateur pour indiquer qu'il est destiné uniquement à la mise en réseau interne d'un commutateur virtuel privé de machine virtuelle, sans liaison avec des adapteurs réseau physiques.

6 Désactivez le contrôle de santé du réseau pour vos vSphere Distributed Switches si vous ne l'utilisez pas activement.

Le contrôle de santé du réseau est désactivé par défaut. Une fois qu'il est activé, les paquets de contrôle de santé contiennent des informations sur l'hôte, le commutateur et le port, susceptibles d'être utilisées par un pirate. N'utilisez le contrôle de santé du réseau que pour le dépannage et désactivez-le lorsque le dépannage est terminé.

7 Protégez le trafic virtuel contre l'emprunt d'identité et les attaques de couche 2 d'interception en configurant une stratégie de sécurité sur les groupes de ports ou les ports.

La stratégie de sécurité sur les groupes de ports distribués et les ports inclut les options suivantes :

- n Mode promiscuité (reportez-vous à [« Fonctionnement en mode promiscuité », page 236](#page-235-0))
- Modifications d'adresse MAC (reportez-vous à [« Modifications d'adresse MAC », page 236](#page-235-0))
- Transmissions forgées (reportez-vous à [« Transmissions forgées », page 236](#page-235-0))

Pour consulter les paramètres actuels et les modifier, sélectionnez **Gérer des groupes de ports distribués** dans le menu contextuel (bouton droit de la souris) du Distributed Switch, puis sélectionnez **Sécurité** dans l'assistant. Consultez la documentation de *Mise en réseau vSphere*.

## <span id="page-237-0"></span>**Sécurisation des machines virtuelles avec des VLAN**

Le réseau peut être l'une des parties les plus vulnérables d'un système. Votre réseau de machines virtuelles nécessite autant de protection que votre réseau physique. L'utilisation des VLAN peut permettre d'améliorer la sécurité réseau dans votre environnement.

Les VLAN sont un schéma de réseau standard IEEE avec des méthodes de balisage spécifiques qui permettent le routage des paquets uniquement vers les ports faisant partie du VLAN. S'ils sont configurés correctement, les VLAN fournissent un moyen fiable pour protéger un ensemble de machines virtuelles des intrusions accidentelles et nuisibles.

Les VLAN vous permettent de segmenter un réseau physique afin que deux machines du réseau ne puissent pas transmettre et recevoir des paquets à moins de faire partie du même VLAN. Par exemple, les enregistrements de comptabilité et les transactions font partie des informations internes les plus sensibles d'une entreprise. Dans une entreprise dont les employés des ventes, des expéditions et de la comptabilité utilisent tous des machines virtuelles sur le même réseau physique, vous pouvez protéger les machines virtuelles du service de comptabilité en configurant des VLAN.

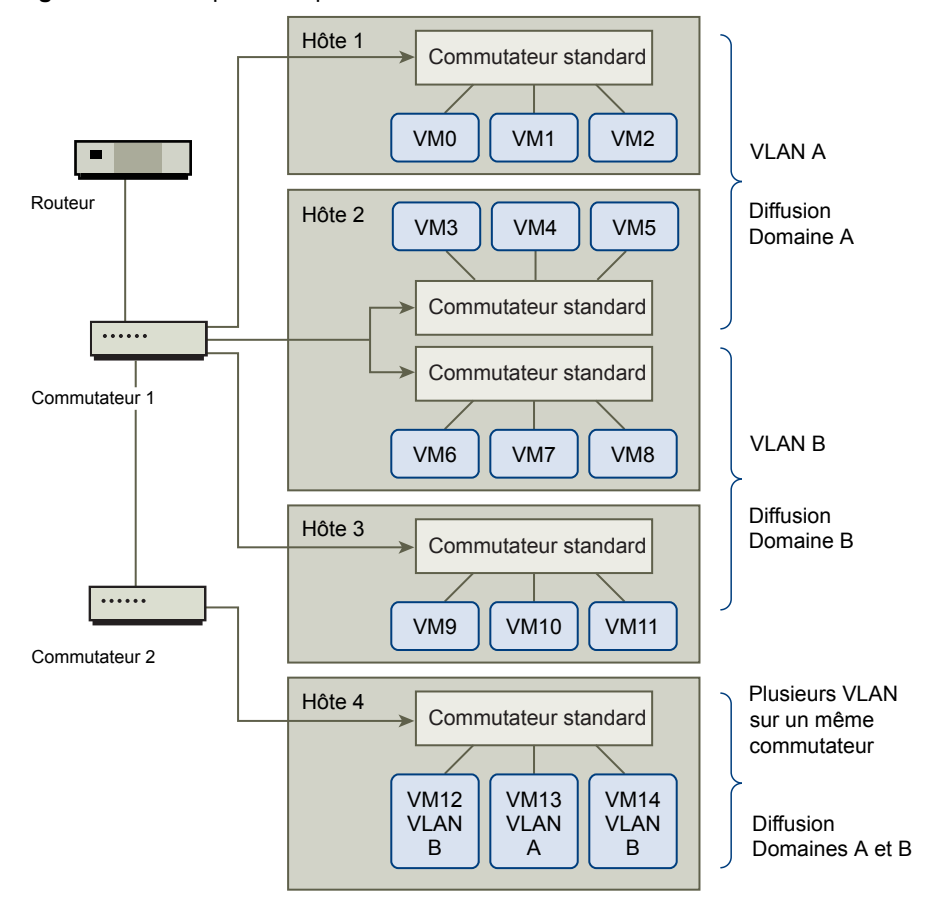

**Figure 8**‑**1.** Exemple de disposition de VLAN

Dans cette configuration, tous les employés du service de comptabilité utilisent des machines virtuelles dans un VLAN A et les employés des ventes utilisent des machines virtuelles dans VLAN B.

Le routeur transmet les paquets contenant les données de comptabilité aux commutateurs. Ces paquets sont balisés pour une distribution sur le VLAN A uniquement. Par conséquent, les données sont confinées à une diffusion dans le domaine A et ne peuvent pas être acheminées pour une diffusion dans le domaine B à moins que le routeur ne soit configuré pour le faire.

Cette configuration de VLAN empêche les forces de vente d'intercepter les paquets destinés au service de comptabilité. Elle empêche également le service de comptabilité de recevoir des paquets destinés au groupes de ventes. Les machines virtuelles prises en charge par un seul commutateur virtuel peuvent se trouver sur des VLAN différents.

#### **Considérations relatives à la sécurité pour les VLAN**

La manière dont vous configurez les VLAN pour sécuriser des parties du réseau dépend de facteurs tels que le système d'exploitation invité et la façon dont votre équipement réseau est configuré.

ESXi dispose d'une implémentation VLAN complète conforme IEEE 802.1q. VMware ne peut pas faire de recommandations spécifiques sur la manière de configurer des VLAN, mais il existe des facteurs à prendre en compte lors de l'utilisation d'un déploiement VLAN dans le cadre de votre stratégie d'application de la sécurité.

#### **Sécuriser les VLAN**

Les administrateurs disposent de plusieurs options permettant de sécuriser les réseaux VLAN dans leur environnement vSphere.

#### **Procédure**

1 Assurez-vous que les groupes de ports ne sont pas configurés pour des valeurs VLAN réservées par les commutateurs physiques en amont

Ne définissez pas de valeurs ID VLAN réservées au commutateur physique.

2 Assurez-vous que les groupes de ports ne sont pas configurés sur VLAN 4095, sauf si vous utilisez le balisage d'invité virtuel (VGT).

Il existe trois types de balisage VLAN dans vSphere :

- n Balisage de commutateur externe (EST)
- n Balisage de commutateur virtuel (VST) Le commutateur virtuel marque avec l'ID de VLAN le trafic qui entre dans les machines virtuelles attachées et supprime la balise VLAN du trafic qui les quitte. Pour configurer le mode VST, attribuez un ID VLAN compris entre 1 et 4095.
- n Balisage d'invité virtuel (VGT) Les machines virtuelles gèrent le trafic VLAN. Pour activer le mode VGT, définissez l'ID VLAN sur 4095. Sur un commutateur distribué, vous pouvez également autoriser le trafic d'une machine virtuelle en fonction de son réseau VLAN à l'aide de l'option **Jonction VLAN**.

Sur un commutateur standard, vous pouvez configurer le mode de mise en réseau VLAN au niveau du commutateur ou du groupe de ports, et sur un commutateur distribué au niveau du groupe de ports distribués ou du port.

3 Assurez-vous que tous les réseaux VLAN de chaque commutateur virtuel sont pleinement documentés et que chaque commutateur virtuel dispose de tous les VLAN requis et des VLAN seulement nécessaires.

## <span id="page-239-0"></span>**Créer une DMZ réseau sur un hôte ESXi**

La création d'une zone démilitarisée (DMZ) réseau sur un hôte est un exemple d'utilisation des fonctions d'isolation et de mise en réseau virtuel d'ESXi pour configurer un environnement sécurisé.

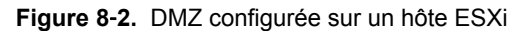

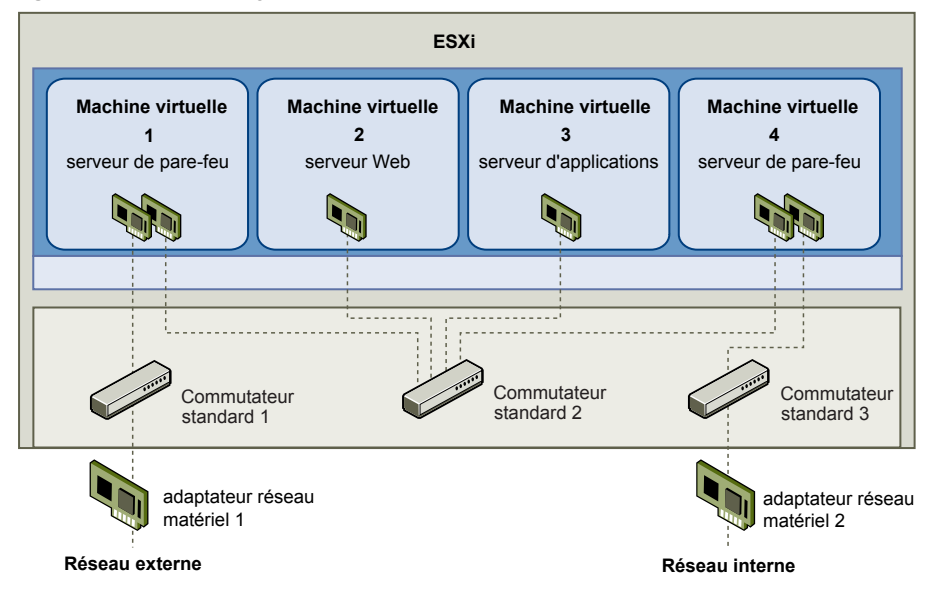

Dans cet exemple, quatre machines virtuelles sont configurées en vue de créer une zone démilitarisée virtuelle sur le commutateur standard 2 :

- n La machine virtuelle 1 et la machine virtuelle 4 exécutent des pare-feux et sont connectées aux adaptateurs réseau physiques par l'intermédiaire de commutateurs standard. Ces deux machines virtuelles utilisent plusieurs commutateurs.
- La machine virtuelle 2 s'exécute en tant que serveur Web, tandis que la machine virtuelle 3 s'exécute en tant que serveur d'applications. Ces deux machines virtuelles sont connectées à un commutateur virtuel.

Le serveur Web et le serveur d'applications occupent la DMZ entre les deux pare-feu. Le passage entre ces deux éléments est le commutateur standard 2, qui connecte les pare-feu aux serveurs. Ce commutateur ne possède pas de connexion directe aux éléments situés hors de la zone démilitarisée ; il est isolé du trafic externe via les deux pare-feu.

D'un point de vue opérationnel, le trafic externe Internet entre dans la machine virtuelle 1 via l'adaptateur réseau 1 (acheminé par le commutateur standard 1) ; il est alors vérifié par le pare-feu installé sur cette machine. Si le pare-feu autorise le trafic, celui-ci est acheminé vers le commutateur standard situé au sein de la zone démilitarisée (commutateur standard 2). Étant donné que le serveur Web et le serveur d'applications sont également connectés à ce commutateur, ils peuvent traiter des requêtes externes.

Le commutateur standard 2 est également connecté à la machine virtuelle 4. Cette machine virtuelle permet de bénéficier d'un pare-feu entre la DMZ et le réseau interne de l'entreprise. Ce pare-feu filtre les paquets en provenance du serveur Web et du serveur d'applications. Si un paquet est vérifié, il est acheminé vers l'adaptateur réseau 2 via le commutateur standard 3. L'adaptateur réseau 2 est connecté au réseau interne de l'entreprise.

<span id="page-240-0"></span>Lorsque vous créez une DMZ sur un seul hôte, vous pouvez utiliser des pare-feu assez légers. Dans cette configuration, une machine virtuelle ne peut pas exercer un contrôle direct sur une autre machine virtuelle, ni accéder à sa mémoire ; toutefois, toutes les machines virtuelles restent connectées via un réseau virtuel. Or, ce réseau peut être utilisé pour la propagation de virus ou être la cible d'autres types d'attaques. La sécurité des machines virtuelles dans la zone démilitarisée revient donc à séparer des machines physiques connectées à un même réseau.

## **Création de plusieurs réseaux sur un hôte ESXi**

Le système ESXi a été conçu pour vous permettre de connecter certains groupes de machines virtuelles au réseau interne, ainsi que d'autres groupes au réseau externe, et enfin d'autres groupes aux deux réseaux, le tout sur le même hôte. Cette capacité est une extension de l'isolation de machines virtuelles ; elle est associée à une optimisation de la planification d'utilisation des fonctions de réseau virtuel.

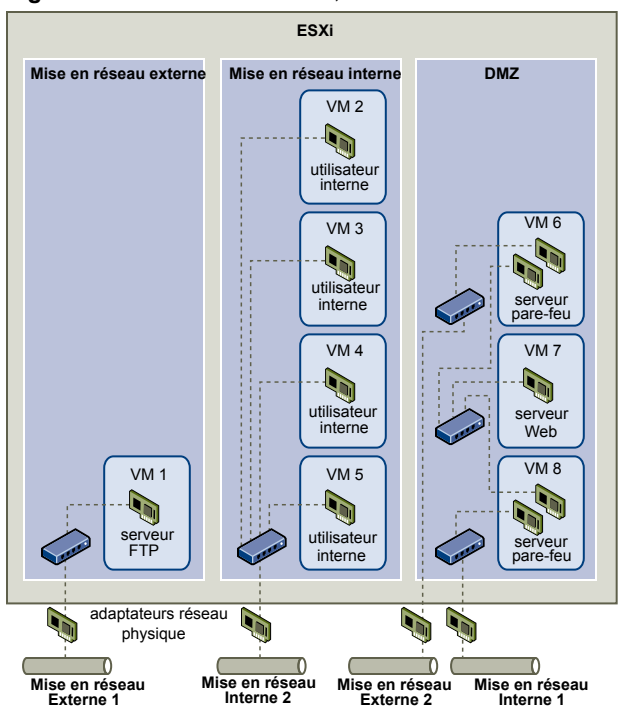

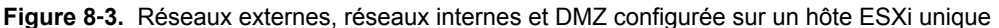

Dans la figure, l'administrateur système a configuré un hôte dans trois zones différentes de machine virtuelle : sur le serveur FTP, dans les machines virtuelles et dans la zone démilitarisée (DMZ). Chacune de ces zones a une fonction spécifique.

**Serveur FTP** La machine virtuelle 1 est configurée avec logiciel FTP et sert de zone de rétention des données envoyées de et vers des ressources extérieures (formulaires et collatéraux localisés par un fournisseur, par exemple).

> Cette machine virtuelle est associée à un réseau externe uniquement. Elle possède son propre commutateur virtuel et sa propre carte de réseau physique, qui lui permettent de se connecter au réseau externe 1. Ce réseau est réservé aux serveurs utilisés par l'entreprise pour la réception de données issues de sources externes. Par exemple, l'entreprise peut utiliser le réseau externe 1 pour recevoir un trafic FTP en provenance de leurs fournisseurs, et pour permettre à ces derniers d'accéder aux données stockées sur des serveurs externes via FTP. Outre la machine virtuelle 1, le réseau externe 1 sert les serveurs FTP configurés sur différents hôtes ESXi du site.

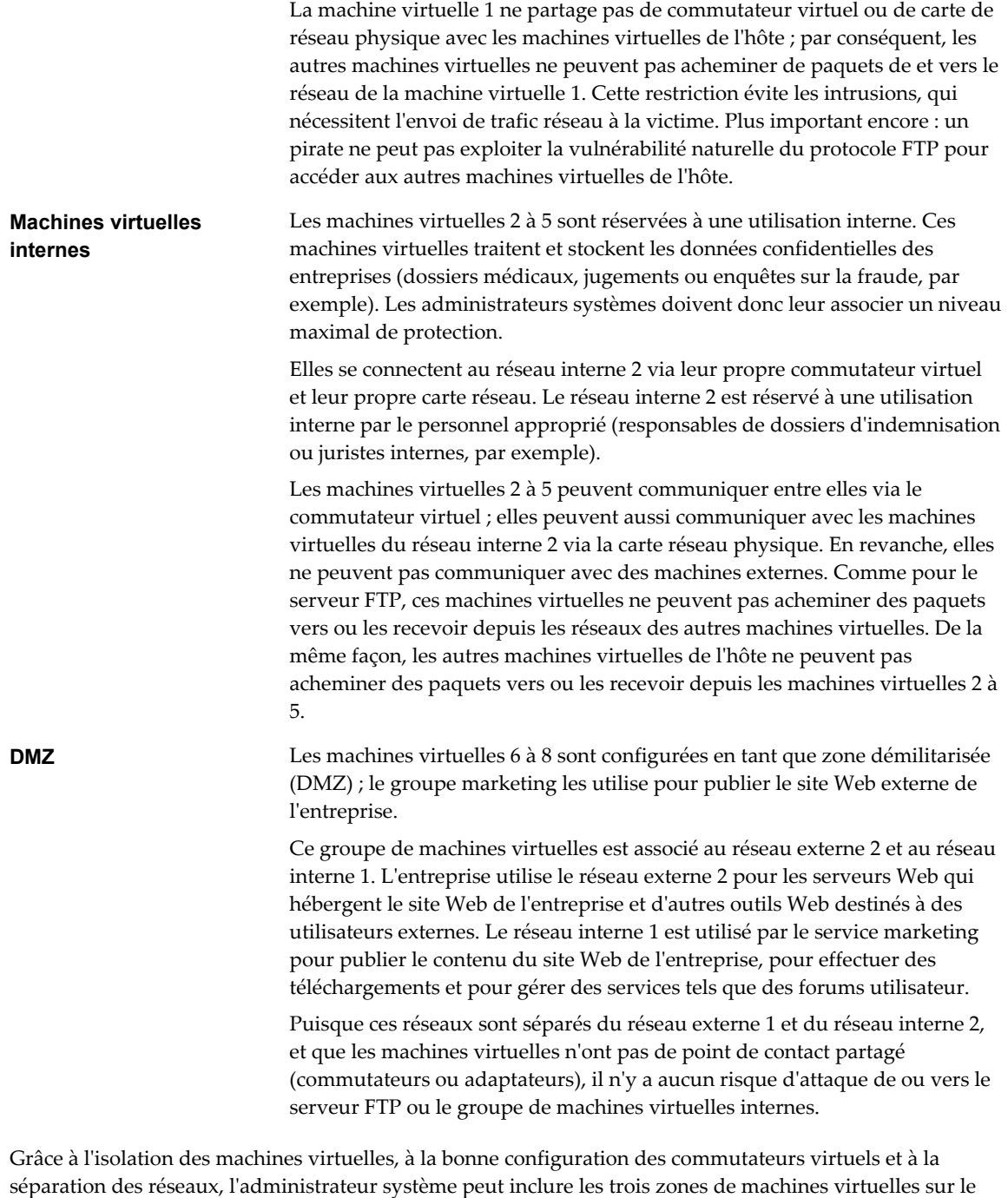

même hôte ESXi et être rassuré quant à l'absence de violations de données ou de ressources. L'entreprise met en œuvre l'isolation au sein des groupes de machines virtuelles via l'utilisation de plusieurs

réseaux internes et externes, et via la séparation des commutateurs virtuels et des adaptateurs réseau physiques de chaque groupe.

Aucun des commutateurs virtuels ne fait le lien entre les différentes zones de machines virtuelles ; l'administrateur système peut donc éliminer tout risque de fuite de paquets d'une zone à l'autre. Au niveau de sa conception même, un commutateur virtuel ne peut pas transmettre directement des paquets vers un autre commutateur virtuel Pour acheminer des paquets d'un commutateur virtuel vers un autre, les conditions suivantes doivent être réunies :

Les commutateurs virtuels doivent être connectés au même réseau local physique.

<span id="page-242-0"></span>n Les commutateurs virtuels doivent se connecter à une machine virtuelle commune, qui peut être utilisée pour la transmission de paquets.

Or, aucune de ces situations ne se vérifie dans l'exemple de configuration. Si les administrateurs système souhaitent vérifier l'absence de chemin commun de commutateur virtuel, ils peuvent rechercher les éventuels points de contact partagés en examinant la disposition des commutateurs réseau dans vSphere Web Client.

Pour protéger les ressources des machines virtuelles, l'administrateur système diminue le risque d'attaque DoS et DDoS en configurant une réservation de ressources, ainsi qu'une limite applicable à chaque machine virtuelle. Il renforce la protection de l'hôte ESXi et des machines virtuelles en installant des pare-feu sur la partie frontale et la partie principale de la zone démilitarisée (DMZ), en vérifiant que l'hôte est protégé par un pare-feu physique et en configurant les ressources de stockage réseau de telle sorte qu'elles bénéficient toutes de leur propre commutateur virtuel.

## **Sécurité du protocole Internet**

La sécurité du protocole Internet (IPsec) sécurise les communications IP provenant de et arrivant sur l'hôte. Les hôtes ESXi prennent en charge IPsec utilisant IPv6.

Lorsque vous configurez IPsec sur un hôte, vous activez l'authentification et le chiffrement des paquets entrants et sortants. Le moment et la manière dont le trafic IP est chiffré dépendent de la façon dont vous avez configuré les associations de sécurité et les règles de sécurité du système.

Une association de sécurité détermine comment le système chiffre le trafic. Lorsque vous créez une association de sécurité, vous indiquez la source et la destination, les paramètres de chiffrement et le nom de l'association de sécurité.

Une stratégie de sécurité détermine le moment auquel le système doit chiffrer le trafic. La stratégie de sécurité comprend les informations de source et de destination, le protocole et la direction du trafic à chiffrer, le mode (transport ou tunnel) et l'association de sécurité à utiliser.

#### **Liste des associations de sécurité disponibles**

ESXi peut fournir une liste de toutes les associations de sécurité disponibles pour l'utilisation par les règles de sécurité. Cette liste inclut les associations de sécurité créées par l'utilisateur et les associations de sécurité que VMkernel a installées à l'aide d'Internet Key Exchange.

Vous pouvez obtenir une liste des associations de sécurité disponibles à l'aide de la commande vSphere CLI esxcli.

#### **Procédure**

u Dans l'invite de commande, entrez la commande **esxcli network ip ipsec sa list**.

ESXi affiche une liste de toutes les associations de sécurité disponibles.

#### **Ajouter une association de sécurité IPsec**

Ajoutez une association de sécurité pour définir des paramètres de chiffrement pour le trafic IP associé.

Vous pouvez ajouter une association de sécurité avec la commande vSphere CLI esxcli.

#### **Procédure**

u Dans l'invite de commande, saisissez la commande **esxcli network ip ipsec sa add** avec une ou plusieurs des options suivantes.

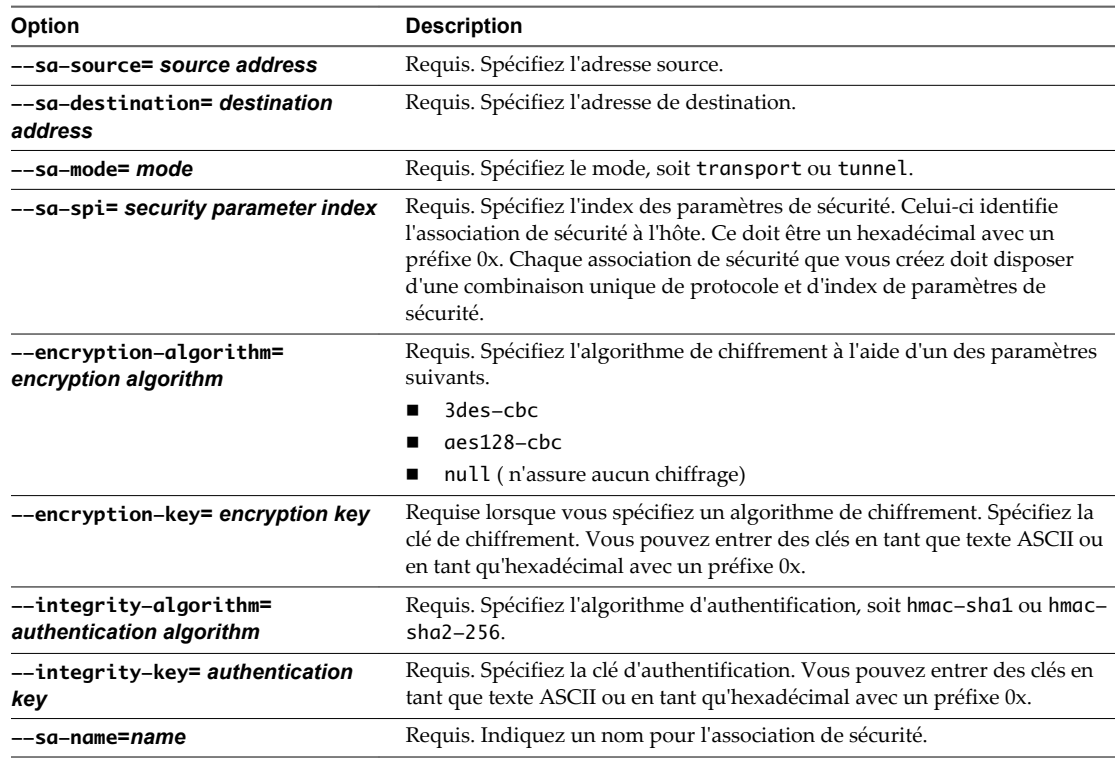

#### **Exemple : Commande de nouvelle association de sécurité**

L'exemple suivant contient des sauts de ligne supplémentaires pour des raisons de lisibilité.

```
esxcli network ip ipsec sa add 
--sa-source 3ffe:501:ffff:0::a 
--sa-destination 3ffe:501:ffff:0001:0000:0000:0000:0001
--sa-mode transport
--sa-spi 0x1000
--encryption-algorithm 3des-cbc
--encryption-key 0x6970763672656164796c6f676f336465736362636f757432
--integrity-algorithm hmac-sha1
--integrity-key 0x6970763672656164796c6f67736861316f757432
```
#### --sa-name sa1

#### **Supprimer une association de sécurité IPsec**

Vous pouvez supprimer une association de sécurité avec la commande vSphere CLI ESXCLI.

#### **Prérequis**

Vérifiez que l'association de sécurité que vous souhaitez employer n'est pas actuellement utilisée. Si vous essayez de supprimer une association de sécurité en cours d'utilisation, l'opération de suppression échoue.

#### **Procédure**

À la suite de l'invite de commande, entrez la commande **esxcli network ip ipsec sa remove --sa-name***security\_association\_name*.

## **Répertorier les stratégies de sécurité IPsec disponibles**

Vous pouvez répertorier les stratégies de sécurité disponibles à l'aide de la commande vSphere CLI ESXCLI.

#### **Procédure**

u À la suite de l'invite de commande, entrez la commande **esxcli network ip ipsec sp list**.

L'hôte affiche une liste de toutes les règles de sécurité disponibles.

## **Créer une stratégie de sécurité IPSec**

Créez une règle de sécurité pour déterminer le moment auquel utiliser les paramètres d'authentification et de chiffrement définis dans une association de sécurité. Vous pouvez ajouter une stratégie de sécurité à l'aide de la commande vSphere CLI ESXCLI.

#### **Prérequis**

Avant de créer une règle de sécurité, ajoutez une association de sécurité comportant les paramètres d'authentification et de chiffrement appropriés décrits dans [« Ajouter une association de sécurité IPsec »,](#page-242-0) [page 243.](#page-242-0)

#### **Procédure**

Dans l'invite de commande, saisissez la commande **esxcli network ip ipsec sp add** avec une ou plusieurs des options suivantes.

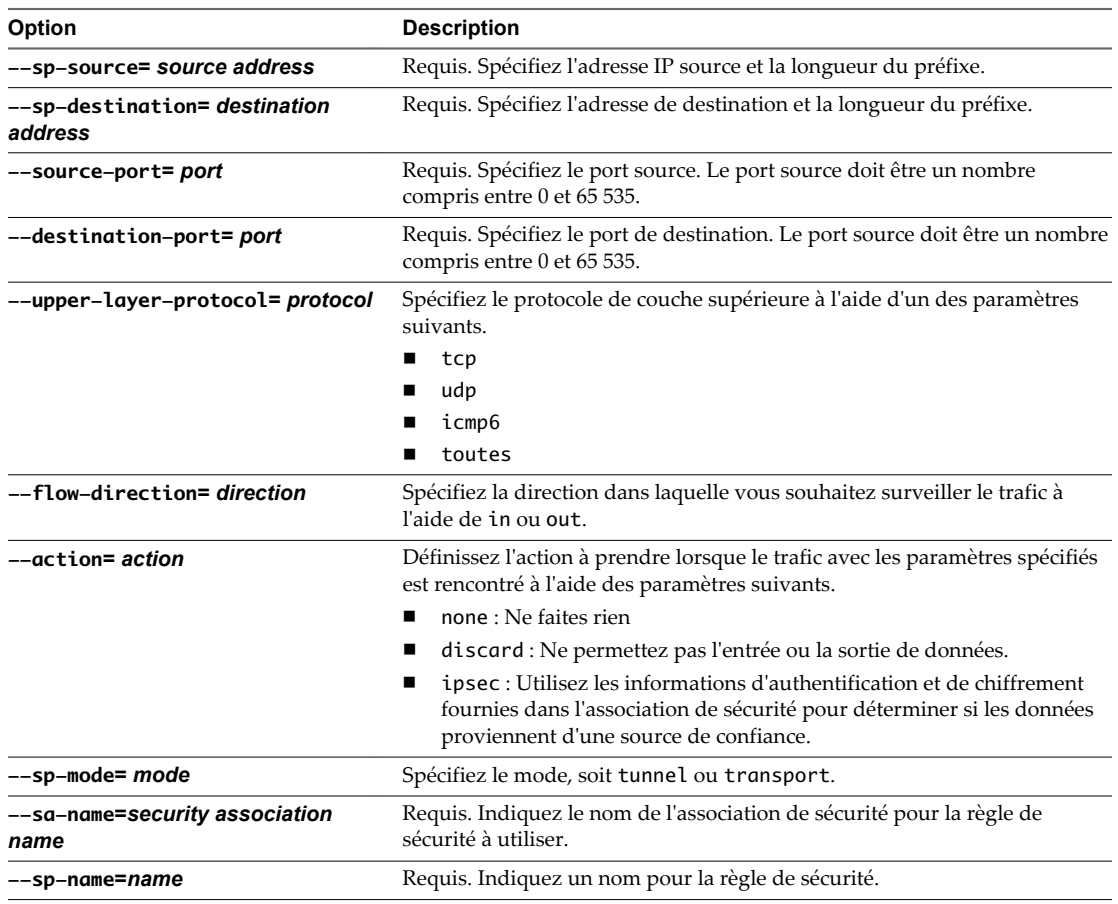

#### <span id="page-245-0"></span>**Exemple : Commande de nouvelle règle de sécurité**

L'exemple suivant contient des sauts de ligne supplémentaires pour des raisons de lisibilité.

- esxcli network ip ipsec add --sp-source=2001:db8:1::/64 --sp-destination=2002:db8:1::/64 --source-port=23
- --destination-port=25
- --upper-layer-protocol=tcp
- --flow-direction=out
- --action=ipsec
- --sp-mode=transport
- --sa-name=sa1
- --sp-name=sp1

#### **Supprimer une stratégie de sécurité IPsec**

Vous pouvez supprimer une stratégie de sécurité de l'hôte ESXi à l'aide de la commande vSphere CLI ESXCLI.

#### **Prérequis**

Vérifiez que la stratégie de sécurité que vous souhaitez utiliser n'est pas actuellement utilisée. Si vous essayez de supprimer une règle de sécurité en cours d'utilisation, l'opération de suppression échoue.

#### **Procédure**

u Dans l'invite de commande, entrez la commande **esxcli network ip ipsec sp remove --sa-name** *security policy name*.

Pour supprimer toutes les règles de sécurité, entrez la commande

**esxcli network ip ipsec sp remove --remove-all**.

## **Garantir une configuration SNMP appropriée**

Si SNMP n'est pas configuré correctement, les informations de surveillance peuvent être envoyées à un hôte malveillant. L'hôte malveillant peut ensuite utiliser ces informations pour planifier une attaque.

#### **Procédure**

- 1 Exécutez esxcli system snmp get pour déterminer si SNMP est actuellement utilisé.
- 2 Si votre système ne requiert pas SNMP, assurez-vous qu'il est en cours d'exécution en exécutant la commande esxcli system snmp set --enable true.
- 3 Si votre système utilise SNMP, consultez la publication *Surveillance et performances* pour obtenir des informations sur la configuration de SNMP 3.

SNMP doit être configuré sur chaque hôte ESXi. Vous pouvez utiliser vCLI, PowerCLI ou vSphere Web Services SDK pour la configuration.

## <span id="page-246-0"></span>**Utiliser des commutateurs virtuels avec l'API vSphere Network Appliance, uniquement si nécessaire**

Si vous n'utilisez pas de produits faisant appel à l'API vSphere Network Appliance (DvFilter), ne configurez pas votre hôte pour envoyer des informations sur le réseau à une machine virtuelle. Si l'API vSphere Network Appliance est activée, un pirate peut tenter de connecter une machine virtuelle au filtre. Cette connexion risque de donner à d'autres machines virtuelles sur l'hôte un accès au réseau.

Si vous utilisez un produit qui fait appel à cette API, vérifiez que l'hôte est correctement configuré. Reportez-vous aux sections sur DvFilter dans *Développement et déploiement des solutions vSphere, des vServices et des agents ESX*. Si votre hôte est configuré pour utiliser l'API, assurez-vous que la valeur du paramètre Net.DVFilterBindIpAddress correspond au produit qui utilise l'API.

#### **Procédure**

- 1 Pour s'assurer que le paramètre de noyau Net.DVFilterBindIpAddress a la valeur appropriée, localisez le paramètre à l'aide de vSphere Web Client.
	- a Sélectionnez l'hôte et cliquez sur l'onglet **Gérer**.
	- b Dans Système, sélectionnez **Paramètres système avancés**.
	- c Faites défiler jusqu'à Net.DVFilterBindIpAddress et vérifiez que le paramètre a une valeur vide.

L'ordre des paramètres n'est pas strictement alphabétique. Tapez **DVFilter** dans le champ Filtre pour afficher tous les paramètres associés.

- 2 Si vous n'utilisez pas les paramètres DvFilter, assurez-vous que la valeur est vide.
- 3 Si vous utilisez des paramètres DvFilter, assurez-vous que la valeur du paramètre correspond à celle qu'emploie le produit qui utilise DvFilter.

## **Meilleures pratiques en matière de sécurité de la mise en réseau vSphere**

L'observation des recommandations en matière de sécurité contribue à garantir l'intégrité de votre déploiement vSphere.

## **Recommandations générales de sécurité pour la mise en réseau**

En matière de sécurisation de votre environnement réseau, la première étape consiste à respecter les recommandations de sécurité générales s'appliquant aux réseaux. Vous pouvez ensuite vous concentrer sur des points spéciaux, comme la sécurisation du réseau à l'aide de pare-feu ou du protocole IPsec.

- n Assurez-vous que les ports du commutateur physique sont configurés avec Portfast si le protocole STP (Spanning Tree Protocol) est activé. Étant donné que les commutateurs virtuels VMware ne prennent pas en charge le STP, Portfast doit être configuré sur les ports de commutateur physique connectés à un hôte ESXi si le protocole Spanning Tree est activé afin d'éviter les boucles au sein du réseau de commutateurs physiques. Si le protocole Portfast n'est pas configuré, des problèmes de performance et de connectivité sont potentiellement à craindre.
- n Assurez-vous que le trafic réseau d'un Distributed Virtual Switch est envoyé uniquement aux adresses IP de collecteurs autorisés. Les exportations Netflow ne sont pas chiffrées et peuvent contenir des informtions sur le réseau virtuel, ce qui accroît le risque de succès d'une attaque de l'intercepteur. Si une exportation Netflow est nécessaire, assurez-vous que toutes les adresses IP Netflow cibles sont correctes.
- n Assurez-vous que seuls les administrateurs autorisés ont accès aux composants de mise en réseau en utilisant des contrôles d'accès basés sur rôles. Par exemple, les administrateurs de machines virtuelles ne devraient pouvoir accéder qu'aux groupes de ports dans lesquels leurs machines virtuelles résident. Les administrateurs réseau doivent disposer d'autorisations pour tous les composants du réseau virtuel mais pas d'un accès aux machines virtuelles. Le fait de limiter l'accès réduit le risque d'erreur de configuration, qu'elle soit accidentelle ou délibérée, et renforce les concepts essentiels de sécurité que sont la séparation des devoirs et le moindre privilège.
- n Assurez-vous que les groupes de ports ne sont pas configurés sur la valeur du VLAN natif. Les commutateurs physiques utilisent VLAN 1 comme VLAN natif. Les trames sur un VLAN natif ne sont pas balisées avec un 1. ESXi n'a pas de VLAN natif. Les trames pour lesquelles le VLAN est spécifié dans le groupe de ports comportent une balise, mais les trames pour lesquelles le VLAN n'est pas spécifié dans le groupe de ports ne sont pas balisées. Ceci peut créer un problème, car les machines virtuelles balisées avec un 1 appartiendront au VLAN natif du commutateur physique.

Par exemple, les trames sur le VLAN 1 d'un commutateur physique Cisco ne sont pas balisées car VLAN1 est le VLAN natif sur ce commutateur physique. Cependant, les trames de l'hôte ESXi spécifiées comme VLAN 1 sont balisées avec un 1 ; le trafic de l'hôte ESXi destiné au VLAN natif n'est donc pas acheminé correctement, car il porte la balise 1 au lieu de ne pas être balisé. Le trafic du commutateur physique provenant du VLAN natif n'est pas visible car il n'est pas balisé. Si le groupe de ports du commutateur virtuel ESXi utilise l'ID du VLAN natif, le trafic provenant des machines virtuelles sur ce port n'est pas visible pour le VLAN natif sur le commutateur car le commutateur attend un trafic non balisé.

- n Assurez-vous que les groupes de ports ne sont pas configurés sur des valeurs VLAN réservées par les commutateurs physiques en amont. Les commutateurs physiques réservent certains ID de VLAN à des fins internes, et n'autorisent souvent pas le trafic configuré sur ces valeurs. Par exemple, les commutateurs Cisco Catalyst réservent généralement les VLAN 1001 à 1024 et 4094. Utiliser un VLAN réservé peut entraîner un déni de service sur le réseau.
- n Assurez-vous que les groupes de ports ne sont pas configurés sur VLAN 4095, sauf si vous utilisez le balisage d'invité virtuel (VGT). Définir un groupe de ports sur VLAN 4095 active le mode VGT. Dans ce mode, le commutateur virtuel transmet toutes les trames du réseau à la machine virtuelle sans modifier les balises VLAN , en laissant la machine virtuelle les traiter.
- n Restreignez les remplacements de configuration de niveau de port sur un commutateur virtuel distribué. Les remplacements de configuration de niveau de port sont désactivés par défaut. Une fois activés, les remplacements permettent différents paramètres de sécurité pour une machine virtuelle que les paramètres au niveau du groupe de ports. Certaines machines virtuelles requièrent des configurations uniques, mais la surveillance est essentielle. Si les remplacements ne sont pas surveillés, n'importe quel utilisateur parvenant à accéder à une machine virtuelle avec une configuration de commutateur virtuel distribué peut tenter d'exploiter cet accès.
- n Assurez-vous que le trafic en miroir du port du commutateur virtuel distribué est envoyé uniquement aux ports du collecteur ou aux VLAN autorisés. Un vSphere Distributed Switch peut mettre en miroir le trafic provenant d'un port vers un autre pour permettre aux périphériques de capture de paquets de collecter des flux de trafic spécifiques. La mise en miroir des ports envoie une copie de tout le trafic spécifié dans un format non-chiffré. Ce trafic mis en miroir contient les données complètes dans les paquets capturés, et ceci peut compromettre les données s'il est mal dirigé. Si la mise en miroir des ports est requise, vérifiez que tous les ID de VLAN, de port et de liaison montante de destination de la mise en miroir des ports sont corrects.

## **Étiquetage de composants de mise en réseau**

L'identification des différents composants de votre architecture de mise en réseau est critique et contribue à garantir qu'aucune erreur n'est introduite lors de l'extension de votre réseau.

Suivez ces recommandations :

- n Assurez-vous que les groupes de ports sont configurés avec une étiquette réseau claire et évidente. Ces étiquettes servent de descripteur fonctionnel du groupe de ports et vous aident à identifier la fonction de chaque groupe de ports lorsque le réseau devient plus complexe.
- n Assurez-vous que chaque vSphere Distributed Switch dispose d'une étiquette réseau qui indique clairement la fonction ou le sous-réseau IP du commutateur. Cette étiquette sert de descripteur fonctionnel du commutateur, tout comme un commutateur physique nécessite un nom d'hôte. Par exemple, vous pouvez étiqueter le commutateur comme étant interne pour indiquer qu'il est dédié à la mise en réseau interne. Vous ne pouvez pas modifier l'étiquette d'un commutateur virtuel standard.

## **Documenter et vérifier l'environnement VLAN vSphere**

Vérifiez votre environnement VLAN régulièrement pour éviter les problèmes. Documentez entièrement l'environnement VLAN et assurez-vous que les ID VLAN ne sont utilisés qu'une seule fois. Votre documentation peut simplifier le dépannage et est essentielle lorsque vous souhaitez développer l'environnement.

#### **Procédure**

1 Assurez-vous que tous les vSwitch et ID VLAN sont entièrement documentés

Si vous utilisez le balisage VLAN sur un commutateur virtuel, les ID doivent correspondre aux ID des commutateurs VLAN externes en amont. Si les ID VLAN ne sont pas entièrement suivis, une réutilisation erronée d'ID peut permettre l'établissement de trafic entre des machines physiques et virtuelles non appropriées. De même, si les ID VLAN sont erronés ou manquants, le trafic entre les machines physiques et virtuelles peut être bloqué à un endroit où le trafic devrait normalement passer.

2 Assurez-vous que les ID VLAN pour tous les groupes de ports virtuels distribués (instances de dvPortgroup) sont entièrement documentés

Si vous utilisez le balisage VLAN sur un dvPortgroup, les ID doivent correspondre aux ID des commutateurs VLAN externes en amont. Si les ID VLAN ne sont pas entièrement suivis, une réutilisation erronée d'ID peut permettre l'établissement de trafic entre des machines physiques et virtuelles non appropriées. De même, si les ID VLAN sont erronés ou manquants, le trafic entre les machines physiques et virtuelles peut être bloqué à un endroit où le trafic devrait normalement passer.

3 Assurez-vous que les ID VLAN de tous les commutateurs virtuels distribués sont entièrement documentés

Les VLAN privés (PVLAN) des commutateurs virtuels distribués nécessitent des ID VLAN principaux et secondaires. Ces ID doivent correspondre aux ID des commutateurs PVLAN externes en amont. Si les ID VLAN ne sont pas entièrement suivis, une réutilisation erronée d'ID peut permettre l'établissement de trafic entre des machines physiques et virtuelles non appropriées. De même, si des ID PVLAN sont erronés ou manquants, le trafic entre les machines physiques et virtuelles peut être bloqué là où vous souhaitez faire passer le trafic.

4 Vérifiez que les liaisons de jonction VLAN sont connectées uniquement à des ports de commutateur physiques qui fonctionnent comme des liaisons de jonction.

Lorsque vous connectez un commutateur virtuel à un port de jonction VLAN, vous devez configurer correctement le commutateur virtuel et le commutateur physique au port de liaison montante. Si le commutateur physique n'est pas configuré correctement, les trames avec l'en-tête VLAN 802.1q sont renvoyées vers un commutateur qui n'attend par leur arrivée.

## **Adoption de solides pratiques d'isolation de réseau**

L'adoption de solides pratiques d'isolation réseau améliore de façon significative la sécurité réseau de l'environnement vSphere.

#### **Isoler le réseau de gestion**

Le réseau de gestion vSphere donne accès à l'interface de gestion vSphere sur chaque composant. Les services s'exécutant sur l'interface de gestion offrent la possibilité pour un pirate d'obtenir un accès privilégié aux systèmes. Les attaques à distance sont susceptibles de commencer par l'obtention d'un accès à ce réseau. Si un pirate obtient accès au réseau de gestion, cela lui fournit une base pour mener d'autres intrusions.

Contrôlez strictement l'accès au réseau de gestion en le protégeant au niveau de sécurité de la machine virtuelle la plus sécurisée s'exécutant sur un hôte ou un cluster ESXi. Quelle que soit la restriction du réseau de gestion, les administrateurs doivent avoir accès à ce réseau pour configurer les hôtes ESXi et le système vCenter Server.

Placez le groupe de ports de gestion vSphere dans un VLAN dédié sur un commutateur commun. vSwitch peut être partagé avec le trafic de production (machine virtuelle), à condition que le VLAN du groupe de ports de gestion de vSphere ne soit pas utilisé par les machines virtuelles de production. Vérifiez que le segment réseau n'est pas routé, à l'exception éventuellement des réseaux hébergeant d'autres entités de gestion, par exemple en liaison avec vSphere Replication. Assurez-vous notamment que le trafic des machines virtuelles de production ne peut pas être routé vers ce réseau.

Autorisez l'accès à la fonctionnalité de gestion d'une manière strictement contrôlée en utilisant l'une des approches suivantes.

- n Pour les environnements particulièrement sensibles, configurez une passerelle contrôlée ou une autre méthode contrôlée pour accéder au réseau de gestion. Par exemple, obligez les administrateurs à se connecter au réseau de gestion via un réseau VPN, et autorisez l'accès uniquement aux administrateurs approuvés.
- Configurez des systèmes JumpBox qui exécutent des clients de gestion.

#### **Isoler le trafic de stockage**

Assurez-vous que le trafic de stockage IP est isolé. Le stockage IP inclut iSCSI et NFS. Les machines virtuelles peuvent partager des commutateurs virtuels et des VLAN avec des configurations de stockage IP. Ce type de configuration peut exposer du trafic de stockage IP à des utilisateurs de machine virtuelle non autorisés.

Le stockage IP est fréquemment non chiffré ; toute personne ayant accès à ce réseau peut le voir. Pour empêcher les utilisateurs non autorisés à voir le trafic de stockage IP, séparez logiquement le trafic du réseau de stockage IP du trafic de production. Configurez les adaptateurs de stockage IP sur des VLAN ou des segments de réseau séparés du réseau de gestion VMkernel pour empêcher les utilisateurs non autorisés d'afficher le trafic.

#### **Isoler le trafic VMotion**

Les informations de migration VMotion sont transmises en texte brut. Toute personne ayant accès au réseau sur lequel ces informations circulent peut les voir. Les pirates potentiels peuvent intercepter du trafic vMotion pour obtenir le contenu de la mémoire d'une machine virtuelle. Ils peuvent également préparer une attaque MiTM dans laquelle le contenu est modifié pendant la migration.

Séparez le trafic VMotion du trafic de production sur un réseau isolé. Configurez le réseau de manière qu'il soit non routable, c'est-à-dire assurez-vous qu'aucun routeur de niveau 3 n'étend ce réseau et d'autres réseaux, pour empêcher un accès au réseau de l'extérieur.

Le groupe de ports VMotion doit se trouver dans un réseau VLAN dédié sur un vSwitch commun. vSwitch peut être partagé avec le trafic de production (machine virtuelle), à condition que le VLAN du groupe de ports VMotion ne soit pas utilisé par des machines virtuelles de production.

Sécurité vSphere
# **Meilleures pratiques concernant plusieurs composants vSphere 9**

Certaines meilleures pratiques en matière de sécurité, telles que la configuration de NTP dans votre environnement, affectent plusieurs composants vSphere. Tenez compte des recommandations suivantes lorsque vous configurez votre environnement.

Reportez-vous à [Chapitre 5, « Sécurisation des hôtes ESXi », page 145](#page-144-0) et à [Chapitre 7, « Sécurisation des](#page-216-0) [machines virtuelles », page 217](#page-216-0) pour consulter des informations associées.

Ce chapitre aborde les rubriques suivantes :

- « Synchronisation des horloges sur le réseau vSphere », page 253
- [« Meilleures pratiques en matière de sécurité du stockage », page 256](#page-255-0)
- n [« Vérifier que l'envoi des données de performances de l'hôte aux invités est désactivé », page 259](#page-258-0)
- n [« Configuration de délais d'expiration pour ESXi Shell et vSphere Web Client », page 259](#page-258-0)

#### **Synchronisation des horloges sur le réseau vSphere**

Assurez-vous que les horloges de tous les composants sur le réseau vSphere sont synchronisées. Si les horloges des machines sur votre réseau vSphere ne sont pas synchronisées, les certificats SSL, pour lesquels le temps est important, peuvent ne pas être reconnus comme valides dans les communications entre les machines du réseau.

Des horloges non synchronisées peuvent entraîner des problèmes d'authentification, ce qui peut causer l'échec de l'installation ou empêcher le démarrage du service vpxd de vCenter Server Appliance.

Assurez-vous que toute machine hôte Windows sur laquelle un composant vCenter s'exécute est synchronisée avec le serveur NTP. Voir l'article de la base de connaissances <http://kb.vmware.com/kb/1318>.

**Nulle Synchroniser les horloges ESXi avec un serveur de temps réseau page 253** 

Avant d'installer vCenter Server ou de déployer vCenter Server Appliance, assurez-vous que toutes les horloges des machines de votre réseau vSphere sont synchronisées.

n [Configuration des paramètres de synchronisation horaire dans vCenter Server Appliance page 254](#page-253-0)

Vous pouvez modifier les paramètres de synchronisation horaire dans vCenter Server Appliance après le déploiement.

#### **Synchroniser les horloges ESXi avec un serveur de temps réseau**

Avant d'installer vCenter Server ou de déployer vCenter Server Appliance, assurez-vous que toutes les horloges des machines de votre réseau vSphere sont synchronisées.

Cette tâche explique comment configurer NTP depuis vSphere Client. Vous pouvez également utiliser la commande vCLI vicfg-ntp. Reportez-vous à la *Référence de l'interface de ligne de commande de vSphere*.

#### <span id="page-253-0"></span>**Procédure**

- 1 Démarrez vSphere Client et connectez-vous à l'hôte ESXi.
- 2 Dans l'onglet **Configuration**, cliquez sur **Configuration de temps**.
- 3 Cliquez sur **Propriétés**, puis sur **Options**.
- 4 Sélectionnez **Paramètres NTP**.
- 5 Cliquez sur **Add**.
- 6 Dans la boîte de dialogue Ajouter serveur NTP, saisissez l'adresse IP ou le nom de domaine complet du serveur NTP avec lequel effectuer la synchronisation.
- 7 Cliquez sur **OK**.

L'hôte se synchronise avec le serveur NTP.

#### **Configuration des paramètres de synchronisation horaire dans vCenter Server Appliance**

Vous pouvez modifier les paramètres de synchronisation horaire dans vCenter Server Appliance après le déploiement.

Lorsque vous déployez vCenter Server Appliance, vous pouvez définir la méthode de synchronisation horaire en utilisant un serveur NTP ou VMware Tools. En cas de modification de vos paramètres d'heure dans votre réseau vSphere, vous pouvez modifier vCenter Server Appliance et configurer les paramètres de synchronisation horaire à l'aide des commandes dans l'interpréteur de commande du dispositif.

Lorsque vous activez la synchronisation horaire régulière, VMware Tools définit l'heure de l'hôte sur le système d'exploitation invité.

Après la synchronisation horaire, VMware Tools vérifie toutes les minutes que les horloges des systèmes d'exploitation invité et de l'hôte correspondent toujours. Si tel n'est pas le cas, l'horloge du système d'exploitation client est synchronisé pour qu'elle corresponde à celle de l'hôte.

Un logiciel natif de synchronisation horaire, tel que Network Time Protocol (NTP), est généralement plus précis que la synchronisation horaire régulière de VMware Tools et il est donc préférable d'utiliser un tel logiciel. Vous pouvez utiliser une seule méthode de synchronisation horaire dans vCenter Server Appliance. Si vous décidez d'utiliser le logiciel natif de synchronisation horaire, la synchronisation horaire régulière de VMware Tools dans vCenter Server Appliance est désactivée, et l'inverse.

#### **Utiliser la synchronisation de l'heure de VMware Tools**

Vous pouvez configurer vCenter Server Appliance de manière à utiliser la synchronisation de l'heure de VMware Tools.

#### **Procédure**

1 Accédez à l'interpréteur de commande du dispositif et connectez-vous en tant qu'utilisateur disposant du rôle d'administrateur ou de super administrateur.

L'utilisateur par défaut ayant le rôle de super administrateur est l'utilisateur racine.

2 Exécutez la commande pour activer la synchronisation de l'heure de VMware Tools.

timesync.set --mode host

3 (Facultatif) Exécutez la commande pour vérifier que vous avez réussi à appliquer la synchronisation de l'heure de VMware Tools.

timesync.get

La commande renvoie l'indication que la synchronisation de l'heure est en mode hôte.

<span id="page-254-0"></span>L'heure du dispositif est synchronisée avec celle de l'hôte ESXi.

#### **Ajouter ou remplacer les serveurs NTP dans la configuration de vCenter Server Appliance**

Pour configurer vCenter Server Appliance de manière à utiliser une synchronisation de l'heure basée sur NTP, vous devez ajouter les serveurs NTP à la configuration vCenter Server Appliance.

#### **Procédure**

1 Accédez à l'interpréteur de commande du dispositif et connectez-vous en tant qu'utilisateur disposant du rôle d'administrateur ou de super administrateur.

L'utilisateur par défaut ayant le rôle de super administrateur est l'utilisateur racine.

2 Ajoutez des serveurs NTP à la configuration de vCenter Server Appliance en exécutant la commande ntp.server.add.

Par exemple, exécutez la commande suivante :

ntp.server.add --servers *IP-addresses-or-host-names*

*IP-addresses-or-host-names* est une liste séparée par des virgules des adresses IP ou noms d'hôtes des serveurs NTP.

Cette commande ajoute des serveurs NTP à la configuration. Si la synchronisation horaire est basée sur un serveur NTP, le démon NTP est redémarré pour recharger les nouveaux serveurs NTP. Sinon, cette commande ajoute simplement de nouveaux serveurs NTP à la configuration NTP existante.

3 (Facultatif) Pour supprimer d'anciens serveurs NTP et les remplacer par de nouveaux dans la configuration de vCenter Server Appliance, exécutez la commande ntp.server.set.

Par exemple, exécutez la commande suivante :

ntp.server.set --servers *IP-addresses-or-host-names*

*IP-addresses-or-host-names* est une liste séparée par des virgules des adresses IP ou noms d'hôtes des serveurs NTP.

Cette commande supprime les anciens serveurs NTP de la configuration et définit les serveurs NTP d'entrée dans la configuration. Si la synchronisation horaire est basée sur un serveur NTP, le démon NTP est redémarré pour recharger la nouvelle configuration NTP. Sinon, cette commande remplace simplement les serveurs de la configuration NTP avec les serveurs que vous fournissez.

4 (Facultatif) Exécutez la commande pour vérifier que vous avez appliqué les nouveaux paramètres de la configuration NTP.

ntp.get

La commande renvoie une liste séparée par des espaces des serveurs configurés pour la synchronisation NTP. Si la synchronisation NTP est activée, la commande renvoie l'information précisant que la configuration NTP a l'état Actif. Si la synchronisation NTP est désactivée, la commande renvoie l'information précisant que la configuration NTP a l'état Inactif.

#### **Suivant**

Si la synchronisation NTP est désactivée, vous pouvez configurer les paramètres de synchronisation de l'heure de vCenter Server Appliance de façon à la baser sur un serveur NTP. Reportez-vous à [« Synchroniser](#page-255-0) [l'heure dans vCenter Server Appliance avec un serveur NTP », page 256](#page-255-0).

#### <span id="page-255-0"></span>**Synchroniser l'heure dans vCenter Server Appliance avec un serveur NTP**

Vous pouvez configurer les paramètres de synchronisation de l'heure dans vCenter Server Appliance pour qu'ils soient basés sur un serveur NTP.

#### **Prérequis**

Configurez un ou plusieurs serveurs NTP (Network Time Protocol) dans la configuration de vCenter Server Appliance. Reportez-vous à [« Ajouter ou remplacer les serveurs NTP dans la configuration](#page-254-0) [de vCenter Server Appliance », page 255](#page-254-0).

#### **Procédure**

1 Accédez à l'interpréteur de commande du dispositif et connectez-vous en tant qu'utilisateur disposant du rôle d'administrateur ou de super administrateur.

L'utilisateur par défaut ayant le rôle de super administrateur est l'utilisateur racine.

2 Exécutez la commande pour activer la synchronisation de l'heure basée sur un serveur NTP.

timesync.set --mode NTP

3 (Facultatif) Exécutez la commande pour vérifier que vous avez appliqué la synchronisation NTP.

timesync.get

La commande renvoie l'indication que la synchronisation de l'heure est en mode NTP.

#### **Meilleures pratiques en matière de sécurité du stockage**

Suivez les recommandations relatives à la sécurité de stockage, présentées par votre fournisseur de sécurité de stockage. Vous pouvez également tirer avantage du CHAP et du CHAP mutuel pour sécuriser le stockage iSCSI, masquer et affecter les ressources SAN, et configurer les informations d'identification Kerberos pour NFS 4.1.

Reportez-vous également à la documentation *Administration de VMware Virtual SAN*.

#### **Sécurisation du stockage iSCSI**

Le stockage que vous configurez pour un hôte peut comprendre un ou plusieurs réseaux de zone de stockage (SAN) utilisant iSCSI. Lorsque vous configurez iSCSI sur un hôte, vous pouvez prendre plusieurs mesures pour réduire les risques de sécurité.

iSCSI est un moyen d'accéder aux périphériques SCSI et d'échanger des enregistrements de données à l'aide du protocole TCP/IP sur un port réseau plutôt que via une connexion directe à un périphérique SCSI. Dans les transactions iSCSI, des blocs de données SCSI brutes sont encapsulés dans des enregistrements iSCSI et transmis au périphérique demandant ou à l'utilisateur.

Les SAN iSCSI vous permettent d'utiliser efficacement les infrastructures Ethernet existantes pour permettre aux hôtes d'accéder aux ressources de stockage qu'ils peuvent partager de manière dynamique. Les SAN iSCSI offrent une solution de stockage économique pour les environnements reposant sur un pool de stockage pour servir de nombreux utilisateurs. Comme pour tout système en réseau, vos SAN iSCSI peuvent être soumis à des défaillances de sécurité.

**REMARQUE** Les contraintes et les procédures de sécurisation d'un SAN iSCSI sont semblables à celles des adaptateurs iSCSI matériels que vous pouvez utiliser avec les hôtes et à celles des iSCSI configurés directement via l'hôte.

#### **Sécurisation des périphériques iSCSI**

Un moyen permettant de sécuriser les périphériques iSCSI des intrusions indésirables consiste à demander que l'hôte, ou l'initiateur, soit authentifié par le périphérique iSCSI, ou la cible, à chaque fois que l'hôte tente d'accéder aux données sur la LUN cible.

L'objectif de l'authentification consiste à prouver que l'initiateur a le droit d'accéder à une cible, ce droit étant accordé lorsque vous configurez l'authentification.

ESXi ne prend en charge ni Secure Remote Protocol (SRP), ni les méthodes d'authentification par clé publique d'iSCSI. L'authentification Kerberos ne peut s'utiliser qu'avec NFS 4.1.

ESXi prend en charge l'authentification CHAP ainsi que l'authentification CHAP mutuel. La documentation *Stockage vSphere* explique comment sélectionner la meilleure méthode d'authentification pour votre périphérique iSCSI et comment configurer CHAP.

Assurez-vous que le secrets CHAP sont uniques. Le secret d'authentification mutuelle de chaque hôte doit être différent. Dans la mesure du possible, le secret doit également être différent pour chaque client s'authentifiant auprès du serveur. De la sorte, si un hôte unique est compromis, le pirate ne peut pas créer un autre hôte arbitraire et s'authentifier auprès du périphérique de stockage. Lorsqu'il existe un secret partagé unique, la compromission d'un hôte peut permettre à un pirate de s'authentifier auprès du périphérique de stockage.

#### **Protection d'un SAN iSCSI**

Lorsque vous planifiez la configuration iSCSI, prenez des mesures pour optimiser la sécurité globale de votre SAN iSCSI. Votre configuration iSCSI présente le même niveau de sécurité que votre réseau IP. Par conséquent, en appliquant de bonnes normes de sécurité lors de la configuration de votre réseau, vous aidez à la protection de votre stockage iSCSI.

Vous trouverez ci-dessous des suggestions spécifiques pour appliquer de bonnes normes de sécurité.

#### **Protection des données transmises**

Le premier risque de sécurité dans les SAN iSCSI est qu'un attaquant puisse renifler les données de stockage transmises.

Prenez des mesures supplémentaires pour empêcher les attaquants de voir aisément les données iSCSI. Ni l'adaptateur iSCSI du matériel, ni l'initiateur iSCSI d'ESXi ne chiffre les données qu'ils transmettent vers les cibles et obtiennent de celles-ci, rendant ainsi les données plus vulnérables aux attaques par reniflage.

Permettre à vos machines virtuelles de partager des commutateurs standard et des VLAN avec votre configuration iSCSI expose potentiellement le trafic iSCSI à une mauvaise utilisation par un attaquant de machine virtuelle. Afin de garantir que les intrus ne peuvent pas écouter les transmissions iSCSI, assurezvous qu'aucune des machines virtuelles ne peut voir le réseau de stockage iSCSI.

Si vous utilisez un adaptateur iSCSI matériel, vous pouvez effectuer cette opération en vous assurant que l'adaptateur iSCSI et l'adaptateur de réseau physique ESXi ne sont pas connectés par inadvertance en dehors de l'hôte pour partager un commutateur ou un autre élément. Si vous configurez iSCSI directement via l'hôte ESXi, vous pouvez effectuer cette opération en configurant le stockage iSCSI via un commutateur standard différent de celui utilisé par vos machines virtuelles.

En plus de protéger le SAN iSCSI en lui attribuant un commutateur standard, vous pouvez configurer votre SAN iSCSI avec son propre VLAN pour améliorer les performances et la sécurité. Le placement de votre configuration iSCSI sur un VLAN séparé garantit qu'aucun périphérique autre que l'adaptateur iSCSI n'a de visibilité sur les transmissions au sein du SAN iSCSI. Par conséquent, aucun blocage réseau provenant d'autres sources ne peut interférer avec le trafic iSCSI.

#### **Sécurisation des ports iSCSI**

Lorsque vous exécutez des périphériques iSCSI, ESXi n'ouvre pas de port écoutant les connexions réseau. Cette mesure réduit le risque qu'un intrus puisse pénétrer dans ESXi par des ports disponibles et prenne le contrôle de l'hôte. Par conséquent, l'exécution iSCSI ne présente pas de risques de sécurité supplémentaires sur le côté hôte ESXi de la connexion.

Tout périphérique cible iSCSI que vous exécutez doit disposer d'un ou plusieurs ports TCP ouverts pour écouter les connexions iSCSI. Si des vulnérabilités de sécurité existent dans le logiciel du périphérique iSCSI, vos données peuvent courir un risque en raison d'une panne d'ESXi. Pour réduire ce risque, installez tous les correctifs de sécurité que le fournisseur de votre équipement de stockage fournit et limitez le nombre de périphériques connectés au réseau iSCSI.

#### **Masquage et zonage des ressources SAN**

Vous pouvez utiliser le zonage et le masquage LUN pour distinguer l'activité SAN et restreindre l'accès aux périphériques de stockage.

Vous pouvez protéger l'accès au stockage dans votre environnement vSphere en utilisant le zonage et le masquage LUN avec vos ressources SAN. Par exemple, vous pouvez gérer des zones définies pour des tests indépendamment dans le réseau SAN afin qu'elles n'interfèrent pas avec l'activité des zones de production. De même, vous pouvez configurer différentes zones pour différents services.

Lorsque vous configurez des zones, tenez compte des groupes d'hôtes qui sont configurés sur le périphérique SAN.

Les possibilités de zonage et de masquage pour chaque commutateur et baie de disques SAN, ainsi que les outils de gestion du masquage LUN sont spécifiques du fournisseur.

Consultez la documentation de votre fournisseur SAN ainsi que la documentation *Stockage vSphere*.

#### **Utilisation d'informations d'identification Kerberos pour NFS 4.1**

Avec NFS version 4.1, ESXi prend en charge le mécanisme d'authentification Kerberos.

Kerberos est un service d'authentification qui permet à un client NFS 4.1 installé sur ESXi de démontrer son identité à un serveur NFS, préalablement au montage d'un partage NFS. Grâce au chiffrement, Kerberos permet de travailler sur une connexion réseau non sécurisée. L'implémentation vSphere de Kerberos pour NFS 4.1 prend en charge uniquement la vérification d'identité pour le client et le serveur. Il n'assure pas l'intégrité des données et ne fournit aucun service de confidentialité.

Lorsque vous utilisez l'authentification Kerberos, les considérations suivantes s'appliquent :

- n ESXi utilise Kerberos version 5 avec le domaine Active Directory et KDC (Key Distribution Center).
- n En tant qu'administrateur vSphere, vous spécifiez les informations d'identification Active Directory requises pour octroyer l'accès aux banques de données NFS 4.1 Kerberos à un utilisateur NFS. Le même ensemble d'informations d'identification est utilisé pour accéder à toutes les banques de données Kerberos montées sur cet hôte.
- n Lorsque plusieurs hôtes ESXi partagent la même banque de données NFS 4.1, vous devez utiliser les mêmes informations d'identification Active Directory pour tous les hôtes qui accèdent à la banque de données partagée. Vous pouvez automatiser cela en définissant l'utilisateur dans les profils d'hôte et en appliquant le profil à tous les hôtes ESXi.
- n NFS 4.1 ne prend pas en charge les montages AUTH\_SYS et Kerberos simultanés.
- n NFS 4.1 avec Kerberos ne prend pas en charge IPv6. Seul IPv4 est pris en charge.

# <span id="page-258-0"></span>**Vérifier que l'envoi des données de performances de l'hôte aux invités est désactivé**

vSphere comprend des compteurs de performance de machine virtuelle lorsque VMware Tools est installé sous des systèmes d'exploitation Windows. Les compteurs de performance permettent aux personnes en charge des machines virtuelles d'effectuer des analyses de performance précises à l'intérieur du système d'exploitation client. Par défaut, vSphere n'expose pas les informations relatives à l'hôte à la machine virtuelle invitée.

La possibilité d'envoyer des données de performance relatives à l'hôte à une machine virtuelle cliente est désactivée par défaut. Ce paramétrage par défaut empêche une machine virtuelle d'obtenir des informations détaillées sur l'hôte physique et rend les données de l'hôte indisponibles si une faille de la sécurité de la machine virtuelle se produit.

**REMARQUE** La procédure ci-dessous illustre le processus simple. Utilisez plutôt vSphere ou l'une des interfaces de ligne de commande vSphere (vCLI, PowerCLI et ainsi de suite) pour effectuer cette tâche sur tous les hôtes simultanément.

#### **Procédure**

1 Sur le système ESXi hébergeant la machine virtuelle, accédez au fichier VMX.

Les fichiers de configuration des machines virtuelles se situent dans le répertoire /vmfs/volumes/*datastore*, où *datastore* correspond au nom du périphérique de stockage dans lequel sont stockés les fichiers de la machine virtuelle.

2 Dans le fichier VMX, vérifiez que le paramètre suivant est défini.

tools.guestlib.enableHostInfo=FALSE

3 Enregistrez et fermez le fichier.

Vous ne pouvez pas récupérer d'informations de performance relatives à l'hôte à l'intérieur de la machine virtuelle.

#### **Configuration de délais d'expiration pour ESXi Shell et vSphere Web Client**

Pour empêcher des intrus d'utiliser une session inactive, veillez à configurer des délais d'expiration pour ESXi Shell et vSphere Web Client.

#### **Délai d'expiration d' ESXi Shell**

Pour ESXi Shell, vous pouvez configurer les délais d'expiration suivants pour vSphere Web Client à partir de l'interface utilisateur de console directe (DCUI).

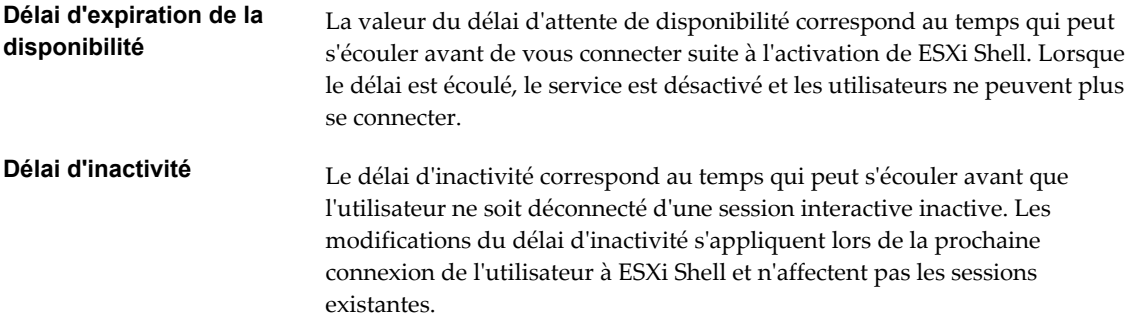

# **Délai d'expiration de vSphere Web Client**

Par défaut, les sessions vSphere Web Client prennent fin après 120 minutes. Vous pouvez modifier ce paramètre par défaut dans le fichier webclient.properties, ainsi que cela est indiqué dans la documentation *Gestion de vCenter Server et des hôtes*.

# **Privilèges définis 10**

Les tableaux suivants présentent les privilèges par défaut qui, une fois sélectionnés pour un rôle, peuvent être associés avec un utilisateur et assignés à un objet. Dans les tableaux de cette annexe, VC désigne vCenter Server et HC désigne le client de l'hôte, un hôte ESXi autonome ou un hôte de poste de travail.

En définissant des autorisations, vérifiez que tous les types d'objet sont définis avec des privilèges appropriés pour chaque action particulière. Quelques opérations exigent la permission d'accès au dossier racine ou au dossier parent en plus de l'accès à l'objet manipulé. Quelques opérations exigent l'autorisation d'accès ou de performances à un dossier parent et à un objet associé.

Les extensions de vCenter Server peuvent définir des privilèges supplémentaires non mentionnés ici. Référez-vous à la documentation concernant l'extension pour plus d'informations sur ces privilèges.

Ce chapitre aborde les rubriques suivantes :

- [« Privilèges d'alarmes », page 262](#page-261-0)
- n [« Privilèges Auto Deploy et privilèges de profil d'image », page 263](#page-262-0)
- [« Privilèges de certificats », page 263](#page-262-0)
- [« Privilèges de bibliothèque de contenu », page 264](#page-263-0)
- [« Privilèges de banque de données », page 266](#page-265-0)
- [« Privilèges de cluster de banques de données », page 266](#page-265-0)
- [« Privilèges de Distributed Switch », page 267](#page-266-0)
- [« Privilèges de gestionnaire d'agent ESX », page 268](#page-267-0)
- [« Privilèges d'extension », page 268](#page-267-0)
- [« Privilèges de dossier », page 268](#page-267-0)
- [« Privilèges globaux », page 269](#page-268-0)
- [« Privilèges CIM d'hôte », page 270](#page-269-0)
- [« Privilèges de configuration d'hôte », page 270](#page-269-0)
- [« Inventaire d'hôte », page 271](#page-270-0)
- n [« Privilèges d'opérations locales d'hôte », page 272](#page-271-0)
- [« Privilèges de réplication d'hôte vSphere », page 273](#page-272-0)
- [« Privilèges de profil d'hôte », page 273](#page-272-0)
- [« Privilèges du fournisseur Inventory Service », page 273](#page-272-0)
- [« Privilèges de balisage Inventory Service », page 273](#page-272-0)
- <span id="page-261-0"></span>[« Privilèges de réseau », page 274](#page-273-0)
- [« Privilèges de performances », page 275](#page-274-0)
- [« Privilèges d'autorisations », page 275](#page-274-0)
- [« Privilèges de stockage basé sur le profil », page 276](#page-275-0)
- [« Privilèges de ressources », page 276](#page-275-0)
- [« Privilèges de tâche planifiée », page 277](#page-276-0)
- [« Privilèges de sessions », page 277](#page-276-0)
- [« Privilèges de vues de stockage », page 278](#page-277-0)
- [« Privilèges de tâches », page 278](#page-277-0)
- [« Privilèges Transfer Service », page 279](#page-278-0)
- [« Privilèges de règle de VRM », page 279](#page-278-0)
- [« Privilèges de configuration de machine virtuelle », page 279](#page-278-0)
- [« Privilèges d'opérations d'invité de machine virtuelle », page 281](#page-280-0)
- [« Privilèges d'interaction de machine virtuelle », page 281](#page-280-0)
- [« Privilèges d'inventaire de machine virtuelle », page 290](#page-289-0)
- [« Privilèges de provisionnement de machine virtuelle », page 290](#page-289-0)
- [« Privilèges de configuration de services de machine virtuelle », page 292](#page-291-0)
- n [« Privilèges de gestion des snapshots d'une machine virtuelle », page 292](#page-291-0)
- [« Privilèges vSphere Replication de machine virtuelle », page 293](#page-292-0)
- n [« Privilèges du groupe dvPort », page 293](#page-292-0)
- [« Privilèges de vApp », page 294](#page-293-0)
- [« Privilèges vServices », page 295](#page-294-0)

# **Privilèges d'alarmes**

Les privilèges d'alarmes contrôlent la capacité à créer et à modifier des alarmes sur des objets d'inventaire, et à y répondre.

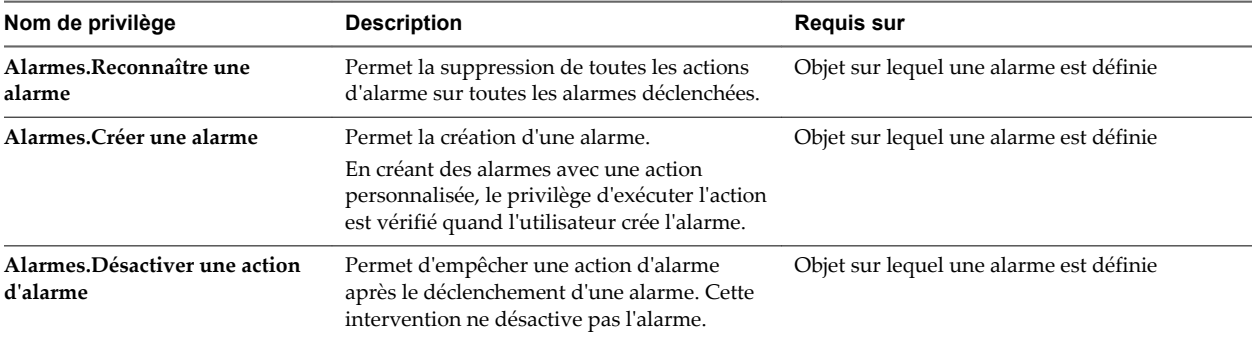

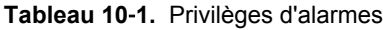

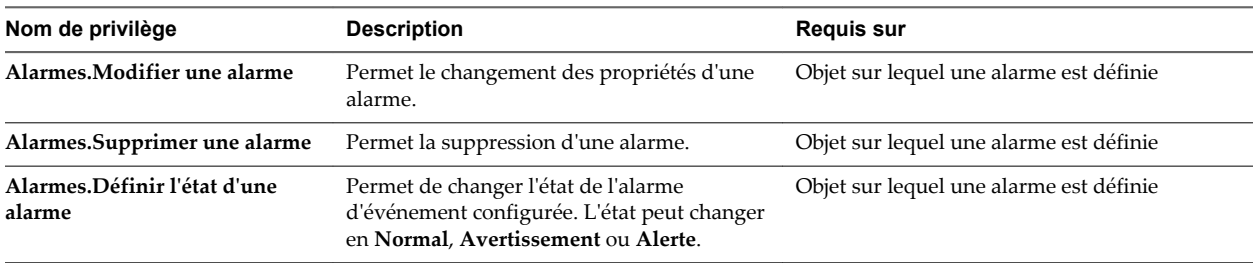

#### <span id="page-262-0"></span>**Tableau 10**‑**1.** Privilèges d'alarmes (suite)

# **Privilèges Auto Deploy et privilèges de profil d'image**

Les privilèges Auto Deploy contrôlent qui peut effectuer différentes tâches sur les règles Auto Deploy et qui peut associer un hôte. Ils permettent également de contrôler qui peut créer ou modifier un profil d'image.

Le tableau suivant décrit les privilèges qui déterminent les personnes pouvant gérer les règles et les ensembles de règles Auto Deploy et celles qui peuvent créer et modifier des profils d'image. Reportez-vous à *Installation et configuration de vSphere*.

Vous pouvez définir ce privilège à différents niveaux dans la hiérarchie. Par exemple, si vous définissez un privilège au niveau du dossier, vous pouvez propager le privilège à un ou plusieurs objets dans le dossier. Le privilège doit être défini pour l'objet répertorié dans la colonne Requis, soit directement soit de manière héritée.

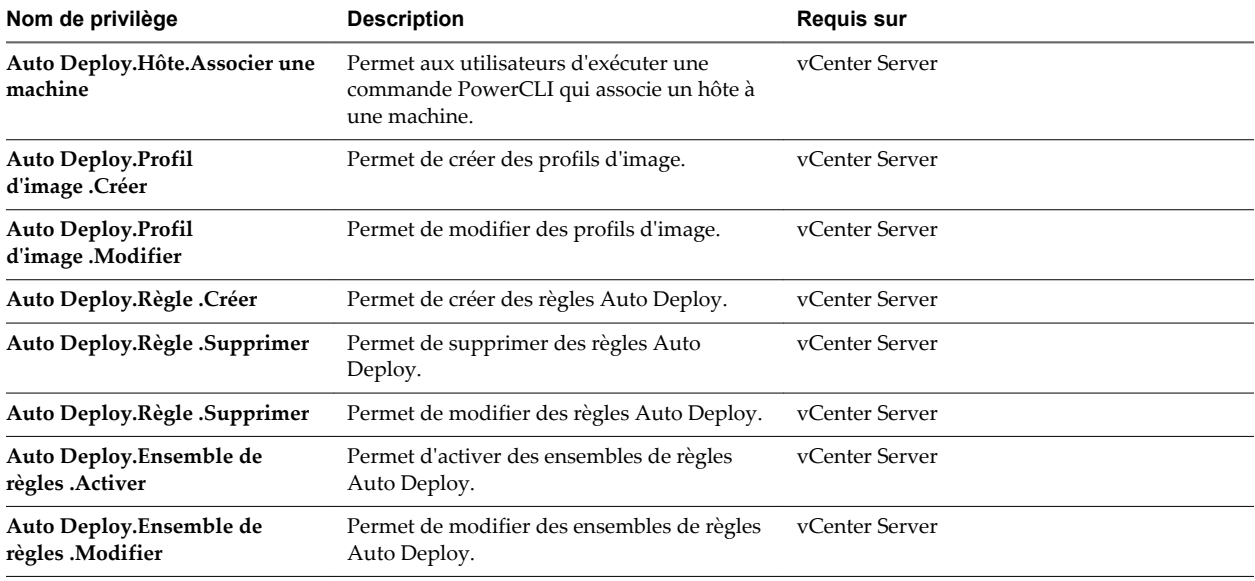

#### **Tableau 10**‑**2.** Privilèges Auto Deploy

#### **Privilèges de certificats**

Les privilèges de certificats déterminent les utilisateurs pouvant gérer les certificats d'ESXi.

Ce privilège détermine qui peut effectuer la gestion de certificats pour les hôtes ESXi. Reportez-vous à [« Privilèges requis pour les opérations de gestion de certificats », page 108](#page-107-0) pour plus d'informations sur la gestion de certificats vCenter Server.

#### <span id="page-263-0"></span>**Tableau 10**‑**3.** Privilèges de certificats d'hôte

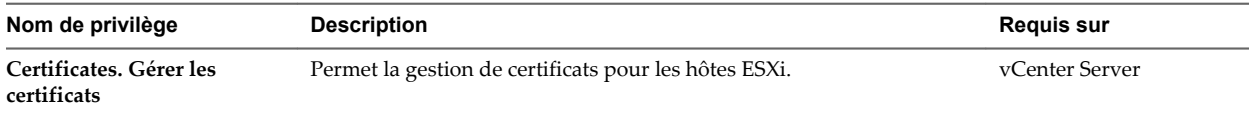

# **Privilèges de bibliothèque de contenu**

Les bibliothèques de contenu offrent une méthode simple et efficace pour gérer les modèles de machines virtuelles et les vApp. Les privilèges de bibliothèque de contenu contrôlent qui peut afficher ou gérer les différents aspects des bibliothèques de contenu.

| Nom de privilège                                                     | <b>Description</b>                                                                                                    | <b>Requis sur</b>                                                                                                    |
|----------------------------------------------------------------------|----------------------------------------------------------------------------------------------------|----------------------------------------------------------------------------------------------------|
| Bibliothèque de<br>contenu. Ajouter un élément<br>de bibliothèque    | Autorise l'ajout d'éléments à une bibliothèque.                                                                                                    | Bibliothèque                                                                                                    |
| Bibliothèque de<br>contenu.Créer une<br>bibliothèque locale          | Autorise la création de bibliothèques locales sur le système<br>vCenter Server spécifié.                                                                                                    | vCenter Server                                                                                                    |
| Bibliothèque de<br>contenu. Créer la<br>bibliothèque abonnée         | Autorise la création de bibliothèques abonnées.                                                                                                    | vCenter Server                                                                                                    |
| Bibliothèque de<br>contenu.Supprimer<br>l'élément de la bibliothèque | Autorise la suppression d'éléments de bibliothèque.                                                                                                    | Bibliothèque. Configurez<br>cette autorisation pour<br>qu'elle se propage à tous<br>les éléments de la<br>bibliothèque. |
| Bibliothèque de<br>contenu.Supprimer la<br>bibliothèque locale       | Autorise la suppression d'une bibliothèque locale.                                                                                                    | Bibliothèque                                                                                                    |
| Bibliothèque de<br>contenu.Supprimer la<br>bibliothèque abonnée      | Autorise la suppression d'une bibliothèque abonnée.                                                                                                    | Bibliothèque                                                                                                    |
| Bibliothèque de<br>contenu. Télécharger des<br>fichiers              | Autorise le téléchargement de fichiers de la bibliothèque de contenu.                                                                                                    | Bibliothèque                                                                                                    |
| Bibliothèque de<br>contenu. Expulser l'élément<br>de bibliothèque    | Autorise l'éviction d'éléments. Le contenu d'une bibliothèque<br>abonnée peut être mis en cache ou non. S'il est mis en cache, vous<br>pouvez libérer un élément de la bibliothèque en l'expulsant (si vous<br>disposez de ce privilège).    | Bibliothèque. Configurez<br>cette autorisation pour<br>qu'elle se propage à tous<br>les éléments de la<br>bibliothèque. |
| Bibliothèque de<br>contenu.Expulser la<br>bibliothèque abonnée       | Autorise l'éviction d'une bibliothèque abonnée. Le contenu d'une<br>bibliothèque abonnée peut être mis en cache ou non. S'il est mis en<br>cache, vous pouvez libérer une bibliothèque en l'expulsant (si vous<br>disposez de ce privilège). | Bibliothèque                                                                                                    |

**Tableau 10**‑**4.** Privilèges de bibliothèque de contenu

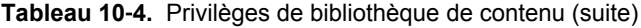

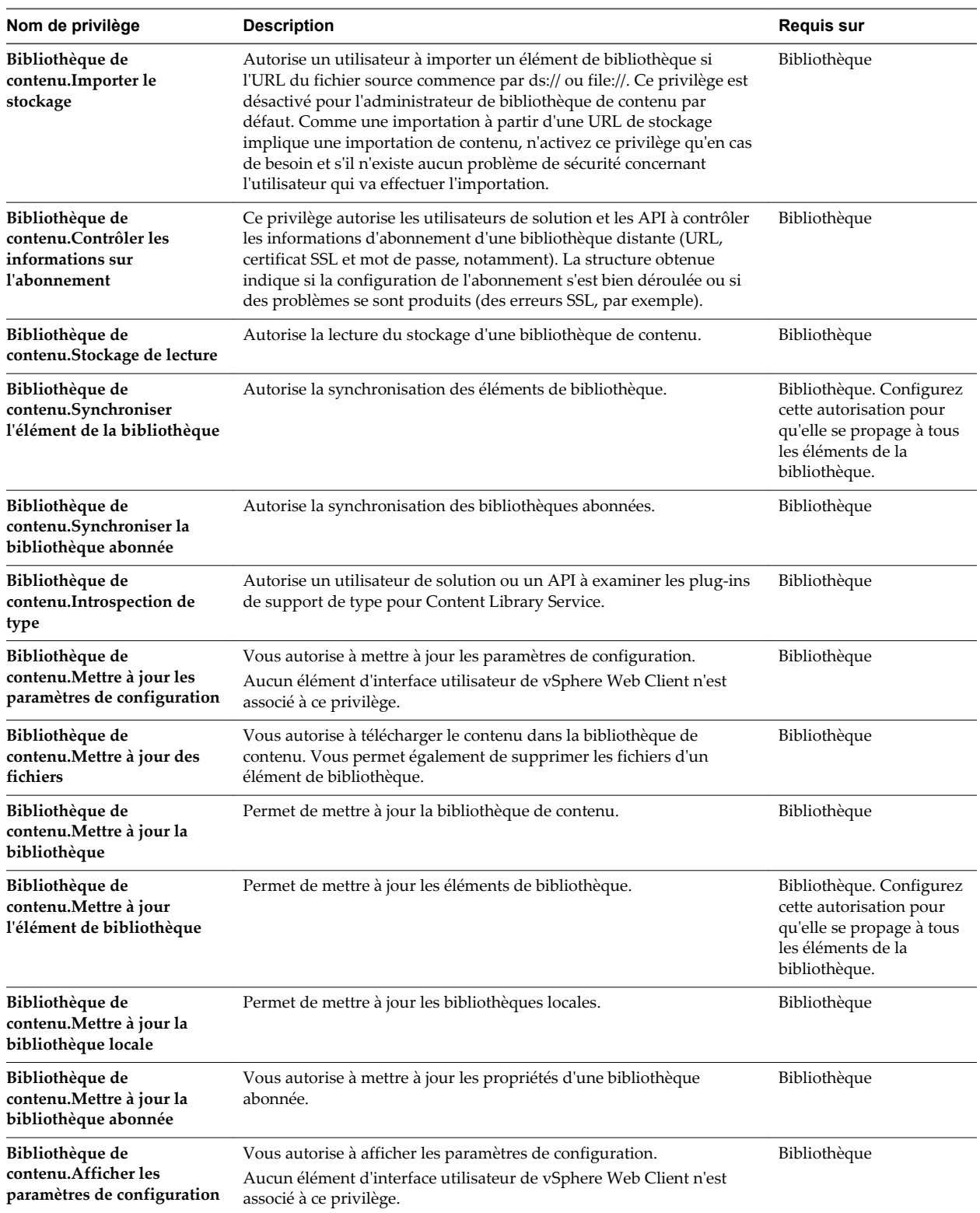

# <span id="page-265-0"></span>**Privilèges de banque de données**

Les privilèges de banque de données contrôlent la capacité à parcourir, gérer, et allouer l'espace sur les banques de données.

Vous pouvez définir ce privilège à différents niveaux dans la hiérarchie. Par exemple, si vous définissez un privilège au niveau du dossier, vous pouvez propager le privilège à un ou plusieurs objets dans le dossier. Le privilège doit être défini pour l'objet répertorié dans la colonne Requis, soit directement soit de manière héritée.

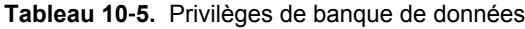

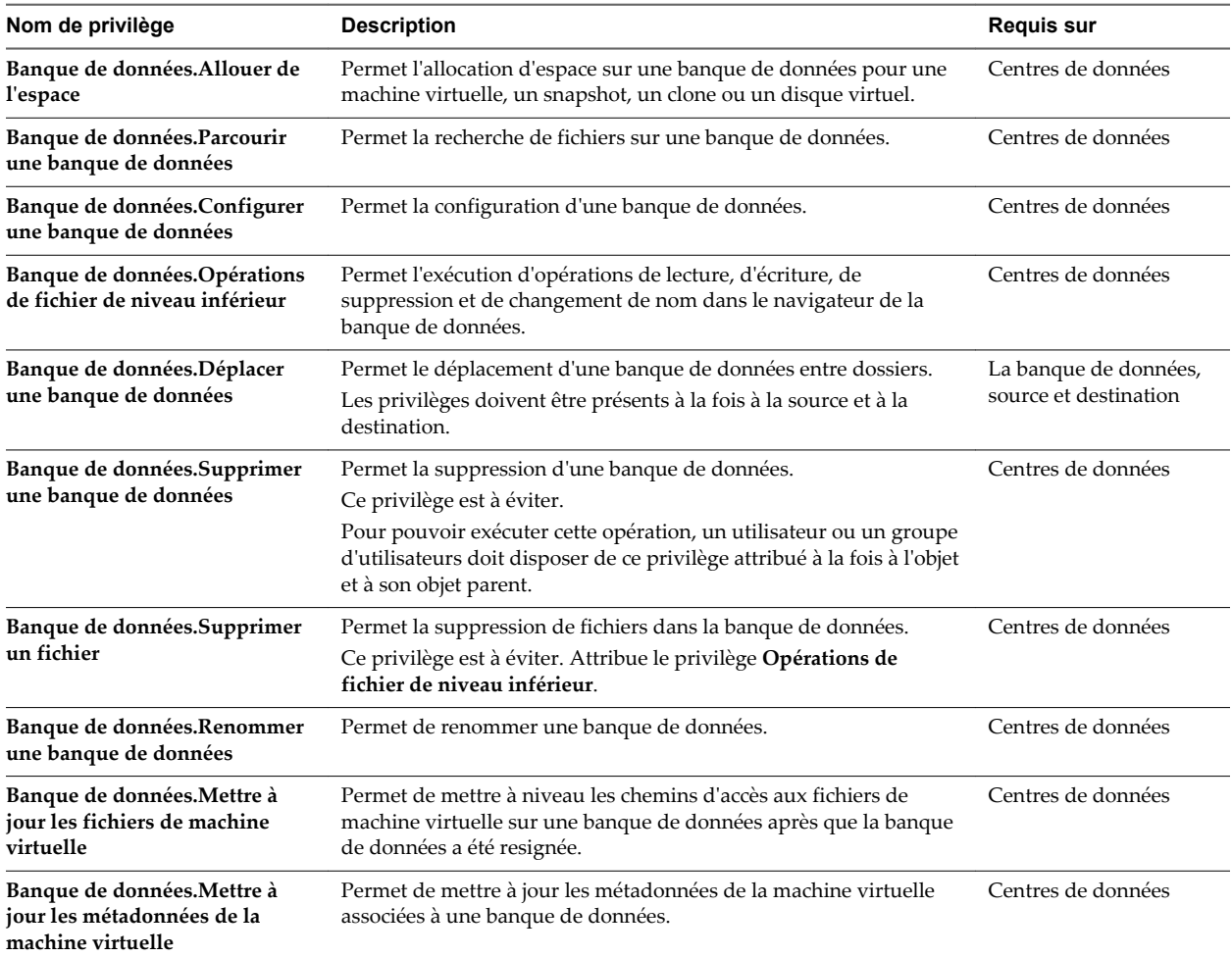

# **Privilèges de cluster de banques de données**

Les privilèges de cluster de banques de données contrôlent la configuration des clusters de banques de données du DRS de stockage.

<span id="page-266-0"></span>**Tableau 10**‑**6.** Privilèges de cluster de banques de données

| Nom de privilège                                                                   | <b>Description</b>                                                                                              | <b>Requis sur</b>                 |
|------------------------------------------------------------------------------------|----------------------------------------------------------------------------------------------------|-----------------------------------|
| Cluster de banques de<br>données.Configurer un<br>cluster de banques de<br>données | Permet la création et la configuration de paramètres pour les clusters<br>de banques de données de Storage DRS. | Clusters de banques de<br>données |

# **Privilèges de Distributed Switch**

Les privilèges de Distributed Switch contrôlent la capacité à effectuer des tâches associées à la gestion des instances de Distributed Switch.

| Nom de privilège                                                 | <b>Description</b>                                                                                                    | <b>Requis sur</b>                      |
|------------------------------------------------------------------|----------------------------------------------------------------------------------------------------|----------------------------------------|
| Commutateur<br>distribué.Créer                                   | Autorise la création d'une instance de Distributed Switch.                                                                                                    | Centres de données,<br>dossiers réseau |
| Commutateur<br>distribué.Supprimer                               | Autorise la suppression d'une instance de Distributed Switch.<br>Pour pouvoir exécuter cette opération, un utilisateur ou un groupe<br>d'utilisateurs doit disposer de ce privilège attribué à la fois à l'objet et à<br>son objet parent. | Distributed switches                   |
| Commutateur<br>distribué. Opération de l'hôte                    | Autorise le changement des membres hôtes d'une instance de<br>Distributed Switch.                                                                                                    | Distributed switches                   |
| Commutateur<br>distribué.Modifier                                | Autorise la modification de la configuration d'une instance de<br>Distributed Switch.                                                                                                    | Distributed switches                   |
| Commutateur<br>distribué.Déplacer                                | Autorise le déplacement d'un vSphere Distributed Switch vers un autre<br>dossier.                                                                                                    | Distributed switches                   |
| <b>Distributed</b><br>Switch.Opération de<br>Network I/O control | Autorise la modification des paramètres de ressources d'un vSphere<br>Distributed Switch.                                                                                                    | Distributed switches                   |
| Commutateur<br>distribué. Opération de<br>stratégie              | Autorise la modification de la règle d'un vSphere Distributed Switch.                                                                                                    | Distributed switches                   |
| Commutateur<br>distribué. Opération de<br>configuration de port  | Autorise la modification de la configuration d'un port dans un vSphere<br>Distributed Switch.                                                                                                    | Distributed switches                   |
| Commutateur<br>distribué. Opération de<br>définition de port     | Autorise la modification des paramètres d'un port dans un vSphere<br>Distributed Switch.                                                                                                    | Distributed switches                   |
| Commutateur<br>distribué. Opération VSPAN                        | Autorise la modification de la configuration VSPAN d'un vSphere<br>Distributed Switch.                                                                                                    | Distributed switches                   |

**Tableau 10**‑**7.** Privilèges de vSphere Distributed Switch

# <span id="page-267-0"></span>**Privilèges de gestionnaire d'agent ESX**

Les privilèges de gestionnaire d'agent ESX contrôlent les opérations liées au Gestionnaire d'agent ESX et aux machines virtuelles d'agent. Le gestionnaire d'agent ESX est un service qui vous permet d'installer des machines virtuelles de gestion liées à un hôte et non affectées par VMware DRS ou d'autres services qui migrent des machines virtuelles.

Vous pouvez définir ce privilège à différents niveaux dans la hiérarchie. Par exemple, si vous définissez un privilège au niveau du dossier, vous pouvez propager le privilège à un ou plusieurs objets dans le dossier. Le privilège doit être défini pour l'objet répertorié dans la colonne Requis, soit directement soit de manière héritée.

**Tableau 10**‑**8.** Gestionnaire d'agent ESX

| Nom de privilège                            | <b>Description</b>                                                                                                    | <b>Requis sur</b>   |
|---------------------------------------------|----------------------------------------------------------------------------------------------------|---------------------|
| Gestionnaire d'agent<br>ESX.Config          | Permet de déployer une machine virtuelle d'agent sur un hôte ou un<br>cluster.                                                                    | Machines virtuelles |
| Gestionnaire d'agent<br><b>ESX.Modifier</b> | Permet d'apporter des modifications à une machine virtuelle d'agent<br>telles que la mise hors tension ou la suppression de la machine virtuelle. | Machines virtuelles |
| Affichage d'agent<br><b>ESX.Affichage</b>   | Permet d'afficher une machine virtuelle d'agent.                                                                                                  | Machines virtuelles |

# **Privilèges d'extension**

Les privilèges d'extension contrôlent la capacité à installer et gérer des extensions.

Vous pouvez définir ce privilège à différents niveaux dans la hiérarchie. Par exemple, si vous définissez un privilège au niveau du dossier, vous pouvez propager le privilège à un ou plusieurs objets dans le dossier. Le privilège doit être défini pour l'objet répertorié dans la colonne Requis, soit directement soit de manière héritée.

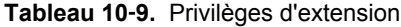

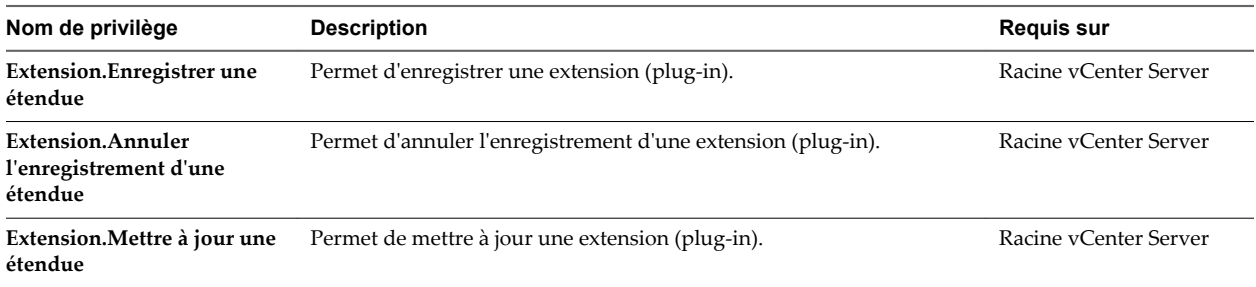

# **Privilèges de dossier**

Les privilèges de dossier contrôlent la capacité à créer et gérer des dossiers.

| Nom de privilège                | <b>Description</b>                                                                                                    | <b>Requis sur</b> |
|---------------------------------|----------------------------------------------------------------------------------------------------|-------------------|
| Dossier.Créer un dossier        | Permet de créer un dossier.                                                                                                    | <b>Dossiers</b>   |
| Dossier.Supprimer un<br>dossier | Permet de supprimer un dossier.<br>Pour pouvoir exécuter cette opération, un utilisateur ou un groupe<br>d'utilisateurs doit disposer de ce privilège attribué à la fois à l'objet et<br>à son objet parent. | <b>Dossiers</b>   |
| Dossier.Déplacer un dossier     | Permet de déplacer un dossier.<br>Le privilège doit être présent à la fois à la source et à la destination.                                                                                                  | <b>Dossiers</b>   |
| Dossier.Renommer un<br>dossier  | Permet de modifier le nom d'un dossier.                                                                                                    | <b>Dossiers</b>   |

<span id="page-268-0"></span>**Tableau 10**‑**10.** Privilèges de dossier

# **Privilèges globaux**

Les privilèges globaux contrôlent un certain nombre de tâches globales associées aux tâches, aux scripts et aux extensions.

| Nom de privilège                             | <b>Description</b>                                                                                                    | <b>Requis sur</b>                        |
|----------------------------------------------|----------------------------------------------------------------------------------------------------|------------------------------------------|
| Global.Agir en tant que<br>vCenter Server    | Permet la préparation ou le lancement d'une opération d'envoi<br>vMotion ou d'une opération de réception vMotion.                                                                                                    | Racine vCenter Server                    |
| Global.Annuler une tâche                     | Permet l'annulation d'une tâche en cours d'exécution ou en file<br>d'attente.                                                                                                    | Objet d'inventaire associé<br>à la tâche |
| Global.Planification de<br>capacité          | Permet l'activation de l'utilisation de la planification de capacité pour<br>prévoir la consolidation de machines physiques en machines<br>virtuelles.                                                                                                    | Racine vCenter Server                    |
| Global.Diagnostics                           | Permet la récupération d'une liste de fichiers de diagnostic, d'un en-<br>tête de journal, de fichiers binaires ou d'un groupe de diagnostic.<br>Pour éviter d'éventuelles failles de sécurité, limitez ce privilège au rôle<br>d'administrateur vCenter Server. | Racine vCenter Server                    |
| Global.Désactiver méthodes                   | Permet à des serveurs d'extensions de vCenter Server de désactiver<br>des opérations sur des objets gérés par vCenter Server.                                                                                                    | Racine vCenter Server                    |
| <b>Global.Activer des</b><br>méthodes        | Permet aux serveurs d'extensions yCenter Server d'activer certaines<br>opérations sur des objets gérés par vCenter Server.                                                                                                    | Racine vCenter Server                    |
| Global.Balise globale                        | Permet l'ajout ou la suppression de balises globales.                                                                                                    | Hôte racine ou vCenter<br>Server         |
| Global.Intégrité                             | Permet l'affichage de l'état de fonctionnement de composants de<br>vCenter Server.                                                                                                    | Racine vCenter Server                    |
| Global.Licences                              | Permet l'affichage de licences installées, ainsi que l'ajout ou la<br>suppression de licences.                                                                                                    | Hôte racine ou vCenter<br>Server         |
| Global.Événement de<br>journal               | Permet la consignation d'un événement défini par l'utilisateur par<br>rapport à une entité gérée.                                                                                                    | Tout objet                               |
| Global. Gérer des attributs<br>personnalisés | Permet d'ajouter, de supprimer ou de renommer des définitions de<br>champs personnalisés.                                                                                                    | Racine vCenter Server                    |
| Global.Proxy                                 | Permet l'accès à une interface interne pour ajouter ou supprimer des<br>points finaux à ou depuis un proxy.                                                                                                    | Racine vCenter Server                    |

**Tableau 10**‑**11.** Privilèges globaux

| Nom de privilège                           | <b>Description</b>                                                                                    | <b>Requis sur</b>                |
|--------------------------------------------|----------------------------------------------------------------------------------------------------|----------------------------------|
| Global.Action de script                    | Permet de planifier une action de script en relation avec une alarme.                                 | Tout objet                       |
| <b>Global.Gestionnaires de</b><br>services | Permet l'utilisation de la commande resxtop dans l'interface de ligne<br>de commande vSphere.         | Hôte racine ou vCenter<br>Server |
| Global.Définir un attribut<br>personnalisé | Permet de visualiser, créer ou supprimer des attributs personnalisés<br>pour un objet géré.           | Tout objet                       |
| Global Paramètres                          | Permet la lecture ou la modification de paramètres de configuration<br>d'exécution de vCenter Server. | Racine vCenter Server            |
| Global.Balise système                      | Permet l'ajout ou la suppression de balises système.                                                  | Racine vCenter Server            |

<span id="page-269-0"></span>**Tableau 10**‑**11.** Privilèges globaux (suite)

# **Privilèges CIM d'hôte**

Les privilèges d'hôte CIM contrôlent l'utilisation du CIM pour la surveillance de la santé de l'hôte.

Vous pouvez définir ce privilège à différents niveaux dans la hiérarchie. Par exemple, si vous définissez un privilège au niveau du dossier, vous pouvez propager le privilège à un ou plusieurs objets dans le dossier. Le privilège doit être défini pour l'objet répertorié dans la colonne Requis, soit directement soit de manière héritée.

**Tableau 10**‑**12.** Privilèges CIM d'hôte

| Nom de privilège                | <b>Description</b>                                                               | Requis sur |
|---------------------------------|----------------------------------------------------------------------------------|------------|
| <b>Hôte.CIM.Interaction CIM</b> | Permettre à un client d'obtenir un billet pour l'utilisation de services<br>CIM. | Hôtes      |

# **Privilèges de configuration d'hôte**

Les privilèges de configuration d'hôte contrôlent la capacité à configurer des hôtes.

| Nom de privilège                                                 | <b>Description</b>                                                               | <b>Requis sur</b> |
|------------------------------------------------------------------|----------------------------------------------------------------------------------|-------------------|
| Hôte.Configuration.Paramètres<br>avancés                         | Permet de définir des options avancées de configuration<br>d'hôte.               | Hôtes             |
| Hôte.Configuration.Banque<br>d'authentification                  | Permet de configurer les banques d'authentification d'Active<br>Directory.       | Hôtes             |
| Hôte.Configuration.Modifier les<br>paramètres PciPassthru        | Permet de modifier les paramètres PciPassthru pour un hôte.                      | Hôtes             |
| Hôte.Configuration.Modifier les<br>paramètres SNMP               | Permet de modifier les paramètres SNMP d'un hôte.                                | Hôtes             |
| Hôte.Configuration.Modifier les<br>paramètres de date et d'heure | Permet de modifier les paramètres de date et d'heure sur<br>l'hôte.              | Hôtes             |
| Hôte.Configuration.Modifier les<br>paramètres                    | Permet de paramétrer le mode verrouillage sur des hôtes<br>ESXi.                 | Hôtes             |
| Hôte.Configuration.Connexion                                     | Permet de modifier l'état de la connexion d'un hôte (connecté<br>ou déconnecté). | Hôtes             |
| Hôte.Configuration.Micrologiciel                                 | Permet de mettre à jour le microprogramme des hôtes ESXi.                        | Hôtes             |

**Tableau 10**‑**13.** Privilèges de configuration d'hôte

<span id="page-270-0"></span>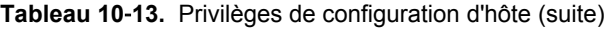

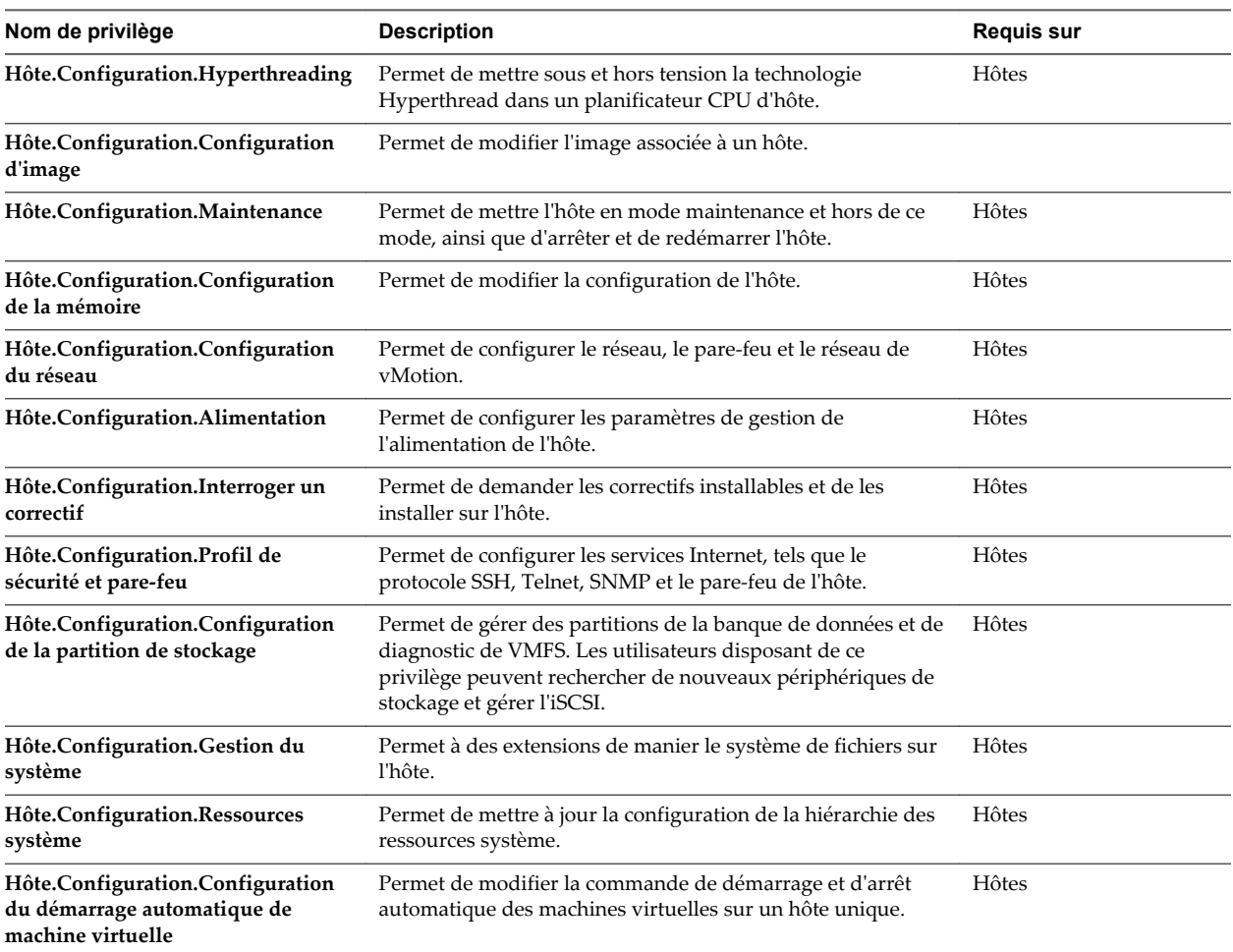

#### **Inventaire d'hôte**

Les privilèges d'inventaire d'hôte contrôlent l'ajout des hôtes à l'inventaire, l'ajout des hôtes aux clusters et le déplacement des hôtes dans l'inventaire.

Le tableau décrit les privilèges requis pour ajouter et déplacer des hôtes et des clusters dans l'inventaire.

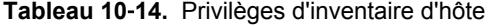

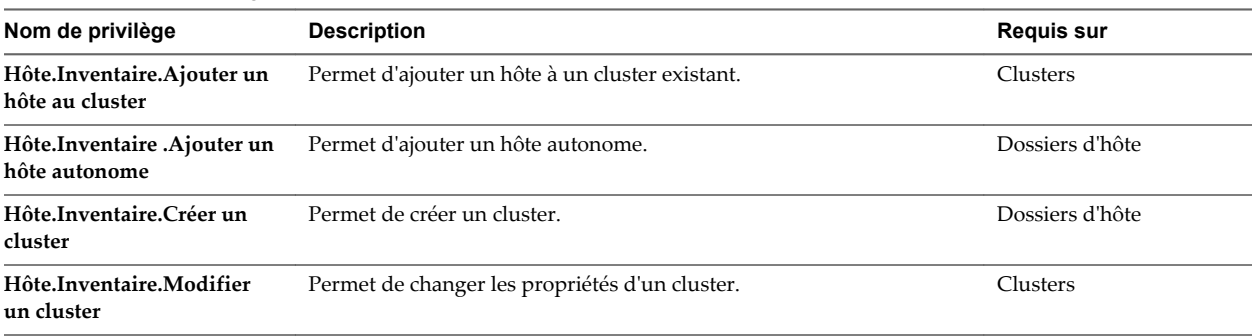

| Nom de privilège                                           | <b>Description</b>                                                                                                    | <b>Requis sur</b>        |
|------------------------------------------------------------|----------------------------------------------------------------------------------------------------|--------------------------|
| Hôte.Inventaire.Déplacer un<br>cluster ou un hôte autonome | Permet de déplacer un cluster ou un hôte autonome d'un dossier à<br>l'autre.                                                                                              | Clusters                 |
|                                                            | Le privilège doit être présent à la fois à la source et à la destination.                                                                                                 |                          |
| Hôte.Inventaire.Déplacer un<br>hôte                        | Permet de déplacer un ensemble d'hôtes existants au sein d'un cluster<br>ou en dehors.                                                                                    | Clusters                 |
|                                                            | Le privilège doit être présent à la fois à la source et à la destination.                                                                                                 |                          |
| Hôte.Inventaire.Supprimer<br>un cluster                    | Permet de supprimer un cluster ou un hôte autonome.                                                                                                    | Clusters, hôtes          |
|                                                            | Pour pouvoir exécuter cette opération, un utilisateur ou un groupe<br>d'utilisateurs doit disposer de ce privilège attribué à la fois à l'objet et<br>à son objet parent. |                          |
| Hôte.Inventaire.Supprimer                                  | Permet de supprimer un hôte.                                                                                                    | Objet d'hôtes plus objet |
| un hôte                                                    | Pour pouvoir exécuter cette opération, un utilisateur ou un groupe<br>d'utilisateurs doit disposer de ce privilège attribué à la fois à l'objet et<br>à son objet parent. | parent                   |
| Hôte.Inventaire.Renommer<br>un cluster                     | Permet de renommer un cluster.                                                                                                    | Clusters                 |

<span id="page-271-0"></span>**Tableau 10**‑**14.** Privilèges d'inventaire d'hôte (suite)

# **Privilèges d'opérations locales d'hôte**

Les privilèges d'opérations locales d'hôtes contrôlent les actions effectuées lorsque vSphere Client est connecté directement à un hôte.

**Tableau 10**‑**15.** Privilèges d'opérations locales d'hôte

| Nom de privilège                                                 | <b>Description</b>                                                                                                    | <b>Requis sur</b> |
|------------------------------------------------------------------|----------------------------------------------------------------------------------------------------|-------------------|
| Hôte.Opérations<br>locales. Ajouter un hôte à<br>vCenter         | Permet d'installer et de supprimer des agents vCenter, tels que vpxa<br>et aam, sur un hôte.                                                                                                 | Hôte racine       |
| Hôte.Opérations<br>locales.Créer une machine<br>virtuelle        | Permet de créer une machine virtuelle entièrement nouvelle sur un<br>disque sans l'enregistrer sur l'hôte.                                                                                   | Hôte racine       |
| Hôte.Opérations<br>locales.Supprimer une<br>machine virtuelle    | Permet de supprimer une machine virtuelle sur le disque. Cette<br>opération est autorisée pour les machines virtuelles enregistrées<br>comme pour celles dont l'enregistrement a été annulé. | Hôte racine       |
| Hôte.Opérations<br>locales. Extraire du contenu<br><b>NVRAM</b>  | Permet d'extraire le contenu NVRAM d'un hôte.                                                                                                    |                   |
| Hôte.Opérations<br>locales. Gérer des groupes<br>d'utilisateurs  | Permet de gérer des comptes locaux sur un hôte.                                                                                                    | Hôte racine       |
| Hôte.Opérations<br>locales.Reconfigurer une<br>machine virtuelle | Permet de reconfigurer une machine virtuelle.                                                                                                    | Hôte racine       |
| Hôte.Opérations<br>locales.Réorganisation de<br>snapshots        | Permet de modifier la disposition des snapshots d'une machine<br>virtuelle.                                                                                                    | Hôte racine       |

# <span id="page-272-0"></span>**Privilèges de réplication d'hôte vSphere**

Les privilèges de vSphere Replication d'hôte contrôlent l'utilisation de la réplication de machine virtuelle par VMware vCenter Site Recovery Manager™ pour un hôte.

Vous pouvez définir ce privilège à différents niveaux dans la hiérarchie. Par exemple, si vous définissez un privilège au niveau du dossier, vous pouvez propager le privilège à un ou plusieurs objets dans le dossier. Le privilège doit être défini pour l'objet répertorié dans la colonne Requis, soit directement soit de manière héritée.

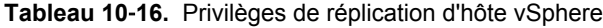

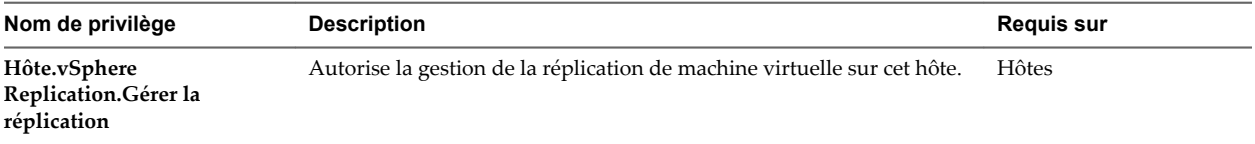

# **Privilèges de profil d'hôte**

Les privilèges de profil d'hôte contrôlent les opérations liées à la création et à la modification des profils d'hôte.

Vous pouvez définir ce privilège à différents niveaux dans la hiérarchie. Par exemple, si vous définissez un privilège au niveau du dossier, vous pouvez propager le privilège à un ou plusieurs objets dans le dossier. Le privilège doit être défini pour l'objet répertorié dans la colonne Requis, soit directement soit de manière héritée.

| Nom de privilège           | <b>Description</b>                                 | <b>Requis sur</b>     |
|----------------------------|----------------------------------------------------|-----------------------|
| Profil d'hôte. Effacer     | Permet d'effacer les informations liées au profil. | Racine vCenter Server |
| Profil d'hôte.Créer        | Permet la création d'un profil d'hôte.             | Racine vCenter Server |
| Profil d'hôte.Supprimer    | Permet la suppression d'un profil d'hôte.          | Racine vCenter Server |
| Profil d'hôte.Modifier     | Permet la modification d'un profil d'hôte.         | Racine vCenter Server |
| Profil d'hôte. Exportation | Permet l'exportation d'un profil d'hôte            | Racine vCenter Server |
| Profil d'hôte.Afficher     | Permet l'affichage d'un profil d'hôte.             | Racine vCenter Server |

**Tableau 10**‑**17.** Privilèges de profil d'hôte

#### **Privilèges du fournisseur Inventory Service**

Les privilèges Fournisseur d'Inventory Service sont à usage interne uniquement. Ne l'utilisez pas.

# **Privilèges de balisage Inventory Service**

Les privilèges de balisage Inventory Service contrôlent la capacité à créer et supprimer des balises et des catégories de balises, ainsi qu'à attribuer et supprimer des balises sur les objets d'inventaire vSphere.

<span id="page-273-0"></span>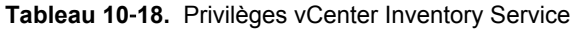

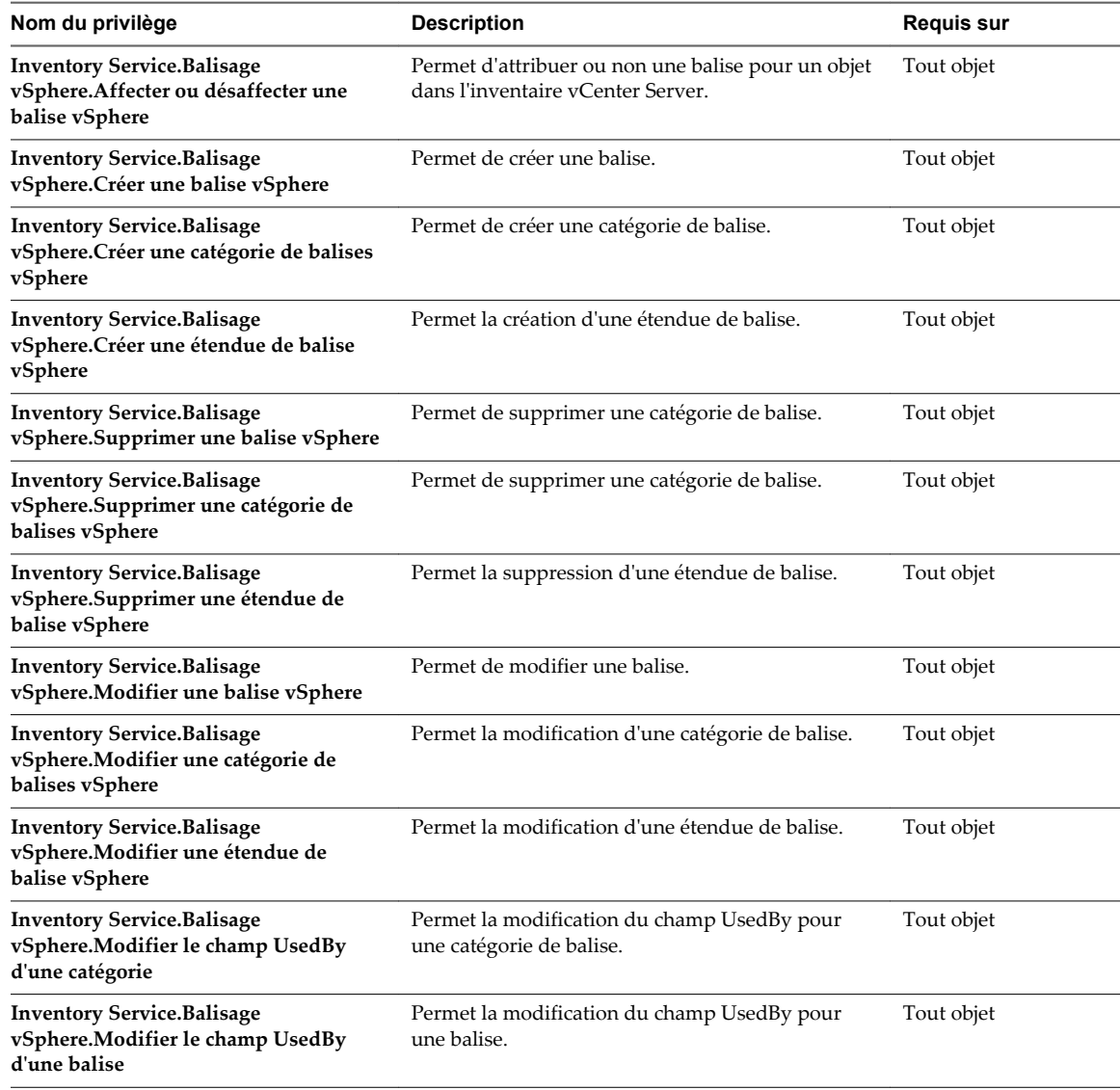

# **Privilèges de réseau**

Les privilèges de réseau contrôlent les tâches associées à la gestion du réseau.

| Nom de privilège          | <b>Description</b>                                        | Reguis sur                      |
|---------------------------|-----------------------------------------------------------|---------------------------------|
| Réseau.Assigner un réseau | Permet l'attribution d'un réseau à une machine virtuelle. | Réseaux, machines<br>virtuelles |
| Réseau.Configurer         | Permet la configuration d'un réseau.                      | Réseaux, machines<br>virtuelles |

**Tableau 10**‑**19.** Privilèges de réseau

| Nom de privilège          | <b>Description</b>                                                                                                    | <b>Requis sur</b> |
|---------------------------|----------------------------------------------------------------------------------------------------|-------------------|
| Réseau.Déplacer un réseau | Permet de déplacer un réseau entre des dossiers.<br>Le privilège doit être présent à la fois à la source et à la destination.                                             | Réseaux           |
| Réseau.Supprimer          | Permet la suppression d'un réseau.<br>Ce privilège est à éviter.                                                                                                    | Réseaux           |
|                           | Pour pouvoir exécuter cette opération, un utilisateur ou un groupe<br>d'utilisateurs doit disposer de ce privilège attribué à la fois à l'objet et à<br>son objet parent. |                   |

<span id="page-274-0"></span>**Tableau 10**‑**19.** Privilèges de réseau (suite)

# **Privilèges de performances**

Les privilèges de performances contrôlent la modification de paramètres statistiques de performances.

Vous pouvez définir ce privilège à différents niveaux dans la hiérarchie. Par exemple, si vous définissez un privilège au niveau du dossier, vous pouvez propager le privilège à un ou plusieurs objets dans le dossier. Le privilège doit être défini pour l'objet répertorié dans la colonne Requis, soit directement soit de manière héritée.

**Tableau 10**‑**20.** Privilèges de performances

| Nom de privilège                          | Description                                                                                                  | <b>Requis sur</b>     |
|-------------------------------------------|----------------------------------------------------------------------------------------------------|-----------------------|
| Performances. Modifier des<br>intervalles | Permet la création, la suppression et la mise à jour d'intervalles de<br>collecte de données de performance. | Racine vCenter Server |

# **Privilèges d'autorisations**

Les privilèges d'autorisations contrôlent l'attribution des rôles et des autorisations.

| Nom de privilège                                      | <b>Description</b>                                                                                                    | <b>Requis sur</b>               |
|-------------------------------------------------------|----------------------------------------------------------------------------------------------------|---------------------------------|
| Autorisations.Modifier une<br>autorisation            | Permet de définir une ou plusieurs règles d'autorisation sur une entité,<br>ou met à jour des règles éventuellement déjà présentes, pour<br>l'utilisateur ou le groupe donné de l'entité. | Tout objet plus objet<br>parent |
|                                                       | Pour pouvoir exécuter cette opération, un utilisateur ou un groupe<br>d'utilisateurs doit disposer de ce privilège attribué à la fois à l'objet et à<br>son objet parent.                 |                                 |
| Autorisations.Modifier un<br>privilège                | Permet de modifier le groupe d'un privilège ou sa description.                                                                                                    |                                 |
|                                                       | Aucun élément d'interface utilisateur de vSphere Web Client n'est<br>associé à ce privilège.                                                                                              |                                 |
| Autorisations.Modifier un<br>rôle                     | Permet de mettre à jour du nom d'un rôle et des privilèges associés à ce<br>rôle.                                                                                                    | Tout objet                      |
| Autorisations.Réassigner<br>des autorisations de rôle | Permet la réattribution de toutes les autorisations d'un rôle à un autre<br>rôle.                                                                                                    | Tout objet                      |

**Tableau 10**‑**21.** Privilèges d'autorisations

# <span id="page-275-0"></span>**Privilèges de stockage basé sur le profil**

Les privilèges de stockage basé sur le profil contrôlent les opérations liées aux profils de stockage.

Vous pouvez définir ce privilège à différents niveaux dans la hiérarchie. Par exemple, si vous définissez un privilège au niveau du dossier, vous pouvez propager le privilège à un ou plusieurs objets dans le dossier. Le privilège doit être défini pour l'objet répertorié dans la colonne Requis, soit directement soit de manière héritée.

**Tableau 10**‑**22.** Privilèges de stockage basé sur le profil

| Nom de privilège                                                            | <b>Description</b>                                                                                                    | <b>Requis sur</b>     |
|-----------------------------------------------------------------------------|----------------------------------------------------------------------------------------------------|-----------------------|
| Stockage basé sur le profil. Mise à<br>jour du stockage basée sur le profil | Permet d'apporter des modifications aux profils de<br>stockage, telles que la création et la mise à jour de<br>capacités de stockage et de profils de stockage de<br>machine virtuelle. | Racine vCenter Server |
| Stockage basé sur le profil. Vue du<br>stockage basée sur le profil         | Permet d'afficher les capacités de stockage et les<br>profils de stockage définis.                                                                                                    | Racine vCenter Server |

# **Privilèges de ressources**

Les privilèges de ressource contrôlent la création et la gestion des pools de ressources, ainsi que la migration des machines virtuelles.

Vous pouvez définir ce privilège à différents niveaux dans la hiérarchie. Par exemple, si vous définissez un privilège au niveau du dossier, vous pouvez propager le privilège à un ou plusieurs objets dans le dossier. Le privilège doit être défini pour l'objet répertorié dans la colonne Requis, soit directement soit de manière héritée.

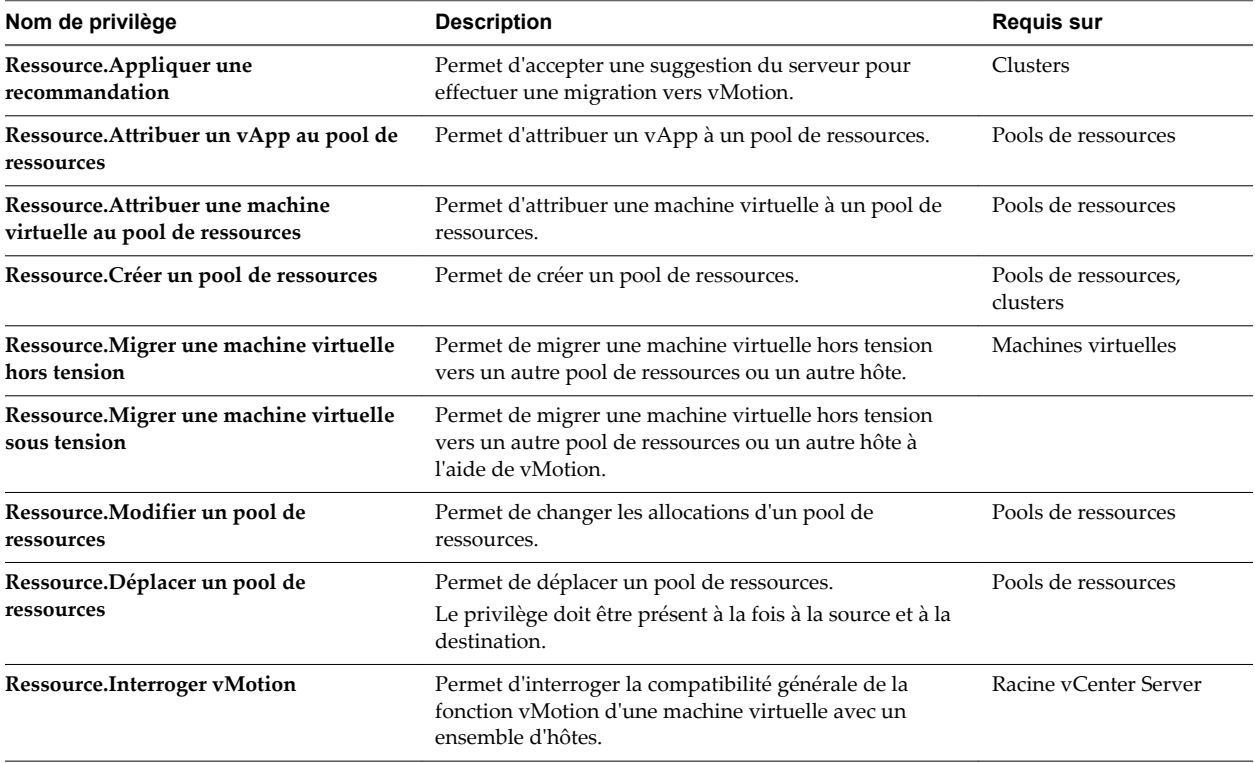

#### **Tableau 10**‑**23.** Privilèges de ressources

<span id="page-276-0"></span>**Tableau 10**‑**23.** Privilèges de ressources (suite)

| Nom de privilège                             | <b>Description</b>                                                                                                    | <b>Requis sur</b>   |
|----------------------------------------------|----------------------------------------------------------------------------------------------------|---------------------|
| Ressource.Supprimer un pool de<br>ressources | Permet de supprimer un pool de ressources.<br>Pour pouvoir exécuter cette opération, un utilisateur ou<br>un groupe d'utilisateurs doit disposer de ce privilège<br>attribué à la fois à l'objet et à son objet parent. | Pools de ressources |
| Ressource.Renommer un pool de<br>ressources  | Permet de renommer un pool de ressources.                                                                                                    | Pools de ressources |

## **Privilèges de tâche planifiée**

Les privilèges de tâche planifiée contrôlent la création, l'édition et la suppression de tâches planifiées.

Vous pouvez définir ce privilège à différents niveaux dans la hiérarchie. Par exemple, si vous définissez un privilège au niveau du dossier, vous pouvez propager le privilège à un ou plusieurs objets dans le dossier. Le privilège doit être défini pour l'objet répertorié dans la colonne Requis, soit directement soit de manière héritée.

**Tableau 10**‑**24.** Privilèges de tâche planifiée

| Nom de privilège                       | <b>Description</b>                                                                                                    | <b>Requis sur</b> |
|----------------------------------------|----------------------------------------------------------------------------------------------------|-------------------|
| Tâche planifiée.Créer des<br>tâches    | Permet de planifier une tâche. Requis en plus des privilèges pour<br>exécuter l'action programmée au moment de l'établissement de la<br>planification.                    | Tout objet        |
| Tâche planifiée.Modifier la<br>tâche   | Permet de reconfigurer les propriétés de tâche planifiée.                                                                                                    | Tout objet        |
| Tâche planifiée.Supprimer<br>la tâche  | Permet de supprimer une tâche planifiée de la file d'attente.                                                                                                    | Tout objet        |
| Tâche planifiée. Exécuter<br>une tâche | Permet d'exécuter la tâche planifiée immédiatement.<br>La création et l'exécution d'une tâche planifiée exigent également<br>l'autorisation d'exécuter l'action associée. | Tout objet        |

#### **Privilèges de sessions**

Les privilèges de sessions contrôlent la capacité des extensions à ouvrir des sessions sur le système vCenter Server.

| Nom de privilège                                  | <b>Description</b>                                                                                             | <b>Requis sur</b>     |
|---------------------------------------------------|----------------------------------------------------------------------------------------------------|-----------------------|
| Sessions.Emprunter<br>l'identité de l'utilisateur | Permet d'emprunter l'identité d'un autre utilisateur. Cette capacité est<br>utilisée par des extensions.       | Racine vCenter Server |
| Sessions.Message                                  | Permet de définir le message global de procédure de connexion.                                                 | Racine vCenter Server |
| Sessions. Valider une<br>session                  | Permet de vérifier la validité de la session.                                                                  | Racine vCenter Server |
| Sessions. Afficher et arrêter<br>des sessions     | Permet d'afficher les sessions et de forcer un ou plusieurs utilisateurs<br>connectés à fermer leurs sessions. | Racine vCenter Server |

**Tableau 10**‑**25.** Privilèges de session

# <span id="page-277-0"></span>**Privilèges de vues de stockage**

Les privilèges pour les vues de stockage contrôlent les privilèges pour les API du service de surveillance du stockage. À partir de vSphere 6.0, les vues de stockage sont abandonnées et ces privilèges ne s'y appliquent plus.

Vous pouvez définir ce privilège à différents niveaux dans la hiérarchie. Par exemple, si vous définissez un privilège au niveau du dossier, vous pouvez propager le privilège à un ou plusieurs objets dans le dossier. Le privilège doit être défini pour l'objet répertorié dans la colonne Requis, soit directement soit de manière héritée.

| Nom de privilège                       | <b>Description</b>                                                                                                    | <b>Requis sur</b>     |
|----------------------------------------|----------------------------------------------------------------------------------------------------|-----------------------|
| Vues de stockage.Configurer le service | Permet aux utilisateurs ayant des privilèges d'utiliser<br>tous les API du service de surveillance du stockage.<br>Utilisez Vues de stockage. Affichage pour les privilèges<br>des API en lecture seule du service de surveillance du<br>stockage. | Racine vCenter Server |
| Vues de stockage. Affichage            | Permet aux utilisateurs ayant des privilèges d'utiliser les<br>API en lecture seule du service de surveillance du<br>stockage.                                                                                                    | Racine vCenter Server |

**Tableau 10**‑**26.** Privilèges de vues de stockage

# **Privilèges de tâches**

Les privilèges de tâches contrôlent la capacité des extensions à créer et mettre à jour des tâches sur vCenter Server.

| Nom de privilège                   | <b>Description</b>                                                                                                    | <b>Requis sur</b>     |
|------------------------------------|----------------------------------------------------------------------------------------------------|-----------------------|
| Tâches.Créer une tâche             | Permet à une extension de créer une tâche définie par l'utilisateur.<br>Aucun élément d'interface utilisateur de vSphere Web Client n'est<br>associé à ce privilège. | Racine vCenter Server |
| Tâches. Mettre à jour une<br>tâche | Permet à une extension de mettre à niveau une tâche définie par<br>l'utilisateur.                                                                                    | Racine vCenter Server |
|                                    | Aucun élément d'interface utilisateur de vSphere Web Client n'est<br>associé à ce privilège.                                                                         |                       |

**Tableau 10**‑**27.** Privilèges de tâches

# <span id="page-278-0"></span>**Privilèges Transfer Service**

Les privilèges Transfer Service sont internes à VMware. N'utilisez pas ces privilèges.

# **Privilèges de règle de VRM**

Les privilèges de stratégie VRM sont internes à VMware. N'utilisez pas ces privilèges.

# **Privilèges de configuration de machine virtuelle**

Les privilèges de configuration de la machine virtuelle contrôlent la capacité de configuration des options et des périphériques de machine virtuelle.

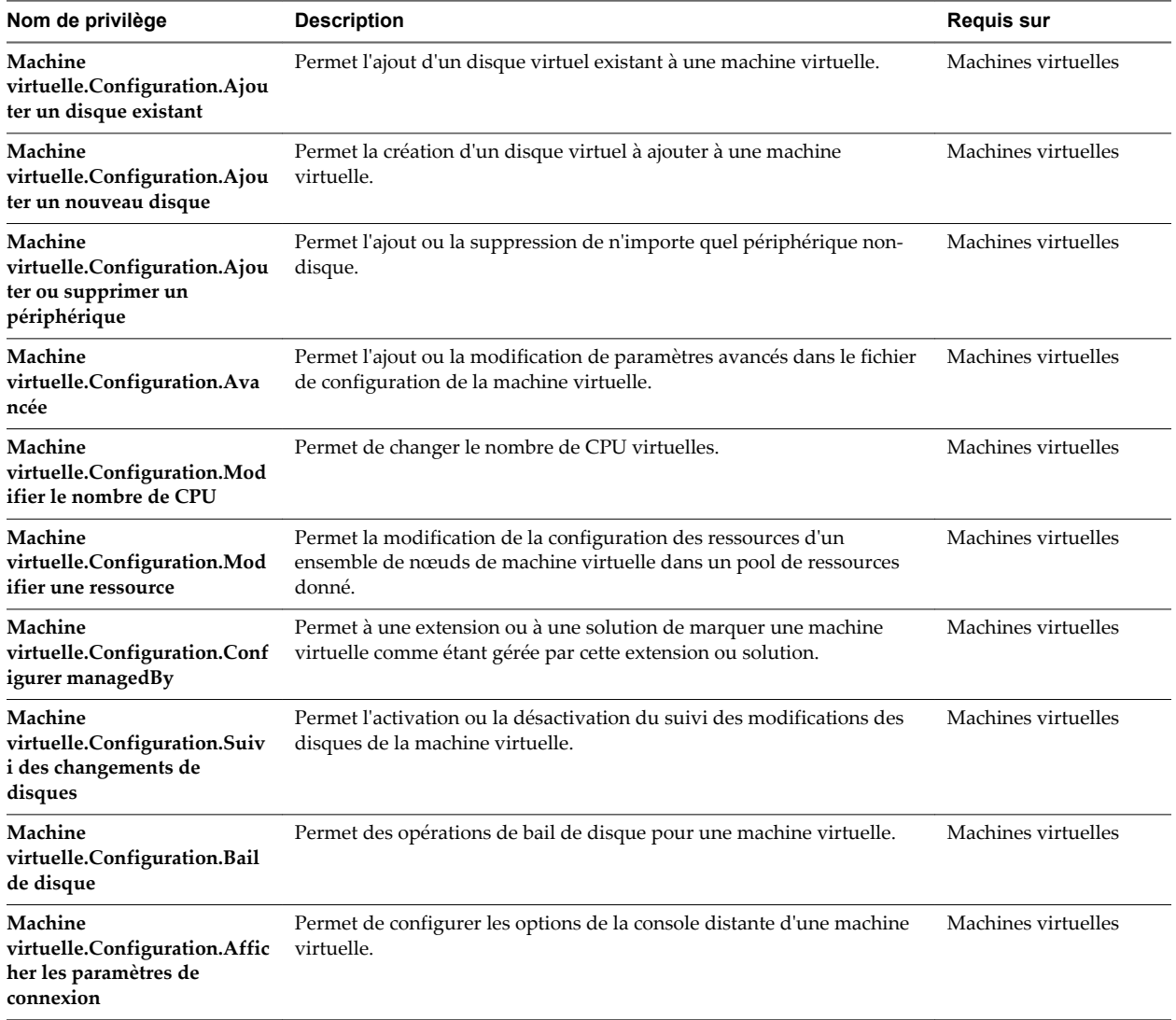

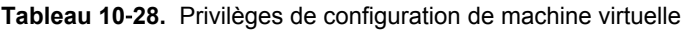

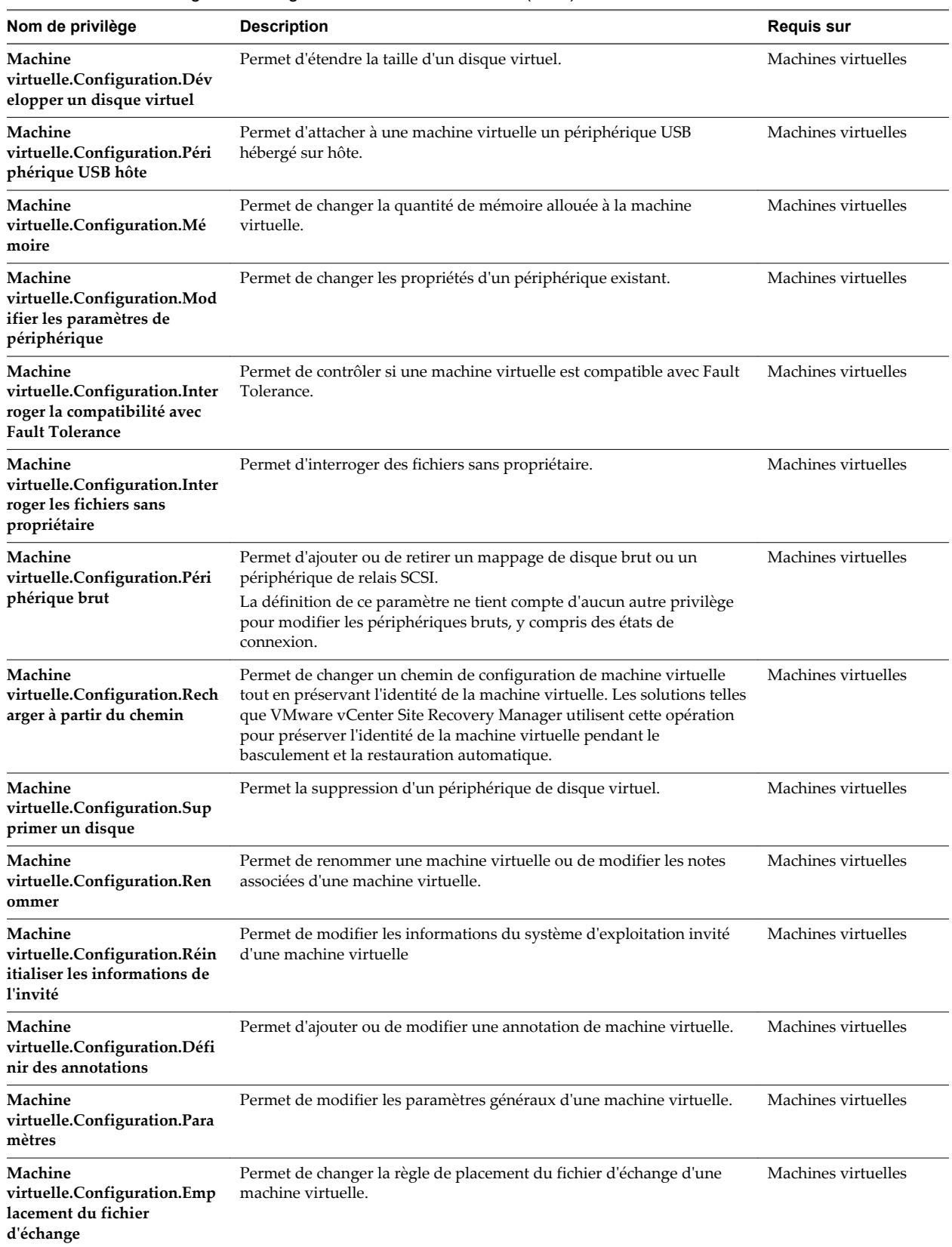

#### **Tableau 10**‑**28.** Privilèges de configuration de machine virtuelle (suite)

<span id="page-280-0"></span>**Tableau 10**‑**28.** Privilèges de configuration de machine virtuelle (suite)

| Nom de privilège                                                                                | <b>Description</b>                                                                 | <b>Requis sur</b>   |
|-------------------------------------------------------------------------------------------------|------------------------------------------------------------------------------------|---------------------|
| Machine<br>virtuelle.Configuration.Dév<br>errouiller machine virtuelle                          | Permet d'autoriser le déchiffrement d'une machine virtuelle.                       | Machines virtuelles |
| Machine<br>virtuelle.Configuration.Mett<br>re à niveau la compatibilité<br>de machine virtuelle | Permet la mise à niveau de la version de compatibilité des machines<br>virtuelles. | Machines virtuelles |

### **Privilèges d'opérations d'invité de machine virtuelle**

Les privilèges d'opérations d'invité de machine virtuelle contrôlent la capacité à interagir avec les fichiers et les programmes au sein du système d'exploitation invité d'une machine virtuelle avec l'API.

Pour obtenir plus d'informations sur ces opérations, consultez la documentation *Référence API de VMware vSphere*.

Vous pouvez définir ce privilège à différents niveaux dans la hiérarchie. Par exemple, si vous définissez un privilège au niveau du dossier, vous pouvez propager le privilège à un ou plusieurs objets dans le dossier. Le privilège doit être défini pour l'objet répertorié dans la colonne Requis, soit directement soit de manière héritée.

| Nom de privilège                                                                            | <b>Description</b>                                                                                                    | Pertinent sur l'objet |
|---------------------------------------------------------------------------------------------|----------------------------------------------------------------------------------------------------|-----------------------|
| Machine<br>virtuelle.Opérations<br>invité.Modifications de<br>l'alias d'opération invité    | Autorise les opérations d'invité d'une machine virtuelle impliquant la<br>modification de l'alias de la machine virtuelle.                                                                                                    | Machines virtuelles   |
| Machine<br>virtuelle.Opérations<br>invité.Requête d'alias<br>d'opération invité             | Autorise les opérations d'invité d'une machine virtuelle impliquant<br>l'interrogation de l'alias de la machine virtuelle.                                                                                                    | Machines virtuelles   |
| Machine<br>virtuelle.Opérations<br>invité.Modifications<br>d'opération invité               | Autorise les opérations de système invité d'une machine virtuelle<br>impliquant des modifications apportées au système d'exploitation<br>invité d'une machine virtuelle, telles que le transfert d'un fichier vers<br>la machine virtuelle.<br>Aucun élément d'interface utilisateur de vSphere Web Client n'est<br>associé à ce privilège. | Machines virtuelles   |
| Machine<br>virtuelle.Opérations<br>invité.Exécution d'un<br>programme d'opération<br>invité | Autorise les opérations de système invité d'une machine virtuelle<br>impliquant l'exécution d'un programme dans la machine virtuelle.<br>Aucun élément d'interface utilisateur de vSphere Web Client n'est<br>associé à ce privilège.                                                                                                    | Machines virtuelles   |
| Machine<br>virtuelle.Opérations<br>invité.Requêtes opération<br>invité                      | Autorise les opérations de système invité d'une machine virtuelle<br>impliquant l'interrogation du système d'exploitation invité, telles que<br>l'énumération des fichiers du système d'exploitation invité.<br>Aucun élément d'interface utilisateur de vSphere Web Client n'est<br>associé à ce privilège.                                | Machines virtuelles   |

**Tableau 10**‑**29.** Opérations de système invité d'une machine virtuelle

# **Privilèges d'interaction de machine virtuelle**

Les privilèges d'interaction de machine virtuelle contrôlent la capacité à interagir avec une console de machine virtuelle, à configurer des médias, à exécuter des opérations d'alimentation et à installer VMware Tools.

Vous pouvez définir ce privilège à différents niveaux dans la hiérarchie. Par exemple, si vous définissez un privilège au niveau du dossier, vous pouvez propager le privilège à un ou plusieurs objets dans le dossier. Le privilège doit être défini pour l'objet répertorié dans la colonne Requis, soit directement soit de manière héritée.

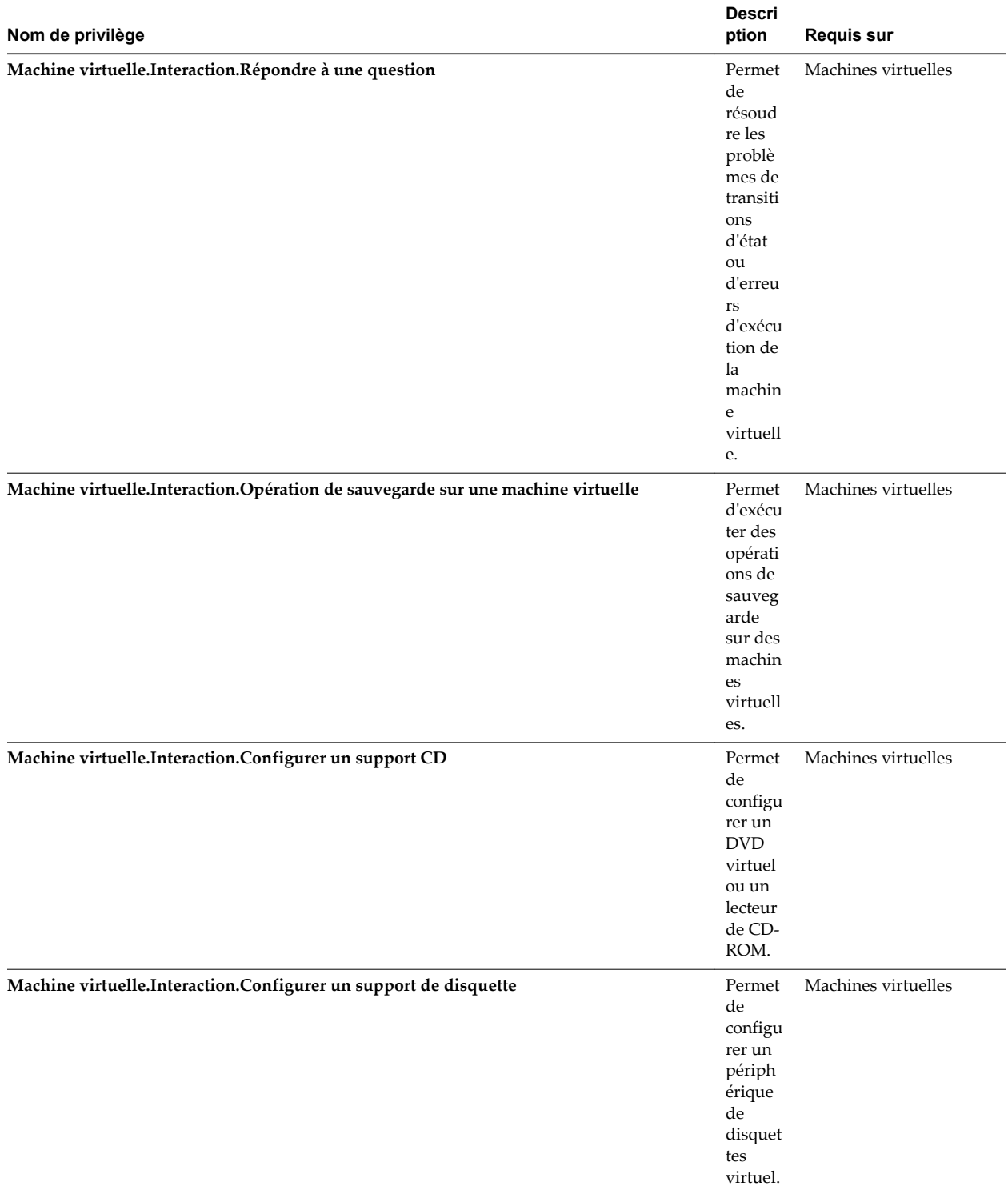

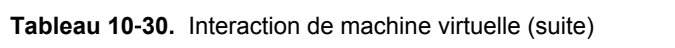

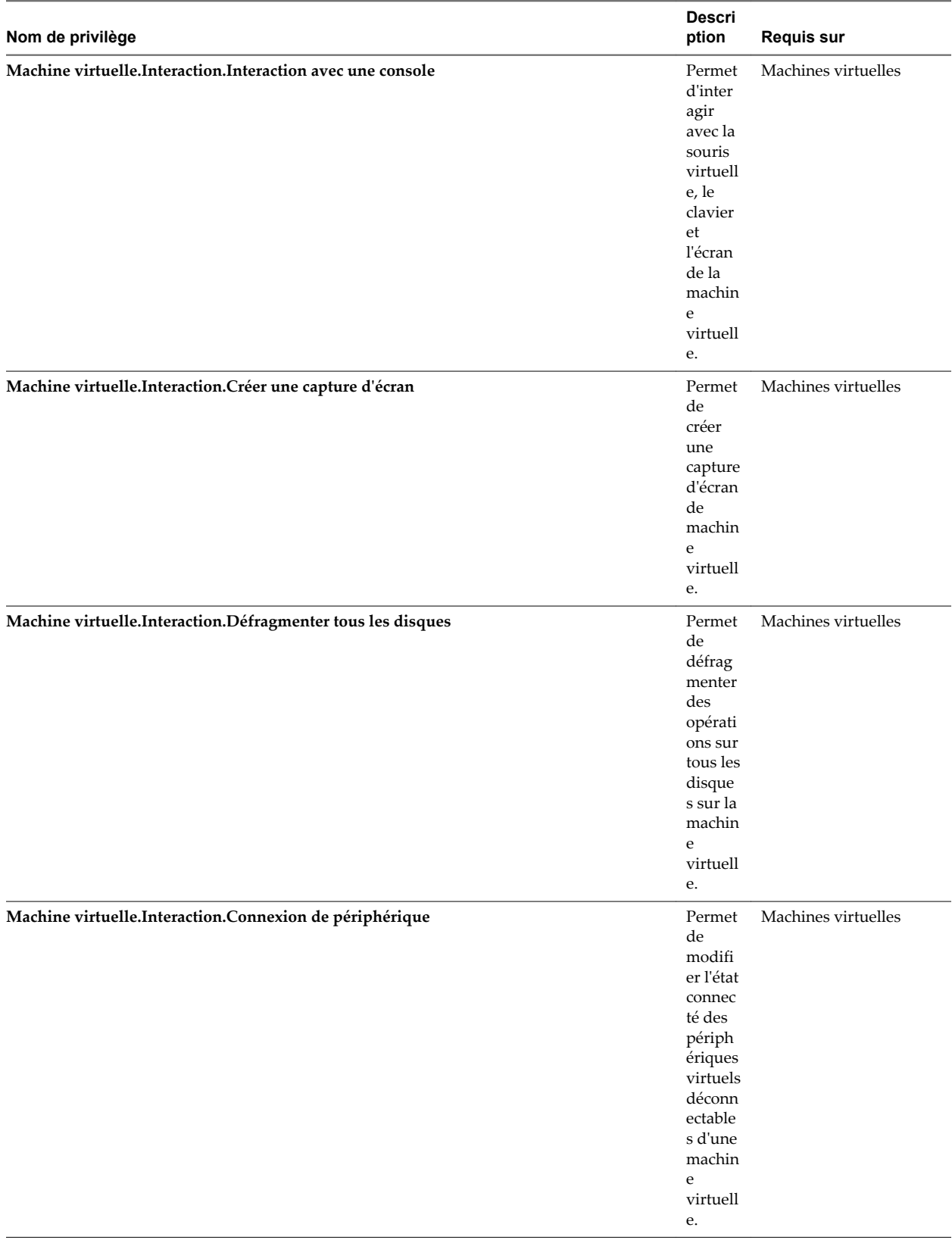

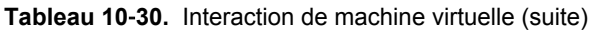

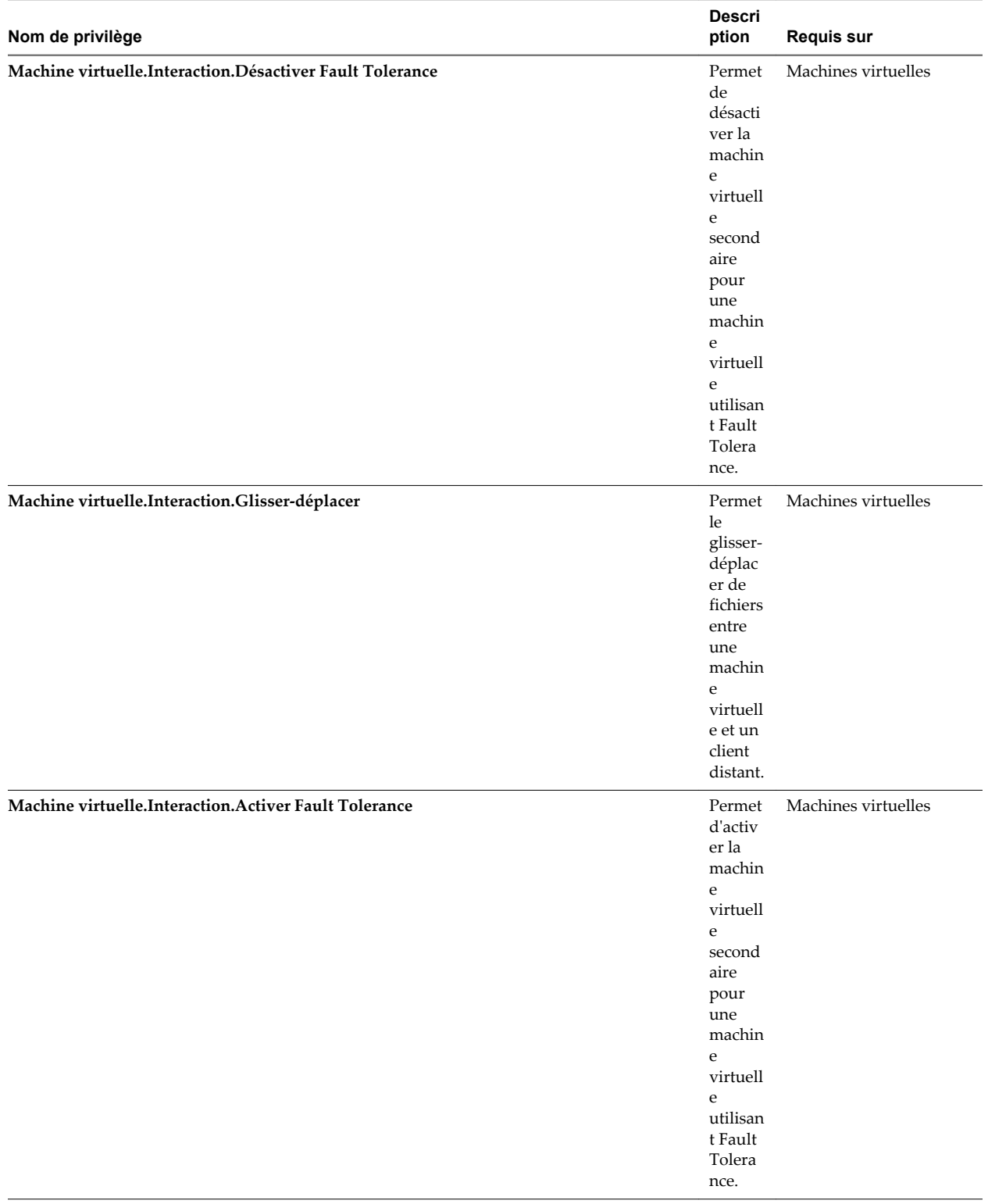

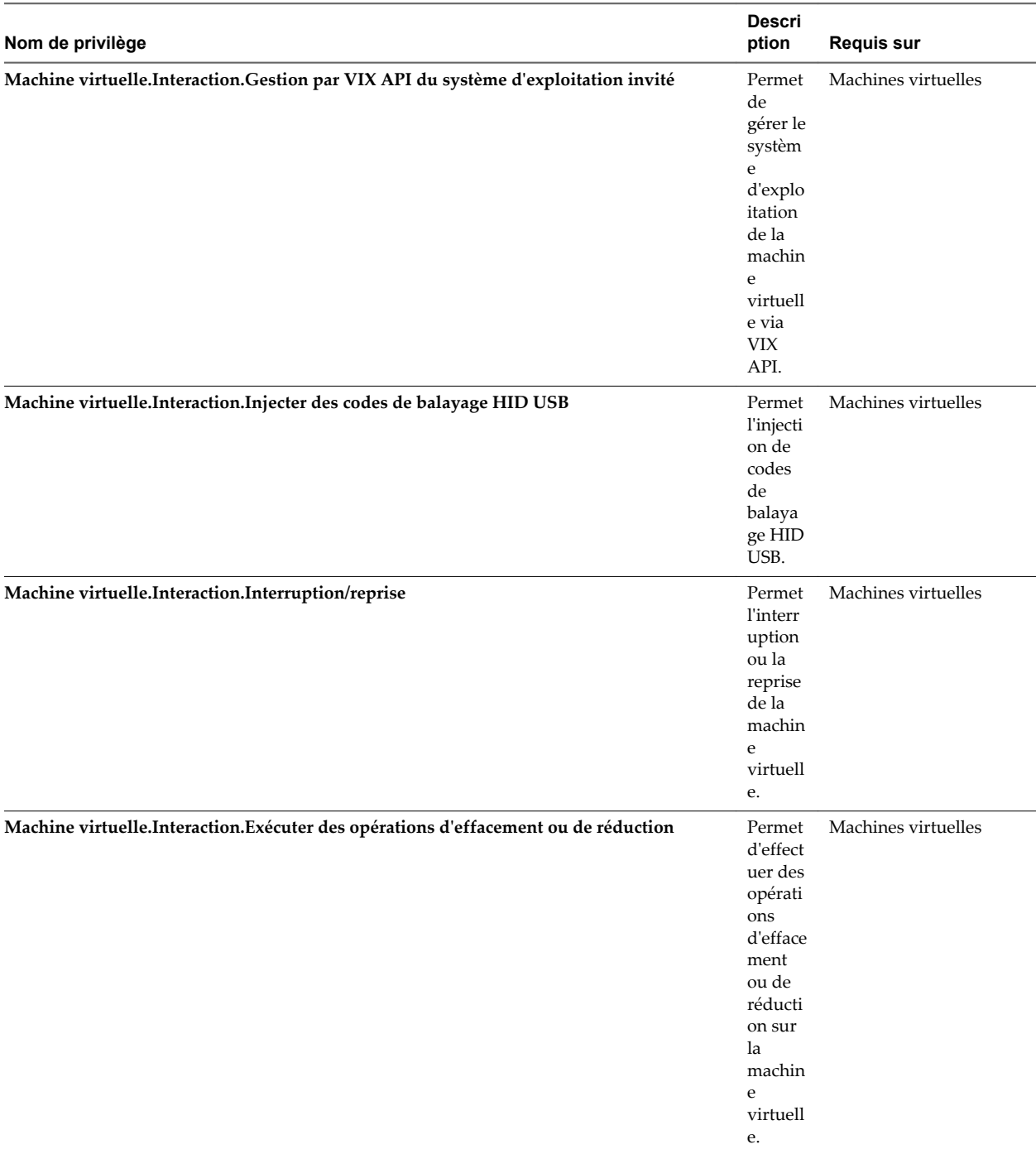

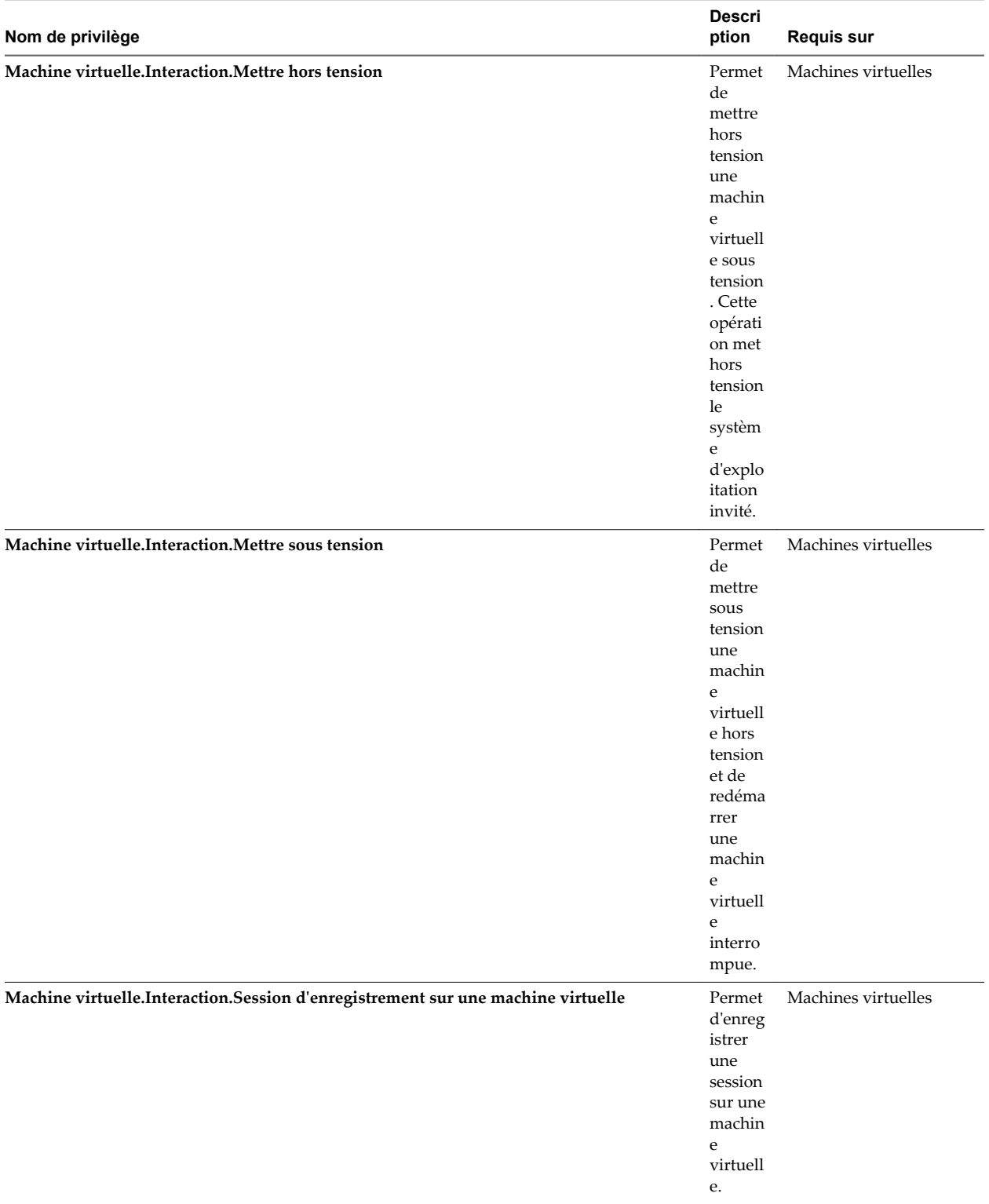

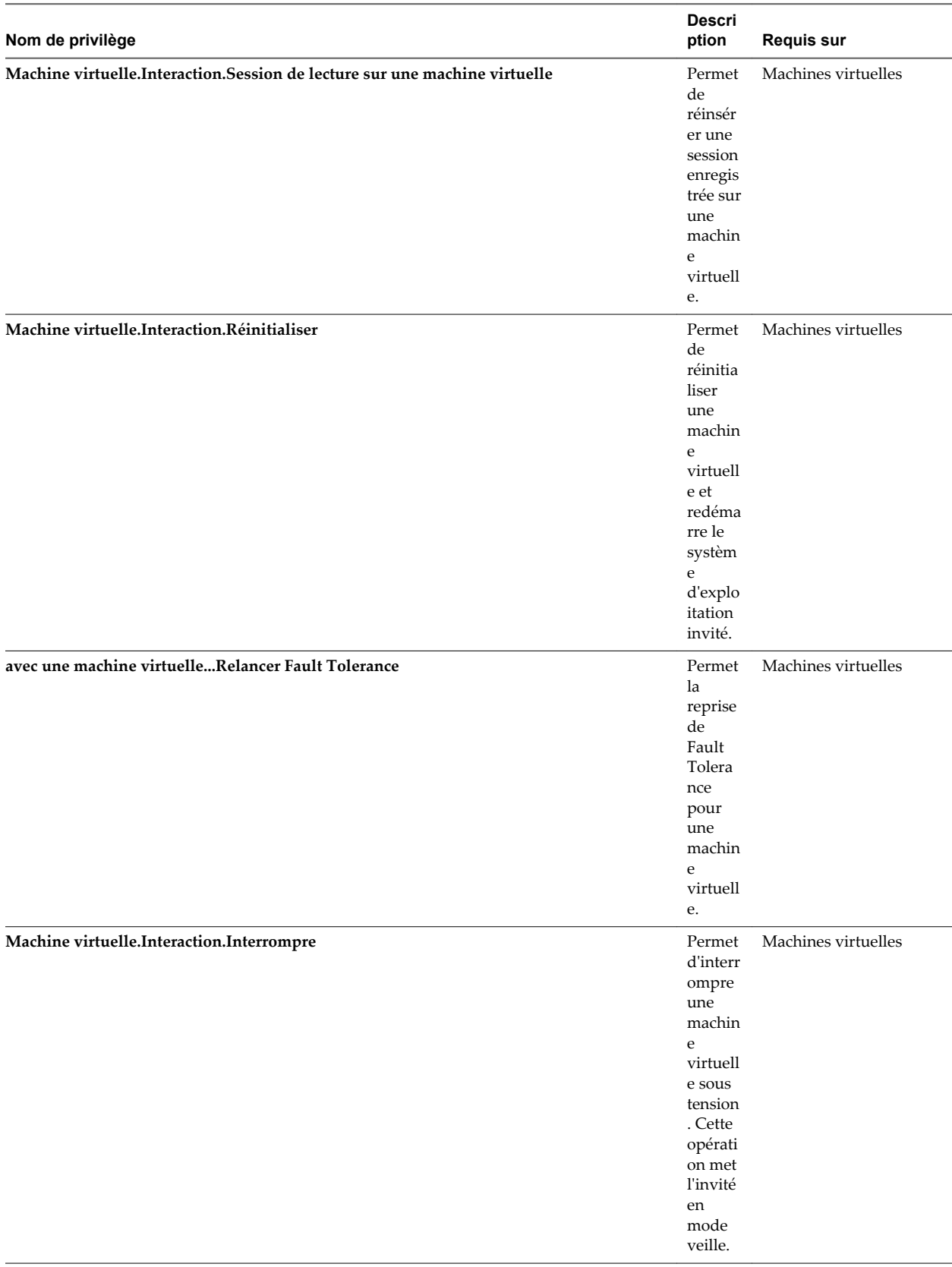

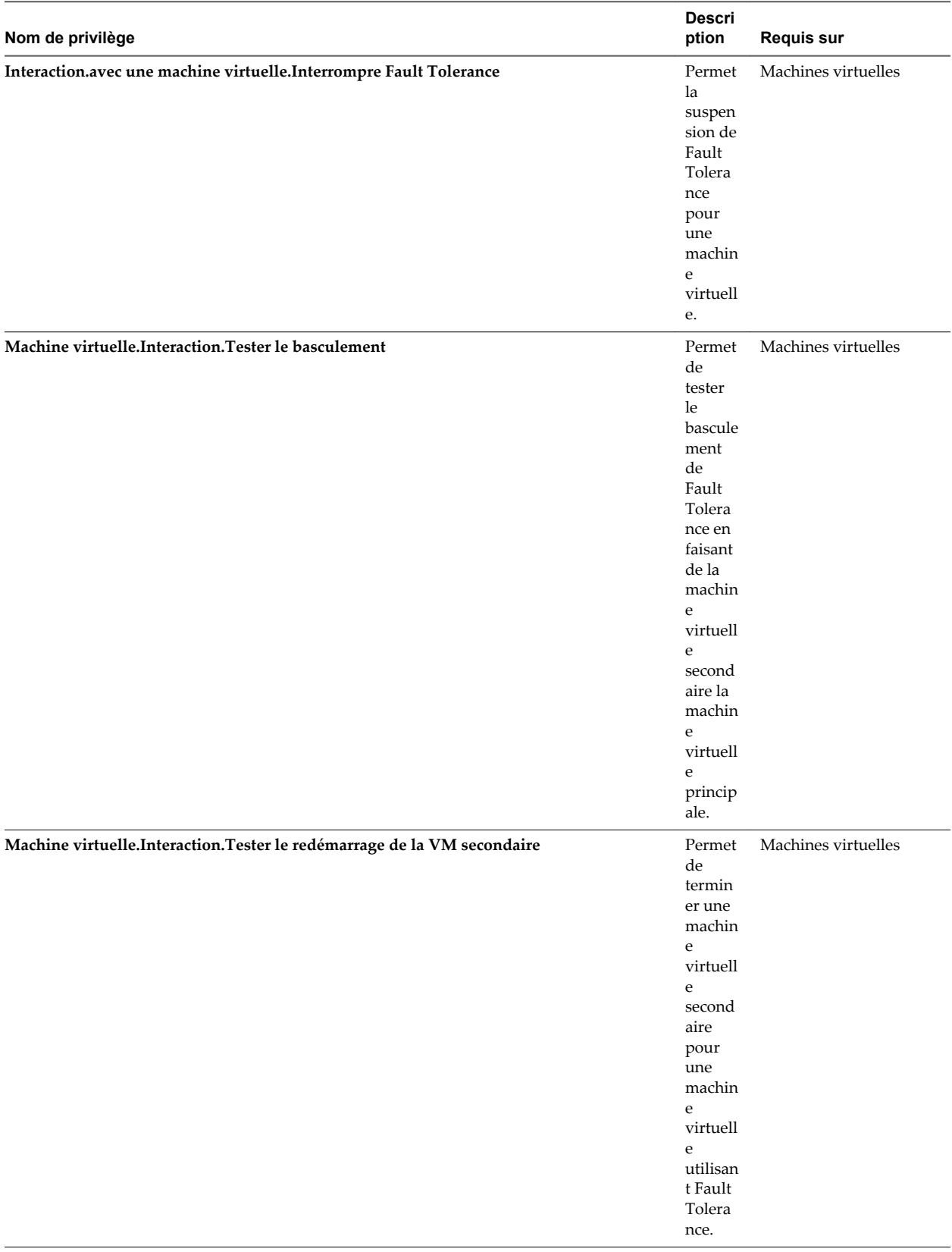
#### **Tableau 10**‑**30.** Interaction de machine virtuelle (suite)

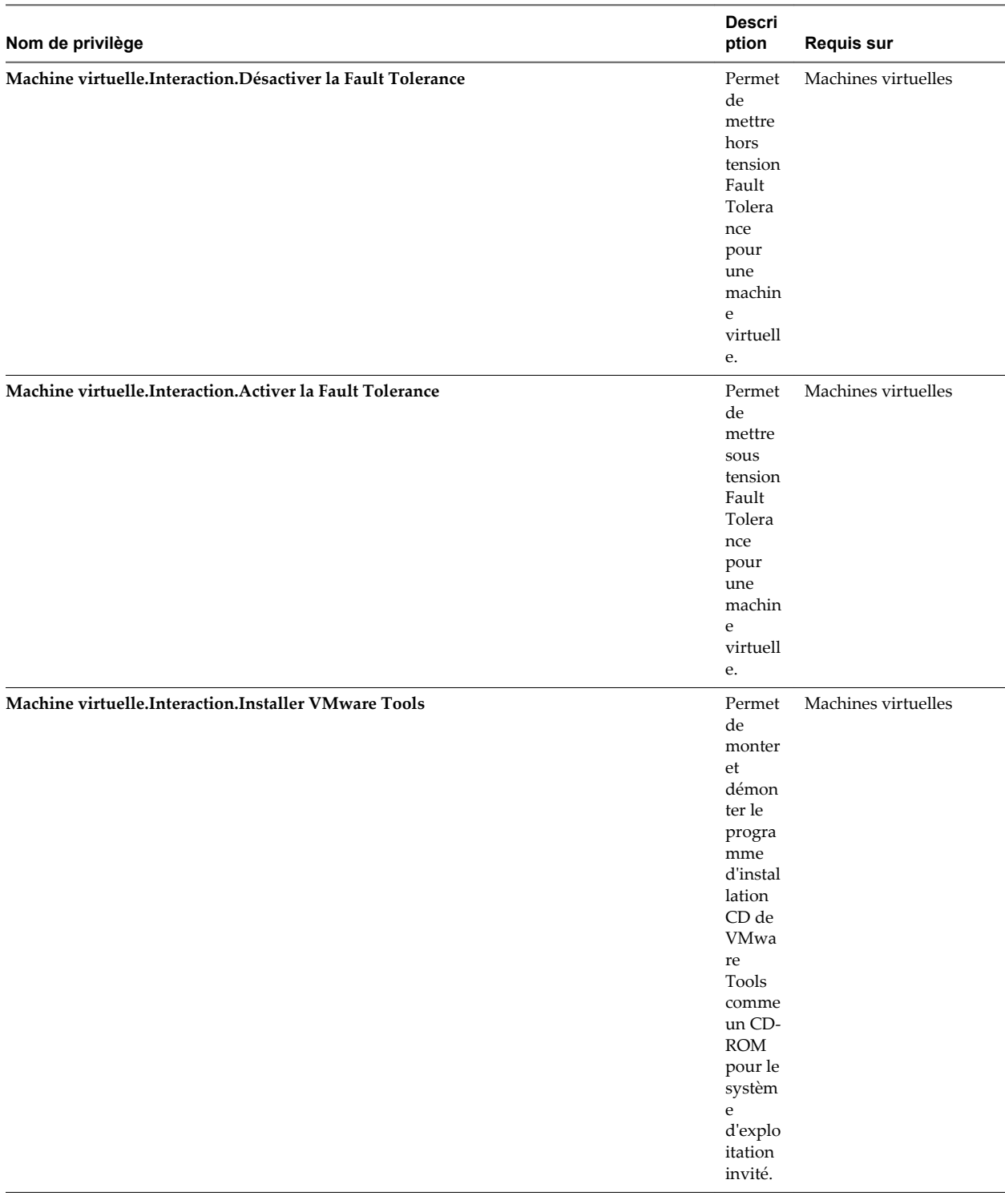

# <span id="page-289-0"></span>**Privilèges d'inventaire de machine virtuelle**

Les privilèges d'inventaire de machine virtuelle contrôlent l'ajout, le déplacement et la suppression des machines virtuelles.

Vous pouvez définir ce privilège à différents niveaux dans la hiérarchie. Par exemple, si vous définissez un privilège au niveau du dossier, vous pouvez propager le privilège à un ou plusieurs objets dans le dossier. Le privilège doit être défini pour l'objet répertorié dans la colonne Requis, soit directement soit de manière héritée.

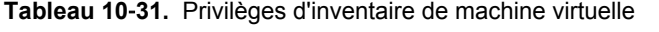

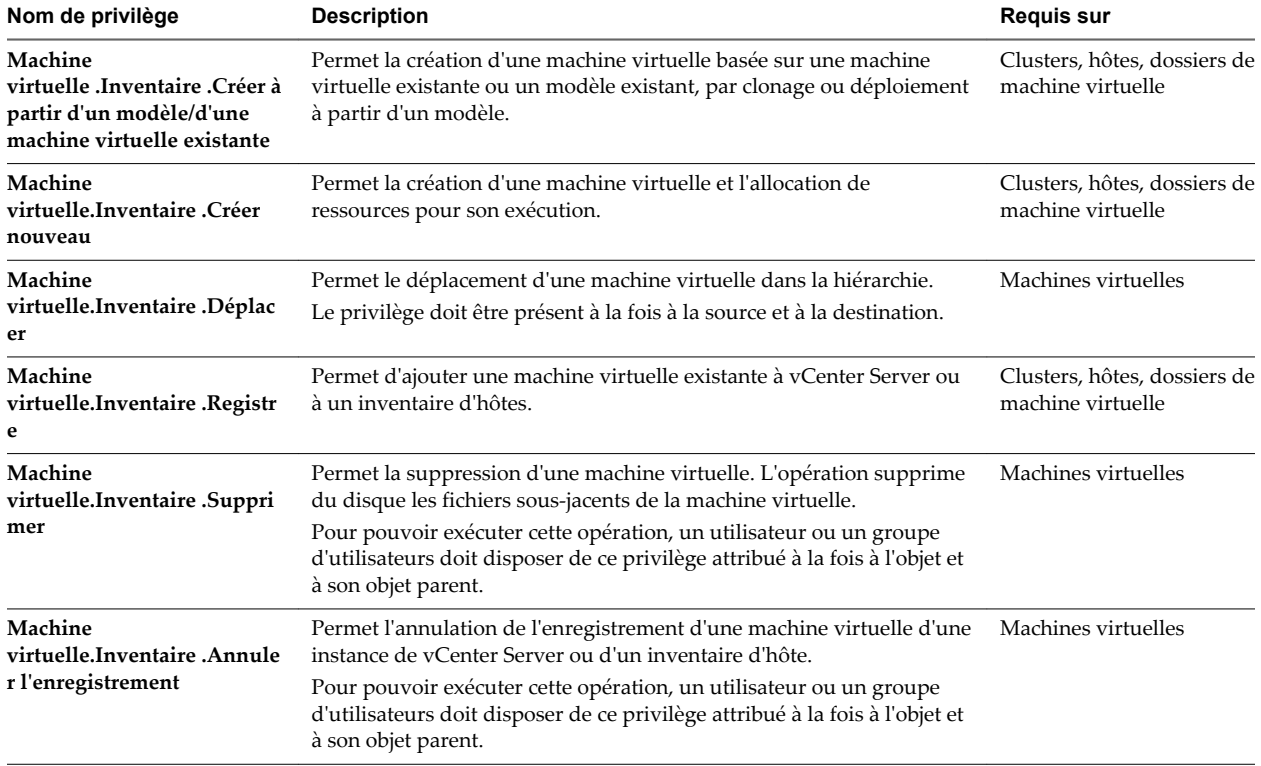

# **Privilèges de provisionnement de machine virtuelle**

Les privilèges de provisionnement de machine virtuelle contrôlent les activités associées au déploiement et à la personnalisation des machines virtuelles.

| Nom de privilège                                                                         | <b>Description</b>                                                                                                    | <b>Requis sur</b>   |
|------------------------------------------------------------------------------------------|----------------------------------------------------------------------------------------------------|---------------------|
| Machine<br>virtuelle.Provisionnement.A<br>utoriser l'accès au disque                     | Permet d'ouvrir un disque sur une machine virtuelle pour<br>l'accès aléatoire en lecture et en écriture. Utilisé en majeure<br>partie pour le montage distant de disque. | Machines virtuelles |
| Machine<br>virtuelle.Provisionnement.A<br>utoriser l'accès au disque en<br>lecture seule | Permet d'ouvrir un disque sur une machine virtuelle pour<br>l'accès aléatoire en lecture. Utilisé en majeure partie pour le<br>montage distant de disque.                | Machines virtuelles |

**Tableau 10**‑**32.** Privilèges de provisionnement de machine virtuelle

| Nom de privilège                                                                                          | <b>Description</b>                                                                                                    | <b>Requis sur</b>                |
|----------------------------------------------------------------------------------------------------|----------------------------------------------------------------------------------------------------|----------------------------------|
| Machine<br>virtuelle.Provisionnement.A<br>utoriser le téléchargement de<br>machines virtuelles            | Permet de lire des fichiers associés à une machine virtuelle, y<br>compris les fichiers vmx, les disques, les journaux et les<br>nvram.      | Hôte racine ou vCenter<br>Server |
| Machine<br>virtuelle.Provisionnement.A<br>utoriser le chargement de<br>fichiers de machines<br>virtuelles | Permet d'écrire sur des fichiers associés à une machine<br>virtuelle, y compris les fichiers vmx, les disques, les journaux<br>et les nvram. | Hôte racine ou vCenter<br>Server |
| Machine<br>virtuelle.Provisionnement.Cl<br>oner un modèle                                                 | Permet de cloner un modèle.                                                                                                    | Modèles                          |
| Machine<br>virtuelle.Provisionnement.Cl<br>oner une machine virtuelle                                     | Permet de cloner une machine virtuelle existante et d'allouer<br>des ressources.                                                             | Machines virtuelles              |
| Machine<br>virtuelle.Provisionnement.C<br>réer un modèle à partir d'une<br>machine virtuelle              | Permet de créer un nouveau modèle à partir d'une machine<br>virtuelle.                                                                       | Machines virtuelles              |
| Machine<br>virtuelle.Provisionnement.P<br>ersonnaliser                                                    | Permet de personnaliser le système d'exploitation invité d'une<br>machine virtuelle sans déplacer cette dernière.                            | Machines virtuelles              |
| Machine<br>virtuelle.Provisionnement.D<br>éployer un modèle                                               | Permet de déployer une machine virtuelle à partir d'un<br>modèle.                                                                            | Modèles                          |
| Machine<br>virtuelle.Provisionnement.M<br>arquer comme modèle                                             | Permet de marquer une machine virtuelle existante hors<br>tension comme modèle.                                                              | Machines virtuelles              |
| Machine<br>virtuelle.Provisionnement.M<br>arquer comme machine<br>virtuelle                               | Permet de marquer un modèle existant comme machine<br>virtuelle.                                                                             | Modèles                          |
| Machine<br>virtuelle.Provisionnement.M<br>odifier la spécification de<br>personnalisation                 | Permet de créer, modifier ou supprimer des spécifications de<br>personnalisation.                                                            | Racine vCenter Server            |
| Machine<br>virtuelle.Provisionnement.Pr<br>omouvoir des disques                                           | Permet de promouvoir des opérations sur les disques d'une<br>machine virtuelle.                                                              | Machines virtuelles              |
| Machine<br>virtuelle.Provisionnement.Li<br>re les spécifications de<br>personnalisation                   | Permet de lire une spécification de personnalisation.                                                                                        | Machines virtuelles              |

**Tableau 10**‑**32.** Privilèges de provisionnement de machine virtuelle (suite)

# <span id="page-291-0"></span>**Privilèges de configuration de services de machine virtuelle**

Les privilèges de configuration de services de machine virtuelle contrôlent qui peut exécuter une tâche de surveillance de gestion sur la configuration des services.

Vous pouvez définir ce privilège à différents niveaux dans la hiérarchie. Par exemple, si vous définissez un privilège au niveau du dossier, vous pouvez propager le privilège à un ou plusieurs objets dans le dossier. Le privilège doit être défini pour l'objet répertorié dans la colonne Requis, soit directement soit de manière héritée.

**REMARQUE** Dans vSphere 6.0, n'attribuez pas et ne supprimez pas ce privilège à l'aide de vSphere Web Client.

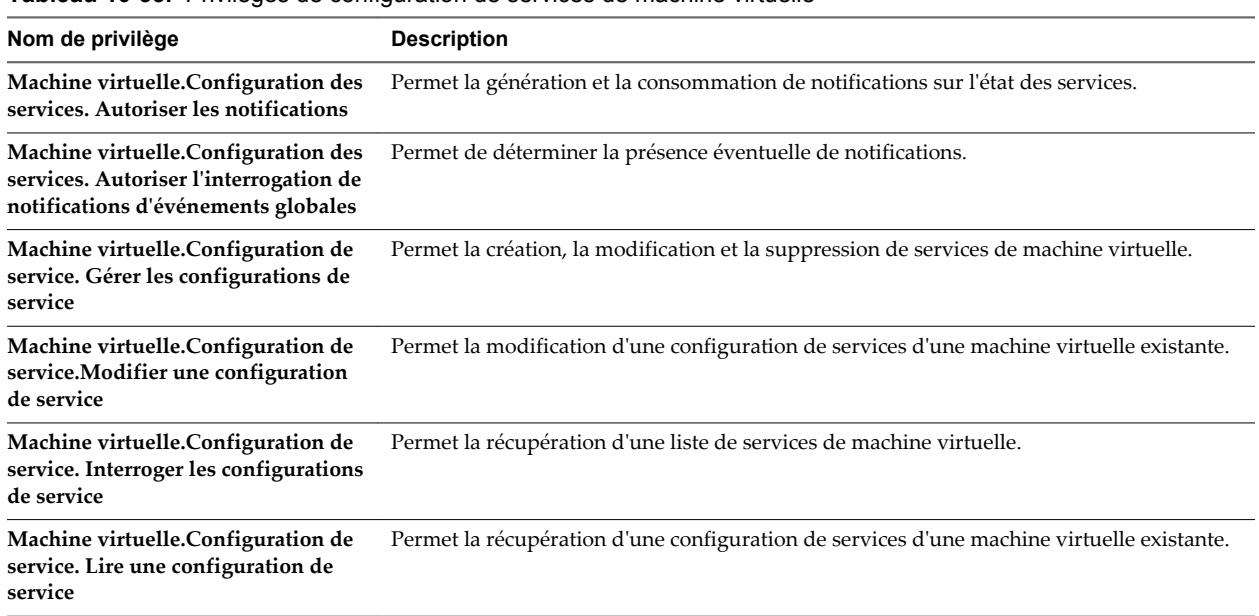

**Tableau 10**‑**33.** Privilèges de configuration de services de machine virtuelle

# **Privilèges de gestion des snapshots d'une machine virtuelle**

Les privilèges de gestion des snapshots d'une machine virtuelle contrôlent la capacité à prendre, supprimer, renommer et restaurer des snapshots.

| Nom de privilège                                                      | <b>Description</b>                                                               | <b>Requis sur</b>   |  |
|-----------------------------------------------------------------------|----------------------------------------------------------------------------------|---------------------|--|
| Machine virtuelle. Gestion<br>des snapshots. Créer un<br>snapshot     | Permet de créer un nouveau snapshot de l'état actuel de la machine<br>virtuelle. | Machines virtuelles |  |
| Machine virtuelle. Gestion<br>des snapshots. Supprimer un<br>snapshot | Permet de supprimer un snapshot de l'historique de snapshots.                    | Machines virtuelles |  |

**Tableau 10**‑**34.** Privilèges d'état de machine virtuelle

<span id="page-292-0"></span>**Tableau 10**‑**34.** Privilèges d'état de machine virtuelle (suite)

| Nom de privilège                                                     | <b>Description</b>                                                                            | <b>Requis sur</b>   |
|----------------------------------------------------------------------|-----------------------------------------------------------------------------------------------|---------------------|
| Machine virtuelle. Gestion<br>des snapshots.Renommer<br>un snapshot  | Permet de renommer un snapshot avec un nouveau nom, une<br>nouvelle description, ou les deux. | Machines virtuelles |
| Machine virtuelle. Gestion<br>des snapshots. Rétablir le<br>snapshot | Permet de paramétrer la machine virtuelle à l'état où elle était à un<br>snapshot donné.      | Machines virtuelles |

# **Privilèges vSphere Replication de machine virtuelle**

Les privilèges vSphere Replication de machine virtuelle contrôlent l'utilisation de la réplication par VMware vCenter Site Recovery Manager™ pour les machines virtuelles.

Vous pouvez définir ce privilège à différents niveaux dans la hiérarchie. Par exemple, si vous définissez un privilège au niveau du dossier, vous pouvez propager le privilège à un ou plusieurs objets dans le dossier. Le privilège doit être défini pour l'objet répertorié dans la colonne Requis, soit directement soit de manière héritée.

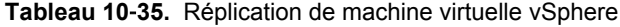

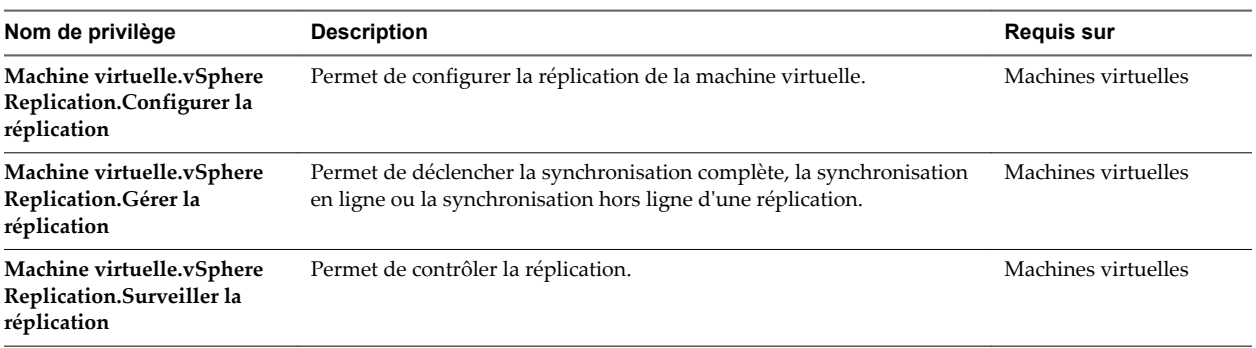

# **Privilèges du groupe dvPort**

Les privilèges de groupes de ports virtuels distribués contrôlent la capacité à créer, supprimer et modifier les groupes de ports virtuels distribués.

Le tableau décrit les privilèges requis pour créer et configurer des groupes de ports virtuels distribués.

**Tableau 10**‑**36.** Privilèges de groupes de ports virtuels distribués

| Nom de privilège        | <b>Description</b>                                                                                                    | <b>Requis sur</b>            |
|-------------------------|----------------------------------------------------------------------------------------------------|------------------------------|
| Groupe dvPort.Créer     | Permet de créer un groupe de ports virtuels distribués.                                                                                                    | Groupes de ports<br>virtuels |
| Groupe dyPort.Supprimer | Permet de supprimer un groupe de ports virtuels distribués.<br>Pour pouvoir exécuter cette opération, un utilisateur ou un groupe<br>d'utilisateurs doit disposer de ce privilège attribué à la fois à l'objet et à<br>son objet parent. | Groupes de ports<br>virtuels |
| Groupe dvPort.Modifier  | Permet de modifier la configuration d'un groupe de ports virtuels<br>distribués.                                                                                                    | Groupes de ports<br>virtuels |

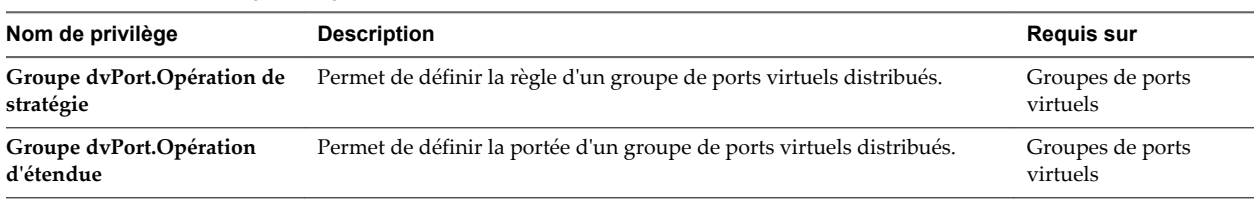

#### <span id="page-293-0"></span>**Tableau 10**‑**36.** Privilèges de groupes de ports virtuels distribués (suite)

# **Privilèges de vApp**

Les privilèges vApp contrôlent des opérations associées au déploiement et à la configuration d'un vApp.

| Nom de privilège                         | <b>Description</b>                                                                                                    | <b>Requis sur</b> |
|------------------------------------------|----------------------------------------------------------------------------------------------------|-------------------|
| vApp.Ajouter une machine<br>virtuelle    | Permet d'ajouter une machine virtuelle à un vApp.                                                                                                    | vApp              |
| vApp.Assigner un pool de<br>ressources   | Permet d'attribuer un pool de ressources à un<br>vApp.                                                                                                    | vApp              |
| vApp.Assigner un vApp                    | Permet d'attribuer un vApp à un autre vApp.                                                                                                    | vApp              |
| vApp.Cloner                              | Permet de cloner un vApp.                                                                                                    | vApp              |
| vApp.Créer                               | Permet de créer un vApp.                                                                                                    | vApp              |
| vApp.Supprimer                           | Permet de supprimer un vApp.<br>Pour pouvoir exécuter cette opération, un<br>utilisateur ou un groupe d'utilisateurs doit<br>disposer de ce privilège attribué à la fois à l'objet et<br>à son objet parent.                 | vApp              |
| vApp.Exportation                         | Permet d'exporter un vApp à partir de vSphere.                                                                                                    | vApp              |
| vApp.Importation                         | Permet d'importer un vApp dans vSphere.                                                                                                    | vApp              |
| vApp.Déplacer                            | Permet de déplacer un vApp vers un nouvel<br>emplacement d'inventaire.                                                                                                    | vApp              |
| vApp.Mettre hors tension                 | Permet de désactiver des opérations sur un vApp.                                                                                                    | vApp              |
| vApp. Mettre sous tension                | Permet d'activer des opérations sur un vApp.                                                                                                    | vApp              |
| vApp.Renommer                            | Permet de renommer un vApp.                                                                                                    | vApp              |
| vApp.Interrompre                         | Permet d'interrompre un vApp.                                                                                                    | vApp              |
| vApp.Annuler l'enregistrement            | Permet d'annuler l'enregistrement d'un vApp.<br>Pour pouvoir exécuter cette opération, un<br>utilisateur ou un groupe d'utilisateurs doit<br>disposer de ce privilège attribué à la fois à l'objet et<br>à son objet parent. | vApp              |
| vApp.Afficher l'environnement<br>OVF     | Permet de consulter l'environnement OVF d'une<br>machine virtuelle sous tension au sein d'un vApp.                                                                                                    | vApp              |
| vApp.Configuration d'application<br>vApp | Permet de modifier la structure interne d'un vApp,<br>telle que l'information produit et les propriétés.                                                                                                    | vApp              |
| vApp.Configuration d'instance<br>vApp    | Permet de modifier la configuration d'une instance<br>de vApp, telle que les stratégies.                                                                                                    | vApp              |

**Tableau 10**‑**37.** Privilèges de vApp

| Nom de privilège                          | <b>Description</b>                                                                                                    | <b>Requis sur</b> |
|-------------------------------------------|----------------------------------------------------------------------------------------------------|-------------------|
| vApp.Configuration de vApp<br>managedBy   | Permet à une extension ou à une solution de<br>marquer un vApp comme étant géré par cette<br>extension ou solution.                                                          | vApp              |
|                                           | Aucun élément d'interface utilisateur de vSphere<br>Web Client n'est associé à ce privilège.                                                                                 |                   |
| vApp.Configuration des ressources<br>vApp | Permet de modifier la configuration des ressources<br>d'un vApp.                                                                                                    | vApp              |
|                                           | Pour pouvoir exécuter cette opération, un<br>utilisateur ou un groupe d'utilisateurs doit<br>disposer de ce privilège attribué à la fois à l'objet et<br>à son objet parent. |                   |

<span id="page-294-0"></span>**Tableau 10**‑**37.** Privilèges de vApp (suite)

# **Privilèges vServices**

Les privilèges vServices contrôlent la capacité à créer, configurer et mettre à niveau les dépendances vService des machines virtuelles et des vApp.

| Nom de privilège                                           | <b>Description</b>                                                                             | <b>Requis sur</b>              |
|------------------------------------------------------------|------------------------------------------------------------------------------------------------|--------------------------------|
| vService.Créer une                                         | Permet de créer une dépendance vService pour une machine virtuelle                             | vApp et machines               |
| dépendance                                                 | ou un vApp.                                                                                    | virtuelles                     |
| vService.Détruire la                                       | Permet de supprimer une dépendance vService d'une machine                                      | vApp et machines               |
| dépendance                                                 | virtuelle ou d'un vApp.                                                                        | virtuelles                     |
| vService.Reconfigurer la<br>configuration de<br>dépendance | Permet la reconfiguration d'une dépendance pour mettre à jour le<br>fournisseur ou la liaison. | vApp et machines<br>virtuelles |
| vService.mettre à niveau la                                | Permet des mises à jour d'une dépendance pour configurer le nom ou                             | vApp et machines               |
| dépendance                                                 | la description.                                                                                | virtuelles                     |

**Tableau 10**‑**38.** vServices

Sécurité vSphere

# **Index**

### **A**

accès, privilèges **[261](#page-260-0)** accès à l'interface utilisateur de la console directe **[180](#page-179-0)** accès aux outils CIM, limitation **[215](#page-214-0)** accès DCUI **[181](#page-180-0)** accès de gestion pare-feu **[167](#page-166-0)** ports TCP et UDP **[213](#page-212-0)** Active Directory **[185](#page-184-0)[–187](#page-186-0), [189](#page-188-0), [192](#page-191-0)** administrateur, paramétrage pour vCenter Server **[22](#page-21-0)** administrateur vCenter Server, paramètre **[22](#page-21-0)** Adresses IP, Ajout d'adresses **[168](#page-167-0)** adresses IP autorisées, pare-feu **[168](#page-167-0)** afficher les certificats **[122](#page-121-0)** alarmes, privilèges **[262](#page-261-0)** antispyware **[12](#page-11-0)** associations de sécurité ajout **[243](#page-242-0)** disponible **[243](#page-242-0)** liste **[243](#page-242-0)** suppression **[244](#page-243-0)** attribuer des autorisations globales **[136](#page-135-0)** authentification avec le domaine Active Directory **[50](#page-49-0)** carte à puce **[193](#page-192-0)** stockage iSCSI **[257](#page-256-0)** vSphere Authentication Proxy **[190](#page-189-0)** authentification de session Windows **[36](#page-35-0)** authentification par carte à puce activation **[193](#page-192-0)** configuration **[193](#page-192-0)** désactivation **[194](#page-193-0)** en mode de verrouillage **[194](#page-193-0)** option de secours **[194](#page-193-0)** Auto Deploy privilèges **[263](#page-262-0)** sécurité **[202](#page-201-0)** vSphere Authentication Proxy **[188](#page-187-0)** autorisation **[125,](#page-124-0) [126](#page-125-0)** autorisations administrateur **[132](#page-131-0)** attribution **[133,](#page-132-0) [137,](#page-136-0) [192](#page-191-0)** commutateurs distribués **[128](#page-127-0)** et privilèges **[132](#page-131-0)**

héritage **[128,](#page-127-0) [131,](#page-130-0) [132](#page-131-0)** ignorer **[131](#page-130-0), [132](#page-131-0)** meilleures pratiques **[140](#page-139-0)** modification **[134](#page-133-0)** paramètres **[130](#page-129-0)** présentation **[132](#page-131-0)** privilèges **[275](#page-274-0)** suppression **[134](#page-133-0)** utilisateur **[184](#page-183-0)** utilisateur racine **[132](#page-131-0)** vpxuser **[132](#page-131-0)** autorisations de l'utilisateur, vpxuser **[184](#page-183-0)** autorisations globales, attribuer **[136](#page-135-0)** autorité de certification **[58](#page-57-0)** autorité de certification intermédiaire, Certificate Manager **[71](#page-70-0)** autorité de certification intermédiaire, vSphere Web Client **[67](#page-66-0)** Autorité de certification subordonnée, Certificate Manager **[71](#page-70-0)** autorité de certification tierce **[101](#page-100-0)** Autorité de certification VMware **[60](#page-59-0)** avertissement d'expiration, certificats **[123](#page-122-0)**

### **B**

balisage d'invité virtuel **[239](#page-238-0)** balises, privilèges **[273](#page-272-0)** banques de données, privilèges **[266](#page-265-0)** bibliothèque de contenu ;, privilèges **[264](#page-263-0)**

#### **C**

catégories, privilèges **[273](#page-272-0)** certificat personnalisé, Certificate Manager **[75](#page-74-0)** certificat racine de tierce partie **[88,](#page-87-0) [99,](#page-98-0) [106](#page-105-0)** certificat racine tiers **[88](#page-87-0), [99](#page-98-0), [106](#page-105-0)** certificat racine vmca **[79](#page-78-0)** certificat racine VMCA **[88](#page-87-0), [99](#page-98-0), [106](#page-105-0)** Certificat SSL **[38](#page-37-0)** certificat SSL de machine **[73](#page-72-0)** certificat subordonné **[94](#page-93-0)** certificat vmdir **[99](#page-98-0), [105](#page-104-0)** Certificate Manager, CSR **[71,](#page-70-0) [75](#page-74-0)** certificats actualiser STS pour vCenter Single Sign-On **[37](#page-36-0)** avertissement d'expiration **[123](#page-122-0)**

Certificats racines VMCA **[89](#page-88-0)** chargement **[163](#page-162-0)** contrôle **[212](#page-211-0)** expiré **[210](#page-209-0)** mettre hors tension SSL pour SDK de vSphere **[201](#page-200-0)** mises à niveau d'hôte **[154](#page-153-0)** privilège **[263](#page-262-0)** Renouveler tout **[66](#page-65-0)** révoqués **[210](#page-209-0)** certificats ; remplacer le certificat SSL de machine **[102](#page-101-0)** certificats d'empreinte **[154](#page-153-0)** certificats d'utilisateurs de solutions **[77,](#page-76-0) [84](#page-83-0)** Certificats ESXi remplacer **[161](#page-160-0)** restaurer **[166](#page-165-0)** certificats ESXi, paramètres par défaut **[155](#page-154-0)** certificats ESXi, sauvegarde **[166](#page-165-0)** certificats expirés **[210](#page-209-0)** certificats par défaut, remplacer par des certificats signés par une CA **[162,](#page-161-0) [163](#page-162-0)** certificats personnalisés auto deploy **[164](#page-163-0)** ESXi **[164](#page-163-0)** certificats racines **[89](#page-88-0)** certificats révoqués **[210](#page-209-0)** certificats signés par une CA **[162,](#page-161-0) [163](#page-162-0)** certificats signés par VMCA **[70,](#page-69-0) [74,](#page-73-0) [81](#page-80-0)** certificats signés par vmca **[84](#page-83-0)** certificats SSL de la machine **[81](#page-80-0)** certificats tiers **[100](#page-99-0)** certool **[109](#page-108-0)** certool --rootca **[79](#page-78-0)** Changements de mode VMCA **[158](#page-157-0)** clés authorisées **[195,](#page-194-0) [196](#page-195-0)** chargement **[163,](#page-162-0) [196](#page-195-0)** SSH **[195,](#page-194-0) [196](#page-195-0)** téléchargement **[195](#page-194-0)** clés autorisées, désactivation **[152](#page-151-0)** Clés SSH **[195](#page-194-0)** client NFS, ensemble de règles de pare-feu **[171](#page-170-0)** Clients basés sur Linux, restriction de l'utilisation avec vCenter Server **[211](#page-210-0)** clusters de banques de données, privilèges **[266](#page-265-0)** commandes de gestion certool **[112](#page-111-0)** commutateur distribué **[237](#page-236-0)** commutateurs distribués, autorisation **[128](#page-127-0)** commutateurs standard et iSCSI **[257](#page-256-0)** mode promiscuité **[235](#page-234-0)**

Modifications d'adresse MAC **[235](#page-234-0)** Transmissions forgées **[235](#page-234-0)** compte utilisateur verrouillé, échec de SSO **[51](#page-50-0)** configuration de services de machine virtuelle, privilèges **[292](#page-291-0)** configuration des hôtes avec des scripts **[146](#page-145-0)** connectivité du réseau, limitation **[210](#page-209-0)** connexion racine, autorisations **[132](#page-131-0), [184](#page-183-0)** console de machine virtuelle, sécurité de l'hôte **[220](#page-219-0)** copie de fichiers réseau (NFC) **[213](#page-212-0)** copier et coller désactivé pour les systèmes d'exploitation clients **[224](#page-223-0)** machines virtuelles **[224](#page-223-0)** systèmes d'exploitation invité **[224](#page-223-0)** couche réseau virtuelle et sécurité **[13](#page-12-0)**

### **D**

dcui **[184](#page-183-0)** DCUI.Access **[180](#page-179-0)** déconnexion d'un périphérique, empêcher dans vSphere Web Client **[225](#page-224-0)** délai d'attente de disponibilité pour ESXi Shell **[200](#page-199-0)** délai d'expiration, ESXi Shell **[199,](#page-198-0) [200](#page-199-0)** délai d'expiration de l'annuaire d'utilisateurs **[135](#page-134-0)** délai d'expiration de session inactive **[199,](#page-198-0) [200](#page-199-0)** délais d'attente ESXi Shell **[198](#page-197-0)** paramètre **[198](#page-197-0)** demande de signature de certificat **[71](#page-70-0), [75](#page-74-0)** Demande de signature de certificat (CSR) **[71](#page-70-0), [75](#page-74-0)** demander des certificats **[101](#page-100-0)** demandes de certificats, génération **[79,](#page-78-0) [89,](#page-88-0) [92](#page-91-0)** désactivation journalisation pour les systèmes d'exploitation invités **[226](#page-225-0)** SSL pour SDK de vSphere **[201](#page-200-0)** taille variable d'informations **[226](#page-225-0)** désactiver l'utilisateur, Single Sign-On **[44](#page-43-0)** désactiver les opérations distantes sur une machine virtuelle **[225](#page-224-0)** détails d'un certificat ESXi **[156](#page-155-0)** détails du certificat **[158](#page-157-0)** dir-cli, remplacement des certificats **[39](#page-38-0)** disques virtuels, réduction **[218](#page-217-0)** disquettes **[221](#page-220-0)** Distributed Switches, privilèges **[267](#page-266-0)** DMZ **[241](#page-240-0)** documentation VLAN **[249](#page-248-0)** Domaine Active Directory, authentification avec vCenter Server Appliance **[50](#page-49-0)**

domaine joint **[189](#page-188-0)** domaine par défaut **[29](#page-28-0)** domaines par défaut, vCenter Single Sign On **[31](#page-30-0)** données de performance, désactiver l'envoi **[259](#page-258-0)** dossiers, privilèges **[268](#page-267-0)** DvFilter **[247](#page-246-0)**

#### **E**

empreintes, hôtes **[212](#page-211-0)** entités gérées, autorisations **[128](#page-127-0)** équilibrage de charge **[52](#page-51-0)** Erreur Lookup Service **[49](#page-48-0)** ESXi fichiers de journalisation **[204](#page-203-0)** service syslog **[203](#page-202-0)** ESXi Shell activation **[197](#page-196-0), [199](#page-198-0)** configuration **[197](#page-196-0)** connexions directes **[201](#page-200-0)** connexions distantes **[201](#page-200-0)** connexions SSH **[195](#page-194-0)** définition du délai d'expiration **[199](#page-198-0)** délais d'attente **[199](#page-198-0), [200](#page-199-0)** ouvrir une session **[201](#page-200-0)** paramétrage du délai d'attente de disponibilité **[198](#page-197-0)** paramétrage du délai d'inactivité **[198](#page-197-0)** établissement de liaison sso pour les utilisateurs de solution **[20](#page-19-0)** étiquettes réseau **[249](#page-248-0)** exemples de rôles **[137](#page-136-0)** exigences de mot de passe **[29,](#page-28-0) [149](#page-148-0)** Exigences relatives aux demandes de signature de certificat ESXi **[162](#page-161-0)** expiration d'un certificat **[38](#page-37-0)** expiration du certificat **[156](#page-155-0)** extensions, privilèges **[268](#page-267-0)**

#### **F**

Fault Tolerance (FT) journalisation **[204](#page-203-0)** sécurité **[204](#page-203-0)** fichier certool.cfg **[108](#page-107-0)** fichiers de journalisation emplacement **[204](#page-203-0)** ESXi **[202](#page-201-0), [204](#page-203-0)** fichiers journaux ESXi **[202](#page-201-0)** fichiers vmx, modification **[217](#page-216-0)** fonctionnalités 3D **[222](#page-221-0)** fonctions non exposées, désactivation **[223](#page-222-0)**

### **G**

génération de CSR **[71,](#page-70-0) [75](#page-74-0)**

génération de demandes de certificats **[79,](#page-78-0) [89,](#page-88-0) [92](#page-91-0)** genselfcacert **[79](#page-78-0)** gérer les certificats **[263](#page-262-0)** gestion d'utilisateurs **[125](#page-124-0)** gestion de certificats **[65](#page-64-0)** gestion des certificats **[54](#page-53-0)** gestion des hôtes PowerCLI **[146](#page-145-0)** gestion des utilisateurs Single Sign-On **[42](#page-41-0)** Gestionnaire d'agent ESX, privilèges **[268](#page-267-0)** groupes ajout **[45](#page-44-0)** ajouter des membres **[46](#page-45-0)** local **[45](#page-44-0)** recherche **[135](#page-134-0)** Groupes vsphere.local **[27](#page-26-0)**

#### **H**

hôtes empreintes **[212](#page-211-0)** Privilèges CIM **[270](#page-269-0)** privilèges d'inventaire **[271](#page-270-0)** privilèges d'opérations locales **[272](#page-271-0)** privilèges de configuration **[270](#page-269-0)** Privilèges de réplication vSphere **[273](#page-272-0)** HTTPS PUT, télécharger des certificats et clés **[163](#page-162-0), [196](#page-195-0)**

### **I**

informations sur le certificat **[156](#page-155-0)** interface de gestion sécurisation **[145](#page-144-0)** sécurisation avec VLAN et commutateurs virtuels **[239](#page-238-0)** Interface utilisateur de console directe (DCUI) **[181](#page-180-0)** inventory service, privilèges **[273](#page-272-0)** IPsec, *, voir* [Sécurité du protocole Internet](#page-301-0) [\(IPsec\)](#page-301-0) iSCSI adaptateurs iSCSI QLogic **[256](#page-255-0)** authentification **[257](#page-256-0)** protection des données transmises **[257](#page-256-0)** sécurisation des ports **[257](#page-256-0)** sécurité **[256](#page-255-0)** isolation commutateurs standard **[13](#page-12-0)** couche réseau virtuelle **[13](#page-12-0)** VLAN **[13](#page-12-0)** isolation réseau **[250](#page-249-0)**

#### **J**

jeton SAML **[20](#page-19-0)** journalisation désactivation pour les systèmes d'exploitation invités **[226](#page-225-0)** sécurité de l'hôte **[202](#page-201-0)** journaux d'échec d'installation **[210](#page-209-0)**

### **L**

limiter les privilèges Opérations client **[225](#page-224-0)** liste d'utilisateurs exceptionnels **[175](#page-174-0)** listes de recherche, ajustement à de grands domaines **[135](#page-134-0)** logiciel anti-virus, installation **[219](#page-218-0)** Lookup Service, *, voir* [vCenter Lookup Service](#page-303-0)

#### **M**

machines virtuelles copier et coller **[224](#page-223-0)** désactivation de la journalisation **[226](#page-225-0)** désactiver le copier/coller **[224](#page-223-0)** empêcher la déconnexion de périphériques dans vSphere Web Client **[225](#page-224-0)** isolation **[240](#page-239-0), [241](#page-240-0)** limitation de la taille variable d'informations **[226](#page-225-0)** privilèges d'interaction **[281](#page-280-0)** privilèges d'inventaire **[290](#page-289-0)** privilèges d'opérations de système invité **[281](#page-280-0)** privilèges de configuration **[279](#page-278-0)** privilèges de gestion des snapshots **[292](#page-291-0)** privilèges de provisionnement **[290](#page-289-0)** Privilèges de réplication vSphere **[293](#page-292-0)** sécurisation **[217](#page-216-0), [227](#page-226-0)** magasin de certificat VMware Endpoint **[61](#page-60-0), [66](#page-65-0)** managed object browser, désactivation **[151](#page-150-0)** masquage de LUN **[258](#page-257-0)** meilleures pratiques autorisations **[140](#page-139-0)** rôles **[140](#page-139-0)** sécurité **[253](#page-252-0)** Meilleures pratiques en matière de sécurité d'ESXi **[205](#page-204-0)** Meilleures pratiques en matière de sécurité de vCenter Server **[207](#page-206-0)** meilleures pratiques en matière de sécurité du stockage **[256](#page-255-0)** Meilleures pratiques pour vCenter Single Sign-On **[48](#page-47-0)** messages d'information, limitation **[217](#page-216-0)** mise à jour des approbations **[104](#page-103-0)** Mise en réseau d'ESXi **[151](#page-150-0)** mises à niveau et certificats d'hôtes **[154](#page-153-0)**

mode de certificat d'empreinte esxi **[160](#page-159-0)** mode de certificat personnalisé esxi **[160](#page-159-0)** mode de verrouillage strict **[175](#page-174-0)** mode de verrouillage, désactiver **[179](#page-178-0)** mode de verrouillage, vSphere 6.0 et versions ultérieures **[181](#page-180-0)** mode exclusivement VGA **[222](#page-221-0)** mode promiscuité **[235](#page-234-0), [236](#page-235-0)** mode verrouillage accès DCUI **[181](#page-180-0)** activation **[178](#page-177-0), [179](#page-178-0)** comportement **[177](#page-176-0)** DCUI.Access **[180](#page-179-0)** défaillance irrémédiable de vCenter Server **[180](#page-179-0)** Interface utilisateur de la console directe **[179](#page-178-0)** versions de produit différentes **[180](#page-179-0)** vSphere Web Client **[178](#page-177-0)** modèles, sécurité de l'hôte **[220](#page-219-0)** Modifications d'adresse MAC **[235](#page-234-0), [236](#page-235-0)** modifier un utilisateur, Single Sign-On **[45](#page-44-0)** mots de passe changement de vCenter Single Sign-On **[47](#page-46-0)** présentation **[14](#page-13-0)** Stratégies vCenter Single Sign-On **[39](#page-38-0)** mots de passe ESXi **[14](#page-13-0)** mots de passe SSO **[14](#page-13-0)**

### **N**

Netflow **[247](#page-246-0)** NFC, activation de SSL **[213](#page-212-0)** NFS 4.1, informations d'identification Kerberos **[258](#page-257-0)** nom d'hôte, configuration **[186](#page-185-0)** NTP **[186](#page-185-0)**

#### **O**

opérations à distance, désactivation dans la machine virtuelle **[225](#page-224-0)** options de configuration certool **[108](#page-107-0)** options de remplacement de certificat **[55](#page-54-0)** outils de gestion des certificats **[107](#page-106-0)**

### **P**

paramètre système avancé DCUI.Access **[180](#page-179-0)** paramètres de synchronisation horaire **[254](#page-253-0)** paramètres du pare-feu **[168](#page-167-0)** pare-feu accès pour agents de gestion **[167](#page-166-0)** accès pour services **[167](#page-166-0)** client NFS **[171](#page-170-0)** commandes **[172](#page-171-0)** configuration **[172](#page-171-0)**

pare-feu esxcli **[172](#page-171-0)** partages et limites, sécurité de l'hôte **[220](#page-219-0)** performances, privilèges **[275](#page-274-0)** périphériques matériels **[221](#page-220-0)** périphériques PCI **[206](#page-205-0)** Périphériques PCIE **[206](#page-205-0)** plug-ins, privilèges **[268](#page-267-0)** politique de support logiciel tiers **[16](#page-15-0)** politique des mots de passe **[29](#page-28-0)** politiques des mots de passe, vCenter Single Sign-On **[39](#page-38-0)** portfast **[247](#page-246-0)** Portfast **[247](#page-246-0)** ports de commutateur standard, sécurité **[234,](#page-233-0) [235](#page-234-0)** ports de pare-feu configuration avec vCenter Server **[231](#page-230-0)** configuration sans vCenter Server **[232](#page-231-0)** connexion à vCenter Server **[232](#page-231-0)** connexion directe de vSphere Client **[232](#page-231-0)** hôte à hôte **[233](#page-232-0)** présentation **[231](#page-230-0)** vSphere Web Client et vCenter Server **[231](#page-230-0)** ports de pare-feu entrants ESXi **[168](#page-167-0)** ports de pare-feu hôte à hôte **[233](#page-232-0)** ports de pare-feu sortants ESXi **[168](#page-167-0)** ports TCP **[213](#page-212-0)** ports UDP **[213](#page-212-0)** PowerCLI **[12](#page-11-0)** présentation de Single Sign-On **[20](#page-19-0)** présentation des mots de passe **[14](#page-13-0)** Présentation générale de la sécurité de vSphere **[9](#page-8-0)** principaux, supprimer du groupe **[46](#page-45-0)** privilèges alarmes **[262](#page-261-0)** attribution **[137](#page-136-0)** Auto Deploy **[263](#page-262-0)** autorisation **[275](#page-274-0)** balises **[273](#page-272-0)** banques de données **[266](#page-265-0)** bibliothèque de contenu ; **[264](#page-263-0)** catégories **[273](#page-272-0)** certificat **[263](#page-262-0)** clusters de banques de données **[266](#page-265-0)** configuration **[270](#page-269-0)** configuration de machine virtuelle **[279](#page-278-0)** configuration de services de machine virtuelle **[292](#page-291-0)** Distributed Switches **[267](#page-266-0)** dossier **[268](#page-267-0)** Extension **[268](#page-267-0)**

gestion des certificats **[108](#page-107-0)** gestion des snapshots d'une machine virtuelle **[292](#page-291-0)** Gestionnaire d'agent ESX **[268](#page-267-0)** global **[269](#page-268-0)** Groupe dvPort **[293](#page-292-0)** hôte CIM **[270](#page-269-0)** interaction de machine virtuelle **[281](#page-280-0)** inventaire d'hôte **[271](#page-270-0)** inventory service **[273](#page-272-0)** machine virtuelle **[290](#page-289-0)** network **[274](#page-273-0)** Opérations de système invité d'une machine virtuelle **[281](#page-280-0)** opérations locales d'hôte **[272](#page-271-0)** performances **[275](#page-274-0)** plug-ins **[268](#page-267-0)** profil d'image **[263](#page-262-0)** profils d'hôte **[273,](#page-272-0) [276](#page-275-0)** provisionnement de machine virtuelle **[290](#page-289-0)** Règle de VRM **[279](#page-278-0)** réplication d'hôte vSphere **[273](#page-272-0)** Réplication de machine virtuelle vSphere **[293](#page-292-0)** ressources **[276](#page-275-0)** Service de transfert **[279](#page-278-0)** sessions **[277](#page-276-0)** tâches **[278](#page-277-0)** tâches planifiées **[277](#page-276-0)** vApp **[294](#page-293-0)** vCenter Inventory Service **[273](#page-272-0)** vCenter Server **[207](#page-206-0)** vServices **[295](#page-294-0)** vues de stockage **[278](#page-277-0)** Privilèges API du service de surveillance du stockage **[278](#page-277-0)** Privilèges API SMS **[278](#page-277-0)** privilèges de gestion des hôtes, utilisateur **[184](#page-183-0)** privilèges de groupes de ports virtuels distribués **[293](#page-292-0)** privilèges de l'utilisateur dcui, dcui **[184](#page-183-0)** privilèges de profil d'image **[263](#page-262-0)** privilèges et autorisations **[132](#page-131-0)** privilèges globaux **[269](#page-268-0)** privilèges requis, pour des tâches communes **[141](#page-140-0)** privilèges, requis, pour des tâches communes **[141](#page-140-0)** profil de sécurité **[166](#page-165-0), [174](#page-173-0)** profils d'hôte, privilèges **[273,](#page-272-0) [276](#page-275-0)** proxy d'authentification **[185,](#page-184-0) [189,](#page-188-0) [192](#page-191-0)**

# <span id="page-301-0"></span>**Q**

quitter l'outil d'automatisation **[183](#page-182-0)**

### **R**

recommandations de sécurité **[175](#page-174-0), [247](#page-246-0)** référentiels d'utilisateurs pour vCenter Single Sign-On **[30](#page-29-0)** règle de verrouillage, vCenter Single Sign-On **[40](#page-39-0)** Règle de VRM, privilèges **[279](#page-278-0)** Réinitialiser tous les certificats **[70](#page-69-0)** remplacement de certificats signés par VMCA **[81](#page-80-0)** remplacement de certificats, manuellement **[78](#page-77-0)** remplacement des certificats arrêt des services **[78](#page-77-0)** déploiements à grande échelle **[63](#page-62-0)** SSO HA **[63](#page-62-0)** remplacement manuel de certificats **[78](#page-77-0)** remplacer, certificats par défaut **[162](#page-161-0), [163](#page-162-0)** remplacer le certificat SSL certificateValid de la machine **[76](#page-75-0)** remplacer les certificats d'utilisateurs de solution **[94](#page-93-0)** remplacer un certificat racine VMCA **[70](#page-69-0)** renouveler des certificats ESXi **[157](#page-156-0)** Renouveler tout **[66](#page-65-0)** renouvellement de certificats, vSphere Web Client **[66](#page-65-0)** Réplication de Lotus **[52](#page-51-0)** Réplication de vmdir **[52](#page-51-0)** réseau de gestion **[151](#page-150-0)** Réseau SAN **[258](#page-257-0)** réseau virtuel, sécurité **[238](#page-237-0)** réseaux privilèges **[274](#page-273-0)** sécurité **[238](#page-237-0)** ressources, privilèges **[276](#page-275-0)** restaurer l'opération de gestion de certificats **[70](#page-69-0)** restaurer les certificats ESXi **[166](#page-165-0)** restriction de l'utilisation des clients basés sur Linux avec vCenter Server **[211](#page-210-0)** révocation des certificats, sécurisation **[63](#page-62-0)** rôle Aucun Accès **[138](#page-137-0)** Rôle d'administrateur **[138](#page-137-0)** rôle Lecture seule **[138](#page-137-0)** rôles Administrateur **[138](#page-137-0)** Aucun accès **[138](#page-137-0)** création **[139](#page-138-0), [140](#page-139-0)** et autorisations **[138](#page-137-0)** Lecture seule **[138](#page-137-0)** meilleures pratiques **[140](#page-139-0)**

par défaut **[138](#page-137-0)** privilèges, listes de **[261](#page-260-0)** sécurité **[138](#page-137-0)** suppression **[134](#page-133-0)** rôles personnalisés **[137](#page-136-0)**

## **S**

sauvegarder les certificats ESXi **[166](#page-165-0)** SDK, ports du pare-feu et console de machine virtuelle **[233](#page-232-0)** sécurisation de la mise en réseau **[229](#page-228-0)** sécurisation de vCenter Server Appliance **[212](#page-211-0)** sécurisation renforcée du système d'exploitation de l'hôte de vCenter Server **[209](#page-208-0)** sécurité autorisations **[132](#page-131-0)** certification **[16](#page-15-0)** couche de virtualisation **[9](#page-8-0)** couche réseau virtuelle **[13](#page-12-0)** DMZ sur un hôte **[240](#page-239-0), [241](#page-240-0)** hôte **[148](#page-147-0)** machines virtuelles avec VLAN **[238](#page-237-0)** meilleures pratiques **[253](#page-252-0)** politique VMware **[16](#page-15-0)** ports de commutateur standard **[234](#page-233-0), [235](#page-234-0)** Stockage iSCSI **[256](#page-255-0)** vCenter Server **[11](#page-10-0)** VLAN hopping **[239](#page-238-0)** sécurité d'Image Builder **[182](#page-181-0)** sécurité de l'hôte clés autorisées **[152](#page-151-0)** console de machine virtuelle **[220](#page-219-0)** désactivation du MOB **[151](#page-150-0)** données de performance **[259](#page-258-0)** gestion des ressources **[220](#page-219-0)** journalisation **[202](#page-201-0)** managed object browser **[151](#page-150-0)** outils CIM **[215](#page-214-0)** réduction de disque virtuel **[218](#page-217-0)** utilisation des modèles **[220](#page-219-0)** VIB non signés **[182](#page-181-0)** Sécurité de l'hyperviseur **[9](#page-8-0)** sécurité de la mise en réseau **[247](#page-246-0)** sécurité de vCenter Server **[207](#page-206-0), [210](#page-209-0)** Sécurité de vSphere Web Client **[259](#page-258-0)** sécurité des machines virtuelles désactiver les fonctions **[223](#page-222-0)** meilleures pratiques **[218](#page-217-0)** paramètres VMX **[223](#page-222-0)** sécurité du commutateur standard **[239](#page-238-0)** Sécurité du protocole Internet (IPsec) **[243](#page-242-0)** sécurité du réseau **[229](#page-228-0)**

sécurité du VLAN **[239](#page-238-0)** sécurité et périphériques PCI **[206](#page-205-0)** serveur d'annuaire, affichage **[188](#page-187-0)** serveur de gestion des comptes d'ordinateur **[191](#page-190-0)** serveur proxy d'authentification **[191](#page-190-0)** Serveur vSphere Authentication Proxy **[191](#page-190-0)** serveurs NTP, ajout **[255](#page-254-0)** service CAM **[189](#page-188-0)** service d'annuaire Active Directory **[186](#page-185-0)** configuration d'un hôte **[186](#page-185-0)** Service d'annuaire VMware **[22](#page-21-0)** Service d'émission de jeton de sécurité **[20,](#page-19-0) [22,](#page-21-0) [37](#page-36-0)** service de jetons de sécurité (STS), vCenter Single Sign-On **[37](#page-36-0)** services arrêt **[78](#page-77-0)** syslogd **[203](#page-202-0)** sessions, privilèges **[277](#page-276-0)** Shell ESXi activation **[198](#page-197-0)** activation avec vSphere Web Client **[198](#page-197-0)** Single Sign On, mises à niveau **[23](#page-22-0)** Single Sign On à propos **[25](#page-24-0)** avantages **[20](#page-19-0)** dépannage **[48](#page-47-0)** Erreur Lookup Service **[49](#page-48-0)** impact sur l'installation et les mises à niveau de vCenter Server **[22](#page-21-0)** impossible de se connecter en utilisant le domaine Active Directory **[50](#page-49-0)** la connexion a échoué car le compte utilisateur est verrouillé **[51](#page-50-0)** stratégies **[39](#page-38-0)** Single Sign-On désactivation des utilisateurs **[44](#page-43-0)** modification d'utilisateurs **[45](#page-44-0)** SNMP **[246](#page-245-0)** source d'identité ajout dans vCenter Single Sign-On **[32](#page-31-0)** modification de vCenter Single Sign-On **[35](#page-34-0)** source d'identité Active Directory **[33](#page-32-0)** source d'identité du serveur LDAP Active Directory **[34](#page-33-0)** source d'identité du serveur OpenLDAP **[34](#page-33-0)** source d'identité Single Sign-On, suppression **[36](#page-35-0)** sources d'identité pour vCenter Single Sign-On **[30](#page-29-0)** spanning **[247](#page-246-0)**

**SSH** ESXi Shell **[195](#page-194-0)** paramètres de sécurité **[195](#page-194-0) SSL** activer et mettre hors tension **[53](#page-52-0)** activer sur la NFC **[213](#page-212-0)** chiffrement et certificats **[53](#page-52-0)** SSO, *, voir* Single Sign On *, voir* Single Sign On SSO HA **[52](#page-51-0)** SSPI **[36](#page-35-0)** standard **[234](#page-233-0)** stockage, sécurisation avec VLAN et commutateurs virtuels **[239](#page-238-0)** stp **[234](#page-233-0)** stratégie de mot de passe de vCenter Server **[209](#page-208-0)** stratégie de sécurité **[234](#page-233-0)** stratégie des jetons, Single Sign On **[41](#page-40-0)** stratégies Mots de passe vCenter Single Sign-On **[39](#page-38-0)** sécurité **[245](#page-244-0)** Single Sign On **[41](#page-40-0)** Single Sign On **[39](#page-38-0)** verrouillage dans vCenter Single Sign-On **[40](#page-39-0)** stratégies de sécurité création **[245](#page-244-0)** disponible **[245](#page-244-0)** liste **[245](#page-244-0)** suppression **[246](#page-245-0)** STS, *, voir* service de jetons de sécurité (STS) STS (Security Token Service) **[22](#page-21-0)** Supprimer des utilisateurs de groupes **[46](#page-45-0)** supprimer des utilisateurs Single Sign-On **[44](#page-43-0)** supprimer des utilisateurs vCenter Single Sign-On **[44](#page-43-0)** supprimer une source d'identité **[36](#page-35-0)** synchronisation de l'heure basée sur un serveur NTP **[256](#page-255-0)** basée sur VMware Tools **[254](#page-253-0)** synchronisation de l'heure basée sur un serveur NTP **[256](#page-255-0)** synchronisation de l'heure basée sur VMware Tools **[254](#page-253-0)** synchronisation des horloges sur le réseau vSphere **[253](#page-252-0)** synchroniser les horloges ESX/ESXi sur le réseau vSphere **[253](#page-252-0)** syslog **[203](#page-202-0)** système d'exploitation de l'hôte de vCenter Server, sécurisation renforcée **[209](#page-208-0)** systèmes d'exploitation client, copier et coller **[224](#page-223-0)** systèmes d'exploitation invité activation des opérations copier et coller **[224](#page-223-0)**

<span id="page-303-0"></span>désactivation de la journalisation **[226](#page-225-0)** limitation de la taille variable d'informations **[226](#page-225-0)**

#### **T**

tâches, privilèges **[278](#page-277-0)** tâches planifiées, privilèges **[277](#page-276-0)** taille variable d'informations des systèmes d'exploitation invités désactivation **[226](#page-225-0)** limitation **[226](#page-225-0)** transferts de fichiers HGFS **[223](#page-222-0)** transmissions forgées **[236](#page-235-0)** Transmissions forgées **[235](#page-234-0)** TRUSTED\_ROOTS **[164](#page-163-0)**

#### **U**

UserVars.ActiveDirectoryVerifyCAMCertifcate **[190](#page-189-0)** utilisateurs ajouter des utilisateurs locaux **[43](#page-42-0)** désactivation de Single Sign-On **[44](#page-43-0)** modification de Single Sign-On **[45](#page-44-0)** recherche **[135](#page-134-0)** supprimer du groupe **[46](#page-45-0)** utilisateurs de solution **[47](#page-46-0)** Utilisateurs de solution Single Sign-On **[47](#page-46-0)** utilisateurs et autorisations **[125](#page-124-0)** utilisateurs et groupes **[46](#page-45-0)** utilisateurs exceptionnels du mode de verrouillage **[175](#page-174-0)** Utilitaire vSphere Certificate Manager **[69](#page-68-0)**

#### **V**

vApp, privilèges **[294](#page-293-0)** vCenter Inventory Service balisage **[273](#page-272-0)** privilèges **[273](#page-272-0)** vCenter Lookup Service **[22](#page-21-0)** vCenter Server connexion via un pare-feu **[232](#page-231-0)** ports de pare-feu **[231](#page-230-0)** privilèges **[207](#page-206-0)** vCenter Server Appliance ajout de serveurs NTP **[255](#page-254-0)** connexion impossible **[50](#page-49-0)** meilleures pratiques de sécurité **[212](#page-211-0)** paramètres de synchronisation horaire **[254](#page-253-0)** synchronisation de l'heure basée sur un serveur NTP **[256](#page-255-0)** synchronisation de l'heure basée sur VMware Tools **[254](#page-253-0)** vCenter Sever Appliance, remplacement des serveurs NTP **[255](#page-254-0)**

vCenter Single Sign On Active Directory **[35](#page-34-0)** domaines **[31](#page-30-0)** LDAP **[35](#page-34-0)** OpenLDAP **[35](#page-34-0)** sources d'identité **[35](#page-34-0)** vCenter Single Sign-On Active Directory **[32](#page-31-0)** LDAP **[32](#page-31-0)** modification de mot de passe **[47](#page-46-0)** OpenLDAP **[32](#page-31-0)** politique des mots de passe **[39](#page-38-0)** référentiels d'utilisateurs **[30](#page-29-0)** service de jetons de sécurité (STS) **[37](#page-36-0)** sources d'identité **[30,](#page-29-0) [32](#page-31-0)** utilisateurs verrouillés **[40](#page-39-0)** VECS **[61](#page-60-0)** vecs-cli, remplacement des certificats **[39](#page-38-0)** VGT **[239](#page-238-0)** vifs, charger des certificats et clés **[195](#page-194-0)** VirtualCenter.VimPasswordExpirationInDays **[209](#page-208-0)** VLAN et iSCSI **[257](#page-256-0)** sécurité **[238](#page-237-0)** sécurité de la couche 2 **[239](#page-238-0)** VLAN hopping **[239](#page-238-0) VMCA** afficher les certificats **[122](#page-121-0)** certificats racines **[89](#page-88-0)** certool **[109](#page-108-0)** vmdircert.pem **[99](#page-98-0), [105](#page-104-0)** vmdirkey.pem **[99](#page-98-0), [105](#page-104-0)** vMotion, sécurisation avec VLAN et commutateurs virtuels **[239](#page-238-0)** vpxd.cert.threshold **[123](#page-122-0)** vpxd.certmgmt.mode **[160](#page-159-0)** vpxuser **[184](#page-183-0)** vServices, privilèges **[295](#page-294-0)** vSphere Authentication Proxy authentification **[190](#page-189-0)** installer ou mettre à niveau **[185](#page-184-0), [188](#page-187-0)** vSphere Certificate Manager **[73](#page-72-0)** vSphere Client, ports de pare-feu pour connexion directe **[232](#page-231-0)** vSphere Distributed Switch **[237](#page-236-0)** vSphere Network Appliance **[247](#page-246-0)** vues de stockage, privilèges **[278](#page-277-0)**

#### **Z**

zonage **[258](#page-257-0)**